## ACS550

User's Manual ACS550-02 Drives (132...355 kW) ACS550-U2 Drives (250...550 hp)

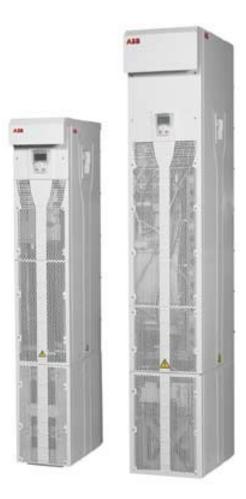

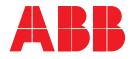

### ACS550-02/U2 Drive Manuals

#### **GENERAL MANUALS**

### ACS550-02/U2 User's Manual (132...355 kW) / (250...550 hp)

3AFE64804626 (English)

- Safety
- Planning electrical installation
- Installation
- Start-up, control with I/O and ID Run
- Control panels
- Application macros
- Parameters
- · Embedded fieldbus
- · Fieldbus adapter
- Diagnostics
- Maintenance
- Technical data

ACS550-U2 Installation Supplement 3AUA0000004067 (English)

#### **OPTION MANUALS**

(delivered with optional equipment)

## OHDI-01 115/230 V Digital Input Module User's Manual 3AUA0000003101 (English)

OREL-01 Relay Output Extension Module User's Manual

3AUA000001935 (English) OTAC-01 User's Manual Pulse Encoder Interface

Module User's Manual 3AUA0000001938 (English).

RCAN-01 CANopen Adapter User's Manual 3AFE64504231 (English)

RCNA-01 ControlNet Adapter User's Manual 3AFE64506005 (English)

RDNA-01 DeviceNet Adapter User's Manual 3AFE64504223 (English)

RETA-01 Ethernet Adapter User's Manual 3AFE64539736 (English)

RETA-02 Ethernet Adapter User's Manual 3AFE68895383 (English)

RLON-01 LonWorks Adapter Module User's Manual 3AFE64798693 (English)

**RPBA-01 PROFIBUS-DP Adapter User's Manual** 3AFE64504215 (English)

Typical contents

- Safety
- Installation
- Programming/Start-up
- Diagnostics
- Technical data

#### MAINTENANCE MANUALS

Guide for Capacitor Reforming in ACS50, ACS55, ACS150, ACS350, ACS550 and ACH550 3AFE68735190 (English)

The Industrial<sup>IT</sup> wordmark and Product names in the form Drive<sup>IT</sup> are registered or pending trademarks of ABB. CANopen is a registered trademark of CAN in Automation e.V. ControlNet is a registered trademark of ControlNet International.

DeviceNet is a registered trademark of Open DeviceNet Vendor Association.

Ethernet/IP is a registered trademark of Open DeviceNet Vendor Association.

DRIVECOM is a registered trademark of DRIVECOM User Organization.

Interbus is a registered trademark of Interbus Club.

LonWorks is a registered trademark of Echelon Corp.

Metasys is a registered trademark of Johnson Controls Inc. Modbus, Modbus Plus and Modbus/TCP are registered trademarks of Schneider Automation Inc.

PROFIBUS is a registered trademark of Profibus Trade Org. PROFIBUS-DP is a registered trademark of Siemens AG.

## ACS550-02/U2 Drives 132...355 kW 250...550 hp

**User's Manual** 

3AFE64804626 Rev C EN EFFECTIVE: 17.09.2007

© 2007 ABB Oy. All Rights Reserved.

## Safety

### Use of warnings and notes

There are two types of safety instructions throughout this manual:

- Notes draw attention to a particular condition or fact, or give information on a subject.
- Warnings caution you about conditions which can result in serious injury or death and/or damage to the equipment. They also tell you how to avoid the danger. The warning symbols are used as follows:

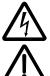

**Dangerous voltage warning** warns of high voltage which can cause physical injury and/or damage to the equipment.

**General warning** warns about conditions, other than those caused by electricity, which can result in physical injury and/or damage to the equipment.

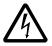

**WARNING!** The ACS550 adjustable speed AC drive should ONLY be installed by a qualified electrician.

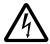

**WARNING!** Even when the motor is stopped, dangerous voltage is present at the power circuit terminals U1, V1, W1 and U2, V2, W2 and UDC+, UDC-.

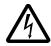

**WARNING!** Dangerous voltage is present when input power is connected. After disconnecting the supply, wait at least 5 minutes (to let the intermediate circuit capacitors discharge) before removing the cover.

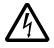

**WARNING!** Even when power is switched off from the input terminals of the ACS550, there may be dangerous voltage (from external sources) on the terminals of the relay outputs RO1...RO3 and, if the relay extension board is included in the installation, RO4...RO6, as well as terminals X1:19...X1:27 on the control board.

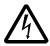

**WARNING!** When the control terminals of two or more drives are connected in parallel, the auxiliary voltage for these control connections must be taken from a single source which can either be one of the drives or an external supply.

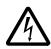

**WARNING!** Disconnect the EMC filter (frame size R7) and the varistor network (frame sizes R7 and R8) when installing the drive on an IT system [an ungrounded power system or a high resistance-grounded (over 30 ohm) power system], otherwise the system will be connected to earth potential through the EMC filter capacitors or varistor network. This may cause danger or damage the drive.

Disconnect the EMC filter (frame size R7) and the varistor network (frame sizes R7 and R8) when installing the drive on a corner grounded TN system, otherwise the drive will be damaged.

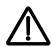

**WARNING!** Do not control the motor with the disconnecting device (disconnecting means); instead, use the control panel start and stop keys () and (), or commands via the I/O board of the drive. The maximum allowed number of charging cycles of the DC capacitors (i.e. power-ups by applying power) is five in ten minutes.

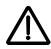

**WARNING!** The ACS550-02/U2 is a field repairable drive. In case of service or repair of malfunctioning drive, contact your local Authorized Service Centre for service.

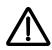

**WARNING!** The ACS550 will start up automatically after an input voltage interruption if the external run command is on.

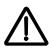

**WARNING!** The heat sink will reach a high temperature. See chapter *Technical data* on page 293.

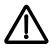

**WARNING!** The drive is heavy. Lift the drive by the lifting lugs only. Do not tilt the drive. The drive will overturn from a tilt of about 6 degrees. Use extreme caution when manoeuvring a drive that runs on wheels. **An overturning drive can cause physical injury.** 

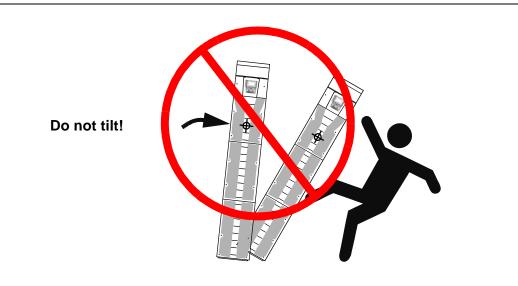

**Note:** For more technical information, contact the factory or your local ABB representative.

## **Table of contents**

|                            |      |      |      |      |      |  |  |      |  |      |      |      |      |   |      |      | ~  |
|----------------------------|------|------|------|------|------|--|--|------|--|------|------|------|------|---|------|------|----|
| ACS550-02/U2 Drive Manuals | <br> | <br> | <br> | <br> | <br> |  |  | <br> |  | <br> | <br> | <br> | <br> | • | <br> | <br> | -2 |

#### Safety

| I lea of warnings and notae | <br>5 |
|-----------------------------|-------|
| Use of warnings and notes   | <br>  |

#### Table of contents

#### Installation and commissioning flowchart

#### Planning the electrical installation

| Checking the compatibility of the motor                   | 5 |
|-----------------------------------------------------------|---|
| Supply connection                                         | 3 |
| Thermal overload and short-circuit protection 19          | 9 |
| Ground fault protection                                   | ) |
| Emergency stop devices                                    | 1 |
| Selecting the power cables                                | 1 |
| Power factor compensation capacitors                      | 3 |
| Equipment connected to the motor cable                    | 1 |
| Selecting the control cables                              | 3 |
| Connection of a motor temperature sensor to the drive I/O | 7 |
| Routing the cables                                        | 7 |

#### Installation

| Moving the drive                            | 29 |
|---------------------------------------------|----|
| Before installation                         | 31 |
| Checking the insulation of the installation | 35 |
| Power cable connection diagram              | 36 |
| Installation procedure                      |    |
| Installation checklist                      | 59 |

#### Start-up, control with I/O and ID Run

| How to start up the drive                          | 61 |
|----------------------------------------------------|----|
| How to control the drive through the I/O interface | 68 |
| How to perform the ID Run                          | 69 |

#### **Control panels**

| About control panels    |  |
|-------------------------|--|
| Compatibility           |  |
| Assistant Control Panel |  |

| Basic Control Panel | 92 |
|---------------------|----|
|---------------------|----|

#### Application macros

| ABB Standard macro                        | 02 |
|-------------------------------------------|----|
| 3-wire macro                              | 03 |
| Alternate macro                           | 04 |
| Motor Potentiometer macro                 | 25 |
| Hand-Auto macro                           | 36 |
| PID Control macro                         | 70 |
| PFC macro                                 | 38 |
| Torque Control macro                      | 29 |
| Connection example of a two-wire sensor11 | 10 |
| User parameter sets                       | 11 |
| Macro default values for parameters11     | 12 |

#### Parameters

| Complete parameter list         | 115 |
|---------------------------------|-----|
| Complete parameter descriptions | 128 |

### Embedded fieldbus

| Overview                                     |       |
|----------------------------------------------|-------|
| Planning                                     | . 220 |
| Mechanical and electrical installation – EFB | . 220 |
| Communication set-up – EFB                   | . 221 |
| Activate drive control functions – EFB       | . 223 |
| Feedback from the drive – EFB                | . 227 |
| Diagnostics – EFB                            | . 228 |
| Modbus protocol technical data               | . 231 |
| ABB control profiles technical data          | . 239 |

### Fieldbus adapter

| Overview                                       | 51 |
|------------------------------------------------|----|
| Planning                                       | 53 |
| Mechanical and electrical installation – FBA 2 | 54 |
| Communication set-up – FBA                     | 55 |
| Activate drive control functions – FBA 2       | 55 |
| Feedback from the drive – FBA 2                | 58 |
| Diagnostics – FBA                              | 59 |
| ABB Drives profile technical data              | 62 |
| Generic profile technical data                 | 70 |

### Diagnostics

| Diagnostic displays | 3 |
|---------------------|---|
| Correcting faults   | 4 |

| Correcting alarms |  | . 280 |
|-------------------|--|-------|
|-------------------|--|-------|

#### Maintenance

| Maintenance intervals |     |
|-----------------------|-----|
| Heatsink              | 286 |
| Fan                   | 286 |
| Capacitors            | 289 |
| LEDs                  | 291 |
| Control panel         | 291 |

### Technical data

| Ratings                                   | <br>293 |
|-------------------------------------------|---------|
| Fuses and circuit breakers                | <br>295 |
| Cable types                               | <br>297 |
| Cable entries                             | <br>299 |
| Input power (mains) connection            | <br>299 |
| Motor connection                          | <br>300 |
| Control connections                       | <br>301 |
| Efficiency                                | <br>301 |
| Cooling                                   | <br>302 |
| Dimensions, weights and noise             | <br>302 |
| Degrees of protection                     | <br>302 |
| Ambient conditions                        | <br>303 |
| Materials                                 | <br>304 |
| Applicable standards                      | <br>304 |
| CE marking                                | <br>305 |
| C-Tick marking                            | <br>305 |
| UL markings                               | <br>305 |
| IEC/EN 61800-3 (2004) Definitions         | <br>306 |
| Compliance with the IEC/EN 61800-3 (2004) | <br>306 |
| Equipment warranty and liability          | <br>307 |
| Product protection in the USA             |         |
| Dimension drawings                        |         |

### Contact ABB

| Product and service inquiries            | 311 |
|------------------------------------------|-----|
| Product training                         | 311 |
| Providing feedback on ABB Drives manuals | 311 |

## Installation and commissioning flowchart

| Task                                                                                                    | See                                                                                                  |  |  |
|----------------------------------------------------------------------------------------------------|----------------------------------------------------------------------------------------------------|--|--|
| Identify the frame size of your drive, R7 or R8.                                                                        | <i>Technical data: Ratings</i> on page 293 vs. application requirements                              |  |  |
| <b>•</b>                                                                                                    | -                                                                                                    |  |  |
| Plan the installation.                                                                                                  | Planning the electrical installation on page 15                                                      |  |  |
| Check the ambient conditions, ratings, required                                                                         | Technical data on page 293                                                                           |  |  |
| cooling air flow, input power connection, compatibility<br>of the motor, motor connection, and other technical<br>data. | For compliance with the EU EMC Directive, see <i>Technical data</i> : <i>CE marking</i> on page 305. |  |  |
| Select the cables.                                                                                                    | Option manual (if optional equipment is included)                                                    |  |  |
| <b>t</b>                                                                                                    |                                                                                                    |  |  |
| Unpack and check the drive.                                                                                             | Installation: Moving the drive on page 29 and                                                        |  |  |
| Check that all necessary optional modules and equipment are present and correct.                                        | Delivery check on page 31                                                                            |  |  |
| Only intact drive may be started up.                                                                                    | If the drive has been non-operational for more<br>than one year, the drive DC link capacitors        |  |  |
| only made and may be started up.                                                                                        | need to be reformed, see <i>Reforming</i> on page                                                    |  |  |
| L                                                                                                    | 289.                                                                                                 |  |  |
| Check the installation site.                                                                                            | Installation: Poquiraments for the installation                                                      |  |  |
|                                                                                                    | Installation: Requirements for the installation site on page 33                                      |  |  |
|                                                                                                    | <i>Technical data: Ambient conditions</i> on page 303                                                |  |  |
|                                                                                                    | _                                                                                                    |  |  |
| Check the insulation of the motor and the motor cable.                                                                  | Installation: Checking the insulation of the installation on page 35                                 |  |  |
|                                                                                                    | installation on page 55                                                                              |  |  |
| If the drive is about to be connected to an IT                                                                          | Installation: Drive identification on page 31 and                                                    |  |  |
| (ungrounded) system or corner grounded TN system,                                                                       | instructions for disconnecting the EMC filter                                                        |  |  |
| check that the EMC filter (in frame size R7) and the varistor (in frame sizes R7 and R8) are disconnected.              | and varistor, starting from page 44                                                                  |  |  |
| Valistor (in frame sizes R7 and R6) are disconnected.                                                                   |                                                                                                    |  |  |
| Route the cables.                                                                                                    | Routing the cables on page 27                                                                        |  |  |
|                                                                                                    |                                                                                                    |  |  |
| Install the drive. Connect the power cables. Connect                                                                    | Installation on page 29                                                                              |  |  |
| the control and the auxiliary control cables.                                                                           |                                                                                                    |  |  |
|                                                                                                    | -                                                                                                    |  |  |
| Check the installation.                                                                                                 | Installation checklist on page 59                                                                    |  |  |
|                                                                                                    | _                                                                                                    |  |  |
| Commission the drive.                                                                                                   | Start-up, control with I/O and ID Run on page                                                        |  |  |
|                                                                                                    | 61                                                                                                   |  |  |

14

## **Planning the electrical installation**

**Note:** The installation must always be designed and made according to applicable local laws and regulations. ABB does not assume any liability whatsoever for any installation which breaches the local laws and/or other regulations. Furthermore, if the recommendations given by ABB are not followed, the drive may experience problems that the warranty does not cover.

**Note:** ACS550-U2 Installation Supplement [3AUA0000004067 (English)] provides more information about the installation of ACS550-U2 drives.

### Checking the compatibility of the motor

- 1. Select the motor according to the needs of the application.
- 2. Select the drive according to the rating tables in chapter *Technical data on page 293*. Use the DriveSize PC tool if the default load cycles are not applicable.
- 3. Check that the motor ratings lie within the allowed ranges of the drive control program:
  - motor nominal voltage is  $1/2 \dots 2 \cdot U_N$  of the drive
  - motor nominal current is 1/6 ... 2 · I<sub>2hd</sub> of the drive in vector control and 0 ... 2 · I<sub>2hd</sub> in scalar control. The control mode is selected by parameter 9904 MOTOR CTRL MODE.
- 4. Consult the motor manufacturer before using a motor in a drive system where the motor nominal voltage differs from the AC power source voltage.
- 5. Ensure that the motor insulation system withstands the maximum peak voltage in the motor terminals. See section *Requirements table* on page *16* for the required motor insulation system and drive filtering.

**Example 1:** When the supply voltage is 440 V, the maximum peak voltage in the motor terminals can be approximated as follows:  $440 \text{ V} \cdot 1.35 \cdot 2 = 1190 \text{ V}$ . Check that the motor insulation system withstands this voltage.

#### Protecting the motor winding and bearings

The output of the drive comprises – regardless of output frequency – pulses of approximately 1.35 times the mains network voltage with a very short rise time. This is the case with all drives employing modern IGBT inverter technology.

The voltage of the pulses can be almost double at the motor terminals, depending on the motor cable properties. This in turn can cause additional stress on the motor insulation.

Modern variable speed drives with their fast rising voltage pulses and high switching frequencies can cause current pulses through the motor bearings which can gradually erode the bearing races.

To avoid damage to motor bearings, insulated N-end (non-drive end) bearings are recommended according to the following table. In addition, the cables must be selected and installed according to the instructions given in this manual.

ACS550-02/U2 devices are equipped with a common mode filter (CMF) which is adequate to prevent bearing currents at voltages less than 500 V.

The common mode filter is composed of toroidal cores installed onto the output busbars inside the drive at the factory.

#### Requirements table

The following table shows how to select the motor insulation system and when external du/dt limitation and insulated N-end (non-drive end) motor bearings are required. The motor manufacturer should be consulted regarding the construction of the motor insulation and additional requirements for explosion-safe (Ex) motors. Failure of the motor to fulfill the following requirements or improper installation may shorten motor life or damage the motor bearings. ACS550-02/U2 devices have common mode filters as standard accessories.

|                                                                            | Random wound ABB                         | motors and ge                                  | enerators of series M2_ an                            | d M3_                                                             |
|----------------------------------------------------------------------------|------------------------------------------|------------------------------------------------|-------------------------------------------------------|-------------------------------------------------------------------|
| Random wound                                                               | <i>U</i> <sub>N</sub> <u>≤</u> 500 V     | <i>P</i> <sub>N</sub> < 100 kW                 | $P_{\rm N} \ge 100  \rm kW  or$                       | $P_{\rm N} \ge 350 \text{ kW or}$                                 |
| standard motors (non-<br>Ex) and generators                                |                                          |                                                | IEC 315 <u>&lt;</u> frame size <u>&lt;</u><br>IEC 355 | IEC 400 ≤ frame size ≤<br>IEC 450                                 |
|                                                                            |                                          | Standard<br>motor                              | Standard motor<br>+ insulated N-bearing               | Standard motor<br>+ insulated N-bearing<br>+ common mode filter * |
| Random wound high-<br>output motors and<br>other non-harmonized<br>designs | <i>U</i> <sub>N</sub> ≤ 500 V            | P <sub>N</sub> < 55 kW                         | P <sub>N</sub> ≥ 55 kW                                | P <sub>N</sub> ≥ 200 kW                                           |
|                                                                            |                                          | Standard<br>motor                              | Standard motor<br>+ insulated N-bearing               | Standard motor<br>+ insulated N-bearing<br>+ common mode filter * |
| Random wound motors<br>for hazardous<br>environments<br>(Ex-motors)        | U <sub>N</sub> ≤ 500 V                   | <u>&lt;</u> IEC 250                            | ≥ IEC 280                                             | ≥ IEC 355                                                         |
|                                                                            |                                          | Standard<br>motor                              | Standard motor<br>+ insulated N-bearing               | Standard motor<br>+ insulated N-bearing<br>+ common mode filter * |
| Random wo                                                                  | ound ABB motors and                      | generators of                                  | series HX_ and AM_                                    | ·                                                                 |
|                                                                            | 0 < <i>U</i> <sub>N</sub> < 500 V        | Wind                                           | ling type                                             | Protective measures                                               |
|                                                                            |                                          | Enamelled wir                                  | e with fibre glass taping                             | + insulated N-bearing                                             |
| Form woun                                                                  | d low voltage ABB mo                     | otors of series                                | AM_ and HX_                                           |                                                                   |
|                                                                            |                                          | Protective me                                  | easures                                               |                                                                   |
|                                                                            |                                          | <ul><li>insulated b</li><li>common m</li></ul> | earing construction<br>ode filter (CMF)               |                                                                   |
| Non-ABB m                                                                  | otors, random wound                      | and form wou                                   | Ind windings                                          |                                                                   |
| Insulation level                                                           |                                          | Protective measures                            |                                                       |                                                                   |
|                                                                            |                                          | <i>P</i> <sub>N</sub> < 100 kW                 | 100 kW < <i>P</i> <sub>N</sub> < 350 kW               | P <sub>N</sub> > 350 kW                                           |
| Standard $\hat{U}_{LL} = 1300 \text{ V}$                                   | 0 < <i>U</i> <sub>N</sub> <u>≤</u> 420 V | -                                              | + insulated N-bearing                                 | + insulated N-bearing                                             |
| Standard $\hat{U}_{LL}$ = 1300 V                                           | 420 V < <i>U</i> <sub>N</sub> ≤ 500 V    | + du/dt                                        | + du/dt                                               | + du/dt<br>+ insulated N-bearing                                  |
| Reinforced 0.2 V/us                                                        | 420 V < <i>U</i> <sub>N</sub> ≤ 500 V    | -                                              | -                                                     | + insulated N-bearing                                             |

The abbreviations used in the table are defined below.

| Abbreviation    | Definition                                                                             |  |  |
|-----------------|----------------------------------------------------------------------------------------|--|--|
| U <sub>N</sub>  | nominal voltage of the supply network                                                  |  |  |
| Û <sub>LL</sub> | peak line-to-line voltage at motor terminals which the motor insulation must withstand |  |  |
| P <sub>N</sub>  | motor nominal power                                                                    |  |  |
| du/dt           | du/dt filter at the output of the drive or internal du/dt limitation. Contact ABB.     |  |  |
| Ν               | N-end bearing: insulated motor non-drive end bearing                                   |  |  |

\* Common mode filter (CMF) is included in ACS550-02/U2 as standard.

### **Supply connection**

### **Disconnecting device (means)**

Install a hand-operated input disconnecting device between the AC power source (MCC) and the drive. The disconnecting device must be of a type that can be locked to the open position for installation and maintenance work.

EU

To meet the European Union Directives, according to standard EN 60204-1, Safety of Machinery, the disconnecting device must be one of the following types:

- a switch-disconnector of utilization category AC-23B (EN 60947-3)
- a disconnector that has an auxiliary contact that in all cases causes switching devices to break the load circuit before the opening of the main contacts of the disconnector (EN 60947-3)
- a circuit breaker suitable for isolation in accordance with EN 60947-2.

US

The disconnecting means must conform to the applicable safety regulations.

Fuses

See section Fuses and circuit breakers on page 295.

### Thermal overload and short-circuit protection

#### Thermal overload protection of the drive and the input and motor cables

The drive protects itself and the input and motor cables against thermal overload when the cables are dimensioned according to the nominal current of the drive. No additional thermal protection devices are needed.

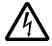

**WARNING!** If the drive is connected to multiple motors, a separate thermal overload switch or a circuit breaker must be used for protecting each cable and motor. These devices may require a separate fuse to cut off the short-circuit current.

#### Thermal overload protection of the motor

According to regulations, the motor must be protected against thermal overload and the current must be switched off when overload is detected. The drive includes a motor thermal protection function that protects the motor and switches off the current when necessary. Depending on a drive parameter value, the function either monitors a calculated temperature value (based on a motor thermal model) or an actual temperature indication given by motor temperature sensors. The user can tune the thermal model further by feeding in additional motor and load data.

The most common temperature sensors are:

- motor sizes IEC180...225: thermal switch (e.g. Klixon)
- motor sizes IEC200...250 and larger: PTC or Pt100.

See *Group 30: FAULT FUNCTIONS* on page *170* for more information on the motor thermal protection by the software and *Group 35: MOTOR TEMP MEAS* on page *180* for the connection and use of the temperature sensors.

#### Protection against short-circuit in the motor and motor cable

The drive protects the motor cable and motor in a short-circuit situation when the motor cable is dimensioned according to the nominal current of the drive. No additional protection devices are needed.

#### Protection against short-circuit inside the drive or in the supply cable

 Circuit diagram
 Short-circuit protection

 Distribution board
 Input cable
 Drive

 1)
 Input cable
 Drive

 1)
 Input cable
 Input cable

 1
 Input cable
 Input cable

 1
 Input cable
 Input cable

 1
 Input cable
 Input cable

 1
 Input cable
 Input cable

 1
 Input cable
 Input cable

 1
 Input cable
 Input cable

 1
 Input cable
 Input cable

 1
 Input cable
 Input cable

 1
 Input cable
 Input cable

 1
 Input cable
 Input cable

 1
 Input cable
 Input cable

 1
 Input cable
 Input cable

 1
 Input cable
 Input cable

 1
 Input cable
 Input cable

 1
 Input cable
 Input cable

 1
 Input cable
 Input cable

 1
 Input cable
 Input cable

 1
 Input cable
 Input cable

 1
 Input cable
 Input cable

 1
 Input cable
 Input cable

 1
 Input cable
 Input cable

 1
 Input

Arrange the protection according to the following guidelines.

- 1) Size the fuses according to instructions given in section *Fuses and circuit breakers* on page 295. The fuses will protect the input cable in short-circuit situations, restrict drive damage and prevent damage to adjoining equipment in case of a short-circuit inside the drive.
- Circuit breakers which have been tested by ABB with the ACS550 can be used. Fuses must be used with other circuit breakers. See section *Fuses and circuit breakers* on page 295.

The protective characteristics of circuit breakers depend on the type, construction and settings of the breakers. There are also limitations pertaining to the short-circuit capacity of the supply network.

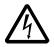

**WARNING!** Due to the inherent operating principle and construction of circuit breakers, independent of the manufacturer, hot ionized gases may escape from the breaker enclosure in case of a short-circuit. To ensure safe use, special attention must be paid to the installation and placement of the breakers. Follow the manufacturer's instructions.

Note: Circuit breakers must not be used without fuses in the USA.

### **Ground fault protection**

The drive is equipped with an internal ground fault protective function to protect the drive against ground faults in the motor and the motor cable. This is not a personal safety or a fire protection feature. The ground fault protective function can be disabled with parameter 3017 EARTH FAULT.

The EMC filter of the drive includes capacitors connected between the main circuit and the frame. These capacitors and long motor cables increase the ground leakage current and may cause fault current circuit breakers to function.

### **Emergency stop devices**

For safety reasons, install the emergency stop devices at each operator control station and at other operating stations where emergency stop may be needed.

**Note:** Pressing the stop key (()) on the control panel of the drive does not generate an emergency stop of the motor or separate the drive from dangerous potential.

### Selecting the power cables

#### **General rules**

Dimension the mains (input power) and motor cables **according to local regulations**:

- The cable must be able to carry the drive load current. See section *Ratings* on page 293 for the rated currents.
- The cable must be rated for at least 70 °C maximum permissible temperature of conductor in continuous use. For US, see *Additional US requirements* on page 22.
- The inductance and impedance of the PE conductor/cable (grounding wire) must be rated according to permissible touch voltage appearing under fault conditions (so that the fault point voltage will not rise excessively when a ground fault occurs).
- 600 V AC cable is accepted for up to 500 V AC covering the whole ACS550 range.

Symmetrical shielded cables must be used for the input and motor cables (see the figure below). A four-conductor system cannot be used.

Compared to a four-conductor system, the use of symmetrical shielded cable reduces electromagnetic emission of the whole drive system as well as the stress on motor insulation, bearing currents and wear.

The motor cable and its PE pigtail (twisted shield) should be kept as short as possible in order to reduce electromagnetic emission (see details in section *Power cable connection diagram* on page 36).

#### Motor cable shield

To effectively suppress radiated and conducted radio-frequency emissions, the shield conductivity must be at least 1/10 of the phase conductor conductivity. The requirements are easily met with a copper or aluminium shield. The minimum requirement of the motor cable shield of the drive is shown below. It consists of a

concentric layer of copper wires. The better and tighter the shield, the lower the emission level and bearing current.

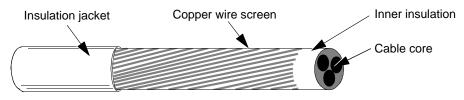

#### **Additional US requirements**

Type MC continuous corrugated aluminum armor cable with symmetrical grounds or shielded power cable must be used for the motor cables if metallic conduit is not used. For the North American market, 600 V AC cable is accepted for up to 500 V AC. For drives rated over 100 amperes, the power cables must be rated for 75 °C (167 °F).

#### Conduit

Where conduits must be coupled together, bridge the joint with a ground conductor bonded to the conduit on each side of the joint. Bond the conduits also to the drive enclosure. Use separate conduits for input power, motor and control wiring. Do not run motor wiring from more than one drive in the same conduit.

#### Armored cable / shielded power cable

The motor cables can be run in the same cable tray as other 460 V power wiring. Control and signal cables must not be run in the same tray as power cables. Six conductor (3 phases and 3 ground) type MC continuous corrugated aluminum armor cable with symmetrical grounds is available from the following suppliers (trade names in parentheses):

- Anixter Wire & Cable (Philsheath)
- BICC General Corp (Philsheath)
- Rockbestos Co. (Gardex)
- Oaknite (CLX).

Shielded power cables are available from Belden, Lapp Kabel (ÖLFLEX) and Pirelli.

### Power factor compensation capacitors

Power factor compensation is not needed with AC drives. However, if a drive is to be connected in a system with compensation capacitors installed, note the following restrictions.

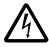

**WARNING!** Do not connect power factor compensation capacitors or surge absorbers to the motor cables (between the drive and the motor). They are not meant to be used with AC drives and can cause permanent damage to the drive or themselves.

If there are power factor compensation capacitors in parallel with the three phase input of the drive:

- 1. Do not connect a high-power capacitor to the power line while the drive is connected. The connection will cause voltage transients that may trip or even damage the drive.
- 2. If capacitor load is increased/decreased step by step when the AC drive is connected to the power line: Ensure that the connection steps are low enough not to cause voltage transients that would trip the drive.
- 3. Check that the power factor compensation unit is suitable for use in systems with AC drives, i.e. harmonic generating loads. In such systems, the compensation unit should typically be equipped with a blocking reactor or harmonic filter.

### Equipment connected to the motor cable

#### Installation of safety switches, contactors, connection boxes, etc.

To minimize the emission level when safety switches, contactors, connection boxes or similar equipment are installed in the motor cable (i.e. between the drive and the motor):

- EU: Install the equipment in a metal enclosure with 360 degrees grounding for the screens of both the incoming and outgoing cable, or connect the screens of the cables otherwise together.
- US: Install the equipment in a metal enclosure in a way that the conduit or motor cable shielding runs consistently without breaks from the drive to the motor.

#### Bypass connection

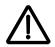

**WARNING!** Never connect the supply power to the drive output terminals U2, V2 and W2. If frequent bypassing is required, employ mechanically connected switches or contactors. Mains (line) voltage applied to the output can result in permanent damage to the drive.

#### Before opening a contactor, sensorless vector control (SVC) mode selected

If an output isolator or contactor is used, supply either stop signal or RUN ENABLE (see parameter 1601) signal from an auxiliary contact of the isolator to the drive, in order to make sure that the drive will coast to stop immediately when the isolator opens. Improper use of the isolator may damage the drive and the isolator itself.

# Protecting the relay output contacts and attenuating disturbances in case of inductive loads

Inductive loads (relays, contactors, motors) cause voltage transients when switched off.

It is highly recommended to equip inductive loads with noise attenuating circuits [varistors, RC filters (AC) or diodes (DC)] in order to minimize the EMC emission at switch-off. If not suppressed, the disturbances may connect capacitively or inductively to other conductors in the control cable and form a risk of malfunction in other parts of the system.

Install the protective component as close to the inductive load as possible. Do not install protective components at the control board terminal block.

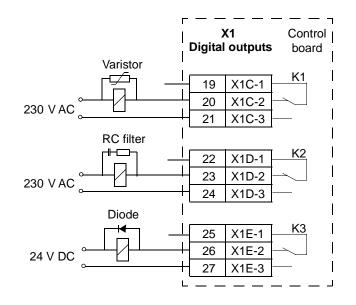

### Selecting the control cables

All control cables must be shielded.

Use a double-shielded twisted pair cable (Figure a, e.g. JAMAK by Draka NK Cables) for analog signals. This type of cable is recommended for the pulse encoder signals also. Employ one individually shielded pair for each signal. Do not use common return for different analog signals.

A double-shielded cable is the best alternative for low-voltage digital signals but single-shielded twisted multipair cable (Figure b) is also usable.

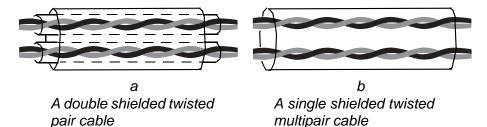

Run analog and digital signals in separate, shielded cables.

Relay-controlled signals, providing their voltage does not exceed 48 V, can be run in the same cables as digital input signals. It is recommended that the relay-controlled signals be run as twisted pairs.

Note: Never mix 24 V DC and 115 / 230 V AC signals in the same cable.

Note: Never ground control cables at both ends.

#### **Relay cable**

The cable type with braided metallic screen (e.g. ÖLFLEX by Lapp Kabel) has been tested and approved by ABB.

#### **Control panel cable**

In remote use, the cable connecting the control panel to the drive must not exceed 3 metres (10 ft). The cable type tested and approved by ABB is used in control panel option kits.

### Connection of a motor temperature sensor to the drive I/O

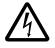

**WARNING!** IEC 60664 requires double or reinforced insulation between live parts and the surface of accessible parts of electrical equipment which are either nonconductive or conductive but not connected to the protective earth.

To fulfill this requirement, the connection of a thermistor (and other similar components) to the digital inputs of the drive can be implemented in three alternate ways:

- 1. There is double or reinforced insulation between the thermistor and live parts of the motor.
- Circuits connected to all digital and analog inputs of the drive are protected against contact and insulated with basic insulation (the same voltage level as the drive main circuit) from other low voltage circuits.
- 3. An external thermistor relay is used. The insulation of the relay from measuring circuit to output contact must be rated for the same voltage level as the main circuit of the drive.

### Routing the cables

Route the motor cable away from other cable routes. Motor cables of several drives can be run in parallel installed next to each other. It is recommended that the motor cable, input power cable and control cables be installed on separate trays. Avoid long parallel runs of motor cables with other cables in order to decrease electromagnetic interference caused by the rapid changes in the drive output voltage.

Where control cables must cross power cables make sure they are arranged at an angle as near to 90 degrees as possible.

The cable trays must have good electrical bonding to each other and to the grounding electrodes. Aluminium tray systems can be used to improve local equalizing of potential.

A diagram of the cable routing is below.

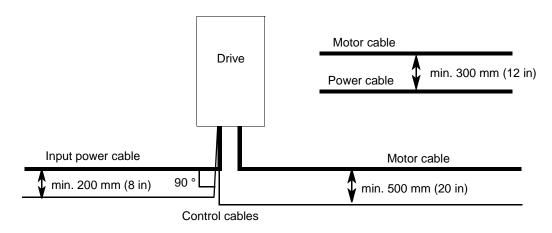

## Installation

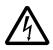

**WARNING!** Only qualified electricians are allowed to carry out the work described in this chapter. Follow the instructions in chapter *Safety* on page 5. Ignoring the safety instructions can cause injury or death.

**Note:** ACS550-U2 Installation Supplement [3AUA0000004067 (English)] provides more information about the installation of ACS550-U2 drives.

### Moving the drive

Move the transport package by pallet truck to the installation site. Unpack the package as shown below.

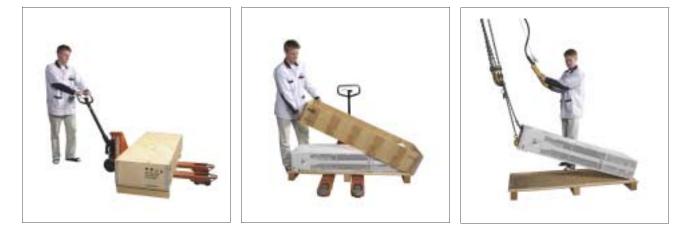

Lifting when the enclosure extension is included

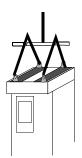

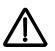

**WARNING!** The drive is heavy [frame size R7: 115 kg (254 lb), frame size R8: 230 kg (507 lb)]. Lift the drive by the upper part only using the lifting lugs attached to the top of the drive. The lower part will be deformed if used for lifting. Do not remove the pedestal before lifting.

Do not tilt the drive. The centre of gravity of the drive is high. The drive will overturn from a tilt of about 6 degrees. Frame size R8 drives are equipped with support legs to prevent tilting. They must be locked to the open position during the installation and always when wheeling the drive.

Do not wheel the drive except for installation (the front direction is preferable because the front wheels are steadier). The drive frame may be deformed if wheeled when the pedestal is removed. If the drive is moved over long distances, place it on its back on a pallet and move it by fork-lift.

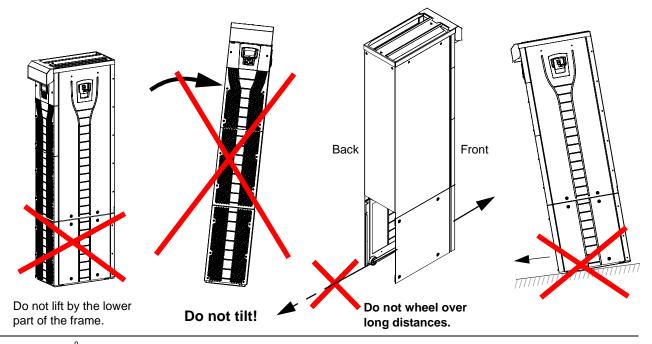

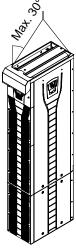

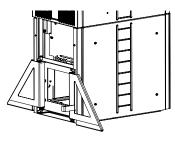

Frame size R8: Log the support legs open during the installation and always when wheeling the drive.

### **Before installation**

#### **Delivery check**

The drive is delivered in a box that also contains:

- appropriate user's manual
- optional module manuals
- delivery documents.

Check that there are no signs of damage. Before attempting installation and operation, check the information on the type designation label of the drive to verify that the drive is of the correct type.

#### **Drive identification**

#### Drive labels

To determine the type of drive you are installing, refer to either:

• serial number label attached inside the drive, or

| ACS55    | 0-02-358A-4  |              |
|----------|--------------|--------------|
| U1       | 3- 380 480 V |              |
| 12N/12hd | 368:302 A    |              |
| PNPhd    | 200/160 KW   | ************ |

• type code label attached under the front visor.

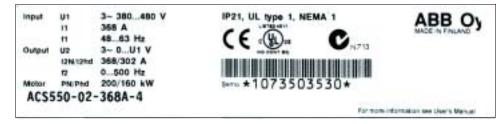

#### Type code

Use the following chart to interpret the type code found on both the type code and the serial number label.

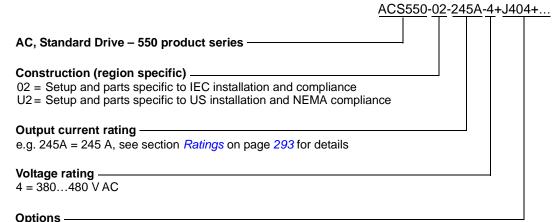

Examples of options: 0J400 = No control panel J404 = ACS-CP-C Basic Control Panel L511 = OREL-01 Relay output extension K451 = RDNA-01 DeviceNet K452 = RLON-01 LonWorks K454 = RPBA-01 PROFIBUS DP

#### Ratings and frame size

The chart in section *Ratings* on page 293 lists technical specifications and identifies the drive's frame size – significant, since some instructions in this document vary, depending on the drive's frame size. To read the ratings table, you need the "Output current rating" entry from the type code. Also, when using the ratings table, note that the table is broken into sections based on the drive's "Construction" (02 or U2).

#### Serial number

The format of the drive serial number shown on the labels is described below.

Serial number is of format CYYWWXXXXX, where

C: Country of manufacture

YY: Year of manufacture

WW: Week of manufacture; 01, 02, 03, ... for week 1, week 2, week 3, ...

XXXXX: Integer starting every week from 0001.

#### Requirements for the installation site

The drive must be installed in an upright position on the floor (or wall). Check the installation site according to the requirements below. Refer to section *Dimension drawings* on page *308* for frame details. See section *Ambient conditions* on page *303* for the allowed operation conditions of the drive.

#### Floor

The floor/material below the drive must be non-flammable. The floor must be horizontal.

Wall

The wall/material near the drive must be non-flammable. Check that there is nothing on the wall to inhibit the installation.

If the drive is mounted on the wall, the wall must be as close to vertical as possible, and strong enough to carry the weight of the drive. The drive must not be installed without the pedestal on the wall.

#### Free space around the drive

See section Choose the mounting orientation (a, b, or c) on page 37.

#### Cooling air flow

Provide the drive with the amount of fresh cooling air given in section *Ratings* on page 293.

The cooling air will enter the drive from the front air grating and flow upwards inside the drive. Recirculating cooling air into the drive is not allowed.

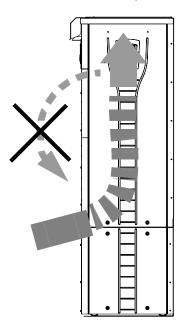

#### IT (ungrounded) systems

The drive is suitable for IT (ungrounded) systems, but you have to disconnect the EMC filter (frame size R7) and varistor (frame sizes R7 and R8) before connecting the drive to an IT system. See the following sections for how to do this.

- Disconnecting the EMC filter on IT (ungrounded) and corner grounded TN systems (frame size R7 only) on page 44
- Disconnecting the varistor on IT (ungrounded) and corner grounded TN systems (frame size R7) on page 45
- Disconnecting the varistor on IT (ungrounded) and corner grounded TN systems (frame size R8) on page 46

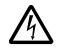

**WARNING!** If a drive with its EMC filter (frame size R7) or varistor (frame sizes R7 and R8) connected is installed on an IT system [an ungrounded power system or a high resistance-grounded (over 30 ohm) power system], the system will be connected to earth potential through the EMC filter capacitors or varistor. This may cause danger or damage the drive.

#### **Required tools**

- set of screw drivers
- torque wrench with 500 mm (20 in) or 2 x 250 mm (2 x 10 in) extension bar
- 19 mm (3/4 in) socket for frame size R7: 13 mm (1/2 in) magnetic end socket for frame size R8: 17 mm (11/16 in) magnetic end socket.

### Checking the insulation of the installation

#### Drive

Do not make any voltage tolerance or insulation resistance tests (e.g. hi-pot or megger) on any part of the drive as testing can damage the drive. Every drive has been tested for insulation between the main circuit and the chassis at the factory. Also, there are voltage-limiting circuits inside the drive which cut down the testing voltage automatically.

#### Input cable

Check the insulation of the input cable according to local regulations before connecting it to the drive.

#### Motor and motor cable

Check the insulation of the motor and motor cable as follows:

- 1. Check that the motor cable is connected to the motor, and disconnected from the drive output terminals U2, V2 and W2.
- Measure the insulation resistance between each phase conductor and the Protective Earth conductor using a measuring voltage of 500 V DC. The insulation resistance of an ABB motor must exceed 10 Mohm (reference value at 25 °C or 77 °F). For the insulation resistance of other motors, please consult the manufacturer's instructions. Note: Moisture inside the motor casing will reduce the insulation resistance. If moisture is suspected, dry the motor and repeat the measurement.

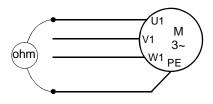

### Power cable connection diagram

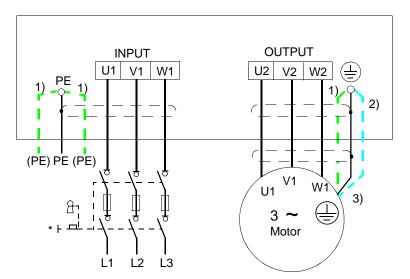

Ground the other end of the input cable shield / PE conductor at the distribution board.

- 1) An alternative to the grounding of the drive and the motor through the cable shield or armour **Note:** Connecting the fourth conductor of the motor cable at the motor end increases bearing currents and causes extra wear.
- 2) Used if the conductivity of the cable shield is < 50% of the conductivity of the phase conductor.
- 3) For minimum radio frequency interference at the motor end:
  - ground the cable shield 360 degrees at the lead-through of the motor terminal box

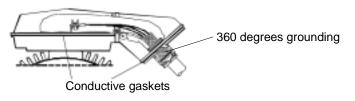

or ground the cable by twisting the shield as follows: flattened width ≥ 1/5 · length. In the figure below, b ≥ 1/5 · a.

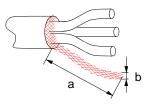

## Installation procedure

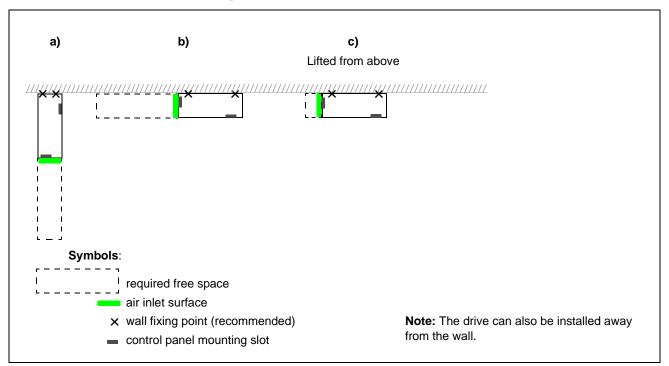

Choose the mounting orientation (a, b, or c)

| Frame | Mounting    | Required free space around the drive for mounting, maintenance, service and cooling * |    |       |       |               |               |  |  |  |
|-------|-------------|---------------------------------------------------------------------------------------|----|-------|-------|---------------|---------------|--|--|--|
| size  | orientation | ientation Front Side                                                                  |    | de    | Above |               |               |  |  |  |
|       |             | mm                                                                                    | in | mm    | in    | mm            | in            |  |  |  |
| R7    | а           | 500                                                                                   | 20 | -     | -     | 200           | 7.9           |  |  |  |
|       | b           | -                                                                                     | -  | 500   | 20    | 200           | 7.9           |  |  |  |
|       | с           | -                                                                                     | -  | 200** | 7.9** | lifting space | lifting space |  |  |  |
| R8    | а           | 600                                                                                   | 24 | -     | -     | 300           | 12            |  |  |  |
|       | b           | -                                                                                     | -  | 600   | 24    | 300           | 12            |  |  |  |
|       | С           | -                                                                                     | -  | 300** | 12**  | lifting space | lifting space |  |  |  |

\* space for the installer not included

\*\* space for fan and capacitor replacement not included

#### Preparing the mounting location on concrete floor

Bare (concrete) floor where cables come through openings made on the floor below the drive. The floor or floor material of the installation place should not be flammable.

- 1. Lift the drive against the wall into the mounting place.
- 2. Mark the locations for the two fixing points in the wall.
- 3. Mark the bottom edges of the drive to the floor.

#### Preparing the mounting location on a cable channel

In this case there are various ways how to fix the drive onto the channel.

- 1. Check that there is a place for the fixing holes.
- 2. Check that there is space under the lead-through plate for the cables.

#### Preparing the mounting location on a raised floor

This method is used in cases when several drives are located in the same space close to each other. The pedestal is constructed normally on-site.

- 1. Check that there is a place for the fixing holes.
- 2. Check that the route is free for the main cables.

#### Preparing the mounting location against a wall

Because of its weight it is not recommended to mount the drive on a wall but it can be fastened on a wall for additional support.

- 1. Lift the drive against the wall into the mounting place.
- 2. Check that the cable openings through the floor are in an appropriate place.
- 3. Mark the bottom edges of the drive to the floor.
- 4. Mark the locations of the two fixing points on the wall.

#### Installation, orientation a or b

Removing the pedestal (frame size R7)

- 1. Remove the lower front covers by undoing the fixing screws.
- 2. Undo the red screws that fix the pedestal to the frame from front.
- 3. Undo the red M8 combi screws (6 pcs) that connect the busbars of the pedestal to the upper frame. Use a torque wrench with an extension bar.
- 4. Wheel the frame out by using the handle.

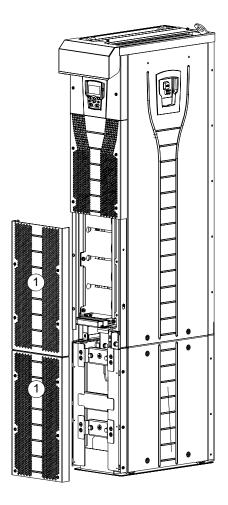

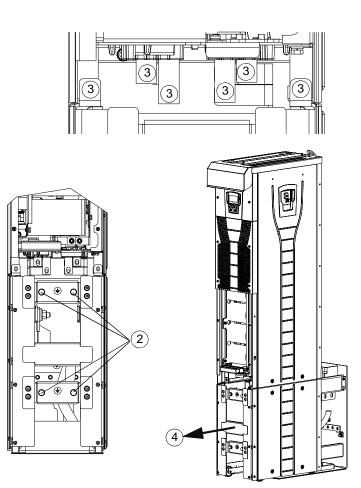

Wheeling the frame out

#### Removing the pedestal (frame size R8)

- 1. Remove the lower front covers by undoing the fixing screws.
- 2. Press the left support leg a little down and turn it left. Let it lock down. Turn the right leg aside in the same way. The legs will prevent the drive from falling down during the installation.
- 3. Undo the screws that fix the pedestal to the frame from front.
- 4. Undo the screws that connect the busbars of the pedestal to the upper frame. Use a torque wrench with an extension (see the figure on page *41*).
- 5. Wheel the drive frame out by using the handle (see the figure on page 41).

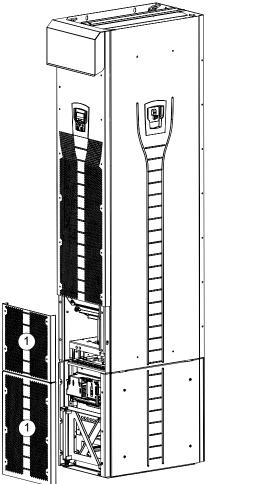

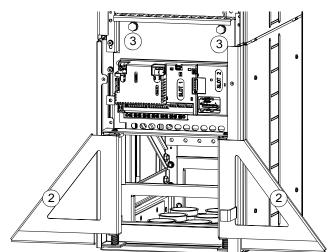

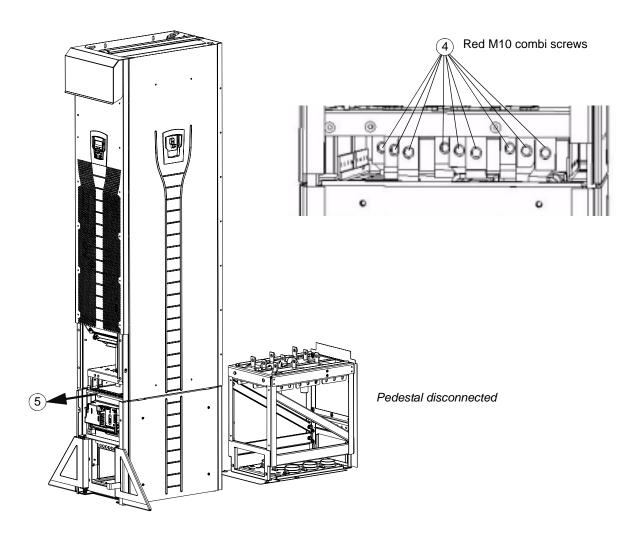

#### Fixing the lead-through plate to the floor

- 1. Make a hole in the floor or cable conduit cover below the lead-through. See section *Dimension drawings* on page *308*
- 2. Check that the floor is horizontal with a spirit level.
- 3. Fasten the lead-through plate to the floor with screws or bolts. You can also lead the cables through the plate first (see steps *Leading the power (input and motor) cables through the lead-through plate* on page 47 and *Leading the control cables through the lead-through plate* on page 49) and fasten the plate to the floor after that, if the cabling procedure is more convenient in that way.

**Note:** These screws/bolts are also used to fix the pedestal to the lead-through plate, so you will have to remove and refasten them later on when the pedestal is fixed.

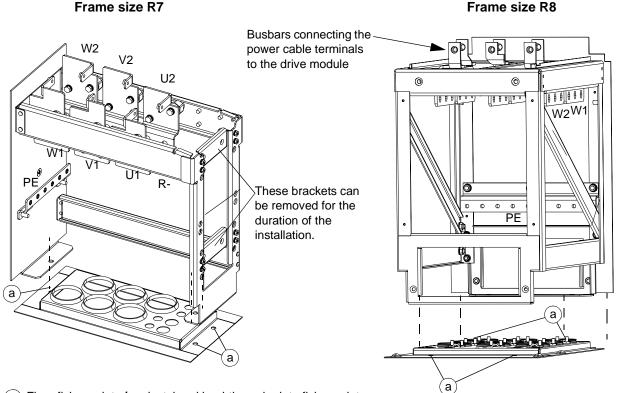

(a) Floor fixing points I pedestal and lead-through plate fixing points

Removing the EMC screen from the pedestal (frame size R7 only)

1. Remove the EMC screen by undoing the five fastening screws.

**Note:** The screen must be replaced when the cables have been connected. Tightening torque of the fastening screws is  $5 \text{ N} \cdot \text{m}$  (3.7 lbf·ft).

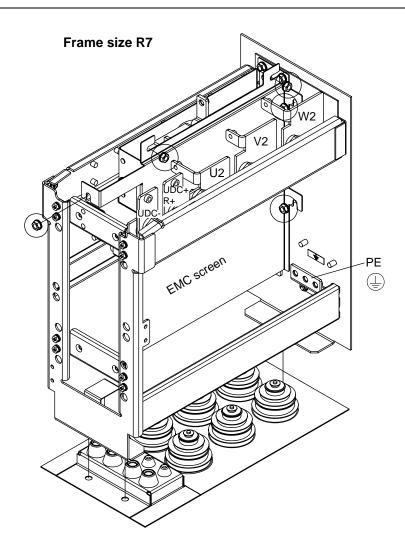

Disconnecting the EMC filter on IT (ungrounded) and corner grounded TN systems (frame size R7 only)

**WARNING!** If a drive with its EMC filter connected is installed on an IT system [an ungrounded power system or a high resistance-grounded (over 30 ohm) power system], the system will be connected to earth potential through the EMC filter capacitors. This may cause danger or damage the drive.

If a drive with its EMC filter connected is installed on a corner grounded TN system, the drive will be damaged.

Only frame size R7 drives have an EMC filter.

1. Disconnect the EMC filter by removing the two screws shown in the figure below.

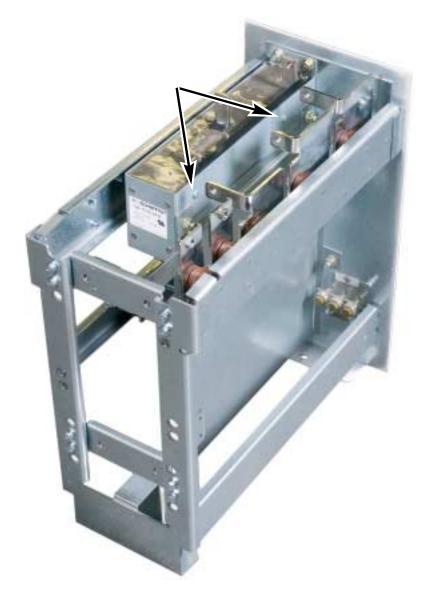

Disconnecting the varistor on IT (ungrounded) and corner grounded TN systems (frame size R7)

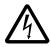

**WARNING!** If a drive with its varistor connected is installed on an IT system [an ungrounded power system or a high resistance-grounded (over 30 ohm) power system], the system will be connected to earth potential through the varistor. This may cause danger or damage the drive.

If a drive with its varistor connected is installed on a corner grounded TN system, the drive will be damaged.

- 1. Ensure that the power is removed from the drive.
- 2. Remove the upper front cover by undoing the screws.
- 3. Disconnect the varistor cable.

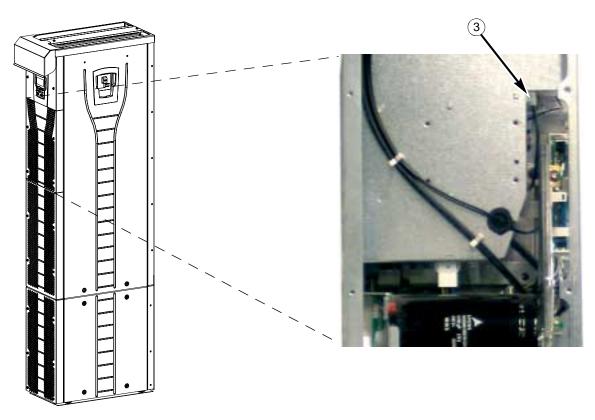

4. Fasten the front cover.

Disconnecting the varistor on IT (ungrounded) and corner grounded TN systems (frame size R8)

**WARNING!** If a drive with its varistor connected is installed on an IT system [an ungrounded power system or a high resistance-grounded (over 30 ohm) power system], the system will be connected to earth potential through the varistor. This may cause danger or damage the drive.

If a drive with its varistor connected is installed on a corner grounded TN system, the drive will be damaged.

- 1. Ensure that the power is removed from the drive.
- 2. Remove the upper front cover by undoing the screws.
- 3. Disconnect the varistor cable from the board.
- 4. Disconnect the other end of the varistor cable.

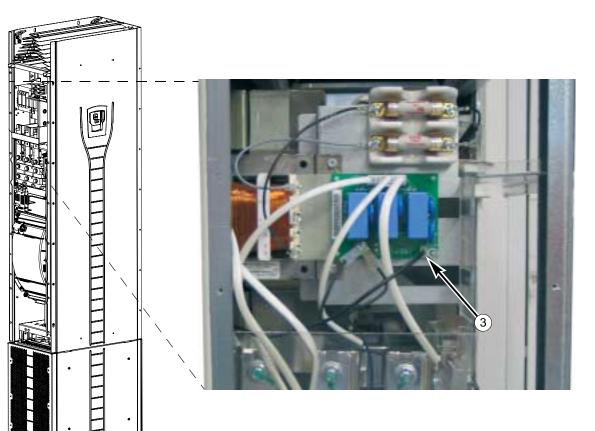

5. Fasten the front cover.

#### Leading the power (input and motor) cables through the lead-through plate

- 1. Make adequate holes in the grommets to fit them tightly on the cables.
- 2. Lead the cables through the holes (all three conductors of a three-phase cable through the same hole) and slide the grommets onto the cables.

#### Preparing the power cables

- 1. Strip the cables.
- 2. Twist the shield wires.
- 3. Bend the conductors to the terminals.

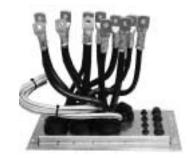

- 4. Cut the conductors to adequate length. Put the pedestal onto the lead-through plate and check the length of the conductors. Remove the pedestal.
- 5. Crimp or screw cable lugs onto the conductors.

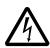

**WARNING!** The maximum allowed width of the cable lug is 38 mm (1.5 in). Wider cable lugs may cause a short-circuit.

6. Connect the twisted shields of the cables to the PE terminal (frame size R7), or to the grounding clamps or PE terminal (frame size R8).

**Note:** 360 degrees grounding is not needed at the cable entry. The short twisted shield provides, in addition to the protective grounding, also sufficient disturbance suppression.

### Frame size R7

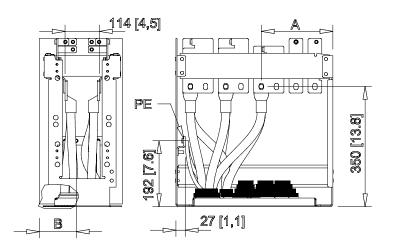

| Terminal             | U1, U2    | V1, V2     | W1, W2     |
|----------------------|-----------|------------|------------|
| A (hole 1) / mm [in] | 159 [6.3] | 262 [10.3] | 365 [14.4] |
| A (hole 2) / mm [in] | 115 [4.5] | 218 [8.5]  | 321 [12.6] |

| PE terminal hole | 1        | 2        | 3         | 4         | 5         | 6         |
|------------------|----------|----------|-----------|-----------|-----------|-----------|
| B / mm [in]      | 43 [1.7] | 75 [3.0] | 107 [4.2] | 139 [5.5] | 171 [6.7] | 203 [8.0] |

#### Frame size R8

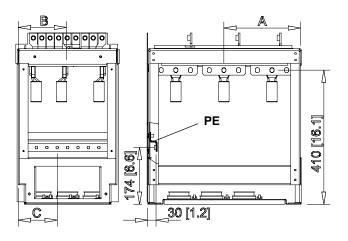

| Terminal      |        | Α      |        | В   |        | Α      |        | В    |
|---------------|--------|--------|--------|-----|--------|--------|--------|------|
|               | Hole 1 | Hole 2 | Hole 3 |     | Hole 1 | Hole 2 | Hole 3 |      |
|               | mm     | mm     | mm     | mm  | in     | in     | in     | in   |
| Frame size R8 |        |        |        |     |        |        |        |      |
| U1            | 432    | 387    | 342    | 40  | 17.0   | 15.2   | 13.5   | 1.6  |
| V1            |        |        |        | 148 |        |        |        | 5.8  |
| W1            |        |        |        | 264 |        |        |        | 10.4 |
| U2            | 284    | 239    | 194    | 40  | 11.2   | 9.4    | 7.6    | 1.6  |
| V2            |        |        |        | 148 |        |        |        | 5.8  |
| W2            | 1      |        |        | 264 |        |        |        | 10.4 |

| PE terminal hole | 1        | 2        | 3        | 4         | 5         | 6         | 7         | 8         | 9          |
|------------------|----------|----------|----------|-----------|-----------|-----------|-----------|-----------|------------|
| C / mm [in]      | 24 [0.9] | 56 [2.2] | 88 [3.5] | 120 [4.7] | 152 [6.0] | 184 [7.2] | 216 [8.5] | 248 [9.8] | 280 [11.0] |

Leading the control cables through the lead-through plate

- 1. Cut holes in the grommets to fit them tightly onto the control cables.
- 2. Lead the control cables through the lead-through plate and slide the grommets onto the cables.

#### Connecting the cable lugs to the pedestal

- 1. If the lead-through plate is fixed to the floor, undo the fixing screws.
- 2. Place the pedestal onto the lead-through plate.
- 3. Fasten the pedestal and the lead-through plate to the floor with the screws through the same holes.
- 4. Connect the cable lugs to the pedestal (U1, V1, W1, U2, V2, W2 and PE).
- 5. Tighten the connections
- 6. **Frame size R7:** Fasten the EMC screen between the input and motor cables as shown in the figure on page *43*.

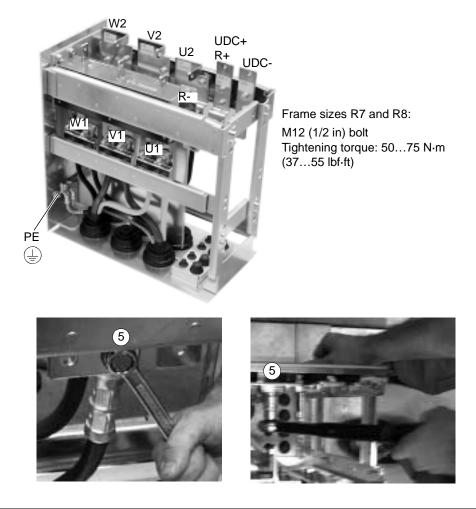

#### Frame size R7

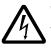

**WARNING!** It is not allowed to connect the cables directly to the drive module terminals. The lead-through insulation material is not strong enough to carry the mechanical stress exerted by the cables. The cable connections must be performed in the pedestal.

7. Wheel the drive frame back on the pedestal.

Fixing the pedestal to the drive frame

1. Fix the fastening screws.

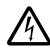

**WARNING!** The fixing is important because the screws are required for the grounding of the drive.

2. Connect the terminals at the top of the pedestal to the terminals at the bottom of the upper part of the drive frame.

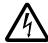

**WARNING!** Be careful not to drop screws inside the pedestal. Loose metal pieces inside the drive may cause damage.

3. Tighten the connections.

View of frame size R7

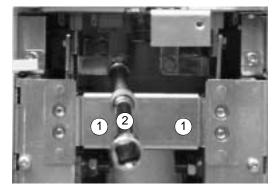

Terminal connection screws

R7: M8 (5/16 in) combi screws Tightening torque: 15...22 N·m (11...16 lbf·ft) R8: M10 (3/8 in) combi screws Tightening torque: 30...44 N·m (22...32 lbf·ft)

4. Fasten the drive with screws or bolts to the holes in the wall.

**Note:** In mounting orientation **a** (see page 37), do not fasten the drive to a wall if it is subjected to sideways vibration.

5. Connect the control cables as described in section *Connecting the control cables* on page *54*.

Fastening the covers

- 1. Connect the control panel cables.
- 2. Fasten the upper front cover.
- 3. Fasten the lower front covers.

#### Installation, orientation c (lifting from above)

Make the installation otherwise as described in *Installation, orientation a or b* on page 39 but leave the pedestal connected to the frame.

- Remove the lead-through plate and the lower front and side plates.
- Lift the drive frame onto the lead-through plate from above.
- Fasten the drive to the floor.
- Connect the cable lugs to the terminals.
- Fasten the lower front and side plates.
- Fasten the drive by top to the wall (recommended).

### Routing the control/signal cables inside the cubicle

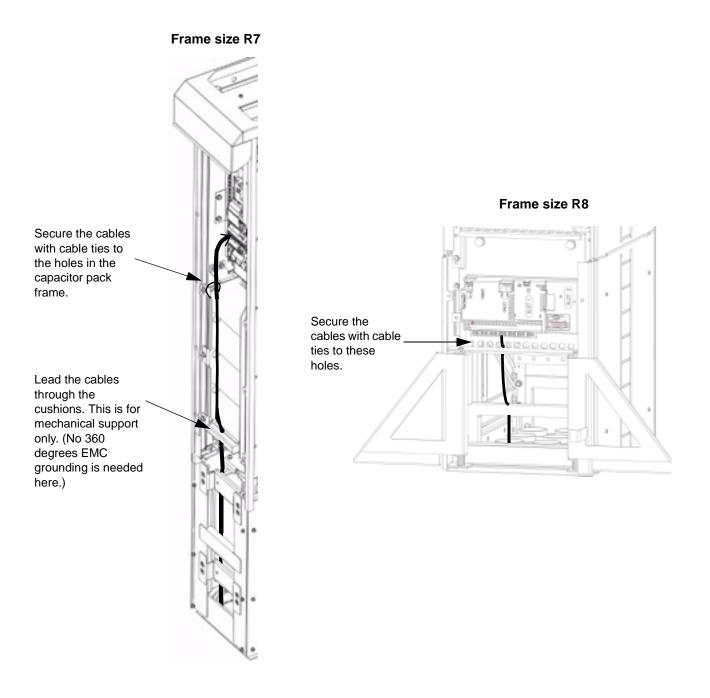

#### Connecting the control cables

Connect the control cables as described below. Connect the conductors to the appropriate terminals of the control board. Tighten the screws to secure the connection. Use  $0.4 \text{ N} \cdot \text{m}$  (0.3 lbf·ft) torque for both frame sizes.

#### Control connections

To complete the control connections, use:

- Cable recommendations in section *Power factor compensation capacitors* on page 23
- Table *Hardware description* on page 55
- ABB Standard macro on page 102
- Complete parameter descriptions on page 128
- Embedded fieldbus: Mechanical and electrical installation EFB on page 220.

|                             |        | X1         |                                                                                                    | Hardware description                                                                                |  |  |  |  |  |
|-----------------------------|--------|------------|----------------------------------------------------------------------------------------------------|----------------------------------------------------------------------------------------------------|--|--|--|--|--|
|                             | 1      | SCR        | Terminal for s                                                                                                    | ignal cable screen. (Connected internally to chassis ground.)                                       |  |  |  |  |  |
|                             | 2      | AI1        | Analog input o<br>0.1%, accurao                                                                                                    | channel 1, programmable. Default <sup>2</sup> = frequency reference. Resolution cy $\pm 1\%$ .      |  |  |  |  |  |
|                             |        |            | J1:Al1 OFF: 0                                                                                                    | 010 V (R <sub>i</sub> = 312 kΩ) ♀▶ or →                                                             |  |  |  |  |  |
|                             |        |            | J1:AI1 ON: 0.                                                                                                    | 20 mA ( $R_i = 100 \Omega$ ) 2 or $\rightarrow$ 2                                                   |  |  |  |  |  |
|                             | 3      | AGND       | Analog input                                                                                                    | circuit common. (Connected internally to chassis gnd. through 1 M $\Omega$ .)                       |  |  |  |  |  |
| 0                           | 4      | +10 V      | 10 V / 10 mA<br>accuracy ±2%                                                                                                    | reference voltage output for analog input potentiometer (110 kohm),                                 |  |  |  |  |  |
| Analog I/O                  | 5      | Al2        | Analog input of accuracy ±1%                                                                                                    | channel 2, programmable. Default <sup>2</sup> = not used. Resolution 0.1%,                          |  |  |  |  |  |
| Ā                           |        |            | J1:AI1 OFF: 0                                                                                                    | 010 V (R <sub>i</sub> = 312 kΩ) <b>Ω</b> or → <u></u>                                               |  |  |  |  |  |
|                             |        |            | J1:AI1 ON: 0.                                                                                                    | 20 mA ( $R_i = 100 \Omega$ ) $\left[ \begin{array}{c} 2 \end{array} \right]$ or $\rightarrow  \  2$ |  |  |  |  |  |
|                             | 6      | AGND       | -                                                                                                    | circuit common. (Connected internally to chassis gnd. through 1 M $\Omega$ .)                       |  |  |  |  |  |
|                             | 7      | AO1        | Analog output, programmable. Default <sup>2</sup> = frequency. 020 mA (load < 500 $\Omega$ ).                                                                                                    |                                                                                                    |  |  |  |  |  |
|                             | 8      | AO2        | Analog output                                                                                                    | t, programmable. Default <sup>2</sup> = current. 020 mA (load < 500 $\Omega$ ).                     |  |  |  |  |  |
|                             | 9      | AGND       | Analog output circuit common (Connected internally to chassis gnd. through 1 Ms                                                                                                    |                                                                                                    |  |  |  |  |  |
|                             | 10     | +24V       | Auxiliary voltage output 24 V DC / 250 mA (reference to GND). Short circuit protected.                                                                                                    |                                                                                                    |  |  |  |  |  |
|                             | 11     | GND        | Auxiliary volta                                                                                                    | ge output common. (Connected internally as floating.)                                               |  |  |  |  |  |
| ts <sup>1</sup>             | 12     | DCOM       | M Digital input common. To activate a digital input, there must be ≥+10 V<br>(or ≤-10 V) between that input and DCOM. The 24 V may be provided by<br>ACS550 (X1-10) or by an external 1224 V source of either polarity. |                                                                                                    |  |  |  |  |  |
| ndu                         | 13     | DI1        | Digital input 1                                                                                                    | , programmable. Default <sup>2</sup> = start/stop.                                                  |  |  |  |  |  |
| Digital Inputs <sup>1</sup> | 14     | DI2        | Digital input 2                                                                                                    | , programmable. Default <sup>2</sup> = fwd/rev.                                                     |  |  |  |  |  |
| Dig                         | 15     | DI3        | Digital input 3                                                                                                    | , programmable. Default <sup>2</sup> = constant speed sel (code).                                   |  |  |  |  |  |
|                             | 16     | DI4        | Digital input 4                                                                                                    | , programmable. Default <sup>2</sup> = constant speed sel (code).                                   |  |  |  |  |  |
|                             | 17     | DI5        | Digital input 5                                                                                                    | , programmable. Default <sup>2</sup> = ramp pair selection (code).                                  |  |  |  |  |  |
|                             | 18     | DI6        | Digital input 6                                                                                                    | , programmable. Default <sup>2</sup> = not used.                                                    |  |  |  |  |  |
|                             | 19     | RO1C       |                                                                                                    | Relay output 1, programmable. $Default^2 = Ready.$                                                  |  |  |  |  |  |
|                             | 20     | RO1A       |                                                                                                    | Maximum: 250 V AC / 30 V DC, 2 A<br>Minimum: 500 mW (12 V, 10 mA)                                   |  |  |  |  |  |
| s                           | 21     | RO1B       | <br> <br>                                                                                                    |                                                                                                    |  |  |  |  |  |
| tput                        | 22     | RO2C       |                                                                                                    | Relay output 2, programmable. Default <sup>2</sup> = Running.                                       |  |  |  |  |  |
| out                         | 23     | RO2A       |                                                                                                    | Maximum: 250 V AC / 30 V DC, 2 A<br>Minimum: 500 mW (12 V, 10 mA)                                   |  |  |  |  |  |
| Relay outputs               | 24     | RO2B       | <br> <br>                                                                                                    |                                                                                                    |  |  |  |  |  |
| Ŕ                           | 25     | RO3C       |                                                                                                    | Relay output 3, programmable. Default <sup>2</sup> = Fault.                                         |  |  |  |  |  |
|                             | 26     | RO3A       |                                                                                                    | Maximum: 250 V AC / 30 V DC, 2 A<br>Minimum: 500 mW (12 V, 10 mA)                                   |  |  |  |  |  |
|                             | 27     | RO3B       |                                                                                                    |                                                                                                    |  |  |  |  |  |
| 1 г                         | Jinita | l innut im | nedance 1.5 kg                                                                                                    | ohm. Maximum voltage for digital inputs is 30 V.                                                    |  |  |  |  |  |

<sup>1</sup> Digital input impedance 1.5 kohm. Maximum voltage for digital inputs is 30 V.

<sup>2</sup> Default values depend on the macro used. Values specified are for the default macro. See chapter *Application macros* on page *101*.

Note: Terminals 3, 6, and 9 are at the same potential.

**Note:** For safety reasons the fault relay signals a "fault" when the drive is powered down.

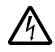

**WARNING!** All ELV (Extra Low Voltage) circuits connected to the drive must be used within a zone of equipotential bonding, i.e. within a zone where all simultaneously accessible conductive parts are electrically connected to prevent hazardous voltages appearing between them. This is accomplished by a proper factory grounding.

The terminals on the control board as well as on the optional modules attachable to the board fulfill the Protective Extra Low Voltage (PELV) requirements stated in EN 50178, provided that the external circuits connected to the terminals also fulfill the requirements and the installation site is below 2000 m (6562 ft).

You can wire the digital input terminals in either a PNP or NPN configuration.

PNP connection (source)

| X1       |    |      |
|----------|----|------|
|          | 10 | +24V |
|          | 11 | GND  |
|          |    | DCOM |
| <u> </u> | 13 | DI1  |
| <u> </u> |    | DI2  |
| <b></b>  |    | DI3  |
| <u> </u> |    | DI4  |
| <u> </u> |    | DI5  |
|          | 18 | DI6  |

NPN connection (sink)

| X1       |    |      |
|----------|----|------|
|          | 10 | +24V |
| {        | 11 | GND  |
|          |    | DCOM |
|          | 13 | DI1  |
|          | 14 | DI2  |
|          |    | DI3  |
|          | 16 | DI4  |
| <u> </u> | 17 | DI5  |
|          | 18 | DI6  |

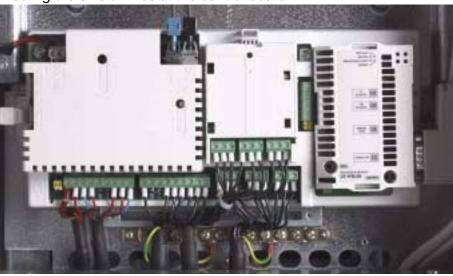

Connecting the shield wires at the control board

<u>Single shielded cables:</u> Twist the grounding wires of the outer shield and connect them to the grounding busbar below the X1 terminals.

<u>Double shielded cables</u>: Connect the inner shields and the grounding wires of the outer shield to the grounding busbar below the X1 terminals.

Do not connect shields of different cables to the same grounding clamp.

Leave the other end of the shield unconnected or ground it indirectly via a few nanofarads high-frequency, high-voltage capacitor (e.g. 3.3 nF / 3000 V). The shield can also be grounded directly at both ends if they are **in the same ground line** with no significant voltage drop between the end points.

Keep the signal wire pairs twisted as close to the terminals as possible. Twisting the wire with its return wire reduces disturbances caused by inductive coupling.

Securing the control cables mechanically

Fasten the control cables together and to the drive frame with cable ties as shown in section *Routing the control/signal cables inside the cubicle* on page 53.

#### Settings of the cooling fan transformer

The voltage transformer of the cooling fan is located at the top right-hand corner of the drive.

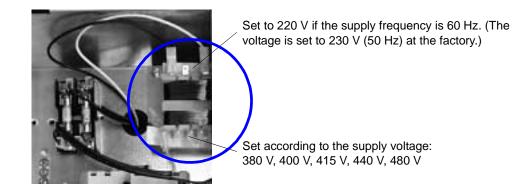

#### Installation of optional modules

The optional module (fieldbus adapter, relay output extension module) is inserted in the optional module slot of the control board. See the appropriate optional module manual for cable connections.

#### Cabling of I/O and fieldbus modules

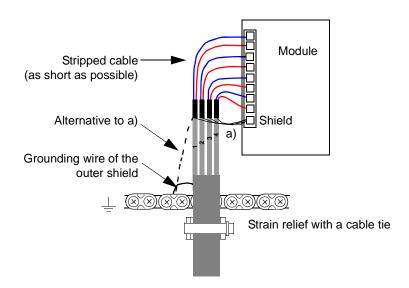

58

# Installation checklist

Check the mechanical and electrical installation of the drive before start-up. Go through the checklist below together with another person. Read chapter *Safety* on page 5 before you work on the drive.

| Check                                                                                                    |  |
|----------------------------------------------------------------------------------------------------|--|
| MECHANICAL INSTALLATION                                                                                                    |  |
| The ambient operating conditions are allowed. See <i>Installation</i> on page 29, <i>Technical data: Ratings on page 293, Ambient conditions</i> on page 303.                                                                                 |  |
| The drive is fixed properly on the floor and a vertical non-flammable wall. See <i>Installation</i> on page 29.                                                                                                    |  |
| The cooling air will flow freely.                                                                                                    |  |
| ELECTRICAL INSTALLATION See Planning the electrical installation on page 15 and Installation on page 29.                                                                                                    |  |
| The motor and the driven equipment are ready for start. See <i>Planning the electrical installation: Checking the compatibility of the motor</i> on page 15, <i>Technical data: Motor connection</i> on page 300.                             |  |
| EMC filter capacitors and varistor are disconnected if the drive is connected to an IT (ungrounded) or corner grounded TN system. See                                                                                                    |  |
| • Disconnecting the EMC filter on IT (ungrounded) and corner grounded TN systems (frame size R7 only) on page 44                                                                                                    |  |
| <ul> <li>Disconnecting the varistor on IT (ungrounded) and corner grounded TN systems (frame size R7) on page 45</li> <li>Disconnecting the varistor on IT (ungrounded) and corner grounded TN systems (frame size R8) on page 46.</li> </ul> |  |
| The capacitors are reformed if stored over one year. See <i>Reforming</i> on page 289.                                                                                                    |  |
| The drive is grounded properly.                                                                                                    |  |
| The input power voltage matches the drive nominal input voltage.                                                                                                    |  |
| The input power connections at U1, V1 and W1 and their tightening torques are OK.                                                                                                    |  |
| Appropriate input power fuses and disconnector are installed.                                                                                                    |  |
| The motor connections at U2, V2 and W2 and their tightening torques are OK.                                                                                                    |  |
| The motor cable is routed away from other cables.                                                                                                    |  |
| Setting of the fan voltage transformer                                                                                                    |  |
| Setting of the auxiliary voltage transformer.                                                                                                    |  |
| There are no power factor compensation capacitors in the motor cable.                                                                                                    |  |
| The external control connections inside the drive are OK.                                                                                                    |  |
| There are no tools, foreign objects or dust from drilling inside the drive.                                                                                                    |  |
| The input power voltage cannot be applied to the output of the drive (especially with bypass connection).                                                                                                    |  |
| Drive, motor connection box and other covers are in place.                                                                                                    |  |

# Start-up, control with I/O and ID Run

The chapter instructs how to:

- perform the start-up
- start, stop, change the direction of rotation and adjust the speed of the motor through the I/O interface
- perform an Identification Run for the drive.

Using the control panel to do these tasks is explained briefly in this chapter. For details on how to use the control panel, refer to chapter *Control panels* starting on page 71.

## How to start up the drive

How you start up the drive depends on the control panel you have.

• If you have an Assistant Control Panel, you can either run the Start-up Assistant (see section *How to perform the guided start-up* on page 66) or perform a limited start-up (see section *How to perform the limited start-up* on page 61).

The Start-up Assistant, which is included in the Assistant Control Panel only, guides you through all essential settings to be done. In the limited start-up, the drive gives no guidance; you go through the very basic settings by following the instructions given in the manual.

• If you have a Basic Control Panel, follow the instructions given in section *How* to perform the limited start-up on page 61.

#### How to perform the limited start-up

For the limited start-up, you can use the Basic Control Panel or the Assistant Control Panel. The instructions below are valid for both control panels, but the displays shown are the Basic Control Panel displays, unless the instruction applies to the Assistant Control Panel only.

Before you start, ensure that you have the motor nameplate data on hand.

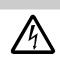

SAFETY

The start-up may only be carried out by a qualified electrician.

The safety instructions given in chapter *Safety* must be followed during the start-up procedure.

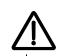

The drive will start up automatically at power up, if the external run command is on.

Check the installation. See the checklist in chapter *Installation*, page 59.

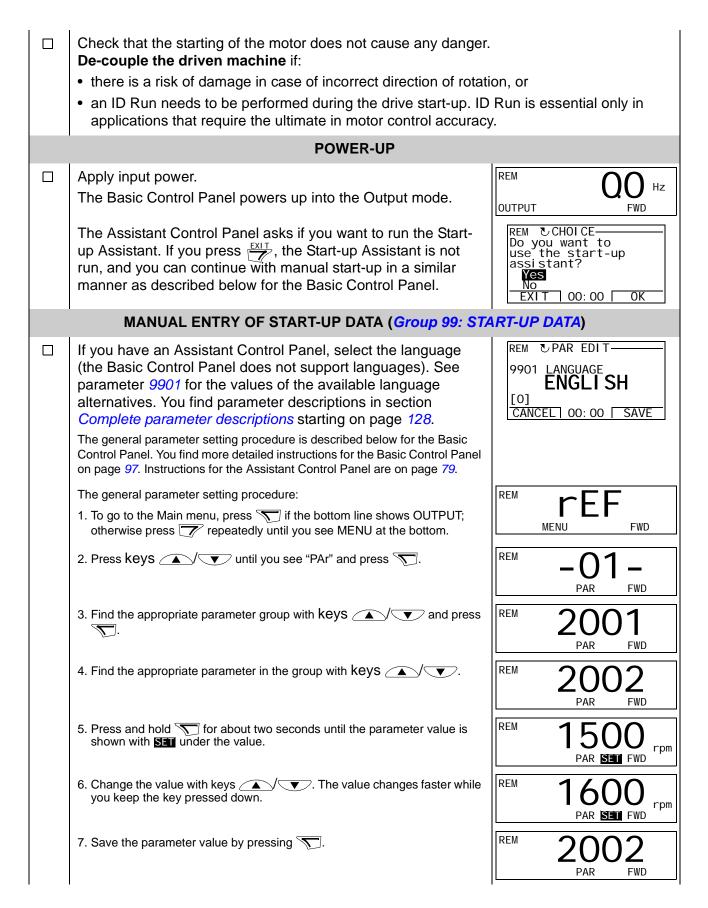

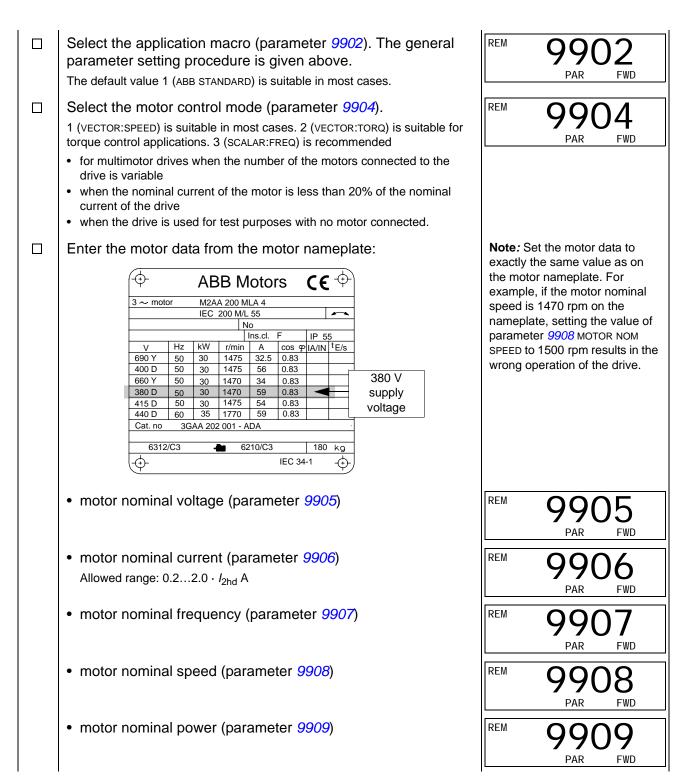

| Select the motor identification method (parameter 9910).                                                                                                    |                            |  |  |  |  |  |
|----------------------------------------------------------------------------------------------------|----------------------------|--|--|--|--|--|
| The default value 0 (OFF/IDMAGN) using the identification magnetization is suitable for most applications. It is applied in this basic start-up procedure. Note however that this requires that:                                                                                                    |                            |  |  |  |  |  |
| • parameter 9904 is set to 1 (VECTOR:SPEED) or 2 (VECTOR:TORQ), or                                                                                                    |                            |  |  |  |  |  |
| <ul> <li>parameter 9904 is set to 3 (SCALAR:FREQ) and parameter 2103<br/>or 5 (FLY + BOOST).</li> </ul>                                                                                                    | is set to 3 (SCALAR FLYST) |  |  |  |  |  |
| If your selection is 0 (OFF/IDMAGN), move to the next step.                                                                                                    |                            |  |  |  |  |  |
| Value 1 (ON), which performs a separate ID Run, should be sele                                                                                                    | cted if:                   |  |  |  |  |  |
| <ul> <li>vector control mode is used [parameter 9904 = 1 (VECTOR:SPE<br/>and/or</li> </ul>                                                                                                    | ED) or 2 (VECTOR:TORQ)],   |  |  |  |  |  |
| <ul> <li>the operation point is near zero speed, and/or</li> </ul>                                                                                                    |                            |  |  |  |  |  |
| <ul> <li>operation at torque range above the motor nominal torque over<br/>without any measured speed feedback is required.</li> </ul>                                                                                                    | er a wide speed range and  |  |  |  |  |  |
| If you decide to do the ID Run [value 1 (ON)], continue by following the separate instructions given on page 69 in section <i>How to perform the ID Run</i> and then return to step <i>DIRECTION OF THE MOTOR ROTATION</i> on page 64.                                                                                                    |                            |  |  |  |  |  |
| IDENTIFICATION MAGNETIZATION WITH ID RUN SELECTION                                                                                                    | ON 0 (OFF/IDMAGN)          |  |  |  |  |  |
| <ul> <li>As stated above, the identification magnetization is performed only if:</li> <li>parameter 9904 is set to 1 (VECTOR:SPEED) or 2 (VECTOR:TORQ), or</li> <li>parameter 9904 is set to 3 (SCALAR:FREQ) and parameter 2101 is set to 3 (SCALAR FLYST) or 5 (FLY + BOOST).</li> <li>Press key (R) to switch to local control (LOC shown on the left).</li> <li>Press (10 to start the drive. The motor model is now calculated by magnetizing the motor for 10 to 15 s at zero speed (motor not rotating).</li> </ul> |                            |  |  |  |  |  |
| DIRECTION OF THE MOTOR ROTATION                                                                                                    | ſ                          |  |  |  |  |  |
| Check the direction of the motor rotation.                                                                                                    |                            |  |  |  |  |  |
| <ul> <li>If the drive is in remote control (REM shown on the left), switch to local control by pressing (R).</li> <li>To go to the Main menu, press T if the bottom line shows OUTPUT; otherwise press repeatedly until you see MENU at the bottom.</li> </ul>                                                                                                    | LOC XXX HZ                 |  |  |  |  |  |
| • Press keys  until you see "rEF" and press .                                                                                                    |                            |  |  |  |  |  |
| <ul> <li>Increase the frequency reference from zero to a small value<br/>with key</li> </ul>                                                                                                    |                            |  |  |  |  |  |
| <ul> <li>Press (1) to start the motor.</li> </ul>                                                                                                    |                            |  |  |  |  |  |
| <ul> <li>Check that the actual direction of the motor is the same as indicated on the display (FWD means forward and REV reverse).</li> <li>Press () to stop the motor.</li> </ul>                                                                                                    |                            |  |  |  |  |  |
|                                                                                                    |                            |  |  |  |  |  |

To change the direction of the motor rotation: forward • Disconnect input power from the drive, and wait 5 minutes direction for the intermediate circuit capacitors to discharge. Measure the voltage between each input terminal (U1, V1 and W1) and earth with a multimeter to ensure that the drive is reverse discharged. direction • Exchange the position of two motor cable phase conductors at the drive output terminals or at the motor connection box. • Verify your work by applying input power and repeating the check as described above. SPEED LIMITS AND ACCELERATION/DECELERATION TIMES Set the minimum speed (parameter 2001). LOC FWD PAR Set the maximum speed (parameter 2002). LOC FWD PAR LOC Set the acceleration time 1 (parameter 2202). **Note:** Check also acceleration time 2 (parameter 2205) if two PAR FWD acceleration times will be used in the application. Set the deceleration time 1 (parameter 2203). LOC 3 Note: Set also deceleration time 2 (parameter 2206) if two PAR FWD deceleration times will be used in the application. SAVING A USER PARAMETER SET AND FINAL CHECK The start-up is now completed. However, it might be useful at LOC this stage to set the parameters required by your application PAR FWD and save the settings as a user parameter set as instructed in section User parameter sets on page 111. Check that the drive state is OK. Basic Control Panel: Check that there are no faults or alarms shown on the display. If you want to check the LEDs on the front of the drive, switch first to remote control (otherwise a fault is generated) before removing the panel and verifying that the red LED is not lit and the green LED is lit but not blinking. Assistant Control Panel: Check that there are no faults or alarms shown on the display and that the panel LED is green and does not blink. The drive is now ready for use.

#### How to perform the guided start-up

To be able to perform the guided start-up, you need the Assistant Control Panel.

Before you start, ensure that you have the motor nameplate data on hand.

|   | SAFETY                                                                                                    |                                                                                                |  |  |  |  |
|---|----------------------------------------------------------------------------------------------------|------------------------------------------------------------------------------------------------|--|--|--|--|
| Z | The start-up may only be carried out by a qualified electricia<br>The safety instructions given in chapter <i>Safety</i> must be follo<br>procedure.                                                                                                    |                                                                                                |  |  |  |  |
| Z | The drive will start up automatically at power up, if the external run command is on.                                                                                                    |                                                                                                |  |  |  |  |
|   | Check the installation. See the checklist in chapter Installation, page                                                                                                    | e <b>59</b> .                                                                                  |  |  |  |  |
|   | Check that the starting of the motor does not cause any danger.<br><b>De-couple the driven machine</b> if:                                                                                                    |                                                                                                |  |  |  |  |
|   | • there is a risk of damage in case of incorrect direction of rotation,                                                                                                    |                                                                                                |  |  |  |  |
|   | <ul> <li>an ID Run needs to be performed during the drive start-up. ID Ru<br/>applications that require the ultimate in motor control accuracy.</li> </ul>                                                                                                    | n is essential only in                                                                         |  |  |  |  |
|   | POWER-UP                                                                                                    |                                                                                                |  |  |  |  |
|   | <ul> <li>Apply input power. The control panel first asks if you want to use the Start-up Assistant.</li> <li>Press (when Yes is highlighted) to run the Start-up Assistant.</li> <li>Press If you do not want to run the Start-up Assistant.</li> </ul>                                                                                                    | REM © CHOICE<br>Do you want to<br>use the start-up<br>assistant?<br>Yes<br>No<br>EXIT 00:00 OK |  |  |  |  |
|   | <ul> <li>Press key v to highlight n and then press if you want to make the panel ask (or not ask) the question about running the Start-up Assistant again the next time you switch on the power to the drive.</li> </ul>                                                                                                    | REM CHOICE<br>Show start-up<br>assistant on<br>next boot?<br>Yes<br>No<br>EXIT 00:00 OK        |  |  |  |  |
|   | SELECTING THE LANGUAGE                                                                                                    |                                                                                                |  |  |  |  |
|   | If you decided to run the Start-up Assistant, the display then asks<br>you to select the language. Scroll to the desired language with<br>keys $$ and press $\overset{SAVE}{}$ to accept.<br>If you press $\overset{EXIT}{}$ , the Start-up Assistant is stopped.                                                                                                    | REM € PAR EDIT<br>9901 LANGUAGE<br>ENGLISH<br>[0]<br>EXIT 00:00 SAVE                           |  |  |  |  |
|   | STARTING THE GUIDED SET-UP                                                                                                    |                                                                                                |  |  |  |  |
|   | The Start-up Assistant now guides you through the set-up tasks, starting with the motor set-up. Set the motor data to exactly the same value as on the motor nameplate.<br>Scroll to the desired parameter value with keys $\checkmark$ and press $\stackrel{\text{SAVE}}{\frown}$ to accept and continue with the Start-up Assistant.<br><b>Note:</b> At any time, if you press $\stackrel{\text{EXIT}}{\frown}$ , the Start-up Assistant is stopped and the display goes to the Output mode. | REM <sup>®</sup> PAR EDIT<br>9905 MOTOR NOM VOLT<br><b>220 V</b><br>EXIT 00:00 SAVE            |  |  |  |  |

| <ul> <li>After completing a set-up task, the Start-up Assistant suggests the next one.</li> <li>Press <a href="https://www.withing.continue">(when Continue</a> is highlighted) to continue with the suggested task.</li> <li>Press key <a href="https://www.withing.continue">(when Continue</a> is highlighted) to continue with the suggested task.</li> <li>Press key <a href="https://www.withing.continue">(when Continue</a> is highlighted) to continue with the suggested task.</li> <li>Press key <a href="https://www.withing.continue">(when Continue</a> is highlighted) to continue with the suggested task.</li> <li>Press key <a href="https://www.withing.continue">(when Continue</a> is highlighted) to continue with the suggested task.</li> <li>Press key <a href="https://www.withing.continue">(when Continue</a> is highlighted) to continue with the suggested task.</li> <li>Press key <a href="https://www.withing.continue">(when Continue</a> is highlighted) to continue with the suggested task.</li> <li>Press key <a href="https://www.withing.continue">(when Continue</a> is highlighted) to continue with the suggested task.</li> </ul> | REM €CHOICE<br>Do you want to<br>continue with<br>application setup?<br>Continue<br>Skip<br>EXIT 00:00 OK |  |  |  |  |  |
|----------------------------------------------------------------------------------------------------|----------------------------------------------------------------------------------------------------|--|--|--|--|--|
| SAVING A USER PARAMETER SET AND FINAL CHECK                                                                                                    |                                                                                                    |  |  |  |  |  |
| The start-up is now completed. However, it might be useful at this stage to set the parameters required by your application and save the settings as a user parameter set as instructed in section <i>User parameter sets</i> on page <i>111</i> .                                                                                                    |                                                                                                    |  |  |  |  |  |
| After the whole set-up is completed, check there are no faults or alarms shown on the display and the panel LED is green and does not blink.                                                                                                    |                                                                                                    |  |  |  |  |  |
| The drive is now ready for use.                                                                                                    |                                                                                                    |  |  |  |  |  |

## How to control the drive through the I/O interface

The table below instructs how to operate the drive through the digital and analog inputs when:

- the motor start-up is performed, and
- the default (standard) parameter settings are valid.

Displays of the Basic Control Panel are shown as an example.

| PRELIMINARY SETTINGS                                                                                                    |                                                            |  |
|----------------------------------------------------------------------------------------------------|------------------------------------------------------------|--|
| If you need to change the direction of rotation, check that parameter 1003 is set to 3 (REQUEST).                                                                                                    |                                                            |  |
| Ensure that the control connections are wired according to the connection diagram given for the ABB Standard macro.                                                                                                    | See section <i>ABB Standard macro</i> on page <i>102</i> . |  |
| Ensure that the drive is in remote control. Press key () to switch between remote and local control.                                                                                                    | In remote control, the panel display shows text REM.       |  |
| STARTING AND CONTROLLING THE SPEED OF THE MOTOR                                                                                                    |                                                            |  |
| Start by switching digital input DI1 on.<br>Assistant Control Panel: The arrow starts rotating. It is dotted until the<br>setpoint is reached.<br>Basic Control Panel: Text FWD starts flashing fast and stops after the<br>setpoint is reached | REM QQ HZ<br>OUTPUT FWD                                    |  |
| Regulate the drive output frequency (motor speed) by adjusting the voltage of analog input AI1.                                                                                                    | REM 500 Hz<br>OUTPUT FWD                                   |  |
| CHANGING THE DIRECTION OF ROTATION OF THE MOTOR                                                                                                    |                                                            |  |
| Reverse direction: Switch digital input DI2 on.                                                                                                    | REM 500 Hz<br>OUTPUT REV                                   |  |
| Forward direction: Switch digital input DI2 off.                                                                                                    | REM 500 Hz<br>OUTPUT FWD                                   |  |
| STOPPING THE MOTOR                                                                                                    |                                                            |  |
| Switch digital input DI1 off. The motor stops.<br>Assistant Control Panel: The arrow stops rotating.<br>Basic Control Panel: Text FWD starts flashing slowly.                                                                                   | REM QQ HZ<br>OUTPUT FWD                                    |  |

## How to perform the ID Run

The drive estimates motor characteristics automatically using identification magnetization when the drive is started for the first time and after any motor parameter (*Group 99: START-UP DATA*) is changed. This is valid when parameter 9910 ID RUN has value 0 (OFF/IDMAGN), and

- parameter 9904 = 1 (VECTOR:SPEED) or 2 (VECTOR:TORQ), or
- parameter <u>9904</u> = 3 (SCALAR:FREQ) and parameter <u>2101</u> = 3 (SCALAR FLYST) or 5 (FLY + BOOST).

In most applications there is no need to perform a separate ID Run [9910 ID RUN = 1 (ON)]. The ID Run should be selected if:

- vector control mode is used [parameter 9904 = 1 (VECTOR:SPEED) or 2 (VECTOR:TORQ)], and/or
- the operation point is near zero speed, and/or
- operation at torque range above the motor nominal torque over a wide speed range and without any measured speed feedback is required.

**Note:** If motor parameters (*Group 99: START-UP DATA*) are changed after the ID Run, it must be repeated.

#### ID Run procedure

The general parameter setting procedure is not repeated here. For Assistant Control Panel see page 79 and for Basic Control Panel page 97 in chapter *Control panels*.

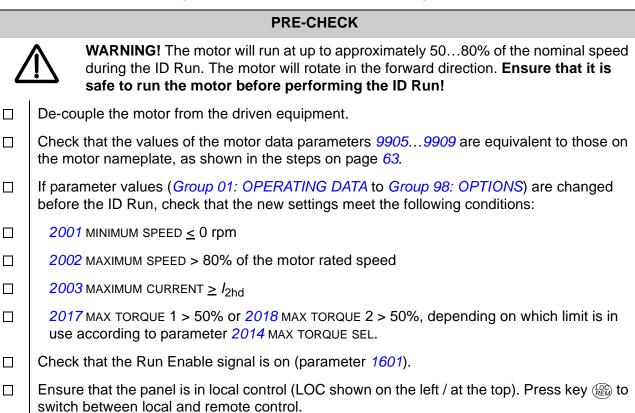

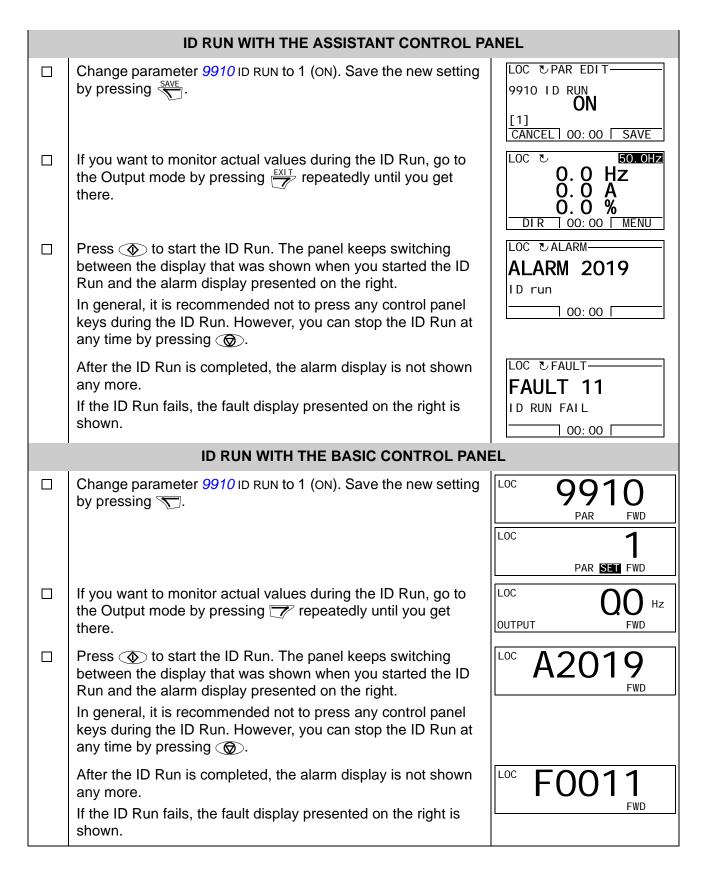

# **Control panels**

## About control panels

Use a control panel to control the drive, read status data and adjust parameters. The drive works with either of two different control panel types:

- Basic Control Panel This panel (described in section Basic Control Panel on page 92) provides basic tools for manual entry of parameter values.
- Assistant Control Panel This panel (described below) includes pre-programmed assistants to automate the most common parameter setups. The panel provides language support. It is available with different language sets.

## Compatibility

The manual is compatible with the following panel versions:

- Basic Control Panel: ACS-CP-C Rev. K
- Assistant Control Panel (Area 1): ACS-CP-A Rev. Y
- Assistant Control Panel (Area 2): ACS-CP-L Rev. E
- Assistant Control Panel (Asia): ACS-CP-D Rev. M

See page 75 for how to find out the version of your Assistant Control Panel. See parameter 9901 LANGUAGE to see the languages supported by the different Assistant Control Panels.

# **Assistant Control Panel**

#### Features

The Assistant Control Panel features:

- alphanumeric control panel with an LCD display
- language selection for the display
- Start-up Assistant to ease drive commissioning
- copy function parameters can be copied to the control panel memory for later transfer to other drives or for backup of a particular system.
- context sensitive help
- real time clock.

#### Overview

The following table summarizes the key functions and displays on the Assistant Control Panel.

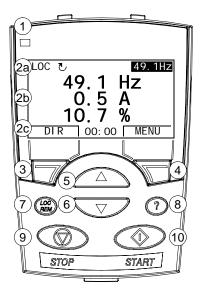

| No. | Use                                                                                                    |  |
|-----|----------------------------------------------------------------------------------------------------|--|
| 1   | Status LED – Green for normal operation. If LED is flashing, or red, see section <i>Diagnostic displays</i> on page 273.                                                                                                    |  |
| 2   | LCD display – Divided into three main areas:                                                                                                    |  |
|     | <ul> <li>a. Status line – variable, depending on the mode of operation, see section <i>Status line</i> on page 73.</li> <li>b. Center – variable; in general, shows signal and parameter values, menus or lists. Shows also faults and alarms.</li> <li>c. Bottom line – shows current functions of the two soft keys and, if enabled, the clock display.</li> </ul> |  |
| 3   | Soft key 1 – Function depends on the context. The text in the lower left corner of the LCD display indicates the function.                                                                                                    |  |
| 4   | Soft key 2 – Function depends on the context. The text in the lower right corner of the LCD display indicates the function.                                                                                                    |  |
| 5   | <ul> <li>Up –</li> <li>Scrolls up through a menu or list displayed in the center of the LCD display.</li> <li>Increments a value if a parameter is selected.</li> <li>Increments the reference value if the upper right corner is highlighted.<br/>Holding the key down changes the value faster.</li> </ul>                                                         |  |
| 6   | <ul> <li>Down –</li> <li>Scrolls down through a menu or list displayed in the center of the LCD display.</li> <li>Decrements a value if a parameter is selected.</li> <li>Decrements the reference value if the upper right corner is highlighted. Holding the key down changes the value faster.</li> </ul>                                                         |  |
| 7   | LOC/REM – Changes between local and remote control of the drive.                                                                                                    |  |
| 8   | Help – Displays context sensitive information when the key is pressed. The information displayed describes the item currently highlighted in the center of the display.                                                                                                    |  |
| 9   | STOP – Stops the drive in local control.                                                                                                    |  |
| 10  | START – Starts the drive in local control.                                                                                                    |  |

#### Status line

The top line of the LCD display shows the basic status information of the drive.

|     | LOC                                                         | 5 49.1Hz                                     | LOC CMAIN MENU-1                                                                              |  |
|-----|-------------------------------------------------------------|----------------------------------------------|-----------------------------------------------------------------------------------------------|--|
| 124 |                                                             | 2 4                                          | 1234                                                                                          |  |
| No. | Field                                                       | Alternatives                                 | Significance                                                                                  |  |
| 1   | Control location                                            | LOC                                          | Drive control is local, that is, from the control panel.                                      |  |
|     |                                                             | REM                                          | Drive control is remote, such as the drive I/O or fieldbus.                                   |  |
| 2   | State                                                       | <u>ح</u>                                     | Forward shaft direction                                                                       |  |
|     |                                                             | J                                            | Reverse shaft direction                                                                       |  |
|     |                                                             | Rotating arrow Drive is running at setpoint. |                                                                                               |  |
|     | Dotted rotating arrow Drive is running but not at setpoint. |                                              | Drive is running but not at setpoint.                                                         |  |
|     |                                                             | Stationary arrow                             | Drive is stopped.                                                                             |  |
|     |                                                             | Dotted stationary arrow                      | Start command is present, but the motor is not running, e.g. because start enable is missing. |  |
| 3   | Panel operation                                             |                                              | Name of the current mode                                                                      |  |
|     | mode                                                        |                                              | <ul> <li>Name of the list or menu shown</li> </ul>                                            |  |
|     |                                                             |                                              | Name of the operation state, e.g. PAR EDIT.                                                   |  |
| 4   | Reference value                                             |                                              | Reference value in the Output mode                                                            |  |
|     | or number of the selected item                              |                                              | <ul> <li>Number of the highlighted item, e.g mode,<br/>parameter group or fault.</li> </ul>   |  |

#### Operation

You operate the control panel with menus and keys. The keys include two contextsensitive soft keys, whose current function is indicated by the text shown in the display above each key.

You select an option, e.g. operation mode or parameter, by scrolling the <u></u> and <u></u> arrow keys until the option is highlighted (in reverse video) and then pressing the relevant soft key. With the right soft key you usually enter a mode, accept an option or save the changes. The left soft key is used to cancel the made changes and return to the previous operation level.

The Assistant Control Panel has nine panel modes: Output, Parameters, Assistants, Changed Parameters, Fault Logger, Time and Date, Parameter Backup, I/O Settings and Fault. The operation in the first eight modes is described in this chapter. When a fault or alarm occurs, the panel goes automatically to the Fault mode showing the fault or alarm. You can reset it in the Output or Fault mode (see chapter *Diagnostics*).

Initially, the panel is in the Output mode, where you can start, stop, change the direction, switch between local and remote control, modify the reference value and monitor up to three actual values. To do other tasks, go first to the Main menu and select the appropriate mode on the menu. The status line (see section *Status line* on page 73) shows the name of the current menu, mode, item or state.

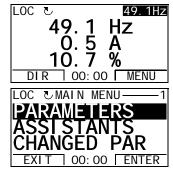

## How to do common tasks

The table below lists common tasks, the mode in which you can perform them and the page number where the steps to do the task are described in detail.

| Task                                                                                                    | Mode               | Page |
|----------------------------------------------------------------------------------------------------|--------------------|------|
| How to get help                                                                                                    | Any                | 75   |
| How to find out the panel version                                                                                                    | At power up        | 75   |
| How to adjust the display contrast                                                                                                    | Output             | 78   |
| How to switch between local and remote control                                                                                                    | Any                | 76   |
| How to start and stop the drive                                                                                                    | Any                | 76   |
| How to change the direction of the motor rotation                                                                                                    | Output             | 77   |
| How to set the speed, frequency or torque reference                                                                                                    | Output             | 78   |
| How to change the value of a parameter                                                                                                    | Parameters         | 79   |
| How to select the monitored signals                                                                                                    | Parameters         | 80   |
| How to do guided tasks (specification of related parameter sets) with assistants                                                                                | Assistants         | 81   |
| How to view and edit changed parameters                                                                                                    | Changed Parameters | 84   |
| How to view faults                                                                                                    | Fault Logger       | 85   |
| How to reset faults and alarms                                                                                                    | Output, Fault      | 279  |
| How to show/hide the clock, change date and time formats, set the clock and enable/disable automatic clock transitions according to the daylight saving changes | Time and Date      | 86   |
| How to copy parameters from the drive to the control panel                                                                                                    | Parameter Backup   | 89   |
| How to restore parameters from the control panel to the drive                                                                                                   | Parameter Backup   | 89   |
| How to view backup information                                                                                                    | Parameter Backup   | 90   |
| How to edit and change parameter settings related to I/O terminals                                                                                              | I/O Settings       | 91   |

## How to get help

| Step | Action                                                                                         | Display                                                                                                    |
|------|------------------------------------------------------------------------------------------------|----------------------------------------------------------------------------------------------------|
| 1.   | Press ? to read the context-sensitive help text for the item that is highlighted.              | LOC PAR GROUPS 10<br>01 OPERATI NG DATA<br>03 FB ACTUAL SI GNALS<br>04 FAULT HI STORY<br>10 START/STOP/DIR<br>11 REFERENCE SELECT<br>EXIT 00:00 SEL  |
|      | If help text exists for the item, it is shown on the display.                                  | LOC ⊍HELP<br>This group defines<br>external sources<br>(EXT1 and EXT2) for<br>commands that enable<br><u>start</u> , stop and<br>EXIT 00:00          |
| 2.   | If the whole text is not visible, scroll the lines with keys $\frown$ and $\bigtriangledown$ . | LOC CHELP<br>external sources<br>(EXT1 and EXT2) for<br>commands that enable<br>start, stop and<br>direction changes.<br>EXIT 00:00                  |
| 3.   | After reading the text, return to the previous display by pressing .                           | LOC CPAR GROUPS 10<br>01 OPERATI NG DATA<br>03 FB ACTUAL SI GNALS<br>04 FAULT HI STORY<br>10 START/STOP/DIR<br>11 REFERENCE SELECT<br>EXIT 00:00 SEL |

## How to find out the panel version

| Step | Action                                                                                                    | Display                                                    |
|------|----------------------------------------------------------------------------------------------------|------------------------------------------------------------|
| 1.   | If the power is switched on, switch it off.                                                                                                    |                                                            |
| 2.   | Keep key ⑦ pressed down while you switch on the power and read the information. The display shows the following panel information:                                                               | PANEL VERSION INFO<br>Panel FW: x.xx<br>ROM CRC: xxxxxxxxx |
|      | Panel FW: panel firmware version<br>ROM CRC: panel ROM check sum<br>Flash Rev: flash content version<br>Flash content comment.<br>When you release the ? key, the panel goes to the Output mode. | Flash Rev: x. xx<br>xxxxxxxxxxxxxxxxxxxxxxxx               |

## How to start, stop and switch between local and remote control

You can start, stop and switch between local and remote control in any mode. To be able to start or stop the drive, the drive must be in local control.

| Step | Action                                                                                                    | Display                                                                                                    |
|------|----------------------------------------------------------------------------------------------------|----------------------------------------------------------------------------------------------------|
| 1.   | • To switch between remote control (REM shown on the status line) and local control (LOC shown on the status line), press (REM).                                                                                                    | LOC ©MESSAGE<br>Switching to the<br>local control mode.                                                            |
|      | <b>Note:</b> Switching to local control can be disabled with parameter <i>1606</i> LOCAL LOCK.                                                                                                    | 00: 00                                                                                                    |
|      | The very first time the drive is powered up, it is in remote control (REM) and controlled through the drive I/O terminals. To switch to local control (LOC) and control the drive using the control panel, press (). The result depends on how long you press the key: |                                                                                                    |
|      | • If you release the key immediately (the display flashes "Switching to the local control mode"), the drive stops. Set the local control reference as instructed on page 78.                                                                                           |                                                                                                    |
|      | <ul> <li>If you press the key for about two seconds, the drive continues as before.<br/>The drive copies the current remote values for the run/stop status and the<br/>reference, and uses them as the initial local control settings.</li> </ul>                      |                                                                                                    |
|      | • To stop the drive in local control, press 🛞.                                                                                                    | The arrow (진 or J) on the status line stops rotating.                                                              |
|      | • To start the drive in local control, press 🕢.                                                                                                    | The arrow (౿ or ড) on the<br>status line starts rotating. It<br>is dotted until the drive<br>reaches the setpoint. |

## Output mode

In the Output mode, you can:

- monitor actual values of up to three signals in Group 01: OPERATING DATA
- change the direction of the motor rotation •
- set the speed, frequency or torque reference •
- adjust the display contrast •
- start, stop, change the direction and switch between local and remote control.

You get to the Output mode by pressing  $\overrightarrow{EXIT}$  repeatedly.

The top right corner of the display shows the reference value. The center can be configured to show up to three signal values or bar graphs; see page 80 for instructions on selecting and modifying the monitored signals.

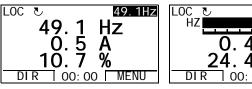

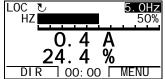

How to change the direction of the motor rotation

| Step | Action                                                                                                    | Display                                                          |
|------|----------------------------------------------------------------------------------------------------|------------------------------------------------------------------|
| 1.   | If you are not in the Output mode, press repeatedly until you get there.                                                                                                    | REM ₹ 49.1Hz<br>49.1 Hz<br>0.5 A<br>10.7 %<br>DIR 00:00 MENU     |
| 2.   | If the drive is in remote control (REM shown on the status line), switch to local control by pressing ( ). The display briefly shows a message about changing the mode and then returns to the Output mode. | LOC 49. 1 Hz<br>49. 1 Hz<br>0. 5 A<br>10. 7 %<br>DIR 00: 00 MENU |
| 3.   | To change the direction from forward (ঊ shown on the status line) to reverse (IJ shown on the status line), or vice versa, press                                                                            | LOC J 49.1Hz<br>49.1 Hz<br>0.5 A<br>10.7 W                       |
|      | <b>Note</b> : Parameter <i>1003</i> DIRECTION must be set to 3 (REQUEST).                                                                                                    | <b>IU. / %</b><br>DIR 00:00 MENU                                 |

| Step | Action                                                                                                    | Display                                                            |
|------|----------------------------------------------------------------------------------------------------|--------------------------------------------------------------------|
| 1.   | If you are not in the Output mode, press <i>EXLT</i> repeatedly until you get there.                                                                                                    | REM ♥ 49.1Hz<br>49.1 Hz<br>0.5 A<br>10.7 %<br>DIR 00:00 MENU       |
| 2.   | If the drive is in remote control (REM shown on the status line), switch to local control by pressing (R). The display briefly shows a message about changing the mode and then returns to the Output mode.<br><b>Note</b> : With <i>Group 11: REFERENCE SELECT</i> , you can allow the reference modification in remote control. | LOC C 49. 1 HZ<br>49. 1 HZ<br>0. 5 A<br>10. 7 %<br>DIR 00: 00 MENU |
| 3.   | <ul> <li>To increase the highlighted reference value shown in the top right corner of the display, press The value changes immediately. It is stored in the drive permanent memory and restored automatically after power switch-off.</li> <li>To decrease the value, press</li> </ul>                                            | LOC<br>50. 0 HZ<br>0. 5 A<br>10. 7 %<br>DIR 00: 00 MENU            |

## How to set the speed, frequency or torque reference

## How to adjust the display contrast

| Step | Action                                                                                                    | Display                                                             |
|------|----------------------------------------------------------------------------------------------------|---------------------------------------------------------------------|
| 1.   | If you are not in the Output mode, press repeatedly until you get there.                                                                               | LOC V 49.1Hz<br>49.1 Hz<br>0.5 A<br>10.7 %<br>DIR 00:00 MENU        |
| 2.   | <ul> <li>To increase the contrast, press keys ANN and Simultaneously.</li> <li>To decrease the contrast, press keys ANN and Simultaneously.</li> </ul> | LOC C 49. 1 Hz<br>49. 1 Hz<br>0. 5 A<br>10. 7 %<br>DI R 00: 00 MENU |

#### Parameters mode

In the Parameters mode, you can:

- view and change parameter values
- start, stop, change the direction and switch between local and remote control.

## How to select a parameter and change its value

| Step | Action                                                                                                    | Display                                                                                                    |
|------|----------------------------------------------------------------------------------------------------|----------------------------------------------------------------------------------------------------|
| 1.   | Go to the Main menu by pressing if you are in the Output mode, otherwise by pressing repeatedly until you get to the Main menu.                                                                | LOC CMAIN MENU 1<br>PARAMETERS<br>ASSI STANTS<br>CHANGED PAR<br>EXIT 00:00 ENTER                                                                      |
| 2.   | Go to the Parameters mode by selecting PARAMETERS on the menu with keys $\checkmark$ and $\checkmark$ , and pressing $\overset{\text{ENTER}}{\sim}$ .                                          | LOC CPAR GROUPS-01<br>01 OPERATI NG DATA<br>03 FB ACTUAL SI GNALS<br>04 FAULT HI STORY<br>10 START/STOP/DI R<br>11 REFERENCE SELECT<br>EXIT 00:00 SEL |
| 3.   | Select the appropriate parameter group with keys A and .                                                                                                    | LOC CPAR GROUPS-99<br>99 START-UP DATA<br>01 OPERATING DATA<br>03 FB ACTUAL SIGNALS<br>04 FAULT HISTORY<br>10 START/STOP/DIR<br>EXIT 00:00 SEL        |
|      | Press SEL.                                                                                                    | LOC CPARAMETERS<br>9901 LANGUAGE<br>ENGLISH<br>9902 APPLIC MACRO<br>9904 MOTOR CTRL MODE<br>9905 MOTOR NOM VOLT<br>EXIT 00:00 EDIT                    |
| 4.   | Select the appropriate parameter with keys $\frown$ and $\bigtriangledown$ . The current value of the parameter is shown below the selected parameter.                                         | LOC CPARAMETERS<br>9901 LANGUAGE<br>9902 APPLIC MACRO<br>ABB STANDARD<br>9904 MOTOR CTRL MODE<br>9905 MOTOR NOM VOLT<br>EXIT 00:00 EDIT               |
|      | Press $\underbrace{\overset{\text{EDLT}}{}}$ .                                                                                                    | LOC © PAR EDIT<br>9902 APPLIC MACRO<br>ABB STANDARD<br>[1]<br>CANCEL 00: 00 SAVE                                                                      |
| 5.   | Specify a new value for the parameter with keys and                                                                                                    | LOC CPAR EDIT                                                                                                    |
|      | Pressing the key once increments or decrements the value. Holding the key down changes the value faster. Pressing the keys simultaneously replaces the displayed value with the default value. | 9902 APPLIC MACRO<br><b>3-WI RE</b><br>[2]<br>CANCEL 00: 00 SAVE                                                                                      |
| 6.   | <ul> <li>To save the new value, press SAVE.</li> <li>To cancel the new value and keep the original, press SANCEL.</li> </ul>                                                                   | LOC C PARAMETERS<br>9901 LANGUAGE<br>9902 APPLIC MACRO<br>3-WIRE<br>9904 MOTOR CTRL MODE<br>9905 MOTOR NOM VOLT<br>EXIT 00:00 EDIT                    |

#### Action Step Display LOC VPAR EDIT-1. You can select which signals are monitored in the Output mode and how they are displayed with Group 34: PANEL DISPLAY parameters. See page 79 for 3401 SIGNAL1 PARAM detailed instructions on changing parameter values. OUTPUT FREQ [103] By default, the display shows three signals. The particular default signals CANCEL 00:00 SAVE depend on the value of parameter 9902 APPLIC MACRO: For macros whose LOC 🕑 PAR EDITdefault value of parameter 9904 MOTOR CTRL MODE is 1 (VECTOR:SPEED), the default for signal 1 is 0102 SPEED, otherwise 0103 OUTPUT FREQ. The defaults 3408 SIGNAL2\_PARAM CURRENT for signals 2 and 3 are always 0104 CURRENT and 0105 TORQUE, respectively. [104] To change the default signals, select up to three signals from Group 01: CANCEL 00:00 SAVE **OPERATING DATA** to be shown. LOC UPAR EDIT-Signal 1: Change the value of parameter 3401 SIGNAL1 PARAM to the index of 3415 SIGNAL3 PARAM the signal parameter in Group 01: OPERATING DATA (= number of the TORQUE parameter without the leading zero), e.g. 105 means parameter 0105 TORQUE. [105] Value 100 means that no signal is displayed. CANCEL 00:00 SAVE Repeat for signals 2 (3408 SIGNAL2 PARAM) and 3 (3415 SIGNAL3 PARAM). LOC 🕑 PAR EDIT-2. Select how you want the signals to be displayed: as a decimal number or a bar graph. For decimal numbers, you can specify the decimal point location, or use 3404 OUTPUT1 DSP FORM the decimal point location and unit of the source signal [setting (9 (DIRECT)]. For DI RECT details, see parameter 3404. [9] CANCEL 00:00 SAVE Signal 1: parameter 3404 OUTPUT1 DSP FORM Signal 2: parameter 3411 OUTPUT2 DSP FORM Signal 3: parameter 3418 OUTPUT3 DSP FORM. LOC UPAR EDIT-3. Select the units to be displayed for the signals. This has no effect if parameter 3404/3411/3418 is set to 9 (DIRECT). For details, see parameter 3405. 3405 OUTPUT1 UNIT Ηz Signal 1: parameter 3405 OUTPUT1 UNIT [3] Signal 2: parameter 3412 OUTPUT2 UNIT CANCEL 00:00 SAVE Signal 3: parameter 3419 OUTPUT3 UNIT. LOC CPAR EDIT-4. Select the scalings for the signals by specifying the minimum and maximum display values. This has no effect if parameter 3404/3411/3418 is set to 9 3406 OUTPUT1 MIN (DIRECT). For details, see parameters 3406 and 3407. 0.0 Hz Signal 1: parameters 3406 OUTPUT1 MIN and 3407 OUTPUT1 MAX CANCEL 00:00 SAVE Signal 2: parameters 3413 OUTPUT2 MIN and 3414 OUTPUT2 MAX LOC CPAR EDIT-Signal 3: parameters 3420 OUTPUT3 MIN and 3421 OUTPUT3 MAX. 3407\_OUTPUT1 MAX 500.0 Hz CANCEL 00:00 SAVE

## How to select the monitored signals

## Assistants mode

When the drive is first powered up, the Start-up Assistant guides you through the setup of the basic parameters. The Start-up Assistant is divided into assistants, each of which guides you through the task of specifying a related parameter set, for example Motor Set-up or PID Control. You can activate the assistants one after the other as the Start-up Assistant suggests, or independently. The tasks of the assistants are listed in the table on page *82*.

In the Assistants mode, you can:

- use assistants to guide you through the specification of a set of basic parameters
- start, stop, change the direction and switch between local and remote control.

#### How to use an assistant

The table below shows the basic operation sequence which leads you through assistants. The Motor Set-up Assistant is used as an example.

| Step | Action                                                                                                    | Display                                                                                                    |
|------|----------------------------------------------------------------------------------------------------|----------------------------------------------------------------------------------------------------|
| 1.   | Go to the Main menu by pressing if you are in the Output mode, otherwise by pressing repeatedly until you get to the Main menu.                                                                                                    | LOC MAIN MENU 1<br>PARAMETERS<br>ASSI STANTS<br>CHANGED PAR<br>EXIT 00:00 ENTER                                                                                                    |
| 2.   | Go to the Assistants mode by selecting ASSISTANTS on the menu with keys $\frown$ and $\frown$ , and pressing $\overleftarrow{\Box}$ .                                                                                                    | LOC CASSISTANTS 1<br>Start-up assistant<br>Motor Set-up<br>Application<br>Speed control EXT1<br>Speed control EXT2<br>EXIT 00:00 SEL                                                                          |
| 3.   | Select the assistant with keys A and A, and press L.<br>If you select any other assistant than the Start-up Assistant, it guides you<br>through the task of specification of its parameter set as shown in steps 4. and 5.<br>below. After that you can select another assistant on the Assistants menu or exit<br>the Assistants mode. The Motor Set-up Assistant is used here as an example.<br>If you select the Start-up Assistant, it activates the first assistant, which guides<br>you through the task of specification of its parameter set as shown in steps 4.<br>and 5. below. The Start-up Assistant then asks if you want to continue with the<br>next assistant or skip it – select the appropriate answer with keys A and<br>, and press L you choose to skip, the Start-up Assistant asks the<br>same question about the next assistant, and so on. | LOC CPAR EDIT<br>9905 MOTOR NOM VOLT<br>220 V<br>EXIT 00: 00 SAVE<br>LOC CHOICE<br>Do you want to<br>continue with<br>application setup?<br>Continue<br>Skip<br>EXIT 00: 00 OK                                |
| 4.   | <ul> <li>To specify a new value, press keys  and  .</li> <li>To ask for information on the requested parameter, press key ?. Scroll the help text with keys  and  . Close the help by pressing .</li> </ul>                                                                                                    | LOC CPAR EDIT<br>9905 MOTOR NOM VOLT<br><b>240 V</b><br>EXIT 00:00 SAVE<br>LOC CHELP<br>Set as given on the<br>motor nameplate.<br>Voltage value must<br>correspond to motor<br>D/Y connection.<br>EXIT 00:00 |

| Step | Action                                                                                                    | Display                                              |
|------|----------------------------------------------------------------------------------------------------|------------------------------------------------------|
| 5.   | <ul> <li>To accept the new value and continue to the setting of the next parameter, press SAVE</li> <li>To stop the assistant, press XIT.</li> </ul> | LOC CPAR EDIT<br>9906 MOTOR NOM CURR<br><b>1.2 A</b> |
|      |                                                                                                    | EXIT 00:00 SAVE                                      |

The table below lists the tasks of the assistants and the relevant drive parameters. Depending on the selection made in the Application task (parameter 9902 APPLIC MACRO), the Start-up Assistant decides, which consequent tasks it suggests.

| Name                  | Description                                                                                                    | Set parameters                                                                         |
|-----------------------|----------------------------------------------------------------------------------------------------|----------------------------------------------------------------------------------------|
| Language select       | Selecting the language                                                                                                    | 9901                                                                                   |
| Motor set-up          | Setting the motor data<br>Performing the motor identification. (If the speed limits are not in<br>the allowed range: Setting the limits.)                                                                                                    | 99049909<br>9910                                                                       |
| Application           | Selecting the application macro                                                                                                    | 9902, parameters associated to the macro                                               |
| Option modules        | Activating the option modules                                                                                                    | Group 35: MOTOR TEMP MEAS<br>Group 52: PANEL COMM<br>9802                              |
| Speed control         | Selecting the source for the speed reference                                                                                                    | 1103                                                                                   |
| EXT1                  | (If AI1 is used: Setting analog input AI1 limits, scale, inversion)<br>Setting the reference limits                                                                                                    | (13011303, 3001)<br>1104, 1105                                                         |
|                       | Setting the speed (frequency) limits<br>Setting the acceleration and deceleration times                                                                                                    | 2001, 2002, (2007, 2008)<br>2202, 2203                                                 |
| Speed control<br>EXT2 | Selecting the source for the speed reference<br>(If AI1 is used: Setting analog input AI1 limits, scale, inversion)                                                                                                    | 1106<br>(13011303, 3001)                                                               |
|                       | Setting the reference limits                                                                                                    | 1107, 1108                                                                             |
| Torque control        | Selecting the source for the torque reference<br>(If AI1 is used: Setting analog input AI1 limits, scale, inversion)<br>Setting the reference limits<br>Setting the torque ramp up and ramp down times                                                      | 1106<br>(13011303, 3001)<br>1107, 1108<br>2401, 2402                                   |
| PID control           | Selecting the source for the process reference<br>(If AI1 is used: Setting analog input AI1 limits, scale, inversion)<br>Setting the reference limits<br>Setting the speed (reference) limits<br>Setting the source and limits for the process actual value | 1106<br>(13011303, 3001)<br>1107, 1108<br>2001, 2002, (2007, 2008)<br>4016, 4018, 4019 |
| Start/Stop control    | Selecting the source for start and stop signals of the two external<br>control locations, EXT1 and EXT2<br>Selecting between EXT1 and EXT2<br>Defining the direction control<br>Defining the start and stop modes<br>Selecting the use of Run Enable signal | 1001, 1002<br>1102<br>1003<br>21012103<br>1601                                         |
| Timed functions       | Setting the timed functions<br>Selecting the timed start/stop control for external control locations<br>EXT1 and EXT2<br>Selecting timed EXT1/EXT2 control<br>Activation of timed constant speed 1                                                          | Group 36: TIMED FUNCTIONS<br>1001, 1002<br>1102<br>1201                                |

| Name           | Description                                                       | Set parameters           |
|----------------|-------------------------------------------------------------------|--------------------------|
|                | Selecting timed function status indicated through relay output RO | 1401                     |
|                | Selecting timed PID1 parameter set 1/2 control                    | 4027                     |
| Protections    | Setting the current and torque limits                             | 2003, 2017               |
| Output signals | Selecting the signals indicated through relay output RO           | Group 14: RELAY OUTPUTS  |
|                | Selecting the signals indicated through analog output AO          | Group 15: ANALOG OUTPUTS |
|                | Setting the minimum, maximum, scaling and inversion               |                          |

## **Changed Parameters mode**

In the Changed Parameters mode, you can:

- view a list of all parameters that have been changed from the macro default values
- change these parameters
- start, stop, change the direction and switch between local and remote control.

How to view and edit changed parameters

| Step | Action                                                                                                    | Display                                                                                                    |
|------|----------------------------------------------------------------------------------------------------|----------------------------------------------------------------------------------------------------|
| 1.   | Go to the Main menu by pressing $\bigvee_{i=1}^{MENU}$ if you are in the Output mode, otherwise by pressing $\bigvee_{i=1}^{EXIT}$ repeatedly until you get to the Main menu.                                                       | LOC MAIN MENU 1<br>PARAMIENTERS<br>ASSI STANTS<br>CHANGED PAR<br>EXIT 00:00 ENTER                                                      |
| 2.   | Go to the Changed Parameters mode by selecting CHANGED PAR on the menu with keys ( and , and pressing ).                                                                                                    | LOC CHANGED PAR<br>1202 CONST SPEED 1<br>10. 0 Hz<br>1203 CONST SPEED 2<br>1204 CONST SPEED 3<br>9902 APPLIC MACRO<br>EXIT 00: 00 EDIT |
| 3.   | Select the changed parameter on the list with keys and . The value of the selected parameter is shown below it. Press to modify the value.                                                                                          | LOC © PAR EDIT<br>1202 CONST SPEED 1<br><b>10.0 HZ</b><br>CANCEL 00:00 SAVE                                                            |
| 4.   | Specify a new value for the parameter with keys $\frown$ and $\frown$ .                                                                                                    | LOC CPAR EDIT                                                                                                    |
|      | Pressing the key once increments or decrements the value. Holding the key down changes the value faster. Pressing the keys simultaneously replaces the displayed value with the default value.                                      | 1202 CONST SPEED 1<br><b>15.0 HZ</b><br>CANCEL 00:00 SAVE                                                                              |
| 5.   | <ul> <li>To accept the new value, press SAVE. If the new value is the default value, the parameter is removed from the list of changed parameters.</li> <li>To cancel the new value and keep the original, press CANCEL.</li> </ul> | LOC CHANGED PAR<br>1202 CONST SPEED 1<br>15. 0 Hz<br>1203 CONST SPEED 2<br>1204 CONST SPEED 3<br>9902 APPLIC MACRO<br>EXIT 00: 00 EDIT |

## Fault Logger mode

In the Fault Logger mode, you can:

- view the drive fault history of maximum ten faults (after a power off, only the three latest faults are kept in the memory)
- see the details of the three latest faults (after a power off, the details of only the most recent fault is kept in the memory)
- read the help text for the fault
- start, stop, change the direction and switch between local and remote control.

#### How to view faults

| Step | Action                                                                                                    | Display                                                                                                    |
|------|----------------------------------------------------------------------------------------------------|----------------------------------------------------------------------------------------------------|
| 1.   | Go to the Main menu by pressing $\bigvee_{i=1}^{MENU}$ if you are in the Output mode, otherwise by pressing $\bigvee_{i=1}^{EXIT}$ repeatedly until you get to the Main menu.                                                                                                    | LOC MAIN MENU 1<br>PARAMINITIERS<br>ASSI STANTS<br>CHANGED PAR<br>EXIT 00:00 ENTER                                                   |
| 2.   | Go to the Fault Logger mode by selecting FAULT LOGGER on the menu with keys A and Pressing A. The display shows the fault log starting with the latest fault.<br>The number on the row is the fault code according to which the causes and corrective actions are listed in chapter <i>Diagnostics</i> . | LOC                                                                                                    |
| 3.   | To see the details of a fault, select it with keys $\frown$ and $\bigtriangledown$ , and press $\overset{\text{DETAIL}}{\frown}$ .                                                                                                    | LOC © PANEL LOSS<br>FAULT<br>10<br>FAULT TIME 1<br>13:04:57<br>FAULT TIME 2<br>EXIT 00:00 ☐ DIAG                                     |
| 4.   | To show the help text, press $\checkmark$ . Scroll the help text with keys $\checkmark$ and $\checkmark$ .<br>After reading the help, press $\checkmark$ to return to the previous display.                                                                                                    | LOC © DIAGNOSTICS<br>Check: Comm Lines<br>and connections,<br>parameter 3002,<br>parameters in groups<br>10 and 11.<br>EXIT 00:00 OK |

## Time and Date mode

In the Time and Date mode, you can:

- show or hide the clock
- change date and time display formats
- set the date and time
- enable or disable automatic clock transitions according to the daylight saving changes
- start, stop, change the direction and switch between local and remote control.

The Assistant Control Panel contains a battery to ensure the function of the clock when the panel is not powered by the drive.

How to show or hide the clock, change display formats, set the date and time and enable or disable clock transitions due to daylight saving changes

| Step | Action                                                                                                    | Display                                                                                                    |
|------|----------------------------------------------------------------------------------------------------|----------------------------------------------------------------------------------------------------|
| 1.   | Go to the Main menu by pressing if you are in the Output mode, otherwise by pressing repeatedly until you get to the Main menu.                                                                                                    | LOC MAIN MENU 1<br>PARAMIEUTERS<br>ASSI STANTS<br>CHANGED PAR<br>EXIT 00:00 ENTER                                                      |
| 2.   | Go to the Time and Date mode by selecting TIME & DATE on the menu with keys $\frown$ and $\frown$ , and pressing $\stackrel{\text{ENTER}}{\frown}$ .                                                                                                    | LOC CTIME & DATE 1<br>CLOCK VISIBILITY<br>TIME FORMAT<br>DATE FORMAT<br>SET TIME<br>SET DATE<br>EXIT 00:00 SEL                         |
| 3.   | • To show (hide) the clock, select CLOCK VISIBLILITY on the menu, press<br>SEL<br>, select Show clock (Hide clock) and press<br>to the previous display without making changes, press<br>EXIT                                                                                                  | LOC ℃CLOCK VISIB——1<br>Show clock<br>Hide clock                                                                                        |
|      | • To specify the date format, select DATE FORMAT on the menu, press and select a suitable format. Press To save or to cancel your changes.                                                                                                    | EXIT     00:00     SEL       LOC     DATE     FORMAT     1       CC.mm.yy     mm/dd/yy     dd.mm. yyyy       dd.mm. yyyy     mm/dd/yyy |
|      | • To specify the time format, select TIME FORMAT on the menu, press and select a suitable format. Press to save or to cancel your changes.                                                                                                    | CANCEL 00:00 OK<br>LOC ©TIME FORMAT                                                                                                    |
|      | • To set the time, select SET TIME on the menu and press $\underbrace{SEL}_{K}$ . Specify the hours with keys $\frown$ and $\checkmark$ , and press $\underbrace{OK}_{K}$ . Then specify the minutes. Press $\underbrace{OK}_{K}$ to save or $\underbrace{CANCEL}_{K}$ to cancel your changes. | CANCEL       00:00       0K         LOC       © SET       TIME         115:41       CANCEL       00:00       0K                        |

| Step | Action                                                                                                    | Display                                                                                                    |
|------|----------------------------------------------------------------------------------------------------|----------------------------------------------------------------------------------------------------|
|      | <ul> <li>To set the date, select SET DATE on the menu and press SEL. Specify the first part of the date (day or month depending on the selected date format) with keys and , and press K. Repeat for the second part. After specifying the year, press K. To cancel your changes, press K.</li> </ul>                                                                                                    | LOC © SET DATE<br><b>19. 03. 05</b><br>CANCEL 1 00: 00 0K                                                                                                    |
|      | <ul> <li>To enable or disable the automatic clock transitions according to the daylight saving changes, select DAYLIGHT SAVING on the menu and press SEL.</li> <li>Pressing ? opens the help that shows the beginning and end dates of the period during which daylight saving time is used in each country or area whose daylight saving changes you can select to be followed.</li> <li>To disable automatic clock transitions according to the daylight saving changes, select Off and press SEL.</li> <li>To enable automatic clock transitions, select the country or area whose daylight saving changes are followed and press SEL.</li> <li>To return to the previous display without making changes, press EXIT.</li> </ul> | LOC DAYLIGHT SAV—1<br>Off<br>EU<br>US<br>Australia1: NSW, Vict<br>Australia2: Tasmania<br>EXIT 00:00 SEL<br>LOC HELP<br>EU:<br>On: Mar Last Sunday<br>Off: Oct Last Sunday<br>US:<br>EXIT 00:00 |

## Parameter Backup mode

The Parameter Backup mode is used to export parameters from one drive to another or to make a backup of the drive parameters. Uploading to the panel stores all drive parameters, including up to two user sets, to the Assistant Control Panel. The full set, partial parameter set (application) and user sets can then be downloaded from the control panel to another drive or the same drive.

The control panel memory is non-volatile and does not depend on the panel battery.

In the Parameter Backup mode, you can:

- copy all parameters from the drive to the control panel (UPLOAD TO PANEL). This includes all defined user sets of parameters and internal (not adjustable by the user) parameters such as those created by the ID Run.
- view the information about the backup stored to the control panel with UPLOAD TO PANEL (BACKUP INFO). This includes e.g. the type and rating of the drive where the backup was made. It is useful to check this information when you are going to copy the parameters to another drive with DOWNLOAD FULL SET to ensure that the drives match.
- restore the full parameter set from the control panel to the drive (DOWNLOAD FULL SET). This writes all parameters, including the internal non-user-adjustable motor parameters, to the drive. It does not include the user sets of parameters.

**Note:** Only use this function to restore a drive from a backup or to transfer parameters to systems that are identical to the original system.

 copy a partial parameter set (part of the full set) from the control panel to a drive (DOWNLOAD APPLICATION). The partial set does not include user sets, internal motor parameters, parameters 9905...9909, 1605, 1607, 5201, nor any Group 51: EXT COMM MODULE and Group 53: EFB PROTOCOL parameters.

The source and target drives and their motor sizes do not need to be the same.

 copy USER S1 parameters from the control panel to the drive (DOWNLOAD USER SET1). A user set includes *Group 99: START-UP DATA* parameters and the internal motor parameters.

The function is only shown on the menu when User Set 1 has been first saved using parameter 9902 APPLIC MACRO (see section User parameter sets on page 111) and then uploaded to the control panel with UPLOAD TO PANEL.

- copy USER S2 parameters from the control panel to the drive (DOWNLOAD USER SET2). As DOWNLOAD USER SET1 above.
- start, stop, change the direction and switch between local and remote control.

## How to upload and download parameters

For the upload and download functions available, see above.

| Step | Action                                                                                                    | Display                                                                                                    |
|------|----------------------------------------------------------------------------------------------------|----------------------------------------------------------------------------------------------------|
| 1.   | Go to the Main menu by pressing if you are in the Output mode, otherwise by pressing repeatedly until you get to the Main menu.                                                                                                    | LOC CMAIN MENU 1<br>PARAMETERS<br>ASSI STANTS<br>CHANGED PAR<br>EXIT 00:00 ENTER                                                                                                    |
| 2.   | Go to the Par Backup mode by selecting PAR BACKUP on the menu with keys and , and pressing .                                                                                                    | LOC OPAR BACKUP 1<br>UPLOAD TO PANEL<br>BACKUP INFO<br>DOWNLOAD FULL SET<br>DOWNLOAD APPLICATION<br>DOWNLOAD USER SET1<br>EXIT 00:00 SEL                                                                                                    |
| 3.   | <ul> <li>To copy all parameters (including user sets and internal parameters) from the drive to the control panel, select UPLOAD TO PANEL on the Par Backup menu with keys</li></ul>                                                                                                    | LOC © PAR BACKUP<br>Copying parameters<br>50%<br>ABORT 00:00<br>LOC © MESSAGE<br>Parameter upload<br>successful.                                                                                                    |
|      | <ul> <li>To perform downloads, select the appropriate operation (here DOWNLOAD FULL SET is used as an example) on the Par Backup menu with keys and , and , and press . The display shows the transfer status as a percentage of completion. Press ABORT if you want stop the operation.</li> <li>After the download is completed, the display shows a message about the completion. Press to return to the Par Backup menu.</li> </ul> | OK       00:00         LOC       ▷ PAR BACKUP         Downl oadi ng       parameters (ful I         set)       50%         ABORT       00:00         LOC       ▷ MESSAGE         Parameter downl oad       successful I y         compl eted.       0K         OK       00:00 |

## How to view information about the backup

| Step | Action                                                                                                    | Display                                                                                                    |
|------|----------------------------------------------------------------------------------------------------|----------------------------------------------------------------------------------------------------|
| 1.   | Go to the Main menu by pressing $\underbrace{\overset{\text{MENU}}{}}$ if you are in the Output mode, otherwise by pressing $\underbrace{\overset{\text{EXIT}}{}}$ repeatedly until you get to the Main menu.                                                                                                    | LOC CMAIN MENU 1<br>PARAMETERS<br>ASSISTANTS<br>CHANGED PAR<br>EXIT 00:00 FENTER                                                                                                    |
| 2.   | Go to the Par Backup mode by selecting PAR BACKUP on the menu with keys $\frown$ and $\frown$ , and pressing $$ .                                                                                                    | LOC CPAR BACKUP 1<br>UPLOAD TO PANEL<br>BACKUP INFO<br>DOWNLOAD FULL SET<br>DOWNLOAD APPLICATION<br>DOWNLOAD USER SET1<br>EXIT 00:00 SEL                                                                       |
| 3.   | Select BACKUP INFO on the Par Backup menu with keysand,and press $\stackrel{SEL}{\longrightarrow}$ . The display shows the following information about the drivewhere the backup was made:DRIVE TYPE:type of the driveDRIVE RATING:rating of the drive in format XXXYZ, whereXXX:nominal current rating. If present, an "A" indicates<br>a decimal point, e.g. 4A6 means 4.6 A.Y:2 = 200 V4 = 400 V6 = 600 VZ:i = European loading package<br>n = US loading packageFIRMWARE:firmware version of the drive.You can scroll the information with keysand | LOC © BACKUP INFO<br>DRIVE TYPE<br>ACS550<br>3304 DRIVE RATING<br>4A62i<br>3301 FIRMWARE<br>EXIT 00:00<br>LOC © BACKUP INFO<br>ACS550<br>3304 DRIVE RATING<br>4A62i<br>3301 FIRMWARE<br>300F hex<br>EXIT 00:00 |
| 4.   | Press $\stackrel{\text{EXLT}}{\longrightarrow}$ to return to the Par Backup menu.                                                                                                    | LOC CPAR BACKUP                                                                                                    |

## I/O Settings mode

In the I/O Settings mode, you can:

- check the parameter settings related to any I/O terminal
- edit the parameter setting. For example, if "1103: REF1" is listed under Ain1 (Analog input 1), that is, parameter 1103 REF1 SELECT has value AI1, you can change its value to e.g. AI2. You cannot, however, set the value of parameter 1106 REF2 SELECT to AI1.
- start, stop, change the direction and switch between local and remote control.

Step Action Display Go to the Main menu by pressing KENU if you are in the Output mode, otherwise LOC **NAIN** MENU 1. by pressing repeatedly until you get to the Main menu. PΔ <u>RAMETERS</u> SESTANIS CHANGED PAR EXIT 00:00 ENTER LOC 01/0 SETTINGS-DIGITAL INPUTS (DI) 2. Go the I/O Settings mode by selecting I/O SETTINGS on the menu with keys ▲ and ▼, and pressing 🖏 ANALOG INPUTS (AI) RELAY OUTPUTS (ROUT) ANALOG OUTPUTS (AOUT) PANEL EXI T 00:00 SE LOC で1/0 SETTINGS \_\_DI1\_ 3. Select the I/O group, e.g. DIGITAL INPUTS, with keys A and V, and press . After a brief pause, the display shows the current settings for the 1001: START/STOP -DI 2selection. <u>–D</u>I 3 EXIT 00:00 4. Select the setting (line with a parameter number) with keys  $\bigwedge$  and  $\bigtriangledown$ LOC OPAR EDIT and press 1001 EXT1 COMMANDS DI 1 [1] CANCEL 00:00 SAVE LOC OPAR EDIT 5. Specify a new value for the setting with keys  $\frown$  and  $\bigtriangledown$ . 1001 EXT1 COMMANDS Pressing the key once increments or decrements the value. Holding the key DI 1, 2 down changes the value faster. Pressing the keys simultaneously replaces the [2] displayed value with the default value. CANCEL 00:00 SAVE LOC UI/O SETTINGS • To save the new value, press 5 6. -DI 1-1001: START/STOP (E1) • To cancel the new value and keep the original, press -DI 2-1001: DIR (E1) <u>–</u>DÍ 3 EXIT 00:00

How to edit and change parameter settings related to I/O terminals

# **Basic Control Panel**

## Features

The Basic Control Panel features:

- numeric control panel with an LCD display
- copy function parameters can be copied to the control panel memory for later transfer to other drives or for backup of a particular system.

## Overview

The following table summarizes the key functions and displays on the Basic Control Panel.

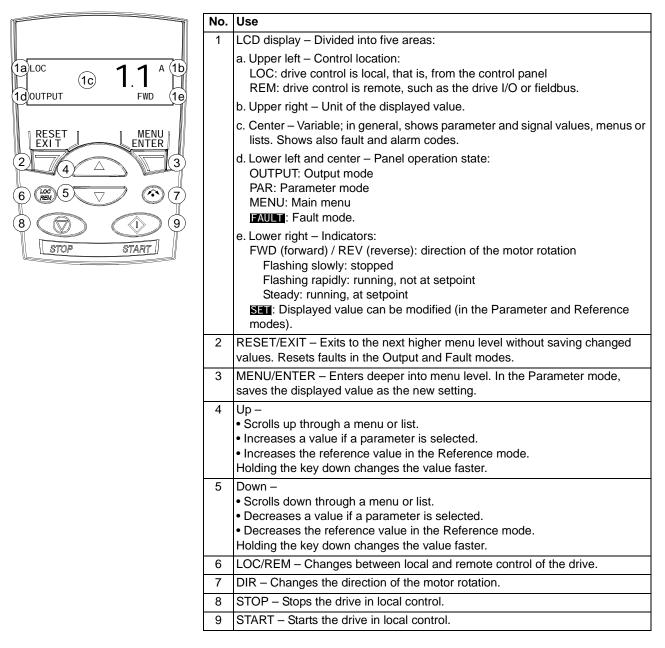

## Operation

You operate the control panel with menus and keys. You select an option, e.g. operation mode or parameter, by scrolling the  $\frown$  and  $\bigcirc$  arrow keys until the option is visible in the display and then pressing the  $\bigcirc$  key.

With the *key*, you return to the previous operation level without saving the made changes.

The Basic Control Panel has five panel modes: Output, Reference, Parameter, Copy and Fault. The operation in the first four modes is described in this chapter. When a fault or alarm occurs, the panel goes automatically to the Fault mode showing the fault or alarm code. You can reset the fault or alarm in the Output or Fault mode (see chapter *Diagnostics*).

After the power is switched on, the panel is in the Output mode, where you can start, stop, change the direction, switch between local and remote control and monitor up to three actual values (one at a time). To do other tasks, go first to the Main menu and select the appropriate mode.

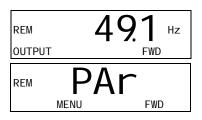

#### How to do common tasks

The table below lists common tasks, the mode in which you can perform them and the page number where the steps to do the task are described in detail.

| Task                                                          | Mode          | Page            |
|---------------------------------------------------------------|---------------|-----------------|
| How to switch between local and remote control                | Any           | 94              |
| How to start and stop the drive                               | Any           | 94              |
| How to change the direction of the motor rotation             | Any           | 94              |
| How to browse the monitored signals                           | Output        | 95              |
| How to set the speed, frequency or torque reference           | Reference     | 96              |
| How to change the value of a parameter                        | Parameter     | 97              |
| How to select the monitored signals                           | Parameter     | <mark>98</mark> |
| How to reset faults and alarms                                | Output, Fault | 279             |
| How to copy parameters from the drive to the control panel    | Сору          | 100             |
| How to restore parameters from the control panel to the drive | Сору          | 100             |

## How to start, stop and switch between local and remote control

You can start, stop and switch between local and remote control in any mode. To be able to start or stop the drive, the drive must be in local control.

| Step | Action                                                                                                    | Display                                                                                                    |
|------|----------------------------------------------------------------------------------------------------|----------------------------------------------------------------------------------------------------|
| 1.   | To switch between remote control (REM shown on the left) and local control (LOC shown on the left), press                                                                                                    | <sup>LOC</sup> 49.1 нz                                                                                                    |
|      | <b>Note:</b> Switching to local control can be disabled with parameter <i>1606</i> LOCAL LOCK.                                                                                                    | OUTPUT FWD                                                                                                    |
|      | After pressing the key, the display briefly shows message "LoC" or "rE", as appropriate, before returning to the previous display.                                                                                                    | LOC LOC                                                                                                    |
|      | The very first time the drive is powered up, it is in remote control (REM) and controlled through the drive I/O terminals. To switch to local control (LOC) and control the drive using the control panel, press (). The result depends on how long you press the key:           |                                                                                                    |
|      | • If you release the key immediately (the display flashes "LoC"), the drive stops. Set the local control reference as instructed on page <i>96</i> .                                                                                                    |                                                                                                    |
|      | • If you press the key for about two seconds (release when the display changes from "LoC" to "LoC r"), the drive continues as before. The drive copies the current remote values for the run/stop status and the reference, and uses them as the initial local control settings. |                                                                                                    |
|      | • To stop the drive in local control, press ().                                                                                                    | Text FWD or REV on the bottom line starts flashing slowly.                                                                  |
|      | • To start the drive in local control, press .                                                                                                    | Text FWD or REV on the bottom<br>line starts flashing rapidly. It<br>stops flashing when the drive<br>reaches the setpoint. |

## How to change the direction of the motor rotation

## You can change the direction of the motor rotation in any mode.

| Step | Action                                                                                                    | Display                   |
|------|----------------------------------------------------------------------------------------------------|---------------------------|
| 1.   | If the drive is in remote control (REM shown on the left), switch to local control by pressing $\binom{OC}{REM}$ . The display briefly shows message "LoC" before returning to the previous display. | LOC 49.1 Hz<br>OUTPUT FWD |
| 2.   | To change the direction from forward (FWD shown at the bottom) to reverse (REV shown at the bottom), or vice versa, press (*).                                                                       | LOC 49.1 нг<br>оитрит кеv |
|      | <b>Note</b> : Parameter 1003 DIRECTION must be set to 3 (REQUEST).                                                                                                    |                           |

## Output mode

In the Output mode, you can:

- monitor actual values of up to three Group 01: OPERATING DATA signals, one signal at a time
- start, stop, change the direction and switch between local and remote control.

You get to the Output mode by pressing  $\bigtriangledown$  until the display shows text OUTPUT at the bottom.

The display shows the value of one *Group 01:* OPERATING DATA signal. The unit is shown on the right. Page 98 tells how to select up to three signals to be monitored in the Output mode. The table below shows how to view them one at a time.

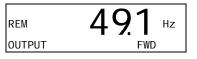

#### How to browse the monitored signals

| Step | Action                                                                                                    | Display                                                                                                    |
|------|----------------------------------------------------------------------------------------------------|----------------------------------------------------------------------------------------------------|
| 1.   | If more than one signals have been selected to be monitored (see page <i>98</i> ), you can browse them in the Output mode. | REM 49.1 Hz                                                                                                    |
|      | To browse the signals forward, press key A repeatedly. To browse them backward, press key <b>v</b> repeatedly.             | Interpret and the second second secon |
|      |                                                                                                    | REM 10.7 %                                                                                                    |

## Reference mode

In the Reference mode, you can:

- set the speed, frequency or torque reference
- start, stop, change the direction and switch between local and remote control.

## How to set the speed, frequency or torque reference

| Step | Action                                                                                                    | Display                    |
|------|----------------------------------------------------------------------------------------------------|----------------------------|
| 1.   | Go to the Main menu by pressing 🕥 if you are in the Output mode, otherwise by pressing 🍞 repeatedly until you see MENU at the bottom.                                                                                                    | REM PAr                    |
| 2.   | If the drive is in remote control (REM shown on the left), switch to local control by pressing ( ). The display briefly shows "LoC" before switching to local control.<br><b>Note</b> : With <i>Group 11: REFERENCE SELECT</i> , you can allow the reference modification in remote control (REM).                            |                            |
| 3.   | If the panel is not in the Reference mode ("rEF" not visible), press key<br>or volutil you see "rEF" and then press volution. Now the display<br>shows the current reference value with SET under the value.                                                                                                    | LOC <b>FEF</b><br>MENU FWD |
| 4.   | <ul> <li>To increase the reference value, press .</li> <li>To decrease the reference value, press .</li> <li>To decrease the reference value, press .</li> <li>The value changes immediately when you press the key. It is stored in the drive permanent memory and restored automatically after power switch-off.</li> </ul> | LOC 500 Hz                 |

## Parameter mode

In the Parameter mode, you can:

- view and change parameter values
- select and modify the signals shown in the Output mode
- start, stop, change the direction and switch between local and remote control.

How to select a parameter and change its value

| Step | Action                                                                                                    | Display                            |
|------|----------------------------------------------------------------------------------------------------|------------------------------------|
| 1.   | Go to the Main menu by pressing y if you are in the Output mode, otherwise by pressing yrepeatedly until you see MENU at the bottom.                                                                                                    |                                    |
| 2.   | If the panel is not in the Parameter mode ("PAr" not visible), press key<br>or v until you see "PAr" and then press v. The display shows the number of one of the parameter groups.                                                                                                    | LOC PAr<br>MENU FWD                |
| 3.   | Use keys ( ) and ( ) to find the desired parameter group.                                                                                                    | LOC -11-<br>PAR FWD                |
| 4.   | Press $\overline{\nabla}$ . The display shows one of the parameters in the selected group.                                                                                                    | LOC <b>1101</b><br>PAR FWD         |
| 5.   | Use keys ( ) and ( ) to find the desired parameter.                                                                                                    | LOC 1103<br>PAR FWD                |
| 6.   | Press and hold for about two seconds until the display shows the value of the parameter with set underneath indicating that changing of the value is now possible.<br>Note: When set is visible, pressing keys and simultaneously changes the displayed value to the default value of the parameter. | LOC <b>1</b><br>PAR <b>SET</b> FWD |
| 7.   | Use keys A and T to select the parameter value. When you have changed the parameter value, <b>SET</b> starts flashing.                                                                                                    | LOC 2<br>PAR SEE FWD               |
|      | <ul> <li>To save the displayed parameter value, press T.</li> <li>To cancel the new value and keep the original, press T.</li> </ul>                                                                                                    | LOC 1103<br>PAR FWD                |

#### Action Step Display 1. You can select which signals are monitored in the Output mode and how LOC they are displayed with Group 34: PANEL DISPLAY parameters. See page 79 for detailed instructions on changing parameter values. SET FWD PAR By default, you can monitor three signals by browsing (see page 95). The LOC particular default signals depend on the value of parameter 9902 APPLIC MACRO: For macros whose default value of parameter 9904 MOTOR CTRL MODE is 1 (VECTOR:SPEED), the default for signal 1 is 0102 SPEED, otherwise LOC 0103 OUTPUT FREQ. The defaults for signals 2 and 3 are always 0104 CURRENT and 0105 TORQUE, respectively. PAR SET FWD To change the default signals, select from Group 01: OPERATING DATA up to three signals to be browsed. Signal 1: Change the value of parameter 3401 SIGNAL1 PARAM to the index of the signal parameter in Group 01: OPERATING DATA (= number of the parameter without the leading zero), e.g. 105 means parameter 0105 TORQUE. Value 100 means that no signal is displayed. Repeat for signals 2 (3408 SIGNAL2 PARAM) and 3 (3415 SIGNAL3 PARAM). For example, if 3401 = 0 and 3415 = 0, browsing is disabled and only the signal specified by 3408 appears in the display. If all three parameters are set to 0, i.e. no signals are selected for monitoring, the panel displays text "n.A". 2. LOC Specify the decimal point location, or use the decimal point location and unit of the source signal [setting (9 (DIRECT)]. Bar graphs are not available for Basic Operation Panel. For details, see parameter 3404. PAR SET FWD Signal 1: parameter 3404 OUTPUT1 DSP FORM Signal 2: parameter 3411 OUTPUT2 DSP FORM Signal 3: parameter 3418 OUTPUT3 DSP FORM. LOC 3. Select the units to be displayed for the signals. This has no effect if parameter 3404/3411/3418 is set to 9 (DIRECT). For details, see parameter 3405. PAR SET FWD Signal 1: parameter 3405 OUTPUT1 UNIT Signal 2: parameter 3412 OUTPUT2 UNIT Signal 3: parameter 3419 OUTPUT3 UNIT. LOC 4. Select the scalings for the signals by specifying the minimum and Hz maximum display values. This has no effect if parameter 3404/3411/3418 is set to 9 (DIRECT). For details, see parameters 3406 and 3407. PAR SET FWD Signal 1: parameters 3406 OUTPUT1 MIN and 3407 OUTPUT1 MAX LOC Ηz Signal 2: parameters 3413 OUTPUT2 MIN and 3414 OUTPUT2 MAX Signal 3: parameters 3420 OUTPUT3 MIN and 3421 OUTPUT3 MAX. PAR SET FWD

## How to select the monitored signals

## Copy mode

The Basic Control Panel can store a full set of drive parameters and up to two user sets of drive parameters to the control panel. The control panel memory is non-volatile.

In the Copy mode, you can:

- copy all parameters from the drive to the control panel (uL Upload). This
  includes all defined user sets of parameters and internal (not adjustable by the
  user) parameters such as those created by the ID Run.
- restore the full parameter set from the control panel to the drive (dL A Download All). This writes all parameters, including the internal non-user-adjustable motor parameters, to the drive. It does not include the user sets of parameters.

**Note:** Only use this function to restore a drive, or to transfer parameters to systems that are identical to the original system.

 copy a partial parameter set from the control panel to a drive (dL P – Download Partial). The partial set does not include user sets, internal motor parameters, parameters 9905...9909, 1605, 1607, 5201, nor any Group 51: EXT COMM MODULE and Group 53: EFB PROTOCOL parameters.

The source and target drives and their motor sizes do not need to be the same.

 copy USER S1 parameters from the control panel to the drive (dL u1 – Download User Set 1). A user set includes Group 99: START-UP DATA parameters and the internal motor parameters.

The function is only shown on the menu when User Set 1 has been first saved using parameter *9902* APPLIC MACRO (see section *User parameter sets* on page *111*) and then uploaded to panel.

- copy USER S2 parameters from the control panel to the drive (dL u2 Download User Set 2). As dL u1 – Download User Set 1 above.
- start, stop, change the direction and switch between local and remote control.

## How to upload and download parameters

For the upload and download functions available, see above.

| Step | Action                                                                                                    | Display                                                  |
|------|----------------------------------------------------------------------------------------------------|----------------------------------------------------------|
| 1.   | Go to the Main menu by pressing 🕥 if you are in the Output mode, otherwise by pressing 🏹 repeatedly until you see MENU at the bottom.              | LOC PAr                                                  |
| 2.   | If the panel is not in the Copy mode ("CoPY" not visible), press key or visible), press key                                                        |                                                          |
|      | Press <u></u> .                                                                                                    | LOC <b>dL u1</b><br>MENU FWD                             |
| 3.   | • To upload all parameters (including user sets) from the drive to the control panel, step to "uL" with keys A and .                               | LOC UL                                                   |
|      | Press $\nabla$ . During the transfer, the display shows the transfer status as a percentage of completion.                                         | $\overset{\text{loc}}{=} uL  50_{\text{FWD}}  \text{``}$ |
|      | <ul> <li>To perform downloads, step to the appropriate operation (here "dL A",<br/>Download All, is used as an example) with keys  and </li> </ul> | LOC <b>dL</b> A                                          |
|      | Press $\overline{\nabla}$ . During the transfer, the display shows the transfer status as a percentage of completion.                              | $\overset{\text{loc}}{=} dL 50_{\text{FWD}} \%$          |

## **Basic Control Panel alarm codes**

In addition to the faults and alarms generated by the drive (see chapter *Diagnostics*), the Basic Control Panel indicates control panel alarms with a code of form A5xxx. See section *Alarm codes (Basic Control Panel)* on page 283 for a list of the alarm codes and descriptions.

# **Application macros**

Macros change a group of parameters to new, predefined values. Use macros to minimize the need for manual editing of parameters. Selecting a macro sets all other parameters to their default values, except:

- Group 99: START-UP DATA parameters (except parameter 9904)
- 1602 PARAMETER LOCK
- 1607 PARAM SAVE
- 3018 COMM FAULT FUNC and 3019 COMM FAULT TIME
- 9802 COMM PROT SEL
- Group 50: ENCODER ... Group 53: EFB PROTOCOL parameters
- Group 29: MAINTENANCE TRIG parameters.

After selecting a macro, you can make additional parameter changes manually with the control panel.

You enable application macros by setting the value for parameter 9902 APPLIC MACRO. By default, 1, ABB STANDARD, is the enabled macro.

The following sections describe each of the application macros and provide a connection example for each macro.

The last section in this chapter, *Macro default values for parameters*, lists the parameters that the macros change and the default values established by each macro.

## **ABB Standard macro**

This is the default macro. It provides a general purpose, 2-wire I/O configuration, with three (3) constant speeds. Parameter values are the default values defined in section Complete parameter list on page 115.

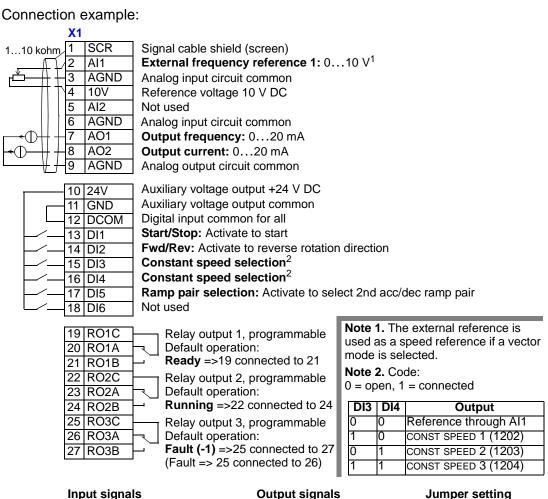

- Input signals
- Analog reference (AI1)
- Start, stop and direction (DI1,2)
- Constant speed selection (DI3,4)
- Ramp pair (1 of 2) selection (DI5) •
- **Output signals**
- Analog output AO1: Frequency
- Analog output AO2: Current ٠
- Relay output 1: Ready ٠
- Relay output 2: Running
- Relay output 3: Fault (-1)

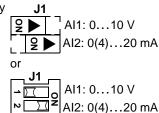

## 3-wire macro

This macro is used when the drive is controlled using momentary push-buttons. It provides three (3) constant speeds. To enable, set the value of parameter 9902 to 2 (3-WIRE).

**Note:** When the stop input (DI2) is deactivated (no input), the control panel start/stop buttons are disabled.

Connection example:

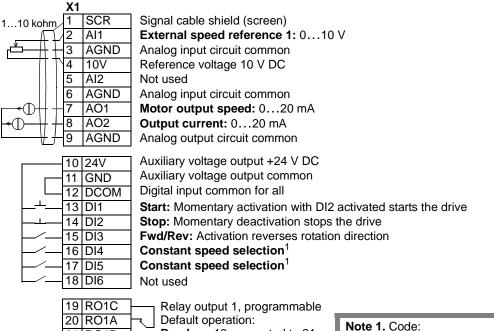

| 19 | RO1C |           | Relay output 1, programmable        |
|----|------|-----------|-------------------------------------|
| 20 | RO1A |           | Default operation:                  |
| 21 | RO1B | $\square$ | Ready =>19 connected to 21          |
| 22 | RO2C |           | Relay output 2, programmable        |
|    | RO2A |           | Default operation:                  |
| 24 | RO2B | $\vdash$  | <b>Running</b> =>22 connected to 24 |
| 25 | RO3C |           | Relay output 3, programmable        |
| -  | RO3A |           | Default operation:                  |
| 27 | RO3B |           | Fault (-1) =>25 connected to 27     |
|    |      |           | (Fault => 25 connected to 26)       |
|    |      |           |                                     |

## Input signals

- Analog reference (AI1)
- Start, stop and direction (DI1,2,3) •
- Constant speed selection (DI4,5)
- Output signals
- Analog output AO1: Speed
- Analog output AO2: Current
- Relay output 1: Ready
- Relay output 2: RunningRelay output 3: Fault (-1)

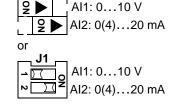

Output Reference through Al1

CONST SPEED 1 (1202)

CONST SPEED 2 (1203)

CONST SPEED 3 (1204)

Jumper setting

0 = open, 1 = connected

DI4 DI5

0

0

## Alternate macro

This macro provides an I/O configuration adopted to a sequence of DI control signals used when alternating the rotation direction of the motor. To enable, set the value of parameter 9902 to 3 (ALTERNATE).

Connection example:

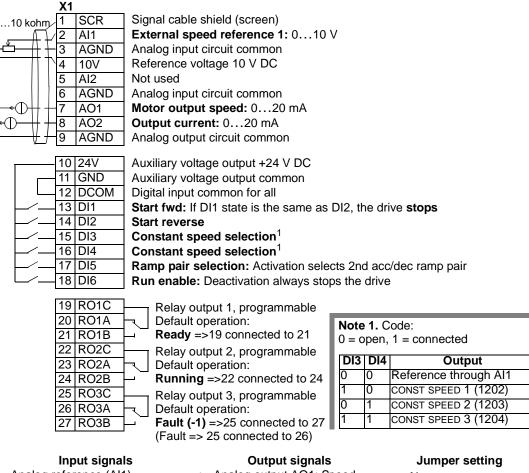

- Analog reference (AI1)
- Start, stop and direction (DI1.2)
- Constant speed selection (DI3,4)
- Ramp pair 1/2 selection (DI5)
- Run enable (DI6)

- Analog output AO1: Speed
- Analog output AO2: Current
- Relay output 1: Ready ٠
- Relay output 2: Running
- Relay output 3: Fault (-1)

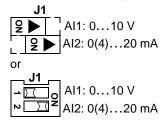

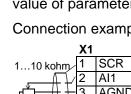

## Motor Potentiometer macro

This macro provides a cost-effective interface for PLCs that vary the speed of the motor using only digital signals. To enable, set the value of parameter 9902 to 4 (MOTOR POT).

Connection example:

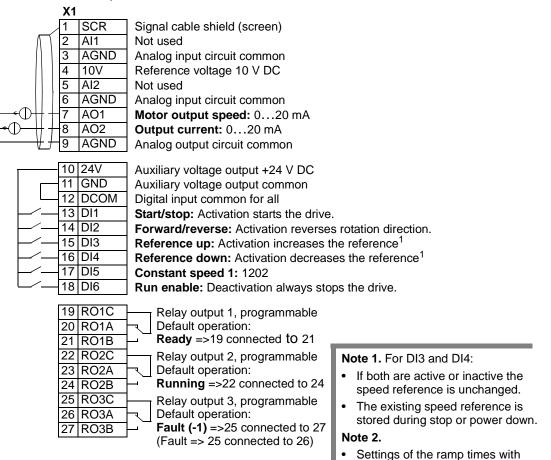

#### Input signals

- Start, stop and direction (DI1,2)
- Reference up/down (DI3,4)
- Constant speed selection (DI5)
- Run enable (DI6)

#### Output signals

- Analog output AO1: Speed
- Analog output AO2: Current
- Relay output 1: Ready
- Relay output 2: Running
  - Relay output 3: Fault (-1)

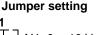

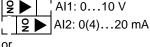

acceleration and deceleration time 2 (parameters 2205 and 2206).

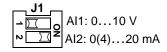

## Hand-Auto macro

This macro provides an I/O configuration that is typically used in HVAC applications. To enable, set the value of parameter 9902 to 5 (HAND/AUTO).

**Note:** Parameter 2108 START INHIBIT must remain in the default setting, 0 (OFF).

Connection example:

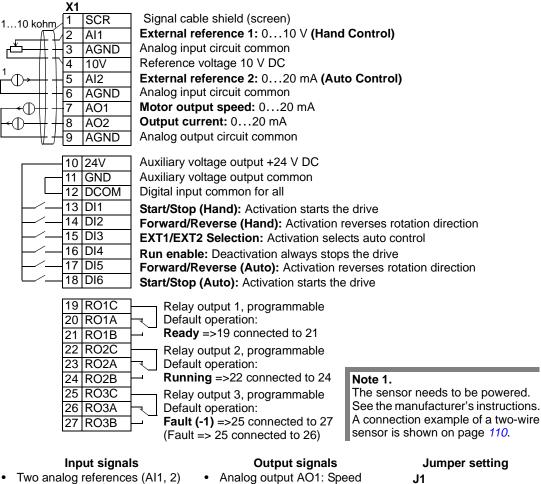

- Start/stop hand/auto (DI1. 6)
- Direction hand/auto (DI2, 5)
- Control location selection (DI3)
- Run enable (DI4)

- Analog output AO2: Current
- Relay output 1: Ready
- Relay output 2: Running •
- Relay output 3: Fault (-1)

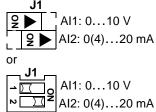

## **PID Control macro**

This macro provides parameter settings for closed-loop control systems such as pressure control, flow control, etc. To enable, set the value of parameter 9902 to 6 (PID CONTROL).

Note: Parameter 2108 START INHIBIT must remain in the default setting, 0 (OFF).

#### Connection example:

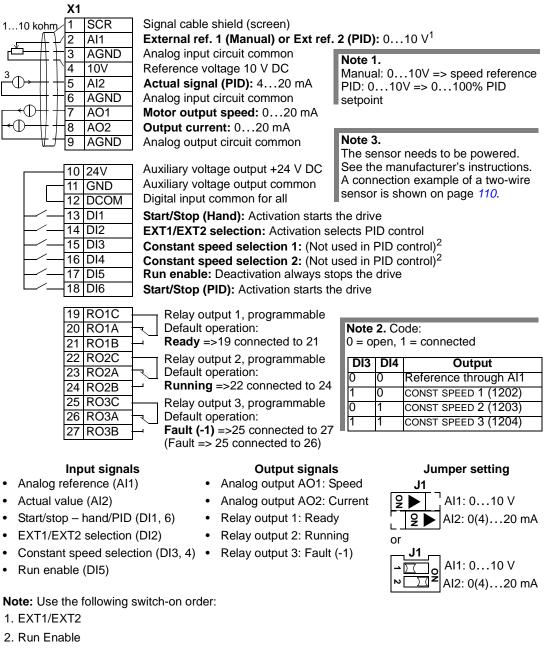

3. Start.

## **PFC** macro

This macro provides parameter settings for pump and fan control (PFC) applications. To enable, set the value of parameter 9902 to 7 (PFC CONTROL).

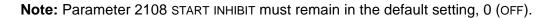

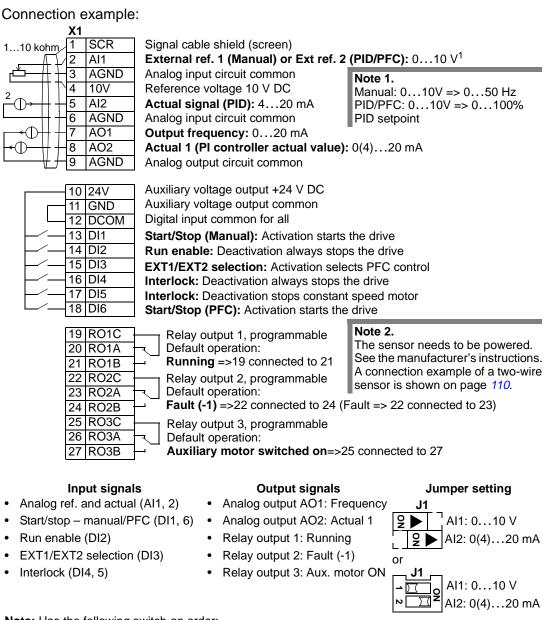

Note: Use the following switch-on order:

- 1. EXT1/EXT2
- 2. Run Enable
- 3. Start.

# **Torque Control macro**

This macro provides parameter settings for applications that require torque control of the motor. Control can also be switched to speed control. To enable, set the value of parameter 9902 to 8 (TORQUE CTRL).

Connection example:

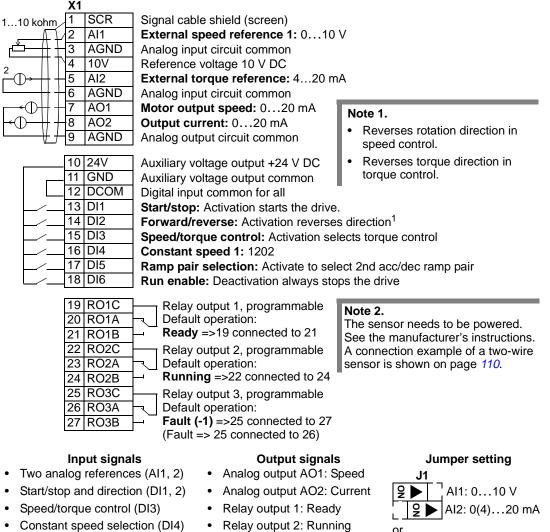

- Ramp pair 1/2 selection (DI5)
- Run enable (DI6)
- Relay output 3: Fault (-1)

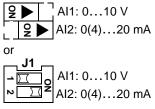

## Connection example of a two-wire sensor

Many applications use process PI(D) and need a feedback signal from the process. The feedback signal is typically connected to analog input 2 (Al2). The macro wiring diagrams in this chapter show the connection when a separately powered sensor is used. The figure below gives an example of a connection using a two-wire sensor.

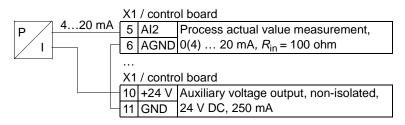

**Note:** The sensor is supplied through its current output. Thus the output signal must be 4...20 mA, not 0...20 m A.

## User parameter sets

In addition to the standard application macros, it is possible to save two user parameter sets into the permanent memory and load them at a later time. A user parameter set consists of the user parameter settings, including *Group 99: START-UP DATA*, and the results of the motor identification. The panel reference is also saved if the user parameter set is saved and loaded in local control. The remote control setting is saved into the user parameter set, but the local control setting is not.

The steps below show how to save and load User Parameter Set 1. The procedure for User Parameter Set 2 is identical, only the parameter 9902 values are different.

To save User Parameter Set 1:

- Adjust the parameters. Perform the motor identification if it is needed in the application but it is not done yet.
- Save the parameter settings and the results of the motor identification to the permanent memory by changing parameter 9902 to -1 (USER S1 SAVE).
- Press SAVE (Assistant Control Panel) or (Basic Control Panel).

To load User Parameter Set 1:

- Change parameter 9902 to 0 (USER S1 LOAD).
- Press SAVE (Assistant Control Panel) or KINER (Basic Control Panel) to load.

The user parameter set can also be switched through digital inputs (see parameter 1605).

**Note:** Loading the user parameter set restores the parameter settings including *Group 99: START-UP DATA* and the results of the motor identification. Check that the settings correspond to the motor used.

**Hint:** The user can for example switch the drive between two motors without having to adjust the motor parameters and to repeat the motor identification every time the motor is changed. The user needs only to adjust the settings and perform the motor identification once for each motor and then to save the data as two user parameter sets. When the motor is changed, only the corresponding user parameter set needs to be loaded, and the drive is ready to operate.

## Macro default values for parameters

Parameter default values are listed in section *Complete parameter list* on page 115. Changing from the default macro (ABB Standard), that is, editing the value of parameter 9902, changes the parameter default values as defined in the following tables.

**Note:** There are two sets of values because the defaults are configured for 50 Hz/ IEC compliance (ACS550-02) and 60 Hz/NEMA compliance (ACS550-U2).

ACS550-02

|      | Parameter        | ABB<br>Standard | 3-wire | Alternate | Motor<br>Potentiometer | Hand-auto | PID Control | PFC Control | Torque<br>Control |
|------|------------------|-----------------|--------|-----------|------------------------|-----------|-------------|-------------|-------------------|
| 9902 | APPLIC MACRO     | 1               | 2      | 3         | 4                      | 5         | 6           | 7           | 8                 |
| 9904 | MOTOR CTRL MODE  | 3               | 1      | 1         | 1                      | 1         | 1           | 3           | 2                 |
| 1001 | EXT1 COMMANDS    | 2               | 4      | 9         | 2                      | 2         | 1           | 1           | 2                 |
| 1002 | EXT2 COMMANDS    | 0               | 0      | 0         | 0                      | 7         | 6           | 6           | 2                 |
| 1003 | DIRECTION        | 3               | 3      | 3         | 3                      | 3         | 1           | 1           | 3                 |
| 1102 | EXT1/EXT2 SEL    | 0               | 0      | 0         | 0                      | 3         | 2           | 3           | 3                 |
| 1103 | REF1 SELECT      | 1               | 1      | 1         | 12                     | 1         | 1           | 1           | 1                 |
| 1106 | REF2 SELECT      | 2               | 2      | 2         | 2                      | 2         | 19          | 19          | 2                 |
| 1201 | CONST SPEED SEL  | 9               | 10     | 9         | 5                      | 0         | 9           | 0           | 4                 |
| 1304 | MINIMUM AI2      | 0               | 0      | 0         | 0                      | 20        | 20          | 20          | 20                |
| 1401 | RELAY OUTPUT 1   | 1               | 1      | 1         | 1                      | 1         | 1           | 2           | 1                 |
| 1402 | RELAY OUTPUT 2   | 2               | 2      | 2         | 2                      | 2         | 2           | 3           | 2                 |
| 1403 | RELAY OUTPUT 3   | 3               | 3      | 3         | 3                      | 3         | 3           | 31          | 3                 |
| 1501 | AO1 CONTENT SEL  | 103             | 102    | 102       | 102                    | 102       | 102         | 103         | 102               |
| 1503 | AO1 CONTENT MAX  | 50              | 50     | 50        | 50                     | 50        | 50          | 52          | 50                |
| 1507 | AO2 CONTENT SEL  | 104             | 104    | 104       | 104                    | 104       | 104         | 130         | 104               |
| 1510 | MINIMUM AO2      | 0               | 0      | 0         | 0                      | 0         | 0           | 4           | 0                 |
| 1601 | RUN ENABLE       | 0               | 0      | 6         | 6                      | 4         | 5           | 2           | 6                 |
| 2008 | MAXIMUM FREQ     | 50              | 50     | 50        | 50                     | 50        | 50          | 52          | 50                |
| 2201 | ACC/DEC 1/2 SEL  | 5               | 0      | 5         | 0                      | 0         | 0           | 0           | 5                 |
| 3201 | SUPERV 1 PARAM   | 103             | 102    | 102       | 102                    | 102       | 102         | 103         | 102               |
| 3401 | SIGNAL1 PARAM    | 103             | 102    | 102       | 102                    | 102       | 102         | 103         | 102               |
| 4001 | GAIN             | 10              | 10     | 10        | 10                     | 10        | 10          | 25          | 10                |
| 4002 | INTEGRATION TIME | 60              | 60     | 60        | 60                     | 60        | 60          | 3           | 60                |
| 4101 | GAIN             | 1               | 1      | 1         | 1                      | 1         | 1           | 2,5         | 1                 |
| 4102 | INTEGRATION TIME | 60              | 60     | 60        | 60                     | 60        | 60          | 3           | 60                |
| 8123 | PFC ENABLE       | 0               | 0      | 0         | 0                      | 0         | 0           | 1           | 0                 |

#### ACS550-U2

|      | Parameter        | ABB<br>Standard | 3-wire | Alternate | Motor<br>Potentiometer | Hand-auto | PID Control | PFC Control | Torque<br>Control |
|------|------------------|-----------------|--------|-----------|------------------------|-----------|-------------|-------------|-------------------|
| 9902 | APPLIC MACRO     | 1               | 2      | 3         | 4                      | 5         | 6           | 7           | 8                 |
| 9904 | MOTOR CTRL MODE  | 3               | 1      | 1         | 1                      | 1         | 1           | 3           | 2                 |
| 1001 | EXT1 COMMANDS    | 2               | 4      | 9         | 2                      | 2         | 1           | 1           | 2                 |
| 1002 | EXT2 COMMANDS    | 0               | 0      | 0         | 0                      | 7         | 6           | 6           | 2                 |
| 1003 | DIRECTION        | 3               | 3      | 3         | 3                      | 3         | 1           | 1           | 3                 |
| 1102 | EXT1/EXT2 SEL    | 0               | 0      | 0         | 0                      | 3         | 2           | 3           | 3                 |
| 1103 | REF1 SELECT      | 1               | 1      | 1         | 12                     | 1         | 1           | 1           | 1                 |
| 1106 | REF2 SELECT      | 2               | 2      | 2         | 2                      | 2         | 19          | 19          | 2                 |
| 1201 | CONST SPEED SEL  | 9               | 10     | 9         | 5                      | 0         | 9           | 0           | 4                 |
| 1304 | MINIMUM AI2      | 0               | 0      | 0         | 0                      | 20        | 20          | 20          | 20                |
| 1401 | RELAY OUTPUT 1   | 1               | 1      | 1         | 1                      | 1         | 1           | 2           | 1                 |
| 1402 | RELAY OUTPUT 2   | 2               | 2      | 2         | 2                      | 2         | 2           | 3           | 2                 |
| 1403 | RELAY OUTPUT 3   | 3               | 3      | 3         | 3                      | 3         | 3           | 31          | 3                 |
| 1501 | AO1 CONTENT SEL  | 103             | 102    | 102       | 102                    | 102       | 102         | 103         | 102               |
| 1503 | AO1 CONTENT MAX  | 60              | 60     | 60        | 60                     | 60        | 60          | 62          | 60                |
| 1507 | AO2 CONTENT SEL  | 104             | 104    | 104       | 104                    | 104       | 104         | 130         | 104               |
| 1510 | MINIMUM AO2      | 0               | 0      | 0         | 0                      | 0         | 0           | 4           | 0                 |
| 1601 | RUN ENABLE       | 0               | 0      | 6         | 6                      | 4         | 5           | 2           | 6                 |
| 2008 | MAXIMUM FREQ     | 60              | 60     | 60        | 60                     | 60        | 60          | 62          | 60                |
| 2201 | ACC/DEC 1/2 SEL  | 5               | 0      | 5         | 0                      | 0         | 0           | 0           | 5                 |
| 3201 | SUPERV 1 PARAM   | 103             | 102    | 102       | 102                    | 102       | 102         | 103         | 102               |
| 3401 | SIGNAL1 PARAM    | 103             | 102    | 102       | 102                    | 102       | 102         | 103         | 102               |
| 4001 | GAIN             | 10              | 10     | 10        | 10                     | 10        | 10          | 25          | 10                |
| 4002 | INTEGRATION TIME | 60              | 60     | 60        | 60                     | 60        | 60          | 3           | 60                |
| 4101 | GAIN             | 1               | 1      | 1         | 1                      | 1         | 1           | 2,5         | 1                 |
| 4102 | INTEGRATION TIME | 60              | 60     | 60        | 60                     | 60        | 60          | 3           | 60                |
| 8123 | PFC ENABLE       | 0               | 0      | 0         | 0                      | 0         | 0           | 1           | 0                 |

# **Parameters**

## **Complete parameter list**

The following table lists all parameters. Table header abbreviations are:

- S = Parameters can be modified only when the drive is stopped.
- User = Space to enter desired parameter values.

Some values depend on the "construction" as indicated in the table by "02:" or "U2:". Refer to the type code on the drive, for example ACS550-**02**-245A-4.

| Code  | Name              | Range                                                   | Resolution                 | Default                       | User | S |
|-------|-------------------|---------------------------------------------------------|----------------------------|-------------------------------|------|---|
| Group | 99: START-UP DATA |                                                         |                            |                               |      |   |
| 9901  | LANGUAGE          | 015 / 03                                                | 1                          | 0 (ENGLISH)                   |      | T |
| 9902  | APPLIC MACRO      | -38                                                     | 1                          | 1 (ABB STANDARD)              |      | ✓ |
| 9904  | MOTOR CTRL MODE   | 1 = VECTOR:SPEED, 2 = VECTOR:TORQUE,<br>3 = SCALAR:FREQ | 1                          | 3 (SCALAR:FREQ)               |      | ~ |
| 9905  | MOTOR NOM VOLT    | 02: 200600 V /<br>U2: 230690 V                          | 1 V                        | 02: 400 V /<br>U2: 460 V      |      | ~ |
| 9906  | MOTOR NOM CURR    | 0.2 · I <sub>2hd</sub> 2.0 · I <sub>2hd</sub>           | 0.1 A                      | 1.0 · <i>I</i> <sub>2hd</sub> |      | ~ |
| 9907  | MOTOR NOM FREQ    | 10.0.0500.0 Hz                                          | 0.1 Hz                     | 02: 50.0 Hz /<br>U2: 60.0 Hz  |      | ~ |
| 9908  | MOTOR NOM SPEED   | 5030000 rpm                                             | 1 rpm                      | Size dependent                |      | ~ |
| 9909  | MOTOR NOM POWER   | 0.23.0 · P <sub>hd</sub>                                | 02: 0.1 kW /<br>U2: 0.1 hp | 1.0 · <i>P</i> <sub>hd</sub>  |      | ~ |
| 9910  | ID RUN            | 0 = OFF/IDMAGN, 1 = ON                                  | 1                          | 0 (OFF/IDMAGN)                |      | ✓ |
| Group | 01: OPERATING DAT | Ā                                                       |                            |                               |      |   |
| 0101  | SPEED & DIR       | -3000030000 rpm                                         | 1 rpm                      | -                             |      | 1 |
| 0102  | SPEED             | 030000 rpm                                              | 1 rpm                      | -                             |      |   |
| 0103  | OUTPUT FREQ       | 0.0500.0 Hz                                             | 0.1 Hz                     | -                             |      |   |
| 0104  | CURRENT           | 0.02.0 · I <sub>2hd</sub>                               | 0.1 A                      | -                             |      | - |
| 0105  | TORQUE            | -200.0200.0%                                            | 0.1%                       | -                             |      |   |
| 0106  | POWER             | -2.02.0 · P <sub>hd</sub>                               | 0.1 kW                     | -                             |      |   |
| 0107  | DC BUS VOLTAGE    | 02.5 · V <sub>dN</sub>                                  | 1 V                        | -                             |      | - |
| 0109  | OUTPUT VOLTAGE    | 02.0 · V <sub>dN</sub>                                  | 1 V                        | -                             |      | - |
| 0110  | DRIVE TEMP        | 0.0150.0 °C                                             | 0.1 °C                     | -                             |      |   |
| 0111  | EXTERNAL REF 1    | 030000 rpm / 0.0500.0 Hz                                | 1 rpm / 0.1 Hz             | -                             |      | - |
| 0112  | EXTERNAL REF 2    | 0.0100.0% (0.0600.0% for torque)                        | 0.1%                       | -                             |      |   |
| 0113  | CTRL LOCATION     | 0 = LOCAL, 1 = EXT1, 2 = EXT2                           | 1                          | -                             |      |   |
| 0114  | RUN TIME (R)      | 09999 h                                                 | 1 h                        | 0 h                           |      |   |
| 0115  | KWH COUNTER (R)   | 09999 kWh                                               | 1 kWh                      | -                             |      | - |
| 0116  | APPL BLK OUTPUT   | 0.0100.0% (0.0600.0% for torque)                        | 0.1%                       | -                             |      |   |
| 0118  | DI 1-3 STATUS     | 000111 (07 decimal)                                     | 1                          | -                             |      | 1 |
| 0119  | DI 4-6 STATUS     | 000111 (07 decimal)                                     | 1                          | -                             |      |   |
| 0120  | AI 1              | 0.0100.0%                                               | 0.1%                       | -                             |      | 1 |

| Code | Name               | Range                                                                       | Resolution   | Default | User | S |
|------|--------------------|-----------------------------------------------------------------------------|--------------|---------|------|---|
| 0121 | AI 2               | 0.0100.0%                                                                   | 0.1%         | -       |      |   |
| 0122 | RO 1-3 STATUS      | 000111 (07 decimal)                                                         | 1            | -       |      | 1 |
| 0123 | RO 4-6 STATUS      | 000111 (07 decimal)                                                         | 1            | -       |      | 1 |
| 0124 | AO 1               | 0.020.0 mA                                                                  | 0.1 mA       | -       |      | 1 |
| 0125 | AO 2               | 0.020.0 mA                                                                  | 0.1 mA       | -       |      |   |
| 0126 | PID 1 OUTPUT       | -1000.01000.0%                                                              | 0.1%         | -       |      |   |
| 0127 | PID 2 OUTPUT       | -100.0100.0%                                                                | 0.1%         | -       |      | 1 |
| 0128 | PID 1 SETPNT       | Unit and scale defined by par. 4006/<br>4106 and 4007/4107                  | -            | -       |      |   |
| 0129 | PID 2 SETPNT       | Unit and scale defined by par. 4206 and 4207                                |              | -       |      |   |
| 0130 | pid 1 fbk          | Unit and scale defined by par. 4006/<br>4106 and 4007/4107                  | -            | -       |      |   |
| 0131 | PID 2 FBK          | Unit and scale defined by par. 4206 and 4207                                | -            | -       |      |   |
| 0132 | PID 1 DEVIATION    | Unit and scale defined by par. 4006/<br>4106 and 4007/4107                  | -            | -       |      |   |
| 0133 | PID 2 DEVIATION    | Unit and scale defined by par. 4206 and 4207                                | -            | -       |      |   |
| 0134 | COMM RO WORD       | 065535                                                                      | 1            | 0       |      |   |
| 0135 | COMM VALUE 1       | -32768+32767                                                                | 1            | 0       |      |   |
| 0136 | COMM VALUE 2       | -32768+32767                                                                | 1            | 0       |      |   |
| 0137 | PROCESS VAR 1      | -                                                                           | 1            |         |      |   |
| 0138 | PROCESS VAR 2      | -                                                                           | 1            |         |      |   |
| 0139 | PROCESS VAR 3      | -                                                                           | 1            |         |      |   |
| 0140 | RUN TIME           | 0.00499.99 kh                                                               | 0.01 kh      | 0.00 kh |      |   |
| 0141 | MWH COUNTER        | 09999 MWh                                                                   | 1 MWh        | -       |      |   |
| 0142 | REVOLUTION CNTR    | 065535 Mrev                                                                 | 1 Mrev       | 0       |      |   |
| 0143 | DRIVE ON TIME HI   | 065535 days                                                                 | 1 day        | 0       |      |   |
| 0144 | DRIVE ON TIME LO   | 00:00:0023:59:58                                                            | 1 = 2 s      | 0       |      |   |
| 0145 | MOTOR TEMP         | Par. 3501 = 13: -10200 °C<br>Par. 3501 = 4: 05000 ohm<br>Par. 3501 = 56: 01 | 1            | -       |      |   |
| 0146 | MECH ANGLE         | 032768                                                                      | 1            | -       |      | 1 |
| 0147 | MECH REVS          | -32768+32767                                                                | 1            | -       |      | 1 |
| 0148 | Z PLS DETECTED     | 0 = NOT DETECTED, 1 = DETECTED                                              | 1 (DETECTED) | -       |      | 1 |
| 0150 | CB TEMP            | -20.0150.0 °C                                                               | 1.0 °C       | -       |      | 1 |
| 0151 | INPUT KWH (R)      | 0.0999.9 kWh                                                                | 1.0 kWh      | -       |      | 1 |
| 0152 | INPUT MWH          | 09999 MWh                                                                   | 1 MWh        | -       |      | 1 |
| 0158 | PID COMM VALUE 1   | -32768+32767                                                                | 1            | -       |      | 1 |
| 0159 | PID COMM VALUE 2   | -32768+32767                                                                | 1            | -       |      |   |
|      | 03: FB ACTUAL SIGI |                                                                             |              |         |      |   |
| 0301 | FB CMD WORD 1      | -                                                                           | -            | -       |      |   |
| 0302 | FB CMD WORD 2      | -                                                                           | -            | -       |      | + |
| 0303 | FB STS WORD 1      | -                                                                           | -            | -       |      | + |
| 0304 | FB STS WORD 2      | -                                                                           | 1            | 0       |      | + |
| 0305 | FAULT WORD 1       | -                                                                           | 1            | 0       |      | + |

| Code  | Name               | Range                                    | Resolution     | Default                                          | User     | S   |
|-------|--------------------|------------------------------------------|----------------|--------------------------------------------------|----------|-----|
| 0306  | FAULT WORD 2       | -                                        | 1              | 0                                                |          |     |
| 0307  | FAULT WORD 3       | -                                        | 1              | 0                                                |          |     |
| 0308  | ALARM WORD 1       | -                                        | 1              | 0                                                |          |     |
| 0309  | ALARM WORD 2       | -                                        | 1              | 0                                                |          |     |
| Group | 04: FAULT HISTORY  |                                          |                |                                                  |          |     |
| 0401  | LAST FAULT         | Fault codes (panel displays as text)     | 1              | 0                                                |          |     |
| 0402  | FAULT TIME 1       | Date dd.mm.yy / power-on time in days    | 1 day          | 0                                                |          |     |
| 0403  | FAULT TIME 2       | Time hh.mm.ss                            | 2 s            | 0                                                |          |     |
| 0404  | SPEED AT FLT       | -32768+32767                             | 1 rpm          | 0                                                |          |     |
| 0405  | FREQ AT FLT        | -3276.8+3276.7                           | 0.1 Hz         | 0                                                |          |     |
| 0406  | VOLTAGE AT FLT     | 0.06553.5                                | 0.1 V          | 0                                                |          |     |
| 0407  | CURRENT AT FLT     | 0.06553.5                                | 0.1 A          | 0                                                |          |     |
| 0408  | TORQUE AT FLT      | -3276.8+3276.7                           | 0.1%           | 0                                                |          |     |
| 0409  | STATUS AT FLT      | 00xFFFF (hex)                            | 1              | 0                                                |          |     |
| 0410  | DI 1-3 AT FLT      | 000111 (07 decimal)                      | 1              | 0                                                |          |     |
| 0411  | DI 4-6 AT FLT      | 000111 (07 decimal)                      | 1              | 0                                                |          |     |
| 0412  | PREVIOUS FAULT 1   | As par. 0401                             | 1              | 0                                                |          |     |
| 0413  | PREVIOUS FAULT 2   | As par. 0401                             | 1              | 0                                                |          |     |
| Group | 10: START/STOP/DIR |                                          |                |                                                  | 1        |     |
| 1001  | EXT1 COMMANDS      | 014                                      | 1              | 2 (DI1,2)                                        |          | ✓   |
| 1002  | EXT2 COMMANDS      | 014                                      | 1              | 0 (NOT SEL)                                      |          | ✓   |
| 1003  | DIRECTION          | 1 = FORWARD, 2 = REVERSE,<br>3 = REQUEST | 1              | 3 (request)                                      |          | ✓   |
| 1004  | JOGGING SEL        | -66                                      | 1              | 0 (NOT SEL)                                      |          | ✓   |
| Group | 11: REFERENCE SEL  | ECT                                      |                |                                                  | 1        |     |
| 1101  | KEYPAD REF SEL     | 1 = REF1(Hz/rpm), 2 = REF2(%)            | 1              | 1 [REF1(Hz/rpm)]                                 | 1        |     |
| 1102  | EXT1/EXT2 SEL      | -612                                     | 1              | 0 (EXT1)                                         |          | ✓   |
| 1103  | REF1 SELECT        | 017, 2021                                | 1              | 1 (KEYPAD)                                       |          | ✓   |
| 1104  | REF1 MIN           | 0.0500.0 Hz / 030000 rpm                 | 0.1 Hz / 1 rpm | 0.0 Hz / 0 rpm                                   |          | + + |
| 1105  | REF1 MAX           | 0.0500.0 Hz / 030000 rpm                 | 0.1 Hz / 1 rpm | 02: 50.0 Hz / 1500 rpm                           |          | + + |
|       |                    |                                          |                | U2: 60.0 Hz / 1800 rpm                           |          |     |
| 1106  | REF2 SELECT        | 017, 1921                                | 1              | 2 (AI2)                                          |          | ✓   |
| 1107  | REF2 MIN           | 0.0100.0% (0.0600.0% for torque)         | 0.1%           | 0.0%                                             |          |     |
| 1108  | REF2 MAX           | 0.0100.0% (0.0600.0% for torque)         | 0.1%           | 100.0%                                           |          |     |
| Group | 12: CONSTANT SPEE  | DS                                       |                |                                                  | 1        |     |
| 1201  | CONST SPEED SEL    | -1419                                    | 1              | 9 (DI3,4)                                        | 1        | ✓   |
| 1202  | CONST SPEED 1      | 030000 rpm / 0.0500.0 Hz                 | 1 rpm / 0.1 Hz | 02: 300 rpm / 5.0 Hz<br>U2: 360 rpm / 6.0 Hz     |          |     |
| 1203  | CONST SPEED 2      | 030000 rpm / 0.0500.0 Hz                 | 1 rpm / 0.1 Hz | 02: 600 rpm / 10.0 Hz<br>U2: 720 rpm / 12.0 Hz   |          |     |
| 1204  | CONST SPEED 3      | 030000 rpm / 0.0500.0 Hz                 | 1 rpm / 0.1 Hz | 02: 900 rpm / 15.0 Hz<br>U2: 1080 rpm / 18.0 Hz  |          |     |
| 1205  | CONST SPEED 4      | 030000 rpm / 0.0500.0 Hz                 |                | 02: 1200 rpm / 20.0 Hz<br>U2: 1440 rpm / 24.0 Hz | <u>r</u> |     |
| 1206  | CONST SPEED 5      | 030000 rpm / 0.0500.0 Hz                 | 1 rpm / 0.1 Hz | 02: 1500 rpm / 25.0 Hz<br>U2: 1800 rpm / 30.0 Hz |          |     |

| Code  | Name             | Range                          | Resolution     | Default                                          | User | S         |
|-------|------------------|--------------------------------|----------------|--------------------------------------------------|------|-----------|
| 1207  | CONST SPEED 6    | 030000 rpm / 0.0500.0 Hz       | 1 rpm / 0.1 Hz | 02: 2400 rpm / 40.0 Hz<br>U2: 2880 rpm / 48.0 Hz |      |           |
| 1208  | CONST SPEED 7    | 030000 rpm / 0.0500.0 Hz       | 1 rpm / 0.1 Hz | 02: 3000 rpm / 50.0 Hz<br>U2: 3600 rpm / 60.0 Hz |      |           |
| 1209  | TIMED MODE SEL   | 1 = EXT/CS1/2/3, 2 = CS1/2/3/4 | 1              | 2 (cs1/2/3/4)                                    |      | ✓         |
| Group | 13: ANALOG INPUT | S                              |                |                                                  |      |           |
| 1301  | MINIMUM AI1      | 0.0100.0%                      | 0.1%           | 0.0%                                             |      |           |
| 1302  | MAXIMUM AI1      | 0.0100.0%                      | 0.1%           | 100.0%                                           |      |           |
| 1303  | FILTER AI1       | 0.010.0 s                      | 0.1 s          | 0.1 s                                            |      |           |
| 1304  | MINIMUM AI2      | 0.0100.0%                      | 0.1%           | 0.0%                                             |      |           |
| 1305  | MAXIMUM AI2      | 0.0100.0%                      | 0.1%           | 100.0%                                           |      |           |
| 1306  | FILTER AI2       | 0.010.0 s                      | 0.1 s          | 0.1 s                                            |      |           |
| Group | 14: RELAY OUTPUT | S                              |                |                                                  |      |           |
| 1401  | RELAY OUTPUT 1   | 047, 52                        | 1              | 1 (READY)                                        |      |           |
| 1402  | RELAY OUTPUT 2   | 047, 52                        | 1              | 2 (RUN)                                          |      |           |
| 1403  | RELAY OUTPUT 3   | 047, 52                        | 1              | 3 [FAULT(-1)]                                    |      |           |
| 1404  | RO 1 ON DELAY    | 0.03600.0 s                    | 0.1 s          | 0.0 s                                            |      |           |
| 1405  | RO 1 OFF DELAY   | 0.03600.0 s                    | 0.1 s          | 0.0 s                                            |      |           |
| 1406  | RO 2 ON DELAY    | 0.03600.0 s                    | 0.1 s          | 0.0 s                                            |      |           |
| 1407  | RO 2 OFF DELAY   | 0.03600.0 s                    | 0.1 s          | 0.0 s                                            |      |           |
| 1408  | RO 3 ON DELAY    | 0.03600.0 s                    | 0.1 s          | 0.0 s                                            |      |           |
| 1409  | RO 3 OFF DELAY   | 0.03600.0 s                    | 0.1 s          | 0.0 s                                            |      |           |
| 1410  | RELAY OUTPUT 4   | 046, 52                        | 1              | 0 (NOT SEL)                                      |      |           |
| 1411  | RELAY OUTPUT 5   | 046, 52                        | 1              | 0 (NOT SEL)                                      |      |           |
| 1412  | RELAY OUTPUT 6   | 046, 52                        | 1              | 0 (NOT SEL)                                      |      |           |
| 1413  | RO 4 ON DELAY    | 0.03600.0 s                    | 0.1 s          | 0.0 s                                            |      |           |
| 1414  | RO 4 OFF DELAY   | 0.03600.0 s                    | 0.1 s          | 0.0 s                                            |      |           |
| 1415  | RO 5 ON DELAY    | 0.03600.0 s                    | 0.1 s          | 0.0 s                                            |      |           |
| 1416  | RO 5 OFF DELAY   | 0.03600.0 s                    | 0.1 s          | 0.0 s                                            |      | $\square$ |
| 1417  | RO 6 ON DELAY    | 0.03600.0 s                    | 0.1 s          | 0.0 s                                            |      |           |
| 1418  | RO 6 OFF DELAY   | 0.03600.0 s                    | 0.1 s          | 0.0 s                                            |      |           |
|       | 15: ANALOG OUTPU |                                |                | T                                                | 1    |           |
| 1501  | AO1 CONTENT SEL  | 99159                          | 1              | 103 (parameter 0103<br>OUTPUT FREQ)              |      |           |
| 1502  | AO1 CONTENT MIN  | -                              | -              | Defined by par. 0103                             |      |           |
| 1503  | AO1 CONTENT MAX  | -                              | -              | Defined by par. 0103                             |      |           |
| 1504  | MINIMUM AO1      | 0.020.0 mA                     | 0.1 mA         | 0.0 mA                                           |      |           |
| 1505  | MAXIMUM AO1      | 0.020.0 mA                     | 0.1 mA         | 20.0 mA                                          |      |           |
| 1506  | FILTER AO1       | 0.010.0 s                      | 0.1 s          | 0.1 s                                            |      |           |
| 1507  | AO2 CONTENT SEL  | 99159                          | 1              | 104 (parameter 0104<br>CURRENT)                  |      |           |
| 1508  | AO2 CONTENT MIN  | -                              | -              | Defined by par. 0104                             |      |           |
| 1509  | AO2 CONTENT MAX  | -                              | -              | Defined by par. 0104                             |      |           |
| 1510  | MINIMUM AO2      | 0.020.0 mA                     | 0.1 mA         | 0.0 mA                                           |      |           |
| 1511  | MAXIMUM AO2      | 0.020.0 mA                     | 0.1 mA         | 20.0 mA                                          |      |           |
| 1512  | FILTER AO2       | 0.010.0 s                      | 0.1 s          | 0.1 s                                            |      |           |

| Code  | Name             | Range                                                       | Resolution | Default                       | User     | S        |
|-------|------------------|-------------------------------------------------------------|------------|-------------------------------|----------|----------|
| Group | 16: SYSTEM CONTR | OLS                                                         |            |                               | <b>I</b> |          |
| 1601  | RUN ENABLE       | -67                                                         | 1          | 0 (NOT SEL)                   |          | <b>√</b> |
| 1602  | PARAMETER LOCK   | 0 = LOCKED, 1 = OPEN, 2 = NOT SAVED                         | 1          | 1 (OPEN)                      |          |          |
| 1603  | PASS CODE        | 065535                                                      | 1          | 0                             |          |          |
| 1604  | FAULT RESET SEL  | -68                                                         | 1          | 0 (KEYPAD)                    |          |          |
| 1605  | USER PAR SET CHG | -66                                                         | 1          | 0 (NOT SEL)                   |          |          |
| 1606  | LOCAL LOCK       | -68                                                         | 1          | 0 (NOT SEL)                   |          |          |
| 1607  | PARAM SAVE       | 0 = DONE, 1 = SAVE                                          | 1          | 0 (done)                      |          |          |
| 1608  | START ENABLE 1   | -67                                                         | 1          | 0 (NOT SEL)                   |          | ~        |
| 1609  | START ENABLE 2   | -67                                                         | 1          | 0 (NOT SEL)                   |          | ✓        |
| 1610  | DISPLAY ALARMS   | 0 = NO, 1 = YES                                             | 1          | 0 (NO)                        |          |          |
| Group | 20: LIMITS       |                                                             |            |                               |          |          |
| 2001  | MINIMUM SPEED    | -3000030000 rpm                                             | 1 rpm      | 0 rpm                         |          | <b>√</b> |
| 2002  | MAXIMUM SPEED    | 030000 rpm                                                  | 1 rpm      | 02: 1500 rpm /                |          | ✓        |
|       |                  |                                                             |            | U2: 1800 rpm                  |          |          |
| 2003  | MAX CURRENT      | 0 1.8 · <i>I</i> <sub>2hd</sub>                             | 0.1 A      | 1.8 · <i>I</i> <sub>2hd</sub> |          | ~        |
| 2005  | OVERVOLT CTRL    | 0 = DISABLE, 1 = ENABLE                                     | 1          | 1 (ENABLE)                    |          |          |
| 2006  | UNDERVOLT CTRL   | 0 = DISABLE, 1 = ENABLE(TIME),<br>2 = ENABLE                | 1          | 1 [ENABLE(TIME)]              |          |          |
| 2007  | MINIMUM FREQ     | -500.0500.0 Hz                                              | 0.1 Hz     | 0.0 Hz                        |          | ✓        |
| 2008  | MAXIMUM FREQ     | 0.0500.0 Hz                                                 | 0.1 Hz     | 02: 50.0 Hz /<br>U2: 60.0 Hz  |          | ~        |
| 2013  | MIN TORQUE SEL   | -67                                                         | 1          | 0 (MIN TORQUE 1)              |          |          |
| 2014  | MAX TORQUE SEL   | -67                                                         | 1          | 0 (MAX TORQUE 1)              |          |          |
| 2015  | MIN TORQUE 1     | -600.00.0%                                                  | 0.1%       | -300.0%                       |          |          |
| 2016  | MIN TORQUE 2     | -600.00.0%                                                  | 0.1%       | -300.0%                       |          |          |
| 2017  | MAX TORQUE 1     | 0.0600.0%                                                   | 0.1%       | 300.0%                        |          |          |
| 2018  | MAX TORQUE 2     | 0.0600.0%                                                   | 0.1%       | 300.0%                        |          |          |
| Group | 21: START/STOP   |                                                             |            |                               |          |          |
| 2101  | START FUNCTION   | Vector control modes: 1, 2, 8<br>Scalar control mode: 15, 8 | 1          | 8 (RAMP)                      |          | ~        |
| 2102  | STOP FUNCTION    | 1 = COAST, 2 = RAMP                                         | 1          | 1 (COAST)                     |          |          |
| 2103  | DC MAGN TIME     | 0.0010.00 s                                                 | 0.01 s     | 0.30 s                        |          |          |
| 2104  | DC HOLD CTL      | 0 = NOT SEL, 1 = DC HOLD,<br>2 = DC BRAKING                 | 1          | 0 (NOT SEL)                   |          | ~        |
| 2105  | DC HOLD SPEED    | 0360 rpm                                                    | 1 rpm      | 5 rpm                         |          | 1        |
| 2106  | DC CURR REF      | 0100%                                                       | 1%         | 30%                           |          |          |
| 2107  | DC BRAKE TIME    | 0.0250.0 s                                                  | 0.1 s      | 0.0 s                         |          |          |
| 2108  | START INHIBIT    | 0 = OFF, 1 = ON                                             | 1          | 0 (OFF)                       |          |          |
| 2109  | EMERG STOP SEL   | -66                                                         | 1          | 0 (NOT SEL)                   |          |          |
| 2110  | TORQ BOOST CURR  | 15300%                                                      | 1%         | 100%                          |          |          |
| 2112  | ZERO SPEED DELAY | 0.0 = NOT SEL, 0.160.0 s                                    | 0.1 s      | 0.0 s (NOT SEL)               |          |          |
| 2113  | START DELAY      | 0.0060.00 s                                                 | 0.01 s     | 0.00 s                        |          |          |

| Code  | Name               | Range                      | Resolution     | Default        | User | S |
|-------|--------------------|----------------------------|----------------|----------------|------|---|
| Group | 22: ACCEL/DECEL    |                            |                |                |      |   |
| 2201  | ACC/DEC 1/2 SEL    | -67                        | 1              | 5 (DI5)        |      | 1 |
| 2202  | ACCELER TIME 1     | 0.01800.0 s                | 0.1 s          | 5.0 s          |      |   |
| 2203  | DECELER TIME 1     | 0.01800.0 s                | 0.1 s          | 5.0 s          |      |   |
| 2204  | RAMP SHAPE 1       | 0.0 = LINEAR, 0.11000.0 s  | 0.1 s          | 0.0 s          |      |   |
| 2205  | ACCELER TIME 2     | 0.01800.0 s                | 0.1 s          | 60.0 s         |      |   |
| 2206  | DECELER TIME 2     | 0.01800.0 s                | 0.1 s          | 60.0 s         |      |   |
| 2207  | RAMP SHAPE 2       | 0.0 = LINEAR, 0.11000.0 s  | 0.1 s          | 0.0 s          |      |   |
| 2208  | EMERG DEC TIME     | 0.01800.0 s                | 0.1 s          | 1.0 s          |      |   |
| 2209  | RAMP INPUT 0       | -67                        | 1              | 0 (NOT SEL)    |      |   |
| Group | 23: SPEED CONTRO   | L                          |                |                |      |   |
| 2301  | PROP GAIN          | 0.00200.00                 | 0.01           | 10.00          |      |   |
| 2302  | INTEGRATION TIME   | 0.00600.00 s               | 0.01 s         | 2.50 s         |      |   |
| 2303  | DERIVATION TIME    | 010000 ms                  | 1 ms           | 0 ms           |      |   |
| 2304  | ACC COMPENSATION   | 0.00600.00 s               | 0.01 s         | 0.00 s         |      |   |
| 2305  | AUTOTUNE RUN       | 0 = OFF, 1 = ON            | 1              | 0 (OFF)        |      |   |
| Group | 24: TORQUE CONTR   | OL                         |                | . · ·          |      | _ |
| 2401  | TORQ RAMP UP       | 0.00120.00 s               | 0.01 s         | 0.00 s         |      | 1 |
| 2402  | TORQ RAMP DOWN     | 0.00120.00 s               | 0.01 s         | 0.00 s         |      |   |
| Group | 25: CRITICAL SPEED | bs                         |                |                |      |   |
| 2501  | CRIT SPEED SEL     | 0 = OFF, 1 = ON            | 1              | 0 (OFF)        |      | T |
| 2502  | CRIT SPEED 1 LO    | 030000 rpm / 0.0500.0 Hz   | 1 rpm / 0.1 Hz | 0 rpm / 0.0 Hz |      |   |
| 2503  | CRIT SPEED 1 HI    | 030000 rpm / 0.0500.0 Hz   | 1 rpm / 0.1 Hz | 0 rpm / 0.0 Hz |      |   |
| 2504  | CRIT SPEED 2 LO    | 030000 rpm / 0.0500.0 Hz   | 1 rpm / 0.1 Hz | 0 rpm / 0.0 Hz |      |   |
| 2505  | CRIT SPEED 2 HI    | 030000 rpm / 0.0500.0 Hz   | 1 rpm / 0.1 Hz | 0 rpm / 0.0 Hz |      |   |
| 2506  | CRIT SPEED 3 LO    | 030000 rpm / 0.0500.0 Hz   | 1 rpm / 0.1 Hz | 0 rpm / 0.0 Hz |      |   |
| 2507  | CRIT SPEED 3 HI    | 030000 rpm / 0.0500.0 Hz   | 1 rpm / 0.1 Hz | 0 rpm / 0.0 Hz |      |   |
| Group | 26: MOTOR CONTRO   | )L                         |                |                |      |   |
| 2601  | FLUX OPT ENABLE    | 0 = OFF, 1 = ON            | 1              | 0 (OFF)        |      |   |
| 2602  | FLUX BRAKING       | 0 = OFF, 1 = ON            | 1              | 0 (OFF)        |      |   |
| 2603  | IR COMP VOLT       | 0.0100.0 V                 | 0.1 V          | Size dependent |      |   |
| 2604  | IR COMP FREQ       | 0100%                      | 1%             | 80%            |      |   |
| 2605  | U/F RATIO          | 1 = LINEAR, 2 = SQUARED    | 1              | 1 (LINEAR)     |      |   |
| 2606  | SWITCHING FREQ     | 1, 4 kHz                   | -              | 4 kHz          |      |   |
| 2607  | SWITCH FREQ CTRL   | 0 = OFF, 1 = ON            | 1              | 1 (ON)         |      |   |
| 2608  | SLIP COMP RATIO    | 0200%                      | 1%             | 0              |      |   |
| 2609  | NOISE SMOOTHING    | 0 = DISABLE, 1 = ENABLE    | 1              | 0 (DISABLE)    |      |   |
| 2619  | DC STABILIZER      | 0 = DISABLE, 1 = ENABLE    | 1              | 0 (DISABLE)    |      |   |
| Group | 29: MAINTENANCE 1  | TRIG                       |                |                |      |   |
| 2901  | COOLING FAN TRIG   | 0.06553.5 kh, 0.0 disables | 0.1 kh         | 0.0 kh         |      |   |
| 2902  | COOLING FAN ACT    | 0.06553.5 kh               | 0.1 kh         | 0.0 kh         |      |   |
| 2903  | REVOLUTION TRIG    | 065535 Mrev, 0 disables    | 1 Mrev         | 0 Mrev         |      |   |
| 2904  | REVOLUTION ACT     | 065535 Mrev                | 1 Mrev         | 0 Mre∨         |      |   |
| 2905  | RUN TIME TRIG      | 0.06553.5 kh, 0.0 disables | 0.1 kh         | 0.0 kh         |      |   |
| 2906  | RUN TIME ACT       | 0.06553.5 kh               | 0.1 kh         | 0.0 kh         |      |   |

| Code  | Name                                                                                                    | Range                                                  | Resolution | Default                             | User | S |
|-------|----------------------------------------------------------------------------------------------------|--------------------------------------------------------|------------|-------------------------------------|------|---|
| 2907  | USER MWh TRIG                                                                                             | 0.06553.5 MWh, 0.0 disables                            | 0.1 MWh    | 0.0 MWh                             |      |   |
| 2908  | USER MWh ACT                                                                                              | 0.06553.5 MWh                                          | 0.1 MWh    | 0.0 MWh                             |      |   |
| Group | 30: FAULT FUNCTIO                                                                                         | NS                                                     | •          |                                     |      |   |
| 3001  | AI <min function<="" td=""><td>03</td><td>1</td><td>0 (NOT SEL)</td><td></td><td></td></min>              | 03                                                     | 1          | 0 (NOT SEL)                         |      |   |
| 3002  | PANEL COMM ERR                                                                                            | 13                                                     | 1          | 1 (FAULT)                           |      |   |
| 3003  | EXTERNAL FAULT 1                                                                                          | -66                                                    | 1          | 0 (NOT SEL)                         |      |   |
| 3004  | EXTERNAL FAULT 2                                                                                          | -66                                                    | 1          | 0 (NOT SEL)                         |      |   |
| 3005  | MOT THERM PROT                                                                                            | 0 = NOT SEL, 1 = FAULT, 2 = ALARM                      | 1          | 1 (FAULT)                           |      |   |
| 3006  | MOT THERM TIME                                                                                            | 2569999 s                                              | 1          | 500 s                               |      |   |
| 3007  | MOT LOAD CURVE                                                                                            | 50150%                                                 | 1          | 100%                                |      |   |
| 3008  | ZERO SPEED LOAD                                                                                           | 25150%                                                 | 1          | 70%                                 |      |   |
| 3009  | BREAK POINT FREQ                                                                                          | 1250 Hz                                                | 1          | 35 Hz                               |      |   |
| 3010  | STALL FUNCTION                                                                                            | 0 = NOT SEL, 1 = FAULT, 2 = ALARM                      | 1          | 0 (NOT SEL)                         |      |   |
| 3011  | STALL FREQUENCY                                                                                           | 0.550 Hz                                               | 0.1 Hz     | 20 Hz                               |      |   |
| 3012  | STALL TIME                                                                                                | 10400 s                                                | 1 s        | 20 s                                |      |   |
| 3017  | EARTH FAULT                                                                                               | 0 = DISABLE, 1 = ENABLE                                | 1          | 1 (ENABLE)                          |      | ~ |
| 3018  | COMM FAULT FUNC                                                                                           | 0 = NOT SEL, 1 = FAULT, 2 = CONST SP 7, 3 = LAST SPEED | 1          | 0 (NOT SEL)                         |      |   |
| 3019  | COMM FAULT TIME                                                                                           | 060.0 s                                                | 0.1 s      | 3.0 s                               |      |   |
| 3021  | AI1 FAULT LIMIT                                                                                           | 0100%                                                  | 0.1%       | 0%                                  |      |   |
| 3022  | AI2 FAULT LIMIT                                                                                           | 0100%                                                  | 0.1%       | 0%                                  |      |   |
| 3023  | WIRING FAULT                                                                                              | 0 = DISABLE, 1 = ENABLE                                | 1          | 1 (ENABLE)                          |      | ✓ |
| 3024  | CB TEMP FAULT                                                                                             | 0 = DISABLE, 1 = ENABLE                                | 1          | 1 (ENABLE)                          |      |   |
| Group | 31: AUTOMATIC RES                                                                                         | SET                                                    |            | ·                                   |      |   |
| 3101  | NUMBER OF TRIALS                                                                                          | 05                                                     | 1          | 0                                   |      |   |
| 3102  | TRIAL TIME                                                                                                | 1.0600.0 s                                             | 0.1 s      | 30 s                                |      |   |
| 3103  | DELAY TIME                                                                                                | 0.0120.0 s                                             | 0.1 s      | 0 s                                 |      |   |
| 3104  | AR OVERCURRENT                                                                                            | 0 = DISABLE, 1 = ENABLE                                | 1          | 0 (DISABLE)                         |      |   |
| 3105  | AR OVERVOLTAGE                                                                                            | 0 = DISABLE, 1 = ENABLE                                | 1          | 0 (DISABLE)                         |      |   |
| 3106  | AR UNDERVOLTAGE                                                                                           | 0 = DISABLE, 1 = ENABLE                                | 1          | 0 (DISABLE)                         |      |   |
| 3107  | AR AI <min< td=""><td>0 = DISABLE, 1 = ENABLE</td><td>1</td><td>0 (DISABLE)</td><td></td><td></td></min<> | 0 = DISABLE, 1 = ENABLE                                | 1          | 0 (DISABLE)                         |      |   |
| 3108  | AR EXTERNAL FLT                                                                                           | 0 = DISABLE, 1 = ENABLE                                | 1          | 0 (disable)                         |      |   |
| Group | 32: SUPERVISION                                                                                           |                                                        |            |                                     |      |   |
| 3201  | SUPERV 1 PARAM                                                                                            | 100 = NOT SELECTED, 101159                             | 1          | 103 (parameter 0103<br>OUTPUT FREQ) |      |   |
| 3202  | SUPERV 1 LIM LO                                                                                           | -                                                      | -          | 0                                   |      |   |
| 3203  | SUPERV 1 LIM HI                                                                                           | -                                                      | -          | 0                                   |      |   |
| 3204  | SUPERV 2 PARAM                                                                                            | 100 = NOT SELECTED, 101159                             | 1          | 104 (parameter 0104<br>CURRENT)     |      |   |
| 3205  | SUPERV 2 LIM LO                                                                                           | -                                                      | -          | 0                                   |      |   |
| 3206  | SUPERV 2 LIM HI                                                                                           | -                                                      | -          | 0                                   |      |   |
| 3207  | SUPERV 3 PARAM                                                                                            | 100 = NOT SELECTED, 101159                             | 1          | 105 (parameter 0105<br>TORQUE)      |      |   |
| 3208  | SUPERV 3 LIM LO                                                                                           | -                                                      | -          | 0                                   |      |   |
| 3209  | SUPERV 3 LIM HI                                                                                           | -                                                      | -          | 0                                   |      |   |

| Code  | Name              | Range                                                                       | Resolution | Default                             | User | S |
|-------|-------------------|-----------------------------------------------------------------------------|------------|-------------------------------------|------|---|
| Group | 33: INFORMATION   | 1 -                                                                         |            |                                     |      | _ |
| 3301  | FIRMWARE          | 0000FFFF hex                                                                | 1          | Firmware version                    |      | T |
| 3302  | LOADING PACKAGE   | 0000FFFF hex                                                                | 1          | 0                                   |      | - |
| 3303  | TEST DATE         | yy.ww                                                                       | 1          | 0                                   |      | - |
| 3304  | DRIVE RATING      | -                                                                           | -          | -                                   |      | - |
| 3305  | PARAMETER TABLE   | 0000FFFF hex                                                                | 1          | Par. table version                  |      | - |
| Group | 34: PANEL DISPLAY |                                                                             |            |                                     |      |   |
| 3401  | SIGNAL1 PARAM     | 100 = NOT SELECTED, 101159                                                  | 1          | 103 (parameter 0103<br>OUTPUT FREQ) |      | Τ |
| 3402  | SIGNAL1 MIN       | -                                                                           | 1          | -                                   |      |   |
| 3403  | SIGNAL1 MAX       | -                                                                           | 1          | -                                   |      |   |
| 3404  | OUTPUT1 DSP FORM  | 09                                                                          | 1          | 9 (DIRECT)                          |      |   |
| 3405  | OUTPUT1 UNIT      | 0127                                                                        | 1          | -                                   |      |   |
| 3406  | OUTPUT1 MIN       | -                                                                           | 1          | -                                   |      |   |
| 3407  | OUTPUT1 MAX       | -                                                                           | 1          | -                                   |      |   |
| 3408  | SIGNAL2 PARAM     | 100 = NOT SELECTED, 101159                                                  | 1          | 104 (parameter 0104<br>CURRENT)     |      |   |
| 3409  | SIGNAL2 MIN       | -                                                                           | 1          | -                                   |      |   |
| 3410  | SIGNAL2 MAX       | -                                                                           | 1          | -                                   |      |   |
| 3411  | OUTPUT2 DSP FORM  | 09                                                                          | 1          | 9 (DIRECT)                          |      |   |
| 3412  | OUTPUT2 UNIT      | 0127                                                                        | 1          | -                                   |      |   |
| 3413  | OUTPUT2 MIN       | -                                                                           | 1          | -                                   |      |   |
| 3414  | OUTPUT2 MAX       | -                                                                           | 1          | -                                   |      |   |
| 3415  | SIGNAL3 PARAM     | 100 = NOT SELECTED, 101159                                                  | 1          | 105 (parameter 0105<br>TORQUE)      |      |   |
| 3416  | SIGNAL3 MIN       | -                                                                           | 1          | -                                   |      |   |
| 3417  | SIGNAL3 MAX       | -                                                                           | 1          | -                                   |      |   |
| 3418  | OUTPUT3 DSP FORM  | 09                                                                          | 1          | 9 (DIRECT)                          |      |   |
| 3419  | OUTPUT3 UNIT      | 0127                                                                        | 1          | -                                   |      |   |
| 3420  | OUTPUT3 MIN       | -                                                                           | 1          | -                                   |      |   |
| 3421  | ουτρυτ3 μαχ       | -                                                                           | 1          | -                                   |      |   |
| Group | 35: MOTOR TEMP M  | EAS                                                                         |            |                                     |      |   |
| 3501  | SENSOR TYPE       | 06                                                                          | 1          | 0 (NONE)                            |      |   |
| 3502  | INPUT SELECTION   | 18                                                                          | 1          | 1 (AI1)                             |      |   |
| 3503  | ALARM LIMIT       | Par. 3501 = 13: -10200 °C<br>Par. 3501 = 4: 05000 ohm<br>Par. 3501 = 56: 01 | 1          | 110 °C / 1500 ohm / 0               |      |   |
| 3504  | FAULT LIMIT       | Par. 3501 = 13: -10200 °C<br>Par. 3501 = 4: 05000 ohm<br>Par. 3501 = 56: 01 | 1          | 130 °C / 4000 ohm / 0               |      |   |
| Group | 36: TIMED FUNCTIO | NS                                                                          |            |                                     |      |   |
| 3601  | TIMERS ENABLE     | -67                                                                         | 1          | 0 (NOT SEL)                         |      |   |
| 3602  | START TIME 1      | 00:00:0023:59:58                                                            | 2 s        | 00:00:00                            |      |   |
| 3603  | STOP TIME 1       | 00:00:0023:59:58                                                            | 2 s        | 00:00:00                            |      | 1 |
| 3604  | START DAY 1       | 17                                                                          | 1          | 1 (MONDAY)                          |      |   |
| 3605  | STOP DAY 1        | 17                                                                          | 1          | 1 (MONDAY)                          |      |   |
| 3606  | START TIME 2      | 00:00:0023:59:58                                                            | 2 s        | 00:00:00                            | 1    |   |

| Code  | Name               | Range                                        | Resolution | Default       | User | S        |
|-------|--------------------|----------------------------------------------|------------|---------------|------|----------|
| 3607  | STOP TIME 2        | 00:00:0023:59:58                             | 2 s        | 00:00:00      |      |          |
| 3608  | START DAY 2        | 17                                           | 1          | 1 (MONDAY)    |      |          |
| 3609  | STOP DAY 2         | 17                                           | 1          | 1 (MONDAY)    |      |          |
| 3610  | START TIME 3       | 00:00:0023:59:58                             | 2 s        | 00:00:00      |      |          |
| 3611  | STOP TIME 3        | 00:00:0023:59:58                             | 2 s        | 00:00:00      |      |          |
| 3612  | START DAY 3        | 17                                           | 1          | 1 (MONDAY)    |      |          |
| 3613  | STOP DAY 3         | 17                                           | 1          | 1 (MONDAY)    |      | -        |
| 3614  | START TIME 4       | 00:00:0023:59:58                             | 2 s        | 00:00:00      |      |          |
| 3615  | STOP TIME 4        | 00:00:0023:59:58                             | 2 s        | 00:00:00      |      | -        |
| 3616  | START DAY 4        | 17                                           | 1          | 1 (MONDAY)    |      |          |
| 3617  | STOP DAY 4         | 17                                           | 1          | 1 (MONDAY)    |      |          |
| 3622  | BOOSTER SEL        | -66                                          | 1          | 0 (NOT SEL)   |      |          |
| 3623  | BOOSTER TIME       | 00:00:0023:59:58                             | 2 s        | 00:00:00      |      |          |
| 3626  | TIMED FUNC 14 SRC  | 031                                          | 1          | 0 (NOT SEL)   |      |          |
|       |                    |                                              |            |               |      |          |
| 3629  |                    |                                              |            |               |      |          |
| -     | 37: USER LOAD CUR  | 1                                            | 1.         | 1- <i>i</i> . |      |          |
| 3701  | USER LOAD C MODE   | 03                                           | 1          | 0 (NOT SEL)   |      | <u> </u> |
| 3702  | USER LOAD C FUNC   | 1 = FAULT, 2 = ALARM                         | 1          | 1 (FAULT)     |      | <u> </u> |
| 3703  | USER LOAD C TIME   | 10400 s                                      | 1 s        | 20 s          |      |          |
| 3704  | load freq 1        | 0500 Hz                                      | 1 Hz       | 5 Hz          |      |          |
| 3705  | LOAD TORQ LOW 1    | 0600%                                        | 1%         | 10%           |      |          |
| 3706  | LOAD TORQ HIGH 1   | 0600%                                        | 1%         | 300%          |      |          |
| 3707  | load freq 2        | 0500 Hz                                      | 1 Hz       | 25 Hz         |      |          |
| 3708  | LOAD TORQ LOW 2    | 0600%                                        | 1%         | 15%           |      |          |
| 3709  | LOAD TORQ HIGH 2   | 0600%                                        | 1%         | 300%          |      |          |
| 3710  | load freq 3        | 0500 Hz                                      | 1 Hz       | 43 Hz         |      |          |
| 3711  | LOAD TORQ LOW 3    | 0600%                                        | 1%         | 25%           |      |          |
| 3712  | LOAD TORQ HIGH 3   | 0600%                                        | 1%         | 300%          |      |          |
| 3713  | load freq 4        | 0500 Hz                                      | 1 Hz       | 50 Hz         |      |          |
| 3714  | LOAD TORQ LOW 4    | 0600%                                        | 1%         | 30%           |      |          |
| 3715  | LOAD TORQ HIGH 4   | 0600%                                        | 1%         | 300%          |      |          |
| 3716  | load freq 5        | 0500 Hz                                      | 1 Hz       | 500 Hz        |      |          |
| 3717  | LOAD TORQ LOW 5    | 0600%                                        | 1%         | 30%           |      |          |
| 3718  | LOAD TORQ HIGH 5   | 0600%                                        | 1%         | 300%          |      |          |
| Group | 40: PROCESS PID SE | Τ1                                           |            |               |      |          |
| 4001  | GAIN               | 0.1100.0                                     | 0.1        | 1.0           |      |          |
| 4002  | INTEGRATION TIME   | 0.0 = NOT SEL, 0.13600.0 s                   | 0.1 s      | 60.0 s        |      |          |
| 4003  | DERIVATION TIME    | 0.010.0 s                                    | 0.1 s      | 0.0 s         |      |          |
| 4004  | PID DERIV FILTER   | 0.010.0 s                                    | 0.1 s      | 1.0 s         |      |          |
| 4005  | ERROR VALUE INV    | 0 = NO, 1 = YES                              | 1          | 0 (NO)        |      | 1        |
| 4006  | UNITS              | 0127                                         | 1          | 4 (%)         |      | 1        |
| 4007  | UNIT SCALE         | 04                                           | 1          | 1             |      | 1        |
| 4008  | 0% value           | Unit and scale defined by par. 4006 and 4007 | -          | 0.0%          |      |          |

| Code  | Name              | Range                                        | Resolution     | Default         | User | S |
|-------|-------------------|----------------------------------------------|----------------|-----------------|------|---|
| 4009  | 100% value        | Unit and scale defined by par. 4006 and 4007 | -              | 100.0%          |      |   |
| 4010  | SET POINT SEL     | 02, 817, 1920                                | 1              | 1 (AI1)         |      | ✓ |
| 4011  | INTERNAL SETPNT   | Unit and scale defined by par. 4006 and 4007 | -              | 40.0%           |      |   |
| 4012  | SETPOINT MIN      | -500.0500.0%                                 | 0.1%           | 0.0%            |      |   |
| 4013  | SETPOINT MAX      | -500.0500.0%                                 | 0.1%           | 100.0%          |      |   |
| 4014  | FBK SEL           | 113                                          | 1              | 1 (ACT1)        |      |   |
| 4015  | FBK MULTIPLIER    | 0.000 = NOT SEL, -32.76832.767               | 0.001          | 0.000 (NOT SEL) |      |   |
| 4016  | ACT1 INPUT        | 17                                           | 1              | 2 (AI2)         |      | ✓ |
| 4017  | ACT2 INPUT        | 17                                           | 1              | 2 (AI2)         |      | ✓ |
| 4018  | ACT1 MINIMUM      | -10001000%                                   | 1%             | 0%              |      |   |
| 4019  | ACT1 MAXIMUM      | -10001000%                                   | 1%             | 100%            |      |   |
| 4020  | ACT2 MINIMUM      | -10001000%                                   | 1%             | 0%              |      |   |
| 4021  | ACT2 MAXIMUM      | -10001000%                                   | 1%             | 100%            |      |   |
| 4022  | SLEEP SELECTION   | -67                                          | 1              | 0 (NOT SEL)     |      |   |
| 4023  | PID SLEEP LEVEL   | 030000 rpm / 0.0500.0 Hz                     | 1 rpm / 0.1 Hz | 0 rpm / 0.0 Hz  |      |   |
| 4024  | PID SLEEP DELAY   | 0.03600.0 s                                  | 0.1 s          | 60.0 s          |      |   |
| 4025  | WAKE-UP DEV       | Unit and scale defined by par. 4006 and 4007 | -              | 0.0%            |      |   |
| 4026  | WAKE-UP DELAY     | 0.0060.00 s                                  | 0.01 s         | 0.50 s          |      |   |
| 4027  | PID 1 PARAM SET   | -614                                         | 1              | 0 (SET 1)       |      |   |
| Group | 41: PROCESS PID S | SET 2                                        |                |                 |      |   |
| 4101  | GAIN              | 0.1100.0                                     | 0.1            | 1.0             |      |   |
| 4102  | INTEGRATION TIME  | 0.0 = NOT SEL, 0.13600.0 s                   | 0.1 s          | 60.0 s          |      |   |
| 4103  | DERIVATION TIME   | 0.010.0 s                                    | 0.1 s          | 0.0 s           |      |   |
| 4104  | PID DERIV FILTER  | 0.010.0 s                                    | 0.1 s          | 1.0 s           |      |   |
| 4105  | ERROR VALUE INV   | 0 = NO, 1 = YES                              | 1              | 0 (NO)          |      |   |
| 4106  | UNITS             | 0127                                         | 1              | 4 (%)           |      |   |
| 4107  | UNIT SCALE        | 04                                           | 1              | 1               |      |   |
| 4108  | 0% value          | Unit and scale defined by par. 4106 and 4107 | -              | 0.0%            |      |   |
| 4109  | 100% VALUE        | Unit and scale defined by par. 4106 and 4107 | -              | 100.0%          |      |   |
| 4110  | SET POINT SEL     | 02, 817, 1920                                | 1              | 1 (AI1)         |      | ✓ |
| 4111  | INTERNAL SETPNT   | Unit and scale defined by par. 4106 and 4107 | -              | 40.0%           |      |   |
| 4112  | SETPOINT MIN      | -500.0500.0%                                 | 0.1%           | 0.0%            |      |   |
| 4113  | SETPOINT MAX      | -500.0500.0%                                 | 0.1%           | 100.0%          |      |   |
| 4114  | FBK SEL           | 113                                          | 1              | 1 (ACT1)        |      |   |
| 4115  | FBK MULTIPLIER    | 0.000 = NOT SEL, -32.76832.767               | 0.001          | 0.000 (NOT SEL) |      |   |
| 4116  | ACT1 INPUT        | 17                                           | 1              | 2 (AI2)         |      | ✓ |
| 4117  | ACT2 INPUT        | 17                                           | 1              | 2 (AI2)         |      | ✓ |
| 4118  | ACT1 MINIMUM      | -10001000%                                   | 1%             | 0%              |      |   |
| 4119  | ACT1 MAXIMUM      | -10001000%                                   | 1%             | 100%            |      |   |
| 4120  | ACT2 MINIMUM      | -10001000%                                   | 1%             | 0%              |      |   |
| 4121  | ACT2 MAXIMUM      | -10001000%                                   | 1%             | 100%            |      |   |

| Code         | Name               | Range                                        | Resolution     | Default         | User | S        |
|--------------|--------------------|----------------------------------------------|----------------|-----------------|------|----------|
| 4122         | SLEEP SELECTION    | -67                                          | 1              | 0 (NOT SEL)     |      |          |
| 4123         | PID SLEEP LEVEL    | 030000 rpm / 0.0500.0 Hz                     | 1 rpm / 0.1 Hz | 0 rpm / 0.0 Hz  |      |          |
| 4124         | PID SLEEP DELAY    | Y 0.03600.0 s 0                              |                | 60.0 s          |      |          |
| 4125         | WAKE-UP DEV        | Unit and scale defined by par. 4106 and 4107 | -              | 0.0%            |      |          |
| 4126         | WAKE-UP DELAY      | 0.0060.00 s                                  | 0.01 s         | 0.50 s          |      |          |
| Group 4      | 42: EXT / TRIM PID |                                              | •              |                 |      |          |
| 4201         | GAIN               | 0.1100.0                                     | 0.1            | 1.0             |      |          |
| 4202         | INTEGRATION TIME   | 0.0 = NOT SEL, 0.13600.0 s                   | 0.1 s          | 60 s            |      |          |
| 4203         | DERIVATION TIME    | 0.010.0 s                                    | 0.1 s          | 0.0 s           |      |          |
| 4204         | PID DERIV FILTER   | 0.010.0 s                                    | 0.1 s          | 1.0 s           |      |          |
| 4205         | ERROR VALUE INV    | 0 = NO, 1 = YES                              | 1              | 0 (NO)          |      |          |
| 4206         | UNITS              | 0127                                         | 1              | 4 (%)           |      |          |
| 4207         | UNIT SCALE         | 04                                           | 1              | 1               |      |          |
| 4208         | 0% value           | Unit and scale defined by par. 4206 and 4207 | -              | 0.0%            |      |          |
| 4209         | 100% value         | Unit and scale defined by par. 4206 and 4207 | -              | 100.0%          |      |          |
| 4210         | SET POINT SEL      | 02, 817, 1920                                | 1              | 1 (AI1)         |      | ✓        |
| 4211         | INTERNAL SETPNT    | Unit and scale defined by par. 4206 and 4207 | -              | 40.0%           |      |          |
| 4212         | SETPOINT MIN       | -500.0500.0%                                 | 0.1%           | 0.0%            |      |          |
| 4213         | SETPOINT MAX       | -500.0500.0%                                 | 0.1%           | 100.0%          |      |          |
| 4214         | FBK SEL            | 113                                          | 1              | 1 (ACT1)        |      | -        |
| 4215         | FBK MULTIPLIER     | 0.000 = NOT SEL, -32.76832.767               | 0.001          | 0.000 (NOT SEL) |      |          |
| 4216         | ACT1 INPUT         | 17                                           | 1              | 2 (AI2)         |      | ✓        |
| 4217         | ACT2 INPUT         | 17                                           | 1              | 2 (AI2)         |      | ✓        |
| 4218         | АСТ1 МІЛІМИМ       | -10001000%                                   | 1%             | 0%              |      |          |
| 4219         | АСТ1 МАХІМИМ       | -10001000%                                   | 1%             | 100%            |      |          |
| 4220         | ACT2 MINIMUM       | -10001000%                                   | 1%             | 0%              |      |          |
| 4221         | АСТ2 МАХІМИМ       | -10001000%                                   | 1%             | 100%            |      |          |
| 4228         | ACTIVATE           | -612                                         | 1              | 0 (NOT SEL)     |      |          |
| 4229         | OFFSET             | 0.0100.0%                                    | 0.1%           | 0.0%            |      |          |
| 4230         | TRIM MODE          | 0 = NOT SEL, 1 = PROPORTIONAL,<br>3 = DIRECT | 1              | 0 (NOT SEL)     |      |          |
| 4231         | TRIM SCALE         | -100.0100.0%                                 | 0.1%           | 0.0%            |      |          |
| 4232         | CORRECTION SRC     | 1 = PID2REF, 2 = PID2OUTPUT                  | 1              | 1 (PID2REF)     |      |          |
| Group {      | 50: ENCODER        |                                              | •              |                 |      |          |
| 5001         | PULSE NR           | 5016384                                      | 1              | 1024            |      | <b>~</b> |
| 5002         | ENCODER ENABLE     | 0 = DISABLE, 1 = ENABLE                      | 1              | 0 (DISABLE)     |      | ✓        |
| 5003         | ENCODER FAULT      | 1 = FAULT, 2 = ALARM                         | 1              | 1 (FAULT)       |      | ✓        |
| 5010         | Z PLS ENABLE       | 0 = DISABLE, 1 = ENABLE                      | 1              | 0 (disable)     |      | ✓        |
| 5011         | POSITION RESET     | 0 = DISABLE, 1 = ENABLE                      | 1              | 0 (DISABLE)     |      |          |
| Group        | 51: EXT COMM MOD   | ULE                                          |                |                 |      |          |
| 5101         | FBA TYPE           | -                                            | -              | 0 (NOT DEFINED) |      |          |
| 5102<br>5126 | fb par 226         | 065535                                       | 1              | 0               |      |          |

| Code  | Name             | Range                                                    | Resolution | Default         | User | S |
|-------|------------------|----------------------------------------------------------|------------|-----------------|------|---|
| 5127  | FBA PAR REFRESH  | 0 = DONE, 1 = REFRESH                                    | 1          | 0 (done)        |      | ~ |
| 5128  | FILE CPI FW REV  | 00xFFFF (hex)                                            | 1          | 0               |      |   |
| 5129  | FILE CONFIG ID   | 00xFFFF (hex)                                            | 1          | 0               |      |   |
| 5130  | FILE CONFIG REV  | 00xFFFF (hex)                                            | 1          | 0               |      |   |
| 5131  | FBA STATUS       | 06                                                       | 1          | 0 (IDLE)        |      |   |
| 5132  | FBA CPI FW REV   | 00xFFFF (hex)                                            | 1          | 0               |      |   |
| 5133  | FBA APPL FW REV  | 00xFFFF (hex)                                            | 1          | 0               |      |   |
| Group | 52: PANEL COMM   |                                                          |            |                 |      |   |
| 5201  | STATION ID       | 1247                                                     | 1          | 1               |      | Τ |
| 5202  | BAUD RATE        | 9.6, 19.2, 38.4, 57.6, 115.2 kbits/s                     | -          | 9.6 kbits/s     |      |   |
| 5203  | PARITY           | 0 = 8 NONE 1, 1 = 8 NONE 2,<br>2 = 8 EVEN 1, 3 = 8 ODD 1 | 1          | 0 (8 NONE 1)    |      |   |
| 5204  | OK MESSAGES      | 065535                                                   | 1          | -               |      |   |
| 5205  | PARITY ERRORS    | 065535                                                   | 1          | -               |      |   |
| 5206  | FRAME ERRORS     | 065535                                                   | 1          | -               |      |   |
| 5207  | BUFFER OVERRUNS  | 065535                                                   | 1          | -               |      |   |
| 5208  | CRC ERRORS       | 065535                                                   | 1          | -               |      |   |
| Group | 53: EFB PROTOCOL | -                                                        |            |                 |      |   |
| 5301  | EFB PROTOCOL ID  | 00xFFFF                                                  | 1          | 0               |      | Τ |
| 5302  | EFB STATION ID   | 065535                                                   | 1          | 1               |      | √ |
| 5303  | EFB BAUD RATE    | 1.2, 2.4, 4.8, 9.6, 19.2, 38.4, 57.6, 76.8<br>kbits/s    | -          | 9.6 kbits/s     |      |   |
| 5304  | EFB PARITY       | 0 = 8 NONE 1, 1 = 8 NONE 2,<br>2 = 8 EVEN 1, 3 = 8 ODD 1 |            | 0 (8 NONE 1)    |      |   |
| 5305  | EFB CTRL PROFILE | 0 = ABB DRV LIM, 1 = DCU PROFILE,<br>2 = ABB DRV FULL    | 1          | 0 (ABB DRV LIM) |      |   |
| 5306  | EFB OK MESSAGES  | 065535                                                   | 1          | 0               |      |   |
| 5307  | EFB CRC ERRORS   | 065535                                                   | 1          | 0               |      |   |
| 5308  | EFB UART ERRORS  | 065535                                                   | 1          | 0               |      |   |
| 5309  | EFB STATUS       | 07                                                       | 1          | 0 (IDLE)        |      |   |
| 5310  | efb par 10       | 065535                                                   | 1          | 0 (NOT SEL)     |      |   |
| 5311  | efb par 11       | 065535                                                   | 1          | 0 (NOT SEL)     |      |   |
| 5312  | efb par 12       | 065535                                                   | 1          | 0 (NOT SEL)     |      |   |
| 5313  | efb par 13       | 065535                                                   | 1          | 0 (NOT SEL)     |      |   |
| 5314  | efb par 14       | 065535                                                   | 1          | 0 (NOT SEL)     |      |   |
| 5315  | efb par 15       | 065535                                                   | 1          | 0 (NOT SEL)     |      |   |
| 5316  | efb par 16       | 065535                                                   | 1          | 0 (NOT SEL)     |      |   |
| 5317  | efb par 17       | 065535                                                   | 1          | 0 (NOT SEL)     |      | 1 |
| 5318  | efb par 18       | 065535                                                   | 1          | 0               |      | 1 |
| 5319  | efb par 19       | 00xFFFF (hex)                                            | 1          | 0               |      |   |
| 5320  | efb par 20       | 00xFFFF (hex)                                            | 1          | 0               |      |   |
| Group | 81: PFC CONTROL  |                                                          |            |                 |      |   |
| 8103  | REFERENCE STEP 1 | 0.0100.0%                                                | 0.1%       | 0.0%            |      |   |
| 8104  | REFERENCE STEP 2 | 0.0100.0%                                                | 0.1%       | 0.0%            |      |   |
| 8105  | REFERENCE STEP 3 | 0.0100.0%                                                | 0.1%       | 0.0%            |      |   |

| Code  | Name             | Range                                            | Resolution | Default                      | User | S |
|-------|------------------|--------------------------------------------------|------------|------------------------------|------|---|
| 8109  | START FREQ 1     | 0.0500.0 Hz                                      | 0.1 Hz     | 02: 50.0 Hz /<br>U2: 0.0 Hz  |      |   |
| 8110  | START FREQ 2     | 0.0500.0 Hz                                      | 0.1 Hz     | 02: 50.0 Hz /<br>U2: 0.0 Hz  |      |   |
| 8111  | START FREQ 3     | 0.0500.0 Hz                                      | 0.1 Hz     | 02: 50.0 Hz /<br>U2: 0.0 Hz  |      |   |
| 8112  | LOW FREQ 1       | 0.0500.0 Hz                                      | 0.1 Hz     | 02: 25.0 Hz /<br>U2: 30.0 Hz |      |   |
| 8113  | LOW FREQ 2       | 0.0500.0 Hz                                      | 0.1 Hz     | 02: 25.0 Hz /<br>U2: 30.0 Hz |      |   |
| 8114  | LOW FREQ 3       | 0.0500.0 Hz                                      | 0.1 Hz     | 02: 25.0 Hz /<br>U2: 30.0 Hz |      |   |
| 8115  | AUX MOT START D  | 0.03600.0 s                                      | 0.1 s      | 5.0 s                        |      |   |
| 8116  | AUX MOT STOP D   | 0.03600.0 s                                      | 0.1 s      | 3.0 s                        |      |   |
| 8117  | NR OF AUX MOT    | 04                                               | 1          | 1                            |      | ✓ |
| 8118  | AUTOCHNG INTERV  | -0.1 = TEST MODE, 0.0 = NOT SEL,<br>0.1336 h     | 0.1 h      | 0.0 h (NOT SEL)              |      | ~ |
| 8119  | AUTOCHNG LEVEL   | 0.0100.0%                                        | 0.1%       | 50%                          |      | - |
| 8120  | INTERLOCKS       | 06                                               | 1          | 4 (DI4)                      |      | ✓ |
| 8121  | REG BYPASS CTRL  | 0 = NO, 1 = YES                                  | 1          | 0 (NO)                       |      |   |
| 8122  | PFC START DELAY  | 0.0010.00 s                                      | 0.01 s     | 0.50 s                       |      |   |
| 8123  | PFC ENABLE       | 0 = NOT SEL, 1 = ACTIVE                          | 1          | 0 (NOT SEL)                  |      | ✓ |
| 8124  | ACC IN AUX STOP  | 0.0 = NOT SEL, 0.11800.0 s                       | 0.1 s      | 0.0 s (NOT SEL)              |      |   |
| 8125  | DEC IN AUX START | 0.0 = NOT SEL, 0.11800.0 s 0.1 s 0.0 s (NOT SEL) |            |                              | -    |   |
| 8126  | TMED AUTOCHNG    | 04                                               | 1          | 0 (NOT SEL)                  |      |   |
| 8127  | MOTORS           | 17                                               | 1          | 2                            |      | ~ |
| 8128  | AUX START ORDER  | 1 = EVEN RUNTIME, 2 = RELAY ORDER                | 1          | 1 (EVEN RUNTIME)             |      | ~ |
| Group | 98: OPTIONS      |                                                  | · ·        | ·                            |      |   |
| 9802  | COMM PROT SEL    | 0 = NOT SEL, 1 = STD MODBUS,<br>4 = EXT FBA      | 1          | 0 (NOT SEL)                  |      | ~ |

## **Complete parameter descriptions**

This section describes the actual signals and parameters for ACS550.

#### **Group 99: START-UP DATA**

This group defines special start-up data required to:

- set up the drive
- enter motor information.

| Code | Description                                                                                                    |                                                            |                                      |                       |                                                                                  |  |  |  |  |  |  |
|------|----------------------------------------------------------------------------------------------------|------------------------------------------------------------|--------------------------------------|-----------------------|----------------------------------------------------------------------------------|--|--|--|--|--|--|
| 9901 | LANGUAGE                                                                                                    |                                                            |                                      |                       |                                                                                  |  |  |  |  |  |  |
|      | Selects the display lang<br>set. (Panel ACS-CP-L                                                                                                    | upporting a different language<br>S-CP-A.)                 |                                      |                       |                                                                                  |  |  |  |  |  |  |
|      | Assistant Control Panel ACS-CP-A:                                                                                                    |                                                            |                                      |                       |                                                                                  |  |  |  |  |  |  |
|      | 0 = ENGLISH                                                                                                    | 1 = ENGLISH (AM)                                           | 2 = DEUTSCH                          | 3 = ITALIANO          | 4 = ESPAÑOL                                                                      |  |  |  |  |  |  |
|      | 5 = PORTUGUES                                                                                                    | 6 = NEDERLANDS                                             | 7 = FRANÇAIS                         | 8 = DANSK             | 9 = SUOMI                                                                        |  |  |  |  |  |  |
|      | 10 = SVENSKA<br>15 = MAGYAR                                                                                                    | 11 = RUSSKI                                                | 12 = POLSKI                          | 13 = TÜRKÇE           | 14 = CZECH                                                                       |  |  |  |  |  |  |
|      | Assistant Control Pane                                                                                                    | el ACS-CP-D (Asia):                                        |                                      |                       |                                                                                  |  |  |  |  |  |  |
|      | 0 = ENGLISH                                                                                                    | 1 = CHINESE                                                | 2 = KOREAN                           | 3 = JAPANESE          |                                                                                  |  |  |  |  |  |  |
| 9902 | APPLIC MACRO                                                                                                    |                                                            |                                      |                       |                                                                                  |  |  |  |  |  |  |
|      | Selects an application particular application.                                                                                                    | macro. Application mac                                     | cros automatically edit              | parameters to con     | figure the ACS550 for a                                                          |  |  |  |  |  |  |
|      | 1 = ABB STANDARD                                                                                                    | 2 = 3-WIRE                                                 | 3 = ALTERNATE                        | 4 = MOTOR POT         | 5 = HAND/AUTO                                                                    |  |  |  |  |  |  |
|      | 6 = PID CONTROL                                                                                                    | 7 = PFC CONTROL                                            | 8 = TORQUE CTRL                      |                       |                                                                                  |  |  |  |  |  |  |
|      | 0 = USER S1 LOAD                                                                                                    | -1 = USER S1 SAVE                                          | -2 = USER S2 LOAD                    | -3 = USER S2 SAV      | /E                                                                               |  |  |  |  |  |  |
|      | drive permanent mer                                                                                                    | mory for later use. Eacl<br>is of the motor identification | h set contains paramet<br>ation run. | ter settings, includi | user parameter sets into the<br>ing <i>Group 99: START-UP</i><br>en back in use. |  |  |  |  |  |  |
| 9904 | MOTOR CTRL MODE                                                                                                    |                                                            |                                      |                       |                                                                                  |  |  |  |  |  |  |
|      | Selects the motor cont                                                                                                    | rol mode.                                                  |                                      |                       |                                                                                  |  |  |  |  |  |  |
|      | 1 = VECTOR:SPEED - se                                                                                                    |                                                            | l mode.                              |                       |                                                                                  |  |  |  |  |  |  |
|      | Reference 1 is specified                                                                                                    |                                                            | o/ · · · · ·                         |                       |                                                                                  |  |  |  |  |  |  |
|      | <ul> <li>Reference 2 is speed reference in % (100% is absolute maximum speed, equal to the value of parameter 2002<br/>MAXIMUM SPEED, or 2001 MINIMUM SPEED if the absolute value of the minimum speed is greater than the maximum<br/>speed).</li> </ul> |                                                            |                                      |                       |                                                                                  |  |  |  |  |  |  |
|      | 2 = VECTOR:TORQ.                                                                                                    |                                                            |                                      |                       |                                                                                  |  |  |  |  |  |  |
|      | Reference 1 is speed reference in rpm.                                                                                                    |                                                            |                                      |                       |                                                                                  |  |  |  |  |  |  |
|      |                                                                                                    | ue reference in % (100                                     | % is nominal torque.)                |                       |                                                                                  |  |  |  |  |  |  |
|      | 3 = SCALAR:FREQ - sca                                                                                                    |                                                            |                                      |                       |                                                                                  |  |  |  |  |  |  |
|      |                                                                                                    | uency reference in Hz.                                     |                                      | imum frequency o      | qual to the value of parameter                                                   |  |  |  |  |  |  |
|      |                                                                                                    |                                                            |                                      |                       | peed is greater than the                                                         |  |  |  |  |  |  |
|      | maximum speed).                                                                                                    |                                                            |                                      |                       |                                                                                  |  |  |  |  |  |  |
| L    | ······································                                                                                                    |                                                            |                                      |                       |                                                                                  |  |  |  |  |  |  |

| Code | Description                                                                                                    |                                                                                                    |
|------|----------------------------------------------------------------------------------------------------|----------------------------------------------------------------------------------------------------|
| 9905 | MOTOR NOM VOLT                                                                                                    |                                                                                                    |
|      | <ul> <li>Defines the nominal motor voltage.</li> <li>Must equal the value on the motor rating plate.</li> <li>The ACS550 cannot supply the motor with a voltage greater than the input power (mains) voltage.</li> </ul>                                                                                                    | Output voltage                                                                                                    |
| 9906 | <ul> <li>MOTOR NOM CURR</li> <li>Defines the nominal motor current.</li> <li>Must equal the value on the motor rating plate.</li> <li>Range allowed: 0.22.0 · I<sub>2hd</sub> (where I<sub>2hd</sub> is drive current).</li> </ul>                                                                                                    | P 9905                                                                                                    |
| 9907 | <ul> <li>MOTOR NOM FREQ</li> <li>Defines the nominal motor frequency.</li> <li>Range: 10500 Hz (typically 50 or 60 Hz)</li> <li>Sets the frequency at which output voltage equals the MOTOR NOM VOLT.</li> <li>Field weakening point = Nom Freq · Supply Volt / Mot Nom Volt</li> </ul>                                                                                                    | P 9907                                                                                                    |
| 9908 | MOTOR NOM SPEED<br>Defines the nominal motor speed.<br>• Must equal the value on the motor rating plate.                                                                                                    |                                                                                                    |
| 9909 | MOTOR NOM POWER                                                                                                    |                                                                                                    |
|      | Defines the nominal motor power.<br>• Must equal the value on the motor rating plate.                                                                                                    |                                                                                                    |
|      | <ul> <li>This parameter controls a self-calibration process called the Motor ID Run. D the motor (motor rotating) and makes measurements in order to identify motor used for internal calculations. An ID Run is especially effective when:</li> <li>vector control mode is used [parameter 9904 = 1 (VECTOR:SPEED) or 2 (VEC</li> <li>operation point is near zero speed, and/or</li> <li>operation requires a torque range above the motor nominal torque, over a measured speed feedback (i.e. without a pulse encoder).</li> <li>0 = OFF/IDMAGN – The Motor ID Run process is not run. Identification magnetiz parameter 9904 and 2101 settings. In identification magnetization, the motor magnetizing the motor for 10 to 15 s at zero speed (motor not rotating). The after motor parameter changes.</li> <li>Parameter 9904 = 1 (VECTOR:SPEED) or 2 (VECTOR:TORQ): Identification requires a (SCALAR:FREQ) and parameter 2101 = 3 (SCALAR FLY magnetization is performed.</li> <li>Parameter 9904 = 3 (SCALAR:FREQ) and parameter 2101 has other value BOOST): Identification magnetization is not performed.</li> <li>1 = ON – Enables the Motor ID Run, during which the motor is rotating, at the completion, this value automatically changes to 0.</li> <li>Note: The motor must be de-coupled from the driven equipment.</li> <li>Note: If motor parameters are changed after ID Run, repeat the ID Run.</li> <li>WARNING! The motor will run at up to approximately 5080% of the motor will rotate in the forward direction.</li> </ul> | or characteristics and create a model<br>CTOR:TORQ)], and/or<br>wide speed range, and without any<br>ization is performed, depending on<br>or model is calculated at first start by<br>e model is recalculated always at start<br>magnetization is performed.<br>YST) or 5 (FLY + BOOST): Identification<br>e than 3 (SCALAR FLYST) or 5 (FLY +<br>next start command. After run |

#### Group 01: OPERATING DATA

This group contains drive operating data, including actual signals. The drive sets the values for actual signals, based on measurements or calculations. You cannot set these values.

| Code | Description                                                                                                    |
|------|----------------------------------------------------------------------------------------------------|
| 0101 | SPEED & DIR                                                                                                    |
|      | The calculated signed speed of the motor (rpm). The absolute value of 0101 SPEED & DIR is the same as the value of                                                                                       |
|      | <ul> <li>0102 SPEED.</li> <li>The value of 0101 SPEED &amp; DIR is positive if the motor runs in the forward direction.</li> </ul>                                                                       |
|      | • The value of 0101 SPEED & DIR is negative if the motor runs in the reverse direction.                                                                                                    |
| 0102 | SPEED                                                                                                    |
|      | The calculated speed of the motor (rpm). (Parameter 0102 or 0103 is shown by default in the control panel Output mode.)                                                                                  |
| 0103 | OUTPUT FREQ                                                                                                    |
|      | The frequency (Hz) applied to the motor. (Parameter 0102 or 0103 is shown by default in the control panel Output mode.)                                                                                  |
| 0104 | CURRENT                                                                                                    |
|      | The motor current, as measured by the ACS550. (Shown by default in the control panel Output mode.)                                                                                                    |
| 0105 | TORQUE                                                                                                    |
|      | Output torque. Calculated value of torque on motor shaft in % of motor nominal torque. (Shown by default in the control panel Output mode.)                                                              |
| 0106 | POWER                                                                                                    |
|      | The measured motor power in kW.                                                                                                    |
| 0107 | DC BUS VOLTAGE                                                                                                    |
|      | The DC bus voltage in V DC, as measured by the ACS550.                                                                                                    |
| 0109 | OUTPUT VOLTAGE                                                                                                    |
|      | The voltage applied to the motor.                                                                                                    |
| 0110 | DRIVE TEMP                                                                                                    |
|      | The temperature of the drive power transistors in degrees Celsius.                                                                                                    |
| 0111 | EXTERNAL REF 1                                                                                                    |
|      | External reference, REF1, in rpm or Hz – units determined by parameter 9904.                                                                                                    |
| 0112 | EXTERNAL REF 2                                                                                                    |
|      | External reference, REF2, in %.                                                                                                    |
| 0113 | CTRL LOCATION                                                                                                    |
|      | Active control location. Alternatives are:                                                                                                    |
|      | $ \begin{array}{l} 0 = \text{LOCAL} \\ 1 = \text{EXT} \\ \end{array} $                                                                                                    |
|      | 2 = EXT2                                                                                                    |
| 0114 | RUN TIME (R)                                                                                                    |
|      | <ul><li>The drive's accumulated running time in hours (h).</li><li>Can be reset by pressing UP and DOWN keys simultaneously when the control panel is in the Parameters mode.</li></ul>                  |
| 0115 | KWH COUNTER (R)                                                                                                    |
|      | <ul><li>The drive's accumulated power consumption in kilowatt hours.</li><li>Can be <b>reset</b> by pressing UP and DOWN keys simultaneously when the control panel is in the Parameters mode.</li></ul> |
| 0116 | APPL BLK OUTPUT                                                                                                    |
|      | <ul> <li>Application block output signal. Value is from either:</li> <li>PFC control, if PFC Control is active, or</li> <li>Parameter 0112 EXTERNAL REF 2.</li> </ul>                                    |

| Code | Description                                                                                                    |                                                     |
|------|----------------------------------------------------------------------------------------------------|-----------------------------------------------------|
|      | DI 1-3 STATUS                                                                                                    |                                                     |
|      | <ul> <li>Status of the three digital inputs.</li> <li>Status is displayed as a binary number.</li> <li>1 indicates that the input is activated.</li> <li>0 indicates that the input is deactivated.</li> </ul> |                                                     |
| 0119 | DI 4-6 STATUS<br>Status of the three digital inputs.<br>• See parameter 0118 DI 1-3 STATUS.                                                                                                    | DI1 DI2 DI3                                         |
| 0120 | AI 1<br>The relative value of analog input 1 in %.                                                                                                    |                                                     |
| 0121 | <b>AI 2</b><br>The relative value of analog input 2 in %.                                                                                                    |                                                     |
|      | <ul> <li>RO 1-3 STATUS</li> <li>Status of the three relay outputs.</li> <li>1 indicates that the relay is energized.</li> <li>0 indicates that the relay is de-energized.</li> </ul>                           |                                                     |
| 0123 | RO 4-6 STATUS<br>Status of the three relay outputs.<br>• See parameter 0122.                                                                                                    | RELAY 1 STATUS ———————————————————————————————————— |
| 0124 | AO 1<br>The analog output 1 value in milliamperes.                                                                                                    |                                                     |
|      | AO 2<br>The analog output 2 value in milliamperes.                                                                                                    |                                                     |
| 0126 | <b>PID 1 OUTPUT</b> The PID controller 1 output value in %.                                                                                                    |                                                     |
| 0127 | PID 2 OUTPUT<br>The PID controller 2 output value in %.                                                                                                    |                                                     |
|      | PID 1 SETPNT<br>The PID 1 controller setpoint signal.<br>• Units and scale defined by PID parameters.                                                                                                    |                                                     |
|      | PID 2 SETPNT<br>The PID 2 controller setpoint signal.<br>• Units and scale defined by PID parameters.                                                                                                    |                                                     |
|      | PID 1 FBK<br>The PID 1 controller feedback signal.<br>• Units and scale defined by PID parameters.                                                                                                    |                                                     |
| 0131 | PID 2 FBK         The PID 2 controller feedback signal.         • Units and scale defined by PID parameters.                                                                                                   |                                                     |
|      | PID 1 DEVIATION<br>The difference between the PID 1 controller reference value and actual value.<br>• Units and scale defined by PID parameters.                                                               |                                                     |
|      | PID 2 DEVIATION<br>The difference between the PID 2 controller reference value and actual value.<br>• Units and scale defined by PID parameters.                                                               |                                                     |
|      | COMM RO WORD<br>Free data location that can be written from serial link.<br>• Used for relay output control.<br>• See parameter 1401.                                                                          |                                                     |
| 0135 | <b>COMM VALUE 1</b><br>Free data location that can be written from serial link.                                                                                                    |                                                     |

| Description                                                                                                    |
|----------------------------------------------------------------------------------------------------|
| COMM VALUE 2                                                                                                   |
| Free data location that can be written from serial link.                                                       |
| PROCESS VAR 1                                                                                                  |
| Process variable 1                                                                                             |
| Defined by parameters in Group 34: PANEL DISPLAY.                                                              |
| PROCESS VAR 2                                                                                                  |
| Process variable 2                                                                                             |
| Defined by parameters in Group 34: PANEL DISPLAY.                                                              |
| PROCESS VAR 3                                                                                                  |
| <ul> <li>Process variable 3</li> <li>Defined by parameters in <i>Group 34: PANEL DISPLAY</i>.</li> </ul>       |
|                                                                                                    |
| RUN TIME                                                                                                    |
| <ul> <li>The drive's accumulated running time in thousands of hours (kh).</li> <li>Cannot be reset.</li> </ul> |
| MWH COUNTER                                                                                                    |
| The drive's accumulated power consumption in megawatt hours.                                                   |
| <ul> <li>Cannot be reset.</li> </ul>                                                                           |
| REVOLUTION CNTR                                                                                                |
| The motor's accumulated revolutions in millions of revolutions.                                                |
| • Can be reset by pressing UP and DOWN keys simultaneously when the control panel is in the Parameters mode.   |
| DRIVE ON TIME HI                                                                                               |
| The drive's accumulated power-on time in days.                                                                 |
| Cannot be reset.                                                                                               |
| DRIVE ON TIME LO                                                                                               |
| The drive's accumulated power-on time in 2 second ticks (30 ticks = 60 seconds).                               |
| <ul> <li>Shown in format hh.mm.ss.</li> <li>Cannot be reset</li> </ul>                                         |
|                                                                                                    |

0145 MOTOR TEMP

Motor temperature in degrees Celsius / PTC resistance in ohms.

Applies only if motor temperature sensor is set up.
See parameter 3501.

#### 0146 MECH ANGLE

Defines the motor shaft's angular position to about 0.01° (32,768 divisions for 360°). The position is defined as 0 at power up.

During operation the zero position can be set by:

a Z-pulse input, if parameter 5010 Z PLS ENABLE = 1 (ENABLE)

- parameter 5011 POSITION RESET, if parameter 5010 Z PLS ENABLE = 2 (DISABLE)
- any status change of parameter 5002 ENCODER ENABLE.

#### 0147 MECH REVS

A signed integer that counts full revolutions of the motor shaft. The value: • increments when parameter 0146 MECH ANGLE changes from 32767 to 0 • decrements when parameter 0146 MECH ANGLE changes from 0 to 32767.

0148 Z PLS DETECTED

Encoder zero pulse detector. When a Z-pulse defines the zero position, the shaft must pass through the zero position to trigger a Z-pulse. Until then, the shaft position is unknown (the drive uses the shaft position at power up as zero). This parameter signals when parameter 0146 MECH ANGLE is valid. The parameter starts at 0 = NOT DETECTED on power-up and changes to 1 = DETECTED only if:
parameter 5010 Z PLS ENABLE = 1 (ENABLE) and
an encoder Z-pulse has been detected.

0150 CB TEMP

Temperature of the drive control board in degrees Celsius.

**Note:** Some drives have a control board (OMIO) that does not support this feature. These drives always show the constant value of 25.0 °C.

| Code | Description                                                  |
|------|--------------------------------------------------------------|
| 0151 | INPUT KWH (R)                                                |
|      | Calculated actual intake energy in kWh.                      |
| 0152 | INPUT MWH                                                    |
|      | Calculated actual intake energy in MWh.                      |
| 0158 | PID COMM VALUE 1                                             |
|      | Data received from fieldbus for PID control (PID1 and PID2). |
| 0159 | PID COMM VALUE 2                                             |
|      | Data received from fieldbus for PID control (PID1 and PID2). |

## Group 03: FB ACTUAL SIGNALS

This group monitors fieldbus communications.

| Code | Description                                                                                                    |       |                     |                                    |
|------|----------------------------------------------------------------------------------------------------|-------|---------------------|------------------------------------|
| 0301 | FB CMD WORD 1                                                                                                    |       |                     |                                    |
|      | Read-only copy of the Fieldbus<br>Command Word 1.                                                                                   | Bit # | 0301, FB CMD WORD 1 | <b>0302</b> , FB CMD WORD <b>2</b> |
|      | <ul> <li>The fieldbus command is the principal</li> </ul>                                                                           | 0     | STOP                | FBLOCAL_CTL                        |
|      | means for controlling the drive from a                                                                                              |       | START               | FBLOCAL_REF                        |
|      | fieldbus controller. The command consists of two Command Words. Bit-                                                                | 2     | REVERSE             | START_DISABLE1                     |
|      | coded instructions in the Command                                                                                                   | 3     | LOCAL               | START_DISABLE2                     |
|      | Words switch the drive between                                                                                                    | 4     | RESET               | Reserved                           |
|      | <ul><li>states.</li><li>To control the drive, using the</li></ul>                                                                   | 5     | EXT2                | Reserved                           |
|      | Command Words, an external location                                                                                                 | 6     | RUN_DISABLE         | Reserved                           |
|      | (EXT1 or EXT2) must be active and set                                                                                               | 7     | STPMODE_R           | Reserved                           |
|      | to COMM. (See parameters 1001 and 1002.)                                                                                            | 8     | STPMODE_EM          | Reserved                           |
|      | <ul> <li>The control panel displays the word in</li> </ul>                                                                          | 9     | STPMODE_C           | Reserved                           |
|      | hex. For example, all zeros and a 1 in<br>Bit 0 displays as 0001. All zeros and a                                                   | 10    | RAMP_2              | Reserved                           |
|      | 1 in Bit 15 displays as 80001. All 2010s and a                                                                                      | 11    | RAMP_OUT_0          | REF_CONST                          |
| 0302 | FB CMD WORD 2                                                                                                    | 12    | RAMP_HOLD           | REF_AVE                            |
|      | Read-only copy of the Fieldbus                                                                                                    | 13    | RAMP_IN_0           | LINK_ON                            |
|      | Command Word 2. <ul> <li>See parameter 0301.</li> </ul>                                                                             | 14    | RREQ_LOCALLOC       | REQ_STARTINH                       |
|      |                                                                                                    |       | TORQLIM2            | OFF_INTERLOCK                      |
| 0303 | FB STS WORD 1                                                                                                    |       |                     |                                    |
|      | Read-only copy of the Status Word 1.                                                                                                |       | 0303, FB STS WORD 1 | 0304, FB STS WORD 2                |
|      | <ul> <li>The drive sends status information to<br/>the fieldbus controller. The status<br/>consists of two Status Words.</li> </ul> | 0     | READY               | ALARM                              |
|      |                                                                                                    | 1     | ENABLED             | NOTICE                             |
|      | • The control panel displays the word in                                                                                            | 2     | STARTED             | DIRLOCK                            |
|      | hex. For example, all zeros and a 1 in<br>Bit 0 displays as 0001. All zeros and a                                                   | 3     | RUNNING             | LOCALLOCK                          |
|      | 1 in Bit 15 displays as 8000.                                                                                                    | 4     | ZERO_SPEED          | CTL_MODE                           |
| 0304 | FB STS WORD 2                                                                                                    | 5     | ACCELERATE          | Reserved                           |
|      | Read-only copy of the Status Word 2.                                                                                                | 6     | DECELERATE          | Reserved                           |
|      | See parameter 0303.                                                                                                    | 7     | AT_SETPOINT         | CPY_CTL                            |
|      |                                                                                                    | 8     | LIMIT               | CPY_REF1                           |
|      |                                                                                                    | 9     | SUPERVISION         | CPY_REF2                           |
|      |                                                                                                    | 10    | REV_REF             | REQ_CTL                            |
|      |                                                                                                    |       | REV_ACT             | REQ_REF1                           |
|      |                                                                                                    |       | PANEL_LOCAL         | REQ_REF2                           |
|      |                                                                                                    |       | FIELDBUS_LOCAL      | REQ_REF2EXT                        |
|      |                                                                                                    |       | EXT2_ACT            | ACK_STARTINH                       |
|      |                                                                                                    |       | FAULT               | ACK_OFF_ILCK                       |
|      |                                                                                                    | 15    | FAULI               | ACK_OFF_ILCK                       |

| Code | Description                                                                                                    |       |                    |                   |            |                      |  |
|------|----------------------------------------------------------------------------------------------------|-------|--------------------|-------------------|------------|----------------------|--|
| 0305 | FAULT WORD 1                                                                                                    |       | -                  | -                 |            |                      |  |
|      | Read-only copy of the Fault Word 1.                                                                                                    | Bit # | 0305, FAULT WORD 1 | <b>0306</b> , FAU | JLT WORD 2 | 0307, FAULT WORD 3   |  |
|      | <ul> <li>When a fault is active, the corresponding bit for the active fault is set in the Fault Words.</li> <li>Each fault has a dedicated bit allocated within Fault Words.</li> </ul> |       | OVERCURRENT        | Obsolete          |            | EFB 1                |  |
|      |                                                                                                    |       | DC OVERVOLT        | THERM F           | AIL        | EFB 2                |  |
|      |                                                                                                    |       | DEV OVERTEMP       | OPEX LIN          | IK         | EFB 3                |  |
|      | <ul> <li>See section <i>Fault listing</i> on page 274</li> </ul>                                                                                                    | 3     | SHORT CIRC         | OPEX PW           | /R         | INCOMPATIBLE SW      |  |
|      | for a description of the faults.                                                                                                    | 4     | Reserved           | CURR ME           | AS         | USER LOAD CURVE      |  |
|      | <ul> <li>The control panel displays the word in<br/>hex. For example, all zeros and a 1 in</li> </ul>                                                                                   | 5     | DC UNDERVOLT       | SUPPLY F          | PHASE      | Reserved             |  |
|      | Bit 0 displays as 0001. All zeros and a                                                                                                    | 6     | AI1 LOSS           | ENCODE            | R ERR      | Reserved             |  |
|      | 1 in Bit 15 displays as 8000.                                                                                                    | 7     | AI2 LOSS           | OVERSPE           | EED        | Reserved             |  |
| 0306 | FAULT WORD 2                                                                                                    | 8     | MOT OVERTEMP       | Reserved          |            | Reserved             |  |
|      | <ul><li>Read-only copy of the Fault Word 2.</li><li>See parameter 0305.</li></ul>                                                                                                    | 9     | PANEL LOSS         | DRIVE ID          |            | Reserved             |  |
| 0307 | FAULT WORD 3                                                                                                    | 10    | ID RUN FAIL        | CONFIG F          | FILE       | System error         |  |
|      | Read-only copy of the Fault Word 3.                                                                                                    | 11    | MOTOR STALL        | SERIAL 1          | ERR        | System error         |  |
|      | • See parameter 0305.                                                                                                    |       | CB OVERTEMP        | EFB CON           | FILE       | System error         |  |
|      |                                                                                                    |       | EXT FAULT 1        | FORCE T           | RIP        | System error         |  |
|      |                                                                                                    | 14    | EXT FAULT 2        | MOTOR F           | PHASE      | System error         |  |
|      |                                                                                                    |       | EARTH FAULT        | OUTP WIRING       |            | Param. setting fault |  |
| 0308 | ALARM WORD 1                                                                                                    |       |                    |                   |            |                      |  |
| 0000 | When an alarm is active, the                                                                                                    |       | 0308, ALARM W      | ORD 1             | 0309       | , ALARM WORD 2       |  |
|      | corresponding bit for the active alarm is set in the Alarm Words.                                                                                                    | 0     | OVERCURRENT        |                   | Reserved   |                      |  |
|      | <ul> <li>Each alarm has a dedicated bit</li> </ul>                                                                                                    | 1     | OVERVOLTAGE        |                   | PID SLEEF  | 2                    |  |
|      | allocated within Alarm Words.                                                                                                    | 2     | UNDERVOLTAGE       |                   | ID RUN     |                      |  |
|      | <ul> <li>Bits remain set until the whole alarm<br/>word is reset. (Reset by writing zero to</li> </ul>                                                                                  | 3     | DIR LOCK           |                   | Reserved   |                      |  |
|      | the word.)                                                                                                    | 4     | IO COMM            |                   | START EN   | ABLE 1 MISSING       |  |
|      | <ul> <li>The control panel displays the word in<br/>hex. For example, all zeros and a 1 in</li> </ul>                                                                                   | 5     | AI1 LOSS           |                   | START EN   | ABLE 2 MISSING       |  |
|      | Bit 0 displays as 0001. All zeros and a                                                                                                    | 6     | AI2 LOSS EMERGE    |                   | EMERGEN    | NCY STOP             |  |
|      | 1 in Bit 15 displays as 8000.                                                                                                    | 7     | PANEL LOSS         |                   | ENCODER    | ERROR                |  |
| 0309 | ALARM WORD 2                                                                                                    | 8     | DEVICE OVERTEM     | P                 | FIRST STA  | \RT                  |  |
|      | See parameter 0308.                                                                                                    | 9     | MOTOR TEMP         |                   | Reserved   |                      |  |
|      |                                                                                                    | 10    | Reserved           |                   | USER LOA   | D CURVE              |  |
|      |                                                                                                    | 11    | MOTOR STALL        |                   | START DE   | LAY                  |  |
|      |                                                                                                    |       | AUTORESET          |                   | Reserved   |                      |  |
|      |                                                                                                    |       | AUTOCHANGE         |                   | Reserved   |                      |  |
|      |                                                                                                    | 14    | PFC I LOCK         |                   | Reserved   |                      |  |
|      |                                                                                                    | 15    | Reserved           |                   | Reserved   |                      |  |
|      |                                                                                                    | L     | 1                  |                   | 1          |                      |  |

## Group 04: FAULT HISTORY

This group stores a recent history of the faults reported by the drive.

| Code | Description                                                                                                    |
|------|----------------------------------------------------------------------------------------------------|
| 0401 | LAST FAULT                                                                                                    |
|      | <ul> <li>0 – Clear the fault history (on panel = NO RECORD).</li> <li>n – Fault code of the last recorded fault. The fault code is displayed as a name. See section <i>Fault listing</i> on page 274 for the fault codes and names. The fault name shown for this parameter may be shorter than the corresponding name in the fault listing, which shows the names as they are shown in the fault display.</li> </ul>                                                                                               |
| 0402 | FAULT TIME 1                                                                                                    |
|      | The day on which the last fault occurred. Either as:<br>• A date – if real time clock is operating.<br>• The number of days after power on – if real time clock is not used, or was not set.                                                                                                    |
| 0403 | FAULT TIME 2                                                                                                    |
|      | <ul> <li>The time at which the last fault occurred. Either as:</li> <li>Real time, in format hh:mm:ss – if real time clock is operating.</li> <li>The time since power on (minus the whole days reported in 0402), in format hh:mm:ss – if real time clock is not used, or was not set.</li> <li>Format on the Basic Control Panel: The time since power on in 2-second ticks (minus the whole days reported in 0402). 30 ticks = 60 seconds. E.g. Value 514 equals 17 minutes and 8 seconds (= 514/30).</li> </ul> |
| 0404 | SPEED AT FLT                                                                                                    |
|      | The motor speed (rpm) at the time the last fault occurred.                                                                                                    |
| 0405 | FREQ AT FLT                                                                                                    |
|      | The frequency (Hz) at the time the last fault occurred.                                                                                                    |
| 0406 | VOLTAGE AT FLT                                                                                                    |
|      | The DC bus voltage (V) at the time the last fault occurred.                                                                                                    |
| 0407 | CURRENT AT FLT                                                                                                    |
|      | The motor current (A) at the time the last fault occurred.                                                                                                    |
| 0408 | TORQUE AT FLT                                                                                                    |
|      | The motor torque (%) at the time the last fault occurred.                                                                                                    |
| 0409 | STATUS AT FLT                                                                                                    |
|      | The drive status (hex code word) at the time the last fault occurred.                                                                                                    |
| 0410 | DI 1-3 AT FLT                                                                                                    |
|      | The status of digital inputs 13 at the time the last fault occurred.                                                                                                    |
| 0411 | DI 4-6 AT FLT                                                                                                    |
|      | The status of digital inputs 46 at the time the last fault occurred.                                                                                                    |
| 0412 | PREVIOUS FAULT 1                                                                                                    |
|      | Fault code of the second last fault. Read-only.                                                                                                    |
| 0413 | PREVIOUS FAULT 2                                                                                                    |
|      | Fault code of the third last fault. Read-only.                                                                                                    |
|      |                                                                                                    |

#### Group 10: START/STOP/DIR

This group:

- defines external sources (EXT1 and EXT2) for commands that enable start, stop and direction changes
- locks direction or enables direction control.

To select between the two external locations use the next group (parameter 1102).

| Code | Description                                                                                                    |
|------|----------------------------------------------------------------------------------------------------|
| 1001 | EXT1 COMMANDS                                                                                                    |
|      | Defines external control location 1 (EXT1) – the configuration of start, stop and direction commands.                                                                                                    |
|      | 0 = NOT SEL – No external start, stop and direction command source.                                                                                                    |
|      | 1 = DI1 – Two-wire Start/Stop.                                                                                                    |
|      | <ul> <li>Start/Stop is through digital input DI1 (DI1 activated = Start; DI1 de-activated = Stop).</li> </ul>                                                                                                    |
|      | • Parameter 1003 defines the direction. Selecting 1003 = 3 (REQUEST) is the same as 1003 = 1 (FORWARD).                                                                                                    |
|      | 2 = DI1,2 – Two-wire Start/Stop, Direction.                                                                                                    |
|      | • Start/Stop is through digital input DI1 (DI1 activated = Start; DI1 de-activated = Stop).                                                                                                    |
|      | • Direction control [requires parameter 1003 = 3 (REQUEST)] is through digital input DI2                                                                                                    |
|      | (DI2 activated = Reverse; de-activated = Forward).                                                                                                    |
|      | 3 = DI1P,2P - Three-wire Start/Stop.                                                                                                    |
|      | <ul> <li>Start/Stop commands are through momentary push-buttons (the P stands for "pulse").</li> <li>Start is through a normally open push-button connected to digital input DI1. In order to start the drive, the digital</li> </ul> |
|      | input DI2 must be activated prior to the pulse in DI1.                                                                                                    |
|      | Connect multiple Start push-buttons in parallel.                                                                                                    |
|      | • Stop is through a normally closed push-button connected to digital input DI2.                                                                                                    |
|      | Connect multiple Stop push-buttons in series.                                                                                                    |
|      | • Parameter 1003 defines the direction. Selecting 1003 = 3 (REQUEST) is the same as 1003 = 1 (FORWARD).                                                                                                    |
|      | 4 = DI1P,2P,3 – Three-wire Start/Stop, Direction.                                                                                                    |
|      | • Start/Stop commands are through momentary push-buttons, as described for DI1P,2P.                                                                                                    |
|      | <ul> <li>Direction control [requires parameter 1003 = 3 (REQUEST)] is through digital input DI3</li> </ul>                                                                                                    |
|      | (DI3 activated = Reverse; de-activated = Forward).                                                                                                    |
|      | 5 = DI1P,2P,3P – Start Forward, Start Reverse and Stop.                                                                                                    |
|      | • Start and Direction commands are given simultaneously with two separate momentary push-buttons (the P stands                                                                                                    |
|      | for "pulse").                                                                                                    |
|      | • Start Forward command is through a normally open push-button connected to digital input DI1. In order to start the drive, the digital input DI3 must be activated prior to the pulse in DI1.                                        |
|      | • Start Reverse command is through a normally open push-button connected to digital input DI2. In order to start                                                                                                    |
|      | the drive, the digital input Di3 must be activated during the pulse in Di2.                                                                                                    |
|      | Connect multiple Start push-buttons in parallel.                                                                                                    |
|      | • Stop is through a normally closed push-button connected to digital input DI3.                                                                                                    |
|      | • Connect multiple Stop push-buttons in series.                                                                                                    |
|      | Requires parameter 1003 = 3 (REQUEST).                                                                                                    |
|      | 6 = DI6 – Two-wire Start/Stop.                                                                                                    |
|      | • Start/Stop is through digital input DI6 (DI6 activated = Start; DI6 de-activated = Stop).                                                                                                    |
|      | <ul> <li>Parameter 1003 defines the direction. Selecting 1003 = 3 (REQUEST) is the same as 1003 = 1 (FORWARD).</li> </ul>                                                                                                    |
|      | 7 = DI6,5 – Two-wire Start/Stop/Direction.                                                                                                    |
|      | • Start/Stop is through digital input DI6 (DI6 activated = Start; DI6 de-activated = Stop).                                                                                                    |
|      | • Direction control [requires parameter 1003 = 3 (REQUEST)] is through digital input DI5.                                                                                                    |
|      | (DI5 activated = Reverse; de-activated = Forward).                                                                                                    |
|      | 8 = KEYPAD – Control Panel.                                                                                                    |
|      | <ul> <li>Start/Stop and Direction commands are through the control panel when EXT1 is active.</li> <li>Direction control requires parameter 1003 = 3 (REQUEST).</li> </ul>                                                            |
|      | 9 = DI1F,2R - Start/Stop/Direction commands through DI1 and DI2 combinations.                                                                                                    |
|      | • Start forward = DI1 activated and DI2 de-activated.                                                                                                    |
|      | • Start reverse = Di1 de-activated and Di2 activated.                                                                                                    |
|      | • Stop = both DI1 and DI2 activated, or both de-activated.                                                                                                    |
|      | • Requires parameter 1003 = 3 (REQUEST).                                                                                                    |
|      | 10 = COMM – Assigns the fieldbus Command Word as the source for the start/stop and direction commands.                                                                                                    |
|      | • Bits 0,1, 2 of Command Word 1 (parameter 0301) activates the start/stop and direction commands.                                                                                                    |
|      | <ul> <li>See Fieldbus user's manual for detailed instructions.</li> </ul>                                                                                                    |

| Code | Description                                                                                                    |  |  |  |  |  |  |
|------|----------------------------------------------------------------------------------------------------|--|--|--|--|--|--|
|      | <ul> <li>11 = TIMED FUNC 1. – Assigns Start/Stop control to Timed Function 1 (Timed Function activated = START; Timed Function de-activated = STOP). See Group 36: TIMED FUNCTIONS.</li> <li>1214 = TIMED FUNC 24 – Assigns Start/Stop control to Timed Function 24. See TIMED FUNC 1 above.</li> </ul>                                                                                                    |  |  |  |  |  |  |
| 1002 | EXT2 COMMANDS                                                                                                    |  |  |  |  |  |  |
| 1002 | <ul> <li>Defines external control location 2 (EXT2) – the configuration of start, stop and direction commands.</li> <li>See parameter 1001 EXT1 COMMANDS above.</li> </ul>                                                                                                    |  |  |  |  |  |  |
| 1003 | DIRECTION                                                                                                    |  |  |  |  |  |  |
|      | Defines the control of motor rotation direction.<br>1 = FORWARD – Rotation is fixed in the forward direction.<br>2 = REVERSE – Rotation is fixed in the reverse direction.<br>3 = REQUEST – Rotation direction can be changed on command.                                                                                                    |  |  |  |  |  |  |
| 1004 | 04 JOGGING SEL                                                                                                    |  |  |  |  |  |  |
|      | Defines the signal that activates the jogging function. Jogging uses Constant Speed 7 (parameter 1208) for speed reference and ramp pair 2 (parameters 2205 and 2206) for accelerating and decelerating. When the jogging activation signal is lost, the drive uses ramp stop to decelerate to zero speed, even if coast stop is used in normal operation (parameter 2102). The jogging status can be parameterized to relay outputs (parameter 1401). The jogging status is also seen in DCU Profile status bit 21.<br>0 = NOT SEL - Disables the jogging function. |  |  |  |  |  |  |
|      | <ul> <li>1 = DI1 - Activates/de-activates jogging based on the state of DI1 (DI1 activated = jogging active; DI1 de-activated = jogging inactive).</li> </ul>                                                                                                    |  |  |  |  |  |  |
|      | <ul> <li>26 = DI2DI6 – Activates jogging based on the state of the selected digital input. See DI1 above.</li> <li>-1 = DI1(INV) – Activates jogging based on the state of DI1 (DI1 activated = jogging inactive; DI1 de-activated = jogging active).</li> </ul>                                                                                                    |  |  |  |  |  |  |
|      | -26 = DI2(INV)DI6(INV) - Activates jogging based on the state of the selected digital input. See DI1(INV) above.                                                                                                    |  |  |  |  |  |  |

## Group 11: REFERENCE SELECT

This group defines:

- how the drive selects between command sources
- characteristics and sources for REF1 and REF2.

| Code | Description                                                                                                    |  |  |  |  |  |
|------|----------------------------------------------------------------------------------------------------|--|--|--|--|--|
| 1101 | KEYPAD REF SEL                                                                                                    |  |  |  |  |  |
|      | <ul> <li>Selects the reference controlled in local control mode.</li> <li>1 = REF1(Hz/rpm) - Reference type depends on parameter 9904 MOTOR CTRL MODE.</li> <li>Speed reference (rpm) if 9904 = 1 (VECTOR:SPEED) or 2 (VECTOR:TORQ).</li> <li>Frequency reference (Hz) if 9904 = 3 (SCALAR:FREQ).</li> <li>2 = REF2(%)</li> </ul>                                                                                                    |  |  |  |  |  |
| 1102 | EXT1/EXT2 SEL                                                                                                    |  |  |  |  |  |
|      | <ul> <li>Defines the source for selecting between the two external control locations EXT1 or EXT2. Thus, defines the source for Start/Stop/Direction commands and reference signals.</li> <li>0 = EXT1 - Selects external control location 1 (EXT1).</li> <li>See parameter 1001 EXT1 COMMANDS for EXT1's Start/Stop/Dir definitions.</li> <li>See parameter 1103 REF1 SELECT for EXT1's reference definitions.</li> <li>1 = Di1 - Assigns control to EXT1 or EXT2 based on the state of DI1 (DI1 activated = EXT2; DI1 de-activated = EXT1).</li> <li>26 = DI2DI6 - Assigns control to EXT1 or EXT2 based on the state of the selected digital input. See DI1 above.</li> <li>7 = EXT2 - Selects external control location 2 (EXT2).</li> <li>See parameter 1002 EXT2 COMMANDS for EXT2's Teference definitions.</li> <li>See parameter 1002 EXT2 COMMANDS for EXT2's Start/Stop/Dir definitions.</li> <li>See parameter 1002 EXT2 COMMANDS for EXT2's reference definitions.</li> <li>See parameter 1002 EXT2 COMMANDS for EXT2's reference definitions.</li> <li>See parameter 1006 REF2 SELECT for EXT2's reference definitions.</li> <li>8 = COMM - Assigns control of the drive via external control location EXT1 or EXT2 based on the fieldbus control word.</li> <li>Bit 5 of the Command Word 1 (parameter 0301) defines the active external control location (EXT1 or EXT2).</li> <li>See Fieldbus user's manual for detailed instructions.</li> <li>9 = TIMED FUNC 1 - Assigns control to EXT1 or EXT2 based on the state of the Timed Function (Timed Function activated = EXT2; Timed Function de-activated = EXT1). See Group 36: TIMED FUNCTIONS.</li> <li>1012 = TIMED FUNC 24 - Assigns control to EXT1 or EXT2 based on the state of the Timed Function. See TIMED FUNC 1 above.</li> <li>-1 = D11(INV) - Assigns control to EXT1 or EXT2 based on the state of the Timed Function. See TIMED FUNC 1 above.</li> <li>-26 = D12(INV)DI6(INV) - Assigns control to EXT1 or EXT2 based on the state of the selected digital input. See DI1(INV) above.</li> </ul> |  |  |  |  |  |
| 1103 | REF1 SELECT                                                                                                    |  |  |  |  |  |
|      | <ul> <li>Selects the signal source for external reference REF1.</li> <li>0 = KEYPAD – Defines the control panel as the reference source.</li> <li>1 = AI1 – Defines analog input 1 (AI1) as the reference source.</li> <li>2 = AI2 – Defines analog input 2 (AI2) as the reference source.</li> <li>2 = AI2 – Defines analog input 1 (AI1), configured for joystick operation, as the reference source.</li> <li>The minimum input signal runs the drive at the maximum reference in the reverse direction. Define the minimum using parameter 1104.</li> <li>The maximum input signal runs the drive at maximum reference in the forward direction. Define the maximum using parameter 1103.</li> <li>Requires parameter 1003 = 3 (REOUEST).</li> <li>WARNING! Because the low end of the reference means that if the control signal is lost (which is a 0 V input) the result is full reverse operation. Instead, use the following set-up so that loss of the analog input triggers a fault, stopping the drive:</li> <li>Set parameter 3001 AI-KINIT FUNCTION to 1 (FAULT).</li> <li>4 = AI2/JOYST – Defines analog input 2 (AI2), configured for joystick operation, as the reference source.</li> </ul>                                                                                                    |  |  |  |  |  |

| Description                                                                                                    |                                                                                                    |  |  |  |  |  |
|----------------------------------------------------------------------------------------------------|----------------------------------------------------------------------------------------------------|--|--|--|--|--|
| 5 = D(3U, 4D(R)) – Defines digital inputs as the speed reference                                                                                                    | e source (motor potentiometer control).                                                                                                    |  |  |  |  |  |
| • Digital input DI3 increases the speed (the U stands for "up                                                                                                    |                                                                                                    |  |  |  |  |  |
| • Digital input DI4 decreases the speed (the D stands for "do                                                                                                    |                                                                                                    |  |  |  |  |  |
| • A Stop command resets the reference to zero (the R stands for "reset").                                                                                                    |                                                                                                    |  |  |  |  |  |
| Parameter 2205 ACCELER TIME 2 controls the reference signal's rate of change.                                                                                                    |                                                                                                    |  |  |  |  |  |
| 6 = DI3U, 4D - Same as above (DI3U, 4D(R)), except:                                                                                                    |                                                                                                    |  |  |  |  |  |
| • A Stop command does not reset the reference to zero. Th                                                                                                    | ne reference is stored.                                                                                                    |  |  |  |  |  |
| When the drive restarts, the motor ramps up (at the selec                                                                                                    |                                                                                                    |  |  |  |  |  |
| 7 = DI5U,6D - Same as above (DI3U,4D), except that DI5 and I                                                                                                    |                                                                                                    |  |  |  |  |  |
| 8 = COMM - Defines the fieldbus as the reference source.                                                                                                    | 5 1                                                                                                    |  |  |  |  |  |
| 9 = COMM + AI1 - Defines a fieldbus and analog input 1 (AI1) c                                                                                                    | ombination as the reference source. See Analog inp                                                                                                    |  |  |  |  |  |
| reference correction below.                                                                                                    | С .                                                                                                    |  |  |  |  |  |
| 10 = COMM*AI1 – Defines a fieldbus and analog input 1 (AI1) o                                                                                                    | combination as the reference source. See Analog inr                                                                                                    |  |  |  |  |  |
| reference correction below.                                                                                                    | 0                                                                                                    |  |  |  |  |  |
| 11 = DI3U, 4D(RNC) - Same as DI3U, 4D(R) above, except that:                                                                                                    |                                                                                                    |  |  |  |  |  |
| • Changing the control source (EXT1 to EXT2, EXT2 to EXT1,                                                                                                    | LOC to REM) does not copy the reference.                                                                                                    |  |  |  |  |  |
| 12 = DI3U,4D(NC) – Same as DI3U,4D above, except that:                                                                                                    | , 15                                                                                                    |  |  |  |  |  |
| • Changing the control source (EXT1 to EXT2, EXT2 to EXT1,                                                                                                    | LOC to REM) does not copy the reference.                                                                                                    |  |  |  |  |  |
| 13 = DI5U,6D(NC) – Same as DI5U,6D above, except that:                                                                                                    | , 15                                                                                                    |  |  |  |  |  |
| Changing the control source (EXT1 to EXT2, EXT2 to EXT1,                                                                                                    | LOC to REM) does not copy the reference.                                                                                                    |  |  |  |  |  |
| 14 = AI1 + AI2 - Defines an analog input 1 (AI1) and analog inp                                                                                                    | out 2 (AI2) combination as the reference source. See                                                                                                    |  |  |  |  |  |
| Analog input reference correction below.                                                                                                    |                                                                                                    |  |  |  |  |  |
| 15 = AI1*AI2 – Defines an analog input 1 (AI1) and analog inp                                                                                                    | out 2 (AI2) combination as the reference source. See                                                                                                    |  |  |  |  |  |
| Analog input reference correction below.                                                                                                    |                                                                                                    |  |  |  |  |  |
| 16 = AI1-AI2 - Defines an analog input 1 (AI1) and analog inp                                                                                                    | ut 2 (AI2) combination as the reference source. See                                                                                                    |  |  |  |  |  |
| Analog input reference correction below.                                                                                                    |                                                                                                    |  |  |  |  |  |
| Analog input reference correction below.<br>17 = AI1/AI2 - Defines an analog input 1 (AI1) and analog input 2 (AI2) combination as the reference source. See                                                                                                    |                                                                                                    |  |  |  |  |  |
|                                                                                                    | ut 2 (AI2) combination as the reference source. See                                                                                                    |  |  |  |  |  |
| 17 = AI1/AI2 - Defines an analog input 1 (AI1) and analog input                                                                                                    | ut 2 (AI2) combination as the reference source. See                                                                                                    |  |  |  |  |  |
|                                                                                                    |                                                                                                    |  |  |  |  |  |
| 17 = AI1/AI2 – Defines an analog input 1 (AI1) and analog input<br>Analog input reference correction below.                                                                                                    | ce source.                                                                                                    |  |  |  |  |  |
| <ul> <li>17 = AI1/AI2 - Defines an analog input 1 (AI1) and analog input Analog input reference correction below.</li> <li>20 = KEYPAD(RNC) - Defines the control panel as the reference</li> <li>A Stop command resets the reference to zero (the R stand</li> <li>Changing the control source (EXT1 to EXT2, EXT2 to EXT1)</li> </ul>                                                                                                    | ce source.<br>ds for reset.).<br>does not copy the reference.                                                                                                    |  |  |  |  |  |
| <ul> <li>17 = AI1/AI2 - Defines an analog input 1 (AI1) and analog input Analog input reference correction below.</li> <li>20 = KEYPAD(RNC) - Defines the control panel as the reference</li> <li>A Stop command resets the reference to zero (the R stand</li> <li>Changing the control source (EXT1 to EXT2, EXT2 to EXT1)</li> <li>21 = KEYPAD(NC) - Defines the control panel as the reference</li> </ul>                                                                                                    | ce source.<br>ds for reset.).<br>does not copy the reference.<br>e source.                                                                                                    |  |  |  |  |  |
| <ul> <li>17 = AI1/AI2 – Defines an analog input 1 (AI1) and analog input Analog input reference correction below.</li> <li>20 = KEYPAD(RNC) – Defines the control panel as the reference</li> <li>A Stop command resets the reference to zero (the R stander Changing the control source (EXT1 to EXT2, EXT2 to EXT1)</li> <li>21 = KEYPAD(NC) – Defines the control panel as the reference</li> <li>A Stop command does not reset the reference to zero. The standard does not reset the reference to zero.</li> </ul>                                                                                                    | ce source.<br>ds for reset.).<br>does not copy the reference.<br>e source.<br>ne reference is stored.                                                                                                    |  |  |  |  |  |
| <ul> <li>17 = AI1/AI2 – Defines an analog input 1 (AI1) and analog input Analog input reference correction below.</li> <li>20 = KEYPAD(RNC) – Defines the control panel as the reference</li> <li>A Stop command resets the reference to zero (the R stander Changing the control source (EXT1 to EXT2, EXT2 to EXT1)</li> <li>21 = KEYPAD(NC) – Defines the control panel as the reference</li> </ul>                                                                                                    | ce source.<br>ds for reset.).<br>does not copy the reference.<br>e source.<br>ne reference is stored.                                                                                                    |  |  |  |  |  |
| <ul> <li>17 = AI1/AI2 - Defines an analog input 1 (AI1) and analog input Analog input reference correction below.</li> <li>20 = KEYPAD(RNC) - Defines the control panel as the reference</li> <li>A Stop command resets the reference to zero (the R stander Changing the control source (EXT1 to EXT2, EXT2 to EXT1)</li> <li>21 = KEYPAD(NC) - Defines the control panel as the reference</li> <li>A Stop command does not reset the reference to zero. The Changing the control source (EXT1 to EXT2, EXT2 to EXT1)</li> </ul>                                                                                                    | ce source.<br>ds for reset.).<br>does not copy the reference.<br>e source.<br>ne reference is stored.                                                                                                    |  |  |  |  |  |
| <ul> <li>17 = AI1/AI2 – Defines an analog input 1 (AI1) and analog input Analog input reference correction below.</li> <li>20 = KEYPAD(RNC) – Defines the control panel as the reference</li> <li>A Stop command resets the reference to zero (the R stander Changing the control source (EXT1 to EXT2, EXT2 to EXT1)</li> <li>21 = KEYPAD(NC) – Defines the control panel as the reference</li> <li>A Stop command does not reset the reference to zero. The Changing the control source (EXT1 to EXT2, EXT2 to EXT1)</li> <li>Analog input reference correction</li> </ul>                                                                                                    | ce source.<br>ds for reset.).<br>does not copy the reference.<br>e source.<br>he reference is stored.<br>does not copy the reference.                                                                                                    |  |  |  |  |  |
| <ul> <li>17 = AI1/AI2 – Defines an analog input 1 (AI1) and analog input Analog input reference correction below.</li> <li>20 = KEYPAD(RNC) – Defines the control panel as the reference</li> <li>A Stop command resets the reference to zero (the R stander Changing the control source (EXT1 to EXT2, EXT2 to EXT1)</li> <li>21 = KEYPAD(NC) – Defines the control panel as the reference</li> <li>A Stop command does not reset the reference to zero. The Changing the control source (EXT1 to EXT2, EXT2 to EXT1)</li> <li>21 = KEYPAD(NC) – Defines the control panel as the reference</li> <li>A Stop command does not reset the reference to zero. The Changing the control source (EXT1 to EXT2, EXT2 to EXT1)</li> <li>Analog input reference correction</li> <li>Parameter values 9, 10 and 1417 use the formula in the formula in</li></ul> | ce source.<br>ds for reset.).<br>does not copy the reference.<br>e source.<br>he reference is stored.<br>does not copy the reference.                                                                                                    |  |  |  |  |  |
| <ul> <li>17 = AI1/AI2 – Defines an analog input 1 (AI1) and analog input Analog input reference correction below.</li> <li>20 = KEYPAD(RNC) – Defines the control panel as the reference A Stop command resets the reference to zero (the R stander Changing the control source (EXT1 to EXT2, EXT2 to EXT1)</li> <li>21 = KEYPAD(NC) – Defines the control panel as the reference A Stop command does not reset the reference to zero. The Changing the control source (EXT1 to EXT2, EXT2 to EXT1)</li> <li>Analog input reference correction</li> <li>Parameter values 9, 10 and 1417 use the formula in the formula in</li></ul>  | ce source.<br>ds for reset.).<br>does not copy the reference.<br>e source.<br>ne reference is stored.<br>does not copy the reference.<br>llowing table.                                                                                                    |  |  |  |  |  |
| <ul> <li>17 = AI1/AI2 – Defines an analog input 1 (AI1) and analog input Analog input reference correction below.</li> <li>20 = KEYPAD(RNC) – Defines the control panel as the reference A Stop command resets the reference to zero (the R stander Changing the control source (EXT1 to EXT2, EXT2 to EXT1)</li> <li>21 = KEYPAD(NC) – Defines the control panel as the reference A Stop command does not reset the reference to zero. The Changing the control source (EXT1 to EXT2, EXT2 to EXT1)</li> <li>21 = KEYPAD(NC) – Defines the control panel as the reference A Stop command does not reset the reference to zero. The Changing the control source (EXT1 to EXT2, EXT2 to EXT1)</li> <li>21 = AID(NC) – Defines the control panel as the reference to zero. The Changing the control source (EXT1 to EXT2, EXT2 to EXT1)</li> <li>21 = AID(NC) – Defines the control panel as the reference to zero. The Changing the control source (EXT1 to EXT2, EXT2 to EXT1)</li> <li>21 = AID(NC) – Defines the control panel as the reference to zero. The Changing the control source (EXT1 to EXT2, EXT2 to EXT1)</li> <li>21 = AID(NC) – Defines the control panel as the reference to zero. The Changing the control source (EXT1 to EXT2, EXT2 to EXT1)</li> <li>22 = AID(NC) – Defines the control source (EXT1 to EXT2, EXT2 to EXT1)</li> <li>23 = AID(NC) – Defines the control source (EXT1 to EXT2, EXT2 to EXT1)</li> <li>24 = AID(NC) – Defines the control source (EXT1 to EXT2, EXT2 to EXT1)</li> <li>25 = AID(NC) – Defines the control source (EXT1 to EXT2, EXT2 to EXT1)</li> <li>25 = AID(NC) – Defines the control source (EXT1 to EXT2, EXT2 to EXT1)</li> <li>25 = AID(NC) – Defines the control source (EXT1 to EXT2, EXT2 to EXT1)</li> <li>25 = AID(NC) – Defines the control source (EXT1 to EXT2, EXT2 to EXT1)</li> <li>26 = AID(NC) – Defines the control source (EXT1 to EXT2, EXT2 to EXT1)</li> </ul>                                                                                                    | ce source.<br>ds for reset.).<br>does not copy the reference.<br>e source.<br>ne reference is stored.<br>does not copy the reference.<br>llowing table.                                                                                                    |  |  |  |  |  |
| <ul> <li>17 = AI1/AI2 – Defines an analog input 1 (AI1) and analog input Analog input reference correction below.</li> <li>20 = KEYPAD(RNC) – Defines the control panel as the reference A Stop command resets the reference to zero (the R stander Changing the control source (EXT1 to EXT2, EXT2 to EXT1)</li> <li>21 = KEYPAD(NC) – Defines the control panel as the reference A Stop command does not reset the reference to zero. The Changing the control source (EXT1 to EXT2, EXT2 to EXT1)</li> <li>21 = KEYPAD(NC) – Defines the control panel as the reference A Stop command does not reset the reference to zero. The Changing the control source (EXT1 to EXT2, EXT2 to EXT1)</li> <li>Analog input reference correction</li> <li>Parameter values 9, 10 and 1417 use the formula in the formula in the formula in the formula in the formula in the formula (EXT1)</li> <li>Value setting Calculation of the Al reference value)</li> <li>C * B C value + (B value - 50% of reference value)</li> </ul>                                                                                                    | ce source.<br>ds for reset.).<br>does not copy the reference.<br>e source.<br>ne reference is stored.<br>does not copy the reference.<br>Illowing table.                                                                                                    |  |  |  |  |  |
| <ul> <li>17 = AI1/AI2 – Defines an analog input 1 (AI1) and analog input Analog input reference correction below.</li> <li>20 = KEYPAD(RNC) – Defines the control panel as the reference A Stop command resets the reference to zero (the R stander Changing the control source (EXT1 to EXT2, EXT2 to EXT1)</li> <li>21 = KEYPAD(NC) – Defines the control panel as the reference A Stop command does not reset the reference to zero. The Changing the control source (EXT1 to EXT2, EXT2 to EXT1)</li> <li>21 = KEYPAD(NC) – Defines the control panel as the reference A Stop command does not reset the reference to zero. The Changing the control source (EXT1 to EXT2, EXT2 to EXT1)</li> <li>21 = AID(NC) – Defines the control panel as the reference to zero. The Changing the control source (EXT1 to EXT2, EXT2 to EXT1)</li> <li>21 = AID(NC) – Defines the control panel as the reference to zero. The Changing the control source (EXT1 to EXT2, EXT2 to EXT1)</li> <li>21 = AID(NC) – Defines the control panel as the reference to zero. The Changing the control source (EXT1 to EXT2, EXT2 to EXT1)</li> <li>21 = AID(NC) – Defines the control panel as the reference to zero. The Changing the control source (EXT1 to EXT2, EXT2 to EXT1)</li> <li>22 = AID(NC) – Defines the control source (EXT1 to EXT2, EXT2 to EXT1)</li> <li>23 = AID(NC) – Defines the control source (EXT1 to EXT2, EXT2 to EXT1)</li> <li>24 = AID(NC) – Defines the control source (EXT1 to EXT2, EXT2 to EXT1)</li> <li>25 = AID(NC) – Defines the control source (EXT1 to EXT2, EXT2 to EXT1)</li> <li>25 = AID(NC) – Defines the control source (EXT1 to EXT2, EXT2 to EXT1)</li> <li>25 = AID(NC) – Defines the control source (EXT1 to EXT2, EXT2 to EXT1)</li> <li>25 = AID(NC) – Defines the control source (EXT1 to EXT2, EXT2 to EXT1)</li> <li>26 = AID(NC) – Defines the control source (EXT1 to EXT2, EXT2 to EXT1)</li> </ul>                                                                                                    | ce source.<br>ds for reset.).<br>does not copy the reference.<br>e source.<br>ne reference is stored.<br>does not copy the reference.<br>Illowing table.                                                                                                    |  |  |  |  |  |
| <ul> <li>17 = AI1/AI2 – Defines an analog input 1 (AI1) and analog input Analog input reference correction below.</li> <li>20 = KEYPAD(RNC) – Defines the control panel as the reference A Stop command resets the reference to zero (the R stander Changing the control source (EXT1 to EXT2, EXT2 to EXT1)</li> <li>21 = KEYPAD(NC) – Defines the control panel as the reference A Stop command does not reset the reference to zero. The Changing the control source (EXT1 to EXT2, EXT2 to EXT1)</li> <li>21 = KEYPAD(NC) – Defines the control panel as the reference A Stop command does not reset the reference to zero. The Changing the control source (EXT1 to EXT2, EXT2 to EXT1)</li> <li>Analog input reference correction</li> <li>Parameter values 9, 10 and 1417 use the formula in the formula in the formula in the formula in the formula in the formula (EXT1)</li> <li>Value setting Calculation of the AI reference C + B C value + (B value - 50% of reference value)</li> <li>C * B C value + (Source - 50% of reference value)</li> <li>C - B (C value + 50% of reference value) - B value</li> </ul>                                                                                                    | ce source.<br>ds for reset.).<br>does not copy the reference.<br>e source.<br>ne reference is stored.<br>does not copy the reference.<br>Illowing table.                                                                                                    |  |  |  |  |  |
| <ul> <li>17 = AI1/AI2 – Defines an analog input 1 (AI1) and analog input Analog input reference correction below.</li> <li>20 = KEYPAD(RNC) – Defines the control panel as the reference</li> <li>A Stop command resets the reference to zero (the R stander Changing the control source (EXT1 to EXT2, EXT2 to EXT1)</li> <li>21 = KEYPAD(NC) – Defines the control panel as the reference</li> <li>A Stop command does not reset the reference to zero. The Changing the control source (EXT1 to EXT2, EXT2 to EXT1)</li> <li>Analog input reference correction</li> <li>Parameter values 9, 10 and 1417 use the formula in the formula in the formula estimation of the AI reference value)</li> <li>C + B</li> <li>C value + (B value - 50% of reference value)</li> <li>C - B</li> <li>(C value + 50% of reference value) / B value</li> <li>C / B</li> <li>(C value - 50% of reference value) / B value</li> </ul>                                                                                                    | ce source.<br>ds for reset.).<br>does not copy the reference.<br>e source.<br>ne reference is stored.<br>does not copy the reference.<br>Illowing table.                                                                                                    |  |  |  |  |  |
| <ul> <li>17 = AI1/AI2 – Defines an analog input 1 (AI1) and analog input Analog input reference correction below.</li> <li>20 = KEYPAD(RNC) – Defines the control panel as the reference</li> <li>A Stop command resets the reference to zero (the R stander Changing the control source (EXT1 to EXT2, EXT2 to EXT1)</li> <li>21 = KEYPAD(NC) – Defines the control panel as the reference</li> <li>A Stop command does not reset the reference to zero. The Changing the control source (EXT1 to EXT2, EXT2 to EXT1)</li> <li>Analog input reference correction</li> <li>Parameter values 9, 10 and 1417 use the formula in the formula in the formula estimation of the AI reference value)</li> <li>C + B</li> <li>C value + (B value - 50% of reference value)</li> <li>C - B</li> <li>(C value + 50% of reference value) - B value</li> <li>C / B</li> <li>(C value - 50% of reference value) / B value</li> </ul>                                                                                                    | ce source.<br>ds for reset.).<br>does not copy the reference.<br>e source.<br>ne reference is stored.<br>does not copy the reference.<br>Illowing table.                                                                                                    |  |  |  |  |  |
| <ul> <li>17 = AI1/AI2 – Defines an analog input 1 (AI1) and analog input Analog input reference correction below.</li> <li>20 = KEYPAD(RNC) – Defines the control panel as the reference</li> <li>A Stop command resets the reference to zero (the R stander Changing the control source (EXT1 to EXT2, EXT2 to EXT1)</li> <li>21 = KEYPAD(NC) – Defines the control panel as the reference</li> <li>A Stop command does not reset the reference to zero. The Changing the control source (EXT1 to EXT2, EXT2 to EXT1)</li> <li>Analog input reference correction</li> <li>Parameter values 9, 10 and 1417 use the formula in the formula in the formula estimation of the AI reference value)</li> <li>C + B</li> <li>C value + (B value - 50% of reference value)</li> <li>C - B</li> <li>(C value + 50% of reference value) - B value</li> <li>C / B</li> <li>(C value - 50% of reference value) / B value</li> </ul>                                                                                                    | 22 Source.<br>ds for reset.).<br>1 does not copy the reference.<br>2 source.<br>2 source.<br>2 ne reference is stored.<br>1 does not copy the reference.<br>1 lowing table.<br>1 20                                                                                                    |  |  |  |  |  |
| 17 = A11/A12 - Defines an analog input 1 (A11) and analog inputAnalog input reference correction below. $20 = KEYPAD(RNC) - Defines the control panel as the reference• A Stop command resets the reference to zero (the R stand• Changing the control source (EXT1 to EXT2, EXT2 to EXT1)21 = KEYPAD(NC) - Defines the control panel as the reference• A Stop command does not reset the reference to zero. Th• Changing the control source (EXT1 to EXT2, EXT2 to EXT1)21 = KEYPAD(NC) - Defines the control panel as the reference• A Stop command does not reset the reference to zero. Th• Changing the control source (EXT1 to EXT2, EXT2 to EXT1)Analog input reference correctionParameter values 9, 10 and 1417 use the formula in the foValue settingCalculation of the Al referenceC + BC + BC value + (B value - 50% of reference value)C - BC - B(C value + 50% of reference value) - B valueC / BC / B(C value - 50% of reference value) / B valueWhere:• C = Main reference value( = COMM for values 9, 10 and$                                                                                                    | 120 = 120 = 120                                                                                                    |  |  |  |  |  |
| 17 = AI1/AI2 – Defines an analog input 1 (AI1) and analog input<br>Analog input reference correction below.<br>20 = KEYPAD(RNC) – Defines the control panel as the reference<br>• A Stop command resets the reference to zero (the R stand<br>• Changing the control source (EXT1 to EXT2, EXT2 to EXT1)<br>21 = KEYPAD(NC) – Defines the control panel as the reference<br>• A Stop command does not reset the reference to zero. Th<br>• Changing the control source (EXT1 to EXT2, EXT2 to EXT1)<br><b>Analog input reference correction</b><br>Parameter values 9, 10 and 1417 use the formula in the fo<br><b>Value setting Calculation of the AI reference</b><br>C + B C value + (B value - 50% of reference value)<br>C - B (C value + 50% of reference value) - B value<br>C / B (C value - 50% of reference value) - B value<br>C / B (C value - 50% of reference value) / B value<br>Where:<br>• C = Main reference value<br>( = COMM for values 9, 10 and<br>= AI1 for values 1417).                                                                                                    | 22 Source.<br>ds for reset.).<br>1 does not copy the reference.<br>2 source.<br>2 source.<br>2 ne reference is stored.<br>1 does not copy the reference.<br>1 lowing table.<br>1 20                                                                                                    |  |  |  |  |  |
| <ul> <li>17 = AI1/AI2 – Defines an analog input 1 (AI1) and analog input Analog input reference correction below.</li> <li>20 = KEYPAD(RNC) – Defines the control panel as the reference</li> <li>A Stop command resets the reference to zero (the R stand</li> <li>Changing the control source (EXT1 to EXT2, EXT2 to EXT1)</li> <li>21 = KEYPAD(NC) – Defines the control panel as the reference</li> <li>A Stop command does not reset the reference to zero. Th</li> <li>Changing the control source (EXT1 to EXT2, EXT2 to EXT1)</li> <li>21 = KEYPAD(NC) – Defines the control panel as the reference</li> <li>A Stop command does not reset the reference to zero. Th</li> <li>Changing the control source (EXT1 to EXT2, EXT2 to EXT1)</li> </ul> Analog input reference correction Parameter values 9, 10 and 1417 use the formula in the fo Value setting <ul> <li>C + B</li> <li>C value + (B value - 50% of reference value)</li> <li>C + B</li> <li>C value + (B value / 50% of reference value)</li> <li>C - B</li> <li>(C value + 50% of reference value) - B value</li> <li>C / B</li> <li>(C value - 50% of reference value)</li> <li>A guide - 50% of reference value</li> <li>C - B</li> <li>(C value - 50% of reference value)</li> <li>C - B</li> <li>(C value - 50% of reference value)</li> <li>A guide - 50% of reference value</li> <li>C - B</li> <li>(C value - 50% of reference value)</li> <li>A guide - 50% of reference value</li> <li>C - B</li> <li>(C value - 50% of reference value)</li> <li>A guide - 50% of reference value</li> <li>C - B</li> <li>(C value - 50% of reference value)</li> <li>A guide - 50% of reference value</li> <li>C - B</li> <li>(C value - 50% of reference value)</li> <li>A guide - 50% of reference value</li> <li>C - B</li> <li>(C value - 50% of reference value)</li> <li>A guide - 50% of reference value</li> <li>C - B</li> <li>(C value - 50% of reference value)</li> <li>A guide - 50% of reference value</li> <li>A guide - 50% of reference value</li> <li>A guide - 50% of reference value</li> <li>A guide - 50% of re</li></ul>                      | ce source.<br>ds for reset.).<br>does not copy the reference.<br>e source.<br>the reference is stored.<br>does not copy the reference.<br>Illowing table.<br>120 - 17 (/)<br>100 - 17 (/)                                                                                                    |  |  |  |  |  |
| 17 = AI1/AI2 - Defines an analog input 1 (AI1) and analog input<br>Analog input reference correction below.20 = KEYPAD(RNC) - Defines the control panel as the reference<br>• A Stop command resets the reference to zero (the R stand<br>• Changing the control source (EXT1 to EXT2, EXT2 to EXT1)21 = KEYPAD(NC) - Defines the control panel as the reference<br>• A Stop command does not reset the reference to zero. Th<br>• Changing the control source (EXT1 to EXT2, EXT2 to EXT1)21 = KEYPAD(NC) - Defines the control panel as the reference<br>• A Stop command does not reset the reference to zero. Th<br>• Changing the control source (EXT1 to EXT2, EXT2 to EXT1)Analog input reference correction<br>Parameter values 9, 10 and 1417 use the formula in the foValue settingCalculation of the AI reference<br>C + BC + BC value + (B value - 50% of reference value)C - B(C value + 50% of reference value) - B valueC - B(C value - 50% of reference value) - B valueWhere:• C = Main reference value<br>( = COMM for values 9, 10 and<br>= AI1 for values 1417).• B = Correcting reference<br>( = AI1 for values 9, 10 and                                                                                                    | ce source.<br>ds for reset.).<br>does not copy the reference.<br>e source.<br>he reference is stored.<br>does not copy the reference.<br>Illowing table.<br>120 - 17 (/)<br>100                                                                                                    |  |  |  |  |  |
| <ul> <li>17 = AI1/AI2 – Defines an analog input 1 (AI1) and analog input Analog input reference correction below.</li> <li>20 = KEYPAD(RNC) – Defines the control panel as the reference</li> <li>A Stop command resets the reference to zero (the R stander Changing the control source (EXT1 to EXT2, EXT2 to EXT1)</li> <li>21 = KEYPAD(NC) – Defines the control panel as the reference</li> <li>A Stop command does not reset the reference to zero. The Changing the control source (EXT1 to EXT2, EXT2 to EXT1)</li> <li>21 = KEYPAD(NC) – Defines the control panel as the reference</li> <li>A Stop command does not reset the reference to zero. The Changing the control source (EXT1 to EXT2, EXT2 to EXT1)</li> <li>Analog input reference correction</li> <li>Parameter values 9, 10 and 1417 use the formula in the for</li> <li>Value setting Calculation of the AI reference</li> <li>C + B</li> <li>C value + (B value - 50% of reference value)</li> <li>C - B</li> <li>(C value + 50% of reference value)</li> <li>C - B</li> <li>(C value + 50% of reference value) - B value</li> <li>C / B</li> <li>(C value - 50% of reference value)</li> <li>A cl - B</li> <li>C value + 50% of reference value)</li> <li>C - B</li> <li>(C value - 50% of reference value)</li> <li>C - B</li> <li>(C value - 50% of reference value)</li> <li>C - B</li> <li>(C value - 50% of reference value)</li> <li>A stop (C value - 50% of reference value)</li> <li>C - B</li> <li>(C value - 50% of reference value)</li> <li>A stop (C value - 50% of reference value)</li> <li>A stop (C value - 50% of reference value)</li> <li>A stop (C value - 50% of reference value)</li> <li>A stop (C value - 50% of reference value)</li> <li>B a correcting reference</li> <li>(= AI1 for values 9, 10 and = AI2 for values 9, 10 and = AI2 for values 1417).</li> </ul>                                                                                                    | ce source.<br>ds for reset.).<br>does not copy the reference.<br>e source.<br>the reference is stored.<br>does not copy the reference.<br>Illowing table.<br>$120 \oint 17 (/) \\ 100 \\ 80 \\$                                                                                                    |  |  |  |  |  |
| <ul> <li>17 = AI1/AI2 – Defines an analog input 1 (AI1) and analog input Analog input reference correction below.</li> <li>20 = KEYPAD(RNC) – Defines the control panel as the reference</li> <li>A Stop command resets the reference to zero (the R stand</li> <li>Changing the control source (EXT1 to EXT2, EXT2 to EXT1)</li> <li>21 = KEYPAD(NC) – Defines the control panel as the reference</li> <li>A Stop command does not reset the reference to zero. Th</li> <li>Changing the control source (EXT1 to EXT2, EXT2 to EXT1)</li> <li>21 = KEYPAD(NC) – Defines the control panel as the reference</li> <li>A Stop command does not reset the reference to zero. Th</li> <li>Changing the control source (EXT1 to EXT2, EXT2 to EXT1)</li> </ul> Analog input reference correction Parameter values 9, 10 and 1417 use the formula in the fo Value setting <ul> <li>C + B</li> <li>C value + (B value - 50% of reference value)</li> <li>C + B</li> <li>C value + (B value / 50% of reference value)</li> <li>C - B</li> <li>(C value + 50% of reference value) - B value</li> <li>C / B</li> <li>(C value - 50% of reference value)</li> <li>A cl value + 50% of reference value)</li> <li>C - B</li> <li>(C value - 50% of reference value)</li> <li>C - B</li> <li>(C value - 50% of reference value)</li> <li>A stop (C value - 50% of reference value)</li> <li>C - B</li> <li>(C value - 50% of reference value)</li> <li>A stop (C value - 50% of reference value)</li> <li>C - B</li> <li>(C value - 50% of reference value)</li> <li>A stop (C value - 50% of reference value)</li> <li>A stop (C value - 50% of reference value)</li> <li>A stop (C value - 50% of reference value)</li> <li>A stop (C value - 50% of reference value)</li> <li>A stop (C value - 50% of reference value)</li> <li>A stop (C value - 50% of reference value)</li> <li>A stop (C value - 50% of reference value)</li> <li>A stop (C value - 50% of reference value)</li> <li>A stop (C value - 50% of reference value)</li> <li>A stop (C value - 50% of reference value)</li> <li>A stop (Value - 5</li></ul>                      | 22 Source.<br>ds for reset.).<br>1 does not copy the reference.<br>2 source.<br>2 reference is stored.<br>1 does not copy the reference.<br>1 lowing table.<br>1 $120^{17}$ (/)<br>1 $10^{17}$ (/)<br>1 $0^{17}$ (/)<br>1 $0^{17}$ |  |  |  |  |  |
| 17 = AI1/AI2 – Defines an analog input 1 (AI1) and analog input<br>Analog input reference correction below.<br>20 = KEYPAD(RNC) – Defines the control panel as the reference<br>• A Stop command resets the reference to zero (the R stand<br>• Changing the control source (EXT1 to EXT2, EXT2 to EXT1)<br>21 = KEYPAD(NC) – Defines the control panel as the reference<br>• A Stop command does not reset the reference to zero. Th<br>• Changing the control source (EXT1 to EXT2, EXT2 to EXT1)<br><b>Analog input reference correction</b><br>Parameter values 9, 10 and 1417 use the formula in the fo<br><b>Value setting Calculation of the AI reference</b><br>C + B C value + (B value - 50% of reference value)<br>C + B C value + (B value / 50% of reference value)<br>C - B (C value + 50% of reference value) - B value<br>C / B (C value - 50% of reference value) - B value<br>Where:<br>• C = Main reference value<br>( = COMM for values 9, 10 and<br>= AI1 for values 1417).<br>• B = Correcting reference<br>( = AI1 for values 9, 10 and<br>= AI2 for values 1417).<br><b>Example:</b><br>The figure shows the reference source curves for value                                                                                                    | 22 Source.<br>ds for reset.).<br>1 does not copy the reference.<br>2 source.<br>2 reference is stored.<br>1 does not copy the reference.<br>1 lowing table.<br>1 $120^{17}$ (/)<br>1 $10^{17}$ (/)<br>1 $0^{17}$ (/)<br>1 $0^{17}$ |  |  |  |  |  |
| 17 = AI1/AI2 – Defines an analog input 1 (AI1) and analog input<br>Analog input reference correction below.<br>20 = KEYPAD(RNC) – Defines the control panel as the reference<br>• A Stop command resets the reference to zero (the R stand<br>• Changing the control source (EXT1 to EXT2, EXT2 to EXT1)<br>21 = KEYPAD(NC) – Defines the control panel as the reference<br>• A Stop command does not reset the reference to zero. Th<br>• Changing the control source (EXT1 to EXT2, EXT2 to EXT1)<br><b>Analog input reference correction</b><br>Parameter values 9, 10 and 1417 use the formula in the fo<br><b>Value setting Calculation of the AI reference</b><br>C + B C value + (B value - 50% of reference value)<br>C + B C value + (B value / 50% of reference value)<br>C + B (C value + 50% of reference value) - B value<br>C - B (C value + 50% of reference value) - B value<br>C / B (C value - 50% of reference value) / B value<br>Where:<br>• C = Main reference value<br>( = COMM for values 9, 10 and<br>= AI1 for values 1417).<br>• B = Correcting reference<br>( = AI1 for values 9, 10 and<br>= AI2 for values 9, 10 and<br>= AI2 for values 1417).<br><b>Example:</b><br>The figure shows the reference source curves for value<br>settings 9, 10 and 1417, where:                                                                                                    | ce source.<br>ds for reset.).<br>does not copy the reference.<br>e source.<br>he reference is stored.<br>does not copy the reference.<br>Illowing table.<br>120 - 17 (l)<br>100                                                                                                    |  |  |  |  |  |
| <ul> <li>17 = AIT/AI2 – Defines an analog input 1 (AI1) and analog input Analog input reference correction below.</li> <li>20 = KEYPAD(RNC) – Defines the control panel as the reference</li> <li>A Stop command resets the reference to zero (the R stand</li> <li>Changing the control source (EXT1 to EXT2, EXT2 to EXT1)</li> <li>21 = KEYPAD(NC) – Defines the control panel as the reference</li> <li>A Stop command does not reset the reference to zero. Th</li> <li>Changing the control source (EXT1 to EXT2, EXT2 to EXT1)</li> <li>21 = KEYPAD(NC) – Defines the control panel as the reference</li> <li>A Stop command does not reset the reference to zero. Th</li> <li>Changing the control source (EXT1 to EXT2, EXT2 to EXT1)</li> </ul> Analog input reference correction Parameter values 9, 10 and 1417 use the formula in the fo Value setting Calculation of the Al reference <ul> <li>C + B</li> <li>C value + (B value - 50% of reference value)</li> <li>C + B</li> <li>C value + (B value / 50% of reference value)</li> <li>C - B</li> <li>(C value + 50% of reference value) - B value</li> <li>C / B</li> <li>(C value + 50% of reference value) - B value</li> <li>Where:</li> <li>C = Main reference value</li> <li>( = COMM for values 9, 10 and</li> <li>= AI1 for values 1417).</li> <li>B = Correcting reference</li> <li>( = AI1 for values 9, 10 and</li> <li>= AI2 for values 1417).</li> </ul> Example: The figure shows the reference source curves for value settings 9, 10 and 1417, where: <ul> <li>C = 25%.</li> </ul>                                                                                                    | 22 Source.<br>ds for reset.).<br>1 does not copy the reference.<br>2 source.<br>2 reference is stored.<br>1 does not copy the reference.<br>1 lowing table.<br>1 $120^{17}$ (/)<br>1 $00^{17}$ (/)<br>1 $00^{17}$                 |  |  |  |  |  |
| <ul> <li>17 = AI1/AI2 – Defines an analog input 1 (AI1) and analog input Analog input reference correction below.</li> <li>20 = KEYPAD(RNC) – Defines the control panel as the reference</li> <li>A Stop command resets the reference to zero (the R stand</li> <li>Changing the control source (EXT1 to EXT2, EXT2 to EXT1)</li> <li>21 = KEYPAD(NC) – Defines the control panel as the reference</li> <li>A Stop command does not reset the reference to zero. Th</li> <li>Changing the control source (EXT1 to EXT2, EXT2 to EXT1)</li> <li>21 = KEYPAD(NC) – Defines the control panel as the reference</li> <li>A Stop command does not reset the reference to zero. Th</li> <li>Changing the control source (EXT1 to EXT2, EXT2 to EXT1)</li> </ul> Analog input reference correction Parameter values 9, 10 and 1417 use the formula in the fo Value setting Calculation of the Al reference <ul> <li>C + B</li> <li>C value + (B value - 50% of reference value)</li> <li>C - B</li> <li>(C value + 50% of reference value) - B value</li> <li>C / B</li> <li>(C value + 50% of reference value) - B value</li> </ul> Where: <ul> <li>C = Main reference value</li> <li>( = coMM for values 9, 10 and</li> <li>= AI1 for values 1417).</li> </ul> B = Correcting reference <ul> <li>( = AI1 for values 9, 10 and</li> <li>= AI2 for values 1417).</li> </ul> Example: The figure shows the reference source curves for value settings 9, 10 and 1417, where: <ul> <li>C = 25%.</li> <li>P 4012 SETPOINT MIN = 0.</li> </ul>                                                                                                    | the source.<br>ds for reset.).<br>does not copy the reference.<br>e source.<br>the reference is stored.<br>does not copy the reference.<br>Illowing table.<br>$120^{17}$ (/)<br>$100^{17}$ (/)<br>$100^{17}$ (/  |  |  |  |  |  |
| <ul> <li>17 = AI1/AI2 – Defines an analog input 1 (AI1) and analog input Analog input reference correction below.</li> <li>20 = KEYPAD(RNC) – Defines the control panel as the reference</li> <li>A Stop command resets the reference to zero (the R stander Changing the control source (EXT1 to EXT2, EXT2 to EXT1)</li> <li>21 = KEYPAD(NC) – Defines the control panel as the reference</li> <li>A Stop command does not reset the reference to zero. The Changing the control source (EXT1 to EXT2, EXT2 to EXT1)</li> <li>21 = KEYPAD(NC) – Defines the control panel as the reference</li> <li>A Stop command does not reset the reference to zero. The Changing the control source (EXT1 to EXT2, EXT2 to EXT1)</li> <li>Analog input reference correction</li> <li>Parameter values 9, 10 and 1417 use the formula in the formation of the AI reference</li> <li>C + B</li> <li>C value + (B value - 50% of reference value)</li> <li>C - B</li> <li>(C value + 50% of reference value) - B value</li> <li>C / B</li> <li>(C value + 50% of reference value) - B value</li> <li>C / B</li> <li>(C value - 50% of reference value) - B value</li> <li>Where:</li> <li>C = Main reference value</li> <li>( = coMM for values 9, 10 and = AI1 for values 1417).</li> <li>B = Correcting reference</li> <li>( = AI1 for values 1417).</li> <li>Example:</li> <li>The figure shows the reference source curves for value settings 9, 10 and 1417, where:</li> <li>C = 25%.</li> </ul>                                                                                                    | ce source.<br>ds for reset.).<br>does not copy the reference.<br>e source.<br>he reference is stored.<br>does not copy the reference.<br>Illowing table.<br>120 - 17 (/)<br>100 - 9, 14 (+ 40 0, 15 (                                                                                                    |  |  |  |  |  |

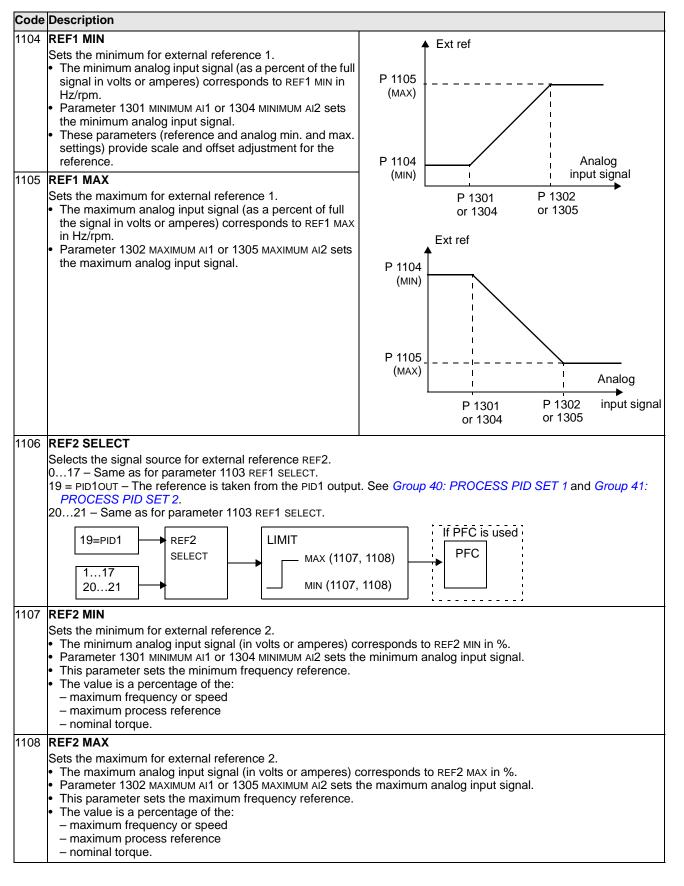

#### **Group 12: CONSTANT SPEEDS**

This group defines a set of constant speeds. In general:

- You can program up to 7 constant speeds, ranging from 0...500 Hz or 0...30000 rpm.
- Values must be positive (No negative speed values for constant speeds).
- Constant speed selections are ignored if:
  - the torque control is active, or
  - the process PID reference is followed, or
  - the drive is in local control mode, or
  - PFC (Pump-Fan Control) is active.

**Note:** Parameter 1208 CONST SPEED 7 acts also as a so-called fault speed which may be activated if the control signal is lost. For example, see parameters 3001 AI<MIN FUNCTION, 3002 PANEL COMM ERR and 3018 COMM FAULT FUNC.

| Code                        | Descrip                                                                                                    | tion                                                                                                    |                                                                              |  |  |  |  |  |
|-----------------------------|----------------------------------------------------------------------------------------------------|----------------------------------------------------------------------------------------------------|------------------------------------------------------------------------------|--|--|--|--|--|
| 1201                        | CONST                                                                                                    | ONST SPEED SEL                                                                                                    |                                                                              |  |  |  |  |  |
|                             | Defines the digital inputs used to select Constant Speeds. See general comments in introduction.<br>0 = NOT SEL – Disables the constant speed function.                                                                                                    |                                                                                                    |                                                                              |  |  |  |  |  |
|                             |                                                                                                    |                                                                                                    |                                                                              |  |  |  |  |  |
|                             | <ul> <li>1 = DI1 - Selects Constant Speed 1 with digital input DI1.</li> <li>Digital input activated = Constant Speed 1 activated.</li> <li>26 = DI2DI6 - Selects Constant Speed 1 with digital input DI2DI6. See above.</li> </ul>                          |                                                                                                    |                                                                              |  |  |  |  |  |
|                             |                                                                                                    |                                                                                                    |                                                                              |  |  |  |  |  |
|                             |                                                                                                    |                                                                                                    |                                                                              |  |  |  |  |  |
|                             |                                                                                                    |                                                                                                    | cts one of three Constant Speeds (13) using DI1 and DI2.                     |  |  |  |  |  |
|                             | • Uses                                                                                                    | two dig                                                                                                    | gital inputs, as defined below ( $0 = DI$ de-activated, $1 = DI$ activated): |  |  |  |  |  |
|                             | DI1                                                                                                    | DI2                                                                                                    | Function                                                                     |  |  |  |  |  |
|                             | 0                                                                                                    | 0                                                                                                    | No constant speed                                                            |  |  |  |  |  |
|                             | 1                                                                                                    | 0                                                                                                    | Constant speed 1 (1202)                                                      |  |  |  |  |  |
|                             | 0                                                                                                    | 1                                                                                                    | Constant speed 2 (1203)                                                      |  |  |  |  |  |
| 1 1 Constant speed 3 (1204) |                                                                                                    |                                                                                                    |                                                                              |  |  |  |  |  |
|                             | AI <mi< th=""><th colspan="7">• Can be set up as a so-called fault speed, which is activated if the control signal is lost. Refer to parameter 3001<br/>AI<min 3002="" and="" comm="" err.<="" function="" panel="" parameter="" th=""></min></th></mi<>     | • Can be set up as a so-called fault speed, which is activated if the control signal is lost. Refer to parameter 3001<br>AI <min 3002="" and="" comm="" err.<="" function="" panel="" parameter="" th=""></min> |                                                                              |  |  |  |  |  |
|                             | <ul> <li>8 = DI2,3 - Selects one of three Constant Speeds (13) using DI2 and DI3.</li> <li>• See above (DI1,2) for code.</li> <li>9 = DI3,4 - Selects one of three Constant Speeds (13) using DI3 and DI4.</li> <li>• See above (DI1,2) for code.</li> </ul> |                                                                                                    |                                                                              |  |  |  |  |  |
|                             |                                                                                                    |                                                                                                    |                                                                              |  |  |  |  |  |
|                             |                                                                                                    |                                                                                                    |                                                                              |  |  |  |  |  |
|                             | 10 = DI4,5 – Selects one of three Constant Speeds (13) using DI4 and DI5.<br>• See above (DI1,2) for code.                                                                                                    |                                                                                                    |                                                                              |  |  |  |  |  |
|                             | 11 = DI5,                                                                                                    | 6 – Sel                                                                                                    | ects one of three Constant Speeds (13) using DI5 and DI6.                    |  |  |  |  |  |
|                             | <ul> <li>See :</li> </ul>                                                                                                    | ahove (                                                                                                    | 2) for code                                                                  |  |  |  |  |  |

• See above (DI1,2) for code.

12 = DI1,2,3 – Selects one of seven Constant Speeds (1...7) using DI1, DI2 and DI3.

• Uses three digital inputs, as defined below (0 = DI de-activated, 1 = DI activated):

| DI1 | DI2 | DI3 | Function                |
|-----|-----|-----|-------------------------|
| 0   | 0   | 0   | No constant speed       |
| 1   | 0   |     | Constant speed 1 (1202) |
| 0   | 1   | 0   | Constant speed 2 (1203) |
| 1   | 1   | 0   | Constant speed 3 (1204) |
| 0   | 0   | 1   | Constant speed 4 (1205) |
| 1   | 0   | 1   | Constant speed 5 (1206) |
| 0   | 1   | 1   | Constant speed 6 (1207) |
| 1   | 1   | 1   | Constant speed 7 (1208) |

| 13 = DI                                                                                                    | 3,4,5 -                                                                                                    | Sele                                                                                                    | cts one of seven Constar                                                                                                    | nt Speeds (17) using DI3, DI4 and DI5.                                                                                                    |  |  |
|----------------------------------------------------------------------------------------------------|----------------------------------------------------------------------------------------------------|----------------------------------------------------------------------------------------------------|----------------------------------------------------------------------------------------------------|----------------------------------------------------------------------------------------------------|--|--|
|                                                                                                    |                                                                                                    |                                                                                                    | ,2,3) for code.                                                                                                    |                                                                                                    |  |  |
|                                                                                                    |                                                                                                    |                                                                                                    |                                                                                                    | nt Speeds (17) using DI4, DI5 and DI6.                                                                                                    |  |  |
|                                                                                                    |                                                                                                    |                                                                                                    | ,2,3) for code.                                                                                                    |                                                                                                    |  |  |
| 1518 = TIMED FUNC 14 – Selects Constant Speed 1 when Timed Function is active. See Group 36: TIMED FUNCTIONS.                                                                                                    |                                                                                                    |                                                                                                    |                                                                                                    |                                                                                                    |  |  |
|                                                                                                    |                                                                                                    |                                                                                                    | - Selects a constant sne                                                                                                    | and depending on the state of Timed Functions 1 & 2. See paramet                                                                                                    |  |  |
| 19 = TIMED FUN1&2 - Selects a constant speed depending on the state of Timed Functions 1 & 2. See parameter<br>1209.                                                                                                    |                                                                                                    |                                                                                                    |                                                                                                    |                                                                                                    |  |  |
|                                                                                                    |                                                                                                    |                                                                                                    | ects Constant Speed 1 wit                                                                                                    |                                                                                                    |  |  |
|                                                                                                    |                                                                                                    |                                                                                                    |                                                                                                    | ated = Constant Speed 1 activated.                                                                                                    |  |  |
| -26                                                                                                    | = DI2(I)                                                                                                    | NV)                                                                                                    | .DI6(INV) – Selects Consta                                                                                                    | ant Speed 1 with digital input. See above.                                                                                                    |  |  |
|                                                                                                    |                                                                                                    |                                                                                                    |                                                                                                    | ant Speeds $(13)$ using DI1 and DI2.<br>s, as defined below $(0 = DI$ de-activated, $1 = DI$ activated):                                                                                                    |  |  |
|                                                                                                    |                                                                                                    | erati                                                                                                    | <b>Ç</b> .                                                                                                    | , as defined below ( $0 = D$ ) de-activated, $1 = D$ ) activated).                                                                                                    |  |  |
| DI1                                                                                                    |                                                                                                    |                                                                                                    | Function                                                                                                    |                                                                                                    |  |  |
| 1                                                                                                    |                                                                                                    |                                                                                                    | nstant speed                                                                                                    |                                                                                                    |  |  |
| 0                                                                                                    |                                                                                                    |                                                                                                    | ant speed 1 (1202)                                                                                                    |                                                                                                    |  |  |
| 1                                                                                                    |                                                                                                    |                                                                                                    | ant speed 2 (1203)                                                                                                    |                                                                                                    |  |  |
| 0                                                                                                    | 0 0                                                                                                    | Const                                                                                                    | ant speed 3 (1204)                                                                                                    |                                                                                                    |  |  |
|                                                                                                    |                                                                                                    |                                                                                                    |                                                                                                    | ant Speeds (1…3) using DI2 and DI3.                                                                                                    |  |  |
|                                                                                                    |                                                                                                    |                                                                                                    | ,2(INV)) for code.                                                                                                    |                                                                                                    |  |  |
| -9 = DI3                                                                                                    | 3,4(INV)                                                                                                    | – Se                                                                                                    | elects one of three Consta                                                                                                    | ant Speeds (13) using DI3 and DI4.                                                                                                    |  |  |
| • See                                                                                                    | above                                                                                                    | e (DI1                                                                                                    | ,2(INV)) for code.                                                                                                    |                                                                                                    |  |  |
|                                                                                                    |                                                                                                    | -10 = DI4,5(INV) - Selects one of three Constant Speeds (13) using DI4 and DI5.                                                                                                    |                                                                                                    |                                                                                                    |  |  |
| • See above (DI1,2(INV)) for code.                                                                                                    |                                                                                                    |                                                                                                    |                                                                                                    |                                                                                                    |  |  |
|                                                                                                    |                                                                                                    |                                                                                                    | ,2(INV)) for code.                                                                                                    |                                                                                                    |  |  |
| -11 = DI                                                                                                    | 5,6(IN)                                                                                                    | /) <sup>`</sup> – S                                                                                                    | ,2(IN∨)) for code.<br>Selects one of three Cons                                                                                                    | tant Speeds (13) using DI5 and DI6.                                                                                                    |  |  |
| -11 = DI<br>• See                                                                                                    | 5,6(IN)<br>above                                                                                                    | /) – S<br>e (DI1                                                                                                    | ,2(INV)) for code.<br>Selects one of three Cons<br>,2(INV)) for code.                                                                                                    | tant Speeds (13) using DI5 and DI6.                                                                                                    |  |  |
| -11 = DI<br>• See<br>-12 = DI                                                                                                    | 5,6(IN)<br>above<br>1,2,3(I                                                                                                    | /) <sup>`</sup> – S<br>e (DI1<br>NV) -                                                                                                    | ,2(INV)) for code.<br>Selects one of three Cons<br>,2(INV)) for code.<br>- Selects one of seven Co                                                                                                    |                                                                                                    |  |  |
| -11 = DI<br>• See<br>-12 = DI<br>• Inve                                                                                                    | 5,6(IN\<br>above<br>11,2,3(I<br>erse op                                                                                                    | /) – S<br>e (DI1<br>NV) –<br>erati                                                                                                    | ,2(INV)) for code.<br>Selects one of three Cons<br>,2(INV)) for code.<br>- Selects one of seven Co<br>on uses three digital inpu                                                                                                    | tant Speeds (13) using DI5 and DI6.<br>Distant Speeds (17) using DI1, DI2 and DI3.                                                                                                    |  |  |
| -11 = DI<br>• See<br>-12 = DI<br>• Inve                                                                                                    | 5,6(IN<br>above<br>i1,2,3(i<br>erse op<br><b>Di2</b>                                                                                                    | /) – S<br>e (DI1<br>NV) –<br>peration                                                                                                    | ,2(INV)) for code.<br>Selects one of three Cons<br>,2(INV)) for code.<br>- Selects one of seven Co<br>on uses three digital inpu<br>Function                                                                                                    | tant Speeds (13) using DI5 and DI6.<br>Distant Speeds (17) using DI1, DI2 and DI3.                                                                                                    |  |  |
| -11 = DI<br>• See<br>-12 = DI<br>• Inve                                                                                                    | 5,6(IN)<br>above<br>11,2,3(I<br>erse op<br><b>DI2</b><br>1                                                                                                    | /) – S<br>e (DI1<br>NV) –<br>perati-<br><b>DI3</b><br>1                                                                                                    | ,2(INV)) for code.<br>Selects one of three Cons<br>,2(INV)) for code.<br>- Selects one of seven Co<br>on uses three digital inpu<br><b>Function</b><br>No constant speed                                                                                                    | tant Speeds (13) using DI5 and DI6.<br>Instant Speeds (17) using DI1, DI2 and DI3.<br>Its, as defined below (0 = DI de-activated, 1 = DI activated):                                                                                                    |  |  |
| -11 = DI<br>• See<br>-12 = DI<br>• Inve<br>DI1<br>1<br>0                                                                                                    | 5,6(IN\<br>above<br>11,2,3(I<br>erse op<br><b>DI2</b><br>1<br>1                                                                                                    | /) – S<br>e (DI1<br>NV) –<br>peration<br>DI3<br>1<br>1                                                                                                    | ,2(INV)) for code.<br>Selects one of three Cons<br>,2(INV)) for code.<br>- Selects one of seven Co<br>on uses three digital inpu<br>Function<br>No constant speed<br>Constant speed 1 (1202)                                                                                                    | tant Speeds (13) using DI5 and DI6.<br>Instant Speeds (17) using DI1, DI2 and DI3.<br>Its, as defined below (0 = DI de-activated, 1 = DI activated):                                                                                                    |  |  |
| -11 = DI<br>• See<br>-12 = DI<br>• Inve<br>DI1<br>1<br>0                                                                                                    | 5,6(IN\<br>e above<br>i1,2,3(i<br>erse op<br><b>Di2</b><br>1<br>1<br>0                                                                                                    | /) – S<br>e (DI1<br>NV) –<br>perati<br>DI3<br>1<br>1<br>1                                                                                                    | ,2(INV)) for code.<br>Selects one of three Cons<br>,2(INV)) for code.<br>- Selects one of seven Co<br>on uses three digital inpu<br>Function<br>No constant speed<br>Constant speed 1 (1202)<br>Constant speed 2 (1203)                                                                                                    | tant Speeds (13) using DI5 and DI6.<br>Instant Speeds (17) using DI1, DI2 and DI3.<br>Its, as defined below (0 = DI de-activated, 1 = DI activated):                                                                                                    |  |  |
| -11 = DI<br>• See<br>-12 = DI<br>• Inve<br>DI1<br>1<br>0<br>1                                                                                                    | 5,6(INV<br>e above<br>i1,2,3(i<br>erse op<br>DI2<br>1<br>1<br>0<br>0                                                                                                    | /) – S<br>e (DI1<br>NV) –<br>eeration<br><b>DI3</b><br>1<br>1<br>1<br>1                                                                                                    | ,2(INV)) for code.<br>Belects one of three Cons<br>,2(INV)) for code.<br>- Selects one of seven Co<br>on uses three digital inpu<br>Function<br>No constant speed<br>Constant speed 1 (1202)<br>Constant speed 2 (1203)<br>Constant speed 3 (1204)                                                                                                    | tant Speeds (13) using DI5 and DI6.<br>onstant Speeds (17) using DI1, DI2 and DI3.<br>ts, as defined below (0 = DI de-activated, 1 = DI activated):                                                                                                    |  |  |
| -11 = DI<br>• See<br>-12 = DI<br>• Inve<br>0<br>1<br>0<br>1                                                                                                    | 5,6(INV<br>e above<br>i1,2,3(i<br>erse op<br>DI2<br>1<br>1<br>0<br>0<br>1                                                                                                    | /) – S<br>e (DI1<br>NV) –<br>perati<br>1<br>1<br>1<br>1<br>0                                                                                                    | ,2(INV)) for code.<br>Selects one of three Cons<br>,2(INV)) for code.<br>- Selects one of seven Co<br>on uses three digital inpu<br><b>Function</b><br>No constant speed<br>Constant speed 1 (1202)<br>Constant speed 2 (1203)<br>Constant speed 3 (1204)<br>Constant speed 4 (1205)                                                                                                    | tant Speeds (13) using DI5 and DI6.<br>Instant Speeds (17) using DI1, DI2 and DI3.<br>Its, as defined below (0 = DI de-activated, 1 = DI activated):                                                                                                    |  |  |
| -11 = DI<br>• See<br>-12 = DI<br>• Inve<br>1<br>0<br>1<br>0<br>1<br>0<br>1<br>0                                                                                                    | 5,6(INV<br>e above<br>i1,2,3(i<br>erse op<br>1<br>1<br>1<br>0<br>0<br>1<br>1<br>1                                                                                                    | /) – S<br>e (DI1<br>NV) –<br>perative<br>DI3<br>1<br>1<br>1<br>1<br>0<br>0                                                                                                    | ,2(INV)) for code.<br>Selects one of three Cons<br>,2(INV)) for code.<br>- Selects one of seven Co<br>on uses three digital inpu<br>Function<br>No constant speed<br>Constant speed 1 (1202)<br>Constant speed 2 (1203)<br>Constant speed 3 (1204)<br>Constant speed 4 (1205)<br>Constant speed 5 (1206)                                                                                                    | tant Speeds (13) using DI5 and DI6.<br>Instant Speeds (17) using DI1, DI2 and DI3.<br>Its, as defined below (0 = DI de-activated, 1 = DI activated):                                                                                                    |  |  |
| -11 = DI<br>• See<br>-12 = DI<br>• Inve<br><u>DI1</u><br>1<br>0<br>1<br>0<br>1<br>0                                                                                                    | 5,6(INV<br>e above<br>i1,2,3(I<br>erse op<br>1<br>1<br>1<br>0<br>0<br>1<br>1<br>1<br>0<br>0                                                                                                    | <ul> <li>/) - S</li> <li>(DI1</li> <li>NV) -</li> <li>perati</li> <li>1</li> <li>1</li> <li>1</li> <li>0</li> <li>0</li> <li>0</li> </ul>                                                                                                    | ,2(INV)) for code.<br>Selects one of three Cons<br>,2(INV)) for code.<br>- Selects one of seven Co<br>on uses three digital inpu<br>Function<br>No constant speed<br>Constant speed 1 (1202)<br>Constant speed 2 (1203)<br>Constant speed 3 (1204)<br>Constant speed 4 (1205)<br>Constant speed 5 (1206)<br>Constant speed 6 (1207)                                                                                                    | tant Speeds (13) using DI5 and DI6.<br>Instant Speeds (17) using DI1, DI2 and DI3.<br>ts, as defined below (0 = DI de-activated, 1 = DI activated):                                                                                                    |  |  |
| -11 = DI<br>• See<br>-12 = DI<br>• Inve<br>DI1<br>1<br>0<br>1<br>0<br>1<br>0<br>1<br>0<br>1<br>0                                                                                                    | 5,6(INV<br>e above<br>i1,2,3(i<br>erse op<br>DI2<br>1<br>1<br>0<br>0<br>1<br>1<br>1<br>0<br>0<br>0<br>0                                                                                                    | <ul> <li>/) - S</li> <li>(DI1</li> <li>NV) -</li> <li>peration</li> <li>DI3</li> <li>1</li> <li>1</li> <li>1</li> <li>1</li> <li>0</li> <li>0</li> <li>0</li> <li>0</li> <li>0</li> </ul>                                                                                                    | ,2(INV)) for code.<br>Selects one of three Cons<br>,2(INV)) for code.<br>- Selects one of seven Co<br>on uses three digital inpu<br><b>Function</b><br>No constant speed<br>Constant speed 1 (1202)<br>Constant speed 2 (1203)<br>Constant speed 3 (1204)<br>Constant speed 4 (1205)<br>Constant speed 5 (1206)<br>Constant speed 6 (1207)<br>Constant speed 7 (1208)                                                                                                    | <pre>trant Speeds (13) using DI5 and DI6. onstant Speeds (17) using DI1, DI2 and DI3. ts, as defined below (0 = DI de-activated, 1 = DI activated):</pre>                                                                                                    |  |  |
| -11 = DI<br>• See<br>-12 = DI<br>• Inve<br>DI1<br>1<br>0<br>1<br>0<br>1<br>0<br>-13 = DI                                                                                                    | 5,6(INV<br>e above<br>i1,2,3(i<br>erse op<br>DI2<br>1<br>1<br>0<br>0<br>1<br>1<br>1<br>0<br>0<br>1<br>1<br>1<br>0<br>0<br>0<br>1<br>1<br>1<br>0<br>0<br>0                                                                                                    | <ul> <li>/) - S</li> <li>(DI1</li> <li>NV) -</li> <li>peration</li> <li>1</li> <li>1</li> <li>1</li> <li>1</li> <li>0</li> <li>0<td>,2(INV)) for code.<br/>Selects one of three Cons<br/>,2(INV)) for code.<br/>- Selects one of seven Co<br/>on uses three digital inpu<br/>Function<br/>No constant speed<br/>Constant speed 1 (1202)<br/>Constant speed 2 (1203)<br/>Constant speed 3 (1204)<br/>Constant speed 3 (1204)<br/>Constant speed 4 (1205)<br/>Constant speed 5 (1206)<br/>Constant speed 6 (1207)<br/>Constant speed 7 (1208)<br/>- Selects one of seven Co</td><td>tant Speeds (13) using DI5 and DI6.<br/>Instant Speeds (17) using DI1, DI2 and DI3.<br/>ts, as defined below (0 = DI de-activated, 1 = DI activated):</td></li></ul> | ,2(INV)) for code.<br>Selects one of three Cons<br>,2(INV)) for code.<br>- Selects one of seven Co<br>on uses three digital inpu<br>Function<br>No constant speed<br>Constant speed 1 (1202)<br>Constant speed 2 (1203)<br>Constant speed 3 (1204)<br>Constant speed 3 (1204)<br>Constant speed 4 (1205)<br>Constant speed 5 (1206)<br>Constant speed 6 (1207)<br>Constant speed 7 (1208)<br>- Selects one of seven Co                                                                                                    | tant Speeds (13) using DI5 and DI6.<br>Instant Speeds (17) using DI1, DI2 and DI3.<br>ts, as defined below (0 = DI de-activated, 1 = DI activated):                                                                                                    |  |  |
| -11 = DI<br>• See<br>-12 = DI<br>• Inve<br>DI1<br>1<br>0<br>1<br>0<br>1<br>0<br>-13 = DI<br>• See                                                                                                    | 5,6(INV<br>e above<br>i1,2,3(i<br>erse op<br>1<br>1<br>1<br>0<br>0<br>1<br>1<br>1<br>0<br>0<br>1<br>1<br>1<br>0<br>0<br>1<br>1<br>1<br>0<br>0<br>1<br>1<br>1<br>0<br>0<br>0<br>1<br>1<br>1<br>1<br>0<br>0<br>0<br>1<br>1<br>1<br>1<br>0<br>0<br>0<br>1<br>2<br>1<br>2                                                                                                    | $P_{1}^{(1)} - S_{2}^{(1)} = (D_{1}^{(1)} - S_{2}^{(1)} + (D_{1}^{(1)} - S_{2}^{(1)} + (D_{1}^{(1)} - $                                                        | ,2(INV)) for code.<br>Selects one of three Cons<br>,2(INV)) for code.<br>- Selects one of seven Co<br>on uses three digital inpu<br>Function<br>No constant speed<br>Constant speed 1 (1202)<br>Constant speed 2 (1203)<br>Constant speed 3 (1204)<br>Constant speed 3 (1204)<br>Constant speed 4 (1205)<br>Constant speed 5 (1206)<br>Constant speed 6 (1207)<br>Constant speed 7 (1208)<br>- Selects one of seven Co<br>,2,3(INV)) for code.                                                                                                    | <ul> <li>tant Speeds (13) using DI5 and DI6.</li> <li>onstant Speeds (17) using DI1, DI2 and DI3.</li> <li>ts, as defined below (0 = DI de-activated, 1 = DI activated):</li> </ul>                                                                                                    |  |  |
| -11 = DI<br>• See<br>-12 = DI<br>• Inve<br><b>DI1</b><br>1<br>0<br>1<br>0<br>1<br>0<br>-13 = DI<br>• See<br>-14 = DI                                                                                                    | 5,6(INV<br>e above<br>i1,2,3(i<br>erse op<br>1<br>1<br>1<br>1<br>0<br>0<br>1<br>1<br>1<br>0<br>0<br>1<br>1<br>1<br>0<br>0<br>1<br>1<br>1<br>0<br>0<br>1<br>1<br>1<br>0<br>0<br>1<br>1<br>1<br>0<br>0<br>0<br>1<br>1<br>1<br>1<br>0<br>0<br>0<br>1<br>1<br>1<br>1<br>0<br>0<br>0<br>1<br>1,4,5,6(i<br>erse ope<br>erse ope<br>erse ope<br>1,2,3(i<br>erse ope<br>1,2,3(i<br>erse ope)<br>1,2,3(i<br>erse ope)<br>1,2,3(i<br>erse ope)<br>1,2,3(i<br>erse ope)<br>1,2,3(i<br>erse ope)<br>1,2,3(i<br>erse ope)<br>1,2,3(i<br>erse ope)<br>1,2,3(i<br>erse ope)<br>1,2,3(i<br>erse ope)<br>1,3,4,5(i<br>erse ope)<br>1,3,4,5(i<br>erse ope)<br>1,3,5(i<br>erse ope)<br>1,3,5(i<br>erse ope)<br>1,5(i<br>erse ope)<br>1,5(i<br>erse                                                                                                    | $P_{1} = S_{1} = S_{1$                                                        | ,2(INV)) for code.<br>Selects one of three Cons<br>,2(INV)) for code.<br>- Selects one of seven Co<br>on uses three digital inpu<br><b>Function</b><br>No constant speed<br>Constant speed 1 (1202)<br>Constant speed 2 (1203)<br>Constant speed 3 (1204)<br>Constant speed 3 (1204)<br>Constant speed 4 (1205)<br>Constant speed 5 (1206)<br>Constant speed 6 (1207)<br>Constant speed 7 (1208)<br>- Selects one of seven Co<br>,2,3(INV)) for code.                                                                                                    | <pre>trant Speeds (13) using DI5 and DI6. onstant Speeds (17) using DI1, DI2 and DI3. ts, as defined below (0 = DI de-activated, 1 = DI activated):</pre>                                                                                                    |  |  |
| -11 = DI<br>• See<br>-12 = DI<br>• Inve<br><b>DI</b><br>1<br>0<br>1<br>0<br>1<br>0<br>1<br>0<br>-13 = DI<br>• See<br>-14 = DI<br>• See                                                                                                    | 5,6(INV<br>e above<br>i1,2,3(i<br>erse op<br><b>DI2</b><br>1<br>1<br>1<br>0<br>0<br>1<br>1<br>1<br>0<br>0<br>1<br>1<br>1<br>0<br>0<br>1<br>1<br>1<br>0<br>0<br>0<br>1<br>1<br>4,5,6(i<br>e above<br>e above<br>above<br>e above<br>e above<br>e above<br>above<br>a                                                                                                    | $P_{1} = S_{1} = S_{1$                                                        | ,2(INV)) for code.<br>Selects one of three Cons<br>,2(INV)) for code.<br>- Selects one of seven Co<br>on uses three digital inpu<br>Function<br>No constant speed<br>Constant speed 1 (1202)<br>Constant speed 2 (1203)<br>Constant speed 3 (1204)<br>Constant speed 3 (1204)<br>Constant speed 4 (1205)<br>Constant speed 5 (1206)<br>Constant speed 6 (1207)<br>Constant speed 7 (1208)<br>- Selects one of seven Co<br>,2,3(INV)) for code.                                                                                                    | <ul> <li>tant Speeds (13) using DI5 and DI6.</li> <li>onstant Speeds (17) using DI1, DI2 and DI3.</li> <li>ts, as defined below (0 = DI de-activated, 1 = DI activated):</li> </ul>                                                                                                    |  |  |
| -11 = DI<br>• See<br>-12 = DI<br>• Inve<br><b>DI</b><br>1<br>0<br>1<br>0<br>1<br>0<br>1<br>0<br>-13 = DI<br>• See<br>-14 = DI<br>• See<br><b>CONST</b>                                                                                                    | 5,6(INV<br>e above<br>i1,2,3(i<br>erse op<br><b>DI2</b><br>1<br>1<br>1<br>0<br>0<br>1<br>1<br>1<br>0<br>0<br>1<br>1<br>1<br>0<br>0<br>0<br>1<br>1<br>1<br>0<br>0<br>0<br>1<br>1<br>3,4,5(i<br>e above<br>e above<br>i1,2,3(i<br>erse op<br>1<br>2<br>1<br>1<br>1<br>1<br>0<br>0<br>0<br>1<br>2<br>1<br>5<br>8<br>9<br>9<br>9<br>9<br>9<br>9<br>9<br>9<br>9<br>9<br>9<br>9<br>9<br>9<br>9<br>9<br>9<br>9                                                                                                    | y) – S<br>e (DI1<br>NV) – S<br>e (DI1<br>NV) –<br>e erati<br>1<br>1<br>1<br>1<br>1<br>1<br>1<br>1<br>1<br>1<br>1<br>1<br>1<br>1<br>0<br>0<br>0<br>0<br>0                                                                                                    | ,2(INV)) for code.<br>Selects one of three Cons<br>,2(INV)) for code.<br>- Selects one of seven Co<br>on uses three digital inpu<br><b>Function</b><br>No constant speed<br>Constant speed 1 (1202)<br>Constant speed 2 (1203)<br>Constant speed 3 (1204)<br>Constant speed 3 (1204)<br>Constant speed 4 (1205)<br>Constant speed 5 (1206)<br>Constant speed 5 (1206)<br>Constant speed 6 (1207)<br>Constant speed 7 (1208)<br>- Selects one of seven Co<br>,2,3(INV)) for code.                                                                                                    | <ul> <li>tant Speeds (13) using DI5 and DI6.</li> <li>onstant Speeds (17) using DI1, DI2 and DI3.</li> <li>ts, as defined below (0 = DI de-activated, 1 = DI activated):</li> </ul>                                                                                                    |  |  |
| -11 = DI<br>• See<br>-12 = DI<br>• Inve<br>• Inve | 5,6(INV<br>e above<br>i1,2,3(i<br>erse op<br><b>DI2</b><br>1<br>1<br>1<br>0<br>0<br>1<br>1<br>1<br>0<br>0<br>1<br>1<br>1<br>0<br>0<br>0<br>1<br>1<br>1<br>0<br>0<br>0<br>1<br>1<br>1<br>0<br>0<br>0<br>1<br>1<br>5,4,5(i<br>e<br>se op<br><b>DI2</b><br>1<br>5,4,5(i<br>erse op<br><b>DI2</b><br>1<br>5,4,5(i<br>erse op<br><b>DI2</b><br>1<br>5,4,5(i<br>erse op<br><b>DI2</b><br>1<br>5,4,5(i<br>erse op<br><b>DI2</b><br>1<br>5,4,5(i<br>erse op<br><b>DI2</b><br>1<br>5,4,5(i<br>erse op<br><b>DI2</b><br>1<br>5,4,5(i<br>erse op<br><b>DI2</b><br>1<br>5,4,5(i<br>erse op<br><b>DI2</b><br>1<br>5,4,5(i<br>erse op<br><b>DI2</b><br>1<br>5,4,5(i<br>erse op<br><b>DI2</b><br>1<br>5,4,5(i<br>erse op<br><b>DI2</b><br>1<br>5,4,5(i<br>erse op<br><b>DI2</b><br>1<br>5,4,5(i<br>erse op<br><b>DI3</b><br>1<br>5,4,5(i<br>erse op<br><b>DI3</b><br>1<br>5,4,5(i<br>erse op<br><b>DI3</b><br>1<br>5,4,5(i<br>erse op<br><b>DI3</b><br>1<br>5,4,5(i<br>erse op<br><b>DI3</b><br>1<br>5,4,5(i<br>erse op<br><b>DI3</b><br>1<br>5,4,5(i<br>erse op<br><b>DI3</b><br>1<br>5,4,5(i<br>erse op<br><b>DI3</b><br>1<br>5,4,5(i<br>erse op<br><b>DI3</b><br>1<br>5,4,5(i<br>erse op<br><b>DI3</b><br>1<br>5,4,5(i<br>erse op<br><b>DI3</b><br>1<br>5,4,5(i<br>erse op<br><b>DI3</b><br>1<br>5,4,5(i<br>erse op) <b>C</b><br>1<br>5,5(i<br>erse op) <b>C</b><br>1<br>5,5(i<br>e)<br>1<br>5,5(i<br>e)<br>1<br>5,5 | $P_{1} = S_{1} = S_{1$                                                        | ,2(INV)) for code.<br>Selects one of three Cons<br>,2(INV)) for code.<br>- Selects one of seven Co<br>on uses three digital inpu<br>Function<br>No constant speed<br>Constant speed 1 (1202)<br>Constant speed 2 (1203)<br>Constant speed 2 (1203)<br>Constant speed 3 (1204)<br>Constant speed 4 (1205)<br>Constant speed 5 (1206)<br>Constant speed 5 (1206)<br>Constant speed 6 (1207)<br>Constant speed 6 (1207)<br>Constant speed 7 (1208)<br>- Selects one of seven Co<br>,2,3(INV)) for code.<br>- Selects one of seven Co<br>,2,3(INV)) for code.                                                             | <ul> <li>tant Speeds (13) using DI5 and DI6.</li> <li>onstant Speeds (17) using DI1, DI2 and DI3.</li> <li>ts, as defined below (0 = DI de-activated, 1 = DI activated):</li> <li>onstant Speeds (17) using DI3, DI4 and DI5.</li> <li>onstant Speeds (17) using DI4, DI5 and DI6.</li> </ul> |  |  |
| -11 = DI<br>• See<br>-12 = DI<br>• Inve<br>• Inve           | 5,6(INV<br>e above<br>i1,2,3(i<br>erse op<br>DI2<br>1<br>1<br>1<br>0<br>0<br>1<br>1<br>1<br>0<br>0<br>1<br>1<br>1<br>0<br>0<br>0<br>1<br>1<br>1<br>0<br>0<br>0<br>1<br>1<br>1<br>0<br>0<br>0<br>1<br>1<br>1<br>0<br>0<br>0<br>1<br>1<br>1<br>0<br>0<br>0<br>1<br>1<br>1<br>5<br>5<br>6<br>6<br>7<br>8<br>7<br>8<br>9<br>7<br>8<br>9<br>7<br>8<br>9<br>7<br>8<br>9<br>7<br>8<br>9<br>7<br>8<br>9<br>7<br>8<br>9<br>7<br>8<br>9<br>7<br>8<br>9<br>7<br>8<br>9<br>7<br>8<br>9<br>7<br>8<br>9<br>7<br>8<br>9<br>7<br>8<br>9<br>7<br>8<br>9<br>7<br>8<br>9<br>7<br>9<br>9<br>7<br>9<br>9<br>7<br>9<br>9<br>7<br>9<br>9<br>7<br>9<br>9<br>7<br>9<br>9<br>7<br>9<br>9<br>9<br>9<br>9<br>9<br>9<br>9<br>9<br>9<br>9<br>9<br>9<br>9<br>9<br>9<br>9<br>9<br>9<br>9                                                                                                    | $P_{1} = S_{1} = S_{1$                                                        | ,2(INV)) for code.<br>Selects one of three Cons<br>,2(INV)) for code.<br>- Selects one of seven Co<br>on uses three digital inpu<br>Function<br>No constant speed<br>Constant speed 1 (1202)<br>Constant speed 2 (1203)<br>Constant speed 2 (1203)<br>Constant speed 3 (1204)<br>Constant speed 3 (1204)<br>Constant speed 4 (1205)<br>Constant speed 5 (1206)<br>Constant speed 5 (1206)<br>Constant speed 6 (1207)<br>Constant speed 7 (1208)<br>- Selects one of seven Co<br>,2,3(INV)) for code.<br>- Selects one of seven Co<br>,2,3(INV)) for code.                                                             | <ul> <li>tant Speeds (17) using DI5 and DI6.</li> <li>onstant Speeds (17) using DI1, DI2 and DI3.</li> <li>ts, as defined below (0 = DI de-activated, 1 = DI activated):</li> <li>onstant Speeds (17) using DI3, DI4 and DI5.</li> <li>onstant Speeds (17) using DI4, DI5 and DI6.</li> </ul> |  |  |
| -11 = DI<br>• See<br>-12 = DI<br>• Inve<br><b>DI1</b><br>1<br>0<br>1<br>0<br>1<br>0<br>1<br>0<br>1<br>0<br>-13 = DI<br>• See<br>-14 = DI<br>• See<br><b>CONST</b><br>Sets va<br>• The r                                                                                                    | 5,6(INV<br>e above<br>11,2,3(I<br>erse op<br>DI2<br>1<br>1<br>1<br>1<br>0<br>0<br>1<br>1<br>1<br>0<br>0<br>1<br>1<br>1<br>0<br>0<br>0<br>1<br>1<br>1<br>0<br>0<br>0<br>1<br>1<br>1<br>0<br>0<br>0<br>1<br>1<br>1<br>0<br>0<br>0<br>1<br>1<br>1<br>0<br>0<br>0<br>1<br>1<br>1<br>5<br>8<br>9<br>9<br>9<br>9<br>9<br>9<br>9<br>9<br>9<br>9<br>9<br>9<br>9<br>9<br>9<br>9<br>9<br>9                                                                                                    | $P_{1} = S_{1} = S_{1$                                                        | ,2(INV)) for code.<br>Selects one of three Cons<br>,2(INV)) for code.<br>- Selects one of seven Co<br>on uses three digital inpu<br><b>Function</b><br>No constant speed<br>Constant speed 1 (1202)<br>Constant speed 2 (1203)<br>Constant speed 2 (1203)<br>Constant speed 3 (1204)<br>Constant speed 3 (1204)<br>Constant speed 4 (1205)<br>Constant speed 5 (1206)<br>Constant speed 5 (1206)<br>Constant speed 6 (1207)<br>Constant speed 7 (1208)<br>- Selects one of seven Co<br>,2,3(INV)) for code.<br>- Selects one of seven Co<br>,2,3(INV)) for code.<br>- Selects one of seven Co<br>,2,3(INV)) for code. | <ul> <li>tant Speeds (17) using DI5 and DI6.</li> <li>onstant Speeds (17) using DI1, DI2 and DI3.</li> <li>ts, as defined below (0 = DI de-activated, 1 = DI activated):</li> <li>onstant Speeds (17) using DI3, DI4 and DI5.</li> <li>onstant Speeds (17) using DI4, DI5 and DI6.</li> </ul> |  |  |
| -11 = DI<br>• See<br>-12 = DI<br>• Inve<br>• Inve<br>• In                                                               | 5,6(INV<br>e above<br>11,2,3(I<br>erse op<br>12<br>1<br>1<br>1<br>0<br>0<br>0<br>1<br>1<br>1<br>0<br>0<br>0<br>1<br>1<br>1<br>0<br>0<br>0<br>1<br>1<br>1<br>0<br>0<br>0<br>1<br>1<br>1<br>0<br>0<br>0<br>1<br>1<br>1<br>0<br>0<br>0<br>1<br>1<br>1<br>0<br>0<br>0<br>1<br>2<br>1<br>1<br>1<br>0<br>0<br>0<br>0                                                                                                    | $P_{1} = S_{1} = S_{1$                                                        | ,2(INV)) for code.<br>Selects one of three Cons<br>,2(INV)) for code.<br>- Selects one of seven Co<br>on uses three digital inpu<br><b>Function</b><br>No constant speed<br>Constant speed 1 (1202)<br>Constant speed 2 (1203)<br>Constant speed 3 (1204)<br>Constant speed 3 (1204)<br>Constant speed 4 (1205)<br>Constant speed 4 (1205)<br>Constant speed 5 (1206)<br>Constant speed 6 (1207)<br>Constant speed 6 (1207)<br>Constant speed 7 (1208)<br>- Selects one of seven Co<br>,2,3(INV)) for code.<br>- Selects one of seven Co<br>,2,3(INV)) for code.<br>- Selects one of seven Co<br>,2,3(INV)) for code. | <ul> <li>tant Speeds (17) using DI5 and DI6.</li> <li>onstant Speeds (17) using DI1, DI2 and DI3.</li> <li>ts, as defined below (0 = DI de-activated, 1 = DI activated):</li> <li>onstant Speeds (17) using DI3, DI4 and DI5.</li> <li>onstant Speeds (17) using DI4, DI5 and DI6.</li> </ul> |  |  |
| -11 = DI<br>• See<br>-12 = DI<br>• Inve<br>• Inve<br>• In                                                               | 5,6(INV<br>e above<br>11,2,3(I<br>erse op<br>12<br>1<br>1<br>1<br>0<br>0<br>0<br>1<br>1<br>1<br>0<br>0<br>0<br>1<br>1<br>1<br>0<br>0<br>0<br>1<br>1<br>1<br>0<br>0<br>0<br>1<br>1<br>1<br>0<br>0<br>0<br>1<br>1<br>1<br>0<br>0<br>0<br>1<br>1<br>1<br>0<br>0<br>0<br>1<br>1<br>1<br>1<br>0<br>0<br>0<br>0<br>1<br>2<br>1<br>1<br>1<br>1                                                                                                    | $P_{1} = S_{1} = S_{1$                                                        | ,2(INV)) for code.<br>Selects one of three Cons<br>,2(INV)) for code.<br>- Selects one of seven Co<br>on uses three digital inpu<br><b>Function</b><br>No constant speed<br>Constant speed 1 (1202)<br>Constant speed 2 (1203)<br>Constant speed 2 (1203)<br>Constant speed 3 (1204)<br>Constant speed 3 (1204)<br>Constant speed 4 (1205)<br>Constant speed 5 (1206)<br>Constant speed 5 (1206)<br>Constant speed 6 (1207)<br>Constant speed 7 (1208)<br>- Selects one of seven Co<br>,2,3(INV)) for code.<br>- Selects one of seven Co<br>,2,3(INV)) for code.<br>- Selects one of seven Co<br>,2,3(INV)) for code. | <pre>trant Speeds (13) using DI5 and DI6.<br/>onstant Speeds (17) using DI1, DI2 and DI3.<br/>ts, as defined below (0 = DI de-activated, 1 = DI activated):</pre>                                                                                                    |  |  |

| Code | De                                                                                                    | escriptio | n      |                         |                                                                                                    |  |
|------|----------------------------------------------------------------------------------------------------|-----------|--------|-------------------------|----------------------------------------------------------------------------------------------------|--|
| 1209 | TIMED MODE SEL                                                                                                    |           |        |                         |                                                                                                    |  |
|      | <ul> <li>Defines timed function activated, constant speed mode. Timed function can be used to change between e reference and a maximum of three constant speeds, or to change between a maximum of 4 selectable spectrate constant speeds 1, 2, 3 and 4.</li> <li>1 = EXT/CS1/2/3 – Selects an external speed when no timed function is active, selects Constant speed 1 w Timed function 1 is active, Selects Constant speed 2 when only Timed function 2 is active and selects C speed 3 when both Timed functions 1 and 2 are active.</li> </ul> |           |        |                         |                                                                                                    |  |
|      |                                                                                                    | TIMER1    | TIMER2 | Function                |                                                                                                    |  |
|      |                                                                                                    | 0         | 0      | External reference      |                                                                                                    |  |
|      |                                                                                                    | 1         | 0      | Constant speed 1 (1202) |                                                                                                    |  |
|      |                                                                                                    | 0         | 1      | Constant speed 2 (1203) |                                                                                                    |  |
|      |                                                                                                    | 1         | 1      | Constant speed 3 (1204) |                                                                                                    |  |
|      |                                                                                                    |           |        |                         | no timer is active, selects Constant speed 2 when only Timed<br>/hen only Timed function 2 is active, selects Constant speed 4 when |  |
|      |                                                                                                    | TIMER1    | TIMER2 | Function                |                                                                                                    |  |
|      |                                                                                                    | 0         |        | Constant speed 1 (1202) |                                                                                                    |  |
|      |                                                                                                    | 1         |        | Constant speed 2 (1203) |                                                                                                    |  |
|      |                                                                                                    | 0         | 1      | Constant speed 3 (1204) |                                                                                                    |  |
|      |                                                                                                    | 1         | 1      | Constant speed 4 (1205) |                                                                                                    |  |

This group defines the limits and the filtering for analog inputs.

| Code | Description                                                                                                    |                                                                  |
|------|----------------------------------------------------------------------------------------------------|------------------------------------------------------------------|
|      | <ul> <li>MINIMUM AI1</li> <li>Defines the minimum value of the analog input.</li> <li>Define value as a percent of the full analog signal range. See exam</li> <li>The minimum analog input signal corresponds to 1104 REF1 MIN or</li> <li>MINIMUM AI cannot be greater than MAXIMUM AI.</li> <li>These parameters (reference and analog min. and max. settings) preference.</li> <li>See the figure at parameter 1104.</li> <li>Example. To set the minimum analog input value to 4 mA:</li> <li>Configure the analog input for 020 mA current signal.</li> <li>Calculate the minimum (4 mA) as a percent of full range (20 mA) =</li> </ul> | 1107 REF2 MIN.                                                   |
|      | MAXIMUM AI1<br>Defines the maximum value of the analog input.<br>• Define value as a percent of the full analog signal range.<br>• The maximum analog input signal corresponds to 1105 REF1 MAX o<br>• See the figure at parameter 1104.                                                                                                    | or 1108 REF2 MAX.                                                |
|      | <ul> <li>FILTER AI1</li> <li>Defines the filter time constant for analog input 1 (AI1).</li> <li>The filtered signal reaches 63% of a step change within the time specified.</li> </ul>                                                                                                    | %<br>100<br>63<br><br>Filtered signal<br>63<br><br>Time constant |
|      | MINIMUM AI2<br>Defines the minimum value of the analog input.<br>• See MINIMUM AI1 above.                                                                                                    |                                                                  |
|      | MAXIMUM AI2<br>Defines the maximum value of the analog input.<br>• See MAXIMUM AI1 above.                                                                                                    |                                                                  |
|      | FILTER AI2<br>Defines the filter time constant for analog input 2 (AI2).<br>• See FILTER AI1 above.                                                                                                    |                                                                  |

### Group 14: RELAY OUTPUTS

This group defines the condition that activates each of the relay outputs.

| Description                                                                                                    |
|----------------------------------------------------------------------------------------------------|
| RELAY OUTPUT 1                                                                                                    |
| Defines the event or condition that activates relay 1 – what relay output 1 means.                                                                            |
| 0 = NOT SEL – Relay is not used and is de-energized.                                                                                                    |
| 1 = READY – Energize relay when drive is ready to function. Requires:                                                                                         |
| Run enable signal present.                                                                                                    |
| No faults exist.                                                                                                    |
| • Supply voltage is within range.                                                                                                    |
| • Emergency Stop command is not on.                                                                                                    |
| 2 = RUN – Energize relay when the drive is running.                                                                                                    |
| 3 = FAULT(-1) – Energize relay when power is applied. De-energizes when a fault occurs.                                                                       |
| 4 = FAULT – Energize relay when a fault is active.                                                                                                    |
| 5 = ALARM – Energize relay when an alarm is active.                                                                                                    |
| 6 = REVERSED – Energize relay when motor rotates in reverse direction.                                                                                        |
| 7 = STARTED – Energize relay when drive receives a start command (even if Run Enable signal is not present). De                                               |
| energized relay when drive receives a stop command or a fault occurs.                                                                                         |
| 8= SUPRV1 OVER – Energize relay when first supervised parameter (3201) exceeds the limit (3203).                                                              |
| • See Group 32: SUPERVISION starting on page 174.                                                                                                    |
| 9 = SUPRV1 UNDER – Energize relay when first supervised parameter (3201) drops below the limit (3202).                                                        |
| • See Group 32: SUPERVISION starting on page 174.                                                                                                    |
| 10 = SUPRV2 OVER – Energize relay when second supervised parameter (3204) exceeds the limit (3206).                                                           |
| • See <i>Group 32: SUPERVISION</i> starting on page 174.                                                                                                    |
| 11 = SUPRV2 UNDER – Energize relay when second supervised parameter (3204) drops below the limit (3205).                                                      |
| • See Group 32: SUPERVISION starting on page 174.                                                                                                    |
| 12 = SUPRV3 OVER – Energize relay when third supervised parameter (3207) exceeds the limit (3209).                                                            |
| • See <i>Group 32: SUPERVISION</i> starting on page 174.                                                                                                    |
| 13 = SUPRV3 UNDER – Energize relay when third supervised parameter (3207) drops below the limit (3208).                                                       |
| • See <i>Group 32: SUPERVISION</i> starting on page 174.<br>14 = AT SET POINT – Energize relay when the output frequency is equal to the reference frequency. |
| 15 = FAULT(RST) – Energize relay when the drive is in a fault condition and will reset after the programmed auto-re                                           |
| delay.                                                                                                    |
| • See parameter 3103 DELAY TIME.                                                                                                    |
| 16 = FLT/ALARM – Energize relay when fault or alarm occurs.                                                                                                   |
| 17 = EXT CTRL – Energize relay when external control is selected.                                                                                             |
| 18 = REF 2 SEL – Energize relay when EXT2 is selected.                                                                                                    |
| 19 = CONST FREQ – Energize relay when a constant speed is selected.                                                                                           |
| 20 = REF LOSS – Energize relay when reference or active control place is lost.                                                                                |
| 21 = OVERCURRENT – Energize relay when an overcurrent alarm or fault occurs.                                                                                  |
| 22 = OVERVOLTAGE – Energize relay when an overvoltage alarm or fault occurs.                                                                                  |
| 23 = DRIVE TEMP – Energize relay when a drive or control board overtemperature alarm or fault occurs.                                                         |
| 24 = UNDERVOLTAGE – Energize relay when an undervoltage alarm or fault occurs.                                                                                |
| 25 = AI1 LOSS - Energize relay when AI1 signal is lost.                                                                                                    |
| 26 = AI2 LOSS - Energize relay when AI2 signal is lost.                                                                                                    |
| 27 = MOTOR TEMP – Energize relay when a motor overtemperature alarm or fault occurs.                                                                          |
| 28 = STALL – Energize relay when a stall alarm or fault exists.                                                                                               |
| 30 = PID SLEEP – Energize relay when the PID sleep function is active.                                                                                        |
| 31 = PFC – Use relay to start/stop motor in PFC control (See Group 81: PFC CONTROL).                                                                          |
| • Use this option only when PFC control is used.                                                                                                    |
| Selection activated / deactivated when drive is not running.                                                                                                  |
| 32 = AUTOCHANGE – Energize relay when PFC autochange operation is performed.                                                                                  |
| • Use this option only when PFC control is used.                                                                                                    |
| 33 = FLUX READY – Energize relay when the motor is magnetized and able to supply nominal torque (motor has                                                    |
| reached nominal magnetizing).                                                                                                    |
| 34 = USER MACRO 2 – Energize relay when User Parameter Set 2 is active.                                                                                       |

|                                            | Par. 0134                         | Binary                                                 | RO6                  | RO5             | RO4                | RO3      | RO2      | RO1      | 1                                                            |
|--------------------------------------------|-----------------------------------|--------------------------------------------------------|----------------------|-----------------|--------------------|----------|----------|----------|--------------------------------------------------------------|
|                                            | 0                                 | 000000                                                 | 0                    | 0               | 0                  | 0        | 0        | 0        | -                                                            |
|                                            | 1                                 | 000001                                                 | 0                    | 0               | 0                  | 0        | 0        | 1        | -                                                            |
|                                            | 2                                 | 000010                                                 | 0                    | 0               | 0                  | 0        | 1        | 0        | 4                                                            |
|                                            | 3                                 | 000011                                                 | 0                    | 0               | 0                  | 0        | 1        | 1        | -                                                            |
|                                            | 4                                 | 000100                                                 | 0                    | 0               | 0                  | 1        | 0        | 0        | -                                                            |
|                                            | 562                               |                                                        |                      |                 |                    |          |          |          | 1                                                            |
|                                            | 63                                | 111111                                                 | 1                    | 1               | 1                  | 1        | 1        | 1        |                                                              |
| 36                                         |                                   | - Energize r<br>tes binary c                           | elay bas<br>ode in p | sed on<br>arame | input t<br>ter 013 | 34 that  | can e    | nergize  | nunication.<br>e relay 1…relay 6 according to the following: |
|                                            | Par. 0134                         | -                                                      |                      | RO5             |                    |          |          |          |                                                              |
|                                            | 0                                 | 000000                                                 | 1                    | 1               | 1                  | 1        | 1        | 1        |                                                              |
|                                            | 1                                 | 000001                                                 | 1                    | 1               | 1                  | 1        | 1        | 0        |                                                              |
|                                            | 2                                 | 000010                                                 | 1                    | 1               | 1                  | 1        | 0        | 1        | 4                                                            |
|                                            | 3                                 | 000011                                                 | 1                    | 1               | 1                  | 1        | 0        | 0        | -                                                            |
|                                            | 4                                 | 000100                                                 | 1                    | 1               | 1                  | 0        | 1        | 1        | 4                                                            |
|                                            | 562<br>63                         | <br>111111                                             | 0                    | <br>0           | 0                  | <br>0    | 0        | 0        | 4                                                            |
|                                            | 03                                |                                                        | 0                    | 0               | 0                  | 0        | 0        | 0        | J                                                            |
| 52<br>02 RE<br>Def<br>• S                  | = JOG ACTIVE                      | — Energize<br><b>T 2</b><br>nt or conditi<br>AY OUTPUT | on that              | hen th          | e jogg             | ing fun  | ction is | s active | alarm occurs.<br>'e.<br>utput 2 means.                       |
| • 5                                        | See 1401 REL                      | AY OUTPUT                                              |                      | activat         | es rela            | iy 3 – v | what re  | elay ou  | utput 3 means.                                               |
|                                            | 1 ON DELA                         | ch-on delay                                            |                      |                 |                    |          |          |          | Control event                                                |
|                                            | On / off delays                   |                                                        | d when               | relay o         | output             | 1401 i   | s set to | PFC.     |                                                              |
| • (                                        | 1 OFF DEL                         |                                                        | / for rela           |                 | output             | 1401 i   | s set to | PFC.     | Relay status                                                 |
| • 0<br>05 <b>RO</b><br>Def                 | fines the swit<br>On / off delays |                                                        |                      | Telay           | -                  |          |          |          | 1404 ON DELAY 1405 OFF DE                                    |
| • C<br>05 RO<br>Def<br>• C<br>06 RO<br>Def | fines the swit                    | s are ignore<br>Y<br>ch-on delay                       | d when               |                 |                    |          |          |          | 1404 ON DELAY 1405 OFF DE                                    |

| Code | Description                                                                                                    |
|------|----------------------------------------------------------------------------------------------------|
|      | RO 3 OFF DELAY                                                                                                    |
|      | Switch-off delay for relay 3.<br>• See RO 1 OFF DELAY.                                                                                     |
| 1410 | RELAY OUTPUT 46                                                                                                    |
|      | <ul> <li>Defines the event or condition that activates relay 46 – what relay output 46 means.</li> <li>See 1401 RELAY OUTPUT 1.</li> </ul> |
| 1413 | RO 4 ON DELAY                                                                                                    |
|      | Defines the switch-on delay for relay 4.<br>• See RO 1 ON DELAY.                                                                           |
| 1414 | RO 4 OFF DELAY                                                                                                    |
|      | Defines the switch-off delay for relay 4.<br>• See RO 1 OFF DELAY.                                                                         |
| 1415 | RO 5 ON DELAY                                                                                                    |
|      | Defines the switch-on delay for relay 5.<br>• See RO 1 ON DELAY.                                                                           |
| 1416 | RO 5 OFF DELAY                                                                                                    |
|      | Defines the switch-off delay for relay 5. <ul> <li>See RO 1 OFF DELAY.</li> </ul>                                                          |
| 1417 | RO 6 ON DELAY                                                                                                    |
|      | Defines the switch-on delay for relay 6.<br>• See RO 1 ON DELAY.                                                                           |
| 1418 | RO 6 OFF DELAY                                                                                                    |
|      | Defines the switch-off delay for relay 6.<br>• See RO 1 OFF DELAY.                                                                         |

#### **Group 15: ANALOG OUTPUTS**

This group defines the drive's analog (current signal) outputs. The drive's analog outputs can be:

- any parameter in Group 01: OPERATING DATA
- · limited to programmable minimum and maximum values of output current
- scaled (and/or inverted) by defining the minimum and maximum values of the source parameter (or content). Defining an maximum value (parameter 1503 or 1509) that is less than the content minimum value (parameter 1502 or 1508) results in an inverted output.
- filtered.

| Code | Description                                                                                                    |                                                                           |
|------|----------------------------------------------------------------------------------------------------|---------------------------------------------------------------------------|
| 1501 | <ul> <li>AO1 CONTENT SEL</li> <li>Defines the content for analog output AO1.</li> <li>99 = EXCITE PTC – Provides a current source for sensor type PTC.</li> <li>MEAS.</li> <li>100 = EXCITE PT100 – Provides a current source for sensor type P</li> <li>TEMP MEAS.</li> <li>101159 – Output corresponds to a parameter in Group 01: OPE</li> <li>Parameter defined by value (value 102 = parameter 0102)</li> </ul> | T100. Output = 9.1 mA. See Group 35: MOTOR                                |
| 1502 | <ul> <li>AO1 CONTENT MIN</li> <li>Sets the minimum content value.</li> <li>Content is the parameter selected by parameter 1501.</li> <li>Minimum value refers to the minimum content value that will be converted to an analog output.</li> <li>These parameters (content and current min. and max. settings) provide scale and offset adjustment for the output. See the figure.</li> </ul>                         | AO (mA)<br>P 1505 /<br>P 1511<br>P 1504 /                                 |
|      | <ul> <li>AO1 CONTENT MAX</li> <li>Sets the maximum content value</li> <li>Content is the parameter selected by parameter 1501.</li> <li>Maximum value refers to the maximum content value that will be converted to an analog output.</li> </ul>                                                                                                    | P 1510<br>P 1502 / 1508<br>P 1503 / 1509<br>AO (mA)<br>P 1505 /<br>P 1511 |
| 1504 | Sets the minimum output current.                                                                                                    |                                                                           |
| 1505 | MAXIMUM AO1<br>Sets the maximum output current.                                                                                                    |                                                                           |
| 1506 | <ul> <li>FILTER AO1</li> <li>Defines the filter time constant for AO1.</li> <li>The filtered signal reaches 63% of a step change within the time specified.</li> <li>See the figure in parameter 1303.</li> </ul>                                                                                                    | P 1504 /                                                                  |
| 1507 | AO2 CONTENT SEL<br>Defines the content for analog output AO2. See AO1 CONTENT SEL a                                                                                                    | above.                                                                    |
| 1508 | AO2 CONTENT MIN<br>Sets the minimum content value. See AO1 CONTENT MIN above.                                                                                                    |                                                                           |
| 1509 | AO2 CONTENT MAX<br>Sets the maximum content value. See AO1 CONTENT MAX above.                                                                                                    |                                                                           |
| 1510 | MINIMUM AO2<br>Sets the minimum output current. See MINIMUM AO1 above.                                                                                                    |                                                                           |

| Code | Description                                                     |
|------|-----------------------------------------------------------------|
| 1511 | MAXIMUM AO2                                                     |
|      | Sets the maximum output current. See MAXIMUM AO1 above.         |
| 1512 | FILTER AO2                                                      |
|      | Defines the filter time constant for AO2. See FILTER AO1 above. |

This group defines a variety of system level locks, resets and enables.

| Code | Description                                                                                                    |
|------|----------------------------------------------------------------------------------------------------|
| 1601 | RUN ENABLE                                                                                                    |
|      | <ul> <li>Selects the source of the run enable signal.</li> <li>0 = NOT SEL - Allows the drive to start without an external run enable signal.</li> <li>1 = DI1 - Defines digital input DI1 as the run enable signal.</li> <li>This digital input must be activated for run enable.</li> <li>If the voltage drops and de-activates this digital input, the drive will coast to stop and not start until the run enable signal resumes.</li> <li>26 = DI2DI6 - Defines digital input DI2DI6 as the run enable signal.</li> <li>See DI1 above.</li> <li>7 = COMM - Assigns the fieldbus Command Word as the source for the run enable signal.</li> <li>Bit 6 of the Command Word 1 (parameter 0301) activates the run disable signal.</li> <li>See fieldbus user's manual for detailed instructions.</li> <li>-1 = DI1(INV) - Defines an inverted digital input DI1 as the run enable.</li> <li>If this digital input must be de-activated for run enable.</li> <li>If this digital input activates, the drive will coast to stop and not start until the run enable signal.</li> <li>-26 = DI2(INV)DI6(INV) - Defines an inverted digital input DI2DI6 as the run enable signal.</li> <li>-26 = DI2(INV)DI6(INV) - Defines an inverted digital input DI2DI6 as the run enable signal.</li> </ul> |
| 1602 | PARAMETER LOCK                                                                                                    |
|      | <ul> <li>Determines if the control panel can change parameter values.</li> <li>This lock does not limit parameter changes made by macros.</li> <li>This lock does not limit parameter changes written by fieldbus inputs.</li> <li>This parameter value can be changed only if the correct pass code is entered. See parameter 1603 PASS CODE.</li> <li>0 = LOCKED - You cannot use the control panel to change parameter values.</li> <li>The lock can be opened by entering the valid pass code to parameter 1603.</li> <li>1 = OPEN - You can use the control panel to change parameter values.</li> <li>2 = NOT SAVED - You can use the control panel to change parameter values.</li> <li>Set parameter 1607 PARAM SAVE to 1 (SAVE) to store changed parameter values to memory.</li> </ul>                                                                                                    |
| 1603 | PASS CODE                                                                                                    |
|      | <ul> <li>Entering the correct pass code allows you to change the parameter lock.</li> <li>See parameter 1602 above.</li> <li>The code 358 allows you to change the value of the parameter 1602 once.</li> <li>This entry reverts back to 0 automatically.</li> </ul>                                                                                                    |
| 1604 | FAULT RESET SEL                                                                                                    |
|      | <ul> <li>Selects the source for the fault reset signal. The signal resets the drive after a fault trip if the cause of the fault no longer exists.</li> <li>0 = KEYPAD - Defines the control panel as the only fault reset source.</li> <li>Fault reset is always possible with control panel.</li> <li>1 = DI1 - Defines digital input DI1 as a fault reset source.</li> <li>Activating the digital input resets the drive.</li> <li>26 = DI2DI6 - Defines the Stop command as a fault reset source.</li> <li>See DI1 above.</li> <li>7 = START/STOP - Defines the Stop command as a fault reset source.</li> <li>Do not use this option when fielbus communication provides the start, stop and direction commands.</li> <li>8 = COMM - Defines the fieldbus as a fault reset source.</li> <li>The Command Word is supplied through fieldbus communication.</li> <li>The bit 4 of the Command Word 1 (parameter 0301) resets the drive.</li> <li>-1 = DI1(INV) - Defines an inverted digital input DI1 as a fault reset source.</li> <li>De-activating the digital input resets the drive.</li> <li>-26 = DI2(INV)DI6(INV) - Defines an inverted digital input DI2DI6 as a fault reset source.</li> <li>See DI1(INV) above.</li> </ul>                                                       |

| iption                                                                                                    |
|----------------------------------------------------------------------------------------------------|
| PAR SET CHG                                                                                                    |
| s control for changing the user parameter set.                                                                                                    |
| parameter 9902 APPLIC MACRO.<br>drive must be stopped to change User Parameter Sets.                                                                                                    |
| ng a change, the drive will not start.                                                                                                    |
| Always save the User Parameter Set after changing any parameter settings, or performing a motor                                                                                                    |
| tification.                                                                                                    |
| enever the power is cycled, or parameter 9902 APPLIC MACRO is changed, the drive loads the last settings<br>ad. Any unsaved changes to a user parameter set are lost.                                                                                                    |
| The value of this parameter (1605) is not included in the User Parameter Sets, and it does not change if User                                                                                                    |
| imeter Sets change.                                                                                                    |
| You can use a relay output to supervise the selection of User Parameter Set 2.                                                                                                    |
| parameter 1401.                                                                                                    |
| T SEL – Defines the control panel (using parameter 9902) as the only control for changing User Parameter                                                                                                    |
| - Defines digital input DI1 as a control for changing User Parameter Sets.                                                                                                    |
| e drive loads User Parameter Set 1 on the falling edge of the digital input.                                                                                                    |
| e drive loads User Parameter Set 2 on the rising edge of the digital input.                                                                                                    |
| e User Parameter Set changes only when the drive is stopped.<br>DI2DI6 – Defines digital input DI2DI6 as a control for changing User Parameter Sets.                                                                                                    |
| e DI1 above.                                                                                                    |
| 1(INV) – Defines an inverted digital input DI1 as a control for changing User Parameter Sets.                                                                                                    |
| e drive loads User Parameter Set 1 on the rising edge of the digital input.                                                                                                    |
| e drive loads User Parameter Set 2 on the falling edge of the digital input.<br>e User Parameter Set changes only when the drive is stopped.                                                                                                    |
| = DI2(INV)DI6(INV) – Defines an inverted digital input DI2DI6 as a control for changing User Parameter Sets.                                                                                                    |
| e DI1(INV) above.                                                                                                    |
| L LOCK                                                                                                    |
| s control for the use of the LOC mode. The LOC mode allows drive control from the control panel.                                                                                                    |
| nen LOCAL LOCK is active, the control panel cannot change to LOC mode.<br>T SEL – Disables the lock. The control panel can select LOC and control the drive.                                                                                                    |
| - Defines digital input DI1 as the control for setting the local lock.                                                                                                    |
| tivating the digital input locks out local control.                                                                                                    |
| -activating the digital input enable the LOC selection.                                                                                                    |
| DI2DI6 – Defines digital input DI2DI6 as the control for setting the local lock.                                                                                                    |
| – Sets the lock. The control panel cannot select LOC and cannot control the drive.                                                                                                    |
| MM – Defines bit 14 of the Command Word 1 as the control for setting the local lock.                                                                                                    |
| e Command Word is supplied through fieldbus communication.                                                                                                    |
| e Command Word is 0301.<br>1(INV) – Defines an inverted digital input DI1 as the control for setting the local lock.                                                                                                    |
| -activating the digital input locks out local control.                                                                                                    |
| tivating the digital input enable the LOC selection.                                                                                                    |
| = DI2(INV)DI6(INV) – Defines an inverted digital input DI2DI6 as the control for setting the local lock.                                                                                                    |
|                                                                                                    |
| e DI1(INV) above.                                                                                                    |
| M SAVE                                                                                                    |
| M SAVE<br>all altered parameters to permanent memory.                                                                                                    |
| M SAVE<br>all altered parameters to permanent memory.<br>ameters altered through a fieldbus are not automatically saved to permanent memory. To save, you must use<br>parameter.                                                                                                    |
| M SAVE<br>all altered parameters to permanent memory.<br>ameters altered through a fieldbus are not automatically saved to permanent memory. To save, you must use<br>parameter.<br>02 PARAMETER LOCK = 2 (NOT SAVED), parameters altered from the control panel are not saved. To save, you                                                                                                    |
| M SAVE<br>all altered parameters to permanent memory.<br>Interest altered through a fieldbus are not automatically saved to permanent memory. To save, you must use<br>parameter.<br>02 PARAMETER LOCK = 2 (NOT SAVED), parameters altered from the control panel are not saved. To save, you<br>t use this parameter.                                                                                                    |
| M SAVE<br>all altered parameters to permanent memory.<br>ameters altered through a fieldbus are not automatically saved to permanent memory. To save, you must use<br>parameter.<br>02 PARAMETER LOCK = 2 (NOT SAVED), parameters altered from the control panel are not saved. To save, you<br>t use this parameter.<br>02 PARAMETER LOCK = 1 (OPEN), parameters altered from the control panel are stored immediately to |
| M SAVE<br>all altered parameters to permanent memory.<br>Interest altered through a fieldbus are not automatically saved to permanent memory. To save, you must use<br>parameter.<br>02 PARAMETER LOCK = 2 (NOT SAVED), parameters altered from the control panel are not saved. To save, you<br>t use this parameter.                                                                                                    |
|                                                                                                    |

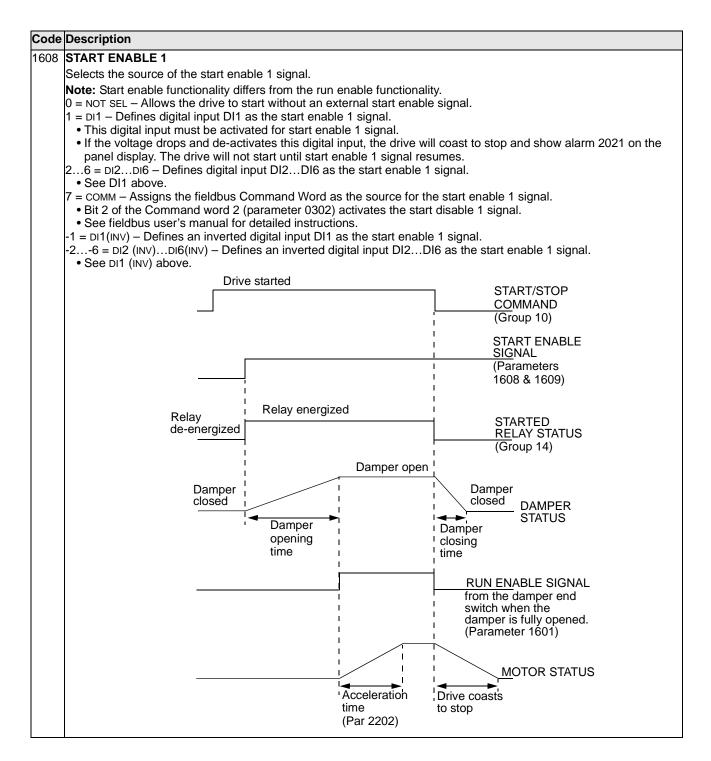

| Code | Description                                                                                                    |  |  |  |  |  |
|------|----------------------------------------------------------------------------------------------------|--|--|--|--|--|
| 1609 | START ENABLE 2                                                                                                    |  |  |  |  |  |
|      | Selects the source of the start enable 2 signal.                                                                                                    |  |  |  |  |  |
|      | <ul> <li>Note: Start enable functionality differs from the run enable functionality.</li> <li>0 = NOT SEL - Allows the drive to start without an external start enable signal.</li> <li>1 = DI1 - Defines digital input DI1 as the start enable 2 signal.</li> <li>This digital input must be activated for start enable 2 signal.</li> <li>If the voltage drops and de-activates this digital input, the drive will coast to stop and show alarm 2022 on the panel display. The drive will not start until start enable 2 signal resumes.</li> <li>26 = DI2DI6 - Defines digital input DI2DI6 as the start enable 2 signal.</li> <li>See DI1 above.</li> <li>7 = COMM - Assigns the fieldbus Command Word as the source for the start enable 2 signal. Bit 3 of the Command word 2 (parameter 0302) activates the start disable 2 signal.</li> <li>See fieldbus user's manual for detailed instructions.</li> <li>-1 = DI1(INV) - Defines an inverted digital input DI1 as the start enable 2 signal.</li> <li>-26 = DI2(INV)DI6(INV) - Defines an inverted digital input DI2DI6 as the start enable 2 signal.</li> </ul> |  |  |  |  |  |
| 1610 | DISPLAY ALARMS                                                                                                    |  |  |  |  |  |
|      | Controls the visibility of the following alarms:<br>• 2001, Overcurrent alarm<br>• 2002, Overvoltage alarm<br>• 2003, Undervoltage alarm<br>• 2009, Device overtemperature alarm.<br>For more information, see section <i>Alarm listing</i> on page <i>280</i> .<br>0 = NO – The above alarms are suppressed.<br>1 = YES – All of the above alarms are enabled.                                                                                                    |  |  |  |  |  |

# Group 20: LIMITS

This group defines minimum and maximum limits to follow in driving the motor – speed, frequency, current, torque, etc.

| Code | Description                                                                                                    |                                              |                                              |
|------|----------------------------------------------------------------------------------------------------|----------------------------------------------|----------------------------------------------|
| 2001 | <ul> <li>MINIMUM SPEED</li> <li>Defines the minimum speed (rpm) allowed.</li> <li>A positive (or zero) minimum speed value defines two ranges, one positive and one negative.</li> <li>A negative minimum speed value defines one speed range.</li> <li>See the figure.</li> </ul>                                                                                                    | Speed<br>P 2002<br>0<br>P 2001               | 2001 value is < 0 Speed range allowed Time   |
| 2002 | <b>MAXIMUM SPEED</b><br>Defines the maximum speed (rpm) allowed.                                                                                                    | Speed<br>P 2002                              | 2001 value is <u>&gt;</u> 0                  |
|      |                                                                                                    | P 2001 -<br>0 -<br>(P 2001) -<br>-(P 2002) - | Speed range allowed Time Speed range allowed |
| 2003 | MAX CURRENT<br>Defines the maximum output current (A) supplied by the drive to t                                                                                                    | he motor.                                    |                                              |
| 2005 | <ul> <li>OVERVOLT CTRL</li> <li>Sets the DC overvoltage controller on or off.</li> <li>Fast braking of a high inertia load causes the DC bus voltage to DC voltage from exceeding the trip limit, the overvoltage contro increasing output frequency.</li> <li>0 = DISABLE - Disables controller.</li> <li>1 = ENABLE - Enables controller</li> <li>Note: If a braking chopper or a braking resistor is connected to th 0 (DISABLE) to ensure proper operation of the chopper.</li> </ul>                                                                                                    | rise to the ov<br>ller automatio             | cally decreases the braking torque by        |
| 2006 | <ul> <li>UNDERVOLT CTRL</li> <li>Sets the DC undervoltage controller on or off. When on:</li> <li>If the DC bus voltage drops due to loss of input power, the under order to keep the DC bus voltage above the lower limit.</li> <li>When the motor speed decreases, the inertia of the load causes bus charged and preventing an undervoltage trip.</li> <li>The DC undervoltage controller increases power loss ride-throuc centrifuge or a fan.</li> <li>D = DISABLE - Disables controller.</li> <li>1 = ENABLE(TIME) - Enables controller with 500 ms time limit for op 2 = ENABLE - Enables controller without maximum time limit for op</li> </ul> | s regeneratio<br>ugh on syster<br>peration.  | n back into the drive, keeping the DC        |

|      | Description                                                                                                    |                                                                |                                      |  |  |  |  |  |
|------|----------------------------------------------------------------------------------------------------|----------------------------------------------------------------|--------------------------------------|--|--|--|--|--|
| 2007 | MINIMUM FREQ                                                                                                    | Freq                                                           | 2007 value is < 0                    |  |  |  |  |  |
|      | <ul> <li>Defines the minimum limit for the drive output frequency.</li> <li>A positive or zero minimum frequency value defines two ranges, one positive and one negative.</li> </ul>                                                                                                    | P 2008                                                         | 2007 Value 13 < 0                    |  |  |  |  |  |
|      | <ul> <li>A negative minimum frequency value defines one speed range.</li> <li>See the figure.</li> </ul>                                                                                                    | 0                                                              | Frequency range allowed              |  |  |  |  |  |
|      | Note: Keep MINIMUM FREQ ≤ MAXIMUM FREQ.                                                                                                    |                                                                |                                      |  |  |  |  |  |
| 2008 | MAXIMUM FREQ                                                                                                    | P 2007                                                         |                                      |  |  |  |  |  |
|      | Defines the maximum limit for the drive output frequency.                                                                                                    |                                                                |                                      |  |  |  |  |  |
|      |                                                                                                    | Freq                                                           | 2007 value is <u>&gt;</u> 0          |  |  |  |  |  |
|      |                                                                                                    | P 2008                                                         |                                      |  |  |  |  |  |
|      |                                                                                                    |                                                                | Frequency range allowed              |  |  |  |  |  |
|      |                                                                                                    | P 2007<br>0                                                    | <br>Time                             |  |  |  |  |  |
|      |                                                                                                    | -(P 2007)                                                      |                                      |  |  |  |  |  |
|      |                                                                                                    | ( /                                                            | Frequency range allowed              |  |  |  |  |  |
|      |                                                                                                    | -(P 2008)                                                      |                                      |  |  |  |  |  |
|      |                                                                                                    | -(1 2000)                                                      |                                      |  |  |  |  |  |
| 2013 | MIN TORQUE SEL                                                                                                    |                                                                |                                      |  |  |  |  |  |
| 2014 | <ul> <li>Activating the digital input selects MIN TORQUE 2 value.</li> <li>De-activating the digital input selects MIN TORQUE 1 value.</li> <li>26 = DI2DI6 - Defines digital input DI2DI6 as the control for selecting the minimum limit used.</li> <li>See DI1 above.</li> <li>7 = COMM - Defines bit 15 of the Command Word 1 as the control for selecting the minimum limit used.</li> <li>The Command Word is supplied through fieldbus communication.</li> <li>The Command Word is parameter 0301.</li> <li>-1 = DI1(INV) - Defines an inverted digital input DI1 as the control for selecting the minimum limit used.</li> <li>Activating the digital input selects MIN TORQUE 1 value.</li> <li>De-activating the digital input selects MIN TORQUE 2 value.</li> <li>-26 = DI2(INV)DI6(INV) - Defines an inverted digital input DI2DI6 as the control for selecting the minimum limit used.</li> <li>See DI1(INV) above.</li> </ul> |                                                                |                                      |  |  |  |  |  |
| -    | <ul> <li>Defines control of the selection between two maximum torque limit</li> <li>0 = MAX TORQUE 1 - Selects 2017 MAX TORQUE 1 as the maximum</li> <li>1 = DI1 - Defines digital input DI1 as the control for selecting the m</li> <li>Activating the digital input selects MAX TORQUE 2 value.</li> <li>De-activating the digital input selects MAX TORQUE 1 value.</li> <li>26 = DI2DI6 - Defines digital input DI2DI6 as the control for selection for selection for selection.</li> <li>7 = COMM - Defines bit 15 of the Command Word 1 as the control of the Command Word is supplied through fieldbus communicat</li> <li>The Command Word is parameter 0301.</li> </ul>                                                                                                    | I limit used.<br>haximum lim<br>selecting the<br>for selecting | it used.<br>maximum limit used.      |  |  |  |  |  |
|      | <ul> <li>-1 = DI1(INV) – Defines an inverted digital input di1 as the control f</li> <li>Activating the digital input selects MAX TORQUE 1 value.</li> <li>De-activating the digital input selects MAX TORQUE 2 value.</li> <li>-26 = DI2(INV)DI6(INV) – Defines an inverted digital input DI2 used.</li> </ul>                                                                                                    |                                                                |                                      |  |  |  |  |  |
| 2015 | <ul> <li>-1 = DI1(INV) – Defines an inverted digital input di1 as the control f</li> <li>Activating the digital input selects MAX TORQUE 1 value.</li> <li>De-activating the digital input selects MAX TORQUE 2 value.</li> <li>-26 = DI2(INV)DI6(INV) – Defines an inverted digital input DI2 used.</li> <li>See DI1(INV) above.</li> </ul>                                                                                                    |                                                                |                                      |  |  |  |  |  |
| 2015 | <ul> <li>-1 = DI1(INV) – Defines an inverted digital input di1 as the control f</li> <li>Activating the digital input selects MAX TORQUE 1 value.</li> <li>De-activating the digital input selects MAX TORQUE 2 value.</li> <li>-26 = DI2(INV)DI6(INV) – Defines an inverted digital input DI2<br/>used.</li> <li>See DI1(INV) above.</li> </ul>                                                                                                    | .DI6 as the c                                                  | ontrol for selecting the maximum lim |  |  |  |  |  |
|      | <ul> <li>-1 = DI1(INV) – Defines an inverted digital input di1 as the control f</li> <li>Activating the digital input selects MAX TORQUE 1 value.</li> <li>De-activating the digital input selects MAX TORQUE 2 value.</li> <li>-26 = DI2(INV)DI6(INV) – Defines an inverted digital input DI2 used.</li> <li>See DI1(INV) above.</li> </ul>                                                                                                    | .DI6 as the c                                                  | ontrol for selecting the maximum lin |  |  |  |  |  |

| Code | Description                                                                                   |
|------|-----------------------------------------------------------------------------------------------|
| 2017 | MAX TORQUE 1                                                                                  |
|      | Sets the first maximum limit for torque (%). Value is a percent of the motor nominal torque.  |
| 2018 | MAX TORQUE 2                                                                                  |
|      | Sets the second maximum limit for torque (%). Value is a percent of the motor nominal torque. |

### Group 21: START/STOP

This group defines how the motor starts and stops. The ACS550 supports several start and stop modes.

| <ul> <li>start a rotating motor.</li> <li>escalar;FREQ mode: Immediate start from zero frequency.</li> <li>2 = DC MAGN = Selects the DC Magnetizing start mode.</li> <li>Note: The DC Magnetizing start mode cannot start a rotating motor.</li> <li>Note: The DC Magnetizing start mode cannot start a rotating motor.</li> <li>Note: The DC Magnetizing start mode cannot start a rotating motor.</li> <li>Note: The DC Magnetizing start mode cannot start a rotating motor.</li> <li>Vector control modes: Magnetizes the motor within the time determined by the parameter 2103 DC MAGN TIME private starts when the set pre-magnetizing time (parameter 2103 DC MAGN TIME) break-away torque.</li> <li>e. SCALAR;FREQ mode: Mot applicable.</li> <li>3 = SCALAR;FREQ mode: Not applicable.</li> <li>3 = SCALAR;FREQ mode: The drive automatic ally selects the correct output frequency to start a rotating motor - 1 if the motor is already rotating and if the drive will start smoothly at the current frequency.</li> <li>4 = TOR BOOST - Selects the automatic torque boost mode (SCALAR;FREQ mode only).</li> <li>May be necessary in drives with high starting torque.</li> <li>• Torque boost is only applied at start, ending when output frequency exceeds 20 Hz or when output frequence.</li> <li>• In the beginning the motor magnetizes within the time determined by the parameter 2103 DC MAGN TIME usin current.</li> <li>• See parameter 2110 TOR0 BOOST CURR.</li> <li>5 = FLY + BOOST - Selects both the flying start and the torque boost mode (SCALAR;FREQ mode only).</li> <li>• Flying start routine is performed first and the motor is magnetized. If the speed is found to be zero, the torque boost is done.</li> <li>8 = RAMP - Immediate start from zero frequency.</li> </ul> 2102 STOP FUNCTION Selects but the motor power as the stop method. The motor coasts to stop. 2 = RAMP - Selects outling off the motor power as the stop method. The motor coasts to stop. 2 = RAMP - Selects uning a deceleration ramp. • Deceleration ramp is defined by 2 | Code | Description                                                                                                    |  |  |  |  |
|----------------------------------------------------------------------------------------------------|------|----------------------------------------------------------------------------------------------------|--|--|--|--|
| <ul> <li>Selects the motor start method. The valid options depend on the value of parameter 9904 MOTOR CTRL MODE.</li> <li>Nettor control modes: Optimal start in most cases. The drive automatically selects the correct output freque start a rotating motor.</li> <li>SCALAR:FRED mode: Immediate start from zero frequency.</li> <li>E. D. MAGN - Selects the D.C. Magnetizing start mode.</li> <li>Note: The DC Magnetizing start mode cannot start a rotating motor.</li> <li>Note: The DC Magnetizing start mode cannot start a rotating motor.</li> <li>Note: The DC Magnetizing start mode cannot start a rotating motor.</li> <li>Vector control modes: Magnetizes the motor within the time determined by the parameter 2103 DC MAGN TIME DC Current. The normal control is released exactly after the magnetizing time. This selection guarant the highest possible break-away torque.</li> <li>SCALAR:FRED mode: The drive submatically selects the correct output frequency to start a rotating motor - if the motor science. The drive submatically selects the current frequency.</li> <li>S SCALAR:FRED mode: The drive automatically selects the correct output frequency to start a rotating motor - if the motor start corpus boost mode (SCALAR:FRED mode only).</li> <li>A TOR BOOST - Selects the automatically selects the current frequency.</li> <li>Torque boost is only applied at start, ending when output frequency exceeds 20 Hz or when output frequency equal to reference.</li> <li>In the beginning the motor magnetizes within the time determined by the parameter 2103 DC MAGN TIME usin current.</li> <li>Seeds the automatic engrue boost mode (SCALAR:FRED mode only).</li> <li>Flyng start routine is performed first and the rotype boost mode (SCALAR:FRED mode only).</li> <li>Flyng start routine is performed first and the torque boost mode (SCALAR:FRED mode only).</li> <li>Flyng start noutine is performed first and the motor is magnetized. If the speed is found to be zero, the torq boost is of</li></ul>                            |      |                                                                                                    |  |  |  |  |
| <ul> <li>Vector control modes: Optimal start in most cases. The drive automatically selects the correct output freque slart a rotating motor.</li> <li>SCALAR:FRED mode: Immediate start from zero frequency.</li> <li>E DC MAQN = Selects the DC Magnetizing start mode.</li> <li>Note: The DC Magnetizing start mode cannot start a rotating motor.</li> <li>Note: The DC Magnetizing start mode cannot start a rotating motor.</li> <li>Vector control modes: Magnetizes the motor within the time determined by the parameter 2103 DC MAGN TIME) has passed, even if magnetization is not complete.</li> <li>Vector control modes: Magnetizes the motor within the time determined by the parameter 2103 DC MAGN TIME DC current. The normal control is released exactly after the magnetizing time. This selection guarant the highest possible break-away torque.</li> <li>SCALAR:FRED mode: The drive automatically selects the correct output frequency to start a rotating motor – if it the motor is already rotating and if the drive will start smoothly at the current frequency.</li> <li>Torque boost is only applied at start, ending when output frequency exceeds 20 Hz or when output frequence equal to reference.</li> <li>In the beginning the motor magnetizes within the time determined by the parameter 2103 DC MAGN TIME usin current.</li> <li>See parameter 2110 TORO BOOST CURR.</li> <li>S = RLY + BOOST - Selects bith flying start and the torque boost mode (SCALAR:FREQ mode only).</li> <li>Hyping start routine is performed first and the motor is magnetized. If the speed is found to be zero, the torgue boost is done.</li> <li>S = RAMP - Immediate start from zero frequency.</li> <li>S TOP FUNCTION</li> <li>Selects the motor stop method.</li> <li>E = CAST - Selects butting off the motor power as the stop method. The motor coasts to stop.</li> <li>A = RAMP - Selects using a deceleration ramp.</li> <li>Deceleration ramp is defined by 2203 DECELER TIME 1 or 2206 DECELER TIME 2 (whiche</li></ul>                                    |      | Selects the motor start method. The valid options depend on the value of parameter 9904 MOTOR CTRL MODE.                                                                                                    |  |  |  |  |
| <ul> <li>SCALAR:FRED mode: Immediate start from zero frequency.</li> <li>E oc WAGN – Selects the DC Magnetizing start mode.</li> <li>Note: The DC Magnetizing start mode cannot start a rotating motor.</li> <li>Note: The drive starts when the set pre-magnetizing time (parameter 2103 DC MAGN TIME) has passed, even if magnetization is not complete.</li> <li>Vector control modes: Magnetizes the motor within the time determined by the parameter 2103 DC MAGN TIME big between the highest possible break-away torque.</li> <li>SCALAR:FRED mode: Magnetizes the motor within the time determined by the parameter 2103 DC MAGN TIME DC current. The normal control is released exactly after the magnetizing time. This selection guarant the highest possible break-away torque.</li> <li>SCALAR:FRED mode: Magnetizes the motor within the time determined by the parameter 2103 DC MAGN TIME DC current. The normal control is released exactly after the magnetizing time.</li> <li>S a SCALAR:FRED mode: The drive automatically selects the correct output frequency to start a rotating motor – if the motor is already rotating and if the drive will start smoothly at the current frequency.</li> <li>Torque boost is only applied at start, ending when output frequency exceeds 20 Hz or when output frequent equal to reference.</li> <li>In the beginning the motor magnetizes within the time determined by the parameter 2103 DC MAGN TIME usin current.</li> <li>See parameter 2101 To ROR BOOST CURR.</li> <li>S = FLY + BOOST - Selects both the flying start and the torque boost mode (SCALAR:FRED mode only).</li> <li>Flying start routine is performed first and the motor is magnetized. If the speed is found to be zero, the torg boost is done.</li> <li>S = RAMP - Immediate start from zero frequency.</li> <li>Stop FUNCTION</li> <li>Selects the motor stop method.</li> <li>E CAST - Selects touting off the motor power as the stop method. The motor coasts to stop.</li> <li>E RAMP - Selects using a d</li></ul>                                |      | • Vector control modes: Optimal start in most cases. The drive automatically selects the correct output frequency to                                                                                                |  |  |  |  |
| <ul> <li>2 = DC MAGN – Selects the DC Magnetizing start mode.</li> <li>Note: The DC Magnetizing start mode cannot start a tratating motor.</li> <li>Note: The DC Magnetizing start mode cannot start a tratating motor.</li> <li>Note: The DC Magnetizing start mode cannot start a tratating motor.</li> <li>Note: The DC Magnetizing start mode cannot start a tratating motor.</li> <li>Note: The DC Magnetizing start mode cannot start a tratating motor.</li> <li>Vector control modes: Magnetizes the motor within the time determined by the parameter 2103 DC MAGN TIME DC Current. The normal control is released exactly after the magnetizing time. This selection guarant the highest possible break-away torque.</li> <li>SCALAR.FREQ mode: Magnetizes the motor within the time determined by the parameter 2103 DC MAGN TIME DC current. The normal control is released exactly after the magnetizing time.</li> <li>SCALAR.FREQ mode: The drive automatically selects the correct output frequency to start a rotating motor – i if the motor is already rotating who notput frequency exceeds 20 Hz or when output frequency.</li> <li>TORO BOOST – Selects the automatic torque boost mode (SCALAR:FREQ mode only).</li> <li>May be necessary in drives with high starting torque.</li> <li>Torque boost is only applied at start, ending when output frequency exceeds 20 Hz or when output frequency equal to reference.</li> <li>In the beginning the motor magnetizes within the time determined by the parameter 2103 DC MAGN TIME using current.</li> <li>See parameter 2110 TORQ BOOST CURR.</li> <li>FLV + BOOST – Selects both the flying start and the torque boost mode (SCALAR:FREQ mode only).</li> <li>Flying start routine is performed first and the motor is magnetized. If the speed is found to be zero, the torque boost is done.</li> <li>RAMP – Immediate start from zero frequency.</li> <li>Z = RAMP – Selects using a deceleration ramp.</li> <li>Deceleration ramp is defined by 2203 DECELER TIME 1</li></ul>                                     |      |                                                                                                    |  |  |  |  |
| <ul> <li>Note: The drive starts when the set pre-magnetizing time (parameter 2103 DC MAGN TIME) has passed, even if magnetization is not complete.</li> <li>Vector control modes: Magnetizes the motor within the time determined by the parameter 2103 DC MAGN TIME brighest possible break-away torque.</li> <li>SCALAR:FRE0 mode: Magnetizes the motor within the time determined by the parameter 2103 DC MAGN TIME DC current. The normal control is released exactly after the magnetizing time.</li> <li>SCALAR:FRE0 mode: Magnetizes the motor within the time determined by the parameter 2103 DC MAGN TIME DC current. The normal control is released exactly after the magnetizing time.</li> <li>SCALAR:FRE0 mode: The drive automatically selects the correct output frequency to start a rotating motor – i if the motor is already rotating and if the drive will start smoothly at the current frequency.</li> <li>TOR0 BOOST – Selects the automatic torque boost mode (SCALAR:FRE0 mode only).</li> <li>May be necessary in drives with high starting torque.</li> <li>Torque boost is only applied at start, ending when output frequency exceeds 20 Hz or when output frequency exceeds 20 Hz or when output frequency to start a rotating motor – is current.</li> <li>See parameter 2110 TOR0 BOOST CURR.</li> <li>FEV + BOOST – Selects both the flying start and the torque boost mode (SCALAR:FRE0 mode only).</li> <li>Flying start routine is performed first and the motor is magnetized. If the speed is found to be zero, the torque boost is done.</li> <li>RAMP – Immediate start from zero frequency.</li> <li>STOP FUNCTION</li> <li>Selects the motor stop method.</li> <li>C AGAN TIME</li> <li>Decileation ramp is defined by 2200 DECELER TIME 1 or 2206 DECELER TIME 2 (whichever is active).</li> <li>Z AMM – Selects using a deceleration ramp.</li> <li>Deceleration ramp is defined by 2200 DECELER TIME 1 or 2206 DECELER TIME 2 (whichever is active).</li> <li>Z AMM – Selects using a deceleration</li></ul>                                     |      |                                                                                                    |  |  |  |  |
| <ul> <li>magnetization is not complete.</li> <li>Vector control modes: Magnetizes the motor within the time determined by the parameter 2103 DC MAGN TIME bighest possible break-away torque.</li> <li>SCALAR-FREQ mode: Magnetizes the motor within the time determined by the parameter 2103 DC MAGN TIME DC current. The normal control is released exactly after the magnetizing time.</li> <li>SCALAR-FREQ mode: Magnetizes the motor within the time determined by the parameter 2103 DC MAGN TIME DC current. The normal control is released exactly after the magnetizing time.</li> <li>SCALAR-FREQ mode: The drive submatically selects the correct output frequency to start a rotating motor – if the motor is already rotating and if the drive will start smoothly at the current frequency.</li> <li>4 = TORQ BOOST – Selects the fly will start for orque.</li> <li>Torque boost is only applied at start, ending when output frequency exceeds 20 Hz or when output frequene equal to reference.</li> <li>In the beginning the motor magnetizes within the time determined by the parameter 2103 DC MAGN TIME usin current.</li> <li>See parameter 2110 TORQ BOOST CURR.</li> <li>FLY + BOOST – Selects both the flying start and the torque boost mode (SCALAR:FREQ mode only).</li> <li>Flying start routine is performed first and the motor is magnetized. If the speed is found to be zero, the torque boost is done.</li> <li>B = RAMP – Immediate start from zero frequency.</li> <li>STOP FUNCTION</li> <li>Selects the motor stop method.</li> <li>1 = coAST – Selects cutting off the motor power as the stop method. The motor coasts to stop.</li> <li>2 = RAMP – Immediate start from zero frequency.</li> <li>2 MAGN TIME</li> <li>Defines the pre-magnetizing time for the DC Magnetizing start mode.</li> <li>Use parameter 2101 to select the start mode.</li> <li>Use parameter 2010 to select the start mode.</li> <li>After the start command, the drive pre-magnetizing start mode fined here and th</li></ul>                                            |      |                                                                                                    |  |  |  |  |
| <ul> <li>using DC current. The normal control is released exactly after the magnetizing time. This selection guarant the highest possible break-away torque.</li> <li>SCALAR:FREC mode: Magnetizes the motor within the time determined by the parameter 2103 DC MAGN TIME DC current. The normal control is released exactly after the magnetizing time.</li> <li>S SCALAR:FREC mode: The drive automatically selects the correct output frequency to start a rotating motor – i if the motor is already rotating and if the drive will start smoothly at the current frequency.</li> <li>TOR BOOST – Selects the automatic torque boost mode (SCALAR:FREC mode only).</li> <li>May be necessary in drives with high starting torque.</li> <li>Torque boost is only applied at start, ending when output frequency exceeds 20 Hz or when output frequency equal to reference.</li> <li>In the beginning the motor magnetizes within the time determined by the parameter 2103 DC MAGN TIME usin current.</li> <li>See parameter 2110 TORQ BOOST CURR.</li> <li>FLY + BOOST – Selects both the flying start and the torque boost mode (SCALAR:FREC mode only).</li> <li>Flying start routine is performed first and the motor is magnetized. If the speed is found to be zero, the torq boost is done.</li> <li>B RAMP – Immediate start from zero frequency.</li> </ul> 2102 STOP FUNCTION Selects the motor stop method. 1 = coAst – Selects cutting off the motor power as the stop method. The motor coasts to stop. 2 = RAMP – Selects cutting off the motor power as the stop method. The motor coasts to stop. 2 = RAMP – Selects cutting off the drive per-magnetizing start mode. • Use parameter 2101 to select the start mode. • Use parameter DC current is used for the DC Magnetizing start mode. • Use parameter DC current is used for braking or DC Hold. 0 = NOT SEL – Disables the DC current operation. 1 = Defines the pre-magnetizing time just long enough to allow full motor magnetization. Too long a time heats the me excessivel                                    |      | magnetization is not complete.                                                                                                    |  |  |  |  |
| <ul> <li>SCALAR:FRED mode: Magnetizes the motor within the time determined by the parameter 2103 DC MAGN TIME DC current. The normal control is released exactly after the magnetizing time.</li> <li>S SCALAR:FRED mode: The drive automatic torque boost mode (SCALAR:FRED mode only).</li> <li>SCALAR:FRED mode: The drive automatic torque boost mode (SCALAR:FRED mode only).</li> <li>May be necessary in drives with high starting torque.</li> <li>Torque boost is only applied at start, ending when output frequency exceeds 20 Hz or when output frequency equal to reference.</li> <li>In the beginning the motor magnetizes within the time determined by the parameter 2103 DC MAGN TIME usir current.</li> <li>See parameter 2110 TORQ BOOST CURR.</li> <li>FLY + BOOST - Selects both the flying start and the torque boost mode (SCALAR:FREQ mode only).</li> <li>Flying start routine is performed first and the motor is magnetized. If the speed is found to be zero, the torque boost is only applied at start from zero frequency.</li> <li>STOP FUNCTION</li> <li>Selects the motor stop method.</li> <li>COAST - Selects culting off the motor power as the stop method. The motor coasts to stop.</li> <li>RAMP - Selects culting off the motor power as the stop method. The motor coasts to stop.</li> <li>RAMP - Selects culting off the DC Magnetizing start mode.</li> <li>Use parameter 2101 to select the start mode.</li> <li>Use parameter 2101 to select the start mode.</li> <li>After the start command, the drive pre-magnetizes the motor for the time defined here and then starts the mote accessively.</li> <li>DC hold TIME</li> <li>Selects whether DC current is used for braking or DC Hold.</li> <li>Not or select the start mode.</li> <li>After the start command, the drive pre-magnetizes the motor when both the reference and the motor speed drop below the value of parameter 2105.</li> <li>When the reference and the motor CTRL MODE = 1 (VECTOR:SPEED)</li> <li>Stops g</li></ul>                                                    |      | using DC current. The normal control is released exactly after the magnetizing time. This selection guarantees                                                                                                    |  |  |  |  |
| <ul> <li>Vector control modes: Not applicable.</li> <li>SCALAR:FREQ mode: The drive automatically selects the correct output frequency to start a rotating motor – 1 if the motor is already rotating and if the drive will start smoothly at the current frequency.</li> <li>TORQ BOOST – Selects the automatic torque boost mode (SCALAR:FREQ mode only).</li> <li>May be necessary in drives with high starting torque.</li> <li>Torque boost is only applied at start, ending when output frequency exceeds 20 Hz or when output frequencequal to reference.</li> <li>In the beginning the motor magnetizes within the time determined by the parameter 2103 DC MAGN TIME usin current.</li> <li>See parameter 2110 TOR BOOST CURR.</li> <li>FLY + BOOST – Selects both the flying start and the torque boost mode (SCALAR:FREQ mode only).</li> <li>Flying start routine is performed first and the motor is magnetized. If the speed is found to be zero, the torque boost is done.</li> <li>B = RAMP – Immediate start from zero frequency.</li> <li>STOP FUNCTION</li> <li>Selects unting off the motor power as the stop method. The motor coasts to stop.</li> <li>2 = RAMP – Selects using a deceleration ramp.</li> <li>Deceleration ramp is defined by 2203 DECELER TIME 1 or 2206 DECELER TIME 2 (whichever is active).</li> <li>2103 DC MAGN TIME</li> <li>Defines the pre-magnetizing time for the DC Magnetizing start mode.</li> <li>After the start command, the drive pre-magnetizes the motor for the time defined here and then starts the me excessively.</li> <li>2104 DC HOLD CTL</li> <li>Selects whether DC current is used for braking or DC Hold.</li> <li>0 = NOT SEL – Disables the DC Current aperation.</li> <li>1 = DC hold worrow CTRL MODE = 1 (VECTOR:SPEED)</li> <li>Stops generating sinusoidal current and injects DC into the motor when both the reference and the motor speed drop below the value of parameter 2105.</li> <li>When the reference rises above the level of parameter 21</li></ul>                                                    |      | • SCALAR:FREQ mode: Magnetizes the motor within the time determined by the parameter 2103 DC MAGN TIME using DC current. The normal control is released exactly after the magnetizing time.                         |  |  |  |  |
| <ul> <li>SCALAR:FRED mode: The drive automatically selects the correct output frequency to start a rotating motor – if the motor is already rotating and if the drive will start smoothly at the current frequency.</li> <li>4 = TORQ BOOST – Selects the automatic torque boost mode (SCALAR:FRED mode only).</li> <li>May be necessary in drives with high starting torque.</li> <li>Torque boost is only applied at start, ending when output frequency exceeds 20 Hz or when output frequency equal to reference.</li> <li>In the beginning the motor magnetizes within the time determined by the parameter 2103 DC MAGN TIME usin current.</li> <li>See parameter 2110 TORQ BOOST CURR.</li> <li>FLY + BOOST – Selects both the flying start and the torque boost mode (SCALAR:FREQ mode only).</li> <li>Flying start routine is performed first and the motor is magnetized. If the speed is found to be zero, the torque boost is done.</li> <li>B = RAMP – Immediate start from zero frequency.</li> <li>2102 STOP FUNCTION</li> <li>Selects the motor stop method.</li> <li>1 = COAST – Selects using a deceleration ramp.</li> <li>Deceleration ramp is defined by 2203 DECLER TIME 1 or 2206 DECLER TIME 2 (whichever is active).</li> <li>2103 DC MAGN TIME</li> <li>Defines the pre-magnetizing time for the DC Magnetizing start mode.</li> <li>Use parameter 2101 to select the start mode.</li> <li>After the start command, the drive pre-magnetizes the motor for the time defined here and then starts the me excessively.</li> <li>2104 DC HOLD CTL</li> <li>Selects whether DC current is used for braking or DC Hold.</li> <li>0 = NOT SEL – Disables the DC Hold function. See the diagram.</li> <li>Requires parameter 9904 MOTOR CTRL MODE = 1 (VECTOR:SPEED)</li> <li>Stop generating sinus/aid current and injects DC into the motor when both the reference and the motor speed drop below the value of parameter 2105.</li> <li>When the reference rises above the level of parameter 2105 the drive</li></ul>                                                    |      |                                                                                                    |  |  |  |  |
| <ul> <li>May be necessary in drives with high starting torque.</li> <li>Torque boost is only applied at start, ending when output frequency exceeds 20 Hz or when output frequency equal to reference.</li> <li>In the beginning the motor magnetizes within the time determined by the parameter 2103 DC MAGN TIME usin current.</li> <li>See parameter 2110 TORQ BOOST CURR.</li> <li>F = FLY + BOOST - Selects both the flying start and the torque boost mode (SCALAR:FREQ mode only).</li> <li>Flying start routine is performed first and the motor is magnetized. If the speed is found to be zero, the torque boost is done.</li> <li>8 = RAMP - Immediate start from zero frequency.</li> </ul> 2102 STOP FUNCTION Selects the motor stop method. 1 = COAST - Selects cutting off the motor power as the stop method. The motor coasts to stop. 2 = RAMP - Selects using a deceleration ramp. <ul> <li>Deceleration ramp is defined by 2203 DECELER TIME 1 or 2206 DECELER TIME 2 (whichever is active).</li> </ul> 2103 DC MAGN TIME Defines the pre-magnetizing time for the DC Magnetizing start mode. <ul> <li>Use parameter 2101 to select the start mode.</li> <li>After the start command, the drive pre-magnetizes the motor for the time defined here and then starts the mic excessively.</li> </ul> 2104 DC HOLD CTL Selects whether DC current is used for braking or DC Hold. 0 = NOT SEL - Disables the DC current operation. <ul> <li>1 = DC HOLD TCL</li> <li>Stops generating sinusoidal current and injects DC into the motor when both the reference rises above the level of parameter 2105 the drive resumes normal operation.</li> <li>2 = DC BRAKING - Enables the DC Injection Braking after modulation has stopped.</li> </ul>                                                                                                    |      | • SCALAR:FREQ mode: The drive automatically selects the correct output frequency to start a rotating motor – useful if the motor is already rotating and if the drive will start smoothly at the current frequency. |  |  |  |  |
| <ul> <li>In the beginning the motor magnetizes within the time determined by the parameter 2103 DC MAGN TIME usin current.</li> <li>See parameter 2110 TORQ BOOST CURR.</li> <li>5 = FLY + BOOST - Selects both the flying start and the torque boost mode (SCALAR:FREQ mode only).</li> <li>Flying start routine is performed first and the motor is magnetized. If the speed is found to be zero, the torque boost is done.</li> <li>8 = RAMP - Immediate start from zero frequency.</li> <li>2102 STOP FUNCTION Selects the motor stop method.         <ul> <li>1 = COAST - Selects cutting off the motor power as the stop method. The motor coasts to stop.</li> <li>2 = RAMP - Selects using a deceleration ramp.</li> <li>Deceleration ramp is defined by 2203 DECELER TIME 1 or 2206 DECELER TIME 2 (whichever is active).</li> </ul> </li> <li>2103 DC MAGN TIME Defines the pre-magnetizing time for the DC Magnetizing start mode.</li> <li>After the start command, the drive pre-magnetizes the motor for the time defined here and then starts the meter excessively.</li> <li>2104 DC HOLD CTL Selects whether DC current is used for braking or DC Hold.         <ul> <li>0 = NOT SEL - Disables the DC Hold function. See the diagram.</li> <li>Requires parameter 904 MOTOR CTRL MODE = 1 (VECTOR:SPEED)</li> <li>Stops generating sinusoidal current and injects DC into the motor when both the reference rises above the level of parameter 2105 the drive resumes normal operation.</li> <li>2 = DC BRAKING - Enables the DC Injection Braking after modulation has stopped.</li> </ul></li></ul>                                                                                                    |      | <ul> <li>May be necessary in drives with high starting torque.</li> <li>Torque boost is only applied at start, ending when output frequency exceeds 20 Hz or when output frequency is</li> </ul>                    |  |  |  |  |
| <ul> <li>S = FLY + BOOST - Selects both the flying start and the torque boost mode (SCALAR:FREQ mode only).</li> <li>Flying start routine is performed first and the motor is magnetized. If the speed is found to be zero, the torque boost is done.</li> <li>B = RAMP - Immediate start from zero frequency.</li> </ul> 2102 STOP FUNCTION Selects the motor stop method. 1 = COAST - Selects cutting off the motor power as the stop method. The motor coasts to stop. 2 = RAMP - Selects using a deceleration ramp. <ul> <li>Deceleration ramp is defined by 2203 DECELER TIME 1 or 2206 DECELER TIME 2 (whichever is active).</li> </ul> 2103 DC MAGN TIME Defines the pre-magnetizing time for the DC Magnetizing start mode. <ul> <li>Use parameter 2101 to select the start mode.</li> <li>Use parameter 2101 to select the start mode.</li> <li>After the start command, the drive pre-magnetizes the motor for the time defined here and then starts the me excessively. 2104 DC HOLD CTL Selects whether DC current is used for braking or DC Hold. <ul> <li>Not Step generating sinusoidal current and injects DC into the motor when both the reference and the motor speed drop below the value of parameter 2105.</li> <li>When the reference rises above the level of parameter 2105 the drive resumes normal operation.</li> <li>2 = DC BRAKING - Enables the DC Injection Braking after modulation has stopped.</li> </ul></li></ul>                                                                                                    |      | <ul> <li>In the beginning the motor magnetizes within the time determined by the parameter 2103 DC MAGN TIME using DC current.</li> </ul>                                                                           |  |  |  |  |
| <ul> <li>Flying start routine is performed first and the motor is magnetized. If the speed is found to be zero, the torp boost is done.</li> <li>8 = RAMP – Immediate start from zero frequency.</li> <li>2102 STOP FUNCTION Selects the motor stop method. <ul> <li>1 = COAST – Selects cutting off the motor power as the stop method. The motor coasts to stop.</li> <li>2 = RAMP – Selects using a deceleration ramp.</li> <li>• Deceleration ramp is defined by 2203 DECELER TIME 1 or 2206 DECELER TIME 2 (whichever is active).</li> </ul> </li> <li>2103 DC MAGN TIME Defines the pre-magnetizing time for the DC Magnetizing start mode. <ul> <li>• Use parameter 2101 to select the start mode.</li> <li>• After the start command, the drive pre-magnetizes the motor for the time defined here and then starts the meter secssively.</li> </ul> </li> <li>2104 DC HOLD CTL Selects whether DC current is used for braking or DC Hold. <ul> <li>0 = NOT SEL – Disables the DC Hold function. See the diagram.</li> <li>• Requires parameter 9904 MOTOR CTRL MODE = 1 (VECTOR:SPEED)</li> <li>• Stops generating sinusoidal current and injects DC into the motor when both the reference rises above the level of parameter 2105 the drive resumes normal operation.</li> <li>2 = DC BRAKING – Enables the DC Injection Braking after modulation has stopped.</li> </ul> </li> </ul>                                                                                                    |      |                                                                                                    |  |  |  |  |
| <ul> <li>2102 STOP FUNCTION Selects the motor stop method. 1 = COAST - Selects cutting off the motor power as the stop method. The motor coasts to stop. 2 = RAMP - Selects using a deceleration ramp. • Deceleration ramp is defined by 2203 DECLER TIME 1 or 2206 DECELER TIME 2 (whichever is active).</li> <li>2103 DC MAGN TIME Defines the pre-magnetizing time for the DC Magnetizing start mode. • Use parameter 2101 to select the start mode. • After the start command, the drive pre-magnetizes the motor for the time defined here and then starts the meter Set the pre-magnetizing time just long enough to allow full motor magnetization. Too long a time heats the meter excessively.</li> <li>2104 DC HOLD CTL Selects whether DC current is used for braking or DC Hold. 0 = NOT SEL - Disables the DC current operation. 1 = DC HOLD - Enables the DC Hold function. See the diagram. • Requires parameter 9904 MOTOR CTRL MODE = 1 (VECTOR:SPEED) • Stops generating sinusoidal current and injects DC into the motor when both the reference and the motor speed drop below the value of parameter 2105. • When the reference rises above the level of parameter 2105 the drive resumes normal operation. 2 = DC BRAKING - Enables the DC Injection Braking after modulation has stopped.</li> </ul>                                                                                                    |      | • Flying start routine is performed first and the motor is magnetized. If the speed is found to be zero, the torque                                                                                                 |  |  |  |  |
| <ul> <li>Selects the motor stop method.</li> <li>1 = COAST - Selects cutting off the motor power as the stop method. The motor coasts to stop.</li> <li>2 = RAMP - Selects using a deceleration ramp.</li> <li>Deceleration ramp is defined by 2203 DECELER TIME 1 or 2206 DECELER TIME 2 (whichever is active).</li> </ul> 2103 DC MAGN TIME Defines the pre-magnetizing time for the DC Magnetizing start mode. <ul> <li>Use parameter 2101 to select the start mode.</li> <li>After the start command, the drive pre-magnetizes the motor for the time defined here and then starts the method.</li> <li>Set the pre-magnetizing time just long enough to allow full motor magnetization. Too long a time heats the method.</li> </ul> 2104 DC HOLD CTL Selects whether DC current is used for braking or DC Hold. <ul> <li>0 = NOT SEL - Disables the DC current operation.</li> <li>1 = DC HOLD - Enables the DC Hold function. See the diagram.</li> <li>Requires parameter 9904 MOTOR CTRL MODE = 1 (VECTOR:SPEED)</li> <li>Stops generating sinusoidal current and injects DC into the motor when both the reference rises above the level of parameter 2105 the drive resumes normal operation. <ul> <li>2 = DC BRAKING - Enables the DC Injection Braking after modulation has stopped.</li> </ul></li></ul>                                                                                                    |      | 8 = RAMP – Immediate start from zero frequency.                                                                                                    |  |  |  |  |
| <ul> <li>1 = COAST - Selects cutting off the motor power as the stop method. The motor coasts to stop.</li> <li>2 = RAMP - Selects using a deceleration ramp.</li> <li>Deceleration ramp is defined by 2203 DECELER TIME 1 or 2206 DECELER TIME 2 (whichever is active).</li> <li>2103 DC MAGN TIME Defines the pre-magnetizing time for the DC Magnetizing start mode.</li> <li>Use parameter 2101 to select the start mode.</li> <li>After the start command, the drive pre-magnetizes the motor for the time defined here and then starts the meter set the pre-magnetizing time just long enough to allow full motor magnetization. Too long a time heats the meter excessively.</li> <li>2104 DC HOLD CTL Selects whether DC current is used for braking or DC Hold.</li> <li>0 = NOT SEL - Disables the DC current operation.</li> <li>1 = DC HOLD - Enables the DC Hold function. See the diagram.</li> <li>Requires parameter 9904 MOTOR CTRL MODE = 1 (VECTOR:SPEED)</li> <li>Stops generating sinusoidal current and injects DC into the motor when both the reference and the motor speed drop below the value of parameter 2105.</li> <li>When the reference rises above the level of parameter 2105 the drive resumes normal operation.</li> <li>2 = DC BRAKING - Enables the DC Injection Braking after modulation has stopped.</li> </ul>                                                                                                    | 2102 | STOP FUNCTION                                                                                                    |  |  |  |  |
| <ul> <li>2 = RAMP - Selects using a deceleration ramp.</li> <li>Deceleration ramp is defined by 2203 DECELER TIME 1 or 2206 DECELER TIME 2 (whichever is active).</li> <li>2103 DC MAGN TIME Defines the pre-magnetizing time for the DC Magnetizing start mode. <ul> <li>Use parameter 2101 to select the start mode.</li> <li>After the start command, the drive pre-magnetizes the motor for the time defined here and then starts the motor Set the pre-magnetizing time just long enough to allow full motor magnetization. Too long a time heats the mexcessively.</li> </ul> 2104 DC HOLD CTL Selects whether DC current is used for braking or DC Hold. <ul> <li>0 = NOT SEL - Disables the DC current operation.</li> <li>1 = DC HOLD - Enables the DC Hold function. See the diagram.</li> <li>Requires parameter 9904 MOTOR CTRL MODE = 1 (VECTOR:SPEED)</li> <li>Stops generating sinusoidal current and injects DC into the motor when both the reference and the motor speed drop below the value of parameter 2105. <ul> <li>When the reference rises above the level of parameter 2105 the drive resumes normal operation.</li> <li>2 = DC BRAKING - Enables the DC Injection Braking after modulation has stopped.</li> </ul></li></ul></li></ul>                                                                                                    |      | Selects the motor stop method.                                                                                                    |  |  |  |  |
| <ul> <li>Deceleration ramp is defined by 2203 DECELER TIME 1 or 2206 DECELER TIME 2 (whichever is active).</li> <li>2103 DC MAGN TIME Defines the pre-magnetizing time for the DC Magnetizing start mode. <ul> <li>Use parameter 2101 to select the start mode.</li> <li>After the start command, the drive pre-magnetizes the motor for the time defined here and then starts the mean excessively.</li> </ul> 2104 DC HOLD CTL Selects whether DC current is used for braking or DC Hold. <ul> <li>0 = NOT SEL - Disables the DC current operation.</li> <li>1 = DC HOLD - Enables the DC Hold function. See the diagram.</li> <li>Requires parameter 9904 MOTOR CTRL MODE = 1 (VECTOR:SPEED)</li> <li>Stops generating sinusoidal current and injects DC into the motor when both the reference and the motor speed drop below the value of parameter 2105. <ul> <li>When the reference rises above the level of parameter 2105 the drive resumes normal operation.</li> <li>2 = DC BRAKING - Enables the DC Injection Braking after modulation has stopped.</li> </ul></li></ul></li></ul>                                                                                                    |      |                                                                                                    |  |  |  |  |
| <ul> <li>2103 DC MAGN TIME Defines the pre-magnetizing time for the DC Magnetizing start mode. <ul> <li>Use parameter 2101 to select the start mode.</li> <li>After the start command, the drive pre-magnetizes the motor for the time defined here and then starts the meter start command, the drive pre-magnetizes the motor magnetization. Too long a time heats the meter excessively.</li> </ul> </li> <li>2104 DC HOLD CTL Selects whether DC current is used for braking or DC Hold. <ul> <li>0 = NOT SEL - Disables the DC current operation.</li> <li>1 = DC HOLD - Enables the DC Hold function. See the diagram.</li> <li>Requires parameter 9904 MOTOR CTRL MODE = 1 (VECTOR:SPEED)</li> <li>Stops generating sinusoidal current and injects DC into the motor when both the reference and the motor speed drop below the value of parameter 2105.</li> <li>When the reference rises above the level of parameter 2105 the drive resumes normal operation.</li> <li>2 = DC BRAKING - Enables the DC Injection Braking after modulation has stopped.</li> </ul></li></ul>                                                                                                    |      |                                                                                                    |  |  |  |  |
| <ul> <li>Defines the pre-magnetizing time for the DC Magnetizing start mode.</li> <li>Use parameter 2101 to select the start mode.</li> <li>After the start command, the drive pre-magnetizes the motor for the time defined here and then starts the model.</li> <li>Set the pre-magnetizing time just long enough to allow full motor magnetization. Too long a time heats the mexcessively.</li> <li>2104 DC HOLD CTL</li> <li>Selects whether DC current is used for braking or DC Hold.</li> <li>0 = NOT SEL – Disables the DC current operation.</li> <li>1 = DC HOLD – Enables the DC Hold function. See the diagram.</li> <li>Requires parameter 9904 MOTOR CTRL MODE = 1 (VECTOR:SPEED)</li> <li>Stops generating sinusoidal current and injects DC into the motor when both the reference rises above the level of parameter 2105 the drive resumes normal operation.</li> <li>2 = DC BRAKING – Enables the DC Injection Braking after modulation has stopped.</li> </ul>                                                                                                    |      |                                                                                                    |  |  |  |  |
| <ul> <li>Use parameter 2101 to select the start mode.</li> <li>After the start command, the drive pre-magnetizes the motor for the time defined here and then starts the motor set the pre-magnetizing time just long enough to allow full motor magnetization. Too long a time heats the mexcessively.</li> <li>2104 DC HOLD CTL Selects whether DC current is used for braking or DC Hold. 0 = NOT SEL – Disables the DC current operation. 1 = DC HOLD – Enables the DC Hold function. See the diagram. • Requires parameter 9904 MOTOR CTRL MODE = 1 (VECTOR:SPEED) • Stops generating sinusoidal current and injects DC into the motor when both the reference and the motor speed drop below the value of parameter 2105. • When the reference rises above the level of parameter 2105 the drive resumes normal operation. 2 = DC BRAKING – Enables the DC Injection Braking after modulation has stopped. • DC hold • DC hold • DC hol</li></ul>                                                                                                    | 2103 | DC MAGN TIME                                                                                                    |  |  |  |  |
| <ul> <li>After the start command, the drive pre-magnetizes the motor for the time defined here and then starts the motor set the pre-magnetizing time just long enough to allow full motor magnetization. Too long a time heats the mexcessively.</li> <li>2104 DC HOLD CTL Selects whether DC current is used for braking or DC Hold. 0 = NOT SEL – Disables the DC current operation. 1 = DC HOLD – Enables the DC Hold function. See the diagram. • Requires parameter 9904 MOTOR CTRL MODE = 1 (VECTOR:SPEED) • Stops generating sinusoidal current and injects DC into the motor when both the reference and the motor speed drop below the value of parameter 2105. • When the reference rises above the level of parameter 2105 the drive resumes normal operation. 2 = DC BRAKING – Enables the DC Injection Braking after modulation has stopped. DC hold DC hold DC hold DC hold Stops generating sinusoidal current and injects DC into the motor when both the reference rises above the level of parameter 2105 the drive resumes normal operation. 2 = DC BRAKING – Enables the DC Injection Braking after modulation has Stopped.</li></ul>                                                                                                    |      |                                                                                                    |  |  |  |  |
| <ul> <li>Set the pre-magnetizing time just long enough to allow full motor magnetization. Too long a time heats the mexcessively.</li> <li>2104 DC HOLD CTL Selects whether DC current is used for braking or DC Hold. 0 = NOT SEL – Disables the DC current operation. 1 = DC HOLD – Enables the DC Hold function. See the diagram. • Requires parameter 9904 MOTOR CTRL MODE = 1 (VECTOR:SPEED) • Stops generating sinusoidal current and injects DC into the motor when both the reference and the motor speed drop below the value of parameter 2105. • When the reference rises above the level of parameter 2105 the drive resumes normal operation. 2 = DC BRAKING – Enables the DC Injection Braking after modulation has stopped. </li> </ul>                                                                                                    |      |                                                                                                    |  |  |  |  |
| <ul> <li>excessively.</li> <li>2104 DC HOLD CTL<br/>Selects whether DC current is used for braking or DC Hold.<br/>0 = NOT SEL – Disables the DC current operation.<br/>1 = DC HOLD – Enables the DC Hold function. See the diagram.</li> <li>Requires parameter 9904 MOTOR CTRL MODE = 1 (VECTOR:SPEED)</li> <li>Stops generating sinusoidal current and injects DC into the motor when<br/>both the reference and the motor speed drop below the value of parameter<br/>2105.</li> <li>When the reference rises above the level of parameter 2105 the drive<br/>resumes normal operation.</li> <li>2 = DC BRAKING – Enables the DC Injection Braking after modulation has<br/>stopped.</li> </ul>                                                                                                    |      |                                                                                                    |  |  |  |  |
| <ul> <li>2104 DC HOLD CTL<br/>Selects whether DC current is used for braking or DC Hold.</li> <li>0 = NOT SEL - Disables the DC current operation.</li> <li>1 = DC HOLD - Enables the DC Hold function. See the diagram.</li> <li>• Requires parameter 9904 MOTOR CTRL MODE = 1 (VECTOR:SPEED)</li> <li>• Stops generating sinusoidal current and injects DC into the motor when<br/>both the reference and the motor speed drop below the value of parameter<br/>2105.</li> <li>• When the reference rises above the level of parameter 2105 the drive<br/>resumes normal operation.</li> <li>2 = DC BRAKING - Enables the DC Injection Braking after modulation has<br/>stopped.</li> </ul>                                                                                                    |      |                                                                                                    |  |  |  |  |
| <ul> <li>Selects whether DC current is used for braking or DC Hold.</li> <li>0 = NOT SEL – Disables the DC current operation.</li> <li>1 = DC HOLD – Enables the DC Hold function. See the diagram.</li> <li>Requires parameter 9904 MOTOR CTRL MODE = 1 (VECTOR:SPEED)</li> <li>Stops generating sinusoidal current and injects DC into the motor when both the reference and the motor speed drop below the value of parameter 2105.</li> <li>When the reference rises above the level of parameter 2105 the drive resumes normal operation.</li> <li>2 = DC BRAKING – Enables the DC Injection Braking after modulation has stopped.</li> </ul>                                                                                                    | 2104 |                                                                                                    |  |  |  |  |
| <ul> <li>0 = NOT SEL – Disables the DC current operation.</li> <li>1 = DC HOLD – Enables the DC Hold function. See the diagram.</li> <li>Requires parameter 9904 MOTOR CTRL MODE = 1 (VECTOR:SPEED)</li> <li>Stops generating sinusoidal current and injects DC into the motor when both the reference and the motor speed drop below the value of parameter 2105.</li> <li>When the reference rises above the level of parameter 2105 the drive resumes normal operation.</li> <li>2 = DC BRAKING – Enables the DC Injection Braking after modulation has stopped.</li> </ul>                                                                                                    |      |                                                                                                    |  |  |  |  |
| <ul> <li>1 = DC HOLD - Enables the DC Hold function. See the diagram.</li> <li>Requires parameter 9904 MOTOR CTRL MODE = 1 (VECTOR:SPEED)</li> <li>Stops generating sinusoidal current and injects DC into the motor when both the reference and the motor speed drop below the value of parameter 2105.</li> <li>When the reference rises above the level of parameter 2105 the drive resumes normal operation.</li> <li>2 = DC BRAKING - Enables the DC Injection Braking after modulation has stopped.</li> </ul>                                                                                                    |      |                                                                                                    |  |  |  |  |
| <ul> <li>Requires parameter 9904 MOTOR CTRL MODE = 1 (VECTOR:SPEED)</li> <li>Stops generating sinusoidal current and injects DC into the motor when both the reference and the motor speed drop below the value of parameter 2105.</li> <li>When the reference rises above the level of parameter 2105 the drive resumes normal operation.</li> <li>2 = DC BRAKING – Enables the DC Injection Braking after modulation has stopped.</li> </ul>                                                                                                    |      |                                                                                                    |  |  |  |  |
| <ul> <li>Stops generating sinusoidal current and injects DC into the motor when both the reference and the motor speed drop below the value of parameter 2105.</li> <li>When the reference rises above the level of parameter 2105 the drive resumes normal operation.</li> <li>2 = DC BRAKING – Enables the DC Injection Braking after modulation has stopped.</li> </ul>                                                                                                    |      |                                                                                                    |  |  |  |  |
| <ul> <li>2105.</li> <li>When the reference rises above the level of parameter 2105 the drive resumes normal operation.</li> <li>2 = DC BRAKING – Enables the DC Injection Braking after modulation has stopped.</li> </ul>                                                                                                    |      | Stops generating sinusoidal current and injects DC into the motor when                                                                                                    |  |  |  |  |
| <ul> <li>resumes normal operation.</li> <li>2 = DC BRAKING – Enables the DC Injection Braking after modulation has stopped.</li> </ul>                                                                                                    |      | 2105.                                                                                                    |  |  |  |  |
| stopped.                                                                                                    |      | resumes normal operation. DC hold $    -$                                                                                                    |  |  |  |  |
|                                                                                                    |      | z = DC BRAKING - Ellables the DC injection Braking after modulation has                                                                                                    |  |  |  |  |
| <ul> <li>If parameter 2102 STOP FUNCTION is 1 (COAST), braking is applied after start is removed.</li> <li>If parameter 2102 STOP FUNCTION is 2 (RAMP), braking is applied after ramp.</li> </ul>                                                                                                    |      | <ul> <li>If parameter 2102 STOP FUNCTION is 1 (COAST), braking is applied after start is removed.</li> </ul>                                                                                                    |  |  |  |  |

| Code | Description                                                                                                    |
|------|----------------------------------------------------------------------------------------------------|
| 2105 | DC HOLD SPEED                                                                                                    |
|      | Sets the speed for DC Hold. Requires that parameter 2104 DC HOLD $CTL = 1$ (DC HOLD).                                                                                                    |
| 2106 | DC CURR REF                                                                                                    |
|      | Defines the DC current control reference as a percentage of parameter 9906 MOTOR NOM CURR.                                                                                                    |
|      | DC BRAKE TIME                                                                                                    |
|      | Defines the DC brake time after modulation has stopped, if parameter 2104 is 2 (DC BRAKING).                                                                                                    |
| 2108 | START INHIBIT                                                                                                    |
|      | Sets the Start inhibit function on or off. The Start inhibit function ignores a pending start command in any of the following situations (a new start command is required):<br>• A fault is reset.                                                                                                    |
|      | <ul> <li>Run Enable (parameter 1601) activates while start command is active.</li> <li>Mode changes from local to remote.</li> <li>Control switches from EXT1 to EXT2.</li> </ul>                                                                                                    |
|      | Control switches from EXT1 to EXT2.     Control switches from EXT2 to EXT1.                                                                                                    |
|      | 0 = OFF – Disables the Start inhibit function.                                                                                                    |
|      | 1 = ON – Enables the Start inhibit function.                                                                                                    |
|      | EMERG STOP SEL                                                                                                    |
|      | Defines control of the Emergency stop command. When activated:                                                                                                    |
|      | <ul> <li>Emergency stop decelerates the motor using the emergency stop ramp (parameter 2208 EMERG DEC TIME).</li> <li>Requires an external stop command and removal of the emergency stop command before drive can restart.</li> <li>0 = NOT SEL – Disables the Emergency stop function through digital inputs.</li> </ul> |
|      | 1 = DI1 – Defines digital input DI1 as the control for Emergency stop command.                                                                                                    |
|      | <ul> <li>Activating the digital input issues an Emergency stop command.</li> </ul>                                                                                                    |
|      | • De-activating the digital input removes the Emergency stop command.                                                                                                    |
|      | <ul> <li>26 = DI2DI6 – Defines digital input DI2DI6 as the control for Emergency stop command.</li> <li>See DI1 above.</li> </ul>                                                                                                    |
|      | -1 = DI1(INV) – Defines an inverted digital input DI1 as the control for Emergency stop command.                                                                                                    |
|      | <ul> <li>De-activating the digital input issues an Emergency stop command.</li> </ul>                                                                                                    |
|      | • Activating the digital input removes the Emergency stop command.                                                                                                    |
|      | <ul> <li>-26 = DI2(INV)DI6(INV) - Defines an inverted digital input DI2DI6 as the control for Emergency stop command.</li> <li>See DI1(INV) above.</li> </ul>                                                                                                    |
|      | TORQ BOOST CURR                                                                                                    |
|      | Sets the maximum supplied current during torque boost.                                                                                                    |
|      | See parameter 2101 START FUNCTION.                                                                                                    |

#### Code Description 2112 ZERO SPEED DELAY Defines the delay for the Zero Speed Delay function. If parameter value is set to zero, the Zero Speed Delay function is disabled. The function is useful in applications where a smooth and quick restarting is essential. During the delay the drive knows accurately the rotor position. No Zero Speed Delay With Zero Speed Delay Speed Speed Speed controller switched off: Speed controller remains live. Motor coasts to stop. Motor is decelerated to true 0 speed. Zero Speed Zero Speed Delay Zero speed delay can be used e.g. with jogging function or mechanical brake. No Zero Speed Delay The drive receives a stop command and decelerates along a ramp. When the motor actual speed falls below an internal limit (called Zero Speed), the speed controller is switched off. The drive modulation is stopped and the motor coasts to standstill. With Zero Speed Delay The drive receives a stop command and decelerates along a ramp. When the motor actual speed falls below an internal limit (called Zero Speed), the zero speed delay function activates. During the delay the functions keeps the speed controller live: The drive modulates, motor is magnetized and drive is ready for a quick restart. Note: Parameter 2102 STOP FUNCTION must be 2 = RAMP for zero speed delay to operate. 0.0 = NOT SEL - Disables the Zero Speed Delay function.2113 START DELAY Defines the Start delay. After the conditions for start have been fulfilled, the drive waits until the delay has elapsed and then starts the motor. Start delay can be used with all start modes. If START DELAY = zero, the delay is disabled. During the Start delay, alarm 2028 START DELAY is shown.

#### Group 22: ACCEL/DECEL

This group defines ramps that control the rate of acceleration and deceleration. You define these ramps as a pair, one for acceleration and one for deceleration. You can define two pairs of ramps and use a digital input to select one or the other pair.

| Code | Description                                                                                                    |                                                   |  |  |  |
|------|----------------------------------------------------------------------------------------------------|---------------------------------------------------|--|--|--|
| 2201 | ACC/DEC 1/2 SEL                                                                                                    |                                                   |  |  |  |
|      | <ul> <li>Defines control for selection of acceleration/deceleration ramps.</li> <li>Ramps are defined in pairs, one each for acceleration and deceleration.</li> <li>See below for the ramp definition parameters.</li> <li>0 = NOT SEL - Disables selection, the first ramp pair is used.</li> <li>1 = DI1 - Defines digital input DI1 as the control for ramp pair selection.</li> <li>Activating the digital input selects ramp pair 2.</li> <li>De-activating the digital input selects ramp pair 1.</li> <li>26 = DI2DI6 - Defines digital input DI2DI6 as the control for ramp pair selectic</li> <li>See DI1 above.</li> <li>7 = COMM - Defines bit 10 of the Command Word 1 as the control for ramp pair selection.</li> <li>The Command Word is supplied through fieldbus communication.</li> <li>The Command Word is parameter 0301.</li> <li>-1 = DI1(INV) - Defines an inverted digital input DI1 as the control for ramp pair selection.</li> <li>Activating the digital input selects ramp pair 2.</li> <li>Activating the digital input selects ramp pair 1.</li> <li>-26 = DI2(INV)DI6(INV) - Defines an inverted digital input DI2DI6 as the control for ramp pair selection.</li> <li>See DI1(INV) above.</li> </ul> | ection.                                           |  |  |  |
| 2202 | ACCELER TIME 1                                                                                                    | MAX Linear                                        |  |  |  |
|      | Sets the acceleration time for zero to maximum frequency for ramp pair 1. See A in the figure.<br>• Actual acceleration time also depends on 2204 RAMP SHAPE 1.<br>• See 2008 MAXIMUM FREQ.                                                                                                    | MAX Linear<br>FREQ                                |  |  |  |
| 2203 | DECELER TIME 1                                                                                                    | → → B (=0)                                        |  |  |  |
|      | <ul> <li>Sets the deceleration time for maximum frequency to zero for ramp pair 1.</li> <li>Actual deceleration time also depends on 2204 RAMP SHAPE 1.</li> <li>See 2008 MAXIMUM FREQ.</li> </ul>                                                                                                    |                                                   |  |  |  |
| 2204 | RAMP SHAPE 1                                                                                                    | MAX S-curve                                       |  |  |  |
|      | <ul> <li>Selects the shape of the acceleration/deceleration ramp for ramp pair 1. See B in the figure.</li> <li>Shape is defined as a ramp, unless additional time is specified here to reach the maximum frequency. A longer time provides a softer transition at each end of the slope. The shape becomes an s-curve.</li> <li>Rule of thumb: 1/5 is a suitable relation between the ramp shape time and the acceleration ramp time.</li> <li>0.0 = LINEAR - Specifies linear acceleration/deceleration ramps for ramp pair 1.</li> <li>0.11000.0 = S-CURVE - Specifies s-curve acceleration/deceleration ramps for ramp stor ramp pair 1.</li> </ul>                                                                                                    | A = 2202  ACCELER TIME 1<br>B = 2204 RAMP SHAPE 1 |  |  |  |
| 2205 | ACCELER TIME 2                                                                                                    |                                                   |  |  |  |
|      | <ul> <li>Sets the acceleration time for zero to maximum frequency for ramp pair 2.</li> <li>See 2202 ACCELER TIME 1.</li> <li>Used also as jogging acceleration time. See 1004 JOGGING SEL.</li> </ul>                                                                                                    |                                                   |  |  |  |
| 2206 | DECELER TIME 2                                                                                                    |                                                   |  |  |  |
|      | <ul> <li>Sets the deceleration time for maximum frequency to zero for ramp pair 2.</li> <li>See 2203 DECELER TIME 1.</li> <li>Used also as jogging deceleration time. See 1004 JOGGING SEL.</li> </ul>                                                                                                    |                                                   |  |  |  |
|      | ,                                                                                                    |                                                   |  |  |  |
|      | <b>RAMP SHAPE 2</b><br>Selects the shape of the acceleration/deceleration ramp for ramp pair 2.<br>• See 2204 RAMP SHAPE 1.                                                                                                    |                                                   |  |  |  |

| Code | Description                                                                                                    |
|------|----------------------------------------------------------------------------------------------------|
|      | EMERG DEC TIME<br>Sets the deceleration time for maximum frequency to zero for an emergency.<br>• See parameter 2109 EMERG STOP SEL.<br>• Ramp is linear.                                                                                                    |
|      | <ul> <li>RAMP INPUT 0 Defines control for forcing the ramp input to 0. 0 = NOT SEL - Not selected. 1 = DI1 - Defines digital input DI1 as the control for forcing the ramp input to 0. • Activating the digital input forces ramp input to 0. Ramp output will ramp to 0 according to the currently used ramp time, after which it will stay at 0. • De-activating the digital input: ramp resumes normal operation. 26 = DI2DI6 - Defines digital input DI2DI6 as the control for forcing the ramp input to 0. • The Command Word is supplied through fieldbus communication. • The Command Word is parameter 0301. • I = DI1(INV) - Defines an inverted digital input DI1 as the control for forcing the ramp input to 0. • Activating the digital input forces ramp input to 0. • The Command Word is parameter 0301. • I = DI1(INV) - Defines an inverted digital input DI1 as the control for forcing the ramp input to 0. • Activating the digital input forces ramp input to 0. • Activating the digital input forces ramp input to 0. • Activating the digital input forces ramp input to 0. • See DI1(INV) - Defines an inverted digital input DI1 as the control for forcing the ramp input to 0. • Activating the digital input forces ramp input to 0. • Activating the digital input forces ramp input to 0. • Activating the digital input forces ramp input to 0. • Activating the digital input forces ramp input to 0. • Activating the digital input forces ramp input to 0. • Activating the digital input forces ramp input to 0. • Activating the digital input forces ramp input to 0. • Activating the digital input forces ramp input to 0. • Activating the digital input forces ramp input to 0. • Activating the digital input forces ramp input to 0. • Activating the digital input forces ramp input to 0. • Activating the digital input forces ramp input to 0. • Activating the digital input forces ramp input to 0. • Activating the digital input forces ramp input to 0. • Activating the digital input ramp resumes normal operation. • Command Word is appresented to the comm</li></ul> |

#### **Group 23: SPEED CONTROL**

This group defines variables used for speed control operation.

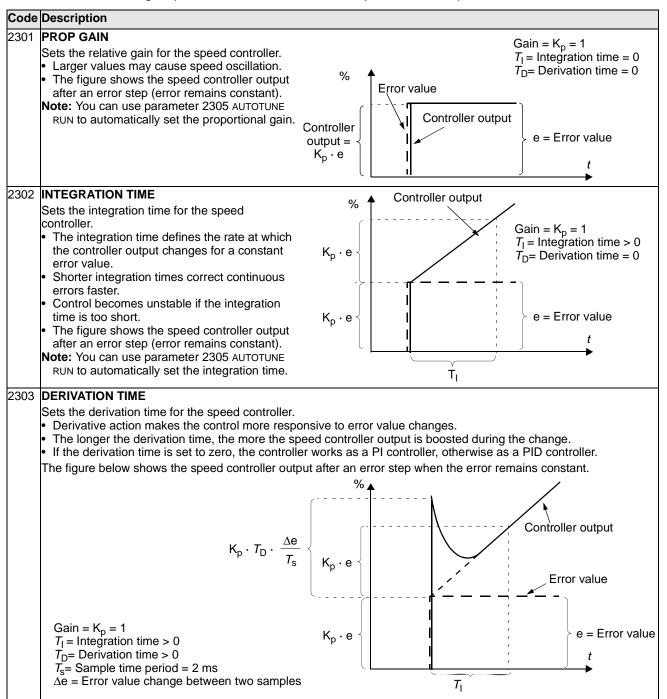

|      | Descri                                                                                                    | -                                            |                        |                        |                                         |
|------|----------------------------------------------------------------------------------------------------|----------------------------------------------|------------------------|------------------------|-----------------------------------------|
| 2304 | ACC COMPENSATION                                                                                                    |                                              |                        |                        |                                         |
|      | <ul> <li>Sets the derivation time for acceleration compensation.</li> <li>Adding a derivative of the reference to the output of the speed controller compensates for inertia during</li> </ul> |                                              |                        |                        |                                         |
|      |                                                                                                    | ng a derivative of the referenc<br>leration. | e to the output of th  | ie speed controller co | ompensates for inertia during           |
|      |                                                                                                    | DERIVATION TIME describes th                 | e principle of deriva  | ative action           |                                         |
|      | <ul> <li>Rule</li> </ul>                                                                                                    | of thumb: Set this parameter l               | between 50 and 100     | 0% of the sum of the   | mechanical time constants for the motor |
|      | and t                                                                                                    | the driven machine.                          |                        |                        |                                         |
|      | <ul> <li>The f</li> </ul>                                                                                                    | figure shows the speed respo                 | nses when a high ir    | ertia load is accelera | ated along a ramp.                      |
|      | * No                                                                                                    | o acceleration compensatio                   | n Ac                   | celeration compen      | sation                                  |
|      |                                                                                                    | t                                            | 0/                     | 1                      |                                         |
|      | %                                                                                                    |                                              | ~ %                    |                        | <u></u>                                 |
|      |                                                                                                    | /                                            |                        |                        |                                         |
|      |                                                                                                    |                                              |                        |                        |                                         |
|      |                                                                                                    | l l                                          |                        |                        | <ul> <li>– – Speed reference</li> </ul> |
|      |                                                                                                    |                                              |                        |                        | —— Actual speed                         |
|      |                                                                                                    |                                              |                        |                        |                                         |
|      |                                                                                                    |                                              | t                      |                        | t                                       |
|      | *Note: You can use parameter 2305 AUTOTUNE RUN to automatically set acceleration compensation.                                                                                                 |                                              |                        |                        |                                         |
| 2305 | AUTOTUNE RUN                                                                                                    |                                              |                        |                        |                                         |
|      | Starts automatic tuning of the speed controller.                                                                                                    |                                              |                        |                        |                                         |
|      | 0 = OFF – Disables the Autotune creation process. (Does not disable the operation of Autotune settings.)                                                                                       |                                              |                        |                        |                                         |
|      | 1 = ON – Activates speed controller autotuning. Automatically reverts to OFF.                                                                                                    |                                              |                        |                        |                                         |
|      | Procedure:                                                                                                    |                                              |                        |                        |                                         |
|      | <ul><li>Note: The motor load must be connected.</li><li>Run the motor at a constant speed of 20 to 40% of the rated speed.</li></ul>                                                           |                                              |                        |                        |                                         |
|      | <ul> <li>Change the autotuning parameter 2305 to ON.</li> </ul>                                                                                                    |                                              |                        |                        |                                         |
|      | The drive:                                                                                                    |                                              |                        |                        |                                         |
|      | Accelerates the motor.                                                                                                    |                                              |                        |                        |                                         |
|      | • Cal                                                                                                    | culates values for proportiona               | I gain, integration ti | me and acceleration    | compensation.                           |
|      | <ul> <li>Changes parameters 2301, 2302 and 2304 to these values.</li> <li>Resets 2305 to OFF.</li> </ul>                                                                                       |                                              |                        |                        |                                         |
|      | • 1.65                                                                                                    | 5613 2000 10 UFF.                            |                        |                        |                                         |

# Group 24: TORQUE CONTROL

This group defines variables used for torque control operation.

| Code | Description                                                                                                    |  |  |  |
|------|----------------------------------------------------------------------------------------------------|--|--|--|
| 2401 | TORQ RAMP UP                                                                                                    |  |  |  |
|      | Defines the torque reference ramp up time – The minimum time for the reference to increase from zero to the nominal motor torque.   |  |  |  |
| 2402 | TORQ RAMP DOWN                                                                                                    |  |  |  |
|      | Defines the torque reference ramp down time – The minimum time for the reference to decrease from the nominal motor torque to zero. |  |  |  |

#### **Group 25: CRITICAL SPEEDS**

This group defines up to three critical speeds or ranges of speeds that are to be avoided due, for example, to mechanical resonance problems at certain speeds.

| Code | Description                                                                                                    |
|------|----------------------------------------------------------------------------------------------------|
| 2501 | <b>CRIT SPEED SEL</b><br>Sets the critical speeds function on or off. The critical speed function avoids specific speed ranges.<br>0 = OFF – Disables the critical speeds function.<br>1 = ON – Enables the critical speeds function.<br><b>Example</b> : To avoid speeds at which a fan system vibrates badly:<br>• Determine problem speed ranges. Assume they are found to be: 1823 Hz and 4652 Hz.<br>• Set 2501 CRIT SPEED SEL = 1.<br>• Set 2502 CRIT SPEED 1 LO = 18 Hz.<br>• Set 2503 CRIT SPEED 1 HI = 23 Hz.<br>• Set 2504 CRIT SPEED 2 LO = 46 Hz.<br>• Set 2505 CRIT SPEED 2 HI = 52 Hz. |
| 2502 | CRIT SPEED 1 LO<br>Sets the minimum limit for critical speed range 1.<br>• The value must be less than or equal to 2503 CRIT SPEED 1 HI.<br>• Units are rpm, unless 9904 MOTOR CTRL MODE = 3 (SCALAR:FREQ), then units are Hz.                                                                                                    |
| 2503 | <ul> <li>CRIT SPEED 1 HI</li> <li>Sets the maximum limit for critical speed range 1.</li> <li>The value must be greater than or equal to 2502 CRIT SPEED 1 LO.</li> <li>Units are rpm, unless 9904 MOTOR CTRL MODE = 3 (SCALAR:FREQ), then units are Hz.</li> </ul>                                                                                                    |
| 2504 | CRIT SPEED 2 LO<br>Sets the minimum limit for critical speed range 2.<br>• See parameter 2502.                                                                                                    |
| 2505 | CRIT SPEED 2 HI<br>Sets the maximum limit for critical speed range 2.<br>• See parameter 2503.                                                                                                    |
| 2506 | CRIT SPEED 3 LO<br>Sets the minimum limit for critical speed range 3.<br>• See parameter 2502.                                                                                                    |
| 2507 | CRIT SPEED 3 HI<br>Sets the maximum limit for critical speed range 3.<br>• See parameter 2503.                                                                                                    |

# Group 26: MOTOR CONTROL

This group defines variables used for motor control.

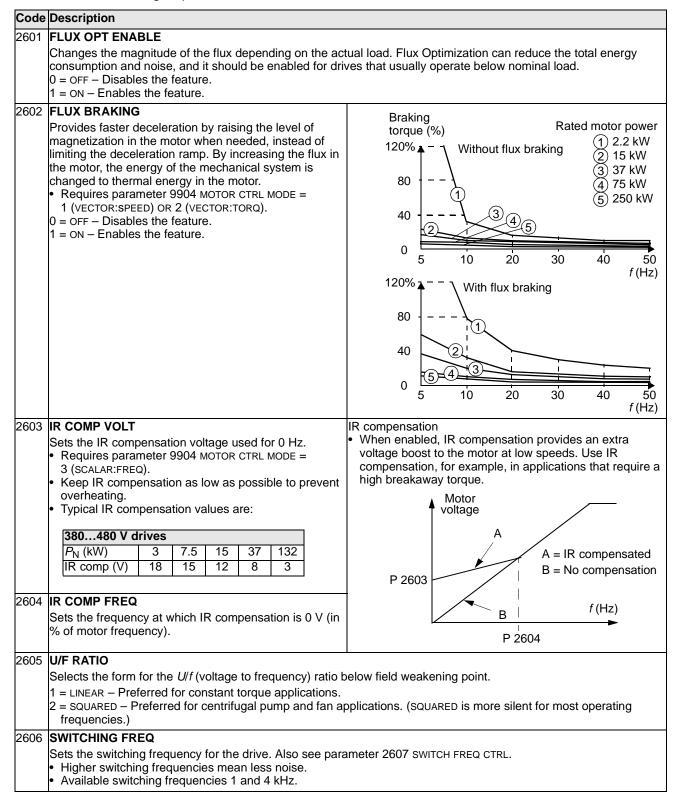

| Code | Description                                                                                                    |                            |                                          |  |  |
|------|----------------------------------------------------------------------------------------------------|----------------------------|------------------------------------------|--|--|
| 2607 | SWITCH FREQ CTRL                                                                                                    | 4                          |                                          |  |  |
|      | The switching frequency may be reduced if the ACS550 internal temperature rises above a limit. See the figure. This function allows the highest possible switching frequency to be used based on operating conditions.                                                                                                    | f <sub>sw</sub><br>Limit ⊾ | R7/R8 drives                             |  |  |
|      | Higher switching frequency results in lower acoustic noise.                                                                                                    |                            | ACS550                                   |  |  |
|      | <ul> <li>0 = OFF – The function is disabled.</li> <li>1 = ON – The switching frequency is limited according to the figure.</li> </ul>                                                                                                    | 4 kHz<br>1 kHz             | 90 °C 100 °C                             |  |  |
| 2608 | SLIP COMP RATIO                                                                                                    |                            |                                          |  |  |
|      | <ul> <li>Sets gain for slip compensation (in %).</li> <li>A squirrel-cage motor slips under load. Increasing the frequency as the motor torque increases compensates for the slip.</li> <li>Requires parameter 9904 MOTOR CTRL MODE = 3 (SCALAR:FREQ).</li> <li>No slip compensation.</li> <li>1200 – Increasing slip compensation. 100% means full slip compensation.</li> </ul>                   |                            |                                          |  |  |
| 2609 | NOISE SMOOTHING                                                                                                    |                            |                                          |  |  |
|      | This parameter introduces a random component to the switching frequency. Noise smoothing distributes the acous<br>motor noise over a range of frequencies instead of a single tonal frequency resulting in lower peak noise intensity<br>The random component has an average of 0 Hz. It is added to the switching frequency set by parameter 2606<br>SWITCHING FREQ.<br>0 = DISABLE<br>1 = ENABLE. |                            |                                          |  |  |
| 2619 | DC STABILIZER                                                                                                    |                            |                                          |  |  |
|      | Enables or disables the DC voltage stabilizer. The DC str<br>voltage oscillations in the drive DC bus caused by motor I<br>drive tunes the frequency reference to stabilize the DC b<br>0 = DISABLE - Disables DC stabilizer.<br>1 = ENABLE - Enables DC stabilizer.                                                                                                    | oad or weak supply         | network. In case of voltage variation th |  |  |

This group contains usage levels and trigger points. When usage reaches the set trigger point, a notice displayed on the control panel signals that maintenance is due.

| Code | Description                                                                                                    |
|------|----------------------------------------------------------------------------------------------------|
| 2901 | COOLING FAN TRIG<br>Sets the trigger point for the drive's cooling fan counter.                                                                                                    |
|      | <ul> <li>Value is compared to parameter 2902 value.</li> <li>0.0 – Disables the trigger.</li> </ul>                                                                                                    |
| 2902 | COOLING FAN ACT                                                                                                    |
|      | <ul> <li>Defines the actual value of the drive's cooling fan counter.</li> <li>When parameter 2901 has been set to a non-zero value, the counter starts.</li> <li>When the actual value of the counter exceeds the value defined by parameter 2901, a maintenance notice is displayed on the panel.</li> <li>0.0 – Resets the parameter.</li> </ul>                                       |
| 2903 | REVOLUTION TRIG                                                                                                    |
|      | Sets the trigger point for the motor's accumulated revolutions counter.<br>• Value is compared to parameter 2904 value.<br>0 – Disables the trigger.                                                                                                    |
| 2904 | REVOLUTION ACT                                                                                                    |
|      | <ul> <li>Defines the actual value of the motor's accumulated revolutions counter.</li> <li>When parameter 2903 has been set to a non-zero value, the counter starts.</li> <li>When the actual value of the counter exceeds the value defined by parameter 2903, a maintenance notice is displayed on the panel.</li> <li>0 – Resets the parameter.</li> </ul>                             |
| 2905 | RUN TIME TRIG                                                                                                    |
|      | Sets the trigger point for the drive's run time counter.<br>• Value is compared to parameter 2906 value.<br>0.0 – Disables the trigger.                                                                                                    |
| 2906 | RUN TIME ACT                                                                                                    |
|      | <ul> <li>Defines the actual value of the drive's run time counter.</li> <li>When parameter 2905 has been set to a non-zero value, the counter starts.</li> <li>When the actual value of the counter exceeds the value defined by parameter 2905, a maintenance notice is displayed on the panel.</li> <li>0.0 – Resets the parameter.</li> </ul>                                          |
| 2907 | USER MWh TRIG                                                                                                    |
|      | Sets the trigger point for the drive's accumulated power consumption (in megawatt hours) counter.<br>Value is compared to parameter 2908 value.<br>0.0 – Disables the trigger.                                                                                                    |
| 2908 | USER MWh ACT                                                                                                    |
|      | <ul> <li>Defines the actual value of the drive's accumulated power consumption (in megawatt hours) counter.</li> <li>When parameter 2907 has been set to a non-zero value, the counter starts.</li> <li>When the actual value of the counter exceeds the value defined by parameter 2907, a maintenance notice is displayed on the panel.</li> <li>0.0 – Resets the parameter.</li> </ul> |

### **Group 30: FAULT FUNCTIONS**

This group defines situations that the drive should recognize as potential faults and defines how the drive should respond if the fault is detected.

| Code | Description                                                                                                    |  |  |  |
|------|----------------------------------------------------------------------------------------------------|--|--|--|
|      | AI <min function<="" td=""></min>                                                                                                    |  |  |  |
|      | Defines the drive response if the analog input (AI) signal drops below the fault limits and AI is used in reference chain.<br>• 3021 AI1 FAULT LIMIT and 3022 AI2 FAULT LIMIT set the fault limits<br>0 = NOT SEL – No response.                                                                                                    |  |  |  |
|      | <ul> <li>1 = FAULT – Displays a fault (7, AI1 LOSS or 8, AI2 LOSS) and the drive coasts to stop.</li> <li>2 = CONST SP 7 – Displays an alarm (2006, AI1 LOSS or 2007, AI2 LOSS) and sets speed using 1208 CONST SPEED 7.</li> <li>3 = LAST SPEED – Displays an alarm (2006, AI1 LOSS or 2007, AI2 LOSS) and sets speed using the last operating level. This value is the average speed over the last 10 seconds.</li> </ul>                                                                                |  |  |  |
|      | <b>WARNING!</b> If you select CONST SP 7 or LAST SPEED, make sure that continued operation is safe when the analog input signal is lost.                                                                                                    |  |  |  |
| 3002 | PANEL COMM ERR                                                                                                    |  |  |  |
|      | Defines the drive response to a control panel communication error.                                                                                                    |  |  |  |
| 1    | 1 = FAULT – Displays a fault (10, PANEL LOSS) and the drive coasts to stop.                                                                                                    |  |  |  |
|      | 2 = CONST SP 7 – Displays an alarm (2008, PANEL LOSS) and sets speed using 1208 CONST SPEED 7.                                                                                                    |  |  |  |
|      | 3 = LAST SPEED – Displays an alarm (2008, PANEL LOSS) and sets speed using the last operating level. This value is<br>the average speed over the last 10 seconds.                                                                                                    |  |  |  |
|      | WARNING! If you select CONST SP 7 or LAST SPEED, make sure that continued operation is safe when the                                                                                                    |  |  |  |
|      | control panel communication is lost.                                                                                                    |  |  |  |
| 3003 | EXTERNAL FAULT 1                                                                                                    |  |  |  |
|      | Defines the External Fault 1 signal input and the drive response to an external fault.                                                                                                    |  |  |  |
|      | 0 = NOT SEL – External fault signal is not used.                                                                                                    |  |  |  |
|      | <ul> <li>1 = DI1 – Defines digital input DI1 as the external fault input.</li> <li>Activating the digital input indicates a fault. The drive displays a fault (14, EXT FAULT 1) and the drive coasts to stop.</li> </ul>                                                                                                    |  |  |  |
|      | 26 = DI2DI6 – Defines digital input DI2DI6 as the external fault input.                                                                                                    |  |  |  |
|      | • See DI1 above.                                                                                                    |  |  |  |
|      | <ul> <li>-1 = DI1(INV) - Defines an inverted digital input DI1 as the external fault input.</li> <li>De-activating the digital input indicates a fault. The drive displays a fault (14, EXT FAULT 1) and the drive coasts to stop.</li> </ul>                                                                                                    |  |  |  |
|      | <ul> <li>-26 = DI2(INV)DI6(INV) – Defines an inverted digital input DI2DI6 as the external fault input.</li> <li>See DI1(INV) above.</li> </ul>                                                                                                    |  |  |  |
| 3004 | EXTERNAL FAULT 2                                                                                                    |  |  |  |
|      | <ul><li>Defines the External Fault 2 signal input and the drive response to an external fault.</li><li>See parameter 3003 above.</li></ul>                                                                                                    |  |  |  |
| 3005 | MOT THERM PROT                                                                                                    |  |  |  |
|      | <ul> <li>Defines the drive response to motor overheating.</li> <li>0 = NOT SEL - No response and/or motor thermal protection not set up.</li> <li>1 = FAULT - When the calculated motor temperature exceeds 90 °C, displays an alarm (2010, MOTOR TEMP). When the calculated motor temperature exceeds 110 °C, displays a fault (9, MOT OVERTEMP) and the drive coasts to stop.</li> <li>2 = ALARM - When the calculated motor temperature exceeds 90 °C, displays an alarm (2010, MOTOR TEMP).</li> </ul> |  |  |  |
| 3006 | MOT THERM TIME Motor load                                                                                                    |  |  |  |
|      | Sets the motor thermal time constant for the motor temperature                                                                                                    |  |  |  |
|      |                                                                                                    |  |  |  |
|      | This is the time required for the motor to reach 63% of the final temperature with steady load.                                                                                                    |  |  |  |
|      | <ul> <li>For thermal protection according to UL requirements for NEMA class motors, use the rule of thumb: MOTOR THERM TIME equals 35 times t6, where t6 (in seconds) is specified by the motor manufacturer as the time that the motor can safely operate at six times its rated current.</li> </ul>                                                                                                    |  |  |  |
|      | The thermal time for a Class 10 trip curve is 350 s, for a Class     20 trip curve 700 s, and for a Class 30 trip curve 1050 s.                                                                                                    |  |  |  |

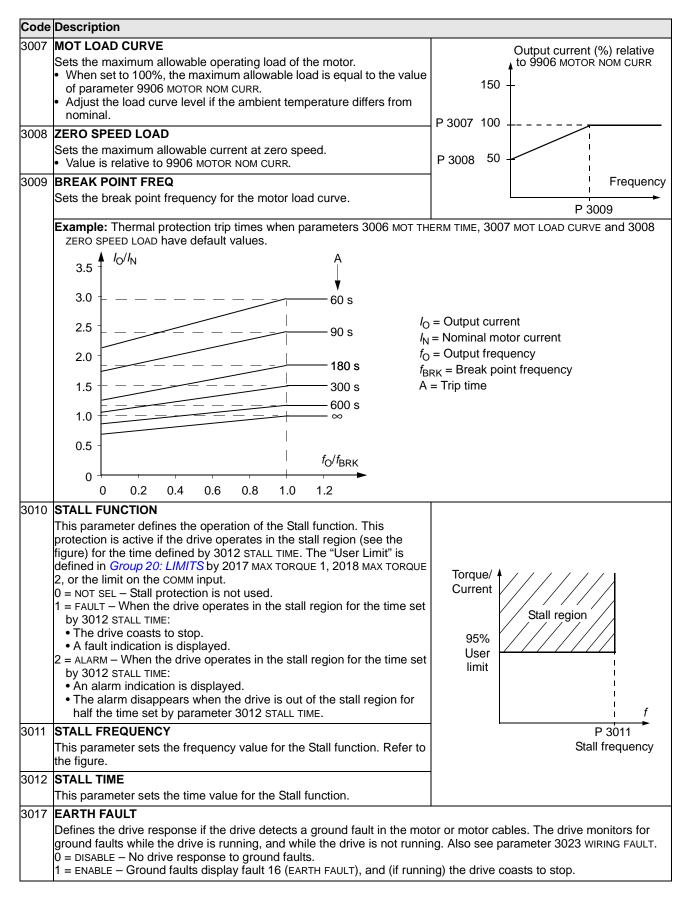

| Code | Description                                                                                                    |
|------|----------------------------------------------------------------------------------------------------|
|      | COMM FAULT FUNC<br>Defines the drive response if the fieldbus communication is lost.                                                                                                    |
|      | 0 = NOT SEL – No response.<br>1 = FAULT – Displays a fault (28, SERIAL 1 ERR) and the drive coasts to stop.<br>2 = CONST SP 7 – Displays an alarm (2005, I/O COMM) and sets speed using 1208 CONST SPEED 7. This "alarm speed"                                                                                           |
|      | remains active until the fieldbus writes a new reference value.<br>3 = LAST SPEED – Displays an alarm (2005, I/O COMM) and sets speed using the last operating level. This value is the<br>average speed over the last 10 seconds. This "alarm speed" remains active until the fieldbus writes a new<br>reference value. |
|      | <b>WARNING!</b> If you select CONST SP 7, or LAST SPEED, make sure that continued operation is safe when fieldbus communication is lost.                                                                                                    |
|      | <ul> <li>COMM FAULT TIME</li> <li>Sets the communication fault time used with 3018 COMM FAULT FUNC.</li> <li>Brief interruptions in the fieldbus communication are not treated as faults if they are less than the COMM FAULT TIME value.</li> </ul>                                                                     |
| 3021 | AI1 FAULT LIMIT                                                                                                    |
|      | Sets a fault level for analog input 1.<br>• See 3001 AI <min function.<="" td=""></min>                                                                                                    |
| 3022 | AI2 FAULT LIMIT                                                                                                    |
|      | Sets a fault level for analog input 2.<br>• See 3001 AI <min function.<="" td=""></min>                                                                                                    |
| 3023 | WIRING FAULT                                                                                                    |
|      | Defines the drive response to cross wiring faults and to ground faults detected when the drive is NOT running. When the drive is not running it monitors for:                                                                                                    |
|      | <ul> <li>Improper connections of input power to the drive output (the drive can display fault 35, OUTPUT WIRING if improper<br/>connections are detected).</li> </ul>                                                                                                    |
|      | <ul> <li>Ground faults (the drive can display fault 16, EARTH FAULT if a ground fault is detected). Also, see parameter 3017 EARTH FAULT.</li> </ul>                                                                                                    |
|      | 0 = DISABLE – No drive response to either of the above monitoring results.<br>1 = ENABLE – The drive displays faults when this monitoring detects problems.                                                                                                    |
| 3024 | CB TEMP FAULT                                                                                                    |
|      | Defines the drive response to control board overheating. Not for drives with an OMIO control board.<br>0 = DISABLE – No response.                                                                                                    |
|      | 1 = ENABLE – Displays fault 37 (CB OVERTEMP) and the drive coasts to stop.                                                                                                    |

#### Group 31: AUTOMATIC RESET

This group defines conditions for automatic resets. An automatic reset occurs after a particular fault is detected. The drive holds for a set delay time, then automatically restarts. You can limit the number of resets in a specified time period and set up automatic resets for a variety of faults.

| Code | Description                                                                                                    |                                                                                                    |  |
|------|----------------------------------------------------------------------------------------------------|----------------------------------------------------------------------------------------------------|--|
|      | <ul> <li>NUMBER OF TRIALS</li> <li>Sets the number of allowed automatic resets within a trial period defined by 3102 TRIAL TIME.</li> <li>If the number of automatic resets exceeds this limit (within the trial time), the drive prevents additional automatic resets and remains stopped.</li> <li>Starting then requires a successful reset performed from the control panel or from a source selected by 1604 FAULT RESET SEL.</li> </ul>                                                                                                    | Example: Three faults have occurred in<br>the trial time. The last is reset only if the<br>value for 3101 NUMBER OF TRIALS is 3 or<br>more.<br>Trial time<br>Time |  |
|      | <ul><li>TRIAL TIME</li><li>Sets the time period used for counting and limiting the number of resets.</li><li>See 3101 NUMBER OF TRIALS.</li></ul>                                                                                                    | x = Automatic reset                                                                                                    |  |
|      | <b>DELAY TIME</b><br>Sets the delay time between a fault detection and attempted drive restart.<br>• If DELAY TIME = zero, the drive resets immediately.                                                                                                    |                                                                                                    |  |
|      | <ul> <li>AR OVERCURRENT</li> <li>Sets the automatic reset for the overcurrent function on or off.</li> <li>0 = DISABLE - Disables automatic reset.</li> <li>1 = ENABLE - Enables automatic reset.</li> <li>Automatically resets the fault (OVERCURRENT) after the delay set by 3103 DELAY TIME, and the drive resumes normal operation.</li> </ul>                                                                                                    |                                                                                                    |  |
|      | <ul> <li>AR OVERVOLTAGE</li> <li>Sets the automatic reset for the overvoltage function on or off.</li> <li>0 = DISABLE - Disables automatic reset.</li> <li>1 = ENABLE - Enables automatic reset.</li> <li>• Automatically resets the fault (DC OVERVOLT) after the delay set by 3103 DELAY TIME, and the drive resumes normal operation.</li> </ul>                                                                                                    |                                                                                                    |  |
|      | <ul> <li>AR UNDERVOLTAGE</li> <li>Sets the automatic reset for the undervoltage function on or off.</li> <li>0 = DISABLE - Disables automatic reset.</li> <li>1 = ENABLE - Enables automatic reset.</li> <li>Automatically resets the fault (DC UNDERVOLT) after the delay set by 3103 DELAY TIME, and the drive resumes normal operation.</li> </ul>                                                                                                    |                                                                                                    |  |
|      | <ul> <li>AR AI<min< li=""> <li>Sets the automatic reset for the analog input less than minimum value function on or off.</li> <li>0 = DISABLE - Disables automatic reset.</li> <li>1 = ENABLE - Enables automatic reset.</li> <li>• Automatically resets the fault (AI<min) 3103="" after="" and="" by="" delay="" drive="" li="" normal="" operation.<="" resumes="" set="" the="" time,=""> <li>WARNING! When the analog input signal is restored, the drive may restart, even after a long stop. Make sure that automatic, long delayed starts will not cause physical injury and/or damage equipment.</li> </min)></li></min<></li></ul> |                                                                                                    |  |
|      | <ul> <li>AR EXTERNAL FLT</li> <li>Sets the automatic reset for external faults function on or off.</li> <li>0 = DISABLE - Disables automatic reset.</li> <li>1 = ENABLE - Enables automatic reset.</li> <li>Automatically resets the fault (EXT FAULT 1 or EXT FAULT 2) after the deresumes normal operation.</li> </ul>                                                                                                    | elay set by 3103 DELAY TIME, and the drive                                                                                                    |  |

#### Group 32: SUPERVISION

This group defines supervision for up to three signals from *Group 01: OPERATING DATA*. Supervision monitors a specified parameter and energizes a relay output if the parameter passes a defined limit. Use *Group 14: RELAY OUTPUTS* to define the relay and whether the relay activates when the signal is too low or too high.

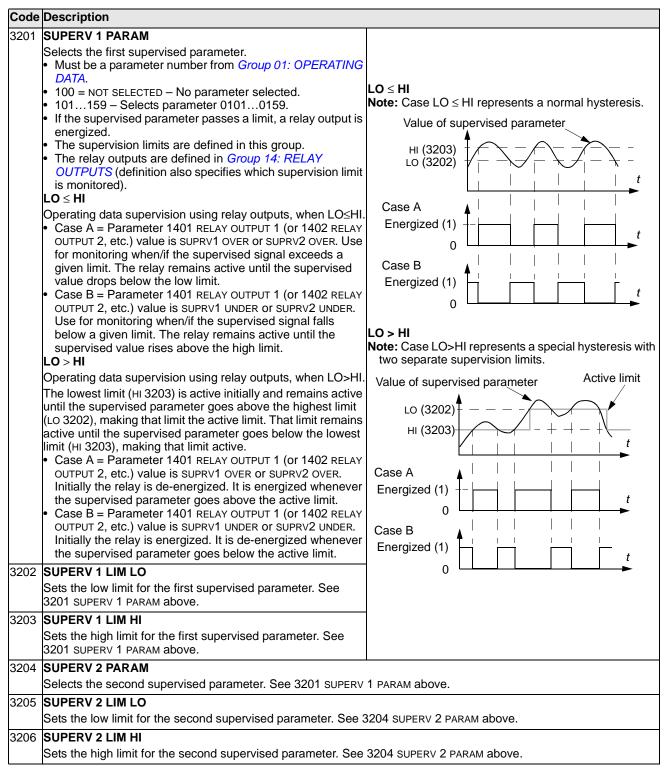

| Code | Description                                                                            |  |  |  |
|------|----------------------------------------------------------------------------------------|--|--|--|
| 3207 | SUPERV 3 PARAM                                                                         |  |  |  |
|      | Selects the third supervised parameter. See 3201 SUPERV 1 PARAM above.                 |  |  |  |
| 3208 | 08 SUPERV 3 LIM LO                                                                     |  |  |  |
|      | Sets the low limit for the third supervised parameter. See 3207 SUPERV 3 PARAM above.  |  |  |  |
| 3209 | SUPERV 3 LIM HI                                                                        |  |  |  |
|      | Sets the high limit for the third supervised parameter. See 3207 SUPERV 3 PARAM above. |  |  |  |

# **Group 33: INFORMATION**

This group provides access to information about the drive's current programs: versions and test date.

| Code | Description                                                                                                    |
|------|----------------------------------------------------------------------------------------------------|
|      | FIRMWARE<br>Contains the version of the drive's firmware.                                                                                                    |
|      | LOADING PACKAGE<br>Contains the version of the loading package.                                                                                                    |
|      | TEST DATE<br>Contains the test date (yy.ww).                                                                                                    |
|      | <ul> <li>DRIVE RATING</li> <li>Indicates the drive's current and voltage rating. The format is XXXY, where:</li> <li>XXX = The nominal current rating of the drive in amperes. If present, an "A" indicates a decimal point in the rating for the current. For example XXX = 8A8 indicates a nominal current rating of 8.8 A.</li> <li>Y = The voltage rating of the drive, where Y = :</li> <li>2 indicates a 208240 V rating.</li> <li>4 indicates a 380480 V rating.</li> <li>6 indicates a 500600 V rating.</li> </ul> |
|      | PARAMETER TABLE<br>Contains the version of the parameter table used in the drive.                                                                                                    |

### Group 34: PANEL DISPLAY

This group defines the content for control panel display (middle area), when the control panel is in the Output mode.

| Code | Description                                                                                                    |                                                            |                            |                                                                                                    |  |  |
|------|----------------------------------------------------------------------------------------------------|------------------------------------------------------------|----------------------------|----------------------------------------------------------------------------------------------------|--|--|
| 3401 | SIGNAL1 PARAM                                                                                                    |                                                            | P                          | 3404 P 3405                                                                                        |  |  |
|      | <ul> <li>Selects the first parameter (by number) displayed on the control panel.</li> <li>Definitions in this group define display content when the control panel is in the control mode.</li> <li>Any parameter number in <i>Group 01: OPERATING DATA</i> can be selected.</li> <li>Using the following parameters, the display value can be scaled, converted to convenient units and/or displayed as a bar graph.</li> <li>The figure identifies selections made by parameters in this group.</li> <li>100 = NOT SELECTED - First parameter not displayed.</li> <li>101159 - Displays parameter 01010159. If parameter does not exist, the display shows "n.a."</li> </ul>                                                                                                    | P 3401 (137)–<br>P 3408 (138)–<br>P 3415 (139)–<br>P 3404~ | LOC<br>→ 49<br>→ 10        | U 49.1Hz<br>- 49.1 Hz<br>- 0.5 A<br>- 10.7 %<br>R 100:00 MENU<br>U 5.0Hz<br>50%<br>0.4 A<br>24.4 % |  |  |
|      | SIGNAL1 MIN<br>Defines the minimum expected value for the first display parameter.<br>Use parameters 3402, 3403, 3406 and 3407, for example to convert<br>a <i>Group 01: OPERATING DATA</i> parameter, such as 0102 SPEED (in<br>rpm) to the speed of a conveyor driven by the motor (in ft/min). For<br>such a conversion, the source values in the figure are the min. and<br>max. motor speed, and the display values are the corresponding min.<br>and max. conveyor speed. Use parameter 3405 to select the proper<br>units for the display.<br>Note: Selecting units does not convert values. Parameter is not<br>effective if parameter 3404 OUTPUT1 DSP FORM = 9 (DIRECT).<br>SIGNAL1 MAX<br>Defines the maximum expected value for the first display parameter.<br>Note: Parameter is not effective if parameter 3404 OUTPUT1 DSP<br>FORM = 9 (DIRECT). | Display<br>value<br>P 3407                                 |                            |                                                                                                    |  |  |
| 3404 | OUTPUT1 DSP FORM                                                                                                    |                                                            |                            |                                                                                                    |  |  |
| _    | Defines the decimal point location for the first display parameter.                                                                                                    | 3404 value                                                 | Display                    | Range<br>-32768+32767                                                                              |  |  |
|      | 07 – Defines the decimal point location.                                                                                                    | 0                                                          | <u>+</u> 3<br>+ 3.1        | -32768+32767<br>(Signed)                                                                           |  |  |
|      | Enter the number of digits desired to the right of the decimal                                                                                                    | 2                                                          | <u>+</u> 3.1<br>+ 3.14     | (Cigillar)                                                                                         |  |  |
|      | point. <ul> <li>See the table for an example using pi (3.14159).</li> </ul>                                                                                                    | 3                                                          | <u>+</u> 3.14<br>+ 3.142   |                                                                                                    |  |  |
|      | 8 = BAR METER - Specifies a bar meter display.                                                                                                    | 4                                                          | <u>+</u> 3.142             | 065535                                                                                             |  |  |
|      | 9 = DIRECT – Decimal point location and units of measure are                                                                                                    | 5                                                          | 3.1                        | (Unsigned)                                                                                         |  |  |
|      | identical to the source signal. See Group 01: OPERATING DATA                                                                                                    | 6                                                          | 3.14                       |                                                                                                    |  |  |
|      | parameter listing in section Complete parameter list on page 115                                                                                                    | 7                                                          | 3.142                      |                                                                                                    |  |  |
|      | for resolution (which indicates the decimal point location) and the units of measure.                                                                                                    | 8                                                          |                            | displayed.                                                                                         |  |  |
|      |                                                                                                    | 9                                                          | Decimal point location and |                                                                                                    |  |  |
|      |                                                                                                    |                                                            |                            | r the source                                                                                       |  |  |

| Code | Description     |                   |                        |                   |                     |                                     |                           |            |
|------|-----------------|-------------------|------------------------|-------------------|---------------------|-------------------------------------|---------------------------|------------|
|      | OUTPUT1 UN      | IT                |                        |                   |                     |                                     |                           |            |
|      | Selects the uni |                   | ne firet dieplay       | parameter         |                     |                                     |                           |            |
|      |                 |                   |                        | -                 |                     |                                     |                           |            |
|      | Note: Paramet   | ter is not effec  | uve ii paramete        | er 3404 001Pt     | JTT DSP FORM :      | = 9 (DIRECT).                       |                           |            |
|      | 0 = NO UNIT     | 9 = °C            | 18 = MWh               | 27 = ft           | 36 = I/s            | 45 = Pa                             | 54 = lb/m                 | 63 = Mrev  |
|      | 1 = A           | 10 = lb ft        | 19 = m/s               | 28 = MGD          | 37 = l/min          | 46 = GPS                            | 55 = lb/h                 | 64 = d     |
|      | 2 = V           | 11 = mA           | 20 = m <sup>3</sup> /h | 29 = inHg         | 38 = l/h            | 47 = gal/s                          | 56 = FPS                  | 65 = inWC  |
|      | 3 = Hz          | 12 = mV           | $21 = dm^{3}/s$        | 30 = FPM          | $39 = m^3/s$        | 48 = gal/m                          | 57 = ft/s                 | 66 = m/min |
|      | 4 = %           | 12 = kW           | 22 = bar               | 31 = kb/s         | $40 = m^{3}/m$      | 49 = gal/h                          | $58 = inH_2O$             | 67 = Nm    |
|      | 5 = s           | 10 = KW<br>14 = W | 23 = kPa               | 32 = kHz          | 40 = hr/hr41 = kg/s | $50 = ft^{3}/s$                     | 59 = in wg                | 07 - 1411  |
|      | 5 = S<br>6 = h  |                   | 23 = KFa<br>24 = GPM   |                   | •                   | $50 = ft^{3}/m$                     | 59 = 11  wg<br>60 = ft wg |            |
|      | -               | 15 = kWh          |                        | 33 = ohm          | 42 = kg/m           | $51 = 10^{7}/11$<br>$52 = ft^{3}/h$ | 60 = It wg<br>61 = Ibsi   |            |
|      | 7 = rpm         | 16 = °F           | 25 = PSI               | 34 = ppm          | 43 = kg/h           |                                     |                           |            |
|      | 8 = kh          | 17 = hp           | 26 = CFM               | 35 = pps          | 44 = mbar           | 53 = lb/s                           | 62 = ms                   |            |
|      | The following   | units are usef    | ul for the bar d       | lisplay.          |                     |                                     |                           |            |
|      | 117 = %ref      |                   | 121 = % SP             |                   | 125 = Fout          | 127 = Vdc                           |                           |            |
|      | 118 = %act      | 120 = % LD        | 122 = %FBK             | 124 = Vout        | 126 = Tout          |                                     |                           |            |
| 3406 |                 | N                 |                        |                   |                     |                                     |                           |            |
|      | Sets the minim  |                   | laved for the fi       | rst displav par   | ameter.             |                                     |                           |            |
|      | Note: Parame    |                   |                        |                   |                     | = 9 (DIRECT).                       |                           |            |
|      |                 |                   |                        |                   |                     | 0 (2201)                            |                           |            |
|      | Sets the maxin  |                   | played for the f       | irct dicplay pa   | ramotor             |                                     |                           |            |
|      | Note: Paramet   |                   |                        |                   |                     |                                     |                           |            |
|      |                 |                   | uve il paramete        | er 3404 001Pt     | JTT DSP FORM :      | = 9 (DIRECT).                       |                           |            |
|      | SIGNAL2 PAR     |                   | 4                      |                   |                     |                                     |                           |            |
|      | Selects the see | =                 | er (by number)         | displayed on      | the control par     | nel. See paran                      | neter 3401.               |            |
|      | SIGNAL2 MIN     |                   |                        |                   |                     |                                     |                           |            |
|      | Defines the mi  |                   | ed value for the       | e second disp     | lay parameter.      | See paramete                        | er 3402.                  |            |
|      | SIGNAL2 MAX     |                   |                        |                   |                     |                                     |                           |            |
|      | Defines the ma  | -                 | ted value for th       | ne second disp    | olay parameter      | . See paramet                       | er 3403.                  |            |
| 3411 | OUTPUT2 DS      | P FORM            |                        |                   |                     |                                     |                           |            |
|      | Defines the de  | cimal point loc   | cation for the se      | econd display     | parameter. Se       | e parameter 3                       | 404.                      |            |
| 3412 | OUTPUT2 UN      | IT                |                        |                   |                     |                                     |                           |            |
|      | Selects the uni | its used with th  | ne second disp         | lay parameter     | . See paramet       | er 3405.                            |                           |            |
| 3413 | OUTPUT2 MIN     | N                 |                        |                   |                     |                                     |                           |            |
|      | Sets the minim  | num value disp    | layed for the s        | econd display     | parameter. Se       | ee parameter 3                      | 3406.                     |            |
|      | OUTPUT2 MA      |                   |                        | · · ·             |                     |                                     |                           |            |
|      | Sets the maxin  |                   | played for the s       | second display    | / parameter. S      | ee parameter                        | 3407.                     |            |
| 3415 | SIGNAL3 PAR     |                   | , ,                    |                   |                     |                                     |                           |            |
|      | Selects the thi |                   | hy number) die         | nlaved on the     | control nanel       | See naramet                         | or 3401                   |            |
|      |                 |                   | by number) die         | splayed on the    | control pariel.     | dee paramet                         |                           |            |
|      | SIGNAL3 MIN     |                   |                        | م المناطقة المناط | no no monto n. Co   |                                     | 100                       |            |
|      | Defines the mi  |                   | ed value for the       | e third display   | parameter. Se       | ee parameter 3                      | 3402.                     |            |
|      | SIGNAL3 MAX     |                   |                        |                   |                     |                                     |                           |            |
|      | Defines the ma  | •                 | ted value for th       | ne third display  | / parameter. S      | ee parameter                        | 3403.                     |            |
|      | OUTPUT3 DS      |                   |                        |                   |                     |                                     |                           |            |
|      | Defines the de  | cimal point loc   | cation for the th      | hird display pa   | rameter. See p      | parameter 340                       | 4                         |            |
| 3419 | OUTPUT3 UN      | ІТ                |                        |                   |                     |                                     |                           |            |
|      | Selects the uni | its used with th  | ne third display       | parameter. S      | ee parameter        | 3405.                               |                           |            |
|      | OUTPUT3 MIN     |                   |                        |                   |                     |                                     |                           |            |
|      | Sets the minim  |                   | played for the th      | nird display pa   | rameter. See i      | parameter 340                       | 06.                       |            |
| L    | I               |                   |                        | 1 . 7             |                     |                                     |                           |            |

| Code | Description                                                                           |  |  |  |  |
|------|---------------------------------------------------------------------------------------|--|--|--|--|
| 3421 | OUTPUT3 MAX                                                                           |  |  |  |  |
|      | Sets the maximum value displayed for the third display parameter. See parameter 3407. |  |  |  |  |

#### **Group 35: MOTOR TEMP MEAS**

This group defines the detection and reporting for a particular potential fault – motor overheating, as detected by a temperature sensor. Typical connections are shown below.

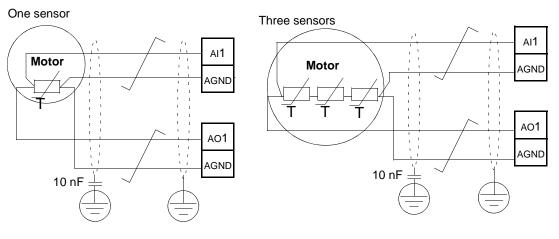

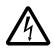

**WARNING!** IEC 60664 requires double or reinforced insulation between live parts and the surface of accessible parts of electrical equipment which are either non-conductive or conductive but not connected to the protective earth.

To fulfill this requirement, connect a thermistor (and other similar components) to the drive's control terminals using any of these alternatives:

- Separate the thermistor from live parts of the motor with double reinforced insulation.
- Protect all circuits connected to the drive's digital and analog inputs. Protect against contact, and insulate from other low voltage circuits with basic insulation (rated for the same voltage level as the drive's main circuit).
- Use an external thermistor relay. The relay insulation must be rated for the same voltage level as the drive's main circuit.

The figure below shows thermistor relay and PTC sensor connections using a digital input. At the motor end, the cable shield should be earthed through a 10 nF capacitor. If this is not possible, leave the shield unconnected.

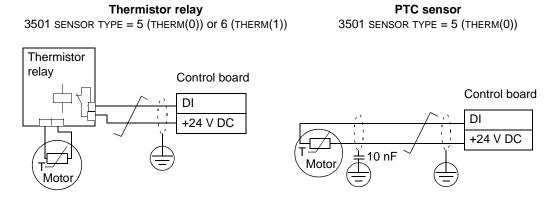

For other faults, or for anticipating motor overheating using a model, see *Group 30: FAULT FUNCTIONS*.

| Code | Description                                                                                                    |                     |                                                                    |                 |                                       |  |  |  |  |
|------|----------------------------------------------------------------------------------------------------|---------------------|--------------------------------------------------------------------|-----------------|---------------------------------------|--|--|--|--|
| 3501 | SENSOR TYPE                                                                                                    |                     |                                                                    |                 |                                       |  |  |  |  |
|      | Identifies the type of the                                                                                                    | motor temperature   | sensor used, PT100 (°C), PTC (                                     | ohm) or the     | rmistor.                              |  |  |  |  |
|      | See parameters 1501 A01 CONTENT SEL and 1507 A02 CONTENT SEL.                                                                                                    |                     |                                                                    |                 |                                       |  |  |  |  |
|      | 0 = NONE                                                                                                    |                     |                                                                    |                 |                                       |  |  |  |  |
|      | $1 = 1 \times PT100 - Sensor$                                                                                                    |                     |                                                                    |                 |                                       |  |  |  |  |
|      |                                                                                                    |                     | nt current through the sensor.<br>motor temperature rises, as does | s the voltage   | e over the sensor                     |  |  |  |  |
|      |                                                                                                    |                     | reads the voltage through analog                                   |                 |                                       |  |  |  |  |
|      | degrees Celsius.                                                                                                    |                     |                                                                    | 5 1             |                                       |  |  |  |  |
|      | 2 = 2 x PT100 – Sensor                                                                                                    |                     |                                                                    |                 |                                       |  |  |  |  |
|      | <ul> <li>Operation is the same<br/>3 = 3 x PT100 – Sensor</li> </ul>                                                                                                    |                     |                                                                    |                 |                                       |  |  |  |  |
|      | • Operation is the same                                                                                                    |                     |                                                                    |                 |                                       |  |  |  |  |
|      | 4 = PTC – Sensor configu                                                                                                    |                     |                                                                    |                 |                                       |  |  |  |  |
|      | <ul> <li>The analog output fee</li> </ul>                                                                                                    | eds a constant curi | ent through the sensor.                                            |                 |                                       |  |  |  |  |
|      | <ul> <li>The resistance of the</li> </ul>                                                                                                    | sensor increases    | sharply as the motor                                               |                 | <b>/</b> .                            |  |  |  |  |
|      |                                                                                                    |                     | the temperature $(T_{ref})$ , as does                              | Evenesive       | · · · · · · · · · · · · · · · · · · · |  |  |  |  |
|      |                                                                                                    |                     | rature measurement function<br>Al1 and converts it into ohms.      | Excessive       |                                       |  |  |  |  |
|      |                                                                                                    |                     | bical PTC sensor resistance                                        |                 | ·                                     |  |  |  |  |
|      | as a function of the m                                                                                                    |                     |                                                                    |                 |                                       |  |  |  |  |
|      | Temperature                                                                                                    | Resistance          | 1                                                                  |                 |                                       |  |  |  |  |
|      | _                                                                                                    | < 1.5 kohm          |                                                                    | Normal          |                                       |  |  |  |  |
|      | Excessive                                                                                                    | > 4 kohm            | 1                                                                  |                 |                                       |  |  |  |  |
|      | 5 = THERM(0) – Sensor configuration uses a thermistor.                                                                                                    |                     |                                                                    |                 |                                       |  |  |  |  |
|      | Motor thermal protection is activated through a digital input. Connect                                                                                                    |                     |                                                                    |                 |                                       |  |  |  |  |
|      |                                                                                                    |                     | d thermistor relay to a digital                                    |                 |                                       |  |  |  |  |
|      | input.                                                                                                    |                     |                                                                    |                 |                                       |  |  |  |  |
|      | When the digital inpu     Soo the connection fi                                                                                                    |                     | overheated.                                                        |                 |                                       |  |  |  |  |
|      | <ul> <li>See the connection figure on page 180.</li> <li>The table below and the graph show the resistance requirements for a PTC sensor connected between 24 V and the graph show the resistance requirements for a PTC sensor connected between 24 V and the graph sensor connected between 24 V and the graph sensor connected between 24 V and the graph sensor connected between 24 V and the graph sensor connected between 24 V and the graph sensor connected between 24 V and the graph</li></ul> |                     |                                                                    |                 |                                       |  |  |  |  |
|      |                                                                                                    |                     | perating temperature.                                              | • • • • • • • • |                                       |  |  |  |  |
|      | Temperature                                                                                                    | Resistance          |                                                                    |                 |                                       |  |  |  |  |
|      | Normal                                                                                                    | < 3 kohm            |                                                                    |                 |                                       |  |  |  |  |
|      | Excessive                                                                                                    | > 28 kohm           |                                                                    |                 |                                       |  |  |  |  |
|      | • 6 = THERM(1) - Sense                                                                                                    | or configuration us | es a thermistor.                                                   |                 |                                       |  |  |  |  |
|      |                                                                                                    |                     | ough a digital input. Connect a no                                 | ormally oper    | n thermistor relay to a digital       |  |  |  |  |
|      | input.                                                                                                    |                     |                                                                    |                 |                                       |  |  |  |  |
|      | When the digital input is '1', the motor is overheated.                                                                                                    |                     |                                                                    |                 |                                       |  |  |  |  |
|      | See the connection fi                                                                                                    | gure on page 180.   |                                                                    |                 |                                       |  |  |  |  |
| 502  | INPUT SELECTION                                                                                                    |                     |                                                                    |                 |                                       |  |  |  |  |
|      | Defines the input used for $1 = AII - PT100$ and PT0                                                                                                    |                     | sensor.                                                            |                 |                                       |  |  |  |  |
|      | 2 = AI2 - PT100 and PTC                                                                                                    |                     |                                                                    |                 |                                       |  |  |  |  |
|      | z  = A z  - PT100 and PTC.<br>38 = D11D16 - Thermistor and PTC                                                                                                    |                     |                                                                    |                 |                                       |  |  |  |  |
| 503  | ALARM LIMIT                                                                                                    |                     |                                                                    |                 |                                       |  |  |  |  |
|      | Defines the alarm limit fo                                                                                                    | r the motor tempe   | ature measurement.                                                 |                 |                                       |  |  |  |  |
|      |                                                                                                    |                     | e drive displays an alarm (2010,                                   | MOTOR TEM       | Р)                                    |  |  |  |  |
|      | For thermistors or PTC c                                                                                                    |                     |                                                                    |                 | <i>.</i>                              |  |  |  |  |
|      | 0 – de-activated                                                                                                    |                     | •                                                                  |                 |                                       |  |  |  |  |
|      | 1 – activated                                                                                                    |                     |                                                                    |                 |                                       |  |  |  |  |
|      |                                                                                                    |                     |                                                                    |                 |                                       |  |  |  |  |

| Code | Description                                                                                                    |
|------|----------------------------------------------------------------------------------------------------|
| 3504 | FAULT LIMIT                                                                                                    |
|      | Defines the fault limit for motor temperature measurement.<br>• At motor temperatures above this limit, the drive displays a fault (9, MOT OVERTEMP) and stops the drive. |
|      | For thermistors or PTC connected to digital input:                                                                                                    |
|      | 0 – de-activated                                                                                                    |
|      | 1 – activated                                                                                                    |

# **Group 36: TIMED FUNCTIONS**

This group defines the timed functions. The timed functions include:

- four daily start and stop times
- · four weekly start, stop and boost times
- · four timers for collecting selected periods together.

A timer can be connected to multiple time periods and a time period can be in multiple timers.

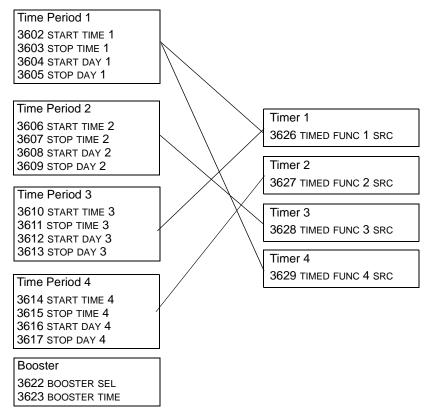

A parameter can be connected to only one timer.

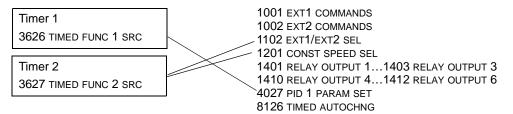

| Code | Description                                                                                                    |                                                                  |                             |
|------|----------------------------------------------------------------------------------------------------|------------------------------------------------------------------|-----------------------------|
| 3601 | TIMERS ENABLE                                                                                                    |                                                                  |                             |
|      | <ul> <li>Selects the source for the timer enable signal.</li> <li>0 = NOT SEL - Timed functions are disabled.</li> <li>1 = DI1 - Defines digital input DI1 as the timed function en</li> <li>The digital input must be activated to enable the timed</li> <li>26 = DI2DI6 - Defines digital input DI2DI6 as the timed</li> <li>7 = ACTIVE - Timed functions are enabled.</li> <li>-1 = DI1(INV) - Defines an inverted digital input DI1 as the timed</li> <li>• This digital input must be de-activated to enable the time</li> <li>• -26 = DI2(INV)DI6(INV) - Defines an inverted digital</li> </ul> | l function.<br>ed function er<br>timed function<br>ned function. | enable signal.              |
| 3602 | START TIME 1                                                                                                    | · ·                                                              |                             |
|      | Defines the daily start time.<br>• The time can be changed in steps of 2 seconds.<br>• If parameter value is 07:00:00, the timer is activated                                                                                                    | 20:30:00<br>17:00:00                                             | Time period 2               |
|      | at 7 a.m.                                                                                                    | 15:00:00                                                         | Time period 4               |
|      | <ul> <li>The figure shows multiple timers on different<br/>weekdays.</li> </ul>                                                                                                    | 13:00:00                                                         |                             |
|      |                                                                                                    | 12:00:00                                                         | Time period 3               |
|      |                                                                                                    | 10:30:00                                                         |                             |
|      |                                                                                                    | 09:00:00                                                         | Time period 1               |
|      |                                                                                                    | 00:00:00                                                         |                             |
|      |                                                                                                    |                                                                  | Mon Tue Wed Thu Fri Sat Sun |
| 3603 | <ul> <li>STOP TIME 1</li> <li>Defines the daily stop time.</li> <li>The time can be changed in steps of 2 seconds.</li> <li>If the parameter value is 09:00:00, the timer is deactive</li> </ul>                                                                                                    | ated at 9 a.m.                                                   |                             |
| 3604 | START DAY 1<br>Defines the weekly start day.<br>1 = MONDAY7 = SUNDAY<br>• If parameter value is 1, timer 1 weekly is active from N                                                                                                    | londay midnig                                                    | jht (00:00:00).             |
| 3605 | STOP DAY 1<br>Defines weekly stop day.<br>1 = MONDAY7 = SUNDAY<br>• If parameter value is 5, timer 1 weekly is deactivated of                                                                                                    | on Friday midr                                                   | night (23:59:58).           |
| 3606 | START TIME 2<br>Defines timer2 daily start time.<br>• See parameter 3602.                                                                                                    |                                                                  |                             |
| 3607 | STOP TIME 2<br>Defines timer 2 daily stop time.<br>• See parameter 3603.                                                                                                    |                                                                  |                             |
|      | START DAY 2<br>Defines timer 2 weekly start day.<br>• See parameter 3604.                                                                                                    |                                                                  |                             |
| 3609 | STOP DAY 2<br>Defines timer 2 weekly stop day.<br>• See parameter 3605.                                                                                                    |                                                                  |                             |
| 3610 | START TIME 3<br>Defines timer 3 daily start time.<br>• See parameter 3602.                                                                                                    |                                                                  |                             |
| 3611 | STOP TIME 3<br>Defines timer 3 daily stop time.<br>• See parameter 3603.                                                                                                    |                                                                  |                             |

| Code | Description                                                                                                    |
|------|----------------------------------------------------------------------------------------------------|
| 3612 | START DAY 3<br>Defines timer 3 weekly start day.<br>• See parameter 3604.                                                                                                    |
| 3613 | STOP DAY 3<br>Defines timer 3 weekly stop day.<br>• See parameter 3605.                                                                                                    |
| 3614 | START TIME 4<br>Defines timer 4 daily start time.<br>• See parameter 3602.                                                                                                    |
| 3615 | STOP TIME 4<br>Defines timer 4 daily stop time.<br>• See parameter 3603.                                                                                                    |
| 3616 | START DAY 4<br>Defines timer 4 weekly start day.<br>• See parameter 3604.                                                                                                    |
| 3617 | STOP DAY 4<br>Defines timer 4 weekly stop day.<br>• See parameter 3605.                                                                                                    |
| 3622 | BOOSTER SEL<br>Selects the source for the booster signal.<br>0 = NOT SEL – Booster signal is disabled.<br>1 = DI1 – Defines DI1 as the booster signal.<br>26 = DI2DI6 – Defines DI2DI6 as the booster signal.<br>-1 = DI1(INV) – Defines an inverted digital input DI1 as the booster signal.<br>-26 = DI2(INV)DI6(INV) – Defines an inverted digital input DI2DI6 as the booster signal.                                                                                                    |
| 3623 |                                                                                                    |
| 0020 | Defines the booster ON time. Time is started when booster sel<br>signal is released. If parameter value is 01:30:00, booster is<br>active for 1 hour and 30 minutes after activation DI is released.                                                                                                    |
|      | Activation DI                                                                                                    |
|      | <b>TIMED FUNC 1 SRC</b><br>Defines the time periods used by the timer.<br>0 = NOT SEL - No time periods have been selected. $1 = T1 - Time Period 1 selected in the timer. 2 = T2 - Time Period 2 selected in the timer. 3 = T1+T2 - Time Periods 1 and 2 selected in the timer. 4 = T3 - Time Period 3 selected in the timer.5 = T1+T3 - Time Periods 1 and 3 selected in the timer. 5 = T1+T3 - Time Periods 1 and 3 selected in the timer.6 = T2+T3 - Time Periods 1, 2 and 3 selected in the timer.7 = T1+T2+T3 - Time Periods 1, 2 and 3 selected in the timer.8 = T4 - Time Periods 4 selected in the timer.9 = T1+T4 - Time Periods 1, 2 and 4 selected in the timer.10 = T2+T4 - Time Periods 1, 2 and 4 selected in the timer.11 = T1+T2+T4 - Time Periods 1, 2 and 4 selected in the timer.12 = T3+T4 - Time Periods 1, 3 and 4 selected in the timer.13 = T1+T3+T4 - Time Periods 1, 3 and 4 selected in the timer.14 = T2+T3+T4 - Time Periods 1, 2, 3 and 4 selected in the timer.15 = T1+T2+T3+T4 - Time Periods 1, 2, 3 and 4 selected in the timer.16 = BOOSTER - Booster selected in the timer.17 = T1+B - Booster and Time Period 1 selected in the timer.18 = T2+B - Booster and Time Periods 1 and 2 selected in the timer.19 = T1+T2+T8 - Booster and Time Period 3 and 2 selected in the timer.19 = T1+T2+T8 - Booster and Time Period 3 and 2 selected in the timer.19 = T1+T2+T8 - Booster and Time Period 3 a selected in the timer.$ |

| Code | Description                                                                                                    |
|------|----------------------------------------------------------------------------------------------------|
|      | <ul> <li>21 = T1+T3+B - Booster and Time Periods 1 and 3 selected in the timer.</li> <li>22 = T2+T3+B - Booster and Time Periods 2 and 3 selected in the timer.</li> <li>23 = T1+T2+T3+B - Booster and Time Periods 1, 2 and 3 selected in the timer.</li> <li>24 = T4+B - Booster and Time Period 4 selected in the timer.</li> <li>25 = T1+T4+B - Booster and Time Periods 1 and 4 selected in the timer.</li> <li>26 = T2+T4+B - Booster and Time Periods 2 and 4 selected in the timer.</li> <li>27 = T1+T2+T4+B - Booster and Time Periods 1, 2 and 4 selected in the timer.</li> <li>28 = T3+T4+B - Booster and Time Periods 1, 2 and 4 selected in the timer.</li> <li>29 = T1+T3+T4+B - Booster and Time Periods 3 and 4 selected in the timer.</li> <li>29 = T1+T3+T4+B - Booster and Time Periods 1, 3 and 4 selected in the timer.</li> <li>30 = T2+T3+T4+B - Booster and Time Periods 2, 3 and 4 selected in the timer.</li> <li>31 = T1+2+3+4+B - Booster and Time Periods 1, 2, 3 and 4 selected in the timer.</li> </ul> |
| 3627 | TIMED FUNC 2 SRC<br>• See parameter 3626.                                                                                                    |
| 3628 | TIMED FUNC 3 SRC<br>• See parameter 3626.                                                                                                    |
| 3629 | TIMED FUNC 4 SRC<br>• See parameter 3626.                                                                                                    |

# Group 37: USER LOAD CURVE

This group defines supervision of user adjustable load curves (motor torque as a function of frequency). The curve is defined by five points.

| Code | Description                                                                                                    |                                                                                                    |  |  |  |  |  |  |
|------|----------------------------------------------------------------------------------------------------|----------------------------------------------------------------------------------------------------|--|--|--|--|--|--|
| 3701 | USER LOAD C MODE MC                                                                                                    | otor torque (%)                                                                                                    |  |  |  |  |  |  |
|      | <ul> <li>Supervision mode for the user adjustable load curves.</li> <li>This functionality replaces the former underload supervision in <i>Group 30: FAULT FUNCTIONS</i>. To emulate it, see section <i>Correspondence with the obsolete underload supervision</i> on page <i>188</i>.</li> <li>0 = NOT SEL - Supervision is not active.</li> <li>1 = UNDERLOAD - Supervision for the torque dropping below the underload curve.</li> <li>2 = OVERLOAD - Supervision for the torque exceeding the overload curve.</li> <li>3 = BOTH - Supervision for the torque dropping below the underload curve or exceeding the overload curve.</li> </ul>                                                                                                    | Overload area<br>P3706 P3709 P3712 P3715 P3718<br>P3714 P3717<br>Allowed operating area<br>P3705 Underload area<br>P3708 P3700 P3713 P3716<br>Output frequency (Hz) |  |  |  |  |  |  |
| 3702 | USER LOAD C FUNC                                                                                                    |                                                                                                    |  |  |  |  |  |  |
|      | <ul> <li>Action wanted during load supervision.</li> <li>1 = FAULT - A fault is generated when the condition defither time set by 3703 USER LOAD C TIME.</li> </ul>                                                                                                    | fined by 3701 USER LOAD C MODE has been valid longer than defined by 3701 USER LOAD C MODE has been valid longer than                                               |  |  |  |  |  |  |
| 3703 | USER LOAD C TIME                                                                                                    |                                                                                                    |  |  |  |  |  |  |
|      | <ul><li>Defines the time limit for generating a fault.</li><li>Half of this time is used as the limit for generating an alarm.</li></ul>                                                                                                    |                                                                                                    |  |  |  |  |  |  |
|      | LOAD FREQ 1<br>Defines the frequency value of the first load curve definition point.<br>• Must be smaller than 3707 LOAD FREQ 2.                                                                                                    |                                                                                                    |  |  |  |  |  |  |
| 3705 | LOAD TORQ LOW 1                                                                                                    |                                                                                                    |  |  |  |  |  |  |
|      | Defines the torque value of the first underload curve de<br>• Must be smaller than 3706 LOAD TORQ HIGH 1.                                                                                                    | efinition point.                                                                                                    |  |  |  |  |  |  |
|      | LOAD TORQ HIGH 1                                                                                                    |                                                                                                    |  |  |  |  |  |  |
|      | Defines the torque value of the first overload curve defined the second second se | inition point.                                                                                                    |  |  |  |  |  |  |
|      | <ul> <li>IOAD FREQ 2</li> <li>Defines the frequency value of the second load curve definition point.</li> <li>Must be smaller than 3710 LOAD FREQ 3.</li> </ul>                                                                                                    |                                                                                                    |  |  |  |  |  |  |
| 3708 | LOAD TORQ LOW 2                                                                                                    |                                                                                                    |  |  |  |  |  |  |
|      | <ul><li>Defines the torque value of the second underload curve definition point.</li><li>Must be smaller than 3709 LOAD TORQ HIGH 2.</li></ul>                                                                                                    |                                                                                                    |  |  |  |  |  |  |
| 3709 |                                                                                                    |                                                                                                    |  |  |  |  |  |  |
| 0710 | Defines the torque value of the second overload curve of                                                                                                    | definition point.                                                                                                    |  |  |  |  |  |  |
| 3710 | LOAD FREQ 3<br>Defines the frequency value of the third load curve defir                                                                                                    | nition point                                                                                                    |  |  |  |  |  |  |
| -    | <ul> <li>Must be smaller than 3713 LOAD FREQ 4.</li> </ul>                                                                                                    | andon point.                                                                                                    |  |  |  |  |  |  |
| 3711 | LOAD TORQ LOW 3                                                                                                    | ofinition point                                                                                                    |  |  |  |  |  |  |
|      | Defines the torque value of the third underload curve de<br>• Must be smaller than 3712 LOAD TORQ HIGH 3.                                                                                                    | ennition point.                                                                                                    |  |  |  |  |  |  |
| 3712 | LOAD TORQ HIGH 3                                                                                                    | finition point                                                                                                    |  |  |  |  |  |  |
|      | Defines the torque value of the third overload curve defi                                                                                                    | inition point.                                                                                                    |  |  |  |  |  |  |

70%

50%

30%

| Code | Description                                                                                                    |
|------|----------------------------------------------------------------------------------------------------|
| 3713 | LOAD FREQ 4                                                                                                    |
|      | Defines the frequency value of the fourth load curve definition point. <ul> <li>Must be smaller than 3716 LOAD FREQ 5</li> </ul>         |
| 3714 | LOAD TORQ LOW 4                                                                                                    |
|      | Defines the torque value of the fourth underload curve definition point. <ul> <li>Must be smaller than 3715 LOAD TORQ HIGH 4.</li> </ul> |
| 3715 | LOAD TORQ HIGH 4                                                                                                    |
|      | Defines the torque value of the fourth overload curve definition point.                                                                  |
| 3716 | LOAD FREQ 5                                                                                                    |
|      | Defines the frequency value of fifth load curve definition point.                                                                        |
| 3717 | LOAD TORQ LOW 5                                                                                                    |
|      | Defines the torque value of the fifth underload curve definition point.<br>• Must be smaller than 3718 LOAD TORQ HIGH 5.                 |
| 3718 | LOAD TORQ HIGH 5                                                                                                    |
|      | Defines the torque value of the fifth overload curve definition point.                                                                   |

Correspondence with the obsolete underload supervision

The now obsolete parameter 3015 UNDERLOAD CURVE provided five selectable curves shown in the figure. The parameter characteristics were as described below.

- If the load drops below the  $T_{M}$ set curve for longer than (%) Underload curve types 3 the time set by parameter 80 **3014 UNDERLOAD TIME** (obsolete), the underload 60 2 protection is activated. Curves 1...3 reach • 1 40 maximum at the motor rated frequency set by parameter 9907 MOTOR 20 NOM FREQ. 4  $T_{\rm M}$  = nominal torque of the • 0 motor.  $2.4 \cdot f_N$ f<sub>N</sub>
  - $f_{\rm N}$  = nominal frequency of • the motor.

If you want to emulate the behavior of an old underload curve with parameters as in the shaded columns, set the new parameters as in the white columns in the two tables below:

|                                                           | Obsolete p                    | parameters                | New parameters              |                             |                             |  |
|-----------------------------------------------------------|-------------------------------|---------------------------|-----------------------------|-----------------------------|-----------------------------|--|
| Underload supervision with parameters 30133015 (obsolete) | 3013<br>UNDERLOAD<br>FUNCTION | 3014<br>UNDERLOAD<br>TIME | 3701<br>USER LOAD<br>C MODE | 3702<br>USER LOAD<br>C FUNC | 3703<br>USER LOAD<br>C TIME |  |
| No underload functionality                                | 0                             | -                         | 0                           | -                           | -                           |  |
| Underload curve, fault generated                          | 1                             | t                         | 1                           | 1                           | t                           |  |
| Underload curve, alarm generated                          | 2                             | t                         | 1                           | 2                           | 2 · t                       |  |

| Obs.<br>par.                   |           | New parameters          |                                      |                       |            |                                      |           |                         |                                      |           |                         |                                      |           |                         |                                      |
|--------------------------------|-----------|-------------------------|--------------------------------------|-----------------------|------------|--------------------------------------|-----------|-------------------------|--------------------------------------|-----------|-------------------------|--------------------------------------|-----------|-------------------------|--------------------------------------|
| 3015<br>UNDER<br>LOAD<br>CURVE | LO<br>FRE | 04<br>AD<br>2Q 1<br>Iz) | 3705<br>LOAD<br>TORQ<br>LOW 1<br>(%) | 37<br>LO<br>FRE<br>(H | AD<br>aq 2 | 3708<br>LOAD<br>TORQ<br>LOW 2<br>(%) | LO<br>FRE | 10<br>AD<br>2Q 3<br>Iz) | 3711<br>LOAD<br>TORQ<br>LOW 3<br>(%) | LO<br>FRE | 13<br>AD<br>2Q 4<br>Iz) | 3714<br>LOAD<br>TORQ<br>LOW 4<br>(%) | LO<br>FRE | 16<br>AD<br>2Q 5<br>Iz) | 3717<br>LOAD<br>TORQ<br>LOW 5<br>(%) |
|                                | EU        | US                      |                                      | EU                    | US         |                                      | EU        | US                      |                                      | EU        | US                      |                                      | EU        | US                      |                                      |
| 1                              | 5         | 6                       | 10                                   | 32                    | 38         | 17                                   | 41        | 50                      | 23                                   | 50        | 60                      | 30                                   | 500       | 500                     | 30                                   |
| 2                              | 5         | 6                       | 20                                   | 31                    | 37         | 30                                   | 42        | 50                      | 40                                   | 50        | 60                      | 50                                   | 500       | 500                     | 50                                   |
| 3                              | 5         | 6                       | 30                                   | 31                    | 37         | 43                                   | 42        | 50                      | 57                                   | 50        | 60                      | 70                                   | 500       | 500                     | 70                                   |
| 4                              | 5         | 6                       | 10                                   | 73                    | 88         | 17                                   | 98        | 117                     | 23                                   | 120       | 144                     | 30                                   | 500       | 500                     | 30                                   |
| 5                              | 5         | 6                       | 20                                   | 71                    | 86         | 30                                   | 99        | 119                     | 40                                   | 120       | 144                     | 50                                   | 500       | 500                     | 50                                   |

# Group 40: PROCESS PID SET 1

This group defines a set of parameters used with the Process PID (PID1) controller.

Typically only parameters in this group are needed.

#### PID controller – Basic set-up

In PID control mode, the drive compares a reference signal (setpoint) to an actual signal (feedback) and automatically adjusts the speed of the drive to match the two signals. The difference between the two signals is the error value.

Typically PID control mode is used, when the speed of a motor needs to be controlled based on pressure, flow or temperature. In most cases – when there is only 1 transducer signal wired to the ACS550 – only parameter group 40 is needed.

The following is a schematic of setpoint/feedback signal flow using parameter group 40.

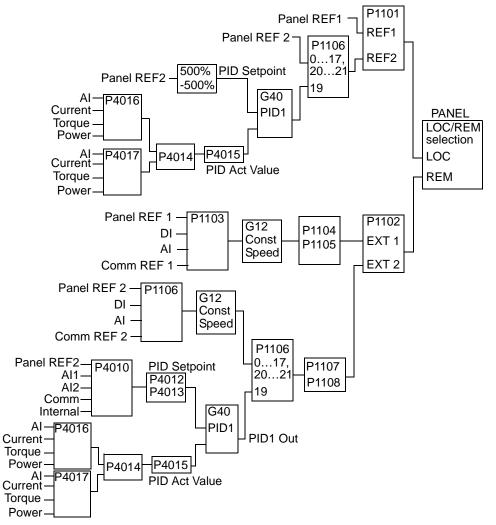

**Note:** In order to activate and use the PID controller, parameter 1106 must be set to value 19.

#### PID controller - Advanced

The ACS550 has two separate PID controllers:

- · Process PID (PID1) and
- External PID (PID2)

Process PID (PID1) has 2 separate sets of parameters:

- Process PID (PID1) SET1, defined in Group 40: PROCESS PID SET 1 and
- Process PID (PID1) SET2, defined in Group 41: PROCESS PID SET 2

You can select between the two different sets by using parameter 4027.

Typically two different PID controller sets are used when the load of the motor changes considerably from one situation to another.

You can use External PID (PID2), defined in *Group 42: EXT / TRIM PID*, in two different ways:

- Instead of using additional PID controller hardware, you can set outputs of the ACS550 to control a field instrument like a damper or a valve. In this case, set parameter 4230 to value 0. (0 is the default value.)
- You can use External PID (PID2) to trim or fine-tune the speed of the ACS550.

#### Code Description 4001 GAIN Defines the PID controller's gain. The setting range is 0.1... 100. At 0.1, the PID controller output changes one-tenth as much as the error value. At 100, the PID controller output changes one hundred times as much as the error value. Use the proportional gain and integration time values to adjust the responsiveness of the system. A low value for proportional gain and a high value for integral time ensures stable operation, but provides sluggish response. If the proportional gain value is too large or the integral time too short, the system can become unstable. Procedure: Initially, set: • 4001 GAIN = 0.1. • 4002 INTEGRATION TIME = 20 seconds. Start the system and see if it reaches the setpoint quickly while maintaining stable operation. If not, increase GAIN (4001) until the actual signal (or drive speed) oscillates constantly. It may be necessary to start and stop the drive to induce this oscillation. Reduce GAIN (4001) until the oscillation stops. Set GAIN (4001) to 0.4 to 0.6 times the above value. Decrease the INTEGRATION TIME (4002) until the feedback signal (or drive speed) oscillates constantly. It may be necessary to start and stop the drive to induce this oscillation. Increase INTEGRATION TIME (4002) until the oscillation stops. Set INTEGRATION TIME (4002) to 1.15 to 1.5 times the above value. If the feedback signal contains high frequency noise, increase the value of parameter 1303 FILTER AI1 or 1306 FILTER AI2 until the noise is filtered from the signal.

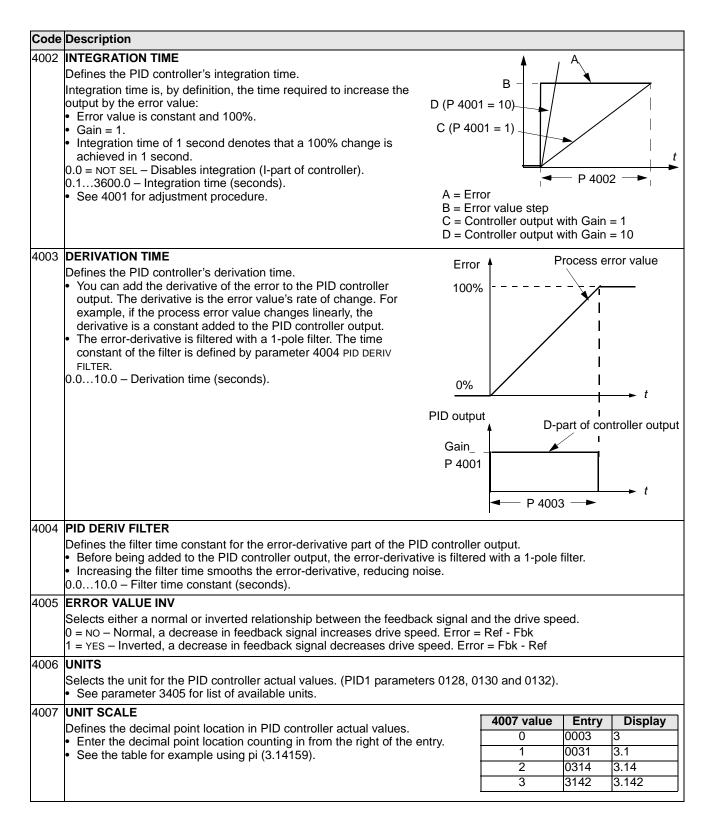

| Coue | Description                                                                                                    |                                                                                                    |                                                                                                    |  |  |
|------|----------------------------------------------------------------------------------------------------|----------------------------------------------------------------------------------------------------|----------------------------------------------------------------------------------------------------|--|--|
| 4008 | <b>0% VALUE</b><br>Defines (together with the next parameter) the scaling applied to the PID controller's actual values (PID1 parameters 0128, 0130 and 0132).                                                                                                    | Units (P4006)<br>Scale (P4007)                                                                                                    | +1000.0%                                                                                                    |  |  |
|      | <ul> <li>Units and scale are defined by parameters 4006 and 4007.</li> </ul>                                                                                                    | P 4009                                                                                                    | /                                                                                                    |  |  |
| 4009 | <ul> <li>100% VALUE</li> <li>Defines (together with the previous parameter) the scaling applied to the PID controller's actual values.</li> <li>Units and scale are defined by parameters 4006 and 4007.</li> </ul>                                                                                                    | P 4008                                                                                                    |                                                                                                    |  |  |
|      |                                                                                                    | -1000.0%                                                                                                    | Internal scale (%                                                                                           |  |  |
| 010  | SET POINT SEL                                                                                                    |                                                                                                    |                                                                                                    |  |  |
|      | <ul> <li>1 = AI1 – Analog input 1 provides reference.</li> <li>2 = AI2 – Analog input 2 provides reference.</li> <li>8 = COMM – Fieldbus provides reference.</li> <li>9 = COMM+AI1 – Defines a fieldbus and analog input 1 (AI1) combinareference correction below.</li> <li>10 = COMM*AI1 – Defines a fieldbus and analog input 1 (AI1) combinareference correction below.</li> <li>11 = DI3U,4D(RNC) – Digital inputs, acting as a motor potentiometer of DI3 increases the speed (the U stands for "up")</li> <li>DI4 decreases the reference (the D stands for "down").</li> <li>Parameter 2205 ACCELER TIME 2 controls the reference signal's in R = Stop command resets the reference to zero.</li> <li>NC = Reference value is not copied.</li> <li>12 = DI3U,4D(NC) – Same as DI3U,4D(NC) above, except:</li> <li>Stop command does not reset reference to zero. At restart the m to the stored reference.</li> <li>13 = DI5U,6D(NC) – Same as DI3U,4D(NC) above, except:</li> <li>Uses digital inputs DI5 and DI6.</li> <li>14 = AI1+AI2 – Defines an analog input 1 (AI1) and analog input 2 (AI Analog input reference correction below.</li> <li>15 = AI1*AI2 – Defines an analog input 1 (AI1) and analog input 2 (AI Analog input reference correction below.</li> <li>16 = AI1-AI2 – Defines an analog input 1 (AI1) and analog input 2 (AI Analog input reference correction below.</li> </ul> | ation as the reference sour<br>control, provide reference.<br>rate of change.<br>notor ramps up, at the selec<br>12) combination as the refer<br>2) combination as the refer<br>2) combination as the refer | ce. See Analog input<br>eted acceleration rate<br>rence source. See<br>ence source. See<br>ence source. See |  |  |

| Code Description                       |                                                                                |
|----------------------------------------|--------------------------------------------------------------------------------|
| Analog input refere                    | ance correction                                                                |
| Parameter values 9,                    | , 10 and 1417 use the formula in the following table.                          |
| Value setting                          | Calculation of the AI reference                                                |
| C + B C V                              | value + (B value - 50% of reference value)                                     |
| C * B C v                              | value · (B value / 50% of reference value)                                     |
| С-В (С                                 | value + 50% of reference value) - B value                                      |
| C / B (C                               | value · 50% of reference value) / B value                                      |
| Where:<br>• C = Main reference         | 120- <sup>1</sup> -                                                            |
| ( = COMM for value                     |                                                                                |
| = AI1 for values 14                    |                                                                                |
| <ul> <li>B = Correcting ref</li> </ul> |                                                                                |
| ( = AI1 for values 9                   |                                                                                |
| = AI2 for values 14                    |                                                                                |
| Example:                               |                                                                                |
|                                        | e reference source curves for $60^{-1}$                                        |
|                                        | IO and 14 17 where:                                                            |
| • C = 25%.                             | 40                                                                             |
| <ul> <li>P 4012 SETPOINT I</li> </ul>  |                                                                                |
| <ul> <li>P 4013 SETPOINT I</li> </ul>  | MAX = 0. 20                                                                    |
| <ul> <li>B varies along the</li> </ul> | e horizontal axis.                                                             |
|                                        | 0                                                                              |
|                                        | 0 100% B                                                                       |
| 1011 INTERNAL SETPN                    | т                                                                              |
|                                        |                                                                                |
|                                        | ue used for the process reference.<br>are defined by parameters 4006 and 4007. |
| 1012 SETPOINT MIN                      |                                                                                |
|                                        | alue for the reference signal source.                                          |
| <ul> <li>See parameter 40</li> </ul>   |                                                                                |
| 1013 SETPOINT MAX                      |                                                                                |
|                                        | value for the reference signal source.                                         |
| <ul> <li>See parameter 40</li> </ul>   |                                                                                |
| 1014 FBK SEL                           |                                                                                |
| Defines the PID con                    | troller feedback (actual signal).                                              |
|                                        | combination of two actual values (ACT1 and ACT2) as the feedback signal.       |
|                                        | 016 to define the source for actual value 1 (ACT1).                            |
|                                        | 017 to define the source for actual value 2 (ACT2).                            |
|                                        | alue 1 (ACT1) provides the feedback signal.                                    |
|                                        | T1 minus ACT2 provides the feedback signal.                                    |
|                                        | T1 plus ACT2 provides the feedback signal.                                     |
|                                        | T1 times ACT2 provides the feedback signal.                                    |
|                                        | r1 divided by ACT2 provides the feedback signal.                               |
|                                        | he smaller of ACT1 or ACT2 provides the feedback signal.                       |
|                                        | he greater of ACT1 or ACT2 provides the feedback signal.                       |
|                                        | quare root of the value for ACT1 minus ACT2 provides the feedback signal.      |
|                                        | uare root of ACT1 plus the square root of ACT2 provides the feedback signal.   |
|                                        | quare root of ACT1 provides the feedback signal.                               |
|                                        | Signal 0158 PID COMM VALUE 1 provides the feedback signal.                     |
|                                        | Signal 0159 PID COMM VALUE 2 provides the feedback signal.                     |
|                                        | The average of ACT1 and ACT2 provides the feedback signal.                     |
| 015 FBK MULTIPLIER                     | -                                                                              |
|                                        | Itiplier for the PID feedback value FBK defined by parameter 4014.             |
|                                        | plications where the flow is calculated from the pressure difference.          |
|                                        | The parameter has no effect (1.000 used as the multiplier).                    |
|                                        | Multiplier applied to the signal defined by parameter 4014 FBK SEL.            |
| 02.100                                 | maniprior applied to the signal defined by parameter to the DA SEL.            |
| Example: FBK - M                       | Multiplier $\times \sqrt{A1 - A2}$                                             |
|                                        |                                                                                |

| <u>.</u> | <b>-</b>                         |                                       |                                              |                                               |                   |                                    |  |  |  |  |
|----------|----------------------------------|---------------------------------------|----------------------------------------------|-----------------------------------------------|-------------------|------------------------------------|--|--|--|--|
|          | Descriptio                       |                                       |                                              |                                               |                   |                                    |  |  |  |  |
| 4016     | ACT1 INP                         |                                       |                                              |                                               |                   |                                    |  |  |  |  |
|          |                                  |                                       |                                              | See also parameter 4                          | 018 ACT1 MINIMU   | М.                                 |  |  |  |  |
|          |                                  | Jses analog inp<br>Jses analog inp    |                                              |                                               |                   |                                    |  |  |  |  |
|          |                                  | NT – Uses curre                       |                                              |                                               |                   |                                    |  |  |  |  |
|          |                                  | E – Uses torque                       |                                              |                                               |                   |                                    |  |  |  |  |
|          | 5 = POWER – Uses power for ACT1. |                                       |                                              |                                               |                   |                                    |  |  |  |  |
|          | 6 = COMM .                       | ACT 1 – Úses va                       | alue of signal 0158 F                        | PID COMM VALUE 1 for A                        | ACT1.             |                                    |  |  |  |  |
|          |                                  |                                       | alue of signal 0159 F                        | PID COMM VALUE 2 for                          | ACT1.             |                                    |  |  |  |  |
| 4017     | ACT2 INP                         |                                       |                                              |                                               |                   |                                    |  |  |  |  |
|          |                                  |                                       |                                              | See also parameter 4                          | 020 ACT2 MINIMU   | М.                                 |  |  |  |  |
|          |                                  | Jses analog inp<br>Jses analog inp    |                                              |                                               |                   |                                    |  |  |  |  |
|          |                                  | NT – Uses curre                       |                                              |                                               |                   |                                    |  |  |  |  |
|          |                                  | E – Uses torque                       |                                              |                                               |                   |                                    |  |  |  |  |
|          | 5 = POWER                        | - Uses power                          | for ACT2.                                    |                                               |                   |                                    |  |  |  |  |
|          | 6 = COMM                         | ACT 1 – Uses va                       | alue of signal 0158 F                        | PID COMM VALUE 1 for                          | ACT2.             |                                    |  |  |  |  |
|          |                                  |                                       | alue of signal 0159 F                        | PID COMM VALUE 2 for                          | ACT2.             |                                    |  |  |  |  |
| 4018     | ACT1 MIN                         | -                                     |                                              |                                               | ACT1 (%)▲         | •                                  |  |  |  |  |
|          |                                  | ninimum value f                       |                                              |                                               | P 4019            | A                                  |  |  |  |  |
|          |                                  |                                       |                                              | value ACT1 (defined                           | F 4019            |                                    |  |  |  |  |
|          |                                  |                                       | 1 INPUT). For parame<br>COMM ACT 2) scaling  |                                               |                   |                                    |  |  |  |  |
|          |                                  | , , , , , , , , , , , , , , , , , , , | , 0                                          |                                               |                   |                                    |  |  |  |  |
|          | Par 4016                         |                                       | Source min.                                  | Source max.                                   | P 4018 -          | !                                  |  |  |  |  |
|          | 1                                |                                       | 1301 MINIMUM AI1                             | 1302 MAXIMUM AI1                              |                   |                                    |  |  |  |  |
|          | 2                                |                                       | 1304 MINIMUM AI2                             | 1305 MAXIMUM AI2                              |                   | Source min. Source max.            |  |  |  |  |
|          | 3                                | Current                               | 0                                            | 2 · nominal current                           |                   | Source signal                      |  |  |  |  |
|          | 4                                | Torque<br>Power                       | -                                            | 2 · nominal torque                            |                   |                                    |  |  |  |  |
|          |                                  |                                       |                                              | 2 · nominal power                             | ACT1 (%) ▲        | В                                  |  |  |  |  |
|          |                                  |                                       | nal; B = Inversion (A                        | CT1 MINIMUM > ACT1                            | P 4018            |                                    |  |  |  |  |
|          | MAXIMUN                          | ,                                     |                                              |                                               |                   |                                    |  |  |  |  |
| 4019     | ACT1 MAX                         |                                       |                                              |                                               |                   | <u>!</u>                           |  |  |  |  |
|          |                                  | aximum value f                        |                                              |                                               |                   |                                    |  |  |  |  |
| 1000     |                                  | 8 ACT1 MINIMUN                        | 1.                                           |                                               | P 4019-           |                                    |  |  |  |  |
| 4020     | ACT2 MIN                         | -                                     |                                              |                                               |                   |                                    |  |  |  |  |
|          |                                  | inimum value fo                       |                                              |                                               | L                 | Source min. Source max.            |  |  |  |  |
| 1001     |                                  | 8 ACT1 MINIMUN                        | 1.                                           |                                               | -                 | Source signal                      |  |  |  |  |
| 4021     | ACT2 MAX                         |                                       |                                              |                                               |                   | C                                  |  |  |  |  |
|          |                                  | haximum value f<br>8 ACT1 MINIMUM     |                                              |                                               |                   |                                    |  |  |  |  |
| 4000     |                                  |                                       | 1.                                           |                                               |                   |                                    |  |  |  |  |
|          | SLEEP SE                         |                                       |                                              |                                               |                   |                                    |  |  |  |  |
|          |                                  |                                       | PID sleep function.<br>PID sleep control for |                                               |                   |                                    |  |  |  |  |
|          |                                  |                                       |                                              | ol for the PID sleep fu                       | Inction           |                                    |  |  |  |  |
|          |                                  |                                       | put activates the sle                        |                                               |                   |                                    |  |  |  |  |
|          | De-act                           | ivating the digita                    | al input restores PID                        | control.                                      |                   |                                    |  |  |  |  |
|          |                                  |                                       | digital input DI2D                           | 6 as the control for th                       | e PID sleep fund  | tion.                              |  |  |  |  |
|          |                                  | 1 above.                              | e output rom/fragues                         | nov process reference                         | e and process of  | tual value as the control for the  |  |  |  |  |
|          |                                  |                                       |                                              | ncy, process referenc<br>25 WAKE-UP DEV and 4 |                   | ctual value as the control for the |  |  |  |  |
|          |                                  |                                       |                                              | t DI1 as the control fo                       |                   |                                    |  |  |  |  |
|          | De-act                           | ivating the digita                    | al input activates the                       | e sleep function.                             | <b>F</b>          |                                    |  |  |  |  |
|          |                                  |                                       | put restores PID co                          |                                               |                   |                                    |  |  |  |  |
|          |                                  |                                       | ) – Defines an invert                        | ted digital input DI2I                        | DI6 as the contro | I for the PID sleep function.      |  |  |  |  |
|          | • See DI                         | 1(INV) above.                         |                                              |                                               |                   |                                    |  |  |  |  |

| Code | Description                                                                                                    |                                                                                                    |
|------|----------------------------------------------------------------------------------------------------|----------------------------------------------------------------------------------------------------|
| 4023 | <ul> <li>PID SLEEP LEVEL</li> <li>Sets the motor speed / frequency that enables the PID sleep function – a motor speed / frequency below this level, for at least the time period 4024 PID SLEEP DELAY enables the PID sleep function (stopping the drive).</li> <li>Requires 4022 = 7 (INTERNAL).</li> <li>See the figure: A = PID output level; B = PID process feedback.</li> </ul>                                                                                                    | P 4023 $t < P 4024$ A<br>t > P 4024 A<br>t > P 4024 A<br>t > P |
| 4024 | PID SLEEP DELAY<br>Sets the time delay for the PID sleep function – a motor speed /<br>frequency below 4023 PID SLEEP LEVEL for at least this time period<br>enables the PID sleep function (stopping the drive).<br>• See 4023 PID SLEEP LEVEL above.                                                                                                    | Setpoint B<br>P 4025                                                                                                    |
| 4025 | <ul> <li>WAKE-UP DEV</li> <li>Defines the wake-up deviation – a deviation from the setpoint greater than this value, for at least the time period 4026 WAKE-UP DELAY, re-starts the PID controller.</li> <li>Parameters 4006 and 4007 define the units and scale.</li> <li>Parameter 4005 = 0,<br/>Wake-up level = Setpoint - Wake-up deviation.</li> <li>Parameter 4005 = 1,<br/>Wake-up level = Setpoint + Wake-up deviation.</li> <li>Wake-up level = Setpoint + Wake-up deviation.</li> <li>Wake-up level can be above or below setpoint.<br/>See the figures:</li> </ul>                                                                                                    | Stop<br>Start<br>Setpoint<br>P 4025<br>P 4025<br>P 4025<br>P 4005 = 1<br>4005 = 0<br>D<br>t                                                                                                    |
| 4026 | <ul> <li>C = Wake-up level when parameter 4005 = 1</li> <li>D = Wake-up level when parameter 4005 = 0</li> <li>E = Feedback is above wake-up level and lasts longer than 4026 WAKE-UP DELAY – PID function wakes up.</li> <li>F = Feedback is below wake-up level and lasts longer than 4026 WAKE-UP DELAY – PID function wakes up.</li> <li>WAKE-UP DELAY – PID function wakes up.</li> <li>WAKE-UP DELAY – DID function wakes up.</li> <li>WAKE-UP DELAY – DID function wakes up.</li> <li>WAKE-UP DELAY – PID function wakes up.</li> <li>WAKE-UP DELAY – PID function wakes up.</li> <li>WAKE-UP DELAY – PID function wakes up.</li> <li>WAKE-UP DELAY – PID function wakes up.</li> </ul> |                                                                                                    |

# Code Description

| 4027 | 027 PID 1 PARAM SET                                                                                                    |  |
|------|----------------------------------------------------------------------------------------------------|--|
|      | Process PID (PID1) has two separate sets of parameters, PID set 1 and PID set 2.<br>• PID set 1 uses parameters 40014026.                                                                                                    |  |
|      | • PID set 2 uses parameters 41014126.                                                                                                    |  |
|      | PID 1 PARAM SET defines which set is selected.                                                                                                    |  |
|      | 0 = SET 1 – PID Set 1 (parameters 40014026) is active.                                                                                                    |  |
|      | 1 = DI1 - Defines digital input DI1 as the control for PID Set selection.                                                                                                    |  |
|      | Activating the digital input selects PID Set 2.                                                                                                    |  |
|      | • De-activating the digital input selects PID Set 1.<br>26 = DI2DI6 – Defines digital input DI2DI6 as the control for PID Set selection.                                                                                                    |  |
|      | • See DI1 above.                                                                                                    |  |
|      | 7 = SET 2 – PID Set 2 (parameters 41014126) is active.                                                                                                    |  |
|      | 811 = TIMED FUNC 14 – Defines the Timed function as the control for the PID Set selection (Timed function de-<br>activated = PID Set 1; Timed function activated = PID Set 2)                                                                                                    |  |
|      | • See <i>Group 36: TIMED FUNCTIONS</i> .<br>12 = 2-ZONE MIN – The drive calculates the difference between setpoint 1 and feedback 1 as well as setpoint 2 and                                                                                                    |  |
|      | feedback 2. The drive will control the zone (and select the set) that has a larger difference.                                                                                                    |  |
|      | <ul> <li>A positive difference (a setpoint higher than the feedback) is always larger than a negative difference. This keeps feedback values at or above the setpoint.</li> </ul>                                                                                                    |  |
|      | • Controller does not react to the situation of feedback above setpoint if another zone's feedback is closer to its setpoint.                                                                                                    |  |
|      | 13 = 2-ZONE MAX – The drive calculates the difference between setpoint 1 and feedback 1 as well as setpoint 2 and feedback 2. The drive will control the zone (and select the set) that has a smaller difference.                                                                                                    |  |
|      | • A negative difference (a setpoint lower than the feedback) is always smaller than a positive difference. This keeps feedback values at or below the setpoint.                                                                                                    |  |
|      | • Controller does not react to the situation of feedback below setpoint if another zone's feedback is closer to its setpoint.                                                                                                    |  |
|      | <ul> <li>14 = 2-ZONE AVE - The drive calculates the difference between setpoint 1 and feedback 1 as well as setpoint 2 and feedback 2. In addition, it calculates the average of the deviations and uses it to control zone 1. Therefore one feedback is kept above its setpoint and another is kept as much below its setpoint.</li> <li>-1 = DI1(INV) - Defines an inverted digital input DI1 as the control for PID Set selection.</li> <li>Activating the digital input selects PID Set 1.</li> <li>De-activating the digital input selects PID Set 2.</li> </ul> |  |
|      | <ul> <li>-26 = DI2(INV)DI6(INV) – Defines an inverted digital input DI2DI6 as the control for PID Set selection.</li> <li>See DI1(INV) above.</li> </ul>                                                                                                    |  |

# Group 41: PROCESS PID SET 2

Parameters of this group belong to PID parameter set 2. The operation of parameters 4101...4126 is analogous with set 1 parameters 4001...4026.

PID parameter set 2 can be selected by parameter 4027 PID 1 PARAM SET.

| Code     | Description  |
|----------|--------------|
| 4101     | See 40014026 |
| <br>4126 |              |

# Group 42: EXT / TRIM PID

This group defines the parameters used for the second PID controller (PID2), which is used for the External / Trimming PID.

The operation of parameters 4201...4221 is analogous with Process PID set 1 (PID1) parameters 4001...4021.

| Code     | Description                                                                                                    |  |
|----------|----------------------------------------------------------------------------------------------------|--|
| 4201     | See 40014021                                                                                                    |  |
| <br>4221 |                                                                                                    |  |
| 4228     | ACTIVATE                                                                                                    |  |
|          | <ul> <li>Defines the source for enabling the external PID function.</li> <li>Requires 4230 TRIM MODE = 0 (NOT SEL).</li> <li>0 = NOT SEL – Disables external PID control.</li> <li>1 = D11 – Defines digital input D11 as the control for enabling external PID control.</li> <li>Activating the digital input disables external PID control.</li> <li>De-activating the digital input disables external PID control.</li> <li>26 = D12D16 – Defines digital input D12D16 as the control for enabling external PID control.</li> <li>See D11 above.</li> <li>7 = DRIVE RUN – Defines the start command as the control for enabling external PID control.</li> <li>Activating the start command (drive is running) enables external PID control.</li> <li>8 = ON – Defines the power-on as the control for enabling external PID control.</li> <li>Activating power to the drive enables external PID control.</li> <li>912 = TIMED FUNC 14 – Defines the Timed function as the control for enabling external PID control (Timed function active enables external PID control).</li> <li>See Group 36: TIMED FUNCTIONS.</li> <li>-1 = D11(INV) – Defines an inverted digital input D1 as the control for enabling external PID control.</li> <li>Activating the digital input disables external PID control.</li> <li>De-activating the digital input disables external PID control.</li> <li>Activating the digital input disables external PID control.</li> <li>See Group 36: TIMED FUNCTIONS.</li> <li>-1 = D11(INV) – Defines an inverted digital input D1 as the control for enabling external PID control.</li> <li>Activating the digital input disables external PID control.</li> <li>-26 = D12(INV)D16(INV) – Defines an inverted digital input D12D16 as the control for enabling external PID control.</li> <li>See D11(INV) above.</li> </ul> |  |
|          | <ul> <li>OFFSET</li> <li>Defines the offset for the PID output.</li> <li>When PID is activated, output starts from this value.</li> <li>When PID is deactivated, output resets to this value.</li> <li>Parameter is active when 4230 TRIM MODE = 0 (trim mode is not active).</li> </ul>                                                                                                    |  |
| 4230     | TRIM MODE                                                                                                    |  |
|          | Selects the type of trim, if any. Using the trim it is possible to combine a corrective factor to the drive reference.<br>0 = NOT SEL – Disables the trim function.<br>1 = PROPORTIONAL – Adds a trim factor that is proportional to the rpm/Hz reference.<br>2 = DIRECT – Adds a trim factor based on the control loop's maximum limit.                                                                                                    |  |
| 4231     | TRIM SCALE                                                                                                    |  |
|          | Defines the multiplier (as a percent, plus or minus) used in the trim mode.                                                                                                    |  |

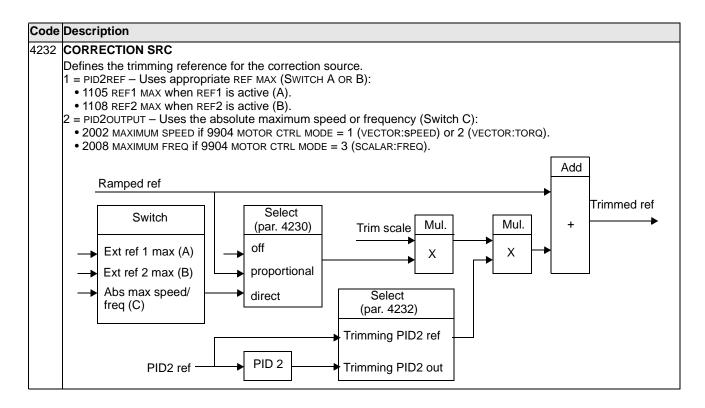

## Group 50: ENCODER

This group defines the setup for encoder use:

- Sets the number of encoder pulses per shaft revolution.
- Enables the encoder operation.
- Defines how mechanical angle and revolution data is reset.

See also User's Manual for Pulse Encoder Interface Module OTAC-01 [3AUA0000001938 (English)].

| Code                                                                                                    | Description                                                                                                    |  |  |
|----------------------------------------------------------------------------------------------------|----------------------------------------------------------------------------------------------------|--|--|
| 5001 PULSE NR                                                                                                    |                                                                                                    |  |  |
|                                                                                                    | Sets the number of pulses provided by an optional encoder for each full motor shaft revolution (ppr).                                                                                                    |  |  |
| 5002                                                                                                    | ENCODER ENABLE                                                                                                    |  |  |
|                                                                                                    | <ul> <li>Enables/disables an optional encoder.</li> <li>0 = DISABLE - Drive uses speed feedback derived from the internal motor model (applies for any setting of parameter 9904 MOTOR CTRL MODE).</li> <li>1 = ENABLE - Drive uses feedback from an optional encoder. This function requires the Pulse Encoder Interface Module (OTAC-01) and an encoder. Operation depends on the setting of parameter 9904 MOTOR CTRL MODE:</li> <li>9904 = 1 (VECTOR:SPEED): The encoder provides improved speed feedback and improved low speed torque accuracy.</li> </ul> |  |  |
|                                                                                                    | <ul> <li>9904 = 2 (VECTOR:TORQ): The encoder provides improved speed feedback and improved low speed torque<br/>accuracy.</li> </ul>                                                                                                    |  |  |
|                                                                                                    | • 9904 = 3 (SCALAR:SPEED): The encoder provides speed feedback. (This is not closed loop speed regulation.<br>However, using parameter 2608 SLIP COMP RATIO and an encoder improves steady state speed accuracy.)                                                                                                    |  |  |
| 5003                                                                                                    | ENCODER FAULT                                                                                                    |  |  |
|                                                                                                    | Defines the drive operation if a failure is detected in communication between the encoder and the encoder interface<br>module, or between the module and the drive.<br>1 = FAULT – The drive generates fault ENCODER ERR, and the motor coasts to a stop.<br>2 = ALARM – The drive generates alarm ENCODER ERR and operates as if parameter 5002 ENCODER ENABLE =<br>0 (DISABLE), that is, speed feedback is derived from the internal motor model.                                                                                                    |  |  |
| 5010                                                                                                    | Z PLS ENABLE                                                                                                    |  |  |
| <ul> <li>Enables/disables the use of an encoder's Z-pulse to define the motor shaft's zero position. When enable input resets parameter 0146 MECH ANGLE to zero to define the shaft's zero position. This function require that provides Z-pulse signals.</li> <li>0 = DISABLE - Z-pulse input is not present or ignored if present.</li> <li>1 = ENABLE - A Z-pulse input resets parameter 0146 MECH ANGLE to zero.</li> </ul> |                                                                                                    |  |  |
| 5011                                                                                                    | POSITION RESET                                                                                                    |  |  |
|                                                                                                    | <ul> <li>Resets the encoder's position feedback. This parameter is self-clearing.</li> <li>0 = DISABLE - Inactive.</li> <li>1 = ENABLE - Resets the encoder position feedback. Parameters reset depends on the state of parameter 5010 Z PLS ENABLE:</li> <li>• 5010 = 0 (DISABLE) - Reset applies to parameters 0147 MECH REVS and 0146 MECH ANGLE.</li> </ul>                                                                                                    |  |  |
|                                                                                                    | • 5010 = 1 (ENABLE) – Reset applies to parameter 0147 MECH REVS.                                                                                                    |  |  |

# Group 51: EXT COMM MODULE

This group defines set-up variables for a fieldbus adapter (FBA) communication module. For more information on these parameters, refer to the user's manual supplied with the FBA module.

| Code | Description                                                                                                    |  |
|------|----------------------------------------------------------------------------------------------------|--|
| 5101 | FBA TYPE                                                                                                    |  |
|      | Displays the type of the connected fieldbus adapter module.<br>0 = NOT DEFINED – Module not found, or not properly connected, or parameter 9802 is not set to 4 (EXT FBA).<br>1 = PROFIBUS-DP<br>16 = INTERBUS<br>21 = LONWORKS<br>32 = CANOPEN<br>37 = DEVICENET<br>64 = MODBUS PLUS<br>101 = CONTROLNET<br>128 = FILEDUS                                                                                                    |  |
|      | 128 = ETHERNET                                                                                                    |  |
|      | <b>FB PAR 2FB PAR 26</b><br>Refer to communication module documentation for more information on these parameters.                                                                                                    |  |
| 5127 | FBA PAR REFRESH                                                                                                    |  |
|      | Validates any changed fieldbus parameter settings.<br>0 = DONE – Refreshing done.<br>1 = REFRESH – Refreshing.<br>• After refreshing, the value reverts automatically to DONE.                                                                                                    |  |
| 5128 | FILE CPI FW REV                                                                                                    |  |
|      | <ul> <li>Displays the CPI firmware revision of the drive's fieldbus adapter configuration file. Format is xyz where:</li> <li>x = major revision number</li> <li>y = minor revision number</li> <li>z = correction number</li> <li>Example: 107 = revision 1.07</li> </ul>                                                                                                    |  |
|      | FILE CONFIG ID                                                                                                    |  |
|      | <ul> <li>Displays the revision of the drive's fieldbus adapter module's configuration file identification.</li> <li>File configuration information is drive application program-dependent.</li> </ul>                                                                                                    |  |
|      | FILE CONFIG REV<br>Contains the revision of the drive's fieldbus adapter module configuration file.<br>Example: 1 = revision 1                                                                                                    |  |
|      | <ul> <li>FBA STATUS</li> <li>Contains the status of the adapter module.</li> <li>0 = IDLE – Adapter not configured.</li> <li>1 = EXECUT INIT – Adapter is initializing.</li> <li>2 = TIME OUT – A timeout has occurred in the communication between the adapter and the drive.</li> <li>3 = CONFIG ERROR – Adapter configuration error.</li> <li>The revision code of the adapter's CPI firmware revision is older than required CPI firmware version defined in the drive's configuration file (parameter 5132 &lt; 5128).</li> <li>4 = OFF-LINE – Adapter is off-line.</li> <li>5 = ON-LINE – Adapter is on-line.</li> <li>6 = RESET – Adapter is performing a hardware reset.</li> </ul> |  |
|      | <ul> <li>FBA CPI FW REV</li> <li>Contains the revision of the module's CPI program. Format is xyz where:</li> <li>x = major revision number</li> <li>y = minor revision number</li> <li>z = correction number</li> <li>Example: 107 = revision 1.07</li> </ul>                                                                                                    |  |
|      | FBA APPL FW REV                                                                                                    |  |
|      | Contains the revision of the module's application program. Format is xyz (see parameter 5132).                                                                                                    |  |

## **Group 52: PANEL COMM**

This group defines the communication settings for the control panel port on the drive. Normally, when using the supplied control panel, there is no need to change settings in this group.

In this group, parameter modifications take effect on the next power-up.

| Code | Description                                                                                                    |  |
|------|----------------------------------------------------------------------------------------------------|--|
|      | STATION ID<br>Defines the address of the drive.                                                                                                    |  |
|      | <ul><li>Two units with the same address are not allowed on-line.</li><li>Range: 1247</li></ul>                                                                                                    |  |
| 5202 | BAUD RATE                                                                                                    |  |
|      | Defines the communication speed of the drive in kbits per second (kb/s).<br>9.6 kb/s<br>19.2 kb/s<br>38.4 kb/s<br>57.6 kb/s                                                                                                    |  |
|      | 115.2 kb/s                                                                                                    |  |
| 5203 | PARITY                                                                                                    |  |
|      | Sets the character format to be used with the panel communication.                                                                                                    |  |
|      | 0 = 8 NONE 1 – 8 data bits, no parity, one stop bit.<br>1 = 8 NONE 2 – 8 data bits, no parity, two stop bits.                                                                                                    |  |
|      | 2 = 8  EVEN  1 - 8  data bits, even parity, one stop bit.                                                                                                    |  |
|      | 3 = 8  ODD  1 - 8  data bits, odd parity, one stop bit.                                                                                                    |  |
| 5204 | OK MESSAGES                                                                                                    |  |
|      | Contains a count of valid Modbus messages received by the drive. <ul> <li>During normal operation, this counter is increasing constantly.</li> </ul>                                                                                                    |  |
| 5205 | PARITY ERRORS                                                                                                    |  |
|      | <ul> <li>Contains a count of the characters with a parity error that is received from the bus. For high counts, check:</li> <li>Parity settings of devices connected on the bus – they must not differ.</li> <li>Ambient electro-magnetic noise levels – high noise levels generate errors.</li> </ul> |  |
|      | FRAME ERRORS                                                                                                    |  |
|      | <ul> <li>Contains a count of the characters with a framing error that the bus receives. For high counts, check:</li> <li>Communication speed settings of devices connected on the bus – they must not differ.</li> </ul>                                                                               |  |
|      | Ambient electro-magnetic noise levels – high noise levels generate errors.                                                                                                    |  |
|      | BUFFER OVERRUNS                                                                                                    |  |
|      | <ul> <li>Contains a count of the characters received that cannot be placed in the buffer.</li> <li>Longest possible message length for the drive is 128 bytes.</li> <li>Received messages exceeding 128 bytes overflow the buffer. The excess characters are counted.</li> </ul>                       |  |
|      | CRC ERRORS                                                                                                    |  |
|      | <ul> <li>Contains a count of the messages with a CRC error that the drive receives. For high counts, check:</li> <li>Ambient electro-magnetic noise levels – high noise levels generate errors.</li> <li>CRC calculations for possible errors.</li> </ul>                                              |  |

## **Group 53: EFB PROTOCOL**

This group defines set-up variables used for an embedded fieldbus (EFB) communication protocol. The standard EFB protocol in the ACS550 is Modbus. See chapter *Embedded fieldbus* page *219*.

| Code | Description                                                                                                    |
|------|----------------------------------------------------------------------------------------------------|
|      | EFB PROTOCOL ID                                                                                                    |
|      | Contains the identification and program revision of the protocol.                                                                                                    |
|      | • Format: XXYY, where $xx = protocol ID$ , and $YY = program revision.$                                                                                                    |
| 5302 | EFB STATION ID                                                                                                    |
|      | Defines the node address of the RS485 link.                                                                                                    |
|      | <ul> <li>The node address on each unit must be unique.</li> </ul>                                                                                                    |
|      | EFB BAUD RATE                                                                                                    |
|      | Defines the communication speed of the RS485 link in kbits per second (kb/s).                                                                                                    |
|      | 1.2 kb/s<br>2.4 kb/s                                                                                                    |
|      | 4.8 kb/s                                                                                                    |
|      | 9.6 kb/s                                                                                                    |
|      | 19.2 kb/s                                                                                                    |
|      | 38.4 kb/s<br>57.6 kb/s                                                                                                    |
|      | 76.8 kb/s                                                                                                    |
| 5304 | EFB PARITY                                                                                                    |
|      | Defines the data length, parity and stop bits to be used with the RS485 link communication.                                                                                                    |
|      | <ul> <li>The same settings must be used in all on-line stations.</li> </ul>                                                                                                    |
|      | 0 = 8 NONE $1 - 8$ data bits, no parity, one stop bit.                                                                                                    |
|      | 1 = 8 NONE 2 – 8 data bits, no parity, two stop bits.<br>2 = 8 EVEN 1 – 8 data bits, even parity, one stop bit.                                                                                    |
|      | 3 = 8  ODD  1 - 8  data bits, odd parity, one stop bit.                                                                                                    |
|      | EFB CTRL PROFILE                                                                                                    |
|      | Selects the communication profile used by the EFB protocol.                                                                                                    |
|      | 0 = ABB DRV LIM – Operation of Control/Status Words conforms to ABB Drives Profile, as used in ACS400.                                                                                             |
|      | 1 = DCU PROFILE – Operation of Control/Status Words conforms to 32-bit DCU Profile.<br>2 = ABB DRV FULL – Operation of Control/Status Words conforms to ABB Drives Profile, as used in ACS600/800. |
|      |                                                                                                    |
|      | EFB OK MESSAGES                                                                                                    |
|      | <ul> <li>Contains a count of valid messages received by the drive.</li> <li>During normal operation, this counter is increasing constantly.</li> </ul>                                             |
|      | EFB CRC ERRORS                                                                                                    |
|      | Contains a count of the messages with a CRC error received by the drive. For high counts, check:                                                                                                   |
|      | <ul> <li>Ambient electro-magnetic noise levels – high noise levels generate errors.</li> </ul>                                                                                                    |
|      | CRC calculations for possible errors.                                                                                                    |
|      | EFB UART ERRORS                                                                                                    |
|      | Contains a count of the messages with a character error received by the drive.                                                                                                    |
|      | EFB STATUS                                                                                                    |
|      | Contains the status of the EFB protocol.                                                                                                    |
|      | 0 = IDLE – EFB protocol is configured, but not receiving any messages.<br>1 = EXECUT INIT – EFB protocol is initializing.                                                                          |
|      | 2 = TIME OUT – A timeout has occurred in the communication between the network master and the EFB protocol.                                                                                        |
|      | 3 = CONFIG ERROR – EFB protocol has a configuration error.                                                                                                    |
|      | 4 = OFF-LINE – EFB protocol is receiving messages that are NOT addressed to this drive.                                                                                                    |
|      | 5 = ON-LINE – EFB protocol is receiving messages that are addressed to this drive.<br>6 = RESET – EFB protocol is performing a hardware reset.                                                     |
|      | 7 = LISTEN ONLY - EFB protocol is in listen-only mode.                                                                                                    |
|      | EFB PAR 10                                                                                                    |
|      | Specifies the parameter mapped to Modbus Register 40005.                                                                                                    |
|      |                                                                                                    |

| Code            | Description                                                                                                    |  |  |
|-----------------|----------------------------------------------------------------------------------------------------|--|--|
| 5311            | 1 EFB PAR 11                                                                                                    |  |  |
|                 | Specifies the parameter mapped to Modbus Register 40006.                                                                   |  |  |
| 5312            | EFB PAR 12                                                                                                    |  |  |
|                 | Specifies the parameter mapped to Modbus Register 40007.                                                                   |  |  |
| 5313            | EFB PAR 13                                                                                                    |  |  |
|                 | Specifies the parameter mapped to Modbus Register 40008.                                                                   |  |  |
| 5314            | EFB PAR 14                                                                                                    |  |  |
|                 | Specifies the parameter mapped to Modbus Register 40009.                                                                   |  |  |
| 5315            | EFB PAR 15                                                                                                    |  |  |
|                 | Specifies the parameter mapped to Modbus Register 40010.                                                                   |  |  |
| 5316 EFB PAR 16 |                                                                                                    |  |  |
|                 | Specifies the parameter mapped to Modbus Register 40011.                                                                   |  |  |
| 5317            | EFB PAR 17                                                                                                    |  |  |
|                 | Specifies the parameter mapped to Modbus Register 40012.                                                                   |  |  |
| 5318            | EFB PAR 18                                                                                                    |  |  |
|                 | For Modbus: Sets additional delay in milliseconds before the ACS550 begins transmitting response to the master<br>request. |  |  |
| 5319            | EFB PAR 19                                                                                                    |  |  |
|                 | ABB Drives profile (ABB DRV LIM OR ABB DRV FULL) Control Word. Read only copy of the Fieldbus Control Word.                |  |  |
| 5320            | EFB PAR 20                                                                                                    |  |  |
|                 | ABB Drives profile (ABB DRV LIM or ABB DRV FULL) Status Word. Read only copy of the Fieldbus Status Word.                  |  |  |

## Group 81: PFC CONTROL

This group defines a Pump-Fan Control (PFC) mode of operation. The major features of PFC control are:

- The ACS550 controls the motor of pump no. 1, varying the motor speed to control the pump capacity. This motor is the speed regulated motor.
- Direct line connections power the motor of pump no. 2 and pump no.3, etc. The ACS550 switches pump no. 2 (and then pump no. 3, etc.) on and off as needed. These motors are auxiliary motors.
- The ACS550 PID control uses two signals: a process reference and an actual value feedback. The PID controller adjusts the speed (frequency) of the first pump such that the actual value follows the process reference.
- When demand (defined by the process reference) exceeds the first motor's capacity (user defined as a frequency limit), the PFC control automatically starts an auxiliary pump. The PFC also reduces the speed of the first pump to account for the auxiliary pump's addition to total output. Then, as before, the PID controller adjusts the speed (frequency) of the first pump such that the actual value follows the process reference. If demand continues to increase, PFC adds additional auxiliary pumps, using the same process.
- When demand drops, such that the first pump speed falls below a minimum limit (user defined by a frequency limit), the PFC control automatically stops an auxiliary pump. The PFC also increases the speed of the first pump to account for the auxiliary pump's missing output.
- An Interlock function (when enabled) identifies off-line (out of service) motors, and the PFC control skips to the next available motor in the sequence.
- An Autochange function (when enabled and with the appropriate switchgear) equalizes duty time between the pump motors. Autochange periodically increments the position of each motor in the rotation – the speed regulated motor becomes the last auxiliary motor, the first auxiliary motor becomes the speed regulated motor, etc.

#### Code Description

#### 8103 **REFERENCE STEP 1**

Sets a percentage value that is added to the process reference.

- Applies only when at least one auxiliary (constant speed) motor is running.
- Default value is 0%.

**Example:** An ACS550 operates three parallel pumps that maintain water pressure in a pipe.

- 4011 INTERNAL SETPNT sets a constant pressure reference that controls the pressure in the pipe.
- The speed regulated pump operates alone at low water consumption levels.
- As water consumption increases, first one constant speed pump operates, then, the second.
- As flow increases, the pressure at the output end of the pipe drops relative to the pressure measured at the input end. As auxiliary motors step in to increase the flow, the adjustments below correct the reference to more closely match the output pressure.
- When the first auxiliary pump operates, increase the reference with parameter 8103 REFERENCE STEP 1.
- When two auxiliary pumps operate, increase the reference with parameter 8103 REFERENCE STEP 1 + parameter 8104 REFERENCE STEP 2.
- When three auxiliary pumps operate, increase the reference with parameter 8103 REFERENCE STEP 1 + parameter 8104 REFERENCE STEP 2 + parameter 8105 REFERENCE STEP 3.

| Code | Description                                                                                                    |
|------|----------------------------------------------------------------------------------------------------|
|      | REFERENCE STEP 2<br>Sets a percentage value that is added to the process reference.<br>• Applies only when <u>at least two</u> auxiliary (constant speed) motors are running.<br>• See parameter 8103 REFERENCE STEP 1.                                                                                                    |
|      | REFERENCE STEP 3<br>Sets a percentage value that is added to the process reference.<br>• Applies only when <u>at least three</u> auxiliary (constant speed) motors are running.<br>• See parameter 8103 REFERENCE STEP 1.                                                                                                    |
|      | <ul> <li>START FREQ 1</li> <li>Sets the frequency limit used to start the first auxiliary motor. The first auxiliary motor starts if:</li> <li>No auxiliary motors are running.</li> <li>ACS550 output frequency exceeds the limit:<br/>8109 + 1 Hz.</li> <li>Output frequency stays above a relaxed limit<br/>(8109 - 1 Hz) for at least the time: 8115 AUX MOT START D.</li> <li>After the first auxiliary motor starts:</li> <li>Output frequency decreases by the value =<br/>(8109 START FREQ 1) - (8112 LOW FREQ 1).</li> <li>In effect, the output of the speed regulated motor drops to<br/>compensate for the input from the auxiliary motor.</li> <li>See the figure, where:</li> <li>A = (8109 START FREQ 1) - (8112 LOW FREQ 1)</li> <li>B = Output frequency increase during the start delay.</li> <li>C = Diagram showing auxiliary motor's run status as frequency<br/>increases (1 = On).</li> <li>Note: 8109 START FREQ 1 value must be between:</li> <li>8112 LOW FREQ 1</li> <li>(2008 MAXIMUM FREQ) -1.</li> </ul> |
|      | <ul> <li>START FREQ 2</li> <li>Sets the frequency limit used to start the second auxiliary motor.</li> <li>See 8109 START FREQ 1 for a complete description of the operation.</li> <li>The second auxiliary motor starts if:</li> <li>One auxiliary motor is running.</li> <li>ACS550 output frequency exceeds the limit: 8110 + 1.</li> <li>Output frequency stays above the relaxed limit (8110 - 1 Hz) for at least the time: 8115 AUX MOT START D.</li> </ul>                                                                                                    |
|      | <ul> <li>START FREQ 3</li> <li>Sets the frequency limit used to start the third auxiliary motor.</li> <li>See 8109 START FREQ 1 for a complete description of the operation.</li> <li>The third auxiliary motor starts if:</li> <li>Two auxiliary motors are running.</li> <li>ACS550 output frequency exceeds the limit: 8111 + 1 Hz.</li> <li>Output frequency stays above the relaxed limit (8111 - 1 Hz) for at least the time: 8115 AUX MOT START D.</li> </ul>                                                                                                    |

| 99 • • <u>9</u> • 99 •          | <b>DOW FREQ 1</b><br>Sets the frequency limit used to stop the first auxiliary motor. The first auxiliary motor stops if:<br>Only one (the first) auxiliary motor is running.<br>ACS550 output frequency drops below the limit:<br>8112 - 1.<br>Output frequency stays below the relaxed limit<br>(8112 + 1 Hz) for at least the time: 8116 AUX MOT STOP D.<br>After the first auxiliary motor stops:<br>Output frequency increases by the value =<br>(8109  START FREQ 1) - (8112  LOW FREQ 1).<br>In effect, the output of the speed regulated motor increases to<br>compensate for the loss of the auxiliary motor.<br>See the figure, where:<br>A = $(8109 \text{ START FREQ 1}) - (8112 \text{ LOW FREQ 1})$<br>B = Output frequency decrease during the stop delay.<br>C = Diagram showing auxiliary motor's run status as frequency<br>decreases (1 = On).<br>Or wheth C howe hustenesis, if time is represended the path |  |
|---------------------------------|----------------------------------------------------------------------------------------------------|--|
| •<br>•<br>•<br>•<br>•<br>•<br>• | Only one (the first) auxiliary motor is running.<br>ACS550 output frequency drops below the limit:<br>8112 - 1.<br>Output frequency stays below the relaxed limit<br>(8112 + 1 Hz) for at least the time: $8116  AUX MOT STOP D$ .<br>After the first auxiliary motor stops:<br>Output frequency increases by the value =<br>(8109  START FREQ 1) - (8112  LOW FREQ 1).<br>In effect, the output of the speed regulated motor increases to<br>compensate for the loss of the auxiliary motor.<br>See the figure, where:<br>A = $(8109 \text{ START FREQ 1}) - (8112 \text{ LOW FREQ 1})$<br>B = Output frequency decrease during the stop delay.<br>C = Diagram showing auxiliary motor's run status as frequency<br>decreases $(1 = On)$ .                                                                                                    |  |
| •                               | (8112 + 1 Hz) for at least the time: 8116 AUX MOT STOP D. After the first auxiliary motor stops: <ul> <li>Output frequency increases by the value =</li> <li>(8109 START FREQ 1) - (8112 LOW FREQ 1).</li> <li>In effect, the output of the speed regulated motor increases to compensate for the loss of the auxiliary motor.</li> <li>See the figure, where:</li> <li>A = (8109 START FREQ 1) - (8112 LOW FREQ 1)</li> <li>B = Output frequency decrease during the stop delay.</li> <li>C = Diagram showing auxiliary motor's run status as frequency decreases (1 = On).</li> </ul>                                                                                                    |  |
| •                               | After the first auxiliary motor stops:<br>Output frequency increases by the value =<br>(8109 START FREQ 1) - (8112 LOW FREQ 1).<br>In effect, the output of the speed regulated motor increases to<br>compensate for the loss of the auxiliary motor.<br>See the figure, where:<br>A = (8109 START FREQ 1) - (8112 LOW FREQ 1)<br>B = Output frequency decrease during the stop delay.<br>C = Diagram showing auxiliary motor's run status as frequency<br>decreases (1 = On).                                                                                                    |  |
| •                               | A = (8109 START FREQ 1) - (8112 LOW FREQ 1)<br>B = Output frequency decrease during the stop delay.<br>C = Diagram showing auxiliary motor's run status as frequency<br>decreases (1 = On).<br>P 8116 → P<br>C                                                                                                    |  |
| •                               | Grey path = Shows hysteresis – if time is reversed, the path<br>backwards is not the same. For details on the path for starting,                                                                                                    |  |
| •                               | see the diagram at 8109 START FREQ 1.<br>Note: 8112 LOW FREQ 1 value must be between:<br>(2007 MINIMUM FREQ) +1.<br>8109 START FREQ 1                                                                                                    |  |
| 8113 <b>L</b>                   | LOW FREQ 2                                                                                                    |  |
|                                 | Sets the frequency limit used to stop the second auxiliary motor.<br>See 8112 LOW FREQ 1 for a complete description of the operation.                                                                                                    |  |
| •                               | The second auxiliary motor stops if:<br>• Two auxiliary motors are running.<br>• ACS550 output frequency drops below the limit: 8113 - 1.<br>• Output frequency stays below the relaxed limit (8113 + 1 Hz) for at least the time: 8116 AUX MOT STOP D.                                                                                                    |  |
| 8114 <b>L</b>                   | LOW FREQ 3                                                                                                    |  |
| •                               | Sets the frequency limit used to stop the third auxiliary motor.<br>See 8112 LOW FREQ 1 for a complete description of the operation.                                                                                                    |  |
| •                               | <ul> <li>The third auxiliary motor stops if:</li> <li>Three auxiliary motors are running.</li> <li>ACS550 output frequency drops below the limit: 8114 - 1.</li> <li>Output frequency stays below the relaxed limit (8114 + 1 Hz) for at least the time: 8116 AUX MOT STOP D.</li> </ul>                                                                                                    |  |
| 8115 <b>A</b>                   | AUX MOT START D                                                                                                    |  |
|                                 | <ul> <li>Sets the Start Delay for the auxiliary motors.</li> <li>The output frequency must remain above the start frequency limit (parameter 8109, 8110, or 8111) for this time period before the auxiliary motor starts.</li> <li>See 8109 START FREQ 1 for a complete description of the operation.</li> </ul>                                                                                                    |  |
|                                 | AUX MOT STOP D                                                                                                    |  |
|                                 | Sets the Stop Delay for the auxiliary motors.<br>The output frequency must remain below the low frequency limit (parameter 8112, 8113, or 8114) for this time<br>period before the auxiliary motor stops.<br>See 8112 LOW FREQ 1 for a complete description of the operation.                                                                                                    |  |

#### Code Description

#### 8117 NR OF AUX MOT

- Sets the number of auxiliary motors.
- Each auxiliary motor requires a relay output, which the drive uses to send start/stop signals.
- The Autochange function, if used, requires an additional relay output for the speed regulated motor.
- The following describes the set-up of the required relay outputs.

#### Relay outputs

As noted above, each auxiliary motor requires a relay output, which the drive uses to send start/stop signals. The following describes how the drive keeps track of motors and relays.

- The ACS550 provides relay outputs RO1...RO3.
- An external digital output module can be added to provide relay outputs RO4...RO6.
- Parameters 1401...1403 and 1410...1412 define, respectively, how relays RO1...RO6 are used the parameter value 31 PFC defines the relay as used for PFC.
- The ACS550 assigns auxiliary motors to relays in ascending order. If the Autochange function is disabled, the first
  auxiliary motor is the one connected to the first relay with a parameter setting = 31 PFC, and so on. If the
- Autochange function is used, the assignments rotate. Initially, the speed regulated motor is the one connected to the first relay with a parameter setting = 31 PFC, the first auxiliary motor is the one connected to the second relay with a parameter setting = 31 PFC, and so on.

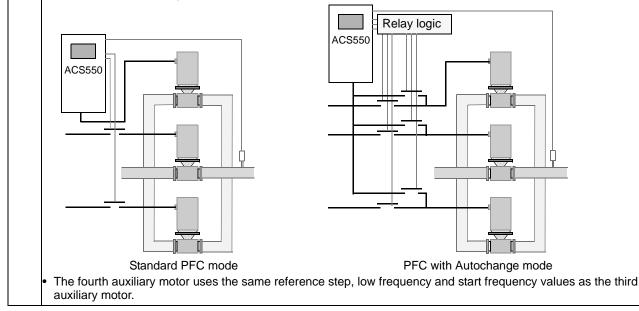

#### Code Description The table below shows the ACS550 PFC motor assignments for some typical settings in the Relay Output parameters (1401...1403 and 1410...1412), where the settings are either =31 (PFC), or =X (anything but 31), and where the Autochange function is disabled (8118 AUTOCHNG INTERV = 0). ACS550 Relay assignment Parameter setting Autochange disabled 1 8 4 4 4 4 4 4 1 RO1 RO3 RO4 RO5 RO6 RO2 0 0 0 1 1 1 1 0 1 1 2 3 2 7 31 Х Х Х Х Х 1 Aux. Х Х Х Х Х Х 31 31 Х Х Х 2 Aux. Aux. Х Х Х Х 31 31 31 Х Х Х 3 Aux. Aux. Aux. Х Х Х Х Х 31 31 Х Х 2 Х Aux. Aux. Х Х Х Х Х Х 31 Х 31 2 Х Х Х Aux. Х Aux. 31 Х Х Х Aux. Aux. Х Х Х 1\* 31 Х Х One additional relay output for the PFC that is in use. One motor is in "sleep when the other is rotating. The table below shows the ACS550 PFC motor assignments for some typical settings in the Relay Output parameters (1401...1403 and 1410...1412), where the settings are either =31 (PFC), or =X (anything but 31), and where the Autochange function is enabled (8118 AUTOCHNG INTERV = value > 0). ACS550 Relay assignment Parameter setting Autochange enabled 8 4 4 4 4 4 4 1 RO<sub>2</sub> **RO1** RO3 RO4 RO5 **RO6** 0 0 0 1 1 1 1 0 1 7 2 3 2 1 PFC Х Х PFC Х Х Х 31 Х Х Х 31 1 31 31 PFC PFC PFC Х 31 Х Х Х 2 Х Х X 31 31 X X X Х PFC PFC Х 1 Х Х X X 31 X 31 PFC Х Х PFC 1 Х Х Х PFC PFC 31 31 X X X X 0\*\* Х Х Х Х = No auxiliary motors, but the autochange function is in use. Working as a standard PID-control. 8118 AUTOCHNG INTERV Controls operation of the Autochange function and sets the Relay logic interval between changes. ACS550 The Autochange time interval only applies to the time when the speed regulated motor is running. See parameter 8119 AUTOCHNG LEVEL for an overview of the Autochange function. The drive always coasts to stop when autochange is performed. Autochange enabled requires parameter 8120 INTERLOCKS = value > 0. 0.1 = TEST MODE – Forces the interval to value 36...48 s. 0.0 = NOT SEL - Disables the Autochange function.0.1...336 – The operating time interval (the time when the start signal is on) between automatic motor changes. **WARNING!** When enabled, the Autochange function requires the interlocks (8120 INTERLOCKS = value > 0) enabled. During autochange the power output is interrupted and the drive coasts to stop, preventing damage to the contacts. PFC with Autochange mode

| de l | Description                                                                                                    |                                                            |
|------|----------------------------------------------------------------------------------------------------|------------------------------------------------------------|
| 19   | AUTOCHNG LEVEL                                                                                                    |                                                            |
| t    | Sets an upper limit, as a percent of output capacity, for the auto<br>control block exceeds this limit, autochange is prevented. For e<br>he Pump-Fan system is operating near maximum capacity.<br>Autochange overview  |                                                            |
| á    | The purpose of the autochange operation is to equalize duty tin<br>autochange operation:<br>• A different motor takes a turn connected to the ACS550 outp                                                                |                                                            |
|      | The starting order of the other motors rotates.                                                                                                    |                                                            |
|      | <ul> <li>External switchgear for changing the drive's output power co</li> <li>Parameter 8120 INTERLOCKS = value &gt; 0.</li> </ul>                                                                                      | nnections.                                                 |
|      | Autochange is performed when:<br>The running time since the previous autochange reaches the<br>The PFC input is below the level set by this parameter, 8119<br>Note: The ACS550 always coasts to stop when autochange is | AUTOCHNG LEVEL.                                            |
|      | n an autochange, the Autochange function does all of the                                                                                                    | PID output                                                 |
| ſ    | ollowing (see the figure):<br>Initiates a change when the running time, since the last<br>autochange, reaches 8118 AUTOCHNG INTERV, and PFC                                                                              | 100%                                                       |
|      | input is below limit 8119 AUTOCHNG LEVEL.                                                                                                    |                                                            |
|      | Stops the speed regulated motor.<br>Switches off the contactor of the speed regulated motor.                                                                                                    | P 8119                                                     |
|      | Increments the starting order counter, to change the                                                                                                    | 3PFC                                                       |
|      | starting order for the motors.                                                                                                    | 2PFC                                                       |
| •    | Identifies the next motor in line to be the speed regulated                                                                                                    |                                                            |
|      | motor.                                                                                                    |                                                            |
| •    | Switches off the above motor's contactor, if the motor was                                                                                                    | → H P 8122                                                 |
|      | running. Any other running motors are not interrupted.<br>Switches on the contactor of the new speed regulated                                                                                                    | ← P 8118 → P 8118 →                                        |
|      | motor. The autochange switchgear connects this motor to                                                                                                    | В                                                          |
|      | the ACS550 power output.                                                                                                    | A = Area above 8119 AUTOCHNG LEVEL -                       |
|      | Delays motor start for the time 8122 PFC START DELAY.                                                                                                    | autochange not allowed.                                    |
| •    | Starts the speed regulated motor.                                                                                                    | B = Autochange occurs.                                     |
|      | Identifies the next constant speed motor in the rotation.                                                                                                    | 1PFC, etc. = PID output associated with each motor.        |
|      | Switches the above motor on, but only if the new speed regulated motor had been running (as a constant speed                                                                                                    |                                                            |
|      | motor) – This step keeps an equal number of motors running                                                                                                    | before and after autochange.                               |
| •    | Continues with normal PFC operation.                                                                                                    | , control and antic control angle                          |
|      | Starting order counter                                                                                                    | Output                                                     |
|      | The operation of the starting-order counter:                                                                                                    | frequency No aux 1 aux 2 aux                               |
|      | The relay output parameter definitions (14011403 and                                                                                                    | functions motors motors                                    |
|      | 14101412) establish the initial motor sequence. (The lower parameter number with a value 31 (PFC) identifies the relay                                                                                                   | st $f_{MAX}$                                               |
|      | connected to 1PFC, the first motor, and so on.)                                                                                                    |                                                            |
|      | <ul> <li>Initially, 1PFC = speed regulated motor, 2PFC = 1st auxiliary</li> </ul>                                                                                                    |                                                            |
|      | motor, etc.                                                                                                    |                                                            |
|      | The first autochange shifts the sequence to: 2PFC = speed                                                                                                    |                                                            |
|      | regulated motor, 3PFC = 1st auxiliary motor,, 1PFC = last auxiliary motor.                                                                                                    | Area                                                       |
|      | The next autochange shifts the sequence again, and so on.                                                                                                    | Autochange                                                 |
| •    | If the autochange cannot start a needed motor because all                                                                                                    | is allowed PID output                                      |
|      | inactive motors are interlocked, the drive displays an alarm                                                                                                    | P 8119 100%                                                |
|      | (2015, PFC I LOCK).                                                                                                    | F 0115 10076                                               |
|      | When ACS550 power supply is switched off, the counter                                                                                                    | point momeny. When nower is rectared the                   |
|      | preserves the current Autochange rotation positions in perma<br>Autochange rotation starts at the position stored in memory.                                                                                             | anent memory. When power is restored, the                  |
| •    |                                                                                                    | e value is changed), the rotation is reset. (See the first |
|      | bullet above.)                                                                                                    |                                                            |

#### Code Description 8120 INTERLOCKS Defines operation of the Interlock function. When the Interlock function is enabled: An interlock is active when its command signal is absent. An interlock is inactive when its command signal is present. The ACS550 will not start if a start command occurs when the speed regulated motor's interlock is active - the control panel displays an alarm (2015, PFC I LOCK). Wire each Interlock circuit as follows: Wire a contact of the motor's On/Off switch to the Interlock circuit - the drive's PFC logic can then recognize that the motor is switched off and start the next available motor. Wire a contact of the motor thermal relay (or other protective device in the motor circuit) to the Interlock input - the drive's PFC logic can then recognize that a motor fault is activated and stop the motor. 0 = NOT SEL - Disables the Interlock function. All digital inputs are available for other purposes.• Requires 8118 AUTOCHNG INTERV = 0 (The Autochange function must be disabled if Interlock function is disabled.) 1 = DI1 - Enables the Interlock function and assigns a digital input (starting with DI1) to the interlock signal for each PFC relay. These assignments are defined in the following table and depend on: • the number of PFC relays [number of parameters 1401...1403 and 1410...1412 with value = 31 (PFC)] • the Autochange function status (disabled if 8118 AUTOCHNG INTERV = 0, and otherwise enabled). No. PFC Autochange disabled Autochange enabled (P 8118) (P 8118) relays 0 DI1: Speed Reg Motor Not allowed DI2...DI6: Free DI1: Speed Reg Motor DI1: First PFC Relay 1 DI2: First PFC Relay DI2...DI6: Free DI3...DI6: Free 2 DI1: Speed Reg Motor DI1: First PFC Relay DI2: First PFC Relay DI2: Second PFC Relay DI3: Second PFC Relay DI3...DI6: Free DI4...DI6: Free 3 DI1: Speed Reg Motor DI1: First PFC Relay DI2: First PFC Relay DI2: Second PFC Relay DI3: Second PFC Relay DI3: Third PFC Relay DI4: Third PFC Relay DI4...DI6: Free DI5...DI6: Free 4 DI1: Speed Reg Motor DI1: First PFC Relay DI2: First PFC Relay DI2: Second PFC Relay DI3: Second PFC Relav DI3: Third PFC Relay DI4: Third PFC Relay DI4: Fourth PFC Relay DI5: Fourth PFC Relay DI5...DI6: Free DI6: Free DI1: First PFC Relav 5 DI1: Speed Reg Motor DI2: First PFC Relay DI2: Second PFC Relay DI3: Second PFC Relay DI3: Third PFC Relav DI4: Third PFC Relay DI4: Fourth PFC Relay DI5: Fourth PFC Relay DI5: Fifth PFC Relay DI6: Fifth PFC Relay DI6: Free DI1: First PFC Relay 6 Not allowed DI2: Second PFC Relay DI3: Third PFC Relav DI4: Fourth PFC Relay DI5: Fifth PFC Relay DI6: Sixth PFC Relay

| Code De | scription                 |                                                                                                    |                                                                                                    |  |
|---------|---------------------------|----------------------------------------------------------------------------------------------------|----------------------------------------------------------------------------------------------------|--|
| F       | PFC relay. T<br>the numbe | hese assignments are define<br>r of PFC relays [number of p                                                                         | ed in the following table and d                                                                                                    |  |
|         | No. PFC<br>relays         | Autochange disabled<br>(P 8118)                                                                                                    | Autochange enabled<br>(P 8118)                                                                                                    |  |
|         | 0                         | DI1: Free<br>DI2: Speed Reg Motor<br>DI3DI6: Free                                                                                   | Not allowed                                                                                                    |  |
|         | 1                         | DI1: Free<br>DI2: Speed Reg Motor<br>DI3: First PFC Relay<br>DI4DI6: Free                                                           | DI1: Free<br>DI2: First PFC Relay<br>DI3…DI6: Free                                                                                  |  |
|         | 2                         | DI1: Free<br>DI2: Speed Reg Motor<br>DI3: First PFC Relay<br>DI4: Second PFC Relay<br>DI5DI6: Free                                  | DI1: Free<br>DI2: First PFC Relay<br>DI3: Second PFC Relay<br>DI4DI6: Free                                                          |  |
|         | 3                         | DI1: Free<br>DI2: Speed Reg Motor<br>DI3: First PFC Relay<br>DI4: Second PFC Relay<br>DI5: Third PFC Relay<br>DI6: Free             | DI1: Free<br>DI2: First PFC Relay<br>DI3: Second PFC Relay<br>DI4: Third PFC Relay<br>DI5DI6: Free                                  |  |
|         | 4                         | DI1: Free<br>DI2: Speed Reg Motor<br>DI3: First PFC Relay<br>DI4: Second PFC Relay<br>DI5: Third PFC Relay<br>DI6: Fourth PFC Relay | DI1: Free<br>DI2: First PFC Relay<br>DI3: Second PFC Relay<br>DI4: Third PFC Relay<br>DI5: Fourth PFC Relay<br>DI6: Free            |  |
|         | 5                         | Not allowed                                                                                                    | DI1: Free<br>DI2: First PFC Relay<br>DI3: Second PFC Relay<br>DI4: Third PFC Relay<br>DI5: Fourth PFC Relay<br>DI6: Fifth PFC Relay |  |
|         | 6                         | Not allowed                                                                                                    | Not allowed                                                                                                    |  |
|         |                           |                                                                                                    |                                                                                                    |  |

| <ul> <li>the number</li> </ul>                                                | These assignments are define<br>er of PFC relays [number of pa                                                                                                    | d assigns a digital input (starting<br>d in the following table and dep<br>arameters 14011403 and 1410<br>d if 8118 AUTOCHNG INTERV = 0,                                                                                                    | 01412 with value = 31 (PFC)]            |
|-------------------------------------------------------------------------------|----------------------------------------------------------------------------------------------------|----------------------------------------------------------------------------------------------------|-----------------------------------------|
| No. PFC<br>relays                                                             | Autochange disabled<br>(P 8118)                                                                                                    | Autochange enabled<br>(P 8118)                                                                                                    |                                         |
| 0                                                                             | DI1DI2: Free<br>DI3: Speed Reg Motor<br>DI4DI6: Free                                                                                                    | Not allowed                                                                                                    |                                         |
| 1                                                                             | DI1DI2: Free<br>DI3: Speed Reg Motor<br>DI4: First PFC Relay<br>DI5DI6: Free                                                                                                    | DI1DI2: Free<br>DI3: First PFC Relay<br>DI4DI6: Free                                                                                                    |                                         |
| 2                                                                             | DI1DI2: Free<br>DI3: Speed Reg Motor<br>DI4: First PFC Relay<br>DI5: Second PFC Relay<br>DI6: Free                                                                                                    | DI1DI2: Free<br>DI3: First PFC Relay<br>DI4: Second PFC Relay<br>DI5DI6: Free                                                                                                    |                                         |
| 3                                                                             | DI1DI2: Free<br>DI3: Speed Reg Motor<br>DI4: First PFC Relay<br>DI5: Second PFC Relay<br>DI6: Third PFC Relay                                                                                                    | DI1DI2: Free<br>DI3: First PFC Relay<br>DI4: Second PFC Relay<br>DI5: Third PFC Relay<br>DI6: Free                                                                                                    |                                         |
| 4                                                                             | Not allowed                                                                                                    | DI1DI2: Free<br>DI3: First PFC Relay<br>DI4: Second PFC Relay<br>DI5: Third PFC Relay<br>DI6: Fourth PFC Relay                                                                                                    |                                         |
| 56                                                                            | Not allowed                                                                                                    | Not allowed                                                                                                    |                                         |
|                                                                               |                                                                                                    |                                                                                                    | J                                       |
| PFC relay.<br>• the number<br>• the Autoc<br>No. PFC<br>relays                | These assignments are define<br>er of PFC relays [number of pa<br>nange function status (disable<br>Autochange disabled<br>(P 8118)                                                                                                    | d in the following table and dep<br>arameters 14011403 and 1410<br>d if 8118 AUTOCHNG INTERV = 0,<br>Autochange enabled<br>(P 8118)                                                                                                    | end on:<br>01412 with value = 31 (PFC)] |
| PFC relay.<br>• the number<br>• the Autoc                                     | These assignments are define<br>er of PFC relays [number of pa<br>nange function status (disable<br>(P 8118)<br>DI1DI3: Free<br>DI4: Speed Reg Motor<br>DI5DI6: Free                                                                                                    | d in the following table and dep<br>arameters 14011403 and 1410<br>d if 8118 AUTOCHNG INTERV = 0,<br>Autochange enabled<br>(P 8118)<br>Not allowed                                                                                                    | end on:<br>01412 with value = 31 (PFC)] |
| PFC relay.<br>• the number<br>• the Autoc<br>No. PFC<br>relays<br>0<br>1      | These assignments are define<br>er of PFC relays [number of pa<br>nange function status (disable<br>(P 8118)<br>DI1DI3: Free<br>DI4: Speed Reg Motor<br>DI5DI6: Free<br>DI1DI3: Free<br>DI4: Speed Reg Motor<br>DI5: First PFC Relay<br>DI6: Free                                                                                                    | d in the following table and dep<br>arameters 14011403 and 1410<br>d if 8118 AUTOCHNG INTERV = 0,<br>Autochange enabled<br>(P 8118)<br>Not allowed<br>DI1DI3: Free<br>DI4: First PFC Relay<br>DI5DI6: Free                                                                                          | end on:<br>01412 with value = 31 (PFC)] |
| PFC relay.<br>• the number<br>• the Autoc<br>No. PFC<br>relays<br>0<br>1<br>2 | These assignments are define<br>er of PFC relays [number of pa<br>nange function status (disable<br>(P 8118)<br>DI1DI3: Free<br>DI4: Speed Reg Motor<br>DI5DI6: Free<br>DI1DI3: Free<br>DI4: Speed Reg Motor<br>DI5: First PFC Relay<br>DI6: Free<br>DI1DI3: Free<br>DI1DI3: Free<br>DI3DI3: Free<br>DI3DI3: Free<br>DI3DI3: Free<br>DI4: Speed Reg Motor<br>DI5: First PFC Relay | d in the following table and dep<br>arameters 14011403 and 1410<br>d if 8118 AUTOCHNG INTERV = 0,<br>Autochange enabled<br>(P 8118)<br>Not allowed<br>DI1DI3: Free<br>DI4: First PFC Relay<br>DI5DI6: Free<br>DI4: First PFC Relay<br>DI5: Second PFC Relay<br>DI5: Free                            | end on:<br>01412 with value = 31 (PFC)] |
| PFC relay.<br>• the number<br>• the Autoc<br>No. PFC<br>relays<br>0<br>1      | These assignments are define<br>er of PFC relays [number of pa<br>nange function status (disable<br>(P 8118)<br>DI1DI3: Free<br>DI4: Speed Reg Motor<br>DI5DI6: Free<br>DI4: Speed Reg Motor<br>DI5: First PFC Relay<br>DI6: Free<br>DI1DI3: Free<br>DI1DI3: Free<br>DI1DI3: Free<br>DI1DI3: Free<br>DI1DI3: Free<br>DI1DI3: Free<br>DI1DI3: Free<br>DI1DI3: Free<br>DI1DI3: Free<br>DI1DI3: Free<br>DI1DI3: Free                                                                                                    | d in the following table and dep<br>arameters 14011403 and 1410<br>d if 8118 AUTOCHNG INTERV = 0,<br>Autochange enabled<br>(P 8118)<br>Not allowed<br>DI1DI3: Free<br>DI4: First PFC Relay<br>DI5DI6: Free<br>DI4: First PFC Relay<br>DI5DI3: Free<br>DI4: First PFC Relay<br>DI5: Second PFC Relay | 01412 with value = 31 (PFC)]            |

| <ul><li>PFC relay. 1</li><li>the number</li></ul> | hese assignments are define<br>r of PFC relays [number of pa | ed in the following table and dep<br>arameters 14011403 and 141<br>d if 8118 AUTOCHNG INTERV = 0, | 01412 with value = 31 (PFC)]        |
|---------------------------------------------------|--------------------------------------------------------------|---------------------------------------------------------------------------------------------------|-------------------------------------|
| No. PFC<br>relays                                 | Autochange disabled<br>(P 8118)                              | Autochange enabled<br>(P 8118)                                                                    |                                     |
| 0                                                 | DI1DI4: Free<br>DI5: Speed Reg Motor<br>DI6: Free            | Not allowed                                                                                       |                                     |
| 1                                                 | DI1DI4: Free<br>DI5: Speed Reg Motor<br>DI6: First PFC Relay | DI1DI4: Free<br>DI5: First PFC Relay<br>DI6: Free                                                 |                                     |
| 2                                                 | Not allowed                                                  | DI1DI4: Free<br>DI5: First PFC Relay<br>DI6: Second PFC Relay                                     |                                     |
| 36                                                | Not allowed                                                  | Not allowed                                                                                       |                                     |
| motor.                                            | S118 AUTOCHNG INTERV = $0$ .                                 | i assigns oigital input did to the                                                                | nterlock signal for the speed regul |
| Requires 8     No. PFC     relays                 | <b>J</b>                                                     | Autochange enabled                                                                                |                                     |
| No. PFC                                           | Autochange disabled<br>DI1DI5: Free<br>DI6: Speed Reg Motor  | Autochange enabled Not allowed                                                                    |                                     |
| No. PFC<br>relays                                 | DI1DI5: Free                                                 | -                                                                                                 |                                     |

#### Code Description

#### 8121 REG BYPASS CTRL Selects Regulator by-pass control. When enabled, Regulator by-pass control provides a simple control mechanism without a PID regulator. Use Regulator by-pass control only in special four applications. 0 = NO – Disables Regulator by-pass control. The drive f<sub>MAX</sub> uses the normal PFC reference: 1106 REF2 SELECT. 1 = YES – Enables Regulator by-pass control. • The process PID regulator is bypassed. Actual value of PID is used as the PFC reference P 8110 (input). Normally EXT REF2 is used as the PFC P 8109 reference. • The drive uses the feedback signal defined by 4014 FBK SEL (or 4114) for the PFC frequency reference. P 8113 • The figure shows the relation between the control signal 4014 FBK SEL (OR 4114) and the speed P 8112 regulated motor's frequency in a three-motor system. f<sub>MIN</sub> Example: In the diagram below, the pumping station's P 4014 outlet flow is controlled by the measured inlet flow (A). С (%) А B A = No auxiliary motors running B = One auxiliary motor running Contactors 3 Mains 3~ C = Two auxiliary motors running P1 3 ACS550 P2 3 Р3 3 3 P Outlet pipe1 Δ Sewage tank Outlet pipe2 P2 Inlet pipe Outlet pipe3 8122 PFC START DELAY Sets the start delay for speed regulated motors in the system. Using the delay, the drive works as follows: Switches on the contactor of the speed regulated motor - connecting the motor to the ACS550 power output. Delays motor start for the time 8122 PFC START DELAY. Starts the speed regulated motor. Starts auxiliary motors. See parameter 8115 for delay. WARNING! Motors equipped with star-delta starters require a PFC Start Delay. After the ACS550 relay output switches a motor on, the star-delta starter must switch to the star-connection and then back to the delta-connection before the drive applies power. So, the PFC Start Delay must be longer than the time setting of the star-delta starter. 8123 PFC ENABLE Selects PFC control. When enabled. PFC control: Switches in, or out, auxiliary constant speed motors as output demand increases or decreases. Parameters 8109 START FREQ 1 to 8114 LOW FREQ 3 define the switch points in terms of the drive output frequency. Adjusts the speed regulated motor output down, as auxiliary motors are added, and adjusts the speed regulated motor output up, as auxiliary motors are taken off line. Provides Interlock functions, if enabled. Requires 9904 MOTOR CTRL MODE = 3 (SCALAR:FREQ). 0 = NOT SEL - Disables PFC control.1 = ACTIVE - Enables PFC control.

#### Code Description

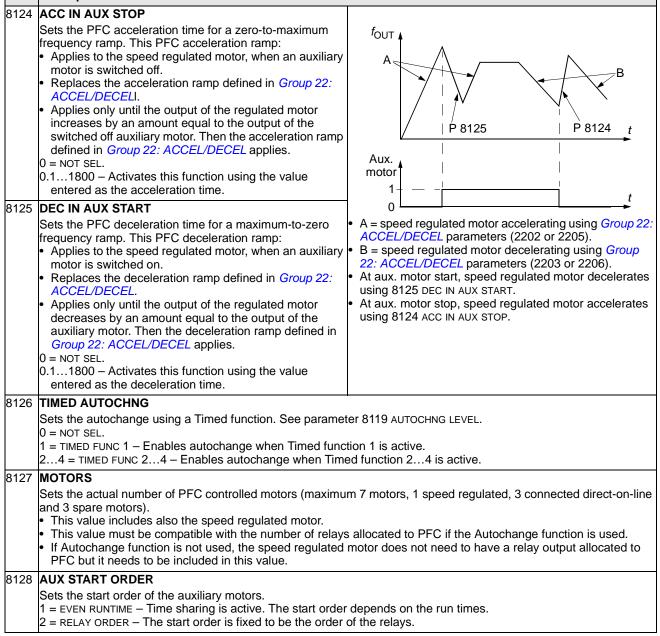

# Group 98: OPTIONS

This group configures for options, in particular, enabling serial communication with the drive.

| Code | Description                                                                                              |
|------|----------------------------------------------------------------------------------------------------|
| 9802 | COMM PROT SEL                                                                                            |
|      | Selects the communication protocol.                                                                      |
|      | 0 = NOT SEL – No communication protocol selected.                                                        |
|      | 1 = STD MODBUS – The drive communicates with Modbus via the RS485 channel (X1-communications, terminal). |
|      | See also Group 53: EFB PROTOCOL.                                                                         |
|      | 4 = EXT FBA – The drive communicates via a fieldbus adapter module in option slot 2 of the drive.        |
|      | See also Group 51: EXT COMM MODULE.                                                                      |

# **Embedded fieldbus**

# Overview

The ACS550 can be set up to accept control from an external system using standard serial communication protocols. When using serial communication, the ACS550 can either:

- receive all of its control information from the fieldbus, or
- be controlled from some combination of fieldbus control and other available control locations, such as digital or analog inputs and the control panel.

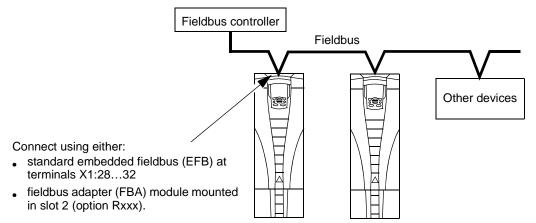

Two basic serial communications configurations are available:

- embedded fieldbus (EFB) Using the RS485 interface at terminals X1:28...32 on the control board, a control system can communicate with the drive using the Modbus® protocol. (For protocol and profile descriptions, see sections *Modbus protocol technical data* and *ABB control profiles technical data* later in this chapter.)
- fieldbus adapter (FBA) See chapter *Fieldbus adapter* on page 251.

### **Control interface**

In general, the basic control interface between Modbus and the drive consists of:

- Output words
  - Control Word
  - Reference1
  - Reference2
- Input words
  - Status Word
  - Actual value 1
  - Actual value 2

- Actual value 3
- Actual value 4
- Actual value 5
- Actual value 6
- Actual value 7
- Actual value 8

The content of these words is defined by profiles. For details on the profiles used, sees section *ABB control profiles technical data* on page 239.

**Note:** The words "output" and "input" are used as seen from the fieldbus controller point of view. For example an output describes data flow from the fieldbus controller to the drive and appears as an input from the drive point of view.

# Planning

Network planning should address the following questions:

- What types and quantities of devices must be connected to the network?
- What control information must be sent down to the drives?
- What feedback information must be sent from the drives to the controlling system?

# Mechanical and electrical installation – EFB

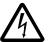

**WARNING!** Connections should be made only while the drive is disconnected from the power source.

Drive terminals 28...32 are for RS485 communications.

- Use Belden 9842 or equivalent. Belden 9842 is a dual twisted, shielded pair cable with a wave impedance of 120 ohm.
- Use one of these twisted shielded pairs for the RS485 link. Use this pair to connect all A (-) terminals together and all B (+) terminals together.
- Use one of the wires in the other pair for the logical ground (terminal 31), leaving one wire unused.
- Do not directly ground the RS485 network at any point. Ground all devices on the network using their corresponding earthing terminals.
- As always, the grounding wires should not form any closed loops, and all the devices should be earthed to a common ground.
- Connect the RS485 link in a daisy-chained bus, without dropout lines.

• To reduce noise on the network, terminate the RS485 network using 120  $\Omega$  resistors at both ends of the network. Use the DIP switch to connect or disconnect the termination resistors. See following diagram and table.

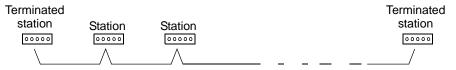

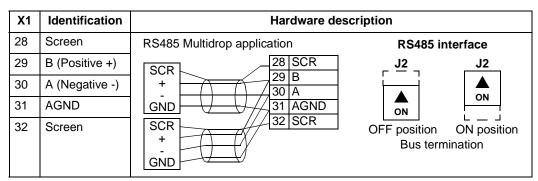

- Connect the shield at each end of the cable to a drive. On one end, connect the shield to terminal 28, and on the other end connect to terminal 32. Do not connect the incoming and outgoing cable shields to the same terminals, as that would make the shielding continuous.
- For configuration information see the following sections:
  - Communication set-up EFB on page 221
  - Activate drive control functions EFB on page 223
  - The appropriate EFB protocol specific technical data. For example, *Modbus protocol technical data* on page 231.

# Communication set-up – EFB

#### Serial communication selection

To activate the serial communication, set parameter 9802 COMM PROT SEL = 1 (STD MODBUS).

**Note:** If you cannot see the desired selection on the panel, your drive does not have that protocol software in the application memory.

#### Serial communication configuration

Setting 9802 automatically sets the appropriate default values in parameters that define the communication process. These parameters and descriptions are defined below. In particular, note that the station Id may require adjustment.

| Code | Descript                                                                                                    | ion                                                                                                    | Protocol reference                                                                                                    |
|------|----------------------------------------------------------------------------------------------------|----------------------------------------------------------------------------------------------------|----------------------------------------------------------------------------------------------------|
| Coue | Descript                                                                                                    |                                                                                                    | Modbus                                                                                                    |
| 5301 | EFB PROTOCOL ID<br>Contains the identification ar<br>the protocol.                                                                                                    | nd program revision of                                                                                     | Do not edit. Any non-zero value entered<br>for parameter 9802 COMM PROT SEL,<br>sets this parameter automatically. The<br>format is: XXYY, where XX = protocol ID,<br>and YY = program revision. |
| 5302 | EFB STATION ID Defines the node address of the RS485 link.                                                                                                    |                                                                                                    | Set each drive on the network with a<br>unique value for this parameter.<br>When this protocol is selected, the<br>default value for this parameter is: 1                                        |
|      | <b>Note:</b> For a new address to set to 0 before selecting a ne disabling communication.                                                                                                    | take affect, the drive po<br>ew address. Leaving 53                                                        | wer must be cycled <b>or</b> 5302 must first be<br>02 = 0 places the RS485 channel in reset,                                                                                                    |
| 5303 | EFB BAUD RATE<br>Defines the communication<br>link in kbits per second (kbits                                                                                                    |                                                                                                    | When this protocol is selected, the default value for this parameter is: 9.6                                                                                                    |
|      | 2.4 kb/s<br>4.8 kb/s                                                                                                    | 19.2 kb/s<br>38.4 kb/s<br>57.6 kb/s<br>76.8 kb/s                                                           |                                                                                                    |
| 5304 | EFB PARITY<br>Defines the data length, pari                                                                                                    |                                                                                                    | When this protocol is selected, the default value for this parameter is: 1                                                                                                    |
|      | <ul> <li>used with the RS485 communication</li> <li>The same settings must be stations.</li> <li>0 = 8 NONE 1 - 8 data bits, n</li> <li>1 = 8 NONE 2 - 8 data bits, n</li> <li>2 = 8 EVEN 1 - 8 data bits, ev</li> <li>3 = 8 ODD 1 - 8 data bits, odd</li> </ul> | oe used in all on-line<br>o parity, one stop bit.<br>o parity, two stop bits.<br>ven parity, one stop bit. |                                                                                                    |
| 5305 | EFB CTRL PROFILE<br>Selects the communication p<br>EFB protocol.                                                                                                    | profile used by the                                                                                        | When this protocol is selected, the default value for this parameter is: 0                                                                                                    |
|      | <ul> <li>0 = ABB DRV LIM - Operation<br/>Words conforms to ABB D<br/>in ACS400.</li> <li>1 = DCU PROFILE - Operation<br/>Words conforms to 32-bit</li> <li>2 = ABB DRV FULL - Operatio<br/>Words conforms to ABB D<br/>in ACS600/800.</li> </ul>                 | Drives Profile, as used<br>n of Control/Status<br>DCU Profile.<br>n of Control/Status                      |                                                                                                    |

**Note:** After any changes to the communication settings, the protocol must be reactivated by either cycling the drive power, or by clearing and then restoring the station Id (5302).

# Activate drive control functions – EFB

### **Controlling the drive**

Fieldbus control of various drive functions requires configuration to:

- tell the drive to accept fieldbus control of the function
- define as a fieldbus input, any drive data required for control
- define as a fieldbus output, any control data required by the drive.

The following sections describe, at a general level, the configuration required for each control function. For the protocol-specific details, see the document supplied with the FBA module.

#### Start/Stop Direction control

Using the fieldbus for start/stop/direction control of the drive requires:

- · drive parameter values set as defined below
- fieldbus controller supplied command(s) in the appropriate location. (The location is defined by the Protocol Reference, which is protocol dependent.)

| Dr   | ive parameter | Value       | Description                                | Modbus <sup>1</sup> proto | ocol reference  |
|------|---------------|-------------|--------------------------------------------|---------------------------|-----------------|
|      | ive parameter | value       | Description                                | ABB DRV                   | DCU PROFILE     |
| 1001 | EXT1 COMMANDS | 10 (сомм)   | Start/Stop by fieldbus with Ext1 selected. | 40001 bits 03             | 40031 bits 0, 1 |
| 1002 | EXT2 COMMANDS | 10 (сомм)   | Start/Stop by fieldbus with Ext2 selected. | 40001 bits 03             | 40031 bits 0, 1 |
| 1003 | DIRECTION     | 3 (REQUEST) | Direction by fieldbus.                     | 4002/4003 <sup>2</sup>    | 40031 bit 3     |

<sup>1</sup> For Modbus, the protocol reference can depend on the profile used, hence two columns in these tables. One column refers to the ABB Drives profile, selected when parameter 5305 = 0 (ABB DRV LIM) or 5305 = 2 (ABB DRV FULL). The other column refers to the DCU profile selected when parameter 5305 = 1 (DCU PROFILE). See section ABB control profiles technical data on page 239.

<sup>2</sup> The reference provides direction control – a negative reference provides reverse rotation.

### Input reference select

Using the fieldbus to provide input references to the drive requires:

- drive parameter values set as defined below
- fieldbus controller supplied reference word(s) in the appropriate location. (The location is defined by the Protocol Reference, which is protocol dependent.)

| Driv | Drive parameter Value |          | Description                          | Modbus protocol<br>reference |             |  |
|------|-----------------------|----------|--------------------------------------|------------------------------|-------------|--|
|      |                       |          |                                      | ABB DRV                      | DCU PROFILE |  |
| 1102 | EXT1/EXT2 SEL         | 8 (COMM) | Reference set selection by fieldbus. | 40001 bit 11                 | 40031 bit 5 |  |
| 1103 | REF1 SELECT           | 8 (COMM) | Input reference 1 by fieldbus.       | 400                          | 002         |  |
| 1106 | REF2 SELECT           | 8 (COMM) | Input reference 2 by fieldbus.       | 400                          | 003         |  |

#### **Reference Scaling**

Where required, REFERENCES can be scaled. See the following, as appropriate:

- Modbus Register 40002 in section Modbus protocol technical data on page 231
- Reference scaling in section ABB control profiles technical data on page 239.

#### Miscellaneous drive control

Using the fieldbus for miscellaneous drive control requires:

- drive parameter values set as defined below
- fieldbus controller supplied command(s) in the appropriate location. (The location is defined by the Protocol Reference, which is protocol dependent.)

| Di   | Drive parameter Value Descri |          | Description                                                   |                   | protocol<br>rence         |
|------|------------------------------|----------|---------------------------------------------------------------|-------------------|---------------------------|
|      |                              |          |                                                               | ABB DRV           | DCU PROFILE               |
| 1601 | RUN ENABLE                   | 7 (СОММ) | Run enable by fieldbus.                                       | 40001 bit 3       | 40031 bit 6<br>(inverted) |
| 1604 | FAULT RESET SEL              | 8 (COMM) | Fault reset by fieldbus.                                      | 40001 bit 7       | 40031 bit 4               |
| 1606 | LOCAL LOCK                   | 8 (COMM) | Source for local lock selection is the fieldbus.              | Does not<br>apply | 40031 bit 14              |
| 1607 | PARAM SAVE                   | 1 (SAVE) | Saves altered parameters to memory (then value returns to 0). | 41                | 607                       |
| 1608 | START ENABLE 1               | 7 (СОММ) | Source for start enable 1 is the fieldbus Command word.       | Does not apply.   | 40032 bit 2               |
| 1609 | START ENABLE 2               | 7 (СОММ) | Source for start enable 2 is the fieldbus Command word.       |                   | 40032 bit 3               |
| 2013 | MIN TORQUE SEL               | 7 (СОММ) | Source for minimum torque selection is the fieldbus.          |                   | 40031 bit 15              |
| 2014 | MAX TORQUE SEL               | 7 (СОММ) | Source for maximum torque selection is the fieldbus.          |                   |                           |
| 2201 | ACC/DEC 1/2 SEL              | 7 (СОММ) | Source for ramp pair selection is the fieldbus.               |                   | 40031 bit 10              |

#### **Relay output control**

Using the fieldbus for relay output control requires:

- · drive parameter values set as defined below
- fieldbus controller supplied, binary coded, relay command(s) in the appropriate location. (The location is defined by the Protocol Reference, which is protocol dependent.)

| Driv              | Drive parameter Value |           | Description                            | Modbus prote     | ocol reference |
|-------------------|-----------------------|-----------|----------------------------------------|------------------|----------------|
|                   | e parameter           | value     | Description                            | ABB DRV DCU PRO  |                |
| 1401              | RELAY OUTPUT 1        | 35 (сомм) | Relay Output 1 controlled by fieldbus. | 40134 bit 0 or ( | 00033          |
| 1402              | RELAY OUTPUT 2        | 35 (сомм) | Relay Output 2 controlled by fieldbus. | 40134 bit 1 or ( | 00034          |
| 1403              | RELAY OUTPUT 3        | 35 (сомм) | Relay Output 3 controlled by fieldbus. | 40134 bit 2 or ( | 00035          |
| 1410 <sup>1</sup> | RELAY OUTPUT 4        | 35 (сомм) | Relay Output 4 controlled by fieldbus. | 40134 bit 3 or ( | 00036          |
| 1411 <sup>1</sup> | RELAY OUTPUT 5        | 35 (сомм) | Relay Output 5 controlled by fieldbus. | 40134 bit 4 or ( | 00037          |
| 1412 <sup>1</sup> | RELAY OUTPUT 6        | 35 (СОММ) | Relay Output 6 controlled by fieldbus. | 40134 bit 5 or ( | 00038          |

<sup>1</sup> More than 3 relays requires the addition of a relay extension module.

#### Note: Relay status feedback occurs without configuration as defined below.

| Drive parameter |               | Description      | Modbus protocol<br>reference |             |
|-----------------|---------------|------------------|------------------------------|-------------|
|                 |               |                  | ABB DRV                      | DCU PROFILE |
| 0122            | RO 1-3 STATUS | Relay 13 status. | 40                           | 0122        |
| 0123            | RO 4-6 STATUS | Relay 46 status. | 40                           | 0123        |

#### Analog output control

Using the fieldbus for analog output control (e.g. PID setpoint) requires:

- drive parameter values set as defined below
- fieldbus controller supplied analog value(s) in the appropriate location. (The location is defined by the Protocol Reference, which is protocol dependent.)

| Dr   | rive parameter  | Value              | Description                              | Modbus protocol<br>reference |             |
|------|-----------------|--------------------|------------------------------------------|------------------------------|-------------|
|      |                 |                    |                                          | ABB DRV                      | DCU PROFILE |
| 1501 | AO1 CONTENT SEL | 135 (COMM VALUE 1) | Analog Output 1                          |                              | -           |
| 0135 | COMM VALUE 1    | _                  | controlled by writing to parameter 0135. | 4                            | 0135        |
| 1507 | AO2 CONTENT SEL | 136 (COMM VALUE 2) | Analog Output 2                          |                              | -           |
| 0136 | COMM VALUE 2    | _                  | controlled by writing to parameter 0136. |                              | 0136        |

# **PID control setpoint source**

Using the following settings to select the fieldbus as the setpoint source for PID loops:

| Driv | ve parameter                | Value                            | Description                                  |         | s protocol<br>erence |
|------|-----------------------------|----------------------------------|----------------------------------------------|---------|----------------------|
|      |                             |                                  |                                              | ABB DRV | DCU PROFILE          |
| 4010 | SET POINT SEL<br>(Set 1)    | 8 (COMM VALUE 1)<br>9 (COMM+AI1) | Setpoint is input reference 2<br>(+/-/* AI1) | 4       | 0003                 |
| 4110 | SET POINT SEL<br>(Set 2)    | 10 (сомм∗аі1)                    |                                              |         |                      |
| 4210 | SET POINT SEL<br>(Ext/Trim) |                                  |                                              |         |                      |

# **Communication fault**

When using fieldbus control, specify the drive's action if serial communication is lost.

| D    | rive parameter  | Value                                                       | Description                         |
|------|-----------------|-------------------------------------------------------------|-------------------------------------|
| 3018 | COMM FAULT FUNC | 0 (NOT SEL)<br>1 (FAULT)<br>2 (CONST SP7)<br>3 (LAST SPEED) | Set for appropriate drive response. |
| 3019 | COMM FAULT TIME | Set time delay before acting on a communication loss.       |                                     |

# Feedback from the drive – EFB

### **Pre-defined feedback**

Inputs to the controller (drive outputs) have pre-defined meanings established by the protocol. This feedback does not require drive configuration. The following table lists a sample of feedback data. For a complete listing, see input word/point/object listings in the technical data for the appropriate protocol starting on page 231.

|      | Drive parameter              | Modbus pro | otocol reference |  |
|------|------------------------------|------------|------------------|--|
|      | Drive parameter              | ABB DRV    | DCU PROFILE      |  |
| 0102 | SPEED                        | 4          | 0102             |  |
| 0103 | OUTPUT FREQ                  | 4          | 0103             |  |
| 0104 | CURRENT                      | 40104      |                  |  |
| 0105 | 0105 TORQUE 40105            |            |                  |  |
| 0106 | POWER                        | 4          | 0106             |  |
| 0107 | DC BUS VOLTAGE               | 4          | 0107             |  |
| 0109 | OUTPUT VOLTAGE               | 4          | 0109             |  |
| 0301 | FB CMD WORD1 – bit 0 (STOP)  | 403        | 801 bit 0        |  |
| 0301 | FB CMD WORD1 1 – bit 2 (REV) | 403        | 801 bit 2        |  |
| 0118 | DI 1-3 STATUS – bit 0 (DI3)  | 4          | 0118             |  |

**Note:** With Modbus, any parameter can be accessed using the format: "4" followed by the parameter number.

# Actual value scaling

The scaling of actual values can be protocol dependent. In general, for Actual Values, scale the feedback integer using the parameter's resolution. (See section *Complete parameter list* on page *115* for parameter resolutions.) For example:

| Feedback<br>integer | Parameter resolution | (Feedback integer) · (Parameter resolution) = Scaled value |  |
|---------------------|----------------------|------------------------------------------------------------|--|
| 1                   | 0.1 mA               | $1 \cdot 0.1 \text{ mA} = 0.1 \text{ mA}$                  |  |
| 10                  | 0.1%                 | 10 · 0.1% = 1%                                             |  |

Where parameters are in percent, the *Complete parameter descriptions* section specifies what parameter corresponds to 100%. In such cases, to convert from percent to engineering units, multiply by the value of the parameter that defines 100% and divide by 100%.

For example:

| Feedback<br>integer | Parameter resolution | Value of the<br>parameter that<br>defines 100% | (Feedback integer) · (Parameter resolution) ·<br>(Value of 100% ref.) / 100% = Scaled value |
|---------------------|----------------------|------------------------------------------------|---------------------------------------------------------------------------------------------|
| 10                  | 0.1%                 | 1500 rpm <sup>1</sup>                          | 10 · 0.1% · 1500 RPM / 100% = 15 rpm                                                        |
| 100                 | 0.1%                 | 500 Hz <sup>2</sup>                            | 100 · 0.1% · 500 Hz / 100% = 50 Hz                                                          |

Assuming, for the sake of this example, that the Actual Value uses parameter 9908 MOT NOM SPEED as the 100% reference and that 9908 = 1500 rpm.

<sup>2</sup> Assuming, for the sake of this example, that the Actual Value uses parameter 9907 MOT NOM FREQ as the 100% reference and that 9907 = 500 Hz.

# **Diagnostics – EFB**

#### Fault queue for drive diagnostics

For general ACS550 diagnostics information, see chapter *Diagnostics* on page 273. The three most recent ACS550 faults are reported to the fieldbus as defined below.

| Drive parameter |                  | Modbus proto | ocol reference |
|-----------------|------------------|--------------|----------------|
|                 |                  | ABB DRV      | DCU PROFILE    |
| 0401            | LAST FAULT       | 404          | 401            |
| 0412            | PREVIOUS FAULT 1 | 404          | 412            |
| 0413            | PREVIOUS FAULT 2 | 404          | 413            |

#### Serial communication diagnostics

Network problems can be caused by multiple sources. Some of these sources are:

- loose connections
- incorrect wiring (including swapped wires)
- bad grounding
- duplicate station numbers
- incorrect setup of drives or other devices on the network.

The major diagnostic features for fault tracing on an EFB network include *Group 53: EFB PROTOCOL* parameters 5306...5309. Section *Complete parameter descriptions* on page *128* describes these parameters in detail.

#### **Diagnostic situations**

The sub-sections below describe various diagnostic situations – the problem symptoms and corrective actions.

#### Normal operation

During normal network operation, 5306...5309 parameter values act as follows at each drive:

- 5306 EFB OK MESSAGES advances (advances for each message properly received and addressed to this drive).
- 5307 EFB CRC ERRORS does not advance at all (advances when an invalid message CRC is received).
- 5308 EFB UART ERRORS does not advance at all (advances when character format errors are detected, such as parity or framing errors).
- 5309 EFB STATUS value varies depending on network traffic.

#### Loss of communication

The ACS550 behavior, if communication is lost, was configured earlier in section *Communication fault* on page 226. The parameters are 3018 COMM FAULT FUNC and 3019 COMM FAULT TIME. Section *Complete parameter descriptions* on page 128 describes these parameters in detail.

#### No master station on line

If no master station is on line: Neither the EFB OK MESSAGES nor the errors (5307 EFB CRC ERRORS and 5308 EFB UART ERRORS) increase on any of the stations.

To correct:

- Check that a network master is connected and properly programmed on the network.
- Verify that the cable is connected and that it is not cut or short circuited.

#### Duplicate stations

If two or more stations have duplicate numbers:

- Two or more drives cannot be addressed.
- Every time there is a read or write to one particular station, the value for 5307 EFB CRC ERRORS or 5308 EFB UART ERRORS advances.

To correct: Verify the station numbers of all stations. Change conflicting station numbers.

#### Swapped wires

If the communication wires are swapped (terminal A on one drive is connected to terminal B on another):

- The value of 5306 EFB OK MESSAGES does not advance.
- The values of 5307 EFB CRC ERRORS and 5308 EFB UART ERRORS are advancing.

To correct: Check that the RS-485 lines are not swapped.

### Fault 28 – Serial 1 Err

If the drive's control panel shows fault code 28, SERIAL 1 ERR, check for either of the following:

- The master system is down. To correct, resolve problem with master system.
- The communication connection is bad. To correct, check communication connection at the drive.
- The time-out selection for the drive is too short for the given installation. The master is not polling the drive within the specified time-out delay. To correct, increase the time set by parameter 3019 COMM FAULT TIME.

#### Faults 31...33 – EFB1...EFB3

The three EFB fault codes listed for the drive in chapter *Diagnostics* on page 273 (fault codes 31...33) are not used.

#### Intermittent off-line occurrences

The problems described above are the most common problems encountered with ACS550 serial communication. Intermittent problems might also be caused by:

- marginally loose connections
- wear on wires caused by equipment vibrations
- insufficient grounding and shielding on both the devices and on the communication cables.

# Modbus protocol technical data

#### Overview

The Modbus® protocol was introduced by Modicon, Inc. for use in control environments featuring Modicon programmable controllers. Due to its ease of use and implementation, this common PLC language was quickly adopted as a de-facto standard for integration of a wide variety of master controllers and slave devices.

Modbus is a serial, asynchronous protocol. Transactions are half-duplex, featuring a single Master controlling one or more Slaves. While RS232 can be used for point-to-point communication between a single Master and a single Slave, a more common implementation features a multi-drop RS485 network with a single Master controlling multiple Slaves. The ACS550 features RS485 for its Modbus physical interface.

#### RTU

The Modbus specification defines two distinct transmission modes: ASCII and RTU. The ACS550 supports RTU only.

#### Feature summary

The following Modbus function codes are supported by the ACS550.

| Function                                 | Code (Hex) | Description                                                                                                    |  |
|------------------------------------------|------------|----------------------------------------------------------------------------------------------------|--|
| Read Coil Status                         | 0x01       | Read discrete output status. For the ACS550, the individual bits of the control word are mapped to Coils 116. Relay outputs are mapped sequentially beginning with Coil 33 (e.g. RO1=Coil 33).                                             |  |
| Read Discrete Input<br>Status            | 0x02       | Read discrete inputs status. For the ACS550, the individual bits of the status word are mapped to Inputs 116 or 132, depending on the active profile. Terminal inputs are mapped sequentially beginning with Input 33 (e.g. DI1=Input 33). |  |
| Read Multiple<br>Holding Registers       | 0x03       | Read multiple holding registers. For the ACS550, the entire parameter set is mapped as holding registers, as well as command, status and reference values.                                                                                 |  |
| Read Multiple Input<br>Registers         | 0x04       | Read multiple input registers. For the ACS550, the 2 analog input channels are mapped as input registers 1 & 2.                                                                                                    |  |
| Force Single Coil                        | 0x05       | Write a single discrete output. For the ACS550, the individual bits of the control word are mapped to Coils 116. Relay outputs are mapped sequentially beginning with Coil 33 (e.g. RO1=Coil 33).                                          |  |
| Write Single<br>Holding Register         | 0x06       | Write single holding register. For the ACS550, the entire parameter set is mapped as holding registers, as well as command, status and reference values.                                                                                   |  |
| Diagnostics                              | 0x08       | Perform Modbus diagnostics. Subcodes for Query (0x00),<br>Restart (0x01) & Listen Only (0x04) are supported.                                                                                                    |  |
| Force Multiple Coils                     | 0x0F       | Write multiple discrete outputs. For the ACS550, the individual bits of the control word are mapped to Coils 116. Relay outputs are mapped sequentially beginning with Coil 33 (e.g. RO1=Coil 33).                                         |  |
| Write Multiple<br>Holding Registers      | 0x10       | Write multiple holding registers. For the ACS550, the entire parameter set is mapped as holding registers, as well as command, status and reference values.                                                                                |  |
| Read/Write Multiple<br>Holding Registers | 0x17       | This function combines functions 0x03 and 0x10 into a single command.                                                                                                    |  |

### Mapping summary

The following table summarizes the mapping between the ACS550 (parameters and I/0) and Modbus reference space. For details, see *Modbus addressing* below.

| ACS550                              | Modbus reference         | Supported function codes          |
|-------------------------------------|--------------------------|-----------------------------------|
| Control Bits                        | Coils(0xxxx)             | 01 – Read Coil Status             |
| <ul> <li>Relay Outputs</li> </ul>   |                          | 05 – Force Single Coil            |
|                                     |                          | 15 – Force Multiple Coils         |
| Status Bits                         | Discrete Inputs(1xxxx)   | 02 – Read Input Status            |
| <ul> <li>Discrete Inputs</li> </ul> |                          |                                   |
| Analog Inputs                       | Input Registers(3xxxxx)  | 04 – Read Input Registers         |
| Parameters                          | Holding Registers(4xxxx) | 03 – Read 4X Registers            |
| Control/Status Words                |                          | 06 – Preset Single 4X Register    |
| References                          |                          | 16 – Preset Multiple 4X Registers |
|                                     |                          | 23 – Read/Write 4X Registers      |

# Communication profiles

When communicating by Modbus, the ACS550 supports multiple profiles for control and status information. Parameter 5305 EFB CTRL PROFILE selects the profile used.

- ABB DRV LIM The primary (and default) profile is the ABB DRV LIM profile. This
  implementation of the ABB Drives profile standardizes the control interface with
  ACS400 drives. The ABB Drives profile is based on the PROFIBUS interface. It is
  discussed in detail in the following sections.
- DCU PROFILE The DCU PROFILE profile extends the control and status interface to 32 bits. It is the internal interface between the main drive application and the embedded fieldbus environment.
- ABB DRV FULL ABB DRV FULL is the implementation of the ABB Drives profile that standardizes the control interface with ACS600 and ACS800 drives. This implementation supports two control word bits not supported by the ABB DRV LIM implementation.

### Modbus addressing

With Modbus, each function code implies access to a specific Modbus reference set. Thus, the leading digit is not included in the address field of a Modbus message.

**Note:** The ACS550 supports the zero-based addressing of the Modbus specification. Holding register 40002 is addressed as 0001 in a Modbus message. Similarly, coil 33 is addressed as 0032 in a Modbus message.

Refer again to the *Mapping summary* above. The following sections describe, in detail, the mapping to each Modbus reference set.

**0xxxx Mapping – Modbus coils.** The drive maps the following information to the 0xxxx Modbus set called Modbus Coils:

• bit-wise map of the CONTROL WORD (selected using parameter 5305 EFB CTRL PROFILE). The first 32 coils are reserved for this purpose.

• relay output states, numbered sequentially beginning with coil 00033.

The following table summarizes the 0xxxx reference set:

| Modbus<br>ref.                 | Internal location<br>(all profiles) | ABB DRV LIM<br>(5305 = 0) | DCU PROFILE<br><b>(5305 = 1)</b> | ABB DRV FULL<br>(5305 = 2) |
|--------------------------------|-------------------------------------|---------------------------|----------------------------------|----------------------------|
| <b>0</b> 0001                  | CONTROL WORD – Bit 0                | OFF1 <sup>1</sup>         | STOP                             | OFF1 <sup>1</sup>          |
| <b>0</b> 0002                  | CONTROL WORD – Bit 1                | OFF2 <sup>1</sup>         | START                            | OFF2 <sup>1</sup>          |
| <b>0</b> 0003                  | CONTROL WORD – Bit 2                | OFF3 <sup>1</sup>         | REVERSE                          | OFF3 <sup>1</sup>          |
| <b>0</b> 0004                  | CONTROL WORD – Bit 3                | START                     | LOCAL                            | START                      |
| <b>0</b> 0005                  | CONTROL WORD – Bit 4                | N/A                       | RESET                            | RAMP_OUT_ZERO <sup>1</sup> |
| <b>0</b> 0006                  | CONTROL WORD – Bit 5                | RAMP_HOLD <sup>1</sup>    | EXT2                             | RAMP_HOLD <sup>1</sup>     |
| <b>0</b> 0007                  | CONTROL WORD – Bit 6                | RAMP_IN_ZERO <sup>1</sup> | RUN_DISABLE                      | RAMP_IN_ZERO <sup>1</sup>  |
| <b>0</b> 0008                  | CONTROL WORD – Bit 7                | RESET                     | STPMODE_R                        | RESET                      |
| <b>0</b> 0009                  | CONTROL WORD – Bit 8                | N/A                       | STPMODE_EM                       | N/A                        |
| <b>0</b> 0010                  | CONTROL WORD – Bit 9                | N/A                       | STPMODE_C                        | N/A                        |
| <b>0</b> 0011                  | CONTROL WORD – Bit 10               | N/A                       | RAMP_2                           | REMOTE_CMD <sup>1</sup>    |
| <b>0</b> 0012                  | CONTROL WORD – Bit 11               | EXT2                      | RAMP_OUT_0                       | EXT2                       |
| <b>0</b> 0013                  | CONTROL WORD – Bit 12               | N/A                       | RAMP_HOLD                        | N/A                        |
| <b>0</b> 0014                  | CONTROL WORD – Bit 13               | N/A                       | RAMP_IN_0                        | N/A                        |
| <b>0</b> 0015                  | CONTROL WORD – Bit 14               | N/A                       | REQ_LOCALLOCK                    | N/A                        |
| <b>0</b> 0016                  | CONTROL WORD – Bit 15               | N/A                       | TORQLIM2                         | N/A                        |
| <b>0</b> 0017                  | CONTROL WORD – Bit 16               | Does not apply            | FBLOCAL_CTL                      | Does not apply             |
| <b>0</b> 0018                  | CONTROL WORD – Bit 17               |                           | FBLOCAL_REF                      |                            |
| <b>0</b> 0019                  | CONTROL WORD – Bit 18               |                           | START_DISABLE1                   |                            |
| <b>0</b> 0020                  | CONTROL WORD – Bit 19               |                           | START_DISABLE2                   |                            |
| <b>0</b> 0021<br><b>0</b> 0032 | Reserved                            | Reserved                  | Reserved                         | Reserved                   |
| <b>0</b> 0033                  | RELAY OUTPUT 1                      | Relay Output 1            | Relay Output 1                   | Relay Output 1             |
| <b>0</b> 0034                  | RELAY OUTPUT 2                      | Relay Output 2            | Relay Output 2                   | Relay Output 2             |
| <b>0</b> 0035                  | RELAY OUTPUT 3                      | Relay Output 3            | Relay Output 3                   | Relay Output 3             |
| <b>0</b> 0036                  | RELAY OUTPUT 4                      | Relay Output 4            | Relay Output 4                   | Relay Output 4             |
| <b>0</b> 0037                  | RELAY OUTPUT 5                      | Relay Output 5            | Relay Output 5                   | Relay Output 5             |
| <b>0</b> 0038                  | RELAY OUTPUT 6                      | Relay Output 6            | Relay Output 6                   | Relay Output 6             |

 $^{1}$  = Active low

For the 0xxxx registers:

- Status is always readable.
- Forcing is allowed by user configuration of the drive for fieldbus control.
- Additional relay outputs are added sequentially.

The ACS550 supports the following Modbus function codes for coils:

| Function code | Description          |
|---------------|----------------------|
| 01            | Read coil status     |
| 05            | Force single coil    |
| 15 (0x0F Hex) | Force multiple coils |

**1xxxx Mapping – Modbus discrete inputs.** The drive maps the following information to the 1xxxx Modbus set called Modbus Discrete Inputs:

- bit-wise map of the STATUS WORD (selected using parameter 5305 EFB CTRL PROFILE). The first 32 inputs are reserved for this purpose.
- discrete hardware inputs, numbered sequentially beginning with input 33.

Modbus<br/>ref.Internal location<br/>(all profiles)ABB DRV<br/>(5305 = 0 OR 2)DCU PROFILE<br/>(5305 = 1)10001OTATION WORD<br/>DELETATIONDDV ONDELADY

The following table summarizes the 1xxxx reference set:

| ref.          | (all profiles)       | (5305 = 0 OR 2)        | (5305 = 1)     |
|---------------|----------------------|------------------------|----------------|
| <b>1</b> 0001 | STATUS WORD – Bit 0  | RDY_ON                 | READY          |
| 10002         | STATUS WORD – Bit 1  | RDY_RUN                | ENABLED        |
| 10003         | STATUS WORD – Bit 2  | RDY_REF                | STARTED        |
| <b>1</b> 0004 | STATUS WORD – Bit 3  | TRIPPED                | RUNNING        |
| 10005         | STATUS WORD – Bit 4  | OFF_2_STA <sup>1</sup> | ZERO_SPEED     |
| 10006         | STATUS WORD – Bit 5  | OFF_3_STA <sup>1</sup> | ACCELERATE     |
| 10007         | STATUS WORD – Bit 6  | SWC_ON_INHIB           | DECELERATE     |
| 10008         | STATUS WORD – Bit 7  | ALARM                  | AT_SETPOINT    |
| 10009         | STATUS WORD – Bit 8  | AT_SETPOINT            | LIMIT          |
| <b>1</b> 0010 | STATUS WORD – Bit 9  | REMOTE                 | SUPERVISION    |
| <b>1</b> 0011 | STATUS WORD – Bit 10 | ABOVE_LIMIT            | REV_REF        |
| <b>1</b> 0012 | STATUS WORD – Bit 11 | EXT2                   | REV_ACT        |
| <b>1</b> 0013 | STATUS WORD – Bit 12 | RUN_ENABLE             | PANEL_LOCAL    |
| <b>1</b> 0014 | STATUS WORD – Bit 13 | N/A                    | FIELDBUS_LOCAL |
| <b>1</b> 0015 | STATUS WORD – Bit 14 | N/A                    | EXT2_ACT       |
| <b>1</b> 0016 | STATUS WORD – Bit 15 | N/A                    | FAULT          |
| <b>1</b> 0017 | STATUS WORD – Bit 16 | Reserved               | ALARM          |
| <b>1</b> 0018 | STATUS WORD – Bit 17 | Reserved               | REQ_MAINT      |
| <b>1</b> 0019 | STATUS WORD – Bit 18 | Reserved               | DIRLOCK        |
| 10020         | STATUS WORD – Bit 19 | Reserved               | LOCALLOCK      |
| <b>1</b> 0021 | STATUS WORD – Bit 20 | Reserved               | CTL_MODE       |
| 10022         | STATUS WORD – Bit 21 | Reserved               | Reserved       |
| 10023         | STATUS WORD – Bit 22 | Reserved               | Reserved       |
| 10024         | STATUS WORD – Bit 23 | Reserved               | Reserved       |
| 10025         | STATUS WORD – Bit 24 | Reserved               | Reserved       |
| 10026         | STATUS WORD – Bit 25 | Reserved               | Reserved       |
| 10027         | STATUS WORD – Bit 26 | Reserved               | REQ_CTL        |

| Modbus<br>ref. | Internal location<br>(all profiles) | ABB DRV<br>(5305 = 0 or 2) | DCU PROFILE<br>(5305 = 1) |
|----------------|-------------------------------------|----------------------------|---------------------------|
| 10028          | STATUS WORD – Bit 27                | Reserved                   | REQ_REF1                  |
| 10029          | STATUS WORD – Bit 28                | Reserved                   | REQ_REF2                  |
| 10030          | STATUS WORD – Bit 29                | Reserved                   | REQ_REF2EXT               |
| <b>1</b> 0031  | STATUS WORD – Bit 30                | Reserved                   | ACK_STARTINH              |
| 10032          | STATUS WORD – Bit 31                | Reserved                   | ACK_OFF_ILCK              |
| 10033          | DI1                                 | DI1                        | DI1                       |
| <b>1</b> 0034  | DI2                                 | DI2                        | DI2                       |
| 10035          | DI3                                 | DI3                        | DI3                       |
| 10036          | DI4                                 | DI4                        | DI4                       |
| <b>1</b> 0037  | DI5                                 | DI5                        | DI5                       |
| 10038          | DI6                                 | DI6                        | DI6                       |

 $^{1}$  = Active low

For the 1xxxx registers:

• Additional discrete inputs are added sequentially.

The ACS550 supports the following Modbus function codes for discrete inputs:

| Function code | Description       |
|---------------|-------------------|
| 02            | Read input status |

**3xxxx Mapping – Modbus inputs.** The drive maps the following information to the 3xxxx Modbus addresses called Modbus input registers:

• any user defined analog inputs.

The following table summarizes the input registers:

| Modbus<br>reference | ACS550<br>all profiles | Remarks                                                         |  |
|---------------------|------------------------|-----------------------------------------------------------------|--|
| <b>3</b> 0001       | AI1                    | This register shall report the level of Analog Input 1 (0100%). |  |
| <b>3</b> 0002       | AI2                    | This register shall report the level of Analog Input 2 (0100%). |  |

The ACS550 supports the following Modbus function codes for 3xxxx registers:

| Function code | Description             |
|---------------|-------------------------|
| 04            | Read 3xxxx input status |

**4xxxx Register mapping.** The drive maps its parameters and other data to the 4xxxx holding registers as follows:

- 40001...40099 map to drive control and actual values. These registers are described in the table below.
- 40101...49999 map to drive parameters 0101...9999. Register addresses that do
  not correspond to drive parameters are invalid. If there is an attempt to read or
  write outside the parameter addresses, the Modbus interface returns an
  exception code to the controller.

The following table summarizes the 4xxxx drive control registers 40001...40099 (for 4xxxx registers above 40099, see the drive parameter list, e.g. 40102 is parameter 0102):

| Modbus register |                                 | Access | Remarks                                                                                                    |
|-----------------|---------------------------------|--------|----------------------------------------------------------------------------------------------------|
| <b>4</b> 0001   | CONTROL WORD                    | R/W    | Maps directly to the profile'S CONTROL WORD. Supported only if 5305 = 0 or 2 (ABB Drives profile). Parameter 5319 holds a copy in hex format. |
| <b>4</b> 0002   | Reference 1                     | R/W    | Range = 0+20000 (scaled to 01105 REF1 MAX), or<br>-200000 (scaled to 1105 REF1 MAX0).                                                         |
| <b>4</b> 0003   | Reference 2                     | R/W    | Range = 0+10000 (scaled to 01108 REF2 MAX), or<br>-100000 (scaled to 1108 REF2 MAX0).                                                         |
| <b>4</b> 0004   | STATUS WORD                     | R      | Maps directly to the profile'S STATUS WORD. Supported only if 5305 = 0 or 2 (ABB Drives profile). Parameter 5320 holds a copy in hex format.  |
| <b>4</b> 0005   | Actual 1<br>(select using 5310) | R      | By default, stores a copy of 0103 OUTPUT FREQ. Use parameter 5310 to select a different actual value for this register.                       |
| <b>4</b> 0006   | Actual 2<br>(select using 5311) | R      | By default, stores a copy of 0104 CURRENT. Use parameter 5311 to select a different actual value for this register.                           |
| <b>4</b> 0007   | Actual 3<br>(select using 5312) | R      | By default, stores nothing. Use parameter 5312 to select an actual value for this register.                                                   |
| <b>4</b> 0008   | Actual 4<br>(select using 5313) | R      | By default, stores nothing. Use parameter 5313 to select an actual value for this register.                                                   |
| <b>4</b> 0009   | Actual 5<br>(select using 5314) | R      | By default, stores nothing. Use parameter 5314 to select an actual value for this register.                                                   |
| <b>4</b> 0010   | Actual 6<br>(select using 5315) | R      | By default, stores nothing. Use parameter 5315 to select an actual value for this register.                                                   |
| <b>4</b> 0011   | Actual 7<br>(select using 5316) | R      | By default, stores nothing. Use parameter 5316 to select an actual value for this register.                                                   |
| <b>4</b> 0012   | Actual 8<br>(select using 5317) | R      | By default, stores nothing. Use parameter 5317 to select an actual value for this register.                                                   |
| <b>4</b> 0031   | ACS550 CONTROL<br>WORD LSW      | R/W    | Maps directly to the Least Significant Word of the DCU profile's CONTROL WORD. Supported only if 5305 = 1. See parameter 0301.                |
| <b>4</b> 0032   | ACS550 CONTROL<br>WORD MSW      | R      | Maps directly to the Most Significant Word of the DCU profile's CONTROL WORD. Supported only if 5305 = 1. See parameter 0302.                 |
| <b>4</b> 0033   | ACS550 STATUS<br>WORD LSW       | R      | Maps directly to the Least Significant Word of the DCU profile's STATUS WORD. Supported only if 5305 = 1. See parameter 0303.                 |
| <b>4</b> 0034   | ACS550 STATUS<br>WORD MSW       | R      | Maps directly to the Most Significant Word of the DCU profile's STATUS WORD. Supported only if 5305 = 1. See parameter 0304.                  |

For the Modbus protocol, drive parameters in *Group 53: EFB PROTOCOL* report the parameter mapping to 4xxxx Registers.

| Code | Description                                                                                                 |
|------|----------------------------------------------------------------------------------------------------|
| 5310 | EFB PAR 10                                                                                                  |
|      | Specifies the parameter mapped to Modbus register 40005.                                                    |
| 5311 | EFB PAR 11                                                                                                  |
|      | Specifies the parameter mapped to Modbus register 40006.                                                    |
| 5312 | EFB PAR 12                                                                                                  |
|      | Specifies the parameter mapped to Modbus register 40007.                                                    |
| 5313 | EFB PAR 13                                                                                                  |
|      | Specifies the parameter mapped to Modbus register 40008.                                                    |
| 5314 | EFB PAR 14                                                                                                  |
|      | Specifies the parameter mapped to Modbus register 40009.                                                    |
| 5315 | EFB PAR 15                                                                                                  |
|      | Specifies the parameter mapped to Modbus register 40010.                                                    |
| 5316 | EFB PAR 16                                                                                                  |
|      | Specifies the parameter mapped to Modbus register 40011.                                                    |
| 5317 | EFB PAR 17                                                                                                  |
|      | Specifies the parameter mapped to Modbus register 40012.                                                    |
| 5318 | EFB PAR 18                                                                                                  |
|      | Sets additional delay in milliseconds before the ACS550 begins transmitting response to the master request. |
| 5319 | EFB PAR 19                                                                                                  |
|      | Holds a copy (in hex) of the CONTROL WORD, Modbus register 40001.                                           |
| 5320 | EFB PAR 20                                                                                                  |
|      | Holds a copy (in hex) of the STATUS WORD, Modbus register 40004.                                            |

Except where restricted by the drive, all parameters are available for both reading and writing. The parameter writes are verified for the correct value and for a valid register addresses.

**Note:** Parameter writes through standard Modbus are always volatile i.e. modified values are not automatically stored to permanent memory. Use parameter 1607 PARAM SAVE to save all altered values.

The ACS550 supports the following Modbus function codes for 4xxxx registers:

| Function code | Description                     |
|---------------|---------------------------------|
| 03            | Read holding 4xxxx registers    |
| 06            | Preset single 4xxxx register    |
| 16 (0x10 Hex) | Preset multiple 4xxxx registers |
| 23 (0x17 Hex) | Read/write 4xxxx registers      |

### Actual values

The contents of the register addresses 40005...40012 are ACTUAL VALUES and are:

- specified using parameters 5310...5317
- Read-only values containing information on the operation of the drive
- 16-bit words containing a sign bit and a 15-bit integer
- when negative values, written as the two's complement of the corresponding positive value
- scaled as described earlier in section Actual value scaling on page 227.

### Exception codes

Exception codes are serial communication responses from the drive. The ACS550 supports the standard Modbus exception codes defined below.

| Exception code | Name                 | Meaning                                                                                                    |
|----------------|----------------------|----------------------------------------------------------------------------------------------------|
| 01             | ILLEGAL FUNCTION     | Unsupported Command                                                                                                    |
| 02             | ILLEGAL DATA ADDRESS | The data address received in the query is not allowable. It is not a defined parameter/group.                                                                                                    |
| 03             | ILLEGAL DATA VALUE   | <ul> <li>A value contained in the query data field is not an allowable value for the ACS550, because it is one of the following:</li> <li>Outside min. or max. limits.</li> <li>Parameter is read-only.</li> <li>Message is too long.</li> <li>Parameter write not allowed when start is active.</li> <li>Parameter write not allowed when factory macro is selected.</li> </ul> |

# ABB control profiles technical data

#### Overview

#### ABB Drives profile

The ABB Drives profile provides a standard profile that can be used on multiple protocols, including Modbus and the protocols available on the FBA module. Two implementations of the ABB Drives profile are available:

- ABB DRV FULL This implementation standardizes the control interface with ACS600 and ACS800 drives.
- ABB DRV LIM This implementation standardizes the control interface with ACS400 drives. This implementation does not support two control word bits supported by ABB DRV FULL.

Except as noted, the following "ABB Drives Profile" descriptions apply to both implementations.

#### DCU profile

The DCU profile extends the control and status interface to 32 bits. It is the internal interface between the main drive application and the embedded fieldbus environment.

#### **Control Word**

The CONTROL WORD is the principal means for controlling the drive from a fieldbus system. The fieldbus master station sends the CONTROL WORD to the drive. The drive switches between states according to the bit-coded instructions in the CONTROL WORD. Using the CONTROL WORD requires that:

- The drive is in remote (REM) control.
- The serial communication channel is defined as the source for controlling commands (set using parameters such as 1001 EXT1 COMMANDS, 1002 EXT2 COMMANDS and 1102 EXT1/EXT2 SEL).
- The serial communication channel used is configured to use an ABB control profile. For example, to use the control profile ABB DRV FULL requires both parameter 9802 COMM PROT SEL = 1 (STD MODBUS) and parameter 5305 EFB CTRL PROFILE = 2 (ABB DRV FULL).

# ABB Drives profile

The following table and the state diagram later in this sub-section describe the CONTROL WORD content for the ABB Drives profile.

|     | ABB Drives profile CONTROL WORD (See parameter 5319) |        |                        |                                                                                                    |  |  |  |  |
|-----|------------------------------------------------------|--------|------------------------|----------------------------------------------------------------------------------------------------|--|--|--|--|
| Bit | Name                                                 | Value  | Commanded<br>state     | Comments                                                                                                    |  |  |  |  |
| 0   | OFF1                                                 | 1      | READY TO OPERATE       | Enter READY TO OPERATE                                                                                                    |  |  |  |  |
|     | CONTROL                                              | 0      | EMERGENCY OFF          | Drive ramps to stop according to currently active deceleration ramp (2203 or 2205)                                                                           |  |  |  |  |
|     |                                                      |        |                        | Normal command sequence:                                                                                                    |  |  |  |  |
|     |                                                      |        |                        | Enter OFF1 ACTIVE                                                                                                    |  |  |  |  |
|     |                                                      |        |                        | <ul> <li>Proceed to READY TO SWITCH ON, unless<br/>other interlocks (OFF2, OFF3) are active.</li> </ul>                                                      |  |  |  |  |
| 1   | OFF2                                                 | 1      | OPERATING              | Continue operation (OFF2 inactive)                                                                                                    |  |  |  |  |
|     | CONTROL                                              | 0      | EMERGENCY OFF          | Drive coasts to stop.                                                                                                    |  |  |  |  |
|     |                                                      |        |                        | Normal command sequence:                                                                                                    |  |  |  |  |
|     |                                                      |        |                        | Enter OFF2 ACTIVE                                                                                                    |  |  |  |  |
|     |                                                      |        |                        | Proceed to SWITCHON INHIBITED                                                                                                    |  |  |  |  |
| 2   | OFF3<br>CONTROL                                      | 1      | OPERATING              | Continue operation (OFF3 inactive)                                                                                                    |  |  |  |  |
|     | CONTROL                                              | 0      | EMERGENCY STOP         | Drive stops within time specified by parameter 2208.                                                                                                    |  |  |  |  |
|     |                                                      |        |                        | Normal command sequence:                                                                                                    |  |  |  |  |
|     |                                                      |        |                        | Enter OFF3 ACTIVE                                                                                                    |  |  |  |  |
|     |                                                      |        |                        | Proceed to SWITCH ON INHIBITED                                                                                                    |  |  |  |  |
|     |                                                      |        |                        | WARNING! Be sure motor and driven equipment can be stopped using this mode.                                                                                  |  |  |  |  |
| 3   | 3 INHIBIT<br>OPERATION                               | 1      | OPERATION<br>ENABLED   | Enter OPERATION ENABLED (Note the Run<br>enable signal must be active. See 1601. If<br>1601 is set to COMM, this bit also actives the<br>Run Enable signal.) |  |  |  |  |
|     |                                                      | 0      | OPERATION<br>INHIBITED | Inhibit operation. Enter OPERATION INHIBITED                                                                                                    |  |  |  |  |
| 4   | Unused (ABB DRV                                      | ' LIM) |                        |                                                                                                    |  |  |  |  |
|     | RAMP_OUT_<br>ZERO                                    | 1      | NORMAL OPERATION       | Enter RAMP FUNCTION GENERATOR:<br>ACCELERATION ENABLED                                                                                                    |  |  |  |  |
|     | (ABB DRV FULL)                                       | 0      | RFG OUT ZERO           | Force ramp function generator output to Zero.<br>Drive ramps to stop (current and DC voltage<br>limits in force).                                            |  |  |  |  |
| 5   | RAMP_HOLD                                            | 1      | RFG OUT ENABLED        | Enable ramp function.                                                                                                    |  |  |  |  |
|     |                                                      |        |                        | Enter RAMP FUNCTION GENERATOR:<br>ACCELERATOR ENABLED                                                                                                    |  |  |  |  |
|     |                                                      | 0      | RFG OUT HOLD           | Halt ramping (Ramp Function Generator<br>output held)                                                                                                    |  |  |  |  |
| 6   | RAMP_IN_                                             | 1      | RFG INPUT ENABLED      | Normal operation. Enter OPERATING                                                                                                    |  |  |  |  |
|     | ZERO                                                 | 0      | RFG INPUT ZERO         | Force Ramp Function Generator input to zero.                                                                                                    |  |  |  |  |

|          | ABB Drives profile CONTROL WORD (See parameter 5319) |       |                    |                                                                                                    |  |  |  |
|----------|------------------------------------------------------|-------|--------------------|----------------------------------------------------------------------------------------------------|--|--|--|
| Bit      | Name                                                 | Value | Commanded<br>state | Comments                                                                                                    |  |  |  |
| 7        | RESET 0=>1                                           |       | RESET              | Fault reset if an active fault exists (Enter SWITCH-ON INHIBITED). Effective if 1604 = COMM.                                                                                      |  |  |  |
|          |                                                      | 0     | OPERATING          | Continue normal operation                                                                                                    |  |  |  |
| 89       | Unused                                               |       |                    |                                                                                                    |  |  |  |
| 10       | Unused (ABB DRV                                      | LIM)  |                    |                                                                                                    |  |  |  |
|          | REMOTE_CMD                                           | 1     |                    | Fieldbus control enabled.                                                                                                    |  |  |  |
|          | (ABB DRV FULL)                                       | 0     |                    | <ul> <li>CW ≠ 0 or Ref ≠ 0: Retain last CW and Ref.</li> <li>CW = 0 and Ref = 0: Fieldbus control enabled.</li> <li>Ref and deceleration/acceleration ramp are locked.</li> </ul> |  |  |  |
| 11       | EXT CTRL LOC                                         | 1     | EXT2 SELECT        | Select external control location 2 (EXT2).<br>Effective if 1102 = COMM.                                                                                                    |  |  |  |
|          |                                                      | 0     | EXT1 SELECT        | Select external control location 1 (EXT1).<br>Effective if 1102 = COMM.                                                                                                    |  |  |  |
| 12<br>15 | Unused                                               |       | ·                  |                                                                                                    |  |  |  |

# DCU Profile

The following tables describe the CONTROL WORD content for the DCU profile.

|     | DCU profile CONTROL WORD (See parameter 0301) |       |                       |                                                             |  |  |  |
|-----|-----------------------------------------------|-------|-----------------------|-------------------------------------------------------------|--|--|--|
| Bit | Name                                          | Value | Command/Req.          | Comments                                                    |  |  |  |
| 0   | STOP                                          | 1     | Stop                  | Stops according to either the stop mode                     |  |  |  |
|     |                                               | 0     | (no op)               | parameter or the stop mode requests (bits 7 and 8).         |  |  |  |
| 1   | START                                         | 1     | Start                 | Simultaneous STOP and START commands                        |  |  |  |
|     |                                               | 0     | (no op)               | result in a stop command.                                   |  |  |  |
| 2   | REVERSE                                       | 1     | Reverse direction     | This bit XOR'd with the sign of the reference               |  |  |  |
|     |                                               | 0     | Forward direction     | defines direction.                                          |  |  |  |
| 3   | LOCAL                                         | 1     | Local mode            | When the fieldbus sets this bit, it steals                  |  |  |  |
|     |                                               | 0     | External mode         | control and the drive moves to fieldbus local control mode. |  |  |  |
| 4   | RESET                                         | -> 1  | Reset                 | Edge sensitive.                                             |  |  |  |
|     |                                               | other | (no op)               |                                                             |  |  |  |
| 5   | EXT2                                          | 1     | Switch to EXT2        |                                                             |  |  |  |
|     |                                               | 0     | Switch to EXT1        |                                                             |  |  |  |
| 6   | RUN_DISABLE                                   | 1     | Run disable           | Inverted run enable.                                        |  |  |  |
|     |                                               | 0     | Run enable on         |                                                             |  |  |  |
| 7   | STPMODE_R                                     | 1     | Normal ramp stop mode |                                                             |  |  |  |
|     |                                               | 0     | (no op)               |                                                             |  |  |  |

|     | DCU profile CONTROL WORD (See parameter 0301) |       |                             |                                               |  |  |  |
|-----|-----------------------------------------------|-------|-----------------------------|-----------------------------------------------|--|--|--|
| Bit | Name                                          | Value | Command/Req.                | Comments                                      |  |  |  |
| 8   | STPMODE_EM                                    | 1     | Emergency ramp<br>stop mode |                                               |  |  |  |
|     |                                               | 0     | (no op)                     |                                               |  |  |  |
| 9   | STPMODE_C                                     | 1     | Coast stop mode             |                                               |  |  |  |
|     |                                               | 0     | (no op)                     |                                               |  |  |  |
| 10  | RAMP_2                                        | 1     | Ramp pair 2                 |                                               |  |  |  |
|     |                                               | 0     | Ramp pair 1                 |                                               |  |  |  |
| 11  | RAMP_OUT_0                                    | 1     | Ramp output to 0            |                                               |  |  |  |
|     |                                               | 0     | (no op)                     |                                               |  |  |  |
| 12  | RAMP_HOLD                                     | 1     | Ramp freeze                 |                                               |  |  |  |
|     |                                               | 0     | (no op)                     |                                               |  |  |  |
| 13  | RAMP_IN_0                                     | 1     | Ramp input to 0             |                                               |  |  |  |
|     |                                               | 0     | (no op)                     |                                               |  |  |  |
| 14  |                                               |       | Local mode lock             | In lock, drive will not switch to local mode. |  |  |  |
|     | OC                                            | 0     | (no op)                     |                                               |  |  |  |
| 15  | TORQLIM2                                      | 1     | Torque limit pair 2         |                                               |  |  |  |
|     |                                               | 0     | Torque limit pair 1         |                                               |  |  |  |

|      | DCU profile CONTROL WORD (See parameter 0302) |       |                                  |                                                                      |  |  |  |
|------|-----------------------------------------------|-------|----------------------------------|----------------------------------------------------------------------|--|--|--|
| Bit  | Name                                          | Value | Function                         | Comments                                                             |  |  |  |
| 1626 |                                               | •     | Reserved                         |                                                                      |  |  |  |
| 27   | REF_CONST                                     | 1     | Constant speed ref.              | These bits are only for supervision                                  |  |  |  |
|      |                                               | 0     | (no op)                          | purposes.                                                            |  |  |  |
| 28   | REF_AVE                                       | 1     | Average speed ref.               |                                                                      |  |  |  |
|      |                                               | 0     | (no op)                          |                                                                      |  |  |  |
| 29   | LINK_ON                                       | 1     | Master is detected in link       |                                                                      |  |  |  |
|      |                                               | 0     | Link is down                     |                                                                      |  |  |  |
| 30   | REQ_STARTINH                                  | 1     | Start inhibit request is pending |                                                                      |  |  |  |
|      |                                               | 0     | Start inhibit request is OFF     |                                                                      |  |  |  |
| 31   | OFF_INTERLOCK                                 | 1     | Panel OFF button<br>pressed      | For the control panel (or PC tool) this is the OFF button interlock. |  |  |  |
|      |                                               | 0     | (no op)                          |                                                                      |  |  |  |

# Status Word

The contents of the STATUS WORD is status information, sent by the drive to the master station.

# ABB Drives profile

The following table and the state diagram later in this sub-section describe the STATUS WORD content for the ABB Drives profile.

|          | ABB Drives profile (EFB) STATUS WORD (See parameter 5320) |       |                                                                                                    |  |  |
|----------|-----------------------------------------------------------|-------|----------------------------------------------------------------------------------------------------|--|--|
| Bit      | Name                                                      | Value | Description<br>(Correspond to states/boxes in the state diagram)                                                                                                    |  |  |
| 0        | RDY_ON                                                    | 1     | READY TO SWITCH ON                                                                                                    |  |  |
|          |                                                           | 0     | NOT READY TO SWITCH ON                                                                                                    |  |  |
| 1        | RDY_RUN                                                   | 1     | READY TO OPERATE                                                                                                    |  |  |
|          |                                                           | 0     | OFF1 ACTIVE                                                                                                    |  |  |
| 2        | RDY_REF                                                   | 1     | OPERATION ENABLED                                                                                                    |  |  |
|          |                                                           | 0     | OPERATION INHIBITED                                                                                                    |  |  |
| 3        | TRIPPED                                                   | 01    | FAULT                                                                                                    |  |  |
|          |                                                           | 0     | No fault                                                                                                    |  |  |
| 4        | OFF_2_STA                                                 | 1     | OFF2 INACTIVE                                                                                                    |  |  |
|          |                                                           | 0     | OFF2 ACTIVE                                                                                                    |  |  |
| 5        | OFF_3_STA                                                 | 1     | OFF3 INACTIVE                                                                                                    |  |  |
|          |                                                           | 0     | OFF3 ACTIVE                                                                                                    |  |  |
| 6        | SWC_ON_INHIB                                              | 1     | SWITCH-ON INHIBIT ACTIVE                                                                                                    |  |  |
|          |                                                           | 0     | SWITCH-ON INHIBIT NOT ACTIVE                                                                                                    |  |  |
| 7        | ALARM                                                     | 1     | Alarm (See section <i>Alarm listing</i> on page 280 for details on alarms.)                                                                                                    |  |  |
|          |                                                           | 0     | No alarm                                                                                                    |  |  |
| 8        | AT_SETPOINT                                               | 1     | OPERATING. Actual value equals (within tolerance limits) the reference value.                                                                                                  |  |  |
|          |                                                           | 0     | Actual value is outside tolerance limits (not equal to reference value).                                                                                                    |  |  |
| 9        | REMOTE                                                    | 1     | Drive control location: REMOTE (EXT1 or EXT2)                                                                                                    |  |  |
|          |                                                           | 0     | Drive control location: LOCAL                                                                                                    |  |  |
| 10       | ABOVE_LIMIT                                               | 1     | Supervised parameter's value ≥ supervision high limit.<br>Bit remains "1" until supervised parameter's value < supervision<br>low limit.<br>See <i>Group 32: SUPERVISION</i> . |  |  |
|          |                                                           | 0     | Supervised parameter's value < supervision low limit.<br>Bit remains "0" until supervised parameter's value > supervision<br>high limit.<br>See <i>Group 32: SUPERVISION</i> . |  |  |
| 11       | EXT CTRL LOC                                              | 1     | External control location 2 (EXT2) selected                                                                                                    |  |  |
|          |                                                           | 0     | External control location 1 (EXT1) selected                                                                                                    |  |  |
| 12       | EXT RUN ENABLE                                            | 1     | External Run Enable signal received                                                                                                    |  |  |
|          |                                                           | 0     | No External Run Enable signal received                                                                                                    |  |  |
| 13<br>15 | Unused                                                    | 1     |                                                                                                    |  |  |

# DCU profile

The following tables describe the STATUS WORD content for the DCU profile.

| Bit         Name         Value         Status           0         READY         1         Drive is ready to receive start command.           0         Drive is not ready.         1         External run enable signal received.           1         ENABLED         1         External run enable signal received.           2         STARTED         1         Drive has received start command.           3         RUNNING         1         Drive has not received start command.           3         RUNNING         1         Drive is modulating.           4         ZERO_SPEED         1         Drive is not modulating.           5         ACCELERATE         1         Drive is not cacelerating.           6         DECELERATE         1         Drive is not cacelerating.           7         AT_SETPOINT         1         Drive is not reached setpoint.           8         LIMIT         1         Operation is limited. Reference cannot be followed.           9         SUPERVISION         1         A supervised parameters are within limits.           10         REV_REF         1         Drive is running in reverse direction.           10         Drive reference is in forward direction.         0           11         Drive referen                                                                                                    |     | DCU profile STATUS WORD (See parameter 0303) |       |                                                                 |  |  |  |
|----------------------------------------------------------------------------------------------------|-----|----------------------------------------------|-------|-----------------------------------------------------------------|--|--|--|
| Image: box of the second second sec        | Bit | Name                                         | Value | Status                                                          |  |  |  |
| 1       ENABLED       1       External run enable signal received.         2       STARTED       1       Drive has received start command.         3       RUNNING       1       Drive has not received start command.         3       RUNNING       1       Drive is modulating.         4       ZERO_SPEED       1       Drive is not modulating.         5       ACCELERATE       1       Drive is a zero speed.         0       Drive is not reached zero speed.       0         5       ACCELERATE       1       Drive is not accelerating.         0       Drive is not accelerating.       0       Drive is not decelerating.         6       DECELERATE       1       Drive is a setpoint.         7       AT_SETPOINT       1       Drive has not reached setpoint.         8       LIMIT       0       Operation is limited. Reference cannot be followed.         9       SUPERVISION       1       A supervised parameter ( <i>Group 32: SUPERVISION</i> ) is outside its limits.         10       REV_REF       1       Drive reference is in forward direction.         11       Drive reference is in forward direction.       0         12       PANEL_LOCAL       1       Control is not in control panel local mode.                                                                                                    | 0   | READY                                        | 1     | Drive is ready to receive start command.                        |  |  |  |
| 0         No external run enable signal received.           2         STARTED         1         Drive has received start command.           3         RUNNING         1         Drive has not received start command.           3         RUNNING         1         Drive is modulating.           4         ZERO_SPEED         1         Drive is at zero speed.           5         ACCELERATE         1         Drive is not reached zero speed.           6         DECELERATE         1         Drive is not accelerating.           0         Drive is not accelerating.         0         Drive is not decelerating.           6         DECELERATE         1         Drive is at setpoint.         0           7         AT_SETPOINT         1         Drive is at setpoint.         0           7         AT_SETPOINT         1         Operation is not limited. Reference cannot be followed.           8         LIMIT         1         Operation is not limited.         1           9         SUPERVISION         1         A supervised parameter ( <i>Group 32: SUPERVISION</i> ) is outside its limits.           10         REV_REF         1         Drive reference is in reverse direction.           11         REV_ACT         Drive is running in reverse direction.                                                                                                    |     |                                              | 0     | Drive is not ready.                                             |  |  |  |
| 2       STARTED       1       Drive has received start command.         3       RUNNING       1       Drive has not received start command.         3       RUNNING       1       Drive is modulating.         4       ZERO_SPEED       1       Drive is not modulating.         4       ZERO_SPEED       1       Drive is at zero speed.         5       ACCELERATE       1       Drive is accelerating.         6       DECELERATE       1       Drive is not accelerating.         6       DECELERATE       1       Drive is not decelerating.         7       AT_SETPOINT       1       Drive is a setpoint.         8       LIMIT       0       Operation is limited. Reference cannot be followed.         9       SUPERVISION       1       A supervised parameter ( <i>Group 32: SUPERVISION</i> ) is outside its limits.         10       REV_REF       1       Drive reference is in reverse direction.         11       REV_ACT       1       Drive is running in reverse direction.         12       PANEL_LOCAL       1       Control is not in control panel (or PC tool) local mode.         13       FIELDBUS_LOCAL       1       Control is not in control panel local mode.         14       EXT2_ACT       1       Control is                                                                                                    | 1   | ENABLED                                      | 1     | External run enable signal received.                            |  |  |  |
| Image: state in the state in the s        |     |                                              | 0     | No external run enable signal received.                         |  |  |  |
| 3         RUNNING         1         Drive is modulating.           4         ZERO_SPEED         1         Drive is not modulating.           4         ZERO_SPEED         1         Drive is not modulating.           5         ACCELERATE         1         Drive is at zero speed.           5         ACCELERATE         1         Drive is accelerating.           6         DECELERATE         1         Drive is not accelerating.           6         DECELERATE         1         Drive is not decelerating.           7         AT_SETPOINT         1         Drive is not decelerating.           6         DECELERATE         1         Drive is not decelerating.           7         AT_SETPOINT         1         Drive has not reached setpoint.           8         LIMIT         0         Operation is limited. Reference cannot be followed.           9         SUPERVISION         1         A supervised parameter ( <i>Group 32: SUPERVISION</i> ) is outside its limits.           10         REV_REF         1         Drive reference is in reverse direction.           11         REV_ACT         1         Drive is running in reverse direction.           12         PANEL_LOCAL         1         Control is not in control panel local mode.                                                                                                    | 2   | STARTED                                      | 1     | Drive has received start command.                               |  |  |  |
| Image: Constraint of the sector of the sector of         |     |                                              | 0     | Drive has not received start command.                           |  |  |  |
| 4         ZERO_SPEED         1         Drive is at zero speed.           5         ACCELERATE         1         Drive is accelerating.           6         DECELERATE         1         Drive is not accelerating.           6         DECELERATE         1         Drive is not accelerating.           6         DECELERATE         1         Drive is not decelerating.           7         AT_SETPOINT         1         Drive is at setpoint.           0         Drive has not reached setpoint.         0           8         LIMIT         0         Operation is limited. Reference cannot be followed.           0         Operation is not limited.         0         Operation is not limited.           9         SUPERVISION         1         A supervised parameter ( <i>Group 32: SUPERVISION</i> ) is outside its limits.           10         REV_REF         1         Drive reference is in reverse direction.           11         REV_ACT         1         Drive is running in reverse direction.           12         PANEL_LOCAL         1         Control is not in control panel (or PC tool) local mode.           13         FIELDBUS_LOCAL         1         Control is not in fieldbus local mode.           14         EXT2_ACT         1         Control is not in fieldbus local mo                                                                                                    | 3   | RUNNING                                      | 1     | Drive is modulating.                                            |  |  |  |
| 0         Drive has not reached zero speed.           5         ACCELERATE         1         Drive is accelerating.           6         DECELERATE         1         Drive is not accelerating.           6         DECELERATE         1         Drive is not accelerating.           7         AT_SETPOINT         1         Drive is not decelerating.           7         AT_SETPOINT         1         Drive has not reached setpoint.           8         LIMIT         0         Operation is limited. Reference cannot be followed.           9         SUPERVISION         1         A supervised parameter ( <i>Group 32: SUPERVISION</i> ) is outside its limits.           10         OPive reference is in reverse direction.         0         Drive reference is in reverse direction.           11         REV_REF         1         Drive is running in reverse direction.         0           11         REV_ACT         1         Drive is running in forward direction.         0           12         PANEL_LOCAL         1         Control is not in control panel (or PC tool) local mode.           13         FIELDBUS_LOCAL         1         Control is not in fieldbus local mode.         0           14         EXT2_ACT         1         Control is in EXT1 mode.         0           1                                                                                                    |     |                                              | 0     | Drive is not modulating.                                        |  |  |  |
| 5       ACCELERATE       1       Drive is accelerating.         6       DECELERATE       1       Drive is not accelerating.         6       DECELERATE       1       Drive is not decelerating.         7       AT_SETPOINT       1       Drive is a setpoint.         7       AT_SETPOINT       1       Drive has not reached setpoint.         8       LIMIT       1       Operation is limited. Reference cannot be followed.         9       SUPERVISION       1       A supervised parameter ( <i>Group 32: SUPERVISION</i> ) is outside its limits.         10       REV_REF       1       Drive reference is in reverse direction.         11       REV_ACT       1       Drive is running in reverse direction.         11       REV_ACT       1       Drive is running in forward direction.         12       PANEL_LOCAL       1       Control is not in control panel (or PC tool) local mode.         13       FIELDBUS_LOCAL       1       Control is not in fieldbus local mode.         14       EXT2_ACT       1       Control is not in fieldbus local mode.         15       FAULT       1       Drive is in a fault state.                                                                                                    | 4   | ZERO_SPEED                                   | 1     | Drive is at zero speed.                                         |  |  |  |
| Image: Section of the section of the sectio        |     |                                              | 0     | Drive has not reached zero speed.                               |  |  |  |
| 6       DECELERATE       1       Drive is decelerating.         7       AT_SETPOINT       1       Drive is not decelerating.         7       AT_SETPOINT       1       Drive has not reached setpoint.         8       LIMIT       1       Operation is limited. Reference cannot be followed.         9       SUPERVISION       1       A supervised parameter ( <i>Group 32: SUPERVISION</i> ) is outside its limits.         10       REV_REF       1       Drive reference is in reverse direction.         11       REV_ACT       1       Drive is running in forward direction.         11       REV_ACT       1       Drive is running in forward direction.         12       PANEL_LOCAL       1       Control is not in control panel (or PC tool) local mode.         13       FIELDBUS_LOCAL       1       Control is not in fieldbus local mode.         14       EXT2_ACT       1       Control is not in fieldbus local mode.         14       EXT2_ACT       1       Control is in EXT2 mode.         15       FAULT       1       Drive is in a fault state.                                                                                                    | 5   | ACCELERATE                                   | 1     | Drive is accelerating.                                          |  |  |  |
| AT_SETPOINT0Drive is not decelerating.7AT_SETPOINT1Drive has not reached setpoint.8LIMIT1Operation is limited. Reference cannot be followed.9SUPERVISION1A supervised parameter ( <i>Group 32: SUPERVISION</i> ) is outside its limits.10REV_REF1Drive reference is in reverse direction.11REV_ACT1Drive is running in reverse direction.12PANEL_LOCAL1Control is not in control panel (or PC tool) local mode.13FIELDBUS_LOCAL1Control is in fieldbus local mode.14EXT2_ACT1Control is in EXT2 mode.14EXT2_ACT1Drive is na fault state.                                                                                                    |     |                                              | 0     | Drive is not accelerating.                                      |  |  |  |
| 7       AT_SETPOINT       1       Drive is at setpoint.         8       LIMIT       0       Derive has not reached setpoint.         8       LIMIT       1       Operation is limited. Reference cannot be followed.         9       SUPERVISION       1       A supervised parameter ( <i>Group 32: SUPERVISION</i> ) is outside its limits.         10       REV_REF       1       Drive reference is in reverse direction.         11       REV_ACT       0       Drive is running in reverse direction.         12       PANEL_LOCAL       1       Control is not in control panel (or PC tool) local mode.         13       FIELDBUS_LOCAL       1       Control is not in control panel local mode.         14       EXT2_ACT       1       Control is not in fieldbus local mode.         14       EXT2_ACT       1       Control is in EXT2 mode.         15       FAULT       1       Drive is in a fault state.                                                                                                    | 6   | DECELERATE                                   | 1     | Drive is decelerating.                                          |  |  |  |
| 0Drive has not reached setpoint.8LIMIT1Operation is limited. Reference cannot be followed.9SUPERVISION1A supervised parameter ( <i>Group 32: SUPERVISION</i> ) is outside its limits.9SUPERVISION1A supervised parameter ( <i>Group 32: SUPERVISION</i> ) is outside its limits.10REV_REF0All supervised parameters are within limits.10REV_REF1Drive reference is in reverse direction.11REV_ACT1Drive is running in reverse direction.12PANEL_LOCAL1Control is in control panel (or PC tool) local mode.13FIELDBUS_LOCAL1Control is not in control panel local mode.14EXT2_ACT1Control is in EXT2 mode.15FAULT1Drive is in a fault state.                                                                                                    |     |                                              | 0     | Drive is not decelerating.                                      |  |  |  |
| 8       LIMIT       1       Operation is limited. Reference cannot be followed.         9       SUPERVISION       1       A supervised parameter (Group 32: SUPERVISION) is outside its limits.         10       REV_REF       1       All supervised parameters are within limits.         10       REV_REF       1       Drive reference is in reverse direction.         11       REV_ACT       1       Drive reference is in forward direction.         11       REV_ACT       1       Drive is running in reverse direction.         12       PANEL_LOCAL       1       Control is in control panel (or PC tool) local mode.         13       FIELDBUS_LOCAL       1       Control is not in fieldbus local mode (steals control panel local).         14       EXT2_ACT       1       Control is in EXT2 mode.         14       FAULT       1       Drive is in a fault state.                                                                                                    | 7   | AT_SETPOINT                                  | 1     | Drive is at setpoint.                                           |  |  |  |
| Image: state in the state in the state in |     |                                              | 0     | Drive has not reached setpoint.                                 |  |  |  |
| 9SUPERVISION1A supervised parameter (Group 32: SUPERVISION) is outside<br>its limits.10REV_REF0All supervised parameters are within limits.10REV_REF1Drive reference is in reverse direction.11REV_ACT0Drive reference is in forward direction.11REV_ACT1Drive is running in reverse direction.12PANEL_LOCAL1Control is in control panel (or PC tool) local mode.13FIELDBUS_LOCAL1Control is not in control panel local mode.14EXT2_ACT1Control is not in fieldbus local mode.15FAULT1Drive is run a fault state.                                                                                                    | 8   | LIMIT                                        | 1     | Operation is limited. Reference cannot be followed.             |  |  |  |
| its limits.       0       All supervised parameters are within limits.         10       REV_REF       1       Drive reference is in reverse direction.         11       REV_ACT       1       Drive reference is in forward direction.         11       REV_ACT       1       Drive is running in reverse direction.         12       PANEL_LOCAL       1       Control is in control panel (or PC tool) local mode.         13       FIELDBUS_LOCAL       1       Control is not in control panel local mode.         14       EXT2_ACT       1       Control is in fieldbus local mode.         14       FIELDBUS_LOCAL       1       Control is in EXT2 mode.         14       EXT2_ACT       1       Drive is in EXT1 mode.         15       FAULT       1       Drive is in a fault state.                                                                                                    |     |                                              | 0     | Operation is not limited.                                       |  |  |  |
| 10REV_REF1Drive reference is in reverse direction.11REV_ACT0Drive reference is in forward direction.11REV_ACT1Drive is running in reverse direction.12PANEL_LOCAL1Control is in control panel (or PC tool) local mode.13FIELDBUS_LOCAL1Control is not in control panel local mode.14EXT2_ACT1Control is not in fieldbus local mode.14EXT2_ACT1Control is in EXT2 mode.15FAULT1Drive is in a fault state.                                                                                                    | 9   | SUPERVISION                                  | 1     |                                                                 |  |  |  |
| Image: Constraint of the section of the section of |     |                                              | 0     | All supervised parameters are within limits.                    |  |  |  |
| 11REV_ACT1Drive is running in reverse direction.12PANEL_LOCAL1Control is in control panel (or PC tool) local mode.13FIELDBUS_LOCAL1Control is not in control panel local mode.14EXT2_ACT1Control is not in fieldbus local mode.15FAULT1Drive is na fault state.                                                                                                    | 10  | REV_REF                                      | 1     | Drive reference is in reverse direction.                        |  |  |  |
| 12       PANEL_LOCAL       1       Control is in control panel (or PC tool) local mode.         13       FIELDBUS_LOCAL       1       Control is not in control panel local mode.         13       FIELDBUS_LOCAL       1       Control is in fieldbus local mode (steals control panel local).         14       EXT2_ACT       1       Control is in EXT2 mode.         15       FAULT       1       Drive is in a fault state.                                                                                                    |     |                                              | 0     | Drive reference is in forward direction.                        |  |  |  |
| 12       PANEL_LOCAL       1       Control is in control panel (or PC tool) local mode.         13       FIELDBUS_LOCAL       1       Control is not in control panel local mode.         13       FIELDBUS_LOCAL       1       Control is in fieldbus local mode (steals control panel local).         14       EXT2_ACT       1       Control is in EXT2 mode.         15       FAULT       1       Drive is in a fault state.                                                                                                    | 11  | REV_ACT                                      | 1     | Drive is running in reverse direction.                          |  |  |  |
| Image: market with the second second seco  |     |                                              | 0     | Drive is running in forward direction.                          |  |  |  |
| 13       FIELDBUS_LOCAL       1       Control is in fieldbus local mode (steals control panel local).         14       EXT2_ACT       1       Control is not in fieldbus local mode.         15       FAULT       1       Drive is in a fault state.                                                                                                    | 12  | PANEL_LOCAL                                  | 1     | Control is in control panel (or PC tool) local mode.            |  |  |  |
| Image: Control is not in fieldbus local mode.       14     EXT2_ACT       1     Control is in EXT2 mode.       0     Control is in EXT1 mode.       15     FAULT       1     Drive is in a fault state.                                                                                                    |     |                                              | 0     | Control is not in control panel local mode.                     |  |  |  |
| 14     EXT2_ACT     1     Control is in EXT2 mode.       0     Control is in EXT1 mode.       15     FAULT     1     Drive is in a fault state.                                                                                                    | 13  | FIELDBUS_LOCAL                               | 1     | Control is in fieldbus local mode (steals control panel local). |  |  |  |
| 15     FAULT     1     Drive is in a fault state.                                                                                                    |     |                                              | 0     | Control is not in fieldbus local mode.                          |  |  |  |
| 15 FAULT 1 Drive is in a fault state.                                                                                                    | 14  | EXT2_ACT                                     | 1     | Control is in EXT2 mode.                                        |  |  |  |
|                                                                                                    |     |                                              | 0     | Control is in EXT1 mode.                                        |  |  |  |
| 0 Drive is not in a fault state.                                                                                                    | 15  | FAULT                                        | 1     | Drive is in a fault state.                                      |  |  |  |
|                                                                                                    |     |                                              | 0     | Drive is not in a fault state.                                  |  |  |  |

|      | DCU profile STATUS WORD (See parameter 0304) |       |                                                            |  |  |
|------|----------------------------------------------|-------|------------------------------------------------------------|--|--|
| Bit  | Name                                         | Value | Status                                                     |  |  |
| 16   | ALARM                                        | 1     | An alarm is on.                                            |  |  |
|      |                                              | 0     | No alarms are on.                                          |  |  |
| 17   | REQ_MAINT                                    | 1     | A maintenance request is pending.                          |  |  |
|      |                                              | 0     | No maintenance request is pending.                         |  |  |
| 18   | DIRLOCK                                      | 1     | Direction lock is ON. (Direction change is locked out.)    |  |  |
|      |                                              | 0     | Direction lock is OFF.                                     |  |  |
| 19   | LOCALLOCK                                    | 1     | Local mode lock is ON. (Local mode is locked out.)         |  |  |
|      |                                              | 0     | Local mode lock is OFF.                                    |  |  |
| 20   | CTL_MODE                                     | 1     | Drive is in vector control mode.                           |  |  |
|      |                                              | 0     | Drive is in scalar control mode.                           |  |  |
| 2125 | Reserved                                     |       |                                                            |  |  |
| 26   | REQ_CTL                                      | 1     | Copy the control word                                      |  |  |
|      |                                              | 0     | (no op)                                                    |  |  |
| 27   | REQ_REF1                                     | 1     | Reference 1 requested in this channel.                     |  |  |
|      |                                              | 0     | Reference 1 is not requested in this channel.              |  |  |
| 28   | REQ_REF2                                     | 1     | Reference 2 requested in this channel.                     |  |  |
|      |                                              | 0     | Reference 2 is not requested in this channel.              |  |  |
| 29   | REQ_REF2EXT                                  | 1     | External PID reference 2 requested in this channel.        |  |  |
|      |                                              | 0     | External PID reference 2 is not requested in this channel. |  |  |
| 30   | ACK_STARTINH                                 | 1     | A start inhibit from this channel is granted.              |  |  |
|      |                                              | 0     | A start inhibit from this channel is not granted.          |  |  |
| 31   | ACK_OFF_ILCK                                 | 1     | Start inhibit due to OFF button                            |  |  |
|      |                                              | 0     | Normal operation                                           |  |  |

# State diagram

#### ABB Drives profile

To illustrate the operation of the state diagram, the following example (ABB DRV LIM implementation of the ABB Drives profile) uses the control word to start the drive:

- First, the requirements for using the CONTROL WORD must be met. See above.
- When the power is first connected, the state of the drive is not ready to switch on.
   See dotted lined path ( --- ) in the state diagram below.
- Use the CONTROL WORD to step through the state machine states until the OPERATING state is reached, meaning that the drive is running and follows the given reference. See the table below.

| Step | CONTROL WORD Value                              | Description                                                                                                    |
|------|-------------------------------------------------|----------------------------------------------------------------------------------------------------|
| 1    | CW = 0000 0000 0000 0110<br>I I<br>bit 15 bit 0 | This CW value changes the drive state to READY TO SWITCH ON.                                                                                                    |
| 2    |                                                 | Wait at least 100 ms before proceeding.                                                                                                    |
| 3    | CW = 0000 0000 0000 0111                        | This CW value changes the drive state to READY TO OPERATE.                                                                                                    |
| 4    | CW = 0000 0000 0000 1111                        | This CW value changes the drive state to OPERATION ENABLED.<br>The drive starts, but will not accelerate.                                                                         |
| 5    | CW = 0000 0000 0010 1111                        | This CW value releases the ramp function generator (RFG) output and changes the drive state to RFG: ACCELERATOR ENABLED.                                                          |
| 6    | CW = 0000 0000 0110 1111                        | This CW value releases the ramp function generator (RFG) output and changes the drive state to OPERATING. The drive accelerates to the given reference and follows the reference. |

The state diagram below describes the start-stop function of CONTROL WORD (CW) and STATUS WORD (SW) bits for the ABB Drives profile.

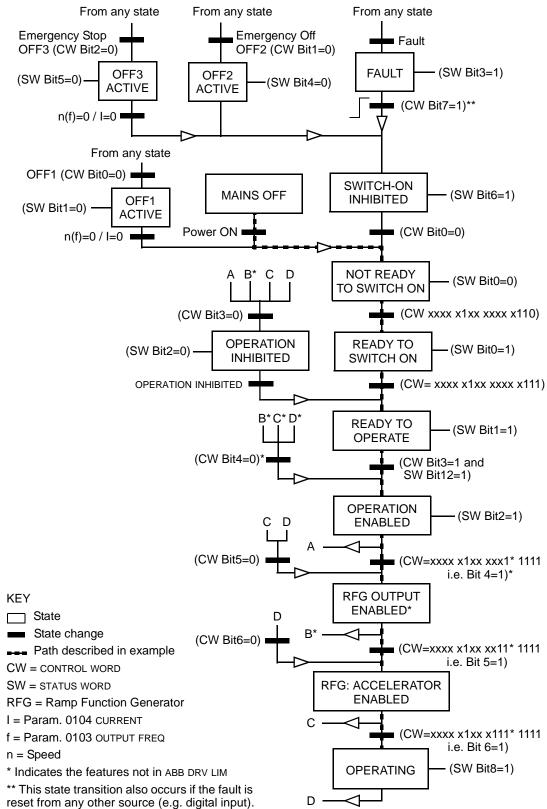

# **Reference scaling**

# ABB Drives and DCU profiles

The following table describes REFERENCE scaling for the ABB Drives and DCU profiles.

| ABB Drives and DCU profiles |                      |                       |                                                                                                    |                                                                                                    |  |  |  |
|-----------------------------|----------------------|-----------------------|----------------------------------------------------------------------------------------------------|----------------------------------------------------------------------------------------------------|--|--|--|
| Reference                   | Range                | Reference<br>type     | Scaling                                                                                                 | Remarks                                                                                                    |  |  |  |
| REF1                        | -32767<br><br>+32767 | Speed or<br>frequency | -20000 = - <b>(par. 1105)</b><br>0 = 0<br>+20000 = <b>(par. 1105)</b><br>(20000 corresponds to 100%)    | Final reference limited by<br>1104/1105. Actual motor<br>speed limited by 2001/2002<br>(speed) or 2007/2008<br>(frequency). |  |  |  |
| REF2                        | -32767<br><br>+32767 | Speed or<br>frequency | -10000 = - <b>(par. 1108)</b><br>0 = 0<br>+10000 = <b>(par. 1108)</b><br>(10000 corresponds to 100%)    | Final reference limited by<br>1107/1108. Actual motor<br>speed limited by 2001/2002<br>(speed) or 2007/2008<br>(frequency). |  |  |  |
|                             |                      | Torque                | -10000 = - <b>(par. 1108)</b><br>0 = 0<br>+10000 = <b>(par. 1108)</b><br>(10000 corresponds to 100%)    | Final reference limited by 2015/2017 (torque1) or 2016/ 2018 (torque2).                                                     |  |  |  |
|                             |                      | PID<br>Reference      | -10000 = -( <b>par. 1108</b> )<br>0 = 0<br>+10000 = ( <b>par. 1108</b> )<br>(10000 corresponds to 100%) | Final reference limited by 4012/4013 (PID set1) or 4112/4113 (PID set2).                                                    |  |  |  |

**Note:** The setting of parameter 1104 REF1 MIN and 1107 REF2 MIN has no effect on the scaling of references.

When parameter 1103 REF1 SELECT or 1106 REF2 SELECT is set to COMM+AI1 or COMM+AI1, the reference is scaled as follows:

| ABB Drives and DCU profiles |                  |                                           |  |  |  |
|-----------------------------|------------------|-------------------------------------------|--|--|--|
| Reference                   | Value<br>setting | Al reference scaling                      |  |  |  |
| REF1                        | COMM+AI1         | COMM (%) +(AI (%) - 0.5 · REF1 MAX (%))   |  |  |  |
|                             |                  | Fieldbus reference                        |  |  |  |
|                             |                  | (100 + 0.5 ⋅ (Par. 1105)%                 |  |  |  |
|                             |                  | 100%                                      |  |  |  |
|                             |                  | (100 - 0.5 ⋅ (par. 1105))%<br>0% 50% 100% |  |  |  |

|           | ABB Drives and DCU profiles |                                                                                                    |  |  |  |
|-----------|-----------------------------|----------------------------------------------------------------------------------------------------|--|--|--|
| Reference | Value<br>setting            | Al reference scaling                                                                                                    |  |  |  |
| REF1      | COMM*AI1                    | COMM (%) · (AI (%) / 0.5 · REF1 MAX (%))<br>Fieldbus reference<br>correction coefficient<br>100%<br>(100 - 0.5 · (par. 1105))%<br>(100 - 0.5 · (par. 1105))% |  |  |  |
| REF2      | COMM+AI1                    | COMM (%) + (AI (%) - 0.5 · REF2 MAX (%))<br>Fieldbus reference<br>correction coefficient<br>100%<br>100%<br>(100 - 0.5 · (par. 1108)%<br>0%<br>50%<br>100%   |  |  |  |
| REF2      | COMM*AI1                    | COMM (%) · (AI (%) / 0.5 · REF2 MAX (%))<br>Fieldbus reference<br>correction coefficient<br>100%<br>100%<br>Al1input signal                                  |  |  |  |

# Reference handling

Use *Group 10:* START/STOP/DIR parameters to configure for control of rotation direction for each control location (EXT1 and EXT2). The following diagrams illustrate how group 10 parameters and the sign of the fieldbus reference interact to produce REFERENCE values (REF1 and REF2). Note, fieldbus references are bipolar, that is they can be positive or negative.

| ABB Drives profile |               |                                                                                                    |  |  |
|--------------------|---------------|----------------------------------------------------------------------------------------------------|--|--|
| Parameter          | Value setting | AI reference scaling                                                                                |  |  |
| 1003 DIRECTION     | 1 (forward)   | Resultant ref.<br>Max. ref<br>Fieldbus<br>reference -163% -100% 163%                                |  |  |
|                    |               | -(Max. ref.)                                                                                        |  |  |
| 1003 DIRECTION     | 2 (REVERSE)   | Max. ref                                                                                            |  |  |
| 1003 DIRECTION     | 3 (request)   | Fieldbus         -163% -100%           reference         100% 163%           -(Max. ref.)         - |  |  |

# **Fieldbus adapter**

# Overview

The ACS550 can be set up to accept control from an external system using standard serial communication protocols. When using serial communication, the ACS550 can either:

- receive all of its control information from the fieldbus, or
- be controlled from some combination of fieldbus control and other available control locations, such as digital or analog inputs and the control panel.

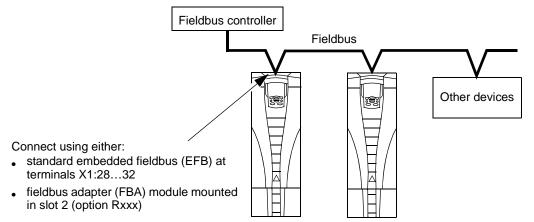

Two basic serial communications configurations are available:

- embedded fieldbus (EFB) See chapter Embedded fieldbus on page 219.
- fieldbus adapter (FBA) With one of the optional FBA modules in the drive's expansion slot 2, the drive can communicate to a control system using one of the following protocols:
  - PROFIBUS DP®
  - LonWorks®
  - Ethernet (Modbus/TCP®, Ethernet/IP®)
  - CANopen®
  - DeviceNet®
  - ControlNet®.

The ACS550 detects automatically which communication protocol is used by the plug-in fieldbus adapter. The default settings for each protocol assume that the profile used is the protocol's industry-standard drive profile (e.g. PROFIdrive for PROFIBUS, AC/DC Drive for DeviceNet). All of the FBA protocols can also be configured for the ABB Drives profile.

Configuration details depend on the protocol and profile used. These details are provided in a user's manual supplied with the FBA module.

Details for the ABB Drives profile (which apply for all protocols) are provided in section *ABB Drives profile technical data* on page 262.

#### **Control interface**

In general, the basic control interface between the fieldbus system and the drive consists of:

- Output Words:
  - CONTROL WORD
  - REFERENCE (speed or frequency)
  - Others: The drive supports a maximum of 15 output words. Protocols limits may further restrict the total.
- Input Words:
  - STATUS WORD
  - Actual Value (speed or frequency)
  - Others: The drive supports a maximum of 15 input words. Protocols limits may further restrict the total.

**Note:** The words "output" and "input" are used as seen from the fieldbus controller point of view. For example an output describes data flow from the fieldbus controller to the drive and appears as an input from the drive point of view.

The meanings of the controller interface words are not restricted by the ACS550. However, the profile used may set particular meanings.

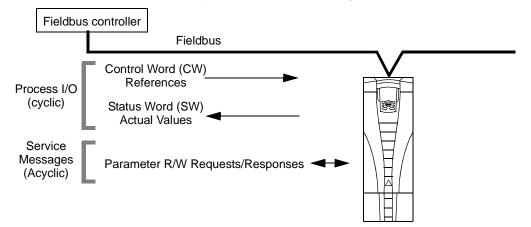

### Control Word

The CONTROL WORD is the principal means for controlling the drive from a fieldbus system. The fieldbus controller sends the CONTROL WORD to the drive. The drive switches between states according to the bit-coded instructions in the CONTROL WORD. Using the CONTROL WORD requires that:

• The drive is in remote (REM) control.

- The serial communication channel is defined as the source for controlling commands from EXT1 (set using parameters 1001 EXT1 COMMANDS and 1102 EXT1/EXT2 SEL).
- The external plug-in fieldbus adapter is activated:
  - Parameter 9802 COMM PROT SEL = 4 (EXT FBA).
  - The external plug-in fieldbus adapter is configured to use the drive profile mode or drive profile objects.

The content of the CONTROL WORD depends on the protocol/profile used. See the user's manual provided with the FBA module and/or section *ABB Drives profile technical data* on page *262*.

#### Status Word

The STATUS WORD is a 16-bit word containing status information, sent by the drive to the fieldbus controller. The content of the STATUS WORD depends on the protocol/ profile used. See the user's manual provided with the FBA module and/or section *ABB Drives profile technical data* on page 262.

#### Reference

The contents of each REFERENCE word:

- · can be used, as speed or frequency reference
- is a 16-bit word comprised of a sign bit and a 15-bit integer
- Negative references (indicating reversed rotation direction) are indicated by the two's complement of the corresponding positive reference value.

The use of a second reference (REF2) is supported only when a protocol is configured for the ABB Drives profile.

Reference scaling is fieldbus type specific. See the user's manual provided with the FBA module and/or the following sections as appropriate:

- Reference scaling on page 266 (ABB Drives profile technical data)
- Reference scaling on page 270 (Generic profile technical data).

### Actual Values

Actual Values are 16-bit words containing information on selected operations of the drive. Drive Actual Values (for example, *Group 10: START/STOP/DIR* parameters) can be mapped to Input Words using *Group 51: EXT COMM MODULE* parameters (protocol-dependent, but typically parameters 5104...5126).

# Planning

Network planning should address the following questions:

- What types and quantities of devices must be connected to the network?
- · What control information must be sent down to the drives?
- What feedback information must be sent from the drives to the controlling system?

# Mechanical and electrical installation – FBA

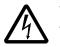

**WARNING!** Connections should be made only while the drive is disconnected from the power source.

## Overview

The FBA (fieldbus adapter) is a plug-in module that fits in the drive's expansion slot 2. The module is held in place with plastic retaining clips and two screws. The screws also ground the shield for the module cable and connect the module GND signals to the drive control board.

On installation of the module, electrical connection to the drive is automatically established through the 34-pin connector.

Mounting procedure

Note: Install the input power and motor cables first.

- 1. Insert the module carefully into the drive expansion slot 2 until the retaining clips lock the module into position.
- 2. Fasten the two screws (included) to the stand-offs.

**Note:** Correct installation of the screws is essential for fulfilling the EMC requirements and for proper operation of the module.

- 3. Open the appropriate knockout in the conduit box and install the cable clamp for the network cable.
- 4. Route the network cable through the cable clamp.
- 5. Connect the network cable to the module's network connector.
- 6. Tighten the cable clamp.
- 7. Install the conduit box cover (1 screw).
- 8. For configuration information see the following:
  - section Communication set-up FBA on page 255
  - section Activate drive control functions FBA on page 255
  - The protocol specific documentation provided with the module.

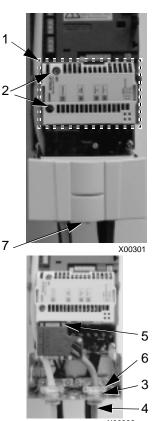

X00302

# **Communication set-up – FBA**

#### Serial communication selection

To activate the serial communication, use parameter 9802 COMM PROT SEL. Set 9802 = 4 (EXT FBA).

#### Serial communication configuration

Setting 9802, together with mounting a particular FBA module, automatically sets the appropriate default values in parameters that define the communication process. These parameters and descriptions are defined in the user's manual supplied with the FBA module.

- Parameter 5101 is automatically configured.
- Parameters 5102...5126 are protocol-dependent and define, for example, the profile used and additional I/O words. These parameters are referred to as the fieldbus configuration parameters. See the user's manual provided with the FBA module for details on the fieldbus configuration parameters.
- Parameter 5127 forces the validation of changes to parameters 5102...5126. If parameter 5127 is not used, changes to parameters 5102...5126 take affect only after the drive power is cycled.
- Parameters 5128...5133 provide data about the FBA module currently installed (e.g. component versions and status).

See Group 51: EXT COMM MODULE for parameter descriptions.

# Activate drive control functions – FBA

Fieldbus control of various drive functions requires configuration to:

- tell the drive to accept fieldbus control of the function
- define as a fieldbus input, any drive data required for control
- define as a fieldbus output, any control data required by the drive.

The following sections describe, at a general level, the configuration required for each control function. The last column in each table below is deliberately blank. See the user's manual supplied with the FBA module for the appropriate entry.

#### **Start/Stop Direction control**

Using the fieldbus for start/stop/direction control of the drive requires:

- · drive parameter values set as defined below
- fieldbus controller supplied command(s) in the appropriate location. (The location is defined by the Protocol Reference, which is protocol dependent.)

| Driv | ve parameter     | Value     | Description                                           | Protocol<br>reference |
|------|------------------|-----------|-------------------------------------------------------|-----------------------|
| 1001 | EXT1<br>COMMANDS | 10 (сомм) | Start/Stop controlled by fieldbus with Ext1 selected. |                       |

| Driv | ve parameter     | Value       | Description                                           | Protocol reference |
|------|------------------|-------------|-------------------------------------------------------|--------------------|
| 1002 | EXT2<br>COMMANDS | 10 (сомм)   | Start/Stop by controlled fieldbus with Ext2 selected. |                    |
| 1003 | DIRECTION        | 3 (REQUEST) | Direction controlled by fieldbus.                     |                    |

#### Input reference select

Using the fieldbus to provide input reference to the drive requires:

- drive parameter value set as defined below
- fieldbus controller supplied reference word(s) in the appropriate location. (The location is defined by the Protocol Reference, which is protocol dependent.)

| Driv | ve parameter  | Value                                     | Description                                                                      | Protocol<br>reference |
|------|---------------|-------------------------------------------|----------------------------------------------------------------------------------|-----------------------|
| 1102 | EXT1/EXT2 SEL | 8 (СОММ)                                  | Ref. selected by fieldbus.<br>(Required only if 2 references used.)              |                       |
| 1103 | REF1 SELECT   | 8 (COMM)<br>9 (COMM+AI1)<br>10 (COMM*AI1) | Input reference 1supplied by fieldbus.                                           |                       |
| 1106 | REF2 SELECT   | 8 (COMM)<br>9 (COMM+AI)<br>10 (COMM*AI)   | Input reference 2 supplied by fieldbus.<br>(Required only if 2 references used.) |                       |

Note: Multiple references are supported only when using the ABB Drives profile.

# Scaling

Where required, REFERENCES can be scaled. See the following sections, as appropriate:

- Reference scaling on page 266 (ABB Drives profile technical data)
- Reference scaling on page 270 (Generic profile technical data).

# System control

Using the fieldbus for miscellaneous drive control requires:

- drive parameter values set as defined below
- fieldbus controller command(s) in the appropriate location. (The location is defined by the Protocol Reference, which is protocol dependent.)

| Dr   | Drive parameter Value Description |          | Protocol<br>reference                                         |  |
|------|-----------------------------------|----------|---------------------------------------------------------------|--|
| 1601 | RUN ENABLE                        | 7 (COMM) | Run enable by fieldbus.                                       |  |
| 1604 | FAULT RESET SEL                   | 8 (COMM) | Fault reset by fieldbus.                                      |  |
| 1607 | PARAM SAVE                        | 1 (SAVE) | Saves altered parameters to memory (then value returns to 0). |  |

## **Relay output control**

Using the fieldbus for relay output control requires:

- · drive parameter values set as defined below
- fieldbus controller supplied, binary coded, relay command(s) in the appropriate location. (The location is defined by the Protocol Reference, which is protocol dependent.)

| D                 | rive parameter | Value         | Description                            | Protocol<br>reference |
|-------------------|----------------|---------------|----------------------------------------|-----------------------|
| 1401              | RELAY OUTPUT 1 | 35 (сомм)     | Relay Output 1 controlled by fieldbus. |                       |
| 1402              | RELAY OUTPUT 2 | 36 (сомм(-1)) | Relay Output 2 controlled by fieldbus. |                       |
| 1403              | RELAY OUTPUT 3 |               | Relay Output 3 controlled by fieldbus. |                       |
| 1410 <sup>1</sup> | RELAY OUTPUT 4 |               | Relay Output 4 controlled by fieldbus. |                       |
| 1411 <sup>1</sup> | RELAY OUTPUT 5 |               | Relay Output 5 controlled by fieldbus. |                       |
| 1412 <sup>1</sup> | RELAY OUTPUT 6 |               | Relay Output 6 controlled by fieldbus. |                       |

<sup>1</sup> More than 3 relays requires the addition of a relay extension module.

Note: Relay status feedback occurs without configuration as defined below.

|      | Drive parameter | Value            | Protocol reference |
|------|-----------------|------------------|--------------------|
| 0122 | RO 1-3 STATUS   | Relay 13 status. |                    |
| 0123 | RO 4-6 STATUS   | Relay 46 status. |                    |

#### Analog output control

Using the fieldbus for analog output control (e.g. PID setpoint) requires:

- · drive parameter values set as defined below
- fieldbus controller supplied analog value(s) in the appropriate location. (The location is defined by the Protocol Reference, which is protocol dependent.)

| D                | rive parameter                     | Value                   | Description                   | Protocol reference |
|------------------|------------------------------------|-------------------------|-------------------------------|--------------------|
| 1501             | AO1 CONTENT SEL                    | 135 (COMM VALUE 1)      | Analog Output 1 controlled by | -                  |
| 0135             | COMM VALUE 1                       | -                       | writing to parameter 0135.    |                    |
| 1502<br><br>1505 | AO1 CONTENT MIN<br><br>MAXIMUM AO1 | Set appropriate values. | Used for scaling              | -                  |
| 1506             | FILTER AO1                         |                         | Filter time constant for AO1. | -                  |
| 1507             | AO2 CONTENT SEL                    | 136 (COMM VALUE 2)      | Analog Output 2 controlled by | -                  |
| 0136             | COMM VALUE 2                       | -                       | writing to parameter 0136.    |                    |
| 1508<br><br>1511 | AO2 CONTENT MIN<br><br>MAXIMUM AO2 | Set appropriate values. | Used for scaling              | -                  |
| 1512             | FILTER AO2                         |                         | Filter time constant for AO2. | -                  |

# **PID Control setpoint source**

Using the following settings to select the fieldbus as the setpoint source for PID loops:

|      | Drive parameter          | Value            | Setting                       | Protocol reference |
|------|--------------------------|------------------|-------------------------------|--------------------|
| 4010 | SET POINT SEL (Set 1)    | 8 (COMM VALUE 1) | Setpoint is input reference 2 |                    |
| 4110 | SET POINT SEL (Set 2)    | 9 (COMM+AI1)     | (+/-/* AI1)                   |                    |
| 4210 | SET POINT SEL (Ext/Trim) | 10 (COMM∗AI1)    |                               |                    |

# **Communication fault**

When using fieldbus control, specify the drive's action if serial communication is lost.

| D    | rive parameter  | Value                                                       | Description                         |
|------|-----------------|-------------------------------------------------------------|-------------------------------------|
| 3018 | COMM FAULT FUNC | 0 (NOT SEL)<br>1 (FAULT)<br>2 (CONST SP7)<br>3 (LAST SPEED) | Set for appropriate drive response. |
| 3019 | COMM FAULT TIME | Set time delay before                                       | e acting on a communication loss.   |

# Feedback from the drive – FBA

Inputs to the controller (drive outputs) have pre-defined meanings established by the protocol. This feedback does not require drive configuration. The following table lists a sample of feedback data. For a complete listing, see all parameters listed in section *Complete parameter descriptions* on page *128*.

|      | Drive parameter              | Protocol reference |
|------|------------------------------|--------------------|
| 0102 | SPEED                        |                    |
| 0103 | OUTPUT FREQ                  |                    |
| 0104 | CURRENT                      |                    |
| 0105 | TORQUE                       |                    |
| 0106 | POWER                        |                    |
| 0107 | DC BUS VOLTAGE               |                    |
| 0109 | OUTPUT VOLTAGE               |                    |
| 0301 | FB CMD WORD 1 – bit 0 (STOP) |                    |
| 0301 | FB CMD WORD 1 – bit 2 (REV)  |                    |
| 0118 | di 1-3 status – bit 0 (DI3)  |                    |

# Scaling

To scale the drive parameter values see the following sections, as appropriate:

- Actual Value scaling on page 269 (ABB Drives profile technical data)
- Actual Value scaling on page 271 (Generic profile technical data).

# **Diagnostics – FBA**

# Fault handling

The ACS550 provides fault information as follows:

- The control panel display shows a fault code and text. See chapter *Diagnostics* on page 273 for a complete description.
- Parameters 0401 LAST FAULT, 0412 PREVIOUS FAULT1 and 0413 PREVIOUS FAULT2 store the most recent faults.
- For fieldbus access, the drive reports faults as a hexadecimal value, assigned and coded according to the DRIVECOM specification. See the table below. Not all profiles support requesting fault codes using this specification. For profiles that support this specification, the profile documentation defines the proper fault request process.

|    | Drive fault code | Fieldbus fault code<br>(DRIVECOM<br>specification) |
|----|------------------|----------------------------------------------------|
| 1  | OVERCURRENT      | 2310h                                              |
| 2  | DC OVERVOLT      | 3210h                                              |
| 3  | DEV OVERTEMP     | 4210h                                              |
| 4  | SHORT CIRC       | 2340h                                              |
| 5  | Reserved         | FF6Bh                                              |
| 6  | DC UNDERVOLT     | 3220h                                              |
| 7  | AI1 LOSS         | 8110h                                              |
| 8  | AI2 LOSS         | 8110h                                              |
| 9  | MOT OVERTEMP     | 4310h                                              |
| 10 | PANEL LOSS       | 5300h                                              |
| 11 | ID RUN FAIL      | FF84h                                              |
| 12 | MOTOR STALL      | 7121h                                              |
| 14 | EXT FAULT 1      | 9000h                                              |
| 15 | EXT FAULT 2      | 9001h                                              |
| 16 | EARTH FAULT      | 2330h                                              |
| 17 | Obsolete         | FF6Ah                                              |
| 18 | THERM FAIL       | 5210h                                              |
| 19 | OPEX LINK        | 7500h                                              |
| 20 | OPEX PWR         | 5414h                                              |
| 21 | CURR MEAS        | 2211h                                              |
| 22 | SUPPLY PHASE     | 3130h                                              |
| 23 | ENCODER ERR      | 7301h                                              |
| 24 | OVERSPEED        | 7310h                                              |
| 25 | Reserved         | FF80h                                              |
| 26 | DRIVE ID         | 5400h                                              |

|      | Drive fault code     | Fieldbus fault code<br>(DRIVECOM<br>specification) |
|------|----------------------|----------------------------------------------------|
| 27   | CONFIG FILE          | 630Fh                                              |
| 28   | SERIAL 1 ERR         | 7510h                                              |
| 29   | EFB CON FILE         | 6306h                                              |
| 30   | FORCE TRIP           | FF90h                                              |
| 31   | efb 1                | FF92h                                              |
| 32   | EFB 2                | FF93h                                              |
| 33   | efb 3                | FF94h                                              |
| 34   | MOTOR PHASE          | FF56h                                              |
| 35   | OUTP WIRING          | FF95h                                              |
| 36   | INCOMPATIBLE SW      | 630Fh                                              |
| 37   | CB OVERTEMP          | 4110h                                              |
| 38   | USER LOAD CURVE      | FF6Bh                                              |
| 101  | SERF CORRUPT         | FF55h                                              |
| 102  | Reserved             | FF55h                                              |
| 103  | SERF MACRO           | FF55h                                              |
| 104  | Reserved             | FF55h                                              |
| 105  | Reserved             | FF55h                                              |
| 201  | DSP T1 OVERLOAD      | 6100h                                              |
| 202  | DSP T2 OVERLOAD      | 6100h                                              |
| 203  | DSP T3 OVERLOAD      | 6100h                                              |
| 204  | DSP STACK ERROR      | 6100h                                              |
| 205  | Reserved (obsolete)  | 5000h                                              |
| 206  | CB ID ERROR          | 5000h                                              |
| 207  | EFB LOAD ERROR       | 6100h                                              |
| 1000 | PAR HZRPM            | 6320h                                              |
| 1001 | PAR PFC REF NEG      | 6320h                                              |
| 1002 | Reserved (obsolete)  | 6320h                                              |
| 1003 | PAR AI SCALE         | 6320h                                              |
| 1004 | PAR AO SCALE         | 6320h                                              |
| 1005 | PAR PCU 2            | 6320h                                              |
| 1006 | PAR EXT RO           | 6320h                                              |
| 1007 | PAR FIELDBUS MISSING | 6320h                                              |
| 1008 | PAR PFC MODE         | 6320h                                              |
| 1009 | PAR PCU 1            | 6320h                                              |
| 1012 | PAR PFC IO 1         | 6320h                                              |
| 1013 | PAR PFC IO 2         | 6320h                                              |
| 1014 | PAR PFC IO 3         | 6320h                                              |
| 1016 | PAR USER LOAD C      | 6320h                                              |

# **Serial communication diagnostics**

Besides the drive fault codes, the FBA module has diagnostic tools. Refer to the user's manual supplied with the FBA module.

# ABB Drives profile technical data

# Overview

The ABB Drives profile provides a standard profile that can be used on multiple protocols, including protocols available on the FBA module. This section describes the ABB Drives profile implemented for FBA modules.

## **Control Word**

As described earlier in section *Control interface* on page 252, the CONTROL WORD is the principal means for controlling the drive from a fieldbus system.

The following table and the state diagram later in this sub-section describe the CONTROL WORD content for the ABB Drives profile.

|     | ABB Drives profile (FBA) CONTROL WORD |       |                        |                                                                                                    |  |  |  |
|-----|---------------------------------------|-------|------------------------|----------------------------------------------------------------------------------------------------|--|--|--|
| Bit | Name                                  | Value | Commanded state        | Comments                                                                                                    |  |  |  |
| 0   | OFF1                                  | 1     | READY TO OPERATE       | Enter READY TO OPERATE                                                                                                    |  |  |  |
|     | CONTROL                               | 0     | EMERGENCY OFF          | Drive ramps to stop according to currently active deceleration ramp (2203 or 2205)                                                                           |  |  |  |
|     |                                       |       |                        | Normal command sequence:                                                                                                    |  |  |  |
|     |                                       |       |                        | Enter OFF1 ACTIVE                                                                                                    |  |  |  |
|     |                                       |       |                        | <ul> <li>Proceed to READY TO SWITCH ON,<br/>unless other interlocks (OFF2, OFF3) are<br/>active.</li> </ul>                                                  |  |  |  |
| 1   | OFF2                                  | 1     | OPERATING              | Continue operation (OFF2 inactive)                                                                                                    |  |  |  |
|     | CONTROL                               | 0     | EMERGENCY OFF          | Drive coasts to stop.                                                                                                    |  |  |  |
|     |                                       |       |                        | Normal command sequence:                                                                                                    |  |  |  |
|     |                                       |       |                        | Enter OFF2 ACTIVE                                                                                                    |  |  |  |
|     |                                       |       |                        | Proceed to SWITCHON INHIBITED                                                                                                    |  |  |  |
| 2   | OFF3<br>CONTROL                       | 1     | OPERATING              | Continue operation (OFF3 inactive)                                                                                                    |  |  |  |
|     | CONTROL                               | 0     | EMERGENCY STOP         | Drive stops within in time specified by parameter 2208.                                                                                                    |  |  |  |
|     |                                       |       |                        | Normal command sequence:                                                                                                    |  |  |  |
|     |                                       |       |                        | Enter OFF3 ACTIVE                                                                                                    |  |  |  |
|     |                                       |       |                        | Proceed to SWITCH ON INHIBITED                                                                                                    |  |  |  |
|     |                                       |       |                        | WARNING! Be sure motor and driven equipment can be stopped using this mode.                                                                                  |  |  |  |
| 3   | INHIBIT<br>OPERATION                  | 1     | OPERATION<br>ENABLED   | Enter OPERATION ENABLED (Note the Run<br>enable signal must be active. See 1601. If<br>1601 is set to COMM, this bit also actives<br>the Run Enable signal.) |  |  |  |
|     |                                       | 0     | OPERATION<br>INHIBITED | Inhibit operation. Enter OPERATION<br>INHIBITED                                                                                                    |  |  |  |
| 4   | RAMP_OUT_<br>ZERO                     | 1     | NORMAL OPERATION       | Enter RAMP FUNCTION GENERATOR:<br>ACCELERATION ENABLED                                                                                                    |  |  |  |
|     |                                       | 0     | RFG OUT ZERO           | Force ramp function generator output to Zero. Drive ramps to stop (current and DC voltage limits in force).                                                  |  |  |  |

|      | ABB Drives profile (FBA) CONTROL WORD |       |                   |                                                                                              |  |  |
|------|---------------------------------------|-------|-------------------|----------------------------------------------------------------------------------------------|--|--|
| Bit  | Name                                  | Value | Commanded state   | Comments                                                                                     |  |  |
| 5    | RAMP_HOLD                             | 1     | RFG OUT ENABLED   | Enable ramp function.                                                                        |  |  |
|      |                                       |       |                   | Enter RAMP FUNCTION GENERATOR:<br>ACCELERATOR ENABLED                                        |  |  |
|      |                                       | 0     | RFG OUT HOLD      | Halt ramping (Ramp Function Generator<br>output held)                                        |  |  |
| 6    | RAMP_IN_                              | 1     | RFG INPUT ENABLED | Normal operation. Enter OPERATING                                                            |  |  |
|      | ZERO                                  | 0     | RFG INPUT ZERO    | Force Ramp Function Generator input to zero.                                                 |  |  |
| 7    | RESET                                 | 0=>1  | RESET             | Fault reset if an active fault exists (Enter SWITCH-ON INHIBITED). Effective if 1604 = COMM. |  |  |
|      |                                       | 0     | OPERATING         | Continue normal operation                                                                    |  |  |
| 89   | Unused                                |       |                   |                                                                                              |  |  |
| 10   | REMOTE_CMD                            | 1     |                   | Fieldbus control enabled                                                                     |  |  |
|      |                                       | 0     |                   | <ul> <li>CW ≠ 0 or Ref ≠ 0: Retain last CW and<br/>Ref.</li> </ul>                           |  |  |
|      |                                       |       |                   | <ul> <li>CW = 0 and Ref = 0: Fieldbus control<br/>enabled.</li> </ul>                        |  |  |
|      |                                       |       |                   | <ul> <li>Ref and deceleration/acceleration ramp<br/>are locked.</li> </ul>                   |  |  |
| 11   | EXT CTRL LOC                          | 1     | EXT2 SELECT       | Select external control location 2 (EXT2).<br>Effective if 1102 = COMM.                      |  |  |
|      |                                       | 0     | EXT1 SELECT       | Select external control location 1 (EXT1).<br>Effective if 1102 = COMM.                      |  |  |
| 1215 | Unused                                |       |                   | ·                                                                                            |  |  |

## **Status Word**

As described earlier in section *Control interface* on page 252, the contents of the STATUS WORD is status information, sent by the drive to the master station. The following table and the state diagram later in this sub-section describe the status word content.

| ABB Drives profile (FBA) STATUS WORD |                  |                     |                                                                  |  |
|--------------------------------------|------------------|---------------------|------------------------------------------------------------------|--|
| Bit                                  | Bit Name Value   |                     | Description<br>(Correspond to states/boxes in the state diagram) |  |
| 0                                    | RDY_ON           | 1                   | READY TO SWITCH ON                                               |  |
|                                      |                  | 0                   | NOT READY TO SWITCH ON                                           |  |
| 1                                    | RDY_RUN 1 REA    |                     | READY TO OPERATE                                                 |  |
|                                      |                  | 0                   | OFF1 ACTIVE                                                      |  |
| 2                                    | RDY_REF          | 1 OPERATION ENABLED |                                                                  |  |
|                                      |                  | 0                   | OPERATION INHIBITED                                              |  |
| 3                                    | TRIPPED 01 FAULT |                     | FAULT                                                            |  |
|                                      |                  | 0                   | No fault                                                         |  |

| ABB Drives profile (FBA) STATUS WORD |                |       |                                                                                                    |  |
|--------------------------------------|----------------|-------|----------------------------------------------------------------------------------------------------|--|
| Bit                                  | Name           | Value | Description<br>(Correspond to states/boxes in the state diagram)                                                                                                    |  |
| 4                                    | OFF_2_STA      | 1     | OFF2 inactive                                                                                                    |  |
|                                      |                | 0     | OFF2 ACTIVE                                                                                                    |  |
| 5                                    | OFF_3_STA      | 1     | OFF3 inactive                                                                                                    |  |
|                                      |                | 0     | OFF3 ACTIVE                                                                                                    |  |
| 6                                    | SWC_ON_INHIB   | 1     | SWITCH-ON INHIBIT ACTIVE                                                                                                    |  |
|                                      |                | 0     | SWITCH-ON INHIBIT NOT ACTIVE                                                                                                    |  |
| 7                                    | ALARM          | 1     | Alarm (See section <i>Alarm listing</i> on page 280 for details on alarms.)                                                                                                    |  |
|                                      |                | 0     | No alarm                                                                                                    |  |
| 8                                    | AT_SETPOINT    | 1     | OPERATING. Actual value equals (within tolerance limits) the reference value.                                                                                                  |  |
|                                      |                | 0     | Actual value is outside tolerance limits (not equal to reference value).                                                                                                    |  |
| 9                                    | REMOTE         | 1     | Drive control location: REMOTE (EXT1 or EXT2)                                                                                                    |  |
|                                      |                | 0     | Drive control location: LOCAL                                                                                                    |  |
| 10                                   | ABOVE_LIMIT    | 1     | Supervised parameter's value ≥ supervision high limit.<br>Bit remains "1" until supervised parameter's value <<br>supervision low limit.<br>See <i>Group 32: SUPERVISION</i> . |  |
|                                      |                | 0     | Supervised parameter's value < supervision low limit.<br>Bit remains "0" until supervised parameter's value ><br>supervision high limit.<br>See <i>Group 32: SUPERVISION</i> . |  |
| 11                                   | EXT CTRL LOC   | 1     | External control location 2 (EXT2) selected                                                                                                    |  |
|                                      |                | 0     | External control location 1 (EXT1) selected                                                                                                    |  |
| 12                                   | EXT RUN ENABLE | 1     | External Run Enable signal received                                                                                                    |  |
|                                      |                | 0     | No External Run Enable signal received                                                                                                    |  |
| 13 15                                | Unused         | 1     |                                                                                                    |  |

The state diagram below describes the start-stop function of CONTROL WORD (CW) and STATUS WORD (SW) bits.

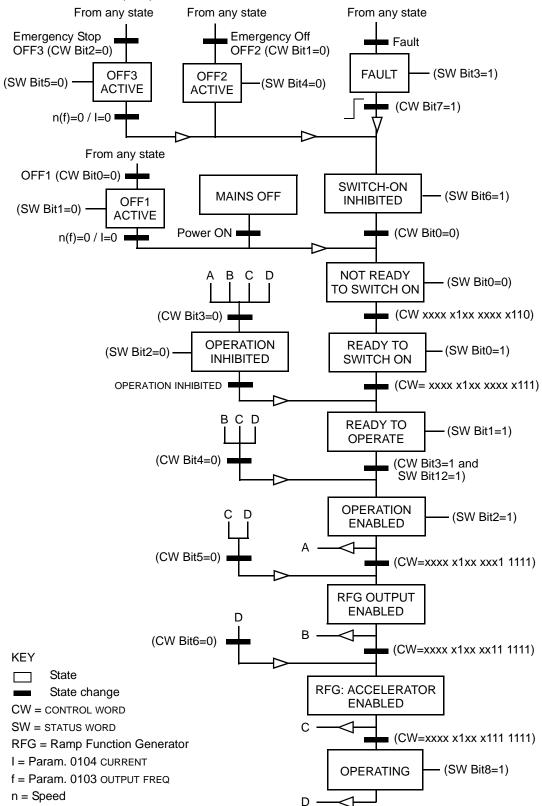

## Reference

As described earlier in section *Control interface* on page 252, the REFERENCE word is a speed or frequency reference.

## Reference scaling

The following table describes REFERENCE scaling for the ABB Drives profile.

|           | ABB Drives Profile (FBA) |                       |                                                                                                    |                                                                                                    |  |
|-----------|--------------------------|-----------------------|----------------------------------------------------------------------------------------------------|----------------------------------------------------------------------------------------------------|--|
| Reference | Range                    | Reference<br>type     | Scaling                                                                                                 | Remarks                                                                                                    |  |
| REF1      | -32767<br>+32767         | Speed or<br>frequency | -20000 = -( <b>par. 1105</b> )<br>0 = 0<br>+20000 = ( <b>par. 1105</b> )<br>(20000 corresponds to 100%) | Final reference limited by<br>1104/1105. Actual motor<br>speed limited by 2001/2002<br>(speed) or 2007/2008<br>(frequency). |  |
| REF2      | -32767<br>+32767         | Speed or<br>frequency | -10000 = -(par. 1108)<br>0 = 0<br>+10000 = (par. 1108)<br>(10000 corresponds to 100%)                   | Final reference limited by<br>1107/1108. Actual motor<br>speed limited by 2001/2002<br>(speed) or 2007/2008<br>(frequency). |  |
|           |                          | Torque                | -10000 = - <b>(par. 1108)</b><br>0 = 0<br>+10000 = <b>(par. 1108)</b><br>(10000 corresponds to 100%)    | Final reference limited by 2015/2017 (torque1) or 2016/2018 (torque2).                                                      |  |
|           |                          | PID<br>Reference      | -10000 = -( <b>par. 1108)</b><br>0 = 0<br>+10000 = ( <b>par. 1108)</b><br>(10000 corresponds to 100%)   | Final reference limited by 4012/4013 (PID set1) or 4112/4113 (PID set2).                                                    |  |

**Note:** The setting of parameter 1104 REF1 MIN and 1107 REF2 MIN has no effect on the scaling of references.

When parameter 1103 REF1 SELECT or 1106 REF2 SELECT is set to COMM+AI1 or COMM\*AI1, the reference is scaled as follows:

| ABB Drives profile (FBA) |                                          |                                                                                                    |  |  |
|--------------------------|------------------------------------------|----------------------------------------------------------------------------------------------------|--|--|
| Reference                | rence Value setting Al reference scaling |                                                                                                    |  |  |
| REF1                     | COMM+AI1                                 | COMM (%) + (AI (%) - 0.5 · REF1 MAX (%))<br>Fieldbus reference<br>(100 + 0.5 · (Par. 1105))<br>100%-<br>(100 - 0.5 · (par. 1105))%<br>(100 - 0.5 · (par. 1105))%<br>0%<br>50%<br>100% |  |  |

|           | ABB Drives profile (FBA) |                                                                                                    |  |  |  |
|-----------|--------------------------|----------------------------------------------------------------------------------------------------|--|--|--|
| Reference | Value setting            | AI reference scaling                                                                                                    |  |  |  |
| REF1      | COMM*AI1                 | COMM (%) · (AI (%) / 0.5 · REF1 MAX (%))<br>Fieldbus reference<br>correction coefficient<br>100%-<br>(100 - 0.5 · (par. 1105))%<br>0% 50% 100%     |  |  |  |
| REF2      | COMM+AI1                 | COMM (%) + (AI (%) - 0.5 · REF2 MAX (%))<br>Fieldbus reference<br>correction coefficient<br>100%<br>                                               |  |  |  |
| REF2      | COMM*AI1                 | COMM (%) · (AI (%) / 0.5 · REF2 MAX (%))<br>Fieldbus reference<br>correction coefficient<br>200%<br>100%<br>Al11 input signal<br>0%<br>50%<br>100% |  |  |  |

# Reference handling

Use *Group 10:* START/STOP/DIR parameters to configure for control of rotation direction for each control location (EXT1 and EXT2). The following diagrams illustrate how group 10 parameters and the sign of the fieldbus reference interact to produce REFERENCE values (REF1 and REF2). Note, fieldbus references are bipolar, that is they can be positive or negative.

|                | ABB Drives profile |                                             |  |  |  |
|----------------|--------------------|---------------------------------------------|--|--|--|
| Parameter      | Value setting      | AI reference scaling                        |  |  |  |
| 1003 DIRECTION | 1 (forward)        | Max. ref                                    |  |  |  |
|                |                    | Fieldbus<br>reference -163% -100% 100% 163% |  |  |  |
|                |                    | -(Max. ref.)                                |  |  |  |
| 1003 DIRECTION | 2 (REVERSE)        | Max. ref                                    |  |  |  |
|                |                    | Fieldbus -163% -100% 100% 163%              |  |  |  |
|                |                    | -(Max. ref.)                                |  |  |  |
| 1003 DIRECTION | 3 (request)        | Max. ref                                    |  |  |  |
|                |                    | Fieldbus -163% -100% -100% -100% -163%      |  |  |  |
|                |                    | -(Max. ref.)                                |  |  |  |

## **Actual Value**

As described earlier in section *Control interface* on page 252, Actual Values are words containing drive values.

#### Actual Value scaling

The scaling of the integers sent to the fieldbus as Actual Values depends on the resolution of the selected drive parameter. Except as noted for ACT1 and ACT2 below, scale the feedback integer using the resolution listed for the parameter in section *Complete parameter list* on page *115*. For example:

| Feedback integer Parameter resolution |        | Scaled Value        |
|---------------------------------------|--------|---------------------|
| 1                                     | 0.1 mA | 1 · 0.1 mA = 0.1 mA |
| 10                                    | 0.1%   | 10 · 0.1% = 1%      |

Data words 5 and 6 are scaled as follows:

| ABB Drives profile |                                         |                                           |  |  |
|--------------------|-----------------------------------------|-------------------------------------------|--|--|
| Contents Scaling   |                                         |                                           |  |  |
| ACT1               | ACTUAL SPEED                            | -20000 +20000 = -(par. 1105) +(par. 1105) |  |  |
| ACT2               | ACT2 TORQUE -10000 +10000 = -100% +100% |                                           |  |  |

Virtual addresses of the drive control

The virtual address area of the drive control is allocated as follows:

| 1 | Control Word          |  |
|---|-----------------------|--|
| 2 | Reference 1 (REF1)    |  |
| 3 | Reference 2 (REF2)    |  |
| 4 | Status Word           |  |
| 5 | Actual Value 1 (ACT1) |  |
| 6 | Actual Value 2 (ACT2) |  |

# Generic profile technical data

# Overview

The generic profile aims to fulfill the industry-standard drive profile for each protocol (e.g. PROFIdrive for PROFIBUS, AC/DC Drive for DeviceNet).

# **Control Word**

As described earlier in section *Control interface* on page 252, the CONTROL WORD is the principal means for controlling the drive from a fieldbus system. For specific CONTROL WORD content, see the user's manual provided with the FBA module.

# **Status Word**

As described earlier in section *Control interface* on page 252, the contents of the STATUS WORD is status information, sent by the drive to the master station. For specific STATUS WORD content, see the user's manual provided with the FBA module.

# Reference

As described earlier in section *Control interface* on page 252, the REFERENCE word is a speed or frequency reference.

Note: REF2 is not supported by the Generic Drive profiles.

# Reference scaling

REFERENCE scaling is fieldbus type specific. However, at the drive, the meaning of a 100% REFERENCE value is fixed as described in the table below. For a detailed description on the range and scaling of the REFERENCE, see the user's manual supplied with the FBA module.

|           | Generic profile      |                   |                                                     |                                                                                                    |  |
|-----------|----------------------|-------------------|-----------------------------------------------------|----------------------------------------------------------------------------------------------------|--|
| Reference | Range                | Reference<br>type | Scaling                                             | Remarks                                                                                              |  |
| REF       | Fieldbus<br>specific | Speed             | -100% = -(par. 9908)<br>0 = 0<br>+100 = (par. 9908) | Final reference limited by<br>1104/1105.<br>Actual motor speed limited by 2001/<br>2002 (speed).     |  |
|           |                      | Frequency         | -100% = -(par. 9907)<br>0 = 0<br>+100 = (par. 9907) | Final reference limited by<br>1104/1105.<br>Actual motor speed limited by 2007/<br>2008 (frequency). |  |

# **Actual Values**

As described earlier in section *Control interface* on page 252, Actual Values are words containing drive values.

#### Actual Value scaling

For Actual Values, scale the feedback integer using the parameter's resolution. (See section *Complete parameter list* on page *115* for parameter resolutions.) For example:

| Feedback<br>integer | Parameter resolution | (Feedback integer) · (Parameter resolution) =<br>Scaled Value |
|---------------------|----------------------|---------------------------------------------------------------|
| 1                   | 0.1 mA               | 1 · 0.1 mA = 0.1 mA                                           |
| 10                  | 0.1%                 | 10 · 0.1% = 1%                                                |

Where parameters are in percent, the *Complete parameter list* section specifies what parameter corresponds to 100%. In such cases, to convert from percent to engineering units, multiply by the value of the parameter that defines 100% and divide by 100%. For example:

| Feedback<br>integer | Parameter resolution | Value of the<br>parameter that<br>defines 100% | (Feedback integer) · (Parameter resolution) ·<br>(Value of 100% ref.) / 100% =<br>Scaled Value |
|---------------------|----------------------|------------------------------------------------|------------------------------------------------------------------------------------------------|
| 10                  | 0.1%                 | 1500 rpm <sup>1</sup>                          | 10 · 0.1% · 1500 RPM / 100% = 15 rpm                                                           |
| 100                 | 0.1%                 | 500 Hz <sup>2</sup>                            | 100 · 0.1% · 500 Hz / 100% = 50 Hz                                                             |

Assuming, for the sake of this example, that the Actual Value uses parameter 9908 MOT NOM SPEED as the 100% reference and that 9908 = 1500 rpm.

<sup>2</sup> Assuming, for the sake of this example, that the Actual Value uses parameter 9907 MOT NOM FREQ as the 100% reference and that 9907 = 500 Hz.

#### Actual Value mapping

See the user's manual supplied with the FBA module.

# Diagnostics

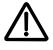

**WARNING!** Do not attempt any measurement, parts replacement or other service procedure not described in this manual. Such action will void the warranty, may endanger correct operation and increase downtime and expense.

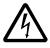

**WARNING!** All electrical installation and maintenance work described in this chapter should only be undertaken by qualified service personnel. The safety instructions in chapter *Safety* on page 5 must be followed.

# **Diagnostic displays**

The drive detects error situations and reports them using:

- the green and red LED on the body of the drive
- the status LED on the control panel (if an Assistant Control Panel is attached to the drive)
- the control panel display (if a control panel is attached to the drive)
- the Fault Word and Alarm Word parameter bits (parameters 0305 to 0309). See *Group 03: FB ACTUAL SIGNALS* on page 134 for the bit definitions.

The form of the display depends on the severity of the error. You can specify the severity for many errors by directing the drive to:

- ignore the error situation
- report the situation as an alarm
- report the situation as a fault.

#### **Red – Faults**

The drive signals that it has detected a severe error, or fault, by:

- enabling the red LED on the drive (LED is either steady on or blinking)
- showing the steady red status LED on the control panel (if attached to the drive)
- setting an appropriate bit in a Fault Word parameter (0305 to 0307)
- overriding the control panel display with the display of a fault code in the Fault mode (figures on the right)
- stopping the motor (if it was on).

The fault code on the control panel display is temporary. Pressing any of the following keys removes the fault message: MENU, ENTER, UP, or DOWN key.

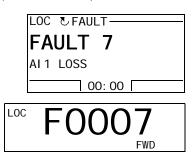

The message reappears after a few seconds if the control panel is not touched and the fault is still active.

# Flashing green – Alarms

For less severe errors, called alarms, the diagnostic display is advisory. For these situations, the drive is simply reporting that it had detected something "unusual." In these situations, the drive:

- flashes the green LED on the drive (does not apply to alarms that arise from control panel operation errors)
- flashes the green LED on the control panel (if attached to the drive)
- sets an appropriate bit in an Alarm Word parameter (0308 or 0309). See Group 03: FB ACTUAL SIGNALS on page 134 for the bit definitions
- overrides the control panel display with the display of an alarm code and/or name in the Fault mode (figures on the right).

Alarm messages disappear from the control panel display after a few seconds. The message returns periodically as long as the alarm condition exists.

|           | LOC CALARM |  |
|-----------|------------|--|
|           | ALARM 2008 |  |
|           | PANEL LOSS |  |
|           | 00: 00     |  |
| LOC A2008 |            |  |

# **Correcting faults**

The recommended corrective action for faults is:

- Use the table in section *Fault listing* below to find and address the root cause of the problem.
- Reset the drive. See section *Fault resetting* on page 279.

# **Fault listing**

The following table lists the faults by code number and describes each. The fault name is the long form shown in the Fault mode of the Assistant Control Panel when the fault occurs. The fault names shown (for Assistant Control Panel only) in the Fault Logger mode (see page *85*) and the fault names for parameter 0401 LAST FAULT may be shorter.

| Fault code | Fault name in<br>panel | Description and recommended corrective action                                                                                                    |
|------------|------------------------|----------------------------------------------------------------------------------------------------|
| 1          | OVERCURRENT            | Output current is excessive. Check for and correct: <ul> <li>Excessive motor load.</li> </ul>                                                                    |
|            |                        | <ul> <li>Insufficient acceleration time (parameters 2202 ACCELER TIME 1 and 2205 ACCELER TIME 2).</li> <li>Faulty motor, motor cables or connections.</li> </ul> |

| Fault code | Fault name in<br>panel | Description and recommended corrective action                                                                                                    |
|------------|------------------------|----------------------------------------------------------------------------------------------------|
| 2          | DC OVERVOLT            | Intermediate circuit DC voltage is excessive. Check for and correct:                                                                                    |
|            |                        | <ul> <li>Static or transient overvoltages in the input power supply.</li> </ul>                                                                         |
|            |                        | <ul> <li>Insufficient deceleration time (parameters 2203 DECELER TIME 1 and<br/>2206 DECELER TIME 2).</li> </ul>                                        |
|            |                        | <ul> <li>Undersized brake chopper (if present).</li> </ul>                                                                                              |
|            |                        | <ul> <li>Verify that overvoltage controller is ON (using parameter 2005).</li> </ul>                                                                    |
| 3          | DEV OVERTEMP           | Drive heatsink is overheated. Temperature is at or above limit.<br>R7 and R8: 115 °C (239 °F)                                                           |
|            |                        | Check for and correct:                                                                                                    |
|            |                        | Fan failure.                                                                                                    |
|            |                        | Obstructions in the air flow.                                                                                                    |
|            |                        | <ul> <li>Dirt or dust coating on the heat sink.</li> </ul>                                                                                              |
|            |                        | Excessive ambient temperature.                                                                                                    |
|            |                        | Excessive motor load.                                                                                                    |
| 4          | SHORT CIRC             | Fault current. Check for and correct:                                                                                                    |
|            |                        | <ul> <li>A short-circuit in the motor cable(s) or motor.</li> </ul>                                                                                     |
|            |                        | Supply disturbances.                                                                                                    |
| 5          | RESERVED               | Not used.                                                                                                    |
| 6          | DC UNDERVOLT           | Intermediate circuit DC voltage is not sufficient. Check for and correct:                                                                               |
|            |                        | <ul> <li>Missing phase in the input power supply.</li> </ul>                                                                                            |
|            |                        | Blown fuse.                                                                                                    |
|            |                        | Undervoltage on mains.                                                                                                    |
| 7          | AI1 LOSS               | Analog input 1 loss. Analog input value is less than AI1 FAULT LIMIT (3021). Check for and correct:                                                     |
|            |                        | <ul> <li>Source and connection for analog input.</li> </ul>                                                                                             |
|            |                        | • Parameter settings for AI1 FAULT LIMIT (3021) and 3001 AI <min function.<="" td=""></min>                                                             |
| 8          | AI2 LOSS               | Analog input 2 loss. Analog input value is less than AI2 FAULT LIMIT (3022). Check for and correct:                                                     |
|            |                        | <ul> <li>Source and connection for analog input.</li> </ul>                                                                                             |
|            |                        | • Parameter settings for AI2 FAULT LIMIT (3022) and 3001 AI <min function.<="" td=""></min>                                                             |
| 9          | MOT OVERTEMP           | Motor is too hot, based on either the drive's estimate or on temperature feedback.                                                                      |
|            |                        | Check for overloaded motor.                                                                                                    |
|            |                        | Adjust the parameters used for the estimate (30053009).                                                                                                 |
|            |                        | <ul> <li>Check the temperature sensors and Group 35: MOTOR TEMP MEAS<br/>parameters.</li> </ul>                                                         |
| 10         | PANEL LOSS             | Panel communication is lost and either:                                                                                                    |
|            |                        | Drive is in local control mode (the control panel displays LOC), or                                                                                     |
|            |                        | <ul> <li>Drive is in remote control mode (REM) and is parameterized to accept<br/>start/stop, direction or reference from the control panel.</li> </ul> |
|            |                        | To correct check:                                                                                                    |
|            |                        | Communication lines and connections.                                                                                                    |
|            |                        | Parameter 3002 PANEL COMM ERR.                                                                                                    |
|            |                        | Parameters in <i>Group 10: START/STOP/DIR</i> and <i>Group 11: REFERENCE SELECT</i> (if drive operation is REM).                                        |

| Fault code | Fault name in<br>panel | Description and recommended corrective action                                                                                                    |
|------------|------------------------|----------------------------------------------------------------------------------------------------|
| 11         | ID RUN FAIL            | The Motor ID Run was not completed successfully. Check for and correct:<br>• Motor connections.                                                                                                    |
|            |                        | Motor parameters 99059909.                                                                                                    |
| 12         | MOTOR STALL            | <ul> <li>Motor or process stall. Motor is operating in the stall region. Check for and correct:</li> <li>Excessive load.</li> <li>Insufficient motor power.</li> <li>Parameters 30103012.</li> </ul>                                                                                                    |
| 13         | RESERVED               | Not used.                                                                                                    |
| 14         | EXT FAULT 1            | Digital input defined to report first external fault is active. See parameter 3003 EXTERNAL FAULT 1.                                                                                                    |
| 15         | EXT FAULT 2            | Digital input defined to report second external fault is active. See parameter 3004 EXTERNAL FAULT 2.                                                                                                    |
| 16         | EARTH FAULT            | Possible ground fault detected in the motor or motor cables. The drive monitors for ground faults while the drive is running and while the drive is not running. Detection is more sensitive when the drive is not running and can produce false positives.<br>Possible corrections:                                                                       |
|            |                        | <ul><li>Check for/correct faults in the input wiring.</li><li>Verify that motor cable does not exceed maximum specified length.</li></ul>                                                                                                    |
|            |                        | <ul> <li>A delta grounded input power supply and motor cables with high capacitance may result in erroneous error reports during non-running tests. To disable response to fault monitoring when the drive is not running, use parameter 3023 WIRING FAULT. To disable response to all ground fault monitoring, use parameter 3017 EARTH FAULT.</li> </ul> |
| 17         | OBSOLETE               | Not used.                                                                                                    |
| 18         | THERM FAIL             | Internal fault. The thermistor measuring the internal temperature of the drive is open or shorted. Contact your local ABB representative.                                                                                                    |
| 19         | OPEX LINK              | Internal fault. A communication-related problem has been detected on the fiber optic link between the control and OINT boards. Contact your local ABB representative.                                                                                                    |
| 20         | OPEX PWR               | Internal fault. Low voltage condition detected on OINT power supply.<br>Contact your local ABB representative.                                                                                                    |
| 21         | CURR MEAS              | Internal fault. Current measurement is out of range. Contact your local ABB representative.                                                                                                    |
| 22         | SUPPLY PHASE           | <ul><li>Ripple voltage in the DC link is too high. Check for and correct:</li><li>Missing mains phase.</li><li>Blown fuse.</li></ul>                                                                                                    |
| 23         | ENCODER ERR            | <ul> <li>The drive is not detecting a valid encoder signal. Check for and correct:</li> <li>Encoder presence and proper connection (reverse wired, loose connection or short circuit).</li> </ul>                                                                                                    |
|            |                        | Voltage logic levels are outside of the specified range.                                                                                                    |
|            |                        | A working and properly connected Pulse Encoder Interface Module,<br>OTAC-01.                                                                                                    |
|            |                        | <ul> <li>Wrong value entered in parameter 5001 PULSE NR. A wrong value will<br/>only be detected if the error is such that the calculated slip is greater<br/>than 4 times the rated slip of the motor.</li> </ul>                                                                                                    |
|            |                        | <ul> <li>Encoder is not being used, but parameter 5002 ENCODER ENABLE =<br/>1 (ENABLE).</li> </ul>                                                                                                    |

| Fault code | Fault name in<br>panel | Description and recommended corrective action                                                                                                    |
|------------|------------------------|----------------------------------------------------------------------------------------------------|
| 24         | OVERSPEED              | <ul> <li>Motor speed is greater than 120% of the larger (in magnitude) of 2001</li> <li>MINIMUM SPEED or 2002 MAXIMUM SPEED. Check for and correct:</li> <li>Parameter settings for 2001 and 2002.</li> <li>Adequacy of motor braking torque.</li> <li>Applicability of torque control.</li> <li>Prake shapper and register</li> </ul>                                                                                                    |
| 05         |                        | Brake chopper and resistor.                                                                                                    |
| 25         | RESERVED               | Not used.                                                                                                    |
| 26         | DRIVE ID               | Internal fault. Configuration Block Drive ID is not valid. Contact your local ABB representative.                                                                                                    |
| 27         | CONFIG FILE            | Internal configuration file has an error. Contact your local ABB representative.                                                                                                    |
| 28         | SERIAL 1 ERR           | <ul> <li>Fieldbus communication has timed out. Check for and correct:</li> <li>Fault setup (3018 COMM FAULT FUNC and 3019 COMM FAULT TIME).</li> <li>Communication settings (<i>Group 51: EXT COMM MODULE</i> or <i>Group 53: EFB PROTOCOL</i> as appropriate).</li> <li>Poor connections and/or noise on line.</li> </ul>                                                                                                    |
| 29         | EFB CON FILE           | Error in reading the configuration file for the embedded fieldbus.                                                                                                    |
| 30         | FORCE TRIP             | Fault trip forced by the fieldbus. See the fieldbus User's Manual.                                                                                                    |
| 31         | EFB 1                  | Fault code reserved for the embedded fieldbus (EFB) protocol application.                                                                                                    |
| 32         | EFB 2                  | The meaning is protocol dependent.                                                                                                    |
| 33         | efb 3                  |                                                                                                    |
| 34         | MOTOR PHASE            | <ul> <li>Fault in the motor circuit. One of the motor phases is lost. Check for and correct:</li> <li>Motor fault.</li> <li>Motor cable fault.</li> <li>Thermal relay fault (if used).</li> <li>Internal fault.</li> </ul>                                                                                                    |
| 35         | OUTP WIRING            | <ul> <li>Possible power wiring error detected. When the drive is not running it monitors for an improper connection between the drive input power and the drive output. Check for and correct:</li> <li>Proper input wiring – line voltage is NOT connected to drive output.</li> <li>The fault can be erroneously declared if the input power is a delta grounded system and motor cable capacitance is large. This fault can be disabled using parameter 3023 WIRING FAULT.</li> </ul> |
| 36         | INCOMPATIBLE<br>SW     | <ul><li>The drive cannot use the software.</li><li>Internal fault.</li><li>The loaded software is not compatible with the drive.</li><li>Call support representative.</li></ul>                                                                                                    |
| 37         | CB OVERTEMP            | <ul> <li>Drive control board is overheated. The fault trip limit is 88 °C. Check for and correct:</li> <li>Excessive ambient temperature.</li> <li>Fan failure.</li> <li>Obstructions in the air flow.</li> <li>Not for drives with an OMIO control board.</li> </ul>                                                                                                    |
| 38         | USER LOAD<br>CURVE     | Condition defined by parameter 3701 USER LOAD C MODE has been valid longer than the time defined by 3703 USER LOAD C TIME.                                                                                                    |

| Fault code | Fault name in<br>panel                                     | Description and recommended corrective action                                                               |
|------------|------------------------------------------------------------|----------------------------------------------------------------------------------------------------|
| 101<br>199 | SYSTEM ERROR                                               | Error internal to the drive. Contact your local ABB representative and report the error number.             |
| 201<br>299 | SYSTEM ERROR                                               | Error in the system. Contact your local ABB representative and report the error number.                     |
| -          | UNKNOWN<br>DRIVE TYPE:<br>ACS550<br>SUPPORTED<br>DRIVES: X | Wrong type of panel, i.e. panel that supports drive X but not the ACS550, has been connected to the ACS550. |

| Fault code | Fault name in<br>panel | Description and recommended corrective action                                                                                                   |
|------------|------------------------|----------------------------------------------------------------------------------------------------|
| 1000       | PAR HZRPM              | Parameter values are inconsistent. Check for any of the following:                                                                              |
|            |                        | <ul> <li>2001 MINIMUM SPEED &gt; 2002 MAXIMUM SPEED.</li> </ul>                                                                                 |
|            |                        | <ul> <li>2007 MINIMUM FREQ &gt; 2008 MAXIMUM FREQ.</li> </ul>                                                                                   |
|            |                        | <ul> <li>2001 MINIMUM SPEED / 9908 MOTOR NOM SPEED is outside proper range<br/>(&gt; 50).</li> </ul>                                            |
|            |                        | <ul> <li>2002 MAXIMUM SPEED / 9908 MOTOR NOM SPEED is outside proper range<br/>(&gt; 50).</li> </ul>                                            |
|            |                        | <ul> <li>2007 MINIMUM FREQ / 9907 MOTOR NOM FREQ is outside proper range<br/>(&gt; 50).</li> </ul>                                              |
|            |                        | <ul> <li>2008 MAXIMUM FREQ / 9907 MOTOR NOM FREQ is outside proper range<br/>(&gt; 50).</li> </ul>                                              |
| 1001       | PAR PFC REF            | Parameter values are inconsistent. Check for the following:                                                                                     |
|            | NEG                    | 2007 MINIMUM FREQ is negative, when 8123 PFC ENABLE is active.                                                                                  |
| 1002       | RESERVED               | Not used.                                                                                                    |
| 1003       | PAR AI SCALE           | Parameter values are inconsistent. Check for any of the following:                                                                              |
|            |                        | <ul> <li>1301 MINIMUM AI1 &gt; 1302 MAXIMUM AI1.</li> </ul>                                                                                     |
|            |                        | <ul> <li>1304 MINIMUM AI2 &gt; 1305 MAXIMUM AI2.</li> </ul>                                                                                     |
| 1004       | PAR AO SCALE           | Parameter values are inconsistent. Check for any of the following:                                                                              |
|            |                        | • 1504 MINIMUM AO1 > 1505 MAXIMUM AO1.                                                                                                    |
|            |                        | <ul> <li>1510 MINIMUM AO2 &gt; 1511 MAXIMUM AO2.</li> </ul>                                                                                     |
| 1005       | PAR PCU 2              | Parameter values for power control are inconsistent: Improper motor nominal kVA or motor nominal power. Check for the following:                |
|            |                        | • 1.1 $\leq$ (9906 motor nom curr $\cdot$ 9905 motor nom volt $\cdot$ 1.73 / $P_{\rm N}$ ) $\leq$ 3.0                                           |
|            |                        | where: $P_{\rm N}$ = 1000 · 9909 MOTOR NOM POWER (if units are kW)<br>or $P_{\rm N}$ = 746 · 9909 MOTOR NOM POWER (if units are hp, e.g. in US) |
| 1006       | PAR EXT RO             | Parameter values are inconsistent. Check for the following:                                                                                     |
|            |                        | <ul> <li>Extension relay module not connected and</li> </ul>                                                                                    |
|            |                        | 14101412 RELAY OUTPUTS 46 have non-zero values.                                                                                                 |
| 1007       | PAR FIELDBUS           | Parameter values are inconsistent. Check for and correct:                                                                                       |
|            | MISSING                | <ul> <li>A parameter is set for fieldbus control (e.g. 1001 EXT1 COMMANDS = 10<br/>(COMM)), but 9802 COMM PROT SEL = 0.</li> </ul>              |
| 1008       | PAR PFC MODE           | Parameter values are inconsistent – 9904 MOTOR CTRL MODE must be = 3 (SCALAR:FREQ), when 8123 PFC ENABLE is activated.                          |

Faults that indicate conflicts in the parameter settings are listed below.

| Fault code    | Fault name in panel | Description and recommended corrective action                                                                                                    |
|---------------|---------------------|----------------------------------------------------------------------------------------------------|
| 1009          | PAR PCU 1           | Parameter values for power control are inconsistent: Improper motor nominal frequency or speed. Check for both of the following:                                                                               |
|               |                     | • $1 \le (60 \cdot 9907 \text{ motor nom Freq } / 9908 \text{ motor nom speed} \le 16$                                                                                                    |
|               |                     | <ul> <li>0.8 ≤ 9908 MOTOR NOM SPEED /<br/>(120 · 9907 MOTOR NOM FREQ / Motor Poles) ≤ 0.992</li> </ul>                                                                                                    |
| 1010/<br>1011 | RESERVED            | Not used.                                                                                                    |
| 1012          | PAR PFC IO 1        | IO configuration is not complete – not enough relays are parameterized to PFC. Or, a conflict exists between <i>Group 14: RELAY OUTPUTS</i> , parameter 8117 NR OF AUX MOT and parameter 8118 AUTOCHNG INTERV. |
| 1013          | PAR PFC IO 2        | IO configuration is not complete – the actual number of PFC motors (parameter 8127, MOTORS) does not match the PFC motors in <i>Group 14: RELAY OUTPUTS</i> and parameter 8118 AUTOCHNG INTERV.                |
| 1014          | PAR PFC IO 3        | IO configuration is not complete – the drive is unable to allocate a digital input (interlock) for each PFC motor (parameters 8120 INTERLOCKS and 8127 MOTORS).                                                |
| 1015          | RESERVED            | Not used.                                                                                                    |
| 1016          | PAR USER LOAD C     | Parameter values for the user load curve are inconsistent. Check that the following conditions are met:                                                                                                    |
|               |                     | <ul> <li>3704 LOAD FREQ 1 ≤ 3707 LOAD FREQ 2 ≤ 3710 LOAD FREQ 3 ≤<br/>3713 LOAD FREQ 4 ≤ 3716 LOAD FREQ 5.</li> </ul>                                                                                          |
|               |                     | <ul> <li>3705 LOAD TORQ LOW 1 ≤ 3706 LOAD TORQ HIGH 1.</li> </ul>                                                                                                    |
|               |                     | • 3708 LOAD TORQ LOW 2 $\leq$ 3709 LOAD TORQ HIGH 2.                                                                                                    |
|               |                     | • 3711 load torq low $3 \le 3712$ load torq high 3.                                                                                                    |
|               |                     | • 3714 LOAD TORQ LOW 4 $\leq$ 3715 LOAD TORQ HIGH 4.                                                                                                    |
|               |                     | • 3717 load torq low 5 $\leq$ 3718 load torq high 5.                                                                                                    |

# **Fault resetting**

The ACS550 can be configured to automatically reset certain faults. Refer to parameter *Group 31: AUTOMATIC RESET*.

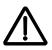

**WARNING!** If an external source for start command is selected and it is active, the ACS550 may start immediately after fault reset.

# Flashing red LED

To reset the drive for faults indicated by a flashing red LED:

• Turn the power off for 5 minutes.

## Red LED

To reset the drive for faults indicated by a red LED (on, not flashing), correct the problem and do one of the following:

- Press RESET from the control panel.
- Turn the power off for 5 minutes.

Depending on the value of 1604 FAULT RESET SEL, the following could also be used to reset the drive:

- digital input
- serial communication.

When the fault has been corrected, the motor can be started.

# History

For reference, the last three fault codes are stored into parameters 0401, 0412, 0413. For the most recent fault (identified by parameter 0401), the drive stores additional data (in parameters 0402...0411) to aid in troubleshooting a problem. For example, parameter 0404 stores the motor speed at the time of the fault.

The Assistant Control Panel provides additional information about the fault history. See section *Fault Logger mode* on page *85* for more information.

To clear the fault history (all of the Group 04: FAULT HISTORY parameters):

- 1. Using the control panel in the Parameters mode, select parameter 0401.
- 2. Press EDIT (or ENTER on the Basic Control Panel).
- 3. Press UP and DOWN at the same time.
- 4. Press SAVE.

# **Correcting alarms**

The recommended corrective action for alarms is:

- Determine if the alarm requires any corrective action (action is not always required).
- Use the table in section *Alarm listing* below to find and address the root cause of the problem.

# **Alarm listing**

The following table lists the alarms by code number and describes each.

| Alarm<br>code | Display      | Description                                                                                                    |
|---------------|--------------|----------------------------------------------------------------------------------------------------|
| 2001          | OVERCURRENT  | <ul> <li>Current limiting controller is active. Check for and correct:</li> <li>Excessive motor load.</li> <li>Insufficient acceleration time (parameters 2202 ACCELER TIME 1 and 2205 ACCELER TIME 2).</li> <li>Faulty motor, motor cables or connections.</li> </ul> |
| 2002          | OVERVOLTAGE  | <ul> <li>Overvoltage controller is active. Check for and correct:</li> <li>Static or transient overvoltages in the input power supply.</li> <li>Insufficient deceleration time (parameters 2203 DECELER TIME 1 and 2206 DECELER TIME 2).</li> </ul>                    |
| 2003          | UNDERVOLTAGE | <ul><li>Undervoltage controller is active. Check for and correct:</li><li>Undervoltage on mains.</li></ul>                                                                                                    |

| Alarm<br>code | Display            | Description                                                                                                    |
|---------------|--------------------|----------------------------------------------------------------------------------------------------|
| 2004          | DIR LOCK           | The change in direction being attempted is not allowed. Either:                                                                                                    |
|               |                    | Do not attempt to change the direction of motor rotation, or                                                                                                    |
|               |                    | Change parameter 1003 DIRECTION to allow direction change (if reverse operation is safe).                                                                                                    |
| 2005          | IO COMM            | Fieldbus communication has timed out. Check for and correct:                                                                                                    |
|               |                    | • Fault setup (3018 COMM FAULT FUNC and 3019 COMM FAULT TIME).                                                                                                    |
|               |                    | Communication settings ( <i>Group 51: EXT COMM MODULE</i> or<br><i>Group 53: EFB PROTOCOL</i> as appropriate).                                                                                                    |
|               |                    | Poor connections and/or noise on line.                                                                                                    |
| 2006          | AI1 LOSS           | Analog input 1 is lost, or value is less than the minimum setting.<br>Check:                                                                                                    |
|               |                    | Input source and connections.                                                                                                    |
|               |                    | Parameter that sets the minimum (3021).                                                                                                    |
|               |                    | • Parameter that sets the alarm/fault operation (3001),                                                                                                    |
| 2007          | AI2 LOSS           | Analog input 2 is lost, or value is less than the minimum setting.<br>Check:                                                                                                    |
|               |                    | Input source and connections.                                                                                                    |
|               |                    | Parameter that sets the minimum (3022).                                                                                                    |
|               |                    | Parameter that sets the alarm/fault operation (3001).                                                                                                    |
| 2008          | PANEL LOSS         | Panel communication is lost and either:                                                                                                    |
|               |                    | <ul> <li>Drive is in local control mode (the control panel displays LOC), or</li> <li>Drive is in remote control mode (REM) and is parameterized to accept start/stop, direction or reference from the control panel.</li> </ul> |
|               |                    | To correct check:                                                                                                    |
|               |                    | <ul> <li>Communication lines and connections.</li> <li>Parameter 3002 PANEL COMM ERR.</li> </ul>                                                                                                    |
|               |                    | <ul> <li>Parameters in <i>Group 10: START/STOP/DIR</i> and <i>Group 11:</i><br/><i>REFERENCE SELECT</i> (if drive operation is REM).</li> </ul>                                                                                  |
|               |                    |                                                                                                    |
| 2009          | DEVICE<br>OVERTEMP | Drive heatsink is hot. This alarm warns that a DEVICE OVERTEMP fault may be near.<br>R7 and R8: 100 °C (212 °F)                                                                                                    |
|               |                    | Check for and correct:                                                                                                    |
|               |                    | Fan failure.                                                                                                    |
|               |                    | Obstructions in the air flow.                                                                                                    |
|               |                    | <ul> <li>Dirt or dust coating on the heat sink.</li> </ul>                                                                                                    |
|               |                    | Excessive ambient temperature.                                                                                                    |
|               |                    | Excessive motor load.                                                                                                    |
| 2010          | MOTOR TEMP         | Motor is hot, based on either the drive's estimate or on temperature feedback. This alarm warns that a MOT OVERTEMP fault trip may be near. Check:                                                                               |
|               |                    | Check for overloaded motor.                                                                                                    |
|               |                    | • Adjust the parameters used for the estimate (30053009).                                                                                                    |
|               |                    | Check the temperature sensors and <i>Group 35: MOTOR TEMP MEAS</i> .                                                                                                    |
| 2011          | RESERVED           | Not used.                                                                                                    |
| 2012          | MOTOR STALL        | Motor is operating in the stall region. This alarm warns that a MOTOR STALL fault trip may be near.                                                                                                    |

| Alarm<br>code           | Display                   | Description                                                                                                    |  |
|-------------------------|---------------------------|----------------------------------------------------------------------------------------------------|--|
| 2013 AUTORESET (Note 1) |                           | This alarm warns that the drive is about to perform an automatic fault reset, which may start the motor.                                                                                                    |  |
|                         |                           | • To control automatic reset, use <i>Group 31: AUTOMATIC RESET</i> .                                                                                                    |  |
| 2014<br>(Note 1)        | AUTOCHANGE                | <ul> <li>This alarm warns that the PFC autochange function is active.</li> <li>To control PFC, use <i>Group 81: PFC CONTROL</i> and the <i>PFC macro</i> on page <i>108</i>.</li> </ul>                                                                                                    |  |
| 2015                    | PFC I LOCK                | This alarm warns that the PFC interlocks are active, which means that the drive cannot start the following:                                                                                                    |  |
|                         |                           | Any motor (when Autochange is used).                                                                                                    |  |
|                         |                           | The speed regulated motor (when Autochange is not used).                                                                                                    |  |
| 2016/<br>2017           | RESERVED                  | Not used.                                                                                                    |  |
| 2018<br>(Note 1)        | PID SLEEP                 | <ul> <li>This alarm warns that the PID sleep function is active, which means that the motor could accelerate when the PID sleep function ends.</li> <li>To control PID sleep, use parameters 40224026 or 41224126.</li> </ul>                                                                                                    |  |
| 2019                    | ID RUN                    | Performing ID Run.                                                                                                    |  |
| 2020                    | RESERVED                  | Not used.                                                                                                    |  |
| 2021                    | START ENABLE 1            | This alarm warns that the Start Enable 1 signal is missing.                                                                                                    |  |
| 2021                    | MISSING                   | <ul> <li>To control Start Enable 1 function, use parameter 1608.</li> <li>To correct, check:</li> <li>Digital input configuration.</li> <li>Communication settings.</li> </ul>                                                                                                    |  |
| 2022                    | START ENABLE 2<br>MISSING | <ul> <li>This alarm warns that the Start Enable 2 signal is missing.</li> <li>To control Start Enable 2 function, use parameter 1609.</li> <li>To correct, check:</li> <li>Digital input configuration.</li> <li>Communication settings.</li> </ul>                                                                                            |  |
| 2023                    | EMERGENCY<br>STOP         | Emergency stop activated.                                                                                                    |  |
| 2024                    | ENCODER ERROR             | <ul> <li>The drive is not detecting a valid encoder signal. Check for and correct:</li> <li>Encoder presence and proper connection (reverse wired, loose connection, or short circuit).</li> <li>Voltage logic levels are outside of the specified range.</li> <li>A working and properly connected Pulse Encoder Interface Module,</li> </ul> |  |
|                         |                           | <ul> <li>OTAC-01.</li> <li>Wrong value entered in parameter 5001 PULSE NR. A wrong value will only be detected if the error is such that the calculated slip is greater than 4 times the rated slip of the motor.</li> <li>Encoder is not being used, but parameter 5002 ENCODER ENABLE = 1 (ENABLE).</li> </ul>                               |  |
| 2025                    | FIRST START               | Signals that a the drive is performing a First Start evaluation of motor characteristics. This is normal the first time the motor is run after motor parameters are entered or changed. See parameter 9910 ID RUN for a description of motor models.                                                                                           |  |
| 2026                    | RESERVED                  | Not used.                                                                                                    |  |

| Alarm<br>code | Display            | Description                                                                                                    |  |
|---------------|--------------------|----------------------------------------------------------------------------------------------------|--|
| 2027          | USER LOAD<br>CURVE | This alarm warns that the condition defined by parameter 3701 USER LOAD C MODE has been valid longer than half of the time defined by 3703 USER LOAD C TIME. |  |
| 2028          | START DELAY        | Shown during the Start delay. See parameter 2113 START DELAY.                                                                                                |  |

**Note 1.** Even when the relay output is configured to indicate alarm conditions (e.g. parameter 1401 RELAY OUTPUT 1 = 5 (ALARM) or 16 (FLT/ALARM)), this alarm is not indicated by a relay output.

# Alarm codes (Basic Control Panel)

The Basic Control Panel indicates control panel alarms with a code, A5xxx. The following table lists the alarm codes and descriptions.

| Code | Description                                                              |  |
|------|--------------------------------------------------------------------------|--|
| 5001 | Drive is not responding.                                                 |  |
| 5002 | The communication profile is incompatible with the drive.                |  |
| 5010 | The panel's parameter backup file is corrupted.                          |  |
| 5011 | Drive is controlled from another source.                                 |  |
| 5012 | Rotation direction is locked.                                            |  |
| 5013 | Button is disabled, because start is inhibited.                          |  |
| 5014 | Button is disabled, because drive is faulted.                            |  |
| 5015 | Button is disabled, because local mode lock is on.                       |  |
| 5018 | Parameter default value can't be found.                                  |  |
| 5019 | Writing a non-zero value is prohibited (can only write a zero value).    |  |
| 5020 | Group or parameter does not exist or parameter value is inconsistent.    |  |
| 5021 | Group or parameter is hidden.                                            |  |
| 5022 | Group or parameter is write protected.                                   |  |
| 5023 | Modification is not allowed while the drive is running.                  |  |
| 5024 | Drive is busy, try again.                                                |  |
| 5025 | Write is not allowed while upload or download is in progress.            |  |
| 5026 | Value is at or below low limit.                                          |  |
| 5027 | Value is at or above high limit.                                         |  |
| 5028 | Value is invalid – doesn't match any values in the discrete values list. |  |
| 5029 | Memory is not ready, try again.                                          |  |
| 5030 | Request is invalid.                                                      |  |
| 5031 | Drive is not ready, e.g due to low DC voltage.                           |  |
| 5032 | Parameter error was detected.                                            |  |
| 5040 | Selected parameter set can't be found in the current parameter backup.   |  |
| 5041 | Parameter backup doesn't fit into memory.                                |  |
| 5042 | Selected parameter set can't be found in the current parameter backup.   |  |
| 5043 | No start inhibit was granted.                                            |  |
| 5044 | Parameter backup versions do not match.                                  |  |

| Code | Description                                                       |  |  |
|------|-------------------------------------------------------------------|--|--|
| 5050 | Parameter upload was aborted.                                     |  |  |
| 5051 | File error was detected.                                          |  |  |
| 5052 | Parameter upload attempt has failed.                              |  |  |
| 5060 | Parameter download was aborted.                                   |  |  |
| 5062 | Parameter download attempt has failed.                            |  |  |
| 5070 | Panel backup memory write error was detected.                     |  |  |
| 5071 | Panel backup memory read error was detected.                      |  |  |
| 5080 | Operation is not allowed, because the drive is not in local mode. |  |  |
| 5081 | Operation is not allowed, because a fault is active.              |  |  |
| 5083 | Operation is not allowed, because parameter lock is not open.     |  |  |
| 5084 | Operation is not allowed, because drive is busy, try again.       |  |  |
| 5085 | Download is not allowed, because drive types are incompatible.    |  |  |
| 5086 | Download is not allowed, because drive models are incompatible.   |  |  |
| 5087 | Download is not allowed, because parameter sets do not match.     |  |  |
| 5088 | Operation failed, because a drive memory error was detected.      |  |  |
| 5089 | Download failed, because a CRC error was detected.                |  |  |
| 5090 | Download failed, because a data processing error was detected.    |  |  |
| 5091 | Operation failed, because a parameter error was detected.         |  |  |
| 5092 | Download failed, because parameter sets do not match.             |  |  |

# Maintenance

# Safety

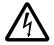

**WARNING!** Read chapter *Safety* on page 5 before performing any maintenance on the equipment. Ignoring the safety instructions can cause injury or death.

**Note:** There are parts carrying dangerous voltages near the control board when the drive is powered.

**Note:** ACS550-U2 Installation Supplement [3AUA0000004067 (English)] provides more information about the maintenance of ACS550-U2 drives.

# Maintenance intervals

If installed in an appropriate environment, the drive requires very little maintenance. This table lists the routine maintenance intervals recommended by ABB.

| Interval                                                                   | Maintenance                                 | Instruction                       |
|----------------------------------------------------------------------------|---------------------------------------------|-----------------------------------|
| Every year when stored                                                     | Capacitor reforming                         | See <i>Reforming</i> on page 289. |
| Every 6 to 12 months<br>(depending on the dustiness of<br>the environment) | Heatsink temperature check and cleaning     | See <i>Heatsink</i> on page 286.  |
| Every 6 years                                                              | Cooling fan replacement                     | See <i>Fan</i> on page 286.       |
| Every 9 to 10 years                                                        | Capacitor replacement                       | See Capacitors on page 289.       |
| Every 10 years                                                             | Assistant Control Panel battery replacement | See Control panel on page 291     |

# Heatsink

The heatsink fins pick up dust from the cooling air. The drive runs into overtemperature alarms and faults if the heatsink is not clean. In a "normal" environment (not dusty, not clean) the heatsink should be checked annually, in a dusty environment more often.

Clean the heatsink as follows (when necessary):

- 1. Remove the cooling fan (see section Fan).
- 2. Blow dry clean compressed air from bottom to top and simultaneously use a vacuum cleaner at the air outlet to trap the dust. **Note:** Prevent dust from entering adjoining equipment.
- 3. Replace the cooling fan.

# Fan

The life span of the cooling fan of the drive is about 50 000 (R7) and 60 000 (R8) hours. The actual life span depends on the running time of the fan, ambient temperature and dust concentration.

When the Assistant Control Panel is in use, the Notice Handler Assistant informs when the definable value of the operating hour counter is reached (see parameter 2901). This information can also be passed to the relay output (see parameter 1401) regardless of the used panel type.

Replacement fans are available from ABB. Do not use other than ABB specified spare parts.

# **Replacing the fan (R7)**

- 1. Remove power from the drive.
- 2. Remove the upper front cover and disconnect the control panel cables.
- 3. Disconnect the discharging resistor wire.
- 4. Remove the DC capacitor pack by undoing the black fixing screws.
- 5. Disconnect the fan supply wires (detachable terminal).
- 6. Disconnect the fan capacitor wires.
- 7. Undo the black fixing screws of the fan cassette.
- 8. Press the snap-on holders to release the side cover.
- 9. Lift from the handle and pull the fan cassette out.

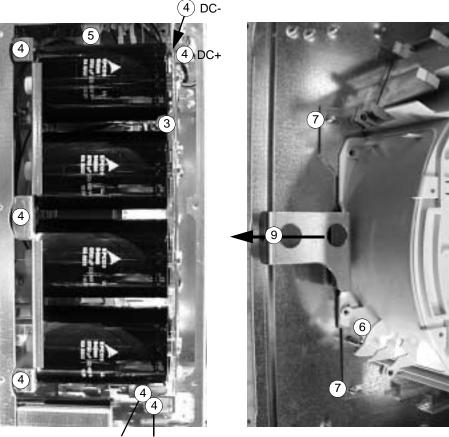

(8)

(8)

DC+ DC-

- 10. Install the fan in reverse order to the above and replace the fan capacitor.
- 11. Restore power.

# Replacing the fan (R8)

- 1. Remove power from the drive.
- 2. Remove the upper front cover.
- 3. Disconnect the fan capacitor and power supply wires. Replace the starting capacitor.
- 4. Undo the black fastening screws of the plastic side cover of the fan and lift the cover off.
- 5. Undo the black fastening screws of the fan.
- 6. Lift the fan out of the cabinet.

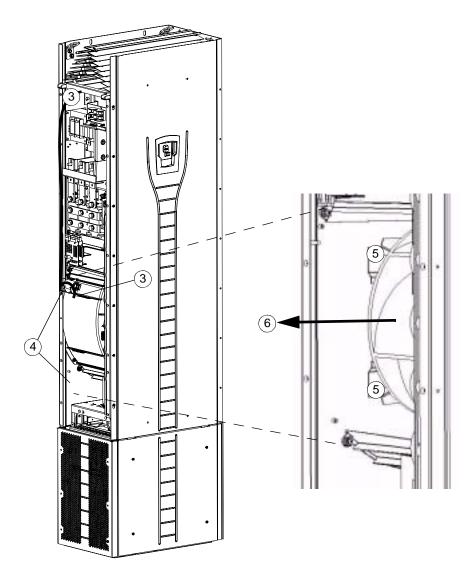

- 7. Install the fan in reverse order to the above.
- 8. Restore power.

### Capacitors

The drive intermediate circuit employs several electrolytic capacitors. Their life span is at least 90 000 hours depending on the operating time of the drive, loading and ambient temperature. Capacitor life can be prolonged by lowering the ambient temperature.

It is not possible to predict a capacitor failure. Capacitor failure is usually followed by damage to the drive and an input cable fuse failure, or a fault trip. Contact ABB if capacitor failure is suspected. Replacements are available from ABB. Do not use other than ABB specified spare parts.

### Reforming

Reform (re-age) spare part capacitors once a year according to *Guide for Capacitor Reforming in ACS50, ACS55, ACS150, ACS350, ACS550 and ACH550* [3AFE68735190 (English)], available on the Internet (go to www.abb.com and enter the code in the Search field).

#### Replacing the capacitor pack (R7)

Replace the capacitor pack as described in section *Replacing the fan (R7)* on page 287.

### Replacing the capacitor pack (R8)

- 1. Remove power from the drive.
- 2. Remove the upper front cover and the side plate equipped with control panel mounting slot.
- 3. Disconnect the discharging resistor wire.
- 4. Undo the fastening screws.
- 5. Lift the capacitor pack out.

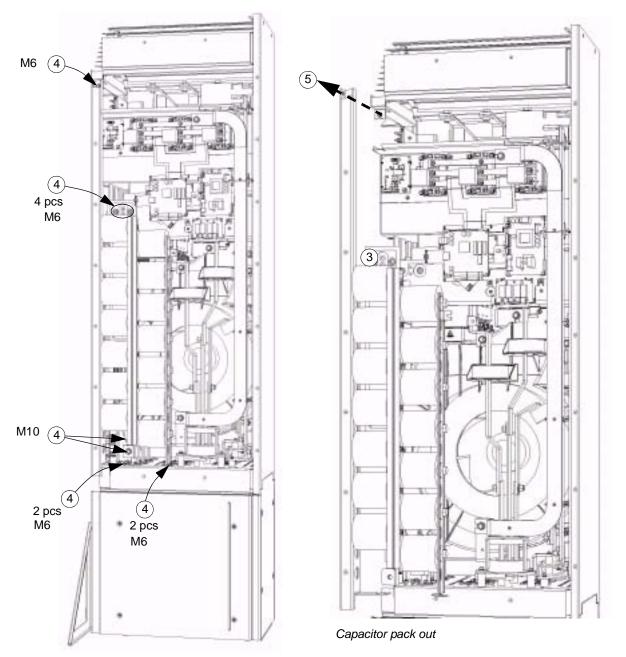

- 6. Install the capacitor pack in reverse order to the above.
- 7. Restore power.

# LEDs

This table describes LEDs of the drive.

| Where                           | LED                      | When the LED is lit                                                             |
|---------------------------------|--------------------------|---------------------------------------------------------------------------------|
| Control board                   | Red (blinking)           | Drive in fault state                                                            |
|                                 | Green                    | The power supply on the board is OK.                                            |
| Control panel mounting platform | Red Drive in fault state |                                                                                 |
|                                 | Green                    | The main + 24 V power supply for the control panel and the control board is OK. |
| OITF board                      | V204 (green)             | +5 V voltage of the board is OK.                                                |
|                                 | V309 (red)               | Prevention of unexpected start is ON.                                           |
|                                 | V310 (green)             | IGBT control signal transmission to the gate driver control boards is enabled.  |

# **Control panel**

### Cleaning

Use a soft damp cloth to clean the control panel. Avoid harsh cleaners which could scratch the display window.

### Battery

A battery is only used in Assistant Control Panels that have the clock function available and enabled. The battery keeps the clock operating in memory during power interruptions.

The expected life for the battery is greater than ten years. To remove the battery, use a coin to rotate the battery holder on the back of the control panel. Replace the battery with type CR2032.

Maintenance

# **Technical data**

# Ratings

By type code, the table below provides ratings for the ACS550 adjustable speed AC drive, including:

- IEC ratings
- NEMA ratings (shaded columns)
- frame size
- drive cabinet heat dissipation and air flow.

#### **IEC ratings**

|           |                      | Ratings (380480 V AC supply) |                |     |                     |          |       |  |  |
|-----------|----------------------|------------------------------|----------------|-----|---------------------|----------|-------|--|--|
| Type code | Normal use           |                              | Heavy-duty use |     | Heat<br>dissipation | Air flow | Frame |  |  |
| ACS550-02 | I <sub>2N</sub><br>A | P <sub>N</sub><br>kW         |                |     | m³/h                | size     |       |  |  |
| -245A-4   | 245                  | 132                          | 192            | 110 | 3850                | 540      | R7    |  |  |
| -289A-4   | 289                  | 160                          | 224            | 132 | 4550                | 540      | R7    |  |  |
| -368A-4   | 368                  | 200                          | 302            | 160 | 6850                | 1220     | R8    |  |  |
| -486A-4   | 486                  | 250                          | 414            | 200 | 7850                | 1220     | R8    |  |  |
| -526A-4   | 526                  | 280                          | 477            | 250 | 7600                | 1220     | R8    |  |  |
| -602A-4   | 602                  | 315                          | 515            | 280 | 8100                | 1220     | R8    |  |  |
| -645A-4   | 645                  | 355                          | 590            | 315 | 9100                | 1220     | R8    |  |  |

00467918.xls B

#### **NEMA** ratings

|                        |                      | Ratings (380…480 V AC supply) |                       |                       |                     |                      |       |  |
|------------------------|----------------------|-------------------------------|-----------------------|-----------------------|---------------------|----------------------|-------|--|
| Type code<br>ACS550-U2 | Normal use           |                               | Heavy-duty use        |                       | Heat<br>dissipation | Air flow             | Frame |  |
| UL Type 1<br>(NEMA 1)  | I <sub>2N</sub><br>A | P <sub>N</sub><br>hp          | I <sub>2hd</sub><br>A | P <sub>hd</sub><br>hp | BTU/hr              | ft <sup>3</sup> /min | size  |  |
| -196A-4 <sup>1</sup>   | 196                  | 150                           | 162                   | 125                   | 10416               | 318                  | R7    |  |
| -245A-4 <sup>1</sup>   | 245                  | 200                           | 192                   | 150                   | 13148               | 318                  | R7    |  |
| -316A-4                | 316                  | 250                           | 240                   | 200                   | 23394               | 718                  | R8    |  |
| -368A-4                | 368                  | 300                           | 302                   | 250                   | 23394               | 718                  | R8    |  |
| -414A-4                | 414                  | 350                           | 368                   | 300                   | 26809               | 718                  | R8    |  |
| -486A-4                | 486                  | 400                           | 414                   | 350                   | 26809               | 718                  | R8    |  |
| -526A-4                | 526                  | 450                           | 477                   | 400                   | 25955               | 718                  | R8    |  |
| -602A-4                | 602                  | 500                           | 515                   | 450                   | 27663               | 718                  | R8    |  |
| -645A-4                | 645                  | 550                           | 590                   | 500                   | 31078               | 718                  | R8    |  |
| 00467918.xls B         |                      |                               |                       |                       |                     |                      |       |  |

1. ACS550-U2-196A-4 and ACS550-U2-245A-4 will be discontinued. Consult US factory.

### Symbols

Typical ratings:

Normal use (10% overload capability)

- $I_{2N}$  continuous rms current. 10% overload is allowed for one minute in ten minutes.
- P<sub>N</sub> typical motor power. The power ratings apply to most IEC 34, or NEMA 4-pole motors at the nominal voltage, 400 V or 460 V.

Heavy-duty use (50% overload capability)

- continuous rms current. 50% overload is allowed for one minute in ten minutes.
- *P*<sub>hd</sub> typical motor power. The power ratings apply to most IEC 34, or NEMA 4-pole motors at the nominal voltage, 400 V or 460 V.

### Sizing

The current ratings are the same regardless of the supply voltage within one voltage range. To achieve the rated motor power given in the table, the rated current of the drive must be higher than or equal to the rated motor current.

**Note 1:** The maximum allowed motor shaft power is limited to  $1.5 \cdot P_{hd}$ . If the limit is exceeded, motor torque and current are automatically restricted. The function protects the input bridge of the drive against overload.

Note 2: The ratings apply in ambient temperature of 40 °C (104 °F).

### Derating

The load capacity (current and power) decreases if the installation site altitude exceeds 1000 meters (3300 ft) or if the ambient temperature exceeds 40  $^{\circ}$ C (104  $^{\circ}$ F).

### Temperature derating

In the temperature range +40 °C...50 °C (+104 °F...122 °F), the rated output current is decreased 1% for every 1 °C (1.8 °F) above +40 °C (+104 °F). Calculate the output current by multiplying the current given in the rating table by the derating factor.

Example If the ambient temperature is 50 °C (+122 °F), the derating factor is 100% - 1%/°C  $\cdot$  10 °C = 90% or 0.90. The output current is then  $0.90 \cdot I_{2N}$  or  $0.90 \cdot I_{2hd}$ .

### Altitude derating

In altitudes from 1000...4000 m (3300...13,200 ft) above sea level, the derating is 1% for every 100 m (330 ft). If the installation site is higher than 2000 m (6600 ft) above sea level, please contact your local ABB distributor or office for further information.

### **Fuses and circuit breakers**

#### **Fuses**

Branch circuit protection must be provided by the end-user, sized per national and local electric codes. Recommendations for fuses for short-circuit protection on the input cable and the drive are below.

Verify that the fuse operates rapidly enough by **checking that the short-circuit current of the installation is at least the minimum short-circuit current given in the table below**. The short-circuit current of the installation can be calculated as follows:

$$I_{k2-ph} = \frac{U}{2 \cdot \sqrt{R_c^2 + (Z_k + X_c)^2}}$$

where

 $I_{k2-ph}$  = short-circuit current in symmetrical two-phase short-circuit (A)

U = network line-to-line voltage (V)

 $R_{\rm c}$  = cable resistance (ohm)

 $Z_{\rm k} = z_{\rm k} \cdot U_{\rm N}^2 / S_{\rm N}$  = transformer impedance (ohm)

 $z_k$  = transformer impedance (%)

 $U_{\rm N}$  = transformer rated voltage (V)

 $S_{\rm N}$  = nominal apparent power of the transformer (kVA)

 $X_{\rm c}$  = cable reactance (ohm).

If the calculated short-circuit current of the installation is smaller than the minimum short-circuit current given in the table below, the fuse does not operate rapidly enough to protect the drive in 0.1 s. Select a faster fuse to ensure that the required 0.1 s operation time is met.

| Tuno oodo                           | Input   |                            | Fuses           |                     |            |                  |  |  |  |  |  |
|-------------------------------------|---------|----------------------------|-----------------|---------------------|------------|------------------|--|--|--|--|--|
| Type code<br>ACS550-02<br>ACS550-U2 | current | Min. short-circuit current | IEC 60269<br>gG | ABB Control<br>type | UL Class T | Bussmann<br>type |  |  |  |  |  |
| A00000 02                           | Α       | Α                          | A               |                     | Α          |                  |  |  |  |  |  |
| -196A-4                             | 196     | 3820                       | 250             | OFAF1H250           | 250        | JJS-250          |  |  |  |  |  |
| -245A-4                             | 245     | 4510                       | 250             | OFAF2H315           | 400        | JJS-300          |  |  |  |  |  |
| -289A-4                             | 289     | 4510                       | 315             | OFAF2H315           | 400        | JJS-400          |  |  |  |  |  |
| -316A-A                             | 316     |                            | 400             |                     | 400        | JJS-500          |  |  |  |  |  |
| -368A-4                             | 368     | 6180                       | 400             | OFAF3H400           | 400        | JJS-500          |  |  |  |  |  |
| -414A-A                             | 414     |                            | 500             |                     | 600        | JJS-500          |  |  |  |  |  |
| -486A-4                             | 486     | 10200                      | 500             | OFAF3H630           | 600        | JJS-600          |  |  |  |  |  |
| -526A-4                             | 526     | 10200                      | 630             | OFAF3H630           | 800        | JJS-800          |  |  |  |  |  |
| -602A-4                             | 602     | 10200                      | 630             | OFAF3H630           | 800        | JJS-800          |  |  |  |  |  |
| -645A-4                             | 645     | 13500                      | 800             | OFAF3H800           | 800        | JJS-800          |  |  |  |  |  |
|                                     |         |                            | •               |                     |            | 00467019 vlo P   |  |  |  |  |  |

00467918.xls B

#### **Circuit breakers**

Use of fuses is preferable, but ABB MCCB circuit breakers listed in the table below can also be used.

| Type code              | Input current | ABB        | ABB Tmax moulded case circuit breaker (MCCB) |                       |                                       |  |  |  |
|------------------------|---------------|------------|----------------------------------------------|-----------------------|---------------------------------------|--|--|--|
| ACS550-02<br>ACS550-U2 |               | Tmax frame | Tmax rating                                  | Electronic<br>release | Prospective short-<br>circuit current |  |  |  |
|                        | Α             |            | A                                            | A                     | kA                                    |  |  |  |
| -196A-4                | 196           | T4         | 250                                          | 250                   | 65                                    |  |  |  |
| -245A-4                | 245           | T4         | 320                                          | 320                   | 65                                    |  |  |  |
| -289A-4                | 289           | T4         | 320                                          | 320                   | 65                                    |  |  |  |
| -316A-4                | 316           | T5         | 630                                          | 630                   | 65                                    |  |  |  |
| -368A-4                | 368           | T5         | 630                                          | 630                   | 65                                    |  |  |  |
| -414A-4                | 414           | T5         | 630                                          | 630                   | 65                                    |  |  |  |
| -486A-4                | 486           | T5         | 630                                          | 630                   | 65                                    |  |  |  |
| -526A-4                | 526           | T5         | 630                                          | 630                   | 65                                    |  |  |  |
| -602A-4                | 602           | T5         | 630                                          | 630                   | 65                                    |  |  |  |
| -645A-4                | 645           | -          | -                                            | -                     | -                                     |  |  |  |

00577998.xls A

### **Cable types**

#### IEC

The table below gives copper and aluminium cable types for different load currents. Cable sizing is based on max. 9 cables laid on a cable ladder side by side, ambient temperature 30 °C, PVC insulation, surface temperature 70 °C (EN 60204-1 and IEC 60364-5-52/2001). For other conditions, size the cables according to local safety regulations, appropriate input voltage and the load current of the drive.

In any case, the cable must be between the minimum limit defined in this table and the maximum limit defined by the terminal size (see *Cable entries* on page 299).

| concentric o      | ables with<br>copper shield | Aluminium cables with<br>concentric copper shield |                 |  |  |  |
|-------------------|-----------------------------|---------------------------------------------------|-----------------|--|--|--|
| Max. load current |                             | Max. load current                                 |                 |  |  |  |
| A                 | mm <sup>2</sup>             | A                                                 | mm <sup>2</sup> |  |  |  |
| 56                | 3×16                        | 69                                                | 3×35            |  |  |  |
| 71                | 3×25                        | 83                                                | 3×50            |  |  |  |
| 88                | 3×35                        | 107                                               | 3×70            |  |  |  |
| 107               | 3×50                        | 130                                               | 3×95            |  |  |  |
| 137               | 3×70                        | 151                                               | 3×120           |  |  |  |
| 167               | 3×95                        | 174                                               | 3×150           |  |  |  |
| 193               | 3×120                       | 199                                               | 3×185           |  |  |  |
| 223               | 3×150                       | 235                                               | 3×240           |  |  |  |
| 255               | 3×185                       | 214                                               | 2 x (3x70)      |  |  |  |
| 301               | 3×240                       | 260                                               | 2 × (3×95)      |  |  |  |
| 274               | 2 × (3×70)                  | 302                                               | 2 x (3x120)     |  |  |  |
| 334               | 2 × (3×95)                  | 348                                               | 2 × (3×150)     |  |  |  |
| 386               | 2 x (3x120)                 | 398                                               | 2 x (3x185)     |  |  |  |
| 446               | 2 x (3x150)                 | 470                                               | 2 × (3×240)     |  |  |  |
| 510               | 2 x (3x185)                 | 522                                               | 3 × (3×150)     |  |  |  |
| 602               | 2 x (3x240)                 | 597                                               | 3 × (3×185)     |  |  |  |
| 579               | 3 × (3×120)                 | 705                                               | 3 × (3×240)     |  |  |  |
| 669               | 3 × (3×150)                 |                                                   |                 |  |  |  |
| 765               | 3 × (3×185)                 |                                                   |                 |  |  |  |
| 903               | 3 × (3×240)                 |                                                   |                 |  |  |  |

3BFA01051905 C

#### NEMA

Cable sizing is based on NEC Table 310-16 for copper wires, 75 °C (167 °F) wire insulation at 40 °C (104 °F) ambient temperature. Not more than three current-carrying conductors in raceway or cable or earth (directly buried). For other conditions, dimension the cables according to local safety regulations, appropriate input voltage and the load current of the drive.

In any case, the cable must be between the minimum limit defined in this table and the maximum limit defined by the terminal size (see *Cable entries* on page 299).

| Copper cables with<br>concentric copper shield |                               |  |  |  |  |
|------------------------------------------------|-------------------------------|--|--|--|--|
| Max. load current                              | Cable type                    |  |  |  |  |
| Α                                              | AWG/kcmil                     |  |  |  |  |
| 57                                             | 6                             |  |  |  |  |
| 75                                             | 4                             |  |  |  |  |
| 88                                             | 3                             |  |  |  |  |
| 101                                            | 2                             |  |  |  |  |
| 114                                            | 1                             |  |  |  |  |
| 132                                            | 1/0                           |  |  |  |  |
| 154                                            | 2/0                           |  |  |  |  |
| 176                                            | 3/0                           |  |  |  |  |
| 202                                            | 4/0                           |  |  |  |  |
| 224                                            | 250 MCM or 2 × 1              |  |  |  |  |
| 251                                            | 300 MCM or 2 × 1/0            |  |  |  |  |
| 273                                            | 350 MCM or 2 × 2/0            |  |  |  |  |
| 295                                            | 400 MCM or 2 × 2/0            |  |  |  |  |
| 334                                            | 500 MCM or 2 × 3/0            |  |  |  |  |
| 370                                            | 600 MCM or 2 × 4/0 or 3 × 1/0 |  |  |  |  |
| 405                                            | 700 MCM or 2 × 4/0 or 3 × 2/0 |  |  |  |  |
| 449                                            | 2 × 250 MCM or 3 × 2/0        |  |  |  |  |
| 502                                            | 2 × 300 MCM or 3 × 3/0        |  |  |  |  |
| 546                                            | 2 × 350 MCM or 3 × 4/0        |  |  |  |  |
| 590                                            | 2 × 400 MCM or 3 × 4/0        |  |  |  |  |
| 669                                            | 2 × 500 MCM or 3 × 250 MCM    |  |  |  |  |
| 739                                            | 2 × 600 MCM or 3 × 300 MCM    |  |  |  |  |
| 810                                            | 2 × 700 MCM or 3 × 350 MCM    |  |  |  |  |
| 884                                            | 3 × 400 MCM or 4 × 250 MCM    |  |  |  |  |
| 1003                                           | 3 × 500 MCM or 4 × 300 MCM    |  |  |  |  |
| 1109                                           | 3 × 600 MCM or 4 × 400 MCM    |  |  |  |  |
| 1214                                           | 3 × 700 MCM or 4 × 500 MCM    |  |  |  |  |

### **Cable entries**

Mains and motor cable maximum sizes (per phase) accepted at the cable terminals, and the tightening torques are listed below.

| Frame |                            | U1, V1, W1, U2, V2, W2 |      |              |                      |        |              |                | E      |
|-------|----------------------------|------------------------|------|--------------|----------------------|--------|--------------|----------------|--------|
| size  | Number of cable lead-      | Max. cable<br>diameter |      | Bolt<br>size | Tightening<br>torque |        | Bolt<br>size | Tighte<br>tore | -      |
|       | through holes<br>per phase | mm                     | in   |              | N∙m                  | lbf-ft |              | N∙m            | lbf-ft |
| R7    | 2                          | 58                     | 2.28 | M12          | 5075                 | 3555   | M8           | 1522           | 1016   |
| R8    | 3                          | 58                     | 2.28 | M12          | 5075                 | 3555   | M8           | 1522           | 1016   |

00467918.xls B

# Input power (mains) connection

|                                                      | Input power (mains) connection specifications                                                                                                    |  |  |  |  |  |
|------------------------------------------------------|----------------------------------------------------------------------------------------------------|--|--|--|--|--|
| Voltage (U <sub>1</sub> )                            | 400/415/440/460/480 V AC 3-phase +10% -15% for 400 V AC drives                                                                                                    |  |  |  |  |  |
| Short-circuit<br>withstand strength<br>(IEC 60439-1) | Maximum allowable prospective short-circuit current when protected by IEC fuses given in the fuse table on page 295 is for 02 drives: 65 kA ( $I_{cc}$ ) for U2 drives (with enclosure extension):                                           |  |  |  |  |  |
|                                                      | I <sub>cw</sub> / 1 s         I <sub>pk</sub> 50 kA         105 kA                                                                                                    |  |  |  |  |  |
| Short-circuit current<br>protection (UL 508)         | US and Canada: According to UL 508, the drive is suitable for use in a circuit capable of delivering not more than 100 kA symmetrical amperes (rms) at 600 V maximum when protected by UL fuses given in the fuse table on page <i>295</i> . |  |  |  |  |  |
| Frequency                                            | 4863 Hz                                                                                                    |  |  |  |  |  |
| Imbalance                                            | Max. ± 3% of nominal phase to phase input voltage                                                                                                    |  |  |  |  |  |
| Fundamental power<br>factor (cos phi <sub>1</sub> )  | 0.98 (at nominal load)                                                                                                    |  |  |  |  |  |
| Cable temperature<br>rating                          | 70 °C (158 °F) rating minimum                                                                                                    |  |  |  |  |  |

## **Motor connection**

|                                | Motor connection specifications                                       |
|--------------------------------|-----------------------------------------------------------------------|
| Voltage (U <sub>2</sub> )      | 0 $U_1$ , 3-phase symmetrical, $U_{max}$ at the field weakening point |
| Frequency                      | 0500 Hz                                                               |
| Frequency resolution           | 0.01 Hz                                                               |
| Current                        | See section <i>Ratings</i> on page 293.                               |
| Power limit                    | 1.5 · P <sub>hd</sub>                                                 |
| Field weakening point          | 10500 Hz                                                              |
| Switching<br>frequency         | Selectable: 1, 4 kHz                                                  |
| Cable<br>temperature<br>rating | 70 °C (158 °F) rating minimum.                                        |
| Maximum motor<br>cable length  | See section <i>Motor cable length</i> below.                          |

#### Motor cable length

The table below shows the maximum motor cable lengths for 1 or 4 kHz switching frequencies. Examples for using the table are also given

| Frame |                                                                     | EMC limits |                                                                    |     |              | Operatio | nal limits            |     |
|-------|---------------------------------------------------------------------|------------|--------------------------------------------------------------------|-----|--------------|----------|-----------------------|-----|
| size  | IEC/EN 61800-3<br>Second environment<br>(category C3 <sup>1</sup> ) |            | IEC/EN 61800-3<br>First environment<br>(category C2 <sup>1</sup> ) |     | Basic limits |          | With du/dt<br>filters |     |
|       | m                                                                   | ft         | m                                                                  | ft  | m            | ft       | m                     | ft  |
| R7    | 100                                                                 | 330        | 100                                                                | 330 | 300          | 980      | 300                   | 980 |
| R8    | 100                                                                 | 330        | -                                                                  | -   | 300          | 980      | 300                   | 980 |

<sup>1</sup> See the new terms in section *IEC/EN 61800-3 (2004) Definitions* on page 306. 00577999.xls A Sine filters further extend the cable lengths.

Under heading "Operational limits", the "Basic unit" columns define the cable lengths with which the basic drive unit works without problems within the drive specification, without installing any further options. Column "With du/dt filters" defines the cable lengths when an external du/dt filter is used.

The columns under heading "EMC limits" show the maximum cable lengths with which the units have been tested for EMC emissions. The factory guarantees that these cable lengths meet the EMC standard requirements.

If external sine filters are installed, longer cable lengths can be used. With sine filters the limiting factors are the voltage drop of the cable, which has to be taken into account in engineering, as well as the EMC limits (where applicable).

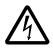

**WARNING!** Using a motor cable longer than specified in the table above may cause permanent damage to the drive.

Examples for using the table:

| Requirements                        | Checking and conclusions                                                                                                    |
|-------------------------------------|----------------------------------------------------------------------------------------------------|
| R7 frame size,<br>Category C2,      | Check operational limits for R7 -> for a 100 m (330 ft) cable the basic unit is sufficient.                                                                                                    |
| 100 m (330 ft) cable                | Check EMC limits -> EMC requirements for Category C2 are met with a 100 m (330 ft) cable.                                                                                                    |
| R7 frame size,<br>Category C3,      | Check operational limits for R7 -> for a 150 m (490 ft) cable the basic unit is sufficient.                                                                                                    |
| 150 m (490 ft) cable                | Check EMC limits -> EMC requirements for Category C3 cannot be<br>met with a 150 m (490 ft) cable. The installation configuration is not<br>possible. An EMC plan is recommended to overcome the situation. |
| R8 frame size,<br>EMC limits not    | Check operational limits for R8 -> for a 300 m (980 ft) cable the basic unit is sufficient.                                                                                                    |
| applicable,<br>300 m (980 ft) cable | EMC limits do not need to be checked as there are no EMC requirements.                                                                                                    |

## **Control connections**

| Control connection specifications |                                                                                                    |  |  |  |  |  |
|-----------------------------------|----------------------------------------------------------------------------------------------------|--|--|--|--|--|
| Analog inputs and outputs         | See the Hardware description table on page 55.                                                                                                    |  |  |  |  |  |
| Digital inputs                    | Digital input impedance 1.5 k $\Omega$ . Maximum voltage for digital inputs is 30 V.                                                                                                    |  |  |  |  |  |
| Relays<br>(Digital outputs)       | <ul> <li>Max. contact voltage: 30 V DC, 250 V AC</li> <li>Max. contact current / power: 6 A, 30 V DC; 1500 VA, 250 V AC</li> <li>Max. continuous current: 2 A rms (cos φ = 1), 1 A rms (cos φ = 0.4)</li> <li>Minimum load: 500 mW (12 V, 10 mA)</li> <li>Contact material: Silver-nickel (AgN)</li> <li>Isolation between relay digital outputs, test voltage: 2.5 kV rms, 1 minute</li> </ul> |  |  |  |  |  |
| Cable specifications              | See section <i>Power factor compensation capacitors</i> on page 23.                                                                                                    |  |  |  |  |  |

| Frame size | Control terminals   |                          |        |        |  |
|------------|---------------------|--------------------------|--------|--------|--|
| Frame Size | Maximum             | n wire size <sup>1</sup> | Torque |        |  |
|            | mm <sup>2</sup> AWG |                          | N∙m    | lbf-ft |  |
| R7, R8     | 1.5                 | 16                       | 0.4    | 0.3    |  |

1

Values given for solid wires. For stranded wires the maximum size is 1 mm<sup>2</sup>.

# Efficiency

Approximately 98% at nominal power level.

# Cooling

| Cooling Specifications                                 |                                                                    |  |  |  |
|--------------------------------------------------------|--------------------------------------------------------------------|--|--|--|
| Method Internal fan, flow direction from front to top. |                                                                    |  |  |  |
| Free space around the drive                            | See the table on page 29 for required free space around the drive. |  |  |  |

## Dimensions, weights and noise

The dimensions and mass for the ACS550 depend on the frame size and enclosure type, refer to section *Dimension drawings* on page *308*.

| Frame | н    |       | w   |       | D   |       | Weight |     | Noise |
|-------|------|-------|-----|-------|-----|-------|--------|-----|-------|
| size  | mm   | in    | mm  | in    | mm  | in    | kg     | lb  | dB    |
| R7    | 1507 | 59.33 | 250 | 9.84  | 520 | 20.47 | 115    | 254 | 71    |
| R8    | 2024 | 79.68 | 347 | 13.66 | 617 | 24.29 | 230    | 507 | 72    |

00467918.xls B

## **Degrees of protection**

Available enclosures:

• IP21 / UL type 1 enclosure. The site must be free of airborne dust, corrosive gases or liquids, and conductive contaminants such as condensation, carbon dust, and metallic particles

# **Ambient conditions**

| Ambient environment requirements           |                                                                                                    |                                                                                                    |  |  |  |
|--------------------------------------------|----------------------------------------------------------------------------------------------------|----------------------------------------------------------------------------------------------------|--|--|--|
|                                            | Installation site                                                                                                    | Storage and transportation in the protective package                                                                                                    |  |  |  |
| Altitude                                   | <ul> <li>01000 m (03 300 ft)</li> <li>10002000 m (3 3006 600 ft) if<br/><i>P</i><sub>N</sub> and <i>I</i><sub>2N</sub> derated 1% every 100 m above 1000 m (300 ft above 3 300 ft)</li> </ul>                                                                                                    |                                                                                                    |  |  |  |
| Ambient<br>temperature                     | <ul> <li>-1540 °C (5104 °F), no frost allowed</li> <li>Max. 50 °C (122 °F) if P<sub>N</sub> and I<sub>2N</sub> derated to 90%</li> </ul>                                                                                                    | -4070 °C (-40158 °F)                                                                                                    |  |  |  |
| Relative<br>humidity                       | < 95% (non-condensing)                                                                                                    |                                                                                                    |  |  |  |
| Contamination<br>levels<br>(IEC 721-3-3)   | <ul> <li>No conductive dust allowed.</li> <li>The drive should be installed in clean air according to enclosure classification.</li> <li>Cooling air must be clean, free from corrosive materials and free from electrically conductive dust.</li> <li>Chemical gases: Class 3C2</li> <li>Solid particles: Class 3S2</li> </ul> | <ul> <li>Storage</li> <li>No conductive dust allowed.</li> <li>chemical gases: Class 1C2</li> <li>solid particles: Class 1S2</li> <li>Transportation</li> <li>No conductive dust allowed.</li> <li>Chemical gases: Class 2C2</li> <li>Solid particles: Class 2S2</li> </ul>         |  |  |  |
| Sinusoidal<br>vibration<br>(IEC 60068-2-6) | <ul> <li>Mechanical conditions:<br/>Class 3M4 (IEC 60721-3-3)</li> <li>29 Hz 3.0 mm (0.12 in)</li> <li>9200 Hz 10 m/s<sup>2</sup> (33 ft/s<sup>2</sup>)</li> </ul>                                                                                                    | Storage<br>• Max. 1 mm (0.04 in)<br>(5 to 13.2 Hz),<br>max. 7 m/s <sup>2</sup> (23 ft/s <sup>2</sup> )<br>(13.2 to 100 Hz) sinusoidal<br>Transportation<br>• Max. 3.5 mm (0.14 in.)<br>(2 to 9 Hz),<br>max. 15 m/s <sup>2</sup> (49 ft/s <sup>2</sup> )<br>(9 to 200 Hz) sinusoidal |  |  |  |
| Shock<br>(IEC 68-2-29)                     | Not allowed                                                                                                    | max. 100 m/s <sup>2</sup> (330 ft/s <sup>2</sup> ), 11ms                                                                                                    |  |  |  |
| Free fall                                  | Not allowed                                                                                                    | 100 mm (4 in) for weight over 100 kg<br>(220 lb)                                                                                                    |  |  |  |

The following table lists the ACS550 environmental requirements.

# **Materials**

| Materials specifications |                                                                                                    |  |  |  |  |
|--------------------------|----------------------------------------------------------------------------------------------------|--|--|--|--|
|                          | • PC/ABS 2.5 mm, color NCS 1502-Y (RAL 90021/PMS 420 C)                                                                                                    |  |  |  |  |
| Drive enclosure          | <ul> <li>Hot-dip zinc coated steel sheet 1.52 mm, thickness of coating 100<br/>micrometers</li> </ul>                                                                                                    |  |  |  |  |
|                          | Extruded aluminum AISi                                                                                                    |  |  |  |  |
| Package                  | Plywood box (drives and option modules), expanded polystyrene. Plastic covering of the package PE-LD, bands PP or steel.                                                                                                    |  |  |  |  |
|                          | The drive contains raw materials that should be recycled to preserve energy<br>and natural resources. The package materials are environmentally compatible<br>and recyclable. All metal parts can be recycled. The plastic parts can either be<br>recycled or burned under controlled circumstances, according to local<br>regulations. Most recyclable parts are marked with recycling marks. |  |  |  |  |
| Disposal                 | If recycling is not feasible, all parts excluding electrolytic capacitors and printed circuit boards can be landfilled. Plywood box has to be burned in high temperature. The DC capacitors contain electrolyte and the printed circuit boards contain lead, both of which are classified as hazardous waste within the EU. They must be removed and handled according to local regulations.   |  |  |  |  |
|                          | For further information on environmental aspects and more detailed recycling instructions, please contact your local ABB representative.                                                                                                    |  |  |  |  |

# Applicable standards

Drive compliance with the following standards is identified by the standard "marks" on the type code label. The compliance with the European Low Voltage Directive is verified according to standards EN 50178 and EN 60204-1.

| Mark | Applicable standards                                                 |                                                                                                    |  |  |  |  |  |
|------|----------------------------------------------------------------------|----------------------------------------------------------------------------------------------------|--|--|--|--|--|
|      | EN 50178 (1997)                                                      | Electronic equipment for use in power installations                                                                                                    |  |  |  |  |  |
| CE   | IEC/EN 60204-1 (2005)                                                | Safety of machinery. Electrical equipment of machines.<br>Part 1: General requirements. <i>Provisions for compliance:</i> The final assembler of the machine is responsible for installing: |  |  |  |  |  |
|      | an emergency-stop device                                             |                                                                                                    |  |  |  |  |  |
|      |                                                                      | <ul> <li>a supply disconnecting device.</li> </ul>                                                                                                    |  |  |  |  |  |
|      | IEC/EN 60529 (2004) Degrees of protection provided by enclosures (II |                                                                                                    |  |  |  |  |  |
|      | IEC 60664-1 (2002)                                                   | Insulation coordination for equipment within low-voltage systems. Part 1: Principles, requirements and tests                                                                                |  |  |  |  |  |
|      | IEC/EN 61800-5-1 (2003)                                              | Adjustable speed electrical power drive systems.<br>Part 5-1: Safety requirements. Electrical, thermal and energy                                                                           |  |  |  |  |  |
|      | IEC/EN 61800-3 (2004)                                                | Adjustable speed electrical power drive systems.<br>Part 3: EMC requirements and specific test methods                                                                                      |  |  |  |  |  |
| C    | IEC/EN 61800-3 (2004)                                                | Adjustable speed electrical power drive systems.<br>Part 3: EMC requirements and specific test methods                                                                                      |  |  |  |  |  |
|      | UL 508C                                                              | UL Standard for Safety, Power Conversion Equipment, third edition                                                                                                    |  |  |  |  |  |

# **CE** marking

A CE mark is attached to the drive to verify that the drive follows the provisions of the European Low Voltage and EMC Directives (Directive 73/23/EEC, as amended by 93/68/EEC), and Directive 89/336/EEC, as amended by 93/68/EEC).

#### **Compliance with the EMC Directive**

The Directive defines the requirements for immunity and emissions of electrical equipment used within the European Union. The EMC product standard [IEC/EN 61800-3 (2004)] covers requirements stated for drives.

#### Compliance with IEC/EN 61800-3 (2004)

See page 306.

### **C-Tick marking**

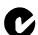

The drive carries C-Tick marking.

C-Tick marking is required in Australia and New Zealand. A C-Tick mark is attached to the drive to verify compliance with the relevant standard (IEC 61800-3 (2004) – Adjustable speed electrical power drive systems – Part 3: EMC product standard including specific test methods), mandated by the Trans-Tasman Electromagnetic Compatibility Scheme.

The Trans-Tasman Electromagnetic Compatibility Scheme (EMCS) was introduced by the Australian Communication Authority (ACA) and the Radio Spectrum Management Group (RSM) of the New Zealand Ministry of Economic Development (NZMED) in November 2001. The aim of the scheme is to protect the radio frequency spectrum by introducing technical limits for emission from electrical/electronic products.

#### Compliance with IEC/EN 61800-3 (2004)

See page 306.

### **UL markings**

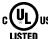

An UL mark is attached to ACS550 drives to verify that the drive follows the provisions of UL 508C.

The ACS550 is suitable for use on a circuit capable of delivering not more than 100 kA rms symmetrical amperes, 480 V maximum. The ampere rating is based on tests done according to UL 508.

Branch circuit protection must be provided in accordance with local codes.

The ACS550 has an electronic motor protection feature that complies with the requirements of UL 508C. When this feature is selected and properly adjusted, additional overload protection is not required unless more than one motor is connected to the drive or unless additional protection is required by applicable safety regulations. See parameters 3005 (MOT THERM PROT) and 3006 (MOT THERM RATE).

The drives are to be used in a controlled environment. See section *Ambient conditions* on page 303 for specific limits.

### IEC/EN 61800-3 (2004) Definitions

EMC stands for **E**lectro**m**agnetic **C**ompatibility. It is the ability of electrical/electronic equipment to operate without problems within an electromagnetic environment. Likewise, the equipment must not disturb or interfere with any other product or system within its locality.

*First environment* includes establishments connected to a low-voltage network which supplies buildings used for domestic purposes.

Second environment includes establishments connected to a network not directly supplying domestic premises.

*Drive of category C2:* drive of rated voltage less than 1000 V and intended to be installed and commissioned only by a professional when used in the first environment.

**Note:** A professional is a person or organization having necessary skills in installing and/or commissioning power drive systems, including their EMC aspects.

Category C2 has the same EMC emission limits as the earlier class first environment restricted distribution. EMC standard IEC/EN 61800-3 does not any more restrict the distribution of the drive, but the using, installation and commissioning are defined.

*Drive of category C3:* drive of rated voltage less than 1000 V, intended for use in the second environment and not intended for use in the first environment.

Category C3 has the same EMC emission limits as the earlier class second environment unrestricted distribution.

## Compliance with the IEC/EN 61800-3 (2004)

The immunity performance of the drive complies with the demands of IEC/EN 61800-3, category C2 (see page 306 for IEC/EN 61800-3 definitions). The emission limits of IEC/EN 61800-3 are complied with the provisions described below.

#### First environment (drives of category C2)

1. Frame size R7 drives: The internal EMC filter is connected and the EMC screen is installed.

Frame size R8 drives do not comply with the demands of category C2.

- 2. The motor and control cables are selected as specified in this manual.
- 3. The drive is installed according to the instructions given in this manual.
- 4. The maximum motor cable length is 100 m (330 ft).

**WARNING!** In a domestic environment, this product may cause radio inference, in which case supplementary mitigation measures may be required.

#### Second environment (drives of category C3)

1. Frame size R7 drives: The internal EMC filter is connected and the EMC screen is installed.

Frame size R8 drives comply with the demands of category C3.

- 2. The motor and control cables are selected as specified in this manual.
- 3. The drive is installed according to the instructions given in this manual.
- 4. The maximum motor cable length is 100 m (330 ft).

**WARNING!** A drive of category C3 is not intended to be used on a low-voltage public network which supplies domestic premises. Radio frequency interference is expected if the drive is used on such a network.

**Note:** It is not allowed to install a frame size R7 drive with the internal EMC filter connected on IT (ungrounded) systems. The supply network becomes connected to ground potential through the EMC filter capacitors, which may cause danger or damage the drive.

**Note:** It is not allowed to install a frame size R7 drive with the internal EMC filter connected to a corner grounded TN system as this would damage the drive.

### Equipment warranty and liability

The manufacturer is not responsible for:

- Any costs resulting from a failure if the installation, commissioning, repair, alteration, or ambient conditions of the drive do not fulfill the requirements specified in the documentation delivered with the unit and other relevant documentation.
- Units subjected to misuse, negligence or accident.
- Units comprised of materials provided or designs stipulated by the purchaser.

In no event shall the manufacturer, its suppliers or subcontractors be liable for special, indirect, incidental or consequential damages, losses or penalties.

This is the sole and exclusive warranty given by the manufacturer with respect to the equipment and is in lieu of and excludes all other warranties, express or implied, arising by operation of law or otherwise, including, but not limited to, any implied warranties of merchantability or fitness for a particular purpose.

If you have any questions concerning your ABB drive, please contact the local distributor or ABB office. The technical data, information and specifications are valid at the time of printing. The manufacturer reserves the right to make modifications without prior notice.

## Product protection in the USA

This product is protected by one or more of the following US patents:

| 4,920,306<br>5,612,604 | 5,301,085<br>5,654,624 | 5,463,302<br>5,799,805 | 5,521,483<br>5,940,286 | 5,532,568<br>5,942,874 | 5,589,754<br>5,952,613 |
|------------------------|------------------------|------------------------|------------------------|------------------------|------------------------|
| 6,094,364              | 6,147,887              | 6,175,256              | 6,184,740              | 6,195,274              | 6,229,356              |
| 6,252,436              | 6,265,724              | 6,305,464              | 6,313,599              | 6,316,896              | 6,335,607              |
| 6,370,049              | 6,396,236              | 6,448,735              | 6,498,452              | 6,552,510              | 6,597,148              |
| 6,600,290<br>6,922,883 | 6,741,059              | 6,774,758<br>6,934,169 | 6,844,794<br>6,956,352 | 6,856,502<br>6,958,923 | 6,859,374              |
| 6,922,883<br>6,972,976 | 6,940,253<br>6,977,449 | 6,984,958              | 6,985,371              | 6,992,908              | 6,967,453<br>6,999,329 |
| 7,023,160              | 7,034,510              | 7,036,223              | 7,045,987              | 7,057,908              | 7,059,390              |
| 7,067,997              | 7,082,374              | 7,084,604              | 7,098,623              | 7,102,325              | 7,109,780              |
| 7,164,562              | 7,176,779              | 7,190,599              | 7,215,099              | 7,221,152              | 7,227,325              |
| 7,245,197              | 7,262,577              | D503,931               | D510,319               | D510,320               | D511,137               |
| D511,150               | D512,026               | D512,696               | D521,466               | D541,743S              | D541,744S              |
| D541,745S              | D548,182               | D548,183               |                        |                        |                        |

Other patents pending.

# **Dimension drawings**

The dimensions are given in millimetres and [inches].

# Frame size R7

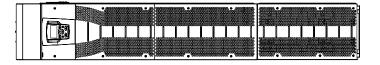

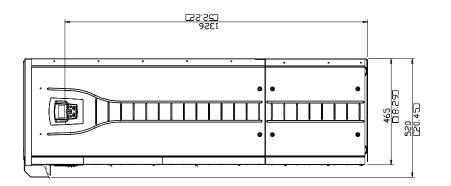

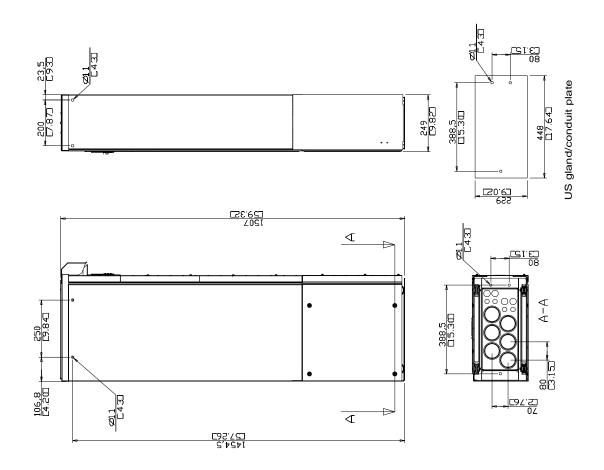

Technical data

# Frame size R8

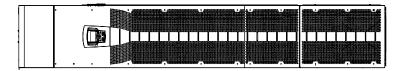

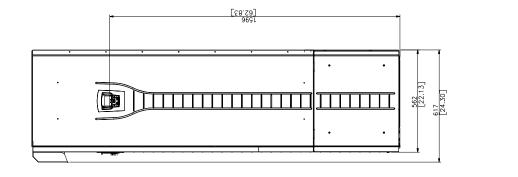

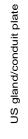

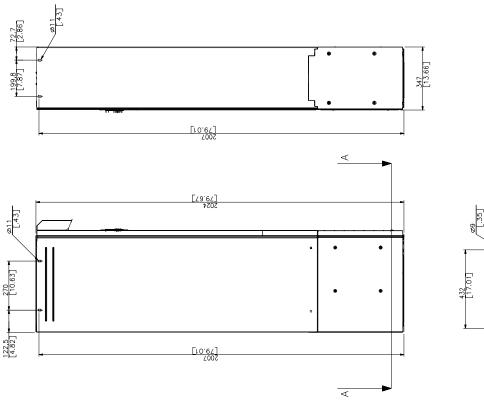

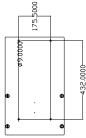

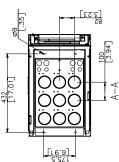

### **Contact ABB**

#### **Product and service inquiries**

Address any inquiries about the product to your local ABB representative, quoting the type code and serial number of the drive in question. A listing of ABB sales, support and service contacts can be found by navigating to www.abb.com/drives and selecting *World wide service contacts*.

#### **Product training**

For information on ABB product training, navigate to www.abb.com/drives and select *Training courses*.

#### Providing feedback on ABB Drives manuals

Your comments on our manuals are welcome. Go to www.abb.com/drives and select *Document Library – Manuals feedback form (LV AC drives)*.

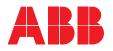

#### ABB Oy

AC Drives P.O. Box 184 FI-00381 HELSINKI FINLAND Telephone +358 10 22 11 Fax +358 10 22 22681 Internet www.abb.com

#### ABB Inc.

Automation Technologies Drives & Motors 16250 West Glendale Drive New Berlin, WI 53151 USA Telephone +1 262 785-3200 +1 800-HELP-365 Fax +1 262 780-5135